# UDC3500 Universal Digital Controller Product Manual

51-52-25-120 Revision 4 March 2012

#### **About This Document**

#### **Abstract**

This document provides descriptions and procedures for the Installation, Configuration, Operation, and Troubleshooting of your UDC3500 Controller.

#### **Revision Information**

| Document Name UDC3500 Universal Digital Controller Product Manual | Document ID  | Revision<br>Number | Publication Date |
|-------------------------------------------------------------------|--------------|--------------------|------------------|
| Input Voltage change                                              | 51-52-25-120 | 4                  | March 2012       |
|                                                                   |              |                    |                  |
|                                                                   |              |                    |                  |

#### References

The following list identifies all documents that may be sources of reference for material discussed in this publication.

#### **Document Title**

| Process Instrument Explorer manual                                            | 51-52-25-131 |
|-------------------------------------------------------------------------------|--------------|
| How to Apply Digital Instrumentation in Severe Electrical Noise Environments. | 51-52-05-01  |
| Modbus RTU Serial Communications User Manual                                  | 51-52-25-66  |
| MODBUS Messaging on TCP/IP Implementation Guide.                              | 51-52-25-121 |

#### **Support and Contact info**

#### **United States and Canada**

Contact: Honeywell Process Solution

Global Technical Support - Phone: 001-800-423-9883
 Customer Service (HFS) - Phone: 001-800-343-0228
 Outside United States - Phone: 001-215-641-3610

Calls are answered by dispatcher between 6:00 am and 4:00 pm Mountain Standard Time.

Emergency calls outside normal working hours are received by an answering service and returned

within one hour.

Email support: <u>ask-ssc@honeywell.com</u>
Mail: Honeywell Process Solutions

1860 West Rose Garden Lane, Phoenix, Arizona 85027

For more contact details for Europe, Asia, North and South Americas, please see back page.

#### **World Wide Web**

Honeywell Process Solutions Support Online:

www.honeywellprocess.com/

#### **Elsewhere**

Call your nearest Honeywell office.

#### **Training Classes**

Honeywell Automation College:

http://www.automationcollege.com

#### **Symbol Definitions**

The following table lists those symbols used in this document to denote certain conditions.

#### **Symbol**

#### **Definition**

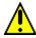

This CAUTION symbol on the equipment refers the user to the Product Manual for additional information. This symbol appears next to required information in the manual.

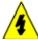

#### **WARNING**

**PERSONAL INJURY:** Risk of electrical shock. This symbol warns the user of a potential shock hazard where HAZARDOUS LIVE voltages greater than 30 Vrms, 42.4 Vpeak, or 60 VDC may be accessible. **Failure to comply with these instructions could result in death or serious injury.** 

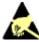

ATTENTION, Electrostatic Discharge (ESD) hazards. Observe precautions for handling electrostatic sensitive devices

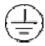

Protective Earth (PE) terminal. Provided for connection of the protective earth (green or green/yellow) supply system conductor.

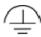

Functional earth terminal. Used for non-safety purposes such as noise immunity improvement. NOTE: This connection shall be bonded to protective earth at the source of supply in accordance with national local electrical code requirements.

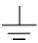

Earth Ground. Functional earth connection. NOTE: This connection shall be bonded to Protective earth at the source of supply in accordance with national and local electrical code requirements.

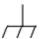

Chassis Ground. Identifies a connection to the chassis or frame of the equipment shall be bonded to Protective Earth at the source of supply in accordance with national and local electrical code requirements.

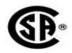

The Canadian Standards mark means the equipment has been tested and meets applicable standards for safety and/or performance.

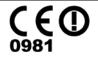

For radio equipment used in the European Union in accordance with the R&TTE Directive the CE Mark and the notified body (NB) identification number is used when the NB is involved in the conformity assessment procedure. The alert sign must be used when a restriction on use (output power limit by a country at certain frequencies) applies to the equipment and must follow the CE marking.

### **Contents**

| 1    | INTRODUCTION                                |     |
|------|---------------------------------------------|-----|
| 1.1  | Overview                                    | 1   |
| 1.2  | 1                                           |     |
|      | 1.2.1 Function of Displays and Keys         |     |
| 1.3  | 1                                           |     |
| 1.4  | CE Conformity (Europe)                      | 10  |
| 2    | INSTALLATION                                | 11  |
| 2.1  | Overview                                    | 11  |
| 2.2  | Condensed Specifications                    | 13  |
| 2.3  | Model Number Interpretation                 | 17  |
| 2.4  | Control and Alarm Relay Contact Information | 20  |
| 2.5  | Mounting                                    | 21  |
| 2.6  | Wiring                                      |     |
| 2.7  | Wiring Diagrams                             | 25  |
| 3    | CONFIGURATION                               | 45  |
| 3.1  | Overview                                    | 45  |
| 3.2  | Configuration Prompt Hierarchy              | 47  |
| 3.3  | Configuration Procedure                     | 51  |
| 3.4  | Loop 1 Tuning Set Up Group                  | 52  |
| 3.5  | Loop 2 Tuning Set Up Group                  | 56  |
| 3.6  | SP Ramp Set Up Group                        | 59  |
| 3.7  | SP Program 2 Set Up Group                   | 65  |
| 3.8  | SP Program 3 Set Up Group                   | 68  |
| 3.9  | SP Program 4 Set Up Group                   | 71  |
| 3.10 | 0 Accutune Set Up Group                     | 74  |
| 3.11 | 1 Algorithm Set Up Group                    | 79  |
| 3.12 | 2 Math Set Up Group                         | 94  |
| 3.13 | 3 Logic Gates Set Up Group                  | 100 |
| 3.14 | 4 Output Set Up Group                       | 107 |
| 3.15 | 5 Input 1 Set Up Group                      | 118 |
| 3.16 | 6 Input 2 Set Up Group                      | 122 |
| 3.17 | 7 Input 3 Set Up Group                      | 125 |
| 3.18 | 8 Input 4 Set Up Group                      | 128 |

|   | 3.19  | Input 5 Set Up Group                                                                     | 131 |
|---|-------|------------------------------------------------------------------------------------------|-----|
|   | 3.20  | Control Set Up Group                                                                     | 134 |
|   | 3.21  | Control 2 Set Up Group                                                                   | 143 |
|   | 3.22  | Options Set Up Group                                                                     | 150 |
|   | 3.23  | Communications Set Up Group                                                              | 162 |
|   | 3.24  | Alarms Set Up Group                                                                      | 166 |
|   | 3.25  | Real Time Clock Set Up Group                                                             | 174 |
|   | 3.26  | Maintenance Set Up Group                                                                 | 175 |
|   | 3.27  | Display Set Up Group                                                                     | 178 |
|   | 3.28  | Read Maintenance Set Up Group                                                            | 180 |
|   | 3.29  | Time Events Set Up Group                                                                 | 181 |
|   | 3.30  | P.I.E. Tool Ethernet and Email Configuration Screens                                     | 183 |
|   | 3.31  | Configuration Record Sheet                                                               | 186 |
|   |       |                                                                                          |     |
| 4 | M     | ONITORING AND OPERATING THE CONTROLLER                                                   | 194 |
|   | 4.1   | Overview                                                                                 | 194 |
|   | 4.2   | Operator Interface                                                                       | 195 |
|   | 4.3 I | Entering a Security Code                                                                 | 195 |
|   | 4.4 I | Lockout Feature                                                                          | 196 |
|   | 4.5 I | Monitoring Your Controller                                                               | 198 |
|   |       | 5.1 Annunciators                                                                         |     |
|   |       | <ul><li>5.2 Viewing the operating parameters.</li><li>5.3 Diagnostic Messages.</li></ul> |     |
|   |       | Start Up Procedure for Operation                                                         |     |
|   |       | Control Modes                                                                            |     |
|   |       | 7.1 Mode Definitions                                                                     |     |
|   | 4.7   | 7.2 What happens when you change modes                                                   | 203 |
|   | 4.8   | Setpoints                                                                                | 203 |
|   | 4.9   | Timer                                                                                    | 205 |
|   | 4.10  | Accutune III                                                                             |     |
|   |       | 10.1 Tune for Simplex Outputs                                                            |     |
|   |       | Tune for Duplex (Heat/Cool)                                                              |     |
|   |       | 10.4 Using BLENDED TUNE at start-up for Duplex (Heat/Cool)                               |     |
|   |       | 10.5 Using MANUAL TUNE at start-up for Duplex (Heat/Cool)                                | 212 |
|   | 4.    | 10.6 ACCUTUNE Error Codes                                                                | 213 |
|   | 4.11  | Fuzzy Overshoot Suppression                                                              | 214 |
|   | 4.12  | Using Two Sets of Tuning Constants                                                       | 215 |
|   | 4.13  | Input Math Algorithms                                                                    | 217 |
|   | 4.14  | Logic Gate Operation                                                                     | 219 |
|   | 4.15  | Digital Input Option (Remote Switching)                                                  | 222 |

|   | 4.16 | 6 Auto/Manual Station                                                                   | 227   |
|---|------|-----------------------------------------------------------------------------------------|-------|
|   | 4.17 | Two Loops of Control                                                                    | 231   |
|   | 4.18 | Configuring Two Loops of Control                                                        | 234   |
|   | 4.19 | Monitoring Two Loops of Control                                                         | 235   |
|   | 4.20 | Operating Two Loops of Control                                                          | 236   |
|   | 4.21 | Alarm Setpoints                                                                         | 237   |
|   | 4.22 | Three Position Step Control Algorithm                                                   | 239   |
|   | 4.23 | Setting a Failsafe Output Value for Restart After a Power Loss                          | 240   |
|   | 4.24 | Setting Failsafe Mode                                                                   | 241   |
|   | 4.25 | Carbon Potential, Oxygen and Dewpoint Algorithms                                        | 241   |
|   | 4.26 |                                                                                         |       |
|   | 4.27 |                                                                                         |       |
|   | 4.28 |                                                                                         |       |
|   | 4.29 | •                                                                                       |       |
|   | 4.30 | • •                                                                                     |       |
|   | 4.31 |                                                                                         |       |
|   | 4.32 |                                                                                         |       |
|   |      |                                                                                         |       |
| 5 |      | INPUT CALIBRATION                                                                       | . 279 |
|   | 5.1  | Overview                                                                                | 279   |
|   | 5.2  | Minimum and Maximum Range Values                                                        | 280   |
|   | 5.3  | Preliminary Information                                                                 | 282   |
|   | 5.4  | Input Set Up Wiring                                                                     | 284   |
|   |      | 5.4.1 Thermocouple Inputs Using an Ice Bath                                             |       |
|   |      | 5.4.2 Thermocouple Inputs Using a Thermocouple Source                                   |       |
|   |      | 5.4.3 RTD Inputs                                                                        |       |
|   |      | 5.4.4 Radiamatic, Millivolts, Volts, Carbon, Oxygen or Thermocouple Differential Inputs |       |
|   |      | 5.4.5 0 to 10 Volts or –1 to 1 Volts                                                    |       |
|   |      | 5.4.7 Dual High Level Voltage Inputs                                                    |       |
|   |      | 5.4.8 Dual High Level Milliamperes Inputs                                               |       |
|   | 5.5  | Input Calibration Procedure                                                             |       |
|   | 5.6  | Restore Input Factory Calibration.                                                      |       |
|   |      | r                                                                                       |       |
| 6 |      | OUTPUT CALIBRATION                                                                      | . 297 |
|   | 6.1  | Overview                                                                                |       |
|   | 6.2  | First Current Output Calibration                                                        |       |
|   | 6.3  | Second Current Output Calibration.                                                      |       |
|   | 6.4  | Third Current Output Calibration                                                        |       |
|   | 6.5  | Position Proportional and Three Position Step Output Calibration                        |       |
|   | 6.6  | Restore Factory Output Calibration                                                      |       |
|   |      | J T                                                                                     | '     |

| 7  |             | TROUBLESHOOTING/SERVICE                                        | 309 |
|----|-------------|----------------------------------------------------------------|-----|
|    | 7.1         | Overview                                                       | 309 |
|    | 7.2         | Troubleshooting Aids                                           | 310 |
|    | 7.3         | Power-up Tests                                                 | 312 |
|    | 7.4         | •                                                              |     |
|    | 7.5         |                                                                |     |
|    | 7.6         |                                                                |     |
|    | 7.7         |                                                                |     |
|    | 1.1         | 7.7.1 Procedure #1 – Power                                     |     |
|    |             | 7.7.2 Procedure #2 – Current Outputs                           |     |
|    |             | 7.7.3 Procedure #3 – Position Proportional                     |     |
|    |             | 7.7.4 Procedure #4 – Time Proportional                         |     |
|    |             | 7.7.5 Procedure #5 – Current/Time or Time Current/Proportional |     |
|    |             | 7.7.6 Procedure #6 – Alarm Relays                              |     |
|    |             | 7.7.7 Procedure #7 – Keyboard                                  |     |
|    |             | 7.7.8 Procedure #8 – Analog Input                              |     |
|    |             | 7.7.9 Procedure #9 – RS-485                                    |     |
|    |             | 7.7.10 Procedure #10 – Ethernet                                | 332 |
|    |             | 7.7.11 Procedure #11 – Email                                   | 333 |
|    | 7.8         | Restoring Factory Configuration                                | 334 |
|    | 7.9         | Software Upgrades                                              | 335 |
| 8  | 8.1<br>8.2  | PARTS LIST  Exploded View  Removing the chassis                | 337 |
| 9  |             | MODBUS RTU FUNCTION CODES                                      | 340 |
|    | 9.1         | Overview                                                       |     |
|    | 9.2         |                                                                |     |
|    | 9.3         |                                                                |     |
|    | 9.3         | 9.3.1 Read Configuration Examples                              |     |
|    | 9.4         |                                                                |     |
|    | <i>7</i> .т | 9.4.1 Write Configuration Examples                             |     |
| 10 |             | MODBUS READ, WRITE AND OVERRIDE PARAMETERS PLUS E              |     |
| C( |             | ES                                                             |     |
|    | 10.         |                                                                |     |
|    | 10.2        | 2 Reading Control Data                                         | 352 |
|    | 10.3        | Read Software Options Status                                   | 353 |
|    | 10.4        | 4 Miscellaneous Read Onlys                                     | 354 |
|    |             | 10.4.1 Register Addresses for Read Onlys                       |     |
|    |             | 10.4.2 SetPoint Program Read Only Information                  | 354 |

| 10.5  | Setpo            | oints                                                                    | 355     |
|-------|------------------|--------------------------------------------------------------------------|---------|
| 10.6  | Usin             | g a Computer Setpoint (Overriding Controller Setpoint)                   | 357     |
| 10.7  |                  | iguration Parameters                                                     |         |
|       | 0.7.1            | Tuning Loop 1                                                            |         |
| 10    | 0.7.2            | Tuning Loop2                                                             |         |
| 10    | 0.7.3            | SP Ramp/Rate/Program #1                                                  |         |
| 10    | 0.7.4            | Setpoint Program #2                                                      | 369     |
| 10    | 0.7.5            | Setpoint Program #3                                                      | 375     |
| 10    | 0.7.6            | Setpoint Program #4                                                      | 381     |
| 10    | 0.7.7            | Accutune                                                                 | 387     |
| 10    | 0.7.8            | Algorithm                                                                | 389     |
| 10    | 0.7.9            | Math                                                                     |         |
| 10    | 0.7.10           | Logic                                                                    |         |
| 10    | 0.7.11           | Output Algorithms                                                        |         |
|       | 0.7.12           | Input 1                                                                  |         |
|       | 0.7.13           | Input 2                                                                  |         |
|       | 0.7.14           | Input 3                                                                  |         |
|       | 0.7.15           | Input 4                                                                  |         |
|       | 0.7.16           | Input 5                                                                  |         |
|       | 0.7.17           | Control                                                                  |         |
|       | 0.7.18           | Control Loop 2                                                           |         |
|       | 0.7.19           | Options                                                                  |         |
|       | 0.7.20           | Communications                                                           |         |
|       | 0.7.21           | Alarms                                                                   |         |
|       | ).7.22           | Maintenance Time Event                                                   |         |
|       | ).7.23<br>).7.24 | Display                                                                  |         |
|       | ).7.24           | Clock                                                                    |         |
| 10.8  |                  | bus RTU Exception Codes                                                  |         |
| 10.0  | WIOG             | bus KTO Exception Codes                                                  |         |
| 11 F  | URTH             | ER INFORMATION                                                           | 438     |
| 11.1  | Mod              | bus RTU Serial Communications                                            | 438     |
| 11.2  | Mod              | bus Messaging on Ethernet TCP/IP                                         | 438     |
| 11.3  |                  | to Apply Digital Instrumentation in Severe Electrical Noise Environments |         |
|       |                  |                                                                          |         |
| 12 IN | NDEX.            |                                                                          | 439     |
|       |                  |                                                                          |         |
| 13 S  | ALES             | AND SERVICE ERROR! BOOKMARK NOT D                                        | EFINED. |

## **Tables**

| Table 2-1 Condensed Specifications                                                            | 13        |
|-----------------------------------------------------------------------------------------------|-----------|
| Table 2-2 Control Relay Contact Information                                                   | 20        |
| Table 2-3 Alarm Relay Contact Information                                                     | 20        |
| Table 2-4 Mounting Procedure                                                                  | 22        |
| Table 2-5 Permissible Wiring Bundling                                                         | 24        |
| Table 2-6 Single or Cascade Loop Controller – Loop 1 Output Functionality and Restrictions    | 26        |
| Table 2-7 Dual Loop Controller – Loop 2 Output Functionality and Restrictions                 | 27        |
| Table 2-8 Terminals for connecting a UDC to a MDI Compliant Hub or Switch utilizing a cross-o | ver cable |
|                                                                                               | 41        |
| Table 2-9 Terminals for connecting a UDC directly to a PC utilizing a straight-through cable  |           |
| Table 3-1 Configuration Topics                                                                | 45        |
| Table 3-2 Configuration Prompt Hierarchy                                                      | 47        |
| Table 3-3 Configuration Procedure                                                             | 51        |
| Table 3-4 TUNING Group Function Prompts                                                       |           |
| Table 3-5 TUNING 2 Group Function Prompts                                                     |           |
| Table 3-6 SPRAMP Group Function Prompts                                                       | 60        |
| Table 3-7 SP PROG2 Group Function Prompts                                                     | 65        |
| Table 3-8 SP PROG3 Group Function Prompts                                                     | 68        |
| Table 3-9 SP PROG4 Group Function Prompts                                                     | 71        |
| Table 3-10 ACCUTUNE Group Function Prompts                                                    | 75<br>79  |
| Table 3-11 ALGORTHM Group Function Prompts                                                    | 19<br>94  |
| Table 3-12 MATH Group Function Prompts Table 3-13 LOGIC Group Function Prompts                | 100       |
| Table 3-14 OUTPUT Group Function Prompts                                                      |           |
| Table 3-15 INPUT 1 Group Function Prompts                                                     |           |
| Table 3-16 INPUT 2 Group Function Prompts                                                     |           |
| Table 3-17 INPUT 3 Group Function Prompts                                                     | 125       |
| Table 3-18 INPUT 4 Group Function Prompts                                                     | 128       |
| Table 3-19 INPUT 5 Group Function Prompts                                                     | 131       |
| Table 3-20 CONTROL Group Function Prompts                                                     | 134       |
| Table 3-21 CONTROL2 Group Function Prompts                                                    |           |
| Table 3-22 OPTION Group Function Prompts                                                      |           |
| Table 3-23 Communications Group Function Prompts                                              |           |
| Table 3-24 ALARMS Group Function Prompts                                                      |           |
| Table 3-25 CLOCK Group Function Prompts                                                       | 174       |
| Table 3-26 MAINTENANCE Group Function Prompts                                                 | 175       |
| Table 3-27 DISPLAY Group Function Prompts                                                     | 178       |
| Table 3-28 READ MAINTENANCE Group Function Prompts                                            | 180       |
| Table 3-29 TIME EVT Group Function Prompts                                                    |           |
| Table 3-30 Configuration Record Sheet                                                         |           |
| Table 4-1 Procedure to Enter a Security Code                                                  |           |
| Table 4-2 Annunciators                                                                        |           |
| Table 4-3 Lower Display Key Parameter Prompts                                                 | 199       |
| Table 4-4 Procedure for Starting Up the Controller                                            | 201       |
| Table 4-5 Control Mode Definitions                                                            | 202       |
| Table 4-6 Changing Control Modes                                                              |           |
| Table 4-7 Procedure for Changing the Local Setpoints                                          |           |
| Table 4-8 Procedure for Switching Between Setpoints                                           | 204       |

| Table 4-9 Procedure for Starting "TUNE"                                                         | 208            |
|-------------------------------------------------------------------------------------------------|----------------|
| Table 4-10 Procedure for Using AUTOMATIC TUNE at Start-up for Duplex Control                    | 210            |
| Table 4-11 Procedure for Using BLENDED TUNE at Start-up for Duplex Control                      | 211            |
| Table 4-12 Procedure for Using MANUAL TUNE for Heat side of Duplex Control                      | 212            |
| Table 4-13 Procedure for Using MANUAL TUNE for Cool side of Duplex Control                      | 212            |
| Table 4-14 Procedure for Accessing Accutune Error Codes                                         | 213            |
| Table 4-15 Accutune Error Codes                                                                 | 213            |
| Table 4-16 Set Up Procedure                                                                     |                |
| Table 4-17 Procedure for Switching PID SETS from the Keyboard                                   |                |
| Table 4-18 Logic Gates Constraints and Dynamic Operation Status                                 |                |
| Table 4-19 Digital Input Option Action on Contact Closure                                       | 222            |
| Table 4-20 Digital Input Combinations "DIG IN1" or "DIG IN2"                                    | 225            |
| Table 4-21 Digital Inputs 1 and 2 Combination                                                   | 226            |
| Table 4-22 Auto/Manual Station Mode Configuration Procedure                                     | 228            |
| Table 4-23 Procedure for selecting Two Loop Algorithm                                           | 234            |
| Table 4-24 Digital Display Indication—Two Loops                                                 | 235            |
| Table 4-25 Procedure for Displaying Alarm Setpoints                                             |                |
| Table 4-26 Procedure for Displaying TPSC Motor Position                                         | 239            |
| Table 4-27 Procedure for Setting a Failsafe Value                                               |                |
| Table 4-28 Procedure for Setting a Failsafe Mode                                                |                |
| Table 4-29 Running A Setpoint Ramp                                                              | 246            |
| Table 4-30 Program Contents                                                                     |                |
| Table 4-31 Ramp/Soak Profile Example (Using 12 Segments)                                        |                |
| Table 4-32 Program #1 Record Sheets                                                             | 252            |
| Table 4-33 Program #2 Record Sheets                                                             |                |
| Table 4-34 Program #3 Record Sheets                                                             | 256            |
| Table 4-35 Program #4 Record Sheets                                                             | 258            |
| Table 4-36 Run/Monitor Functions                                                                |                |
| Table 5-1 Voltage, Milliamp and Resistance Equivalents for Input Range Values                   | 280            |
| Table 5-2 Equipment Needed                                                                      | 282            |
| Table 5-3 Set Up Wiring Procedure for Thermocouple Inputs Using an Ice Bath                     | 284            |
| Table 5-4 Set Up Wiring Procedure for Thermocouple Inputs using a Thermocouple Source           | 285            |
| Table 5-5 Set Up Wiring Procedure for RTD Inputs                                                | 286            |
| Table 5-6 Set Up Wiring Procedure for Radiamatic, Millivolts, Volts, Carbon, Oxygen or Thermo   | ocouple        |
| Differential Inputs (Except 0-10 Volts and –1 to 1 Volts)                                       | 287            |
| Table 5-7 Procedure to determine calibration voltages for Thermocouple Differential input types | other than the |
| Factory Setting                                                                                 | 288            |
| Table 5-8 Set Up Wiring Procedure for 0 to 10 Volts or –1 to 1 Volts                            | 289            |
| Table 5-9 Set Up Wiring Procedure for Milliampere Inputs                                        | 290            |
| Table 5-10 Set Up Wiring Procedure for Dual High Level Voltage Inputs                           | 291            |
| Table 5-11 Set Up Wiring Procedure for Dual High Level Milliampere Inputs                       | 292            |
| Table 5-12 Input Calibration Procedure                                                          | 293            |
| Table 5-13 Restore Factory Calibration                                                          |                |
| Table 6-1 Set Up Wiring Procedure for the First Current Output                                  |                |
| Table 6-2 First Current Output Calibration Procedure                                            | 299            |
| Table 6-3 Set Up Wiring Procedure for the Second Current Output                                 | 300            |
| Table 6-4 Second Current Output Calibration Procedure                                           | 301            |
| Table 6-5 Set Up Wiring Procedure for the Third Current Output                                  | 302            |
| Table 6-6 Third Current Output Calibration Procedure                                            | 303            |
| Table 6-7 Position Proportional and Three Position Step Output Calibration Procedure            | 305            |

| Table 6-8 Restore Factory Calibration                                              | 307 |
|------------------------------------------------------------------------------------|-----|
| Table 7-1 Procedure for Identifying the Software Version                           | 311 |
| Table 7-2 Procedure for Displaying the Status Test Results                         | 312 |
| Table 7-3 Background Tests                                                         | 313 |
| Table 7-4 Controller Failure Symptoms                                              | 318 |
| Table 7-5 Troubleshooting Power Failure Symptoms                                   |     |
| Table 7-6 Troubleshooting Current Output Failure                                   | 320 |
| Table 7-7 Troubleshooting Position Proportional Output Failure                     | 322 |
| Table 7-8 Troubleshooting Time Proportional Output Failure                         |     |
| Table 7-9 Troubleshooting Current/Time or Time/Current Proportional Output Failure |     |
| Table 7-10 Troubleshooting Alarm Relay Output Failure                              |     |
| Table 7-11 Troubleshooting a Keyboard Failure                                      |     |
| Table 7-12 Troubleshooting an Analog Input Failure                                 |     |
| Table 7-13 Troubleshooting a RS-485 Communications Failure                         |     |
| Table 7-14 Troubleshooting an Ethernet Communications Failure                      |     |
| Table 7-15 Troubleshooting an Email Failure                                        | 333 |
| Table 7-16 Restoring Factory Configuration                                         | 334 |
| Table 7-17 Software Upgrades                                                       | 335 |
| Table 8-1 Parts Identification                                                     | 338 |
| Table 8-2 Parts Not Shown                                                          | 338 |
| Table 8-3 Software Upgrades (see Section 7.9)                                      |     |
| Table 9-1 Integer Parameter Type                                                   |     |
| Table 9-2 Floating Point Parameter Type                                            |     |
| Table 9-3 Register Parameter ID Address Format for Function Code 20                | 343 |
| Table 9-4 Register Parameter ID Address Format for Function Code 21                |     |
| Table 10-1 Control Data Parameters                                                 | 352 |
| Table 10-2 Option Status                                                           | 353 |
| Table 10-3 Miscellaneous Read Onlys                                                | 354 |
| Table 10-4 SetPoint Program Read Only Information                                  | 354 |
| Table 10-5 Setpoint Code Selections                                                |     |
| Table 10-6 Setpoint Associated Parameters                                          |     |
| Table 10-7 Computer Setpoint Selection                                             | 257 |
| Table 10-8 Computer Setpoint Associated Parameters for Loop 1                      |     |
| Table 10-9 Computer Setpoint Associated Parameters for Loop2                       |     |
| Table 10-10 Set-up Group – Tuning Loop 1                                           | 360 |
| Table 10-11 Set-up Group – Tuning Loop 2                                           |     |
| Table 10-12 Set-up Group – Setpoint Ramp/Rate/Program #1                           |     |
| Table 10-13 Set-up Group – Setpoint Program #2                                     |     |
| Table 10-14 Set-up Group – Setpoint Program #3                                     |     |
| Table 10-15 Set-up Group – Setpoint Program #4                                     |     |
| Table 10-16 Set-up Group – Adaptive Tune                                           |     |
| Table 10-17 Set-up Group – Algorithm                                               |     |
| Table 10-18 Set-up Group – Math                                                    | 394 |
| Table 10-19 Set-up Group – Logic                                                   | 397 |
| Table 10-20 Set-up Group – Output Algorithms                                       |     |
| Table 10-21 Set-up Group – Input 1                                                 |     |
| Table 10-22 Set-up Group – Input 2                                                 |     |
| Table 10-23 Set-up Group – Input 3                                                 |     |
| Table 10-24 Set-up Group – Input 4                                                 |     |
| Table 10-25 Set-up Group – Input 5                                                 |     |

| T-1.1. 10 20 | Catalog Course Cantaga                       | 412 |
|--------------|----------------------------------------------|-----|
| Table 10-26  | Set-up Group – Control                       | 413 |
| Table 10-27  | Set-up Group – Control2                      | 416 |
| Table 10-28  | Set-up Group – Options                       | 419 |
| Table 10-29  | Set-up Group – Communications                | 423 |
| Table 10-30  | Set-up Group – Alarms                        | 425 |
| Table 10-31  | Set-up Group – Maintenance                   | 429 |
| Table 10-32  | Set-up Group – Time Event                    | 432 |
| Table 10-33  | Set-up Group – Display                       | 434 |
| Table 10-34  | Set-up Group – Clock                         | 435 |
| Table 10-35  | Modbus RTU Data Layer Status Exception Codes | 437 |

## **Figures**

| Figure 1-1 UDC3500 Operator Interface                                                                                                    | 6                       |
|----------------------------------------------------------------------------------------------------|-------------------------|
| Figure 1-2 Screen capture of Process Instrument Explorer running on a Pocket PC                                                                 | 8                       |
| Figure 1-3 Depiction of infrared communications                                                                                                 | 9                       |
| Figure 2-1 Model Number Interpretation                                                                                                    | 17                      |
| Figure 2-2 Mounting Dimensions (not to scale)                                                                                                   | 21                      |
| Figure 2-3 Mounting Methods                                                                                                    | 22                      |
| Figure 2-4 Composite Wiring Diagram                                                                                                    | 28                      |
| Figure 2-5 Mains Power Supply                                                                                                    | <br>29                  |
| Figure 2-6 Input 1 Connections                                                                                                    | 30                      |
| Figure 2-7 Input 2 Connections                                                                                                    | 31                      |
| Figure 2-8 Input 3 Connections                                                                                                    | 32                      |
| Figure 2-9 HLAI Inputs 2 and 4 Connections                                                                                                    | 33                      |
| Figure 2-10 HLAI Inputs 3 and 5 Connections                                                                                                    | 34                      |
| Figure 2-11 Optional Analog Input Jumper Positions                                                                                              | 34                      |
| Figure 2-12 First Current Output                                                                                                    | _ 35<br>_ 35            |
| Figure 2-13 Second Current Output                                                                                                    | _ 35                    |
| Figure 2-14 Output #2 – Electromechanical Relay Output                                                                                          |                         |
| Figure 2-15 Output #2 – Solid State Relay Output                                                                                                |                         |
| Figure 2-16 Output #2 – Open Collector Output-Third                                                                                             |                         |
| Figure 2-17 Output #2 – Third Current Output                                                                                                    | _ 37<br>_ 37            |
| Figure 2-17 Output #2 – Dual Relay Output for Time Duplex                                                                                       | _ 38                    |
| Figure 2-19 Output #2 – Dual Relay Output for Position Proportional or Three Position Step Control                                              |                         |
| Figure 2-20 RS-422/485 Communications Option Connections                                                                                        | 39                      |
| Figure 2-21 Ethernet Communications Option with Adaptor Board                                                                                   |                         |
| Figure 2-22 Ethernet Communications Option with Adaptor Board                                                                                   |                         |
| Figure 2-23 Digital Inputs                                                                                                    | _ 40<br>_ 42            |
|                                                                                                    |                         |
| Figure 2-24 Optional Electromechanical Relay Outputs Figure 2-25 Transmitter Power for 4-20 mA — 2 wire Transmitter Using Open Collector Output | _ <del>4</del> 3        |
| Figure 2-26 Transmitter Power for 4-20 mA — 2 Wire Transmitter Using Second Current Output                                                      |                         |
| Figure 3-1 Mass Flow Example                                                                                                    | _ <del>44</del><br>_ 92 |
| Figure 3-2 Example of Eight Segment Characterizer                                                                                               | _ 92<br>99              |
|                                                                                                    | _ 99<br>183             |
| Figure 3-3 Ethernet Configuration Screen                                                                                                    | - 183<br>184            |
| · ·                                                                                                    | _                       |
| Figure 4-1 Operator Interface  Figure 4-2 Auto (Manuel Station for Loan 1 (Loan 2 similar)                                                      | 195                     |
| Figure 4-2 Auto/Manual Station for Loop 1 (Loop 2 similar)                                                                                      | _ 227                   |
| Figure 4-3 Functional Overview Block Diagram of a Single Loop (Loop #1) or                                                                      | 222                     |
| Dual Loop Controller (Loop #1 and Loop #2)                                                                                                    | 232                     |
| Figure 4-4 Functional Overview Block Diagram of Internal Cascade Controller                                                                     | 233                     |
| Figure 4-5 Hi/Lo Override Selector                                                                                                    | 234                     |
| Figure 4-6 Carbon Potential Control                                                                                                    | _ 243                   |
| Figure 4-7 Ramp/Soak Profile Example                                                                                                    | 251                     |
| Figure 4-8 SP Program #1 Record Sheets                                                                                                    | _ 252                   |
| Figure 4-9 SP Program #2 Record Sheets                                                                                                    | _ 254                   |
| Figure 4-10 SP Program #3 Record Sheets                                                                                                    | 256                     |
| Figure 4-11 SP Program #4 Record Sheets                                                                                                    | _ 258                   |
| Figure 4-12 Loop Data Maintenance Screen                                                                                                    | _ 262                   |
| Figure 4-13 Alarm Details Maintenance Screen                                                                                                    | _ 263                   |
| Figure 4-14 Digital Inputs Details Maintenance Screen                                                                                           | _ 264                   |

| Figure 4-15 Status Data Maintenance Screen                                         | 265 |
|------------------------------------------------------------------------------------|-----|
| Figure 4-16 Diagnostic History Maintenance Screen                                  | 266 |
| Figure 4-17 Ethernet Status Maintenance Screen                                     | 267 |
| Figure 4-18 Healthwatch Data Maintenance Screen                                    | 268 |
| Figure 4-19 Healthwatch Data Reset Screen                                          | 269 |
| Figure 4-20 Totalizer Maintenance Screen                                           | 270 |
| Figure 4-21 Real Time Clock Maintenance Screen                                     | 271 |
| Figure 4-22 IR Communications Address                                              | 272 |
| Figure 4-23 Configuration Upload in Progress                                       | 273 |
| Figure 4-24 Ethernet Communications Address                                        | 275 |
| Figure 4-25 Configuration Upload in Progress                                       | 276 |
| Figure 5-1 Input Wiring Terminals                                                  | 282 |
| Figure 5-2 Wiring Connections for Thermocouple Inputs Using an Ice Bath            | 284 |
| Figure 5-3 Wiring Connections for Thermocouple Inputs Using a Thermocouple Source  | 285 |
| Figure 5-4 Wiring Connections for RTD (Resistance Thermometer Device)              | 286 |
| Figure 5-5 Wiring Connections for Radiamatic, Millivolts, Volts, Carbon, Oxygen or |     |
| Thermocouple Differential Inputs (Except 0-10 Volts and -1 to 1 Volts)             | 287 |
| Figure 5-6 Wiring Connections for 0 to 10 Volts or –1 to 1 Volts                   | 289 |
| Figure 5-7 Wiring Connections for Milliampere Inputs                               | 290 |
| Figure 5-8 Wiring Connections for Dual High Level Voltage Inputs                   | 291 |
| Figure 5-9 Wiring Connections for Dual High Level Milliampere Inputs               | 292 |
| Figure 6-1 Wiring Connections for Calibrating the First Current Output             | 298 |
| Figure 6-2 Wiring Connections for Calibrating the Second Current Output            | 300 |
| Figure 6-3 Wiring Connections for Calibrating Third Current Output                 | 302 |
| Figure 8-1 UDC3500 Exploded View                                                   | 337 |
| Figure 10-1 Software Option Status Information                                     | 353 |
|                                                                                    |     |

#### 1 Introduction

#### 1.1 Overview

#### **Function**

The UDC3500 is a microprocessor-based stand-alone controller. It combines a high degree of functionality and operating simplicity in a 1/4 DIN size controller. This instrument is an ideal controller for regulating temperature and other process variables in numerous heating and cooling applications, as well as in metal working, food, pharmaceuticals, semiconductor, testing and environmental work.

The UDC3500 monitors and controls temperatures and other variables in applications such as environmental chambers, plastic processing machines, furnaces and ovens, and packaging machinery.

#### **Features**

- 3 Universal Analog Inputs (can be configured to act as one Universal and four High Level)
- $\pm 0.10\%$  Analog Input Accuracy (can be Field Calibrated to  $\pm 0.05\%$ )
- 16-bit Analog Input resolution typical
- Fast scanning rate (166ms)
- Up to 7 Analog and Digital Outputs
- 4 Digital Inputs
- Two Math Functions, two Characterizers, one Polynomial equation and one Totalizer available
- Two Independent Loops or Cascade Loop
- Up to four 20-segment Setpoint Programs (can be concatenated to form two 40-segment Setpoint Programs)
- Ethernet TCP/IP with Email or RS-485 Modbus communication
- Infrared PC & Pocket PC configuration
- NEMA4X and IP66 front face protection
- Multilanguage prompts
- ¼ DIN Size
- Easily Field Upgradeable

#### Easy to read displays

Bright, dual displays with multi-language prompts (in English, French, German, Spanish, or Italian) make the operator interface easy to read, understand, and operate. Simple keystrokes let you set operating parameters that meet your process control needs.

#### **Analog Inputs**

The UDC3500 has three universal analog inputs with a typical accuracy of  $\pm 0.10\%$  of full-scale input and a typical resolution of 16 bits. These can be configured to act as one Universal and four High Level Inputs for a total of five analog inputs. All analog inputs are sampled six times per second (every 166 ms).

The Process Variable input can be one of the various Thermocouple, RTD, Radiamatic or linear actuations. Linear actuations have Thermocouple, RTD, and Radiamatic transmitter characterization capability as a standard feature. Linear actuations also have square root capability.

The optional second and third inputs are isolated from each other and all other inputs and outputs and accept the same actuations as input one. Input 3 provides the Slidewire input for Position Proportional control. These optional inputs can each be split into two high level inputs. The fourth input is enabled by first configuring Input 2 as a 20 mA or 5 Vdc input type (high level) and moving a jumper on the Second Optional Input Board. Input 4 will then be available as a high level input. The fifth input is enabled by first configuring Input 3 as a 20 mA or 5 Vdc input type (high level) and moving a jumper on the Third Optional Input Board. Input 5 will then be available as a high level input.

All actuations and characterizations are keyboard configurable. Cold junction compensation is provided for thermocouple type inputs. Upscale, downscale or failsafe sensor break protection is keyboard configurable. A configurable digital filter of 0 to 120 seconds provides input signal damping.

**Thermocouple Health**—In addition to the standard configurable upscale, downscale or failsafe output burnout selections, the condition of the thermocouple can be monitored to determine if it is good, failing or in danger of imminent failure.

#### **Math Functions**

**Algorithm**—Two pre-configured algorithms are available for easy implementation. This includes the capability of using a Ratio and Bias with any input. You can select from the following menu:

Feedforward Summer—Uses any input, followed by a Ratio/Bias calculation, summed directly with the computed PID output value to provide a resultant output to the final control element (standard feature).

Weighted Average —Computes the weighted average of a PV or SP for the control algorithm from two inputs (standard feature).

Feedforward Multiplier—Uses any input, multiplied by the calculated PID output to provide a resultant output, which is sent to the final control element (standard feature).

Summer/Subtractor—Will add or subtract inputs with the result used as the derived PV.

*Multiplier/Divider*—Uses the analog inputs to calculate a derived PV. It is available with or without Square Root.

*Input High/Low Select*—Specifies the PV input as the higher or lower of two inputs.

**8 Segment Characterizers**—Two characterizers are available that can be applied to any Analog Input, to Loop 1 Output or to Loop 2 Output. The Characterizers can be combined to produce a single 16-segment characterizer. †

**Totalizer**—Calculates and displays the total flow volume as measured by any of the analog inputs or as derived by either Math algorithm. Displayed value is eight digits with a configurable scaling factor. The totalizer value may be reset.

**Combinational Inputs**—Inputs can be combined for use with Relative Humidity, % Oxygen, Carbon Potential, Dewpoint or Math Algorithms. This controller can accept carbon probes from Cambridge, Marathon Monitors, Corning, A.A.A.C, Barber Coleman, MacDhui, Bricesco or Furnace Controls.

**Polynomial Curve Characterizer**—A fifth order polynomial equation can be used on any one of the analog inputs.

**Logic Gates**—Five Logic Gates configurable as OR, NOR, AND, NAND, XOR, XNOR, or COMPARATOR. Each Gate has two inputs and one output. The Gates may be linked together to perform more complex functions.

#### **Digital Inputs**

Four isolated digital inputs are provided for remote dry contact closure to select one of 25 actions. Also, two of these digital inputs can allow one of six additional selections to be combined with one of the above selections.

#### **Outputs**

Output Types - The UDC3500 may have up to seven of the following outputs:

- Current Outputs (4-20 or 0-20 mA)
- Electromechanical Relays (5 amps)
- Solid State Relay (1 amp)
- Dual Electromechanical Relays (2 amps)
- Open Collector Output (+30 VDC @ 20 mA)

#### **Alarms**

Up to four electromechanical alarm relays are available to activate external equipment when preset alarm setpoints are reached. Each of the four alarms can be set to monitor two independent setpoints. Each alarm setpoint can be either high or low alarm. The alarm type can be selected to be either of the inputs, the Process Variable, Deviation, Output, Shed from communications, PV rate of change, or to alarm on manual mode activation or a Current Output Open failure. It can also be used as an On or Off event at the beginning or end of a Ramp/Soak segment. An individual alarm hysteresis setting is provided for each relay and these are configurable from 0 to 100% of range.

• Alarms can be configured as latching or non-latching. *continued* 

<sup>&</sup>lt;sup>†</sup> Characterizers are mutually exclusive with Setpoint Program #4.

- Alarm blocking is also available which allows start-up without alarm energized until after it first reaches the operating region.
- PV rate of change alarm.
- Loop break alarm.
- Timer output reset.
- Diagnostic Alarm

#### **Communications**

A communications link is provided between the UDC3500 and a host computer or PLC via the RS422/485 Modbus® RTU or Ethernet TCP/IP \* communications option. An infrared communication link is also available allowing a non-intrusive configuration of the instrument.

#### **Miscellaneous Features**

Auxiliary Output \* (optional)—All of the three current outputs can function as Auxiliary Outputs which can be scaled from 4-20 ma for 0 to 100% for any range. These can be configured to represent any analog input, PV, active Setpoint, Local SP1, Deviation, or the Control Output for either control loop.

**Transmitter Power**—This feature provides up to 30 volts dc to power a 2-wire transmitter (requires the use of open collector output selection or one of the current outputs).

*Four Local and one Remote Setpoints*—Can be configured to provide four Local and one Remote Setpoints, which are selectable either via the keyboard or by Digital Input.

*Universal Switching Power*—Operates on any line voltage from 90 to 250 Vac 50/60 Hz without jumpers. 24 Vac/dc instrument power is available as an option.

*Timer*—This standard feature provides a configurable time period of 0 to 99 hours, 59 minutes or units of minutes and seconds. It can be started via the keyboard, alarm 2, or by a digital input. The timer output is Alarm 1, which energizes at the end of the Timer Period. Alarm 1 can be automatically reset. The Timer Period can be changed between each batch. Status is shown on the lower display.

**Healthwatch**—Consists of three timers and three counters, which can each be assigned to track UDC3500 controller functions. Selected Maintenance & Diagnostic data can be accessed from the front panel or via communications. Alarms can be configured to activate when a desired threshold is reached. A security code is required to perform resetting of any of the above listed counter or timer functions.

**Real Time Clock**—An optional battery-backed clock feature that allows the user to perform such things as starting an SP Program on a specific date and time.

Auto/Manual Station Plus Back-up Control—A UDC3500 can act as both an Auto/Manual Station PLUS as a back-up PID Controller, should the primary loop controller fail. Since the PID control is sometimes implemented via a PLC, this feature provides a very cost-effective way to insure the process does not have to shutdown or

remain in manual mode if the PLC should fail. Switching from the Auto/Manual Station to the back-up control mode is accomplished using the Digital Input option.

**Moisture Protection**—The NEMA4X and IP66 rated front face permits use in applications where it may be subjected to moisture, dust, or hose-down conditions. UL and CSA approved as Type 4 protection.

Setpoint Ramp/Soak Programming (Optional)—Enables you to program and store ten Ramp and ten Soak segments (total of twenty segments) for setpoint programming. Run or Hold of program is keyboard or remote digital switch selectable.

**Enhanced Setpoint Programming (Optional)** )—Four Setpoint Programs each of ten Ramp and ten Soak Segments. Each pair can be concatenated so as to form a single Setpoint Program of twenty Ramps and twenty Soaks. †

**Setpoint Rate**—Lets you define a ramp rate to be applied to any local setpoint change. A separate upscale or downscale rate is configurable. A single setpoint ramp is also available as an alternative.

*Output Rate Limiter*—A maximum output rate may be configured for both the upscale and the downscale output directions.

**CE** *Mark*—Conformity with 73/23/EEC, Low Voltage Directive and 89/336/EEC, the EMC Directive as a standard feature.

Approval Body Options—CSA certification and UL listing are available as an option.

*Four Sets of Tuning Constants*—Four sets of PID parameters can be configured for each loop and automatically or keyboard selected.

*Data Security*—Five levels of keyboard security protect tuning, configuration, and calibration data, accessed by a configurable 4-digit code. Nonvolatile EEPROM memory assures data integrity during loss of power.

*Diagnostic/Failsafe Outputs*—Continuous diagnostic routines detect failure modes, trigger a failsafe output value and identify the failure to minimize troubleshooting time.

*High Noise Immunity*—The controller is designed to provide reliable, error-free performance in industrial environments that often affect highly noise-sensitive digital equipment.

Accutune III<sup>TM</sup> —This standard feature provides a truly plug and play tuning algorithm, which will, at the touch of a button or through a digital input, accurately identify and tune any process including those with deadtime and integrating processes. This speeds up and simplifies start-up plus allows retuning at any setpoint. The algorithm used is an improved version of the Accutune II<sup>TM</sup> algorithm found on earlier controllers. Two possibilities are now offered when tuning your process: Fast Tune and Slow Tune.

Fast Tune will tune the process in such a way that the temp is reached faster, a slight overshoot will be allowed.

*Slowtune* will minimize overshoot, but it will take more time for the process temperature to reach the target setpoint.

*Heat/Cool (Duplex Tune)* will automatically tune both the heating and cooling sides of the process.

Fuzzy Logic—This standard feature uses fuzzy logic to suppress process variable overshoot due to SP changes or externally induced process disturbances. It operates independently from Accutune III™ tuning. It does not change the PID constants, but temporarily modifies the internal controller response to suppress overshoot. This allows more aggressive tuning to co-exist with smooth PV response. It can be enabled or disabled depending on the application or the control criteria.

\* The Second Current Output option is mutually exclusive with the Ethernet Communications option.

#### 1.2 Operator Interface

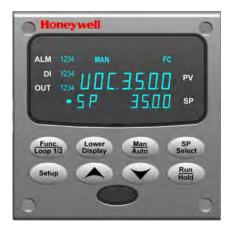

Figure 1-1 UDC3500 Operator Interface

<sup>&</sup>lt;sup>†</sup> Characterizers are mutually exclusive with Setpoint Program #4.

#### 1.2.1 Function of Displays and Keys

#### Table 1-1 Function of Displays and Keys

#### **Display Indicators** Upper display with 4 larger digits shows OUT Indicates Control Relay 1 and/or 2 on. 3500 Process Variable value (normal operation) and special annunciator features. During Configuration, the upper display provides guidance for the operator through prompts (7 - characters) During normal operation, the lower display SP 3500 shows key-selected operating parameters Or Indicates either degrees Fahrenheit or such as Output, Setpoints, Inputs, Deviation, Centigrade. С active Tuning Parameter Set, Timer Status, or minutes remaining in a setpoint ramp (4 digits). During configuration, the lower display provides guidance for the operator through prompts (8-characters). Indicates Alarm 1 and/or Alarm 2 conditions MAN ALM exist. Or Indicates either Manual or Auto mode. Indicates Digital Input 1 and/or 2 on. Indicates Local Setpoint #1. Also, a bar is SP DI lighted when the setpoint being used is shown on the lower display.

#### **Keys and Functions**

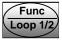

Selects functions within each configuration group. Switches between Loop Displays for Two Loop and Cascade units.

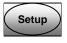

Scrolls through the configuration groups.

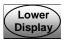

Returns Controller to normal display from Set Up mode. Toggles various operating parameters for display.

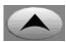

Increases setpoint or output value. Increases the configuration values or changes functions in Configuration mode groups.

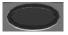

Infrared transceiver

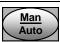

Selects Manual or Auto mode.

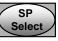

Hold key down to cycle through configured setpoints.

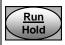

Enables Run/Hold of the SP Ramp or Program plus Timer start.

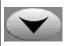

Decreases setpoint or output value. Decreases the configuration values or changes functions in Configuration mode groups.

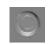

NEMA4X and IP66 screw attachment (each corner)

#### 1.3 Process Instrument Explorer Software

#### Overview

Process Instrument Explorer (P.I.E.) lets you configure your instrument on a desktop/laptop or Pocket PC. For details see Process Instrument Explorer Manual #51-52-25-131.

#### **Features**

- Create configurations with intuitive software program running on a Pocket PC, a Desktop or a laptop computer.
- Create/edit configurations live, just connect software to the controller via a communications port.
- Create/edit configurations offline and download to controller later via a communications port.
- Communication types available on every UDC3500:

Infrared (standard)

RS 485 (optional)

Ethernet (optional)

- Same port types on UDC2500 and UDC3200 allow interconnectivity.
- This software is available in English, Spanish, Italian, German and French.

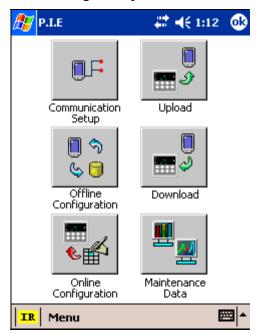

Figure 1-2 Screen capture of Process Instrument Explorer running on a Pocket PC

#### Infrared communications

The infrared connection provides a non-intrusive wireless connection with the instrument and maintains NEMA4X AND IP66 integrity.

No need to get access to the back of the controller to communicate with the instrument, no need to take your screw driver to wire the communication cable, no wiring mistake possible. You can now duplicate an instrument's configuration, upload or download a new configuration in a matter of seconds, just by pointing your Pocket PC in the direction of the instrument.

It takes just a few seconds to upload a configuration from an instrument. You can then save the configuration file onto your PC or pocket PC for review, modification or archiving. Furthermore, this software also gives you important maintenance information on the controller: instantly, get information on the current operating parameters, digital inputs and alarm status, identify internal or analog input problems.

**Question:** What if I have several controllers on the same panel? How can I be sure I am communicating with the correct one?

**Answer:** The infrared port of the controller is normally "off". You activate the infrared port by pressing any controller's key. You can now communicate. After 4 minutes, the port will be shut down again. Each controller may also be assigned a different communications address.

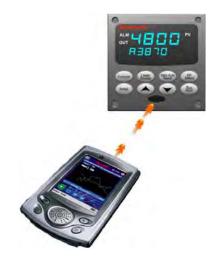

Figure 1-3 Depiction of infrared communications

#### 1.4 CE Conformity (Europe)

This product is in conformity with the protection requirements of the following European Council Directives: 73/23/EEC, the Low Voltage Directive, and 89/336/EEC, the EMC Directive. Conformity of this product with any other "CE Mark" Directive(s) shall not be assumed.

*Product Classification:* Class I: Permanently connected, panel-mounted Industrial Control Equipment with protective earthing (grounding) (EN61010-1).

*Enclosure Rating:* This controller must be panel-mounted with the rear terminals enclosed within the panel. The front panel of the controller is rated at NEMA4X and IP66 when properly installed.

Installation Category (Overvoltage Category): Category II (EN61010-1)

*Pollution Degree:* Pollution Degree 2: Normally non-conductive pollution with occasional conductivity caused by condensation. (Ref. IEC 664-1)

EMC Classification: Group 1, Class A, ISM Equipment (EN61326, emissions), Industrial Equipment (EN61326, immunity)

Method of EMC Assessment: Technical File (TF)

Declaration of Conformity: 51453681

Deviation from the installation conditions specified in this manual, and the special conditions for CE conformity in Subsection 2.1, may invalidate this product's conformity with the Low Voltage and **EMC** Directives.

#### **ATTENTION**

The emission limits of EN61326 are designed to provide reasonable protection against harmful interference when this equipment is operated in an industrial environment. Operation of this equipment in a residential area may cause harmful interference. This equipment generates, uses, and can radiate radio frequency energy and may cause interference to radio and television reception when the equipment is used closer than 30 meters (98 feet) to the antenna(e). In special cases, when highly susceptible apparatus is used in close proximity, the user may have to employ additional mitigating measures to further reduce the electromagnetic emissions of this equipment.

#### WARNING

If this equipment is used in a manner not specified by the manufacturer, the protection provided by the equipment may be impaired.

#### 2 Installation

#### 2.1 Overview

#### Introduction

Installation of the UDC3500 consists of mounting and wiring the controller according to the instructions given in this section. Read the pre-installation information, check the model number interpretation (Subsection 2.3) and become familiar with your model selections, then proceed with installation.

#### What's in this section?

The following topics are covered in this section.

| TOPIC                                                                                                    | See Page                                                                                     |
|----------------------------------------------------------------------------------------------------|----------------------------------------------------------------------------------------------|
| 2.1 Overview                                                                                                    | 11                                                                                           |
| 2.2 Condensed Specifications                                                                                                    | 13                                                                                           |
| 2.3 Model Number Interpretation                                                                                                    | 17                                                                                           |
| 2.4 Control and Alarm Relay Contact Information                                                                                                    | 20                                                                                           |
| 2.5 Mounting                                                                                                    | 21                                                                                           |
| 2.6 Wiring                                                                                                    | 23                                                                                           |
| 2.7 Wiring Diagrams Figure 2-4 Composite Wiring Diagram Figure 2-5 Mains Power Supply Figure 2-6 Input 1 Connections Figure 2-7 Input 2 Connections Figure 2-8 Input 3 Connections Figure 2-9 HLAI Inputs 2 and 4 Figure 2-10 HLAI Inputs 3 and 5 Figure 2-11 Optional Analog Input Jumper Positions Figure 2-12 First Current Output Figure 2-13 Second Current Output Figure 2-14 Output #2 – Electromechanical Relay Output Figure 2-15 Output #2 – Solid State Relay Output Figure 2-16 Output #2 – Open Collector Output Figure 2-17 Output #2 – Third Current Output Figure 2-18 Output #2 – Dual Relay Output for Time Duplex Figure 2-19 Output #2 – Dual Relay Output for Position | 28<br>29<br>30<br>31<br>32<br>33<br>34<br>34<br>35<br>35<br>36<br>36<br>37<br>37<br>38<br>38 |
| Proportional or Three Position Step Control<br>Figure 2-20 RS-422/485 Communications Option                                                                                                    | 39<br>40                                                                                     |

| Figure 2-22 Ethernet Communications Option           | 42 |
|------------------------------------------------------|----|
| Figure 2-23 Digital Inputs                           | 43 |
| Figure 2-24 Optional Electromechanical Relay Outputs | 43 |
| Figure 2-25 Transmitter Power for 4-20 mA — 2 wire   |    |
| Transmitter Using Open Collector Output              | 44 |
| Figure 2-26 Transmitter Power for 4-20 mA — 2 Wire   |    |
| Transmitter Using Second Current Output              | 44 |

#### **Pre-installation Information**

If the controller has not been removed from its shipping carton, inspect the carton for damage then remove the controller.

- Inspect the unit for any obvious shipping damage and report any damage due to transit to the carrier.
- Make sure a bag containing mounting hardware is included in the carton with the controller.
- Check that the model number shown on the inside of the case agrees with what you have ordered.

#### 2.2 Condensed Specifications

Honeywell recommends that you review and adhere to the operating limits listed in Table 2-1 when you install your controller.

**Table 2-1 Condensed Specifications** 

|                                       | Specifications                                                                                                    |
|---------------------------------------|----------------------------------------------------------------------------------------------------|
| Analog Inputs                         | Up to three Universal analog inputs. These can easily be configured to operate as 2 Universal and 2 High Level or as 1 Universal and 4 High Level inputs.  **Accuracy:**  **± 0.10% of full scale typical (± 1 digit for display)  Can be field calibrated to ± 0.05% of full scale typical  16-bit resolution typical  **Sampling** Rate: All inputs are sampled six times per second  **Temperature Stability:** ± 0.0075% of Full Scale span / °C change—typical  **Input Impedance:**  0-20 and 4-20 Milliampere Inputs: 250 ohms  0-10 Volt and -1 to +1 Volt Input: 200K ohms  All Others: 10 megohms  **Maximum Lead Wire Resistance:**  Thermocouples: 50 ohms/leg  100 ohm, 200 ohm, 500 ohm and 1000 ohm RTD: 100 ohms/leg  100 ohm Low RTD: 10 ohms/leg  **Slidewire Input for Position Proportional Control (Input 3 only):**  100 ohm to 1000 ohm resistive slidewire types  Herculine** Models 10260 and 11280 Slidewire Emulation |
| Analog Input Signal Failure Operation | Burnout Selections: Upscale, Downscale, Failsafe or None Thermocouple Health: Good, Failing, Failure Imminent or Failed Failsafe Output Level: Configurable 0-100% of Output range                                                                                                    |
| Stray Rejection                       | Common Mode  AC (50 or 60 Hz): 120 dB (with maximum source impedance of 100 ohms) or ± 1 LSB (least significant bit) whichever is greater with line voltage applied.  DC: 120 dB (with maximum source impedance of 100 ohms) or a ±1 LSB whichever is greater with 120 Vdc applied.  DC (to 1 KHz): 80 dB (with maximum source of impedance of 100 ohms) or ±1 LSB whichever is greater with 50 Vac applied.  Normal Mode  AC (50 or 60 Hz): 60 dB (with 100 % span peak-to-peak maximum)                                                                                                    |
| Digital Inputs (Four)<br>(Optional)   | +30 Vdc source for external dry contacts or isolated solid-state contacts. Digital Inputs are isolated from line power, earth ground, analog inputs and all outputs.                                                                                                    |

#### Current and Auxiliary Outputs

#### **Specifications**

Up to three Milliamp Outputs. These outputs provide a 0 to 21 mA current output into a negative or positive grounded load or into a non-grounded load. Current outputs are isolated from each other, line power, earth ground and all inputs. Outputs can easily be configured via the keyboard to be 0 to 20 mA or 4 to 20 mA without field calibration and for either direct or reverse action when used as a control output.

Any current output not being used as a control output can be used in an Auxiliary Output mode. Auxiliary Outputs can be configured to represent any Analog Input, PV, Setpoint, Deviation, or Control Output. The range of an Auxiliary Output can be scaled per the range of the selected variable and can be set anywhere between 0 to 21 mA.

Resolution: 14 bits over 0 to 21 mA Accuracy: 0.05% of full scale

Temperature Stability: 0.01% F.S./°C typical

Load Resistance: 0 to 1000 ohms

The First Current Output is a standard feature and is present on all instruments. The Second Current Output is an option and is mutually exclusive with Ethernet Communications. The Third Current Output is an option and is mutually exclusive with the other Output 2 Options listed directly below.

#### **Output 2 Options**

Output 2 is a socket which may be populated with any one of the following output types:

#### **Electromechanical Relay**

SPDT contacts. Both Normally Open and Normally Closed contacts are brought out to the rear terminals.

Resistive Load: 5 amps @ 120 Vac or 240 Vac or 30 Vdc Inductive Load ( $\cos\varphi=0.4$ ): 3 amps @ 130 Vac or 250 Vac Inductive Load (L/R = 7 milliseconds): 3.5 amps @ 30 Vdc Motor: 1/6 H.P.

#### **Dual Electromechanical Relays**

Two SPST relays. One Normally Open contact for each relay is brought out to the rear terminals. This option must be used as the Loop 1 output for On-Off Duplex, Time Duplex, Three Position Step Control and Position Proportional Control applications. Instruments with this option can have a total of five relays plus one or two current outputs.

Resistive Load: 2 amps @ 120 Vac, 240 Vac or 30 Vdc Inductive Load ( $\cos \varphi = 0.4$ ): 1 amp @ 130 Vac or 250 Vac Inductive Load (L/R = 7 milliseconds): 1 amp @ 30 Vdc

#### **Solid State Relay**

SPST solid-state contact consisting of a triac N.O. output with zero-crossing detection.

Resistive Load: 1.0 amp @ 25°C ambient temperature and 120 or 240 Vac 0.5 amp @ 55°C ambient temperature and 120 or 240 Vac Inductive Load: 50 VA @ 55°C ambient temperature and 120 or 240 Vac

Minimum Load: 20 milliamps

#### **Open Collector Output**

Transistor drive for powering an external relay. Isolated from earth ground and all other circuits except the First Current Output. Internally powered @ 30 Vdc.

Note: Applying an external power supply to this output will damage the instrument.

Maximum Sink Current: 20 mA Overload Protection: 100 mA

#### **Third Current Output**

See above.

## Three Relay Board (Optional)

Three SPDT contacts. Both Normally Open and Normally Closed contacts are brought out to the rear terminals for each relay. These relays are used for Alarm outputs or for the output of the second control loop. They may also be used as outputs for Logic Gate functions.

Resistive Load: 5 amps @ 120 Vac or 240 Vac or 30 Vdc Inductive Load ( $\cos\varphi=0.4$ ): 3 amps @ 130 Vac or 250 Vac Inductive Load (L/R=7 milliseconds): 3.5 amps @ 30 Vdc Motor: 1/6 H.P.

| Specifications                                                    |                                                                                                    |  |
|-------------------------------------------------------------------|----------------------------------------------------------------------------------------------------|--|
| Alarm Outputs<br>(Optional)                                       | A maximum of four alarm relays are available, depending upon the type and quantity of outputs used for control purposes. Each alarm may have one or two setpoints, each of which can be independently set as high or low alarm. Setpoints can be on any Input, Process Variable, Deviation, Manual Mode, Failsafe, PV Rate, RSP Mode, Communication Shed, or Output. A single adjustable hysteresis of 0.0 to 100.0% is provided. The alarm can also be set as an ON or OFF event at the beginning of a Setpoint Program Ramp or Soak segment. Alarm status is accessible via any communications port and is shown on the display annunciators.                                                                                                    |  |
| Isolation (Functional)                                            | AC Power: Electrically isolated from all other inputs and outputs and earth ground to withstand a HIPOT potential of 1900 Vdc for 2 seconds per Annex K of EN61010-1.  Analog Inputs and Outputs: Are isolated from each other and all other circuits to withstand a HIPOT potential of 850 Vdc for 2 seconds per Annex K of EN61010-1.  Digital Inputs and Digital Outputs: Electrically isolated from all other circuits to withstand a HIPOT potential of 850 Vdc for 2 seconds per Annex K of EN61010-1.  Relay Contacts: With a working voltage of 115/230 Vac, these are electrically isolated from all other circuits to withstand a HIPOT potential of 345 Vdc for 2 seconds per Annex K of EN61010-1                                                                                   |  |
| RS422/485 Modbus<br>RTU<br>Communications<br>Interface (Optional) | Baud Rate: 4800, 9600,19,200 or 38,400 baud selectable Data Format: Floating point or integer Length of Link: 2000 ft (600 m) max. with Belden 9271 Twinax Cable and 120 ohm termination resistors 4000 ft. (1200 m) max. with Belden 8227 Twinax Cable and 100 ohm termination resistors Link Characteristics: Two-wire (half-duplex), multi-drop Modbus RTU protocol, 15 drops maximum or up to 31 drops for shorter link length.                                                                                                    |  |
| Ethernet TCP/IP<br>Communications<br>Interface (Optional)         | Type: 10Base-T Length of Link: 330 ft. (100 m) maximum. Use Shielded twisted-pair, Category 5 (STP CAT5) Ethernet cable. Link Characteristics: Four-wire plus shield, single drop, five hops maximum IP Address: IP Address is 10.0.0.2 as shipped from the Factory Recommended network configuration: Use Switch rather than Hub in order to maximize UDC Ethernet performance. Configuration: Ethernet parameters are configured via the Process Instrument Explorer. Email: The capability to send two different Emails is provided. These must be configured via the Process Instrument Explorer. It is recommended that the Real Time Clock Option be purchased for any instrument that needs to send Email. Ethernet Communications is mutually exclusive with the Second Current Output. |  |
| RS-485 and Ethernet<br>Transaction rates                          | Host computer must allow a minimum of 20 milliseconds between Read transactions and a minimum of 200 milliseconds between Write transactions.                                                                                                    |  |
| Infrared<br>Communications<br>(Standard)                          | Type: Serial Infrared (SIR) Length of Link: 3 ft. (1 m) maximum for IrDA 1.0 compliant devices Baud Rate: 19,200 or 38,400 baud selectable                                                                                                    |  |
| Power Consumption                                                 | 24 VA maximum (90 to 250 Vac)<br>18 VA maximum (24 Vac/dc)                                                                                                    |  |
| Power Inrush Current                                              | 10A maximum for 4 ms (under operating conditions), reducing to a maximum of 265 mA (90 to 250 Vac operation) or 900 mA (24 Vac/dc operation) after one second.  CAUTION: When applying power to more than one instrument, make sure that sufficient power is supplied. Otherwise, the instruments may not start up normally due to voltage drop from the inrush current.                                                                                                    |  |
| Weight                                                            | 3 lbs. (1.3 kg)                                                                                                    |  |

| Environmental and Operating Conditions           |                        |                             |                            |                               |
|--------------------------------------------------|------------------------|-----------------------------|----------------------------|-------------------------------|
| Parameter                                        | Reference              | Rated                       | Operative<br>Limits        | Transportation and Storage    |
| Ambient Temperature                              | 25 ± 3 °C<br>77 ± 5 °F | 15 to 55 °C<br>58 to 131 °F | 0 to 55 °C<br>32 to 131 °F | -40 to 66 °C<br>-40 to 151 °F |
| Relative Humidity                                | 10 to 55*              | 10 to 90*                   | 5 to 90*                   | 5 to 95*                      |
| Vibration<br>Frequency (Hz)<br>Acceleration (g)  | 0                      | 0 to 70<br>0.4              | 0 to 200<br>0.6            | 0 to 200<br>0.5               |
| Mechanical Shock Acceleration (g) Duration (ms)) | 0                      | 1 30                        | 5<br>30                    | 20<br>30                      |
| Line Voltage (Vdc)                               |                        |                             |                            |                               |
| 24 Vdc                                           | +24 ± 1                | 22 to 27                    | 20 to 30                   |                               |
| Line Voltage (Vac)<br>90 to 240 Vac              | 120 ± 1<br>240 ± 2     | 90 to 240                   | 90 to 250                  |                               |
| 24 Vac                                           | 24 ± 1                 | 20 to 27                    | 20 to 27                   |                               |
| Frequency (Hz)<br>(For Vac)                      | 50 ± 0.2<br>60 ± 0.2   | 49 to 51<br>59 to 61        | 48 to 52<br>58 to 62       |                               |

<sup>\*</sup> The maximum moisture rating only applies up to 40 °C (104 °F). For higher temperatures, the RH specification is derated to maintain constant moisture content.

#### 2.3 Model Number Interpretation

#### Introduction

Write your controller's model number in the spaces provided below and circle the corresponding items in each table. This information will also be useful when you wire your controller.

Honeywell **UDC3500 Universal Digital Controller Model Selection Guide** New! Easy To Use UDC3500 1/4 DIN Single & Dual Loop Controller The UDC3500 Controller packs new powerful features while retaining all the simplicity and flexibility of the industry standard UDC3300 Controller. Many new features include: - NEMA 4X, IP66 Front Face Protection - Built-in infrared communications port for configuring with a Pocket PC or Laptop - PC Based Configuration Tools - Ethernet Communications - 20 Segment Set Point Programming One or Two Loops of Control - Real Time Clock Instructions Select the desired key number. The arrow to the right marks the selection available. Make the desired selections from Tables I through VI using the column below the proper arrow. A dot (\*) denotes availability. **Key Number** KEY NUMBER - UDC3500 Single & Dual Loop Controller Description Selection Availability Digital Controller for use with 90 to 250Vac Power + Current Output #1 DC3500 ↓ Digital Controller for use with 24Vac/dc Power + Current Output #1 TABLE I - Specify optional Output and/or Alarms None C \_ Current Output (4 to 20mA, 0 to 20 mA) (Current Output #3) Electro Mechanical Relay (5 Amp Form C) Ε Output #2 • Solid State 1 Amp (Zero-Crossing Type) • Open Collector transistor output • • Dual 2 Amp Relays (Form A) (Heat/Cool, Pos Prop, TPSC, Relays 1 & 2) Relay Outputs #3, #4 None and #5 Three (3) E-M Relay (5 Amp Form C) **TABLE II - Communications and Software Selections** None Current Output #2 + (4) Digital Inputs Communications Current Output #2 + (4) Digital Inputs + Modbus RS-485 2 10 Base-T Ethernet (Modbus RTU) + (4) Digital Inputs Standard Functions, Includes Accutune 0 Set Point Programming (1 Program, 20 Segments) \_B\_\_ \_ C Set Point Programming Plus Math (1 Program, 20 Segments) Software Selections HealthWatch \_ D SPP + HealthWatch (1 Program, 20 Segments) \_ E Math + HealthWatch \_F\_\_ SPP + Math + HealthWatch (1 Program, 20 Segments Enhanced SPP (4 Programs, 20 Segments each) \_ H \_ . Enhanced SPP + Math (4 Programs, 20 Segments each) \_ J \_ Enhanced Enhanced SPP + HealthWatch (4 Programs, 20 Segments each) Enhanced SPP + Math + HealthWatch (4 Programs, 20 Segments each) Single Loop \_\_0\_ Loops of Control \_2 2 Loops + Internal Cascade \_ 0 None Real-Time Clock Real-Time Clock (RTC)

Figure 2-1 Model Number Interpretation

| TABLE III - | input type | s can be | cnanged | i in the | rieia |
|-------------|------------|----------|---------|----------|-------|

| TABLE III - Input type | s can be changed in the field                                   |
|------------------------|-----------------------------------------------------------------|
|                        | TC, RTD, mV, 0-5V, 1-5V                                         |
| Input 1                | TC, RTD, mV, 0-5V, 1-5V, 0-20mA, 4-20mA                         |
|                        | TC, RTD, mV, 0-5V, 1-5V, 0-20mA, 4-20mA, -1-1V, 0-10V           |
|                        | None                                                            |
|                        | TC, RTD, mV, 0-5V, 1-5V, 0-20mA, 4-20mA                         |
| Input 2                | TC, RTD, mV, 0-5V, 1-5V, 0-20mA, 4-20mA, -1-1V, 0-10V           |
| input 2                | Two HLAI instead of 1 LLAI                                      |
|                        | Relative Humidity (Requires Input 2)                            |
|                        | Carbon, Oxygen or Dewpoint (Requires Input 2)                   |
|                        | None                                                            |
| Input 3                | TC, RTD, mV, 0-5V, 1-5V, 0-20mA, 4-20mA                         |
|                        | TC, RTD, mV, 0-5V, 1-5V, 0-20mA, 4-20mA, -1-1V, 0-10V           |
|                        | Two HLAI instead of 1 LLAI                                      |
|                        | Slidewire Input for Position Prop. (Requires Dual Relay Output) |

| DC<br>Selection | 3500<br><b>∀</b> | 3501<br>√ |
|-----------------|------------------|-----------|
| 1               | •                | •         |
| 2               | •                | •         |
| 3               | •                | •         |
| _ 0 _           | •                | •         |
| _1_             | •                | •         |
| _2_             | •                | •         |
| _3_             | •                | •         |
| _5_             | b                | b         |
| _6_             | b                | b         |
| 0               | •                | •         |
| 1               | •                | •         |
| 2               | •                | •         |
| 3               | •                | •         |

Availability

#### **TABLE IV - Options**

| Approvals       | CE (Standard)                                                  |
|-----------------|----------------------------------------------------------------|
| Approvais       | CE, UL and CSA                                                 |
| Tags            | None                                                           |
| rays            | Stainless Steel Customer ID Tag - 3 lines w/22 characters/line |
| Special Options | None                                                           |
| Special Options | Custom Calibration (0.05%) For one Range Type Only (Note 1)    |
| Future Options  | None                                                           |
| r uture Options | None                                                           |

| 0  | • | • |
|----|---|---|
| 1  | • | • |
| _0 | • | • |
| _T | • | • |
| 0  | • | • |
| 1_ | • | • |
| 0_ | • | • |
| 0  | • | • |

#### **TABLE V - Product Manuals**

| 17tBLL V 110ddot Maridalo |                                       |  |
|---------------------------|---------------------------------------|--|
|                           | Product Information on CD - (English) |  |
|                           | English Manual (Hard Copy)            |  |
| Manuala                   | French Manual (Hard Copy)             |  |
| Manuals                   | German Manual (Hard Copy)             |  |
|                           | Italian Manual (Hard Copy)            |  |
|                           | Spanish Manual (Hard Copy)            |  |
| Certificate               | None                                  |  |
|                           | Certificate of Conformance (F3391)    |  |
| Certificate               | Certificate of Conformance (F3391)    |  |

|   | 0 _                      | • | • |
|---|--------------------------|---|---|
|   | E                        | • | • |
|   | 0 _<br>E _<br>F _<br>G _ |   |   |
|   |                          |   |   |
|   |                          |   |   |
|   | Ι_                       |   |   |
|   | S_                       |   |   |
|   | _ 0                      | • | • |
|   | _ C                      | • | • |
| - |                          |   |   |

#### TABLE VI

| None |
|------|
|------|

| 0 | • | • |
|---|---|---|
|---|---|---|

Note 1: The specific range and input actuation to be calibrated to 0.05% must be specified for each input.

Form F3399 Supplemental Data must be completed. This form can be downloaded from the Honeywell SalesNet site or Global Technical Services site: <a href="http://content.honeywell.com/ipc/faq/<">http://content.honeywell.com/ipc/faq/<</a>

Only one range type can be calibrated for each input. All other universal ranges will remain at 0.10%.

#### ORDERING INSTRUCTIONS: These are provided as guidance for ordering such as those listed

- 1. Part numbers are provided to facilitate Distributor Stock.
- 2. Orders may be placed either by model selection or by part number.
- 3. Part numbers are shown within the model selection tables to assist with compatibility information.
- 4. Orders placed by model selection are systematically protected against incompatibility.
- 5. Compatibility assessment is the responsibility of the purchaser for orders placed by part number.
- 6. Items labeled as N/A are not available via the stocking program and must be ordered by model selection.

#### RESTRICTIONS

| Restriction Letters | Availal | ilable Only With Not Available With |       | Not Available With |
|---------------------|---------|-------------------------------------|-------|--------------------|
| Restriction Letters | Table   | Selection                           | Table | Selection          |
| а                   |         | R _                                 |       |                    |
| b                   | III     | 1                                   |       |                    |

## UDC3500 Universal Digital Controller

## Supplemental Accessories & Kits

| Description                                               | Part Number  |              |  |  |
|-----------------------------------------------------------|--------------|--------------|--|--|
| Bezel Assembly and Bezel Gasket                           | 51453143-503 |              |  |  |
| Display/Keyboard (with IR)                                | 51452845-501 |              |  |  |
| Power/Output PWA with Current Out #1 and E-M Relay (90    | 51452831-501 |              |  |  |
| Power/Output PWA with Current Out #1 and E-M Relay (24    | 50006376-501 |              |  |  |
| Optional Analog Input PWA                                 |              | 51452825-501 |  |  |
| 2nd Current Output/Digital Inputs/RS-422/485 Communica    | tions PWA    | 51452837-502 |  |  |
| Digital Inputs/Ethernet Communications PWA                |              | 51452840-501 |  |  |
| MCU/Inputs PWA                                            |              | 51452828-502 |  |  |
| Electro-Mechanical Relay                                  |              | 30755306-501 |  |  |
| Open Collector Output PWA                                 |              | 30756679-501 |  |  |
| Solid State Relay                                         | 30756725-501 |              |  |  |
| 3rd Current Output PWA                                    | 51452834-501 |              |  |  |
| Dual Electromechanical Relay PWA                          | 51452807-501 |              |  |  |
| Optional Relay PWA (Relays 3, 4 & 5)                      | 51452843-501 |              |  |  |
| Ethernet Cable Jack Assembly (DONGLE)                     |              | 50002382-501 |  |  |
| Ethernet Adaptor Kit                                      |              | 50010425-501 |  |  |
| Case Assembly (including Mounting Kit with four brackets) |              | 51452846-501 |  |  |
| Varistor (MOV) 120 Vac                                    |              | 30732481-501 |  |  |
| Varistor (MOV) 240 Vac                                    |              | 30732481-502 |  |  |
| Thermocouple Input Cold Junction Resistor Assembly        |              | 51453364-501 |  |  |
| 4-20 mA Input Resistor Assembly (250 ohm)                 |              | 30731996-506 |  |  |
| 0-10 Volt Input Resistor Assembly (100K pair)             |              | 30754465-501 |  |  |
| Mounting Kits (12 Brackets)                               |              | 51452763-501 |  |  |
| DIN Adaptor Kit                                           |              | 30755223-003 |  |  |
| Process Instrument Explorer Software                      | 50001619-001 |              |  |  |
| Math Software Upgrade                                     | 50004636-501 |              |  |  |
| SPP Software Upgrade                                      | 50004636-502 |              |  |  |
| Healthwatch                                               | 50004636-503 |              |  |  |
| Two Loops/Cascade                                         | 50004636-504 |              |  |  |
| Battery Replacement Kit                                   | 51453140-501 |              |  |  |
| Panel Bracket Kit                                         | 50004821-501 |              |  |  |
| Product Information on CD                                 | 51453375-501 |              |  |  |
| Quick Start Manual (2 page) Standard                      | 51-52-25-130 |              |  |  |
| Product Manual                                            | 51-52-25-120 |              |  |  |

#### 2.4 Control and Alarm Relay Contact Information

#### **Control Relays**

#### **ATTENTION**

Control relays operate in the standard control mode (that is, energized when output state is on).

**Table 2-2 Control Relay Contact Information** 

| Unit Power | Control Relay<br>Wiring | Control Relay<br>Contact | Output #1 or #2<br>Indicator Status |  |
|------------|-------------------------|--------------------------|-------------------------------------|--|
| Off        | N.O.                    | Open                     | Off                                 |  |
|            | N.C.                    | Closed                   |                                     |  |
| On         | N.O.                    | Open                     | Off                                 |  |
|            |                         | Closed                   | On                                  |  |
|            | N.C.                    | Closed                   | Off                                 |  |
|            |                         | Open                     | On                                  |  |

#### **Alarm Relays**

#### **ATTENTION**

Alarm relays are designed to operate in a failsafe mode (that is, de-energized during alarm sate). This results in alarm actuation when power is OFF or when initially applied, until the unit completes self-diagnostics. If power is lost to the unit, the alarms will de-energize and thus the alarm contacts will close.

**Table 2-3 Alarm Relay Contact Information** 

| Unit  | Alarm Relay | Variable NOT in Alarm State |            | Variable in Alarm State |            |
|-------|-------------|-----------------------------|------------|-------------------------|------------|
| Power | Wiring      | Relay<br>Contact            | Indicators | Relay<br>Contact        | Indicators |
| Off   | N.O.        | Open                        | Off        | Open                    | Off        |
|       | N.C.        | Closed                      |            | Closed                  |            |
| On    | N.O.        | Closed                      | Off        | Open                    | On         |
|       | N.C.        | Open                        |            | Closed                  |            |

#### 2.5 Mounting

#### **Physical Considerations**

The controller can be mounted on either a vertical or tilted panel using the mounting kit supplied. Adequate access space must be available at the back of the panel for installation and servicing activities.

- Overall dimensions and panel cutout requirements for mounting the controller are shown in Figure 2-2.
- The controller's mounting enclosure must be grounded according to CSA standard C22.2 No. 0.4 or Factory Mutual Class No. 3820 paragraph 6.1.5.
- The front panel is moisture rated NEMA3 and IP55 rated and can be easily upgraded to NEMA4X and IP66. See Figure 2-3 and Table 2-4 Mounting Procedure.

#### **Overall Dimensions**

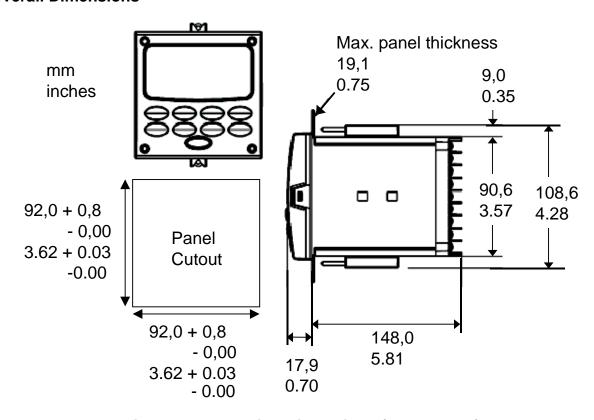

Figure 2-2 Mounting Dimensions (not to scale)

#### **Mounting Notes**

Before mounting the controller, refer to the nameplate on the outside of the case and make a note of the model number. It will help later when selecting the proper wiring configuration.

## **Mounting Method**

Before mounting the controller, refer to the nameplate on the outside of the case and make a note of the model number. It will help later when selecting the proper wiring configuration.

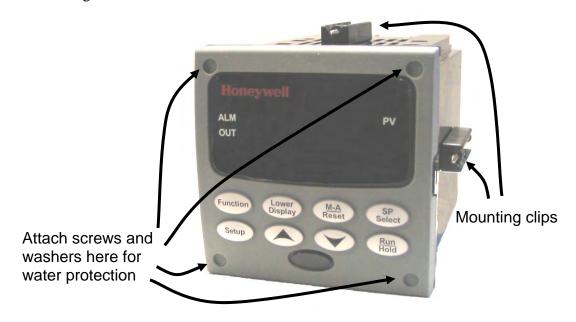

**Figure 2-3 Mounting Methods** 

## **Mounting Procedure**

**Table 2-4 Mounting Procedure** 

|      | rable 2-4 Mounting 1 rocedure                                                                                                    |  |  |  |
|------|----------------------------------------------------------------------------------------------------|--|--|--|
| Step | Action                                                                                                    |  |  |  |
| 1    | Mark and cut out the controller hole in the panel according to the dimension information in Figure 2-2.                                                                                                    |  |  |  |
| 2    | Orient the case properly and slide it through the panel hole from the front.                                                                                                    |  |  |  |
| 3    | Remove the mounting kit from the shipping container and install the kit as follows:                                                                                                    |  |  |  |
|      | <ul> <li>For normal installation (NEMA 3/IP55) two mounting clips are required. Insert<br/>the prongs of the clips into the two holes in the top and bottom center of the case</li> </ul>                                                                                                    |  |  |  |
|      | <ul> <li>For water-protected installation (NEMA 4/IP66) four mounting clips are required. There are two options of where to install the mounting clips:</li> <li>1) Insert the prongs of the clips into the two holes on the left and right side of the top and bottom of the case or</li> <li>2) on the center on each of the four sides.</li> </ul> |  |  |  |
|      | • Tighten screws to 2 lb-inch (22 N•cm) to secure the case against the panel. CAUTION: Over tightening will cause distortion and the unit may not seal properly.                                                                                                    |  |  |  |
| 4    | For water-protected installation (NEMA 4/IP66), install four screws with washers into the four recessed areas in the corners of the front bezel (Figure 2-3). Push the point of the screw through the center piercing the elastomeric material and then tighten screws to 5 lb-in (56 N•cm).                                                          |  |  |  |

## 2.6 Wiring

#### 2.6.1 Electrical Considerations

### Line voltage wiring

This controller is considered "rack and panel mounted equipment" per EN61010-1, Safety Requirements for Electrical Equipment for Measurement, Control, and Laboratory Use, Part 1: General Requirements. Conformity with 72/23/EEC, the Low Voltage Directive requires the user to provide adequate protection against a shock hazard. The user shall install this controller in an enclosure that limits OPERATOR access to the rear terminals.

### **Mains Power Supply**

This equipment is suitable for connection to 90 to 250 Vac or to 24 Vac/dc 50/60 Hz, power supply mains. It is the user's responsibility to provide a switch and non-time delay (North America), quick-acting, high breaking capacity, Type F (Europe), 1/2A, 250V fuse(s), or circuit breaker for 90-250 Vac applications; or 2 A, 125 V fuse or circuit breaker for 24 Vac/dc applications, as part of the installation. The switch or circuit breaker shall be located in close proximity to the controller, *within easy reach of the OPERATOR*. The switch or circuit breaker shall be marked as the disconnecting device for the controller.

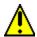

Applying 90-250 Vac to an instrument rated for 24 Vac/dc will severely damage the instrument and is a fire and smoke hazard.

When applying power to multiple instruments, make certain that sufficient current is supplied. Otherwise, the instruments may not start up normally due to the voltage drop caused by the in-rush current.

## **Controller Grounding**

PROTECTIVE BONDING (grounding) of this controller and the enclosure in which it is installed shall be in accordance with National and Local electrical codes. To minimize electrical noise and transients that may adversely affect the system, supplementary bonding of the controller enclosure to a local ground, using a No. 12 (4 mm²) copper conductor, is recommended.

### **Control/Alarm Circuit Wiring**

The insulation of wires connected to the Control/Alarm terminals shall be rated for the highest voltage involved. Extra Low Voltage (ELV) wiring (input, current output, and low voltage Control/Alarm circuits) shall be separated from HAZARDOUS LIVE (>30 Vac, 42.4 Vpeak, or 60 Vdc) wiring per Permissible Wiring Bundling, Table 2-5.

#### **Electrical Noise Precautions**

Electrical noise is composed of unabated electrical signals, which produce undesirable effects in measurements and control circuits.

Digital equipment is especially sensitive to the effects of electrical noise. Your controller has built-in circuits to reduce the effect of electrical noise from various sources. If there is a need to further reduce these effects:

Separate External Wiring—Separate connecting wires into bundles
 (See Permissible Wiring Bundling - Table 2-5) and route the individual bundles
 through separate conduit metal trays.
 Use Suppression Devices—For additional noise protection, you may want to add
 suppression devices at the external source. Appropriate suppression devices are
 commercially available.

#### **ATTENTION**

For additional noise information, refer to document number *51-52-05-01*, *How to Apply Digital Instrumentation in Severe Electrical Noise Environments*.

### **Permissible Wiring Bundling**

Table 2-5 Permissible Wiring Bundling

| Bundle No. | Wire Functions                                                                 |
|------------|--------------------------------------------------------------------------------|
| 1          | Line power wiring                                                              |
|            | Earth ground wiring                                                            |
|            | <ul> <li>Line voltage control relay output wiring</li> </ul>                   |
|            | <ul> <li>Line voltage alarm wiring</li> </ul>                                  |
| 2          | Analog signal wire, such as:                                                   |
|            | <ul> <li>Input signal wire (thermocouple, 4 to 20 mA, etc.)</li> </ul>         |
|            | <ul> <li>4-20 mA output signal wiring</li> </ul>                               |
|            | Digital input signals                                                          |
| 3          | <ul> <li>Low voltage alarm relay output wiring</li> </ul>                      |
|            | <ul> <li>Low voltage wiring to solid state type control circuits</li> </ul>    |
|            | <ul> <li>Low voltage wiring to open collector type control circuits</li> </ul> |
|            |                                                                                |

# 2.7 Wiring Diagrams

### **Identify Your Wiring Requirements**

To determine the appropriate diagrams for wiring your controller, refer to the model number interpretation in this section. The model number of the controller is on the outside of the case.

## **Output Functionality and Restrictions**

Table 2-6 and Table 2-7 show the control functionality and number of alarms that are available based upon the installed outputs quantity and type. First, use the left-most column to find the Control Output Algorithm desired for your instrument. Then use the second column to find the Output 2 Option selection installed in your instrument. The rest of the columns will then show how the instrument delivers your desired Output functionality and the quantity of alarms available.

In Table 2-6, "HEAT" is used as meaning Loop 1 Control Output #1 and "COOL" is used as meaning Loop 1 Control Output #2. When Position Proportional or Three Position Step Control (TPSC) is configured, then "HEAT" means OPEN while "COOL" means CLOSE.

In Table 2-7, "Loop 2 HEAT" is used as meaning Loop 2 Control Output #1 and "Loop 2 COOL" is used as meaning Loop 2 Control Output #2.

See Figure 2-4 Composite Wiring Diagram, for information on where the customer terminals are for all of these outputs and alarms.

#### **ATTENTION**

The selection for Loop 1 Output takes precedence over the selection for Loop 2 Output. For example, if you select the Loop 1 Output Algorithm as Current Duplex 50%, then you cannot have Current Duplex 50% as the Output Algorithm for Loop 2.

The Output 2 option shown in these tables as "Single Relay" can be any of the following selections: Electro-Mechanical Relay, Solid-State Relay or Open Collector Output.

If the controller is configured to use the same relay for more than one function, then the following priority is used to determine how the relay functions: Control Outputs take precedence over Alarms, which in turn take precedence over Time/Events, which in turn take precedence over Logic Gate Outputs.

For example, if you select the Loop 2 Output Algorithm as Time Simplex (which uses Relay 3), enable Alarm 3 (which also uses Relay 3) and configure a Logic Gate to use Relay 3, then the instrument will use Relay #3 to perform the Time Simplex output and ignore the Alarm and Logic Gate functions.

Table 2-6 Single or Cascade Loop Controller – Loop 1 Output Functionality and Restrictions

| Output Alg.<br>Selection         | Output #2<br>Option  | Function of<br>Output #2 | 1st Current<br>Output | 2nd Current<br>Output * | Relay #3 | Relay #4 | Relay #5 |
|----------------------------------|----------------------|--------------------------|-----------------------|-------------------------|----------|----------|----------|
| Time Simplex                     | Single Relay         | HEAT                     | NUL1                  | NUL1                    | Alarm 3  | Alarm 2  | Alarm 1  |
| or ON-OFF                        | Third Current Output | N/A                      | N/A                   | N/A                     | N/A      | N/A      | N/A      |
| Simplex                          | Dual Relay           | HEAT                     | NUL1                  | NUL1                    | Alarm 3  | Alarm 2  | Alarm 1  |
|                                  | None                 | N/A                      | N/A                   | N/A                     | N/A      | N/A      | N/A      |
| Time Duplex or                   | Single Relay         | N/A                      | N/A                   | N/A                     | N/A      | N/A      | N/A      |
| ON-OFF                           | Third Current Output | N/A                      | N/A                   | N/A                     | N/A      | N/A      | N/A      |
| Duplex or<br>TPSC or<br>Position | Dual Relay           | HEAT and<br>COOL         | NUL1                  | NUL1                    | Alarm 3  | Alarm 2  | Alarm 1  |
| Proportional **                  | None                 | N/A                      | N/A                   | N/A                     | N/A      | N/A      | N/A      |
| Current                          | Single Relay         | Alarm 4                  | HEAT                  | NUL1                    | Alarm 3  | Alarm 2  | Alarm 1  |
| Simplex                          | Third Current Output | NUL1                     | HEAT                  | NUL1                    | Alarm 3  | Alarm 2  | Alarm 1  |
|                                  | Dual Relay           | Alarm 4                  | HEAT                  | NUL1                    | Alarm 3  | Alarm 2  | Alarm 1  |
|                                  | None                 | N/A                      | HEAT                  | NUL1                    | Alarm 3  | Alarm 2  | Alarm 1  |
| Current Duplex<br>100 %          | Single Relay         | Alarm 4                  | HEAT and<br>COOL      | NUL1                    | Alarm 3  | Alarm 2  | Alarm 1  |
| 1st Current<br>Output =          | Third Current Output | NUL1                     | HEAT and<br>COOL      | NUL1                    | Alarm 3  | Alarm 2  | Alarm 1  |
| COOL and<br>HEAT                 | Dual Relay           | Alarm 4                  | HEAT and<br>COOL      | NUL1                    | Alarm 3  | Alarm 2  | Alarm 1  |
|                                  | None                 | N/A                      | HEAT and<br>COOL      | NUL1                    | Alarm 3  | Alarm 2  | Alarm 1  |
| Current Duplex                   | Single Relay         | Alarm 4                  | HEAT                  | COOL                    | Alarm 3  | Alarm 2  | Alarm 1  |
| 50 % ***                         | Third Current Output | NUL1 ***                 | HEAT                  | COOL ***                | Alarm 3  | Alarm 2  | Alarm 1  |
| Cur #1 = HEAT                    | Dual Relay           | Alarm 4                  | HEAT                  | COOL                    | Alarm 3  | Alarm 2  | Alarm 1  |
| Cur #2 or #3 = COOL              | None                 | N/A                      | HEAT                  | COOL                    | Alarm 3  | Alarm 2  | Alarm 1  |
| Current/Time                     | Single Relay         | HEAT                     | COOL                  | NUL1                    | Alarm 3  | Alarm 2  | Alarm 1  |
| First Current                    | Third Current Output | N/A                      | N/A                   | N/A                     | N/A      | N/A      | N/A      |
| Out = COOL                       | Dual Relay           | HEAT                     | COOL                  | NUL1                    | Alarm 3  | Alarm 2  | Alarm 1  |
| Time = HEAT                      | None                 | N/A                      | N/A                   | N/A                     | N/A      | N/A      | N/A      |
| Time/Current                     | Single Relay         | COOL                     | HEAT                  | NUL1                    | Alarm 3  | Alarm 2  | Alarm 1  |
| Time = COOL                      | Third Current Output | N/A                      | N/A                   | N/A                     | N/A      | N/A      | N/A      |
| First Current                    | Dual Relay           | COOL                     | HEAT                  | NUL1                    | Alarm 3  | Alarm 2  | Alarm 1  |
| Out = HEAT                       | None                 | N/A                      | N/A                   | N/A                     | N/A      | N/A      | N/A      |

TPSC = Three Position Step Control

N/A = The output form or the individual output is  $\underline{\mathbf{N}}$  ot  $\underline{\mathbf{A}}$  vailable, not operable or is not used for this Output #2 Option selection.

NUL1 = Not Used on Loop 1 - This particular output is not used for the selected Loop 1 Output Type, But it may be used for the Second Loop Output Type. Refer to the selection made in Table 2-7. Any current output not used as a Control Output for either loop may be used as an Auxiliary Output.

Table 2-7 Dual Loop Controller – Loop 2 Output Functionality and Restrictions

| Loop 2 Output<br>Algorithm<br>Selection           | Output #2<br>Option     | Function of<br>Output #2 | 1st Current<br>Output | 2nd Current<br>Output *    | Relay #3       | Relay #4       | Relay #5 |
|---------------------------------------------------|-------------------------|--------------------------|-----------------------|----------------------------|----------------|----------------|----------|
| Time Simplex or ON-OFF Simplex                    | Third Current<br>Output | NUL2                     | NUL2                  | NUL2                       | Loop 2<br>HEAT | Alarm 2        | Alarm 1  |
|                                                   | All Other<br>Options    | NUL2                     | NUL2                  | NUL2                       | Loop 2<br>HEAT | Alarm 2        | Alarm 1  |
| Time Duplex or ON-OFF Duplex                      | Third Current<br>Output | NUL2                     | NUL2                  | NUL2                       | Loop 2<br>HEAT | Loop 2<br>COOL | Alarm 1  |
|                                                   | All Other<br>Options    | NUL2                     | NUL2                  | NUL2                       | Loop 2<br>HEAT | Loop 2<br>COOL | Alarm 1  |
| Current Simplex                                   | Third Current<br>Output | Loop 2 HEAT              | NUL2                  | NUL2                       | Alarm 3        | Alarm 2        | Alarm 1  |
|                                                   | All Other<br>Options    | NUL2                     | NUL2                  | Loop 2<br>HEAT             | Alarm 3        | Alarm 2        | Alarm 1  |
| Current Duplex<br>100 %                           | Third Current<br>Output | Loop 2 HEAT and COOL     | NUL2                  | NUL2                       | Alarm 3        | Alarm 2        | Alarm 1  |
| Second or Third<br>Current Out =<br>COOL and HEAT | All Other<br>Options    | NUL2                     | NUL2                  | Loop 2<br>HEAT and<br>COOL | Alarm 3        | Alarm 2        | Alarm 1  |
| Current Duplex 50 % ***                           | Third Current<br>Output | Loop 2 HEAT              | NUL2                  | Loop 2<br>COOL             | Alarm 3        | Alarm 2        | Alarm 1  |
| Second Current = HEAT Third Current = COOL        | All Other<br>Options    | N/A2                     | N/A2                  | N/A2                       | N/A2           | N/A2           | N/A2     |
| Current/Time<br>Second or Third                   | Third Current<br>Output | Loop 2 COOL              | NUL2                  | NUL2                       | Loop 2<br>HEAT | Alarm 2        | Alarm 1  |
| Current = COOL<br>Time = HEAT                     | All Other<br>Options    | NUL2                     | NUL2                  | Loop 2<br>COOL             | Loop 2<br>HEAT | Alarm 2        | Alarm 1  |
| Time/Current Time = COOL                          | Third Current<br>Output | Loop 2 HEAT              | NUL2                  | NUL2                       | Loop 2<br>COOL | Alarm 2        | Alarm 1  |
| Second or Third<br>Current = HEAT                 | All Other<br>Options    | NUL2                     | NUL2                  | Loop 2<br>HEAT             | Loop 2<br>COOL | Alarm 2        | Alarm 1  |

NUL2 = Not Used on Loop 2 - This particular output is not used for the selected Second Loop Output type, but it may be used for the First Loop Output type. Refer to the selection made in Table 2-6. Any Current Output not used as a Control Output on either loop may be configured as an Auxiliary Output.

N/A2 = Current Duplex 50% is  $\underline{\mathbf{N}}$  ot  $\underline{\mathbf{A}}$  vailable on Loop  $\underline{\mathbf{2}}$  unless the Third Current Output is installed.

<sup>\*</sup> The Second Current Output and Ethernet Communications are mutually exclusive.

<sup>\*\*</sup> TPSC and Position Proportional are available only on Loop 1.

<sup>\*\*\*</sup> Current Duplex 50% is available only on Loop 1 or Loop 2, it cannot be used on both loops. If the Second Current Output is not present, then the Third Current Output is used as Loop 1 COOL output.

## Wiring the Controller

Using the information contained in the model number, select the appropriate wiring diagrams from the composite wiring diagram below. Refer to the individual diagrams listed to wire the controller according to your requirements.

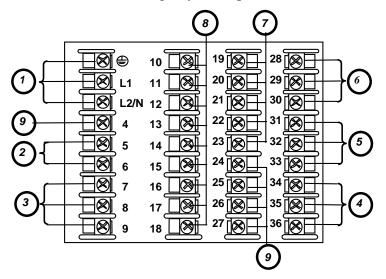

See table for callout details

**Figure 2-4 Composite Wiring Diagram** 

| Callout | Details                                                                |  |  |  |
|---------|------------------------------------------------------------------------|--|--|--|
| 1       | AC/DC Line Voltage Terminals. See Figure 2-5.                          |  |  |  |
| 2       | First Current Output Terminals. See Figure 2-12.                       |  |  |  |
| 3       | Output 2 Option Terminals. See Figure 2-14 through Figure 2-19.        |  |  |  |
| 4       | Input #1 Terminals. See Figure 2-6.                                    |  |  |  |
| 5       | Input #2 Terminals. See Figure 2-7.                                    |  |  |  |
|         | Dual HLAI Inputs #2 and #4 Terminals. See Figure 2-9 and Figure 2-11.  |  |  |  |
| 6       | Input #3 Terminals. See Figure 2-8.                                    |  |  |  |
|         | Dual HLAI Inputs #3 and #5 Terminals. See Figure 2-10 and Figure 2-11. |  |  |  |
| 7       | Digital Inputs Terminals. See Figure 2-23.                             |  |  |  |
| 8       | Optional Relays Terminals (Relays 3, 4 and 5). See Figure 2-24.        |  |  |  |
| 9       | Optional Interface                                                     |  |  |  |
|         | Second Current Output Terminals. See Figure 2-13.                      |  |  |  |
|         | RS-485 Communications Terminals. See Figure 2-20.                      |  |  |  |
|         | Ethernet Communications Terminals. See Figure 2-22.                    |  |  |  |

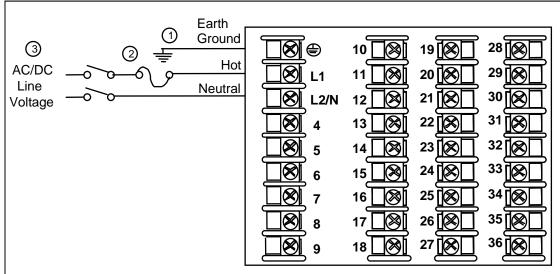

- 1 PROTECTIVE BONDING (grounding) of this controller and the enclosure in which it is installed, shall be in accordance with National and local electrical codes. To minimize electrical noise and transients that may adversely affect the system, supplementary bonding of the controller enclosure to local ground using a No. 12 (4 mm<sup>2</sup>) copper conductor is recommended. Before powering the controller, see "Prelimnary Checks" in this section of the Product Manual.
- (2) It is the user's responsibility to provide a switch and non-time delay (North America), quick-acting, high breaking capacity, Type F (Europe), 1/2A, 250V fuse(s), or circuit-breaker for 90-264 Vac applications; or 2 A, 125 V fuse or circuit breaker for 24 Vac/dc applications, as part of the installation.
- 3

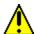

Applying 90-264 Vac to an instrument rated for 24 Vac/dc will severely damage the instrument and is a fire and smoke hazard.

Figure 2-5 Mains Power Supply

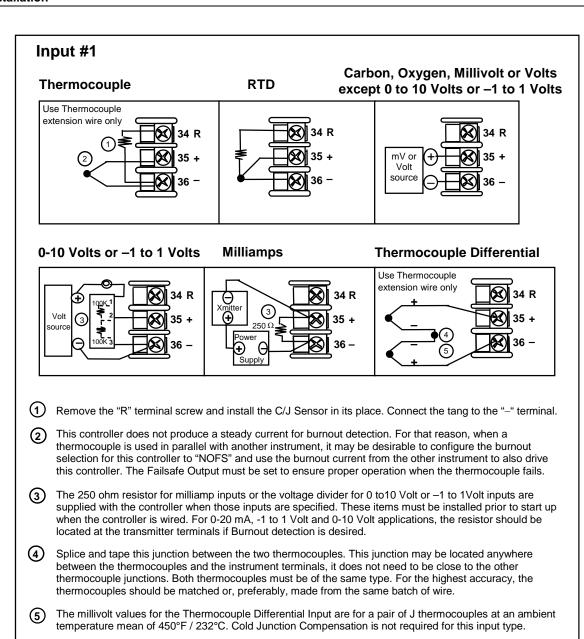

**Figure 2-6 Input 1 Connections** 

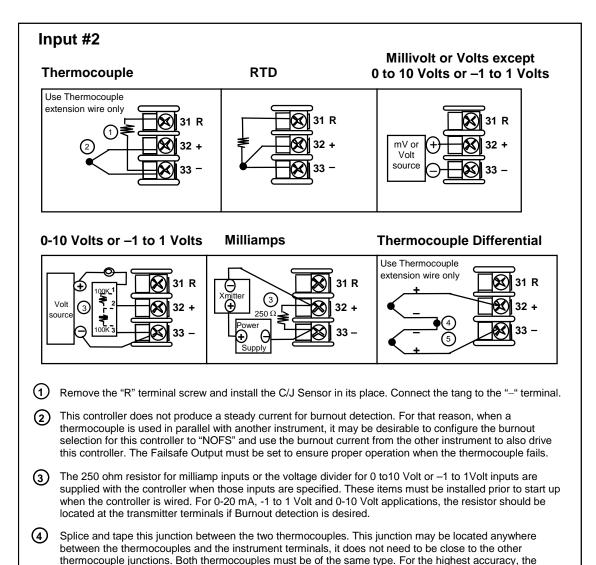

Figure 2-7 Input 2 Connections

The millivolt values for the Thermocouple Differential Input are for a pair of J thermocouples at an ambient temperature mean of 450°F / 232°C. Cold Junction Compensation is not required for this input type.

thermocouples should be matched or, preferably, made from the same batch of wire.

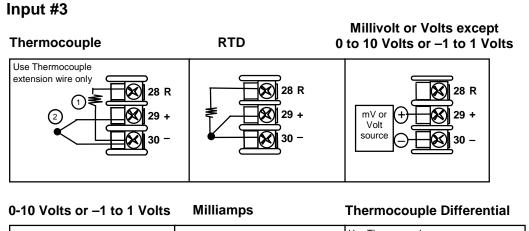

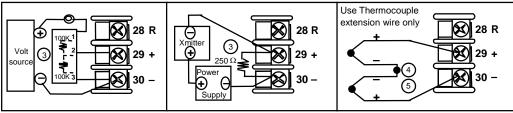

Slidewire Input
(for Position Proportional Control or Three Position Step Control)

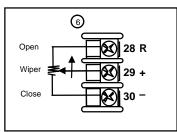

- (1) Remove the "R" terminal screw and install the C/J Sensor in its place. Connect the tang to the "-" terminal.
- This controller does not produce a steady current for burnout detection. For that reason, when a thermocouple is used in parallel with another instrument, it may be desirable to configure the burnout selection for this controller to "NOFS" and use the burnout current from the other instrument to also drive this controller. The Failsafe Output must be set to ensure proper operation when the thermocouple fails.
- The 250 ohm resistor for milliamp inputs or the voltage divider for 0 to10 Volt or –1 to 1Volt inputs are supplied with the controller when those inputs are specified. These items must be installed prior to start up when the controller is wired. For 0-20 mA, -1 to 1 Volt and 0-10 Volt applications, the resistor should be located at the transmitter terminals if Burnout detection is desired.
- Splice and tape this junction between the two thermocouples. This junction may be located anywhere between the thermocouples and the instrument terminals, it does not need to be close to the other thermocouple junctions. Both thermocouples must be of the same type. For the highest accuracy, the thermocouples should be matched or, preferably, made from the same batch of wire.
- (5) The millivolt values for the Thermocouple Differential Input are for a pair of J thermocouples at an ambient temperature mean of 450°F / 232°C. Cold Junction Compensation is not required for this input type.
- 6) Input 3 is used to measure the Slidewire Input for Position Proportional Control.

Figure 2-8 Input 3 Connections

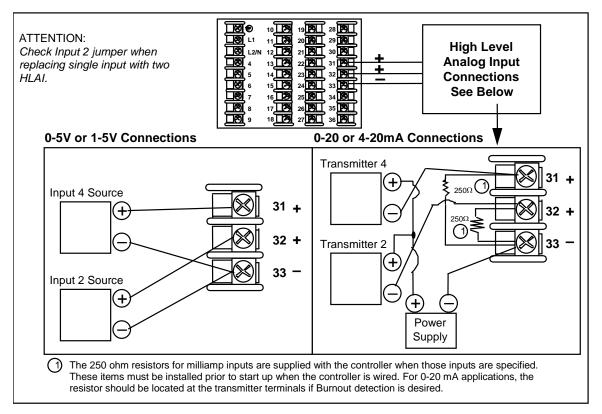

Figure 2-9 HLAI Inputs 2 and 4 Connections

See Figure 2-11 for Jumper Positions.

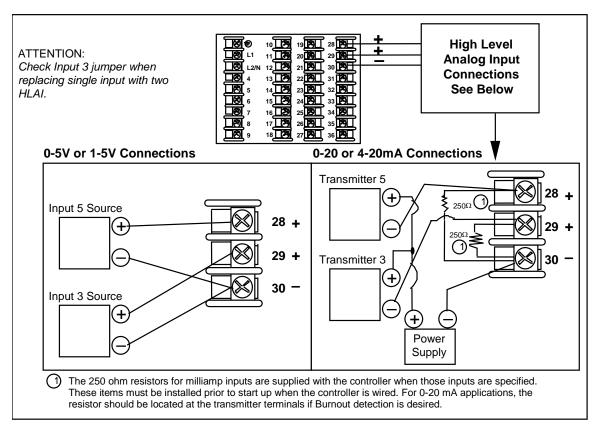

Figure 2-10 HLAI Inputs 3 and 5 Connections

See Figure 2-11 for Jumper Positions.

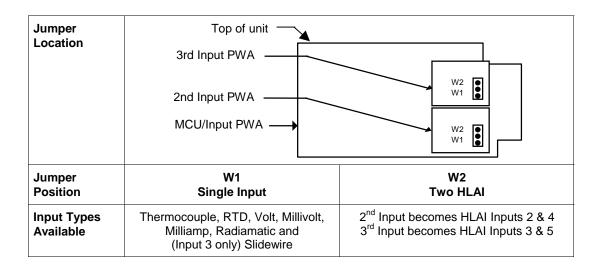

Figure 2-11 Optional Analog Input Jumper Positions

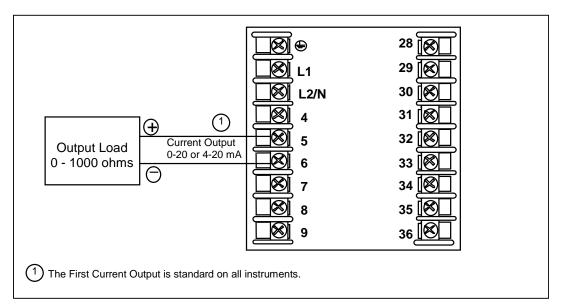

**Figure 2-12 First Current Output** 

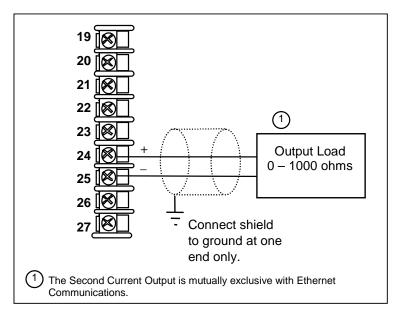

**Figure 2-13 Second Current Output** 

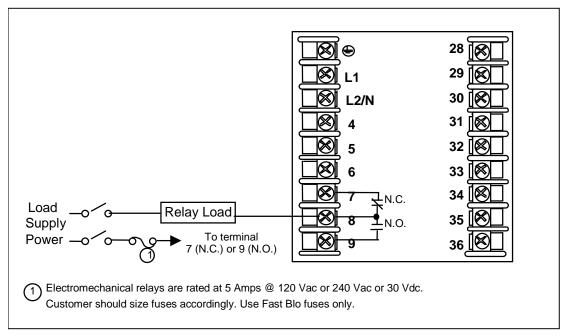

Figure 2-14 Output #2 - Electromechanical Relay Output

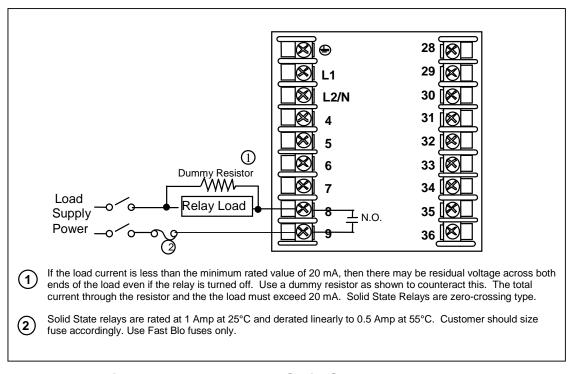

Figure 2-15 Output #2 - Solid State Relay Output

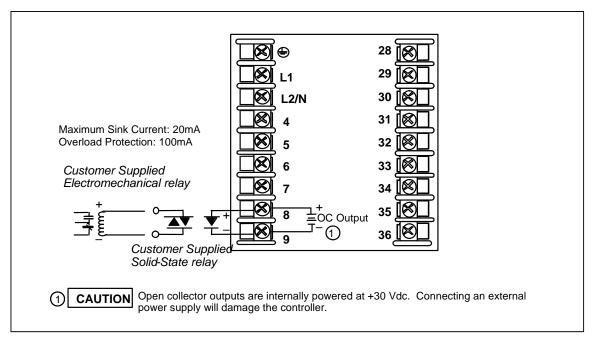

Figure 2-16 Output #2 - Open Collector Output- Third

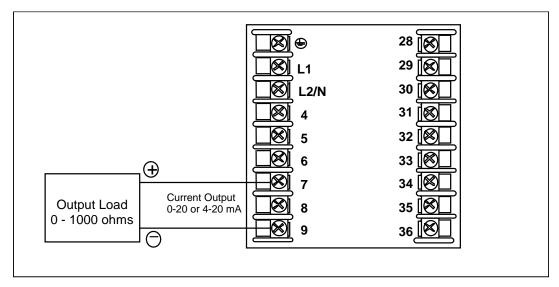

Figure 2-17 Output #2 – Third Current Output

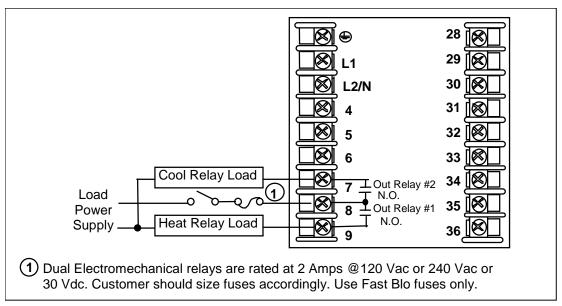

Figure 2-18 Output #2 – Dual Relay Output for Time Duplex

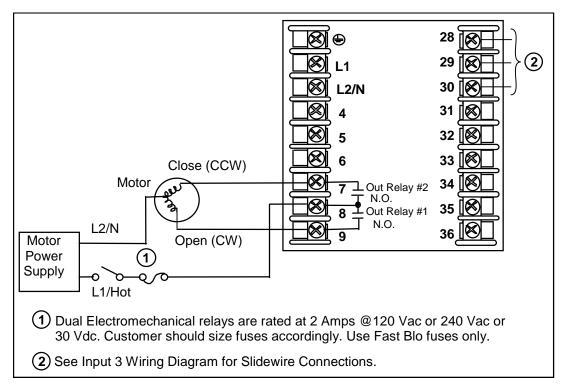

Figure 2-19 Output #2 – Dual Relay Output for Position Proportional or Three Position Step Control

See Table 2-6 and Table 2-7 for other information about output types. See Figure 2-8 for Slidewire connections.

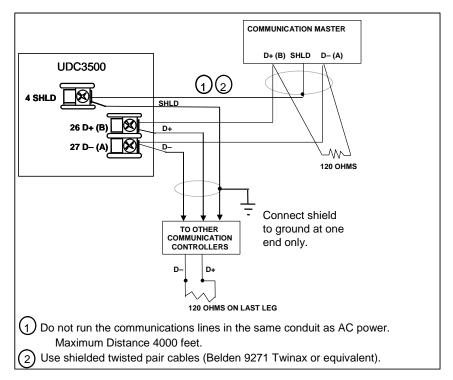

Figure 2-20 RS-422/485 Communications Option Connections

RS-422/485 connections must be "daisy-chained," T-drop connections are not allowed.

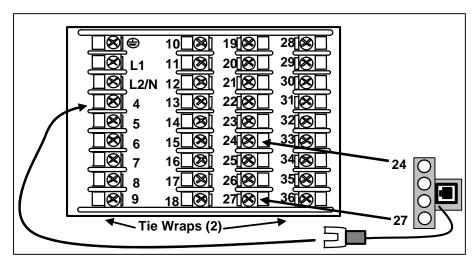

Figure 2-21 Ethernet Communications Option with Adaptor Board

Instruments equipped with the Ethernet Communications Option come with an Ethernet Adaptor Kit. To use this kit, first remove the four screws on your instrument from Terminal Block positions 24 through 27. Place the Ethernet Adaptor Board on to the terminal block as shown and then secure it in place with the four long screws provided in the kit. Route the long wire on the Ethernet Adaptor Board over to Terminal #4 on your instrument. The RJ-45 connector on the Ethernet Adaptor Board will allow you to use a

**straight-through cable** to connect the controller to a MDI Compliant Hub or Switch. Alternatively, you may use a **crossover cable** to connect your controller directly to a PC, which is useful for commissioning purposes. Use only Category 5 (STP CAT5) shielded twisted-pair Ethernet cables. For strain relief, secure your Ethernet cable to the controller with the tie wraps included in the kit using the holes in the bottom controller flange.

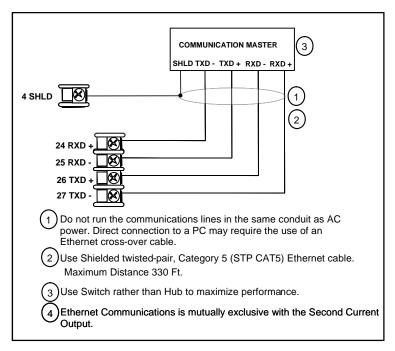

Figure 2-22 Ethernet Communications Option without Adaptor Board

If you would rather wire your UDC to your Ethernet connection without using the Ethernet Adaptor Board, then Figure 2-22 and Table 2-8 show the connections for a UDC to a MDI Compliant Hub or Switch utilizing a straight-through cable or for connecting a UDC to a PC utilizing a crossover cable.

Table 2-9 shows the connections for a UDC to a PC utilizing a straight-through cable (wiring the UDC cable this way makes the necessary cross-over connections).

Table 2-8 Terminals for connecting a UDC to a MDI Compliant Hub or Switch utilizing a cross-over cable

| UDC Terminal | UDC Signal Name | RJ45 Socket Pin # | Switch Signal Name |
|--------------|-----------------|-------------------|--------------------|
| Position 4   | Shield          | Shield            | Shield             |
| Position 24  | RXD-            | 6                 | TXD-               |
| Position 25  | RXD+            | 3                 | TXD+               |
| Position 26  | TXD-            | 2                 | RXD-               |
| Position 27  | TXD+            | 1                 | RXD+               |

Table 2-9 Terminals for connecting a UDC directly to a PC utilizing a straightthrough cable

| UDC Terminal | UDC Signal Name | RJ45 Socket Pin # | PC Signal Name |
|--------------|-----------------|-------------------|----------------|
| Position 4   | Shield          | Shield            | Shield         |
| Position 24  | RXD-            | 2                 | TXD-           |
| Position 25  | RXD+            | 1                 | TXD+           |
| Position 26  | TXD-            | 6                 | RXD-           |
| Position 27  | TXD+            | 3                 | RXD+           |

Use only Category 5 (STP CAT5) shielded twisted-pair Ethernet cables.

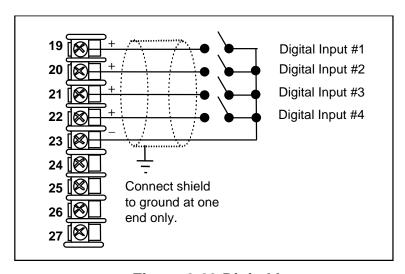

Figure 2-23 Digital Inputs

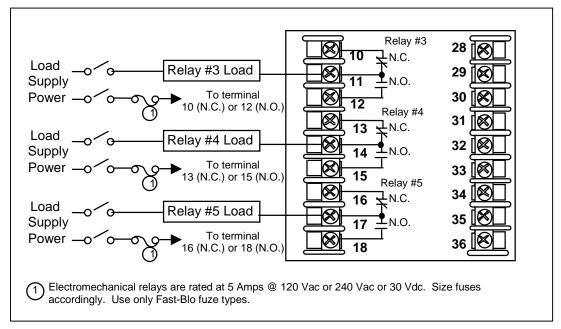

Figure 2-24 Optional Electromechanical Relay Outputs

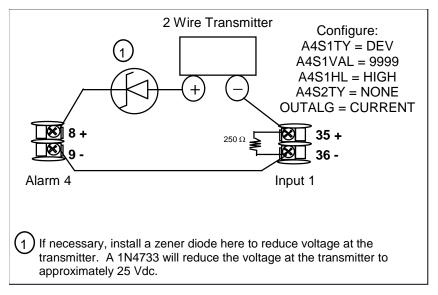

Figure 2-25 Transmitter Power for 4-20 mA — 2 wire Transmitter Using Open Collector Output

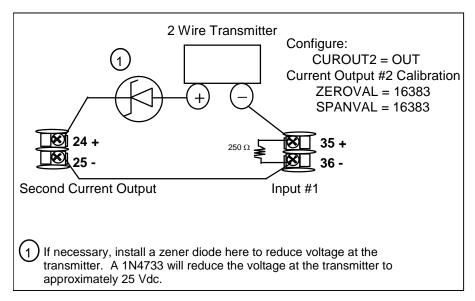

Figure 2-26 Transmitter Power for 4-20 mA — 2 Wire Transmitter Using Second Current Output

# 3 Configuration

### 3.1 Overview

#### Introduction

Configuration is a dedicated operation where you use straightforward keystroke sequences to select and establish (configure) pertinent control data best suited for your application.

To assist you in the configuration process, there are prompts that appear in the upper and lower displays. These prompts let you know what group of configuration data (Set Up prompts) you are working with and also, the specific parameters (Function prompts) associated with each group.

Table 3-1 shows an overview of the prompt hierarchy as it appears in the controller.

#### What's in this section?

The following topics are covered in this section.

**Table 3-1 Configuration Topics** 

| TOPIC                              | See Page |
|------------------------------------|----------|
| 3.1 Overview                       | 45       |
| 3.2 Configuration Prompt Hierarchy | 47       |
| 3.3 Configuration Procedure        | 51       |
| 3.4 Loop 1 Tuning Set Up Group     | 52       |
| 3.5 Loop 2 Tuning Set Up Group     | 56       |
| 3.6 SP Ramp Set Up Group           | 59       |
| 3.7 SP Program 2 Set Up Group      | 65       |
| 3.8 SP Program 3 Set Up Group      | 68       |
| 3.9 SP Program 4 Set Up Group      | 71       |
| 3.10 Accutune Set Up Group         | 74       |
| 3.11 Algorithm Set Up Group        | 79       |
| 3.12 Math Set Up Group             | 94       |
| 3.13 Logic Gates Set Up Group      | 100      |
| 3.14 Output Set Up Group           | 107      |
| 3.15 Input 1 Set Up Group          | 118      |
| 3.16 Input 2 Set Up Group          | 122      |
| 3.17 Input 3 Set Up Group          | 125      |
| 3.18 Input 4 Set Up Group          | 128      |

| TOPIC                                                     | See Page |
|-----------------------------------------------------------|----------|
| 3.19 Input 5 Set Up Group                                 | 131      |
| 3.20 Control Set Up Group                                 | 134      |
| 3.21 Control 2 Set Up Group                               | 143      |
| 3.22 Options Set Up Group                                 | 150      |
| 3.23 Communications Set Up Group                          | 162      |
| 3.24 Alarms Set Up Group                                  | 166      |
| 3.25 Real Time Clock Set Up Group                         | 174      |
| 3.26 Maintenance Set Up Group                             | 175      |
| 3.27 Display Set Up Group                                 | 178      |
| 3.28 Read Maintenance Set Up Group                        | 180      |
| 3.29 Time Events Set Up Group                             | 181      |
| 3.30 P.I.E. Tool Ethernet and Email Configuration Screens | 183      |
| 3.31 Configuration Record Sheet                           | 186      |

# 3.2 Configuration Prompt Hierarchy

**Table 3-2 Configuration Prompt Hierarchy** 

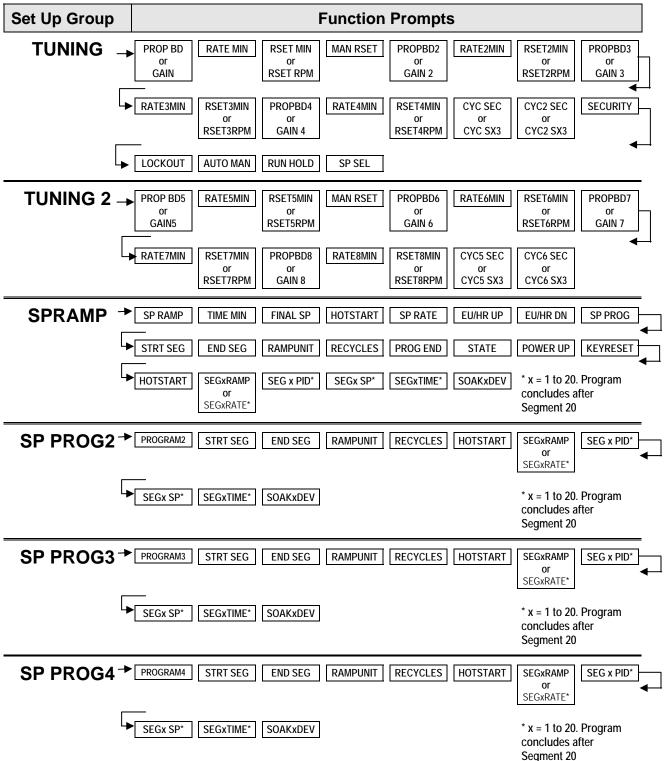

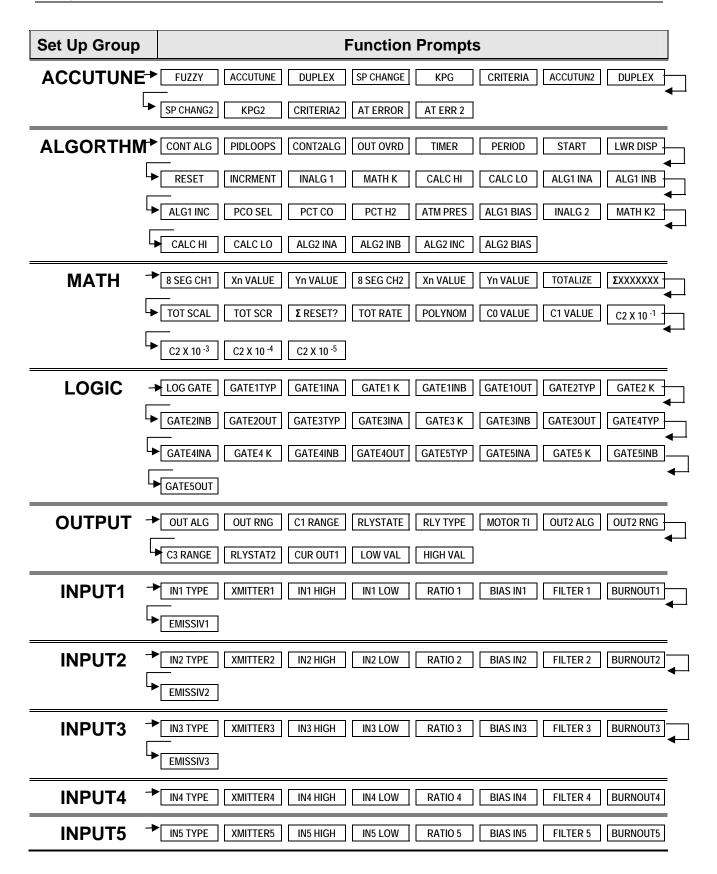

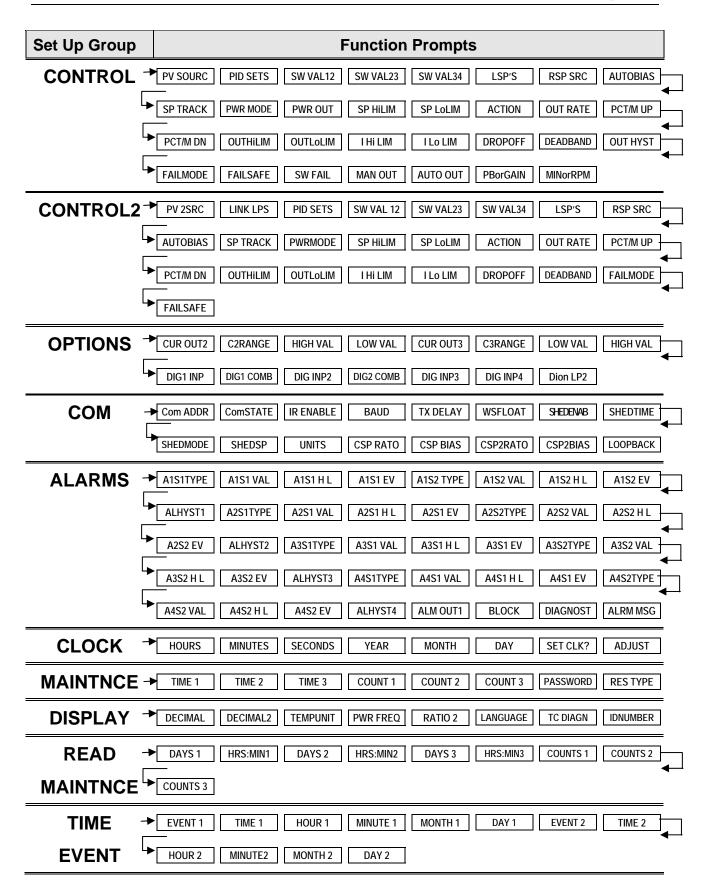

| Set Up Group | Function Prompts           |
|--------------|----------------------------|
| CALIB →      | USED FOR FIELD CALIBRATION |
| STATUS →     | VERSION FAILSAFE TESTS     |

# 3.3 Configuration Procedure

### Introduction

Each of the Set Up groups and their functions are pre-configured at the factory. The factory settings are shown in Table 3-4 through Table 3-24. If you want to change any of these selections or values, follow the procedure in Table 3-3. This procedure tells you the keys to press to get to any Set Up group and any associated Function prompt.

#### **Procedure**

#### **ATTENTION**

The prompting scrolls at a rate of one group every 2/3 seconds when the **SET UP** or **FUNC/LOOP 1/2** key is held in. Also, or keys will move group prompts forward or backward twice as fast.

**Table 3-3 Configuration Procedure** 

| Step | Operation                       | Press            | Result                                                                                                    |
|------|---------------------------------|------------------|----------------------------------------------------------------------------------------------------|
| 1    | Enter Set Up Mode               | Set Up           | Upper Display = SETUP  Lower Display = TUNING (This is the first Set Up Group title)                                                                                                    |
| 2    | Select any Set Up<br>Group      | Set Up           | Sequentially displays the other Set Up group titles shown in the prompt hierarchy in Table 3-2 Configuration Prompt Hierarchy.  You can also use the or keys to scan the Set Up groups in both directions. Stop at the Set Up group title that describes the                                                                                                    |
|      |                                 |                  | group of parameters you want to configure. Then proceed to the next step.                                                                                                    |
| 3    | Select a Function<br>Parameter  | Func             | Upper Display = the current value or selection for the first function prompt of the selected Set Up group.                                                                                                    |
|      |                                 |                  | Lower Display = the first Function prompt within that Set Up group. Sequentially displays the other function prompts of the Set Up group you have selected. Stop at the function prompt that you want to change, then proceed to the next step.                                                                                                    |
| 4    | Change the Value or Selection   | or               | Increments or decrements the value or selection that appears for the selected function prompt. If you change the value or selection of a parameter while in Set Up mode but then decide not to enter it, press the <b>Man/Auto</b> key once. This will recall the original configuration. This "recall" procedure does not work for a Field Calibration process. Field Calibration is a one-way operation. |
| 5    | Enter the Value or<br>Selection | Func             | Enters value or selection made into memory after another key is pressed.                                                                                                    |
| 6    | Exit Configuration              | Lower<br>Display | Exits configuration mode and returns controller to the same state it was in immediately preceding entry into the Set Up mode. It stores any changes you have made. If you do not press any keys for 30 seconds, the controller times out and reverts to the mode and associated display used prior to entry into Set Up mode.                                                                              |

## 3.4 Loop 1 Tuning Set Up Group

#### Introduction

Tuning consists of establishing the appropriate values for the tuning constants you are using so that your controller responds correctly to changes in process variable and setpoint. You can start with predetermined values but you will have to watch the system to see how to modify them. The Accutune feature automatically selects Gain, Rate, and Reset on demand.

There can be as many as four PID sets available for Loop 1.

#### **ATTENTION**

Because this group contains functions that have to do with security and lockout, we recommend that you configure this group last, after all other configuration data has been loaded.

## **Function Prompts**

**Table 3-4 TUNING Group Function Prompts** 

| Function Prompt<br>Lower Display | Selections or<br>Range of Setting<br>Upper Display | Parameter<br>Definition                                                                                                    |
|----------------------------------|----------------------------------------------------|----------------------------------------------------------------------------------------------------|
| PROP BD<br>or<br>GAIN            | 0.1 to 9999 %<br>or<br>0.001 to 1000               | <b>PROPORTIONAL BAND</b> (simplex) is the percent of the range of the measured variable for which a proportional controller will produce a 100 % change in its output.                                                             |
|                                  |                                                    | <b>GAIN</b> is the ratio of output change (%) over the measured variable change (%) that caused it.                                                                                                    |
|                                  |                                                    | $G = \frac{100\%}{PB\%}$                                                                                                    |
|                                  |                                                    | where PB is the proportional band (in %)                                                                                                    |
|                                  |                                                    | If the PB is 20 %, then the Gain is 5. And, at those settings, a 3 % change in the error signal (SP-PV) will result in a 15 % change in the controller's output due to proportional action. If the Gain is 2, then the PB is 50 %. |
|                                  |                                                    | Also defined as "HEAT" Gain on Duplex models for variations of Heat/Cool applications.                                                                                                    |
|                                  |                                                    | The selection of Proportional Band or Gain is made in the CONTROL parameter group under prompt PBorGAIN.                                                                                                    |
| RATE MIN                         | 0.00 to 10.00 minutes                              | RATE action, in minutes, affects the controller's output whenever the deviation is changing; and affects it more when the deviation is changing faster.                                                                            |
|                                  |                                                    | Also defined as "HEAT" Rate on Duplex models for variations of Heat/Cool applications.                                                                                                    |

| Function Prompt<br>Lower Display | Selections or<br>Range of Setting<br>Upper Display | Parameter<br>Definition                                                                                                    |
|----------------------------------|----------------------------------------------------|----------------------------------------------------------------------------------------------------|
| RSET MIN                         | 0.02 to 50.00                                      | RSET MIN = Reset in Minutes per Repeat<br>RSET RPM = Reset in Repeats per Minute                                                                                                    |
| RSET RPM                         |                                                    | RESET (or Integral Time) adjusts the controller's output in accordance with both the size of the deviation (SP–PV) and the time that it lasts. The amount of the corrective action depends on the value of Gain. The Reset adjustment is measured as how many times proportional action is repeated per minute or how many minutes before one repeat of the proportional action occurs. |
|                                  |                                                    | Used with control algorithm PID-A or PID-B. Also defined as "HEAT" Reset on Duplex models for variations of Heat/Cool applications.                                                                                                    |
|                                  |                                                    | ATTENTION The selection of whether Minutes per Repeat or Repeats per Minute is used is made in the CONTROL parameters group under the prompt MINorRPM.                                                                                                    |
| MAN RSET                         | -100 to +100<br>(in % output)                      | MANUAL RESET is only applicable if you use control algorithm PD WITH MANUAL RESET in the Algorithm Set Up group. Because a proportional controller will not necessarily line out at setpoint, there will be a deviation (offset) from setpoint. This eliminates the offset and lets the PV line out at setpoint.                                                                        |
|                                  |                                                    | ATTENTION Bias is shown on the lower display.                                                                                                    |
| PROPBD2<br>or<br>GAIN 2          | 0.1 to 9999 %<br>or<br>0.001 to 1000               | PROPORTIONAL BAND 2 or GAIN 2, RATE 2, and RESET 2 parameters are the same as previously described for "Heat" except that they refer to the cool zone tuning constants on duplex models or the second set of PID constants, whichever is pertinent.                                                                                                    |
| RATE2MIN                         | 0.00 to 10.00 minutes                              | This is the same as above except that it applies to Duplex models for the "COOL" zone of Heat/Cool applications or for the second set of PID constants.                                                                                                    |
| RSET2MIN<br>RSET2RPM             | 0.02 to 50.00                                      | These are the same as above except that they apply to Duplex models for the "COOL" zone of Heat/Cool applications or for the second set of PID constants.                                                                                                    |
| PROPBD3<br>or<br>GAIN 3          | 0.1 to 9999 %<br>or<br>0.001 to 1000               | PROPORTIONAL BAND 3 or GAIN 3 parameters are the same as previously described. This prompt appears only when four PID sets are enabled.                                                                                                    |
| RATE3MIN                         | 0.00 to 10.00 minutes                              | RATE 3 MINUTES parameter is the same as previously described. This prompt appears only when four PID sets are enabled.                                                                                                    |

| Function Prompt<br>Lower Display | Selections or<br>Range of Setting<br>Upper Display | Parameter<br>Definition                                                                                                    |
|----------------------------------|----------------------------------------------------|----------------------------------------------------------------------------------------------------|
| RSET3MIN<br>RSET3RPM             | 0.02 to 50.00                                      | RESET 3 MINUTES or RSET 3 REPEATS PER MINUTE parameters are the same as previously described. This prompt appears only when four PID sets are enabled.                                                                                      |
| PROPBD4<br>or<br>GAIN 4          | 0.1 to 9999 %<br>or<br>0.001 to 1000               | PROPORTIONAL BAND 4 or GAIN 4, RATE 4, and RESET 4 parameters are the same as previously described. This prompt appears only when four PID sets are enabled.                                                                                |
| RATE4MIN                         | 0.00 to 10.00 minutes                              | <b>RATE 4 MINUTES</b> parameter is the same as previously described. This prompt appears only when four PID sets are enabled.                                                                                                    |
| RSET4MIN<br>RSET4RPM             | 0.02 to 50.00                                      | RESET 4 MINUTES or RSET 3 REPEATS PER MINUTE parameters are the same as previously described. This prompt appears only when four PID sets are enabled.                                                                                      |
| CYC SEC<br>or<br>CYC SX3         | 1 to 120                                           | CYCLE TIME (HEAT) determines the length of one time proportional output relay cycle. Defined as "HEAT" cycle time for Heat/Cool applications.                                                                                               |
|                                  |                                                    | CYC SEC—Electromechanical relays CYC SX3—Solid state relays                                                                                                    |
|                                  |                                                    | ATTENTION Cycle times are in either second or 1/3-second increments depending upon the configuration of RLY TYPE in the Output Algorithm Set Up group.                                                                                      |
| CYC2 SEC or CYC2 SX3             | 1 to 120                                           | <b>CYCLE TIME 2 (COOL)</b> is the same as above except it applies to Duplex models as the cycle time in the "COOL" zone of Heat/Cool applications or for the second set of PID constants.                                                   |
|                                  |                                                    | CYC2 SEC—Electromechanical relays CYC2 SX3—Solid state relays                                                                                                    |
|                                  |                                                    | ATTENTION Cycle times are in either second or 1/3-second increments depending upon the configuration of RLY TYPE in the Output Algorithm Set Up group.                                                                                      |
| SECURITY                         | 0 to 9999                                          | <b>SECURITY CODE</b> —The level of keyboard lockout may be changed in the Set Up mode. Knowledge of a security code may be required to change from one level to another. This configuration should be copied and kept in a secure location. |
|                                  |                                                    | NOTE: The Security Code is for keyboard entry only and is not available via communications.                                                                                                    |
|                                  |                                                    | ATTENTION Can only be changed if LOCKOUT selection is NONE.                                                                                                    |

| Function Prompt<br>Lower Display | Selections or<br>Range of Setting<br>Upper Display | Parameter<br>Definition                                                                                                    |
|----------------------------------|----------------------------------------------------|----------------------------------------------------------------------------------------------------|
| LOCKOUT                          |                                                    | LOCKOUT applies to one of the functional groups:<br>Configuration, Calibration, Tuning, or Accutune.<br>DO NOT CONFIGURE UNTIL ALL OTHER<br>CONFIGURATION IS COMPLETE.       |
|                                  | NONE                                               | NONE—No lockout; all groups are read/write.                                                                                                    |
|                                  | CALIB                                              | <b>CALIB</b> —All groups are available for read/write except for the Calibration and Keyboard Lockout groups.                                                                |
|                                  | + CONF                                             | + CONF—Tuning, SP Ramp, and Accutune groups are read/write. All other groups are read only. Calibration and Keyboard Lockout groups are not available.                       |
|                                  | + VIEW                                             | + VIEW—Tuning and Setpoint Ramp parameters are read/write. No other parameters are viewable.                                                                                 |
|                                  | MAX                                                | <b>MAX</b> —Tuning and Setpoint Ramp parameters are available for read only. No other parameters are viewable.                                                               |
| AUTO MAN                         |                                                    | MANUAL/AUTO KEY LOCKOUT—Allows you to disable the Manual/Auto key                                                                                                    |
|                                  | DISABLE<br>ENABLE                                  | DISABLE<br>ENABLE                                                                                                    |
|                                  |                                                    | <b>ATTENTION</b> Can only be viewed if LOCKOUT is configured for NONE.                                                                                                    |
| RUN HOLD                         |                                                    | RUN/HOLD KEY LOCKOUT—Allows you to disable the Run/Hold key, for either SP Ramp or SP Program. The Run/Hold key is never disabled when used to acknowledge a latched alarm 1 |
|                                  | DISABLE<br>ENABLE                                  | DISABLE<br>ENABLE                                                                                                    |
|                                  |                                                    | <b>ATTENTION</b> Can only be viewed if LOCKOUT is configured for NONE.                                                                                                    |
| SP SEL                           |                                                    | SETPOINT SELECT KEY LOCKOUT—Allows you to disable the Setpoint Select key                                                                                                    |
|                                  | DISABLE<br>ENABLE                                  | DISABLE ENABLE                                                                                                    |
|                                  |                                                    | <b>ATTENTION</b> Can only be viewed if LOCKOUT is configured for NONE.                                                                                                    |

# 3.5 Loop 2 Tuning Set Up Group

#### Introduction

Tuning consists of establishing the appropriate values for the tuning constants you are using so that your controller responds correctly to changes in process variable and setpoint. You can start with predetermined values but you will have to watch the system to see how to modify them. The Accutune feature automatically selects Gain, Rate, and Reset on demand.

There can be as many as four PID sets available for Loop 2.

## **Function Prompts**

**Table 3-5 TUNING 2 Group Function Prompts** 

|                               | Table 3-3 Torring 2 Group Function 1 Tompts        |                                                                                                    |  |
|-------------------------------|----------------------------------------------------|----------------------------------------------------------------------------------------------------|--|
| Function Prompt Lower Display | Selections or<br>Range of Setting<br>Upper Display | Parameter<br>Definition                                                                                                    |  |
| PROP BD5<br>or<br>GAIN 5      | 0.1 to 9999 %<br>or<br>0.001 to 1000               | <b>PROPORTIONAL BAND</b> (simplex) is the percent of the range of the measured variable for which a proportional controller will produce a 100 % change in its output.                                                             |  |
|                               |                                                    | <b>GAIN</b> is the ratio of output change (%) over the measured variable change (%) that caused it.                                                                                                    |  |
|                               |                                                    | $G = \frac{100\%}{PB\%}$                                                                                                    |  |
|                               |                                                    | where PB is the proportional band (in %)                                                                                                    |  |
|                               |                                                    | If the PB is 20 %, then the Gain is 5. And, at those settings, a 3 % change in the error signal (SP-PV) will result in a 15 % change in the controller's output due to proportional action. If the Gain is 2, then the PB is 50 %. |  |
|                               |                                                    | Also defined as "HEAT" Gain on Duplex models for variations of Heat/Cool applications.                                                                                                    |  |
|                               |                                                    | The selection of Proportional Band or Gain is made in the CONTROL parameter group under prompt PBorGAIN.                                                                                                    |  |
| RATE5MIN                      | 0.00 to 10.00 minutes                              | RATE action, in minutes, affects the controller's output whenever the deviation is changing; and affects it more when the deviation is changing faster.                                                                            |  |
|                               |                                                    | Also defined as "HEAT" Rate on Duplex models for variations of Heat/Cool applications.                                                                                                    |  |

| Function Prompt<br>Lower Display | Selections or<br>Range of Setting<br>Upper Display | Parameter<br>Definition                                                                                                    |
|----------------------------------|----------------------------------------------------|----------------------------------------------------------------------------------------------------|
| RSET5MIN<br>or                   | 0.02 to 50.00                                      | RSET5MIN = Reset in Minutes per Repeat<br>RSET5RPM = Reset in Repeats per Minute                                                                                                    |
| RSET5RPM                         |                                                    | RESET (or Integral Time) adjusts the controller's output in accordance with both the size of the deviation (SP–PV) and the time that it lasts. The amount of the corrective action depends on the value of Gain. The Reset adjustment is measured as how many times proportional action is repeated per minute or how many minutes before one repeat of the proportional action occurs. |
|                                  |                                                    | Used with control algorithm PID-A or PID-B. Also defined as "HEAT" Reset on Duplex models for variations of Heat/Cool applications.                                                                                                    |
|                                  |                                                    | ATTENTION The selection of whether Minutes per Repeat or Repeats per Minute is used is made in the CONTROL2 parameters group under the prompt MINorRPM.                                                                                                    |
| MAN5RSET                         | -100 to +100<br>(in % output)                      | MANUAL5RESET is only applicable if you use control algorithm PD WITH MANUAL RESET for Loop 2 in the Algorithm Set Up group. Because a proportional controller will not necessarily line out at setpoint, there will be a deviation (offset) from setpoint. This eliminates the offset and lets the PV line out at setpoint.                                                             |
|                                  |                                                    | ATTENTION Bias is shown on the lower display.                                                                                                    |
| PROPBD6<br>or<br>GAIN 6          | 0.1 to 9999 %<br>or<br>0.001 to 1000               | PROPORTIONAL BAND 6 or GAIN 6, RATE 6 and RESET 6 parameters are the same as previously described for "Heat" except that they refer to the cool zone tuning constants on duplex models or the second set of PID constants, whichever is pertinent.                                                                                                    |
| RATE6MIN                         | 0.00 to 10.00 minutes                              | This is the same as above except that it applies to Duplex models for the "COOL" zone of Heat/Cool applications or for the second set of PID constants.                                                                                                    |
| RSET6MIN<br>RSET6RPM             | 0.02 to 50.00                                      | These are the same as above except that they apply to Duplex models for the "COOL" zone of Heat/Cool applications or for the second set of PID constants.                                                                                                    |
| PROPBD7<br>or<br>GAIN 7          | 0.1 to 9999 %<br>or<br>0.001 to 1000               | PROPORTIONAL BAND 7 or GAIN 7 parameters are the same as previously described. This prompt appears only when four PID sets are enabled.                                                                                                    |
| RATE7MIN                         | 0.00 to 10.00 minutes                              | <b>RATE 7 MINUTES</b> parameter is the same as previously described. This prompt appears only when four PID sets are enabled.                                                                                                    |

| Function Prompt<br>Lower Display | Selections or<br>Range of Setting<br>Upper Display | Parameter<br>Definition                                                                                                    |
|----------------------------------|----------------------------------------------------|----------------------------------------------------------------------------------------------------|
| RSET7MIN<br>RSET7RPM             | 0.02 to 50.00                                      | RESET 7 MINUTES or RSET 7 REPEATS PER MINUTE parameters are the same as previously described. This prompt appears only when four PID sets are enabled.                                    |
| PROPBD8<br>or<br>GAIN 4          | 0.1 to 9999 %<br>or<br>0.001 to 1000               | PROPORTIONAL BAND 8 or GAIN 8, RATE 8, and RESET 8 parameters are the same as previously described. This prompt appears only when four PID sets are enabled.                              |
| RATE8MIN                         | 0.00 to 10.00 minutes                              | RATE 8 MINUTES parameter is the same as previously described. This prompt appears only when four PID sets are enabled.                                                                    |
| RSET8MIN<br>RSET8RPM             | 0.02 to 50.00                                      | RESET 8 MINUTES or RSET 8 REPEATS PER MINUTE parameters are the same as previously described. This prompt appears only when four PID sets are enabled.                                    |
| CYC5 SEC<br>or<br>CYC5 SX3       | 1 to 120                                           | CYCLE TIME (HEAT) determines the length of one time proportional output relay cycle. Defined as "HEAT" cycle time for Heat/Cool applications.                                             |
|                                  |                                                    | CYC5 SEC—Electromechanical relays CYC5 SX3—Solid state relays                                                                                                    |
|                                  |                                                    | ATTENTION Cycle times are in either second or 1/3-second increments depending upon the configuration of RLY TYPE in the Output Algorithm Set Up group.                                    |
| CYC6 SEC OF CYC6 SX3             | 1 to 120                                           | <b>CYCLE TIME 2 (COOL)</b> is the same as above except it applies to Duplex models as the cycle time in the "COOL" zone of Heat/Cool applications or for the second set of PID constants. |
|                                  |                                                    | CYC6 SEC—Electromechanical relays CYC6 SX3—Solid state relays                                                                                                    |
|                                  |                                                    | ATTENTION Cycle times are in either second or 1/3-second increments depending upon the configuration of RLY TYPE in the Output Algorithm Set Up group.                                    |

# 3.6 SP Ramp Set Up Group

#### Introduction

Set Point Ramp, Set Point Programs and Set Point Rates can be configured in this group.

A single *Setpoint Ramp* [SP RAMP] can be configured to occur between the current local setpoint and a final local setpoint over a time interval of from 1 to 255 minutes.

A Set Point Rate [SPRATE] lets you configure a specific rate of change for any local setpoint change.

A single Set Point Program [SP PROG] with up to 20 segments can be configured.

# For more information on Set Point Rate, Ramp and Programming, see Sections 4.27 through 4.30.

You can start and stop the ramp/program using the **RUN/HOLD** key.

PV Hot Start is a configurable feature and means that, at initialization, the setpoint is set to the current PV value and the Ramp or Rate or Program then starts from this value.

#### **Added Features not found in other UDC products:**

- Up to Four SP Programs rather than one
- 20 segments instead of 12 in each program
- SP Programs 1 and 2 can be linked to give a SP Program of up to 40 segments
- SP Programs 3 and 4 can be linked to give a SP Program of up to 40 segments
- Guaranteed Soak Settings for each Soak Segment
- PID Set selection for each Segment

#### **Function Prompts**

#### **ATTENTION**

Please note that the configurations used in SP Program #1 for Program End, Program State, Power Up and Key Reset affect all other SP Programs. For this reason, Program #1 must always be enabled in order to enable Programs #2, 3 and/or 4.

**Table 3-6 SPRAMP Group Function Prompts** 

|                                                                   | Table 5-0 Of IVAIII O                              |                                                                                                    |
|-------------------------------------------------------------------|----------------------------------------------------|----------------------------------------------------------------------------------------------------|
| Function Prompt<br>Lower Display                                  | Selections or<br>Range of Setting<br>Upper Display | Parameter<br>Definition                                                                                                    |
| SP RAMP SP Program must be disabled for SP Ramp prompts to appear |                                                    | <b>SINGLE SETPOINT RAMP</b> —Make a selection to enable or disable the setpoint ramp function. Make sure you configure a ramp time and a final setpoint value.                                                                                                    |
| prompts to appear                                                 |                                                    | SP Programming must be disabled.                                                                                                    |
|                                                                   | DISABLE                                            | <b>DISABLE SETPOINT RAMP</b> —Disables the setpoint ramp option.                                                                                                    |
|                                                                   | ENABLE                                             | <b>ENABLE SETPOINT RAMP</b> —Allows the single setpoint ramp prompts to be shown.                                                                                                    |
| TIME MIN                                                          | 0 to 255 minutes                                   | <b>SETPOINT RAMP TIME</b> —Enter the number of minutes desired to reach the final setpoint. A ramp time of "0" implies an immediate change of setpoint.                                                                                                    |
| FINAL SP                                                          | Within setpoint limits                             | SETPOINT RAMP FINAL SETPOINT—Enter the value desired for the final setpoint. The controller will operate at the setpoint set here when ramp is ended.                                                                                                    |
|                                                                   |                                                    | ATTENTION If the ramp is on HOLD, the held setpoint can be changed by the ▲ and ▼ keys. However, the ramp time remaining and original ramp rate is not changed. Therefore, when returning to RUN mode, the setpoint will ramp at the same rate as previous to the local setpoint change and will stop if the final setpoint is reached before the time expires. If the time expires before the final setpoint is reached, it will jump to the final setpoint. |
|                                                                   |                                                    | ATTENTION SP RAMP and SP RATE will cause the SP portion of Accutune to abort. PV Tune will continue to function normally. Ramp is placed into HOLD while tuning (TUNE configuration).                                                                                                    |
| HOTSTART                                                          | DISABLE<br>ENABLE                                  | <b>DISABLE</b> —LSP1 is used as the initial ramp setpoint. <b>ENABLE</b> —Current PV value is used as the initial ramp setpoint.                                                                                                    |
| SP RATE                                                           |                                                    | SETPOINT RATE—Lets you configure a specific rate                                                                                                    |
| SP Rate operates on<br>any LSP when both<br>SP Ramp and SP        | DISABLE                                            | of change for any local setpoint change. <b>DISABLE SETPOINT RATE</b> —Disables the setpoint rate option.                                                                                                    |
| Programming are not active.                                       | ENABLE                                             | <b>ENABLE SETPOINT RATE</b> —Allows the SP rate feature.                                                                                                    |

| Function Prompt<br>Lower Display                                                                                      | Selections or<br>Range of Setting<br>Upper Display | Parameter<br>Definition                                                                                                    |
|----------------------------------------------------------------------------------------------------|----------------------------------------------------|----------------------------------------------------------------------------------------------------|
| EU/HR UP                                                                                                    | 0 to 9999 in engineering<br>units per hour         | RATE UP—Rate up value. When making a setpoint change, this is the rate at which the controller will change from the original setpoint up to the new one. The ramping (current) setpoint can be viewed as SPn in the lower display.       |
|                                                                                                    |                                                    | Entering a 0 will imply an immediate step change in Setpoint (i.e., no rate applies).                                                                                                    |
| EU/HR DN                                                                                                    | 0 to 9999 in engineering<br>units per hour         | RATE DOWN—Rate down value. When making a setpoint change, this is the rate at which the controller will change from the original setpoint down to the new one. The ramping (current) setpoint can be viewed as SPn in the lower display. |
|                                                                                                    |                                                    | Entering a 0 will imply an immediate step change in Setpoint (i.e., no rate applies).                                                                                                    |
| SP PROG<br>(optional feature)                                                                                         |                                                    | SETPOINT RAMP/SOAK PROGRAM #1—Available only with controllers that contain this option.                                                                                                    |
| SP Ramp must be                                                                                                    |                                                    | SP RAMP must be disabled.                                                                                                    |
| disabled for SP Program prompts to appear. If SP Rate is enabled, it does not operate while an SP Program is running. | DISABLE<br>ENABLE<br>ENABLE2<br>ENABL12            | DISABLE—Disables all Setpoint Programs. ENABLE—Setpoint Program runs on Loop 1. ENABLE2—Setpoint Program runs on Loop 2. ENABL12—Setpoint Program runs on both Loop1 and Loop 2.                                                         |
| 3 3                                                                                                    |                                                    | <b>ATTENTION</b> SP Program #1 must be enabled in order to use SP Programs 2, 3 and 4.                                                                                                    |
| STRT SEG                                                                                                    | 1 to 20                                            | START SEGMENT NUMBER                                                                                                    |
| END SEG                                                                                                    | 2 to 20 even numbers                               | END SEGMENT NUMBER                                                                                                    |
|                                                                                                    | Always end in a soak segment (2, 4, 20)            | <b>ATTENTION</b> When SP Programs 1 and 2 are linked, this parameter does not appear. The value is automatically set to 20 and the End Segment Number is controlled by the selection for End Segment in SP Program #2.                   |
| RAMPUNIT                                                                                                    |                                                    | RAMPUNIT—Engineering Units for Ramp Segments                                                                                                    |
|                                                                                                    | TIME<br>EU/MIN<br>EU/HR                            | TIME in hours: minutes RATE in Engineering units per minute RATE in Engineering units per hour                                                                                                    |
| RECYCLES                                                                                                    | 0 to 100 recycles                                  | Number of Program Recycles                                                                                                    |

| Function Prompt<br>Lower Display | Selections or<br>Range of Setting<br>Upper Display | Parameter<br>Definition                                                                                                    |
|----------------------------------|----------------------------------------------------|----------------------------------------------------------------------------------------------------|
| PROG END                         |                                                    | PROGRAM TERMINATION STATE                                                                                                    |
|                                  | LASTSP<br>F SAFE                                   | LAST SETPOINT—Hold at last setpoint in the program FAIL SAFE—Manual mode/Failsafe output                                                                                                    |
|                                  | TOALL                                              | ATTENTION Selection affects all enabled SP Programs.                                                                                                    |
| STATE                            | DISABLE                                            | PROGRAM STATE AT PROGRAM END                                                                                                    |
|                                  | HOLD                                               | ATTENTION Selection affects all enabled SP Programs.                                                                                                    |
| POWER UP                         |                                                    | <b>POWER UP</b> —This configuration determines what the Program will do in the case of a power outage during the Program. This prompt only appears on those instruments that have the Real Time Clock option.                                                          |
|                                  |                                                    | ATTENTION Selection affects all enabled SP Programs.                                                                                                    |
|                                  | ABORT<br>RESUME<br>RESTART                         | ABORT—Program terminated on power up RESUME—Continue at the same point in program RESTART—Restart program at beginning of the same cycle                                                                                                    |
| KEYRESET                         |                                                    | KEY RESET—Reset/Rerun SP Program                                                                                                    |
|                                  | DISABLE                                            | DISABLE                                                                                                    |
|                                  | ToBEGIN                                            | RESET TO BEGINNING OF SETPOINT PROGRAM—When enabled, this selection allows you to reset via the keyboard to the beginning of the program and resets the Recycle value to 0. The program mode is placed in HOLD.                                                        |
|                                  |                                                    | If the current Local Setpoint 1 value is at any value other than that Setpoint value used in the first Soak segment in the program, then the program will restart at the current Local Setpoint 1 value and at the beginning of the first Ramp segment in the program. |
|                                  |                                                    | If the current Local Setpoint 1 value is at the same Setpoint value as that used for the first Soak segment in the program, then the first Ramp segment is skipped and the program will restart at the beginning of the first Soak segment in the program.             |
|                                  |                                                    | ATTENTION Selection affects all enabled SP Programs.                                                                                                    |

| Function Prompt<br>Lower Display            | Selections or<br>Range of Setting<br>Upper Display  | Parameter<br>Definition                                                                                                    |
|---------------------------------------------|-----------------------------------------------------|----------------------------------------------------------------------------------------------------|
|                                             | RERUN                                               | RERUN CURRENT CYCLE—When enabled, this selection allows you to reset the program via the keyboard to the beginning of the current cycle. The Recycle value is not affected. The program mode (RUN or HOLD) is not affected.                           |
| HOTSTART                                    | DISABLE<br>ENABLE                                   | <b>HOT START</b> —This feature allows the SP Program to start at the current PV value rather than the current Setpoint value.                                                                                                    |
| SEG1RAMP or<br>SEG1RATE                     | 0-99 hours.0-59 minutes<br>Engineering units/minute | Segment #1 Ramp Time or<br>Segment #1 Ramp Rate                                                                                                    |
|                                             | Engineering units/hour                              | <b>ATTENTION</b> This parameter is affected by the RAMPUNIT configuration (see above). All ramps will use the same selection.                                                                                                    |
| SEG1PID                                     | 1-4                                                 | PID Set Selection                                                                                                    |
|                                             |                                                     | ATTENTION The PID Set Selection prompts will only show up when PID SETS in the Control 1 or Control 2 Setup Group is set to 4 KEYBD. See Section 3.20 (Control 1) and Section 3.21 (Control 2).                                                       |
| SEG2 SP                                     | Within the Setpoint limits                          | Segment #2 Soak Setpoint Value                                                                                                    |
| SEG2TIME                                    | 0-99 hours.0-59 minutes                             | Segment #2 Soak Duration                                                                                                    |
| SOAK2DEV                                    | 0.000 to 99.99                                      | Guaranteed Soak Deviation Value For Soak Segment #2—The number selected will be the PV value (in engineering units) above and below the setpoint outside of which the Soak Segment timer halts. A value of 0.000 is equivalent to no Guaranteed Soak. |
| SEG2 PID                                    | 1-4                                                 | PID Set Selection—This selection is Loop dependent.                                                                                                    |
|                                             |                                                     | <b>ATTENTION</b> The PID Set Selection prompts will only show up when PID SETS in the Control 1 or Control 2 Setup Group is set to 4 KEYBD. See Section 3.20 (Control 1) and Section 3.21 (Control 2).                                                |
| SEG3RAMP or<br>SEG3RATE<br>SEG3 PID         | Selections are same as above.                       | Same as above                                                                                                    |
| SEG4 SP<br>SEG4TIME<br>SOAK4DEV<br>SEG4 PID |                                                     |                                                                                                    |
| SEG5RAMP or<br>SEG5RATE<br>SEG5 PID         |                                                     |                                                                                                    |
| SEG6 SP<br>SEG6TIME                         |                                                     |                                                                                                    |

| Function Prompt<br>Lower Display             | Selections or<br>Range of Setting<br>Upper Display | Parameter<br>Definition |
|----------------------------------------------|----------------------------------------------------|-------------------------|
| SOAK6DEV<br>SEG6 PID                         |                                                    |                         |
| SEG7RAMP or<br>SEG7RATE<br>SEG7 PID          |                                                    |                         |
| SEG8 SP<br>SEG8TIME<br>SOAK8DEV<br>SEG8 PID  |                                                    |                         |
| SEG9RAMP or<br>SEG9RATE<br>SEG9 PID          |                                                    |                         |
| SG10 SP<br>SG10TIME<br>SOAK10DEV<br>SG10 PID |                                                    |                         |
| SG11RAMP or<br>SG11RATE<br>SG11 PID          |                                                    |                         |
| SG12 SP<br>SG12TIME<br>SOAK12DEV<br>SG12 PID |                                                    |                         |
| SG13RAMP or<br>SG13RATE<br>SG13 PID          |                                                    |                         |
| SG14 SP<br>SG14TIME<br>SOAK14DEV<br>SG14 PID |                                                    |                         |
| SG15RAMP or<br>SG15RATE<br>SG15 PID          |                                                    |                         |
| SG16 SP<br>SG16TIME<br>SOAK16DEV<br>SG16 PID |                                                    |                         |
| SG17RAMP or<br>SG17RATE<br>SG17 PID          |                                                    |                         |
| SG18 SP<br>SG18TIME<br>SOAK18DEV<br>SG18 PID |                                                    |                         |
| SG19RAMP or<br>SG19RATE<br>SG19 PID          |                                                    |                         |
| SG20 SP<br>SG20TIME<br>SOAK20DEV<br>SG20 PID |                                                    |                         |

# 3.7 SP Program 2 Set Up Group

#### Introduction

An optional second SetPoint Program. SP Programs #1 and #2 can be linked together to form a single, longer SP Program.

#### ATTENTION

Please note that the configurations used in SP Program #1 for Program End, Program State, Power Up and Key Reset affect all other SP Programs. For this reason, Program #1 must always be enabled in order to enable Programs #2, 3 and/or 4.

**Table 3-7 SP PROG2 Group Function Prompts** 

| Function Prompt<br>Lower Display                                                                                                    | Selections or<br>Range of Setting<br>Upper Display                    | Parameter<br>Definition                                                                                                    |
|----------------------------------------------------------------------------------------------------|-----------------------------------------------------------------------|----------------------------------------------------------------------------------------------------|
| SP PROG2<br>(optional feature)                                                                                                    |                                                                       | <b>SETPOINT RAMP/SOAK PROGRAM #2</b> —Available only with controllers that contain this option.                                                                                                    |
| SP Ramp must be<br>disabled for SP<br>Program prompts to<br>appear. If SP Rate is<br>enabled, it does not<br>operate while an SP<br>Program is running. | DISABLE<br>ENABLE<br>ENABLE2<br>ENABL12<br>LINK                       | SP RAMP must be disabled.  DISABLE—Disables setpoint programming. ENABLE—Enables setpoint programming—Loop 1. ENABLE2—Enables setpoint programming—Loop 2. ENABL12—Enables setpoint programming—Both Loop 1 and Loop 2. LINK—Programs 1 and 2 are linked |
| STRT SEG                                                                                                    | 1 to 20                                                               | START SEGMENT NUMBER  ATTENTION When SP Programs 1 and 2 are linked, this prompt does not appear and this value is automatically set to 1                                                                                                    |
| END SEG                                                                                                    | 2 to 20 even numbers<br>Always end in a soak<br>segment<br>(2, 4, 20) | END SEGMENT NUMBER  ATTENTION When linking Setpoint Programs 1 and 2, this End Segment Number determines the end of the entire linked program.                                                                                                    |
| RAMPUNIT                                                                                                    | TIME<br>EU/MIN<br>EU/HR                                               | RAMPUNIT—Engineering Units for Ramp Segments TIME in hours: minutes RATE in Engineering units per minute RATE in Engineering units per hour  ATTENTION Normally the same as Program #1 when linking programs.                                            |
| RECYCLES                                                                                                    | 0 to 100 recycles                                                     | Number of Program Recycles                                                                                                    |

| Function Prompt<br>Lower Display            | Selections or<br>Range of Setting<br>Upper Display                                  | Parameter<br>Definition                                                                                                    |
|---------------------------------------------|-------------------------------------------------------------------------------------|----------------------------------------------------------------------------------------------------|
| HOTSTART                                    | DISABLE<br>ENABLE                                                                   | <b>HOT START</b> —This feature allows the SP Program to start at the current PV value rather than the current Setpoint value.                                                                                                    |
|                                             |                                                                                     | ATTENTION Not used when linking programs                                                                                                    |
| SEG1RAMP or<br>SEG1RATE                     | 0-99 hours.0-59 minutes<br>Engineering units/minute<br>or<br>Engineering units/hour | Segment #1 Ramp Time or Segment #1 Ramp Rate  ATTENTION This parameter is affected by the                                                                                                    |
|                                             |                                                                                     | RAMPUNIT configuration (see above). All ramps will use the same selection.                                                                                                    |
| SEG1PID                                     | 1-4                                                                                 | PID Set Selection                                                                                                    |
|                                             |                                                                                     | ATTENTION The PID Set Selection prompts will only show up when PID SETS in the Control 1 or Control 2 Setup Group is set to 4 KEYBD.                                                                                                    |
| SEG2 SP                                     | Within the Setpoint limits                                                          | Segment #2 Soak Setpoint Value                                                                                                    |
| SEG2TIME                                    | 0-99 hours.0-59 minutes                                                             | Segment #2 Soak Duration                                                                                                    |
| SOAK2DEV                                    | 0.000 to 99.99                                                                      | Guaranteed Soak Deviation Value For Soak Segment #2—The number selected will be the PV value (in engineering units) above and below the setpoint outside of which the Soak Segment timer halts. A value of 0.000 is equivalent to no Guaranteed Soak. |
| SEG2 PID                                    | 1-4                                                                                 | PID Set Selection—This selection is Loop dependent.                                                                                                    |
|                                             |                                                                                     | ATTENTION The PID Set Selection prompts will only show up when PID SETS in the Control 1 or Control 2 Setup Group is set to 4 KEYBD.                                                                                                    |
| SEG3RAMP or<br>SEG3RATE<br>SEG3 PID         | Selections are same as above.                                                       | Same as above                                                                                                    |
| SEG4 SP<br>SEG4TIME<br>SOAK4DEV<br>SEG4 PID |                                                                                     |                                                                                                    |
| SEG5RAMP or<br>SEG5RATE<br>SEG5 PID         |                                                                                     |                                                                                                    |
| SEG6 SP<br>SEG6TIME<br>SOAK6DEV<br>SEG6 PID |                                                                                     |                                                                                                    |
| SEG7RAMP or<br>SEG7RATE                     |                                                                                     |                                                                                                    |

| Function Prompt<br>Lower Display             | Selections or<br>Range of Setting<br>Upper Display | Parameter<br>Definition |
|----------------------------------------------|----------------------------------------------------|-------------------------|
| SEG7 PID SEG8 SP SEG8TIME SOAK8DEV SEG8 PID  |                                                    |                         |
| SEG9RAMP or<br>SEG9RATE<br>SEG9 PID          |                                                    |                         |
| SG10 SP<br>SG10TIME<br>SOAK10DEV<br>SG10 PID |                                                    |                         |
| SG11RAMP or<br>SG11RATE<br>SG11 PID          |                                                    |                         |
| SG12 SP<br>SG12TIME<br>SOAK12DEV<br>SG12 PID |                                                    |                         |
| SG13RAMP or<br>SG13RATE<br>SG13 PID          |                                                    |                         |
| SG14 SP<br>SG14TIME<br>SOAK14DEV<br>SG14 PID |                                                    |                         |
| SG15RAMP or<br>SG15RATE<br>SG15 PID          |                                                    |                         |
| SG16 SP<br>SG16TIME<br>SOAK16DEV<br>SG16 PID |                                                    |                         |
| SG17RAMP or<br>SG17RATE<br>SG17 PID          |                                                    |                         |
| SG18 SP<br>SG18TIME<br>SOAK18DEV<br>SG18 PID |                                                    |                         |
| SG19RAMP or<br>SG19RATE<br>SG19 PID          |                                                    |                         |
| SG20 SP<br>SG20TIME<br>SOAK20DEV<br>SG20 PID |                                                    |                         |

# 3.8 SP Program 3 Set Up Group

#### Introduction

An optional third SetPoint Program. SP Programs #3 and #4 can be linked together to form a single, longer SP Program.

#### **ATTENTION**

Please note that the configurations used in SP Program #1 for Program End, Program State, Power Up and Key Reset affect all other SP Programs. For this reason, Program #1 must always be enabled in order to enable Programs #2, 3 and/or 4.

**Table 3-8 SP PROG3 Group Function Prompts** 

| rubic of or 1 Redo Group Function Frompts                                                             |                                                    |                                                                                                    |
|----------------------------------------------------------------------------------------------------|----------------------------------------------------|----------------------------------------------------------------------------------------------------|
| Function Prompt Lower Display                                                                         | Selections or<br>Range of Setting<br>Upper Display | Parameter<br>Definition                                                                                                    |
| SP PROG3<br>(optional feature)                                                                        |                                                    | <b>SETPOINT RAMP/SOAK PROGRAM #3</b> —Available only with controllers that contain this option.                                                                                                    |
| SP Ramp must be disabled for SP                                                                       |                                                    | SP RAMP must be disabled.                                                                                                    |
| Program prompts to appear. If SP Rate is enabled, it does not operate while an SP Program is running. | DISABLE<br>ENABLE<br>ENABLE2<br>ENABL12            | <b>DISABLE</b> —Disables setpoint programming. <b>ENABLE</b> —Enables setpoint programming—Loop 1. <b>ENABLE2</b> —Enables setpoint programming—Loop 2. <b>ENABL12</b> —Enables setpoint programming—Both Loop1 and Loop 2. |
| STRT SEG                                                                                              | 1 to 20                                            | START SEGMENT NUMBER                                                                                                    |
| END SEG                                                                                               | 2 to 20 even numbers                               | END SEGMENT NUMBER                                                                                                    |
|                                                                                                    | Always end in a soak segment (2, 4, 20)            | ATTENTION When SP Programs 3 and 4 are linked, this parameter does not appear. The value is automatically set to 20 and the End Segment Number is controlled by the selection for End Segment in SP Program #4.             |
| RAMPUNIT                                                                                              |                                                    | RAMPUNIT—Engineering Units for Ramp Segments                                                                                                    |
|                                                                                                    | TIME<br>EU/MIN<br>EU/HR                            | TIME in hours: minutes RATE in Engineering units per minute RATE in Engineering units per hour                                                                                                    |
| RECYCLES                                                                                              | 0 to 100 recycles                                  | Number of Program Recycles                                                                                                    |
|                                                                                                    |                                                    | ATTENTION Not used when linking programs                                                                                                    |
| HOTSTART                                                                                              | DISABLE<br>ENABLE                                  | <b>HOT START</b> —This feature allows the SP Program to start at the current PV value rather than the current Setpoint value.                                                                                               |

| Function Prompt<br>Lower Display                                                                                                    | Selections or<br>Range of Setting<br>Upper Display        | Parameter<br>Definition                                                                                                    |
|----------------------------------------------------------------------------------------------------|-----------------------------------------------------------|----------------------------------------------------------------------------------------------------|
| SEG1RAMP or<br>SEG1RATE                                                                                                    | 0-99 hours.0-59 minutes<br>Engineering units/minute<br>or | Segment #1 Ramp Time or Segment #1 Ramp Rate                                                                                                    |
|                                                                                                    | Engineering units/hour                                    | ATTENTION This parameter is affected by the RAMPUNIT configuration (see above). All ramps will use the same selection.                                                                                                    |
| SEG1PID                                                                                                    | 1-4                                                       | PID Set Selection                                                                                                    |
|                                                                                                    |                                                           | <b>ATTENTION</b> The PID Set Selection prompts will only show up when PID SETS in the Control 1 or Control 2 Setup Group is set to 4 KEYBD.                                                                                                    |
| SEG2 SP                                                                                                    | Within the Setpoint limits                                | Segment #2 Soak Setpoint Value                                                                                                    |
| SEG2TIME                                                                                                    | 0-99 hours.0-59 minutes                                   | Segment #2 Soak Duration                                                                                                    |
| SOAK2DEV                                                                                                    | 0.000 to 99.99                                            | Guaranteed Soak Deviation Value For Soak Segment #2—The number selected will be the PV value (in engineering units) above and below the setpoint outside of which the Soak Segment timer halts. A value of 0.000 is equivalent to no Guaranteed Soak. |
| SEG2 PID                                                                                                    | 1-4                                                       | PID Set Selection—This selection is Loop dependent.  ATTENTION The PID Set Selection prompts will only show up when PID SETS in the Control 1 or Control 2 Setup Group is set to 4 KEYBD.                                                             |
| SEG3RAMP or SEG3RATE SEG3 PID SEG4 SP SEG4TIME SOAK4DEV SEG4 PID SEG5RAMP or SEG5RATE SEG5 PID SEG6 SP SEG6TIME SOAK6DEV SEG6 PID SEG7RAMP or SEG7RATE SEG7 PID SEG8 SP SEG8TIME SOAK8DEV SEG8 PID | Selections are same as above.                             | ATTENTION When linking programs, all 20 segments in Program 3 MUST be used.                                                                                                    |

| Function Prompt<br>Lower Display             | Selections or<br>Range of Setting<br>Upper Display | Parameter<br>Definition |
|----------------------------------------------|----------------------------------------------------|-------------------------|
| SEG9RAMP or<br>SEG9RATE<br>SEG9 PID          |                                                    |                         |
| SG10 SP<br>SG10TIME<br>SOAK10DEV<br>SG10 PID |                                                    |                         |
| SG11RAMP or<br>SG11RATE<br>SG11 PID          |                                                    |                         |
| SG12 SP<br>SG12TIME<br>SOAK12DEV<br>SG12 PID |                                                    |                         |
| SG13RAMP or<br>SG13RATE<br>SG13 PID          |                                                    |                         |
| SG14 SP<br>SG14TIME<br>SOAK14DEV<br>SG14 PID |                                                    |                         |
| SG15RAMP or<br>SG15RATE<br>SG15 PID          |                                                    |                         |
| SG16 SP<br>SG16TIME<br>SOAK16DEV<br>SG16 PID |                                                    |                         |
| SG17RAMP or<br>SG17RATE<br>SG17 PID          |                                                    |                         |
| SG18 SP<br>SG18TIME<br>SOAK18DEV<br>SG18 PID |                                                    |                         |
| SG19RAMP or<br>SG19RATE<br>SG19 PID          |                                                    |                         |
| SG20 SP<br>SG20TIME<br>SOAK20DEV<br>SG20 PID |                                                    |                         |

# 3.9 SP Program 4 Set Up Group

#### Introduction

An optional fourth SetPoint Program. SP Programs #3 and #4 can be linked together to form a single, longer SP Program.

#### **ATTENTION**

Please note that the configurations used in SP Program #1 for Program End, Program State, Power Up and Key Reset affect all other SP Programs. For this reason, Program #1 must always be enabled in order to enable Programs #2, 3 and/or 4.

Enabling SP Program 4 automatically disables the characterizers in the Math Setup Group.

**Table 3-9 SP PROG4 Group Function Prompts** 

| Function Prompt<br>Lower Display                                                                                                    | Selections or<br>Range of Setting<br>Upper Display | Parameter<br>Definition                                                                                                    |
|----------------------------------------------------------------------------------------------------|----------------------------------------------------|----------------------------------------------------------------------------------------------------|
| SP PROG4 (optional feature)                                                                                                    |                                                    | <b>SETPOINT RAMP/SOAK PROGRAM #2</b> —Available only with controllers that contain this option.                                                                                                    |
| SP Ramp must be<br>disabled for SP<br>Program prompts to<br>appear. If SP Rate is<br>enabled, it does not<br>operate while an SP<br>Program is running. | DISABLE ENABLE ENABLE2 ENABL12 LINK                | SP RAMP must be disabled.  DISABLE—Disables setpoint programming. ENABLE—Enables setpoint programming—Loop 1. ENABLE2—Enables setpoint programming—Loop 2. ENABL12—Enables setpoint programming—Both Loop 1 and Loop 2. LINK—Programs 3 and 4 are linked |
| STRT SEG                                                                                                    | 1 to 20                                            | START SEGMENT NUMBER                                                                                                    |
|                                                                                                    |                                                    | <b>ATTENTION</b> When SP Programs 3 and 4 are linked, this prompt does not appear and this value is automatically set to 1.                                                                                                    |
| END SEG                                                                                                    | 2 to 20 even numbers                               | END SEGMENT NUMBER                                                                                                    |
|                                                                                                    | Always end in a soak segment (2, 4, 20)            | <b>ATTENTION</b> When linking Setpoint Programs 3 and 4, this End Segment Number determines the end of the entire linked program.                                                                                                    |
| RAMPUNIT                                                                                                    |                                                    | RAMPUNIT—Engineering Units for Ramp Segments                                                                                                    |
|                                                                                                    | TIME<br>EU/MIN<br>EU/HR                            | TIME in hours: minutes RATE in Engineering units per minute RATE in Engineering units per hour                                                                                                    |
|                                                                                                    |                                                    | <b>ATTENTION</b> Normally the same as Program #3 when linking programs.                                                                                                    |

| Function Prompt<br>Lower Display                                                                                                    | Selections or<br>Range of Setting<br>Upper Display                                  | Parameter Definition                                                                                                    |
|----------------------------------------------------------------------------------------------------|-------------------------------------------------------------------------------------|----------------------------------------------------------------------------------------------------|
| RECYCLES                                                                                                    | 0 to 100 recycles                                                                   | Number of Program Recycles                                                                                                    |
| HOTSTART                                                                                                    | DISABLE<br>ENABLE                                                                   | HOT START—This feature allows the SP Program to start at the current PV value rather than the current Setpoint value.  ATTENTION Not used when linking programs.                                                                                      |
| SEG1RAMP or<br>SEG1RATE                                                                                                    | 0-99 hours.0-59 minutes<br>Engineering units/minute<br>or<br>Engineering units/hour | Segment #1 Ramp Time or Segment #1 Ramp Rate  ATTENTION This parameter is affected by the RAMPUNIT configuration (see above). All ramps will use the same selection.                                                                                  |
| SEG1PID                                                                                                    | 1-4                                                                                 | PID Set Selection  ATTENTION The PID Set Selection prompts will only show up when PID SETS in the Control 1 or Control 2 Setup Group is set to 4 KEYBD.                                                                                               |
| SEG2 SP                                                                                                    | Within the Setpoint limits                                                          | Segment #2 Soak Setpoint Value                                                                                                    |
| SEG2TIME                                                                                                    | 0-99 hours.0-59 minutes                                                             | Segment #2 Soak Duration                                                                                                    |
| SOAK2DEV                                                                                                    | 0.000 to 99.99                                                                      | Guaranteed Soak Deviation Value For Soak Segment #2—The number selected will be the PV value (in engineering units) above and below the setpoint outside of which the Soak Segment timer halts. A value of 0.000 is equivalent to no Guaranteed Soak. |
| SEG2 PID                                                                                                    | 1-4                                                                                 | PID Set Selection—This selection is Loop dependent.  ATTENTION The PID Set Selection prompts will only show up when PID SETS in the Control 1 or Control 2 Setup Group is set to 4 KEYBD.                                                             |
| SEG3RAMP or<br>SEG3RATE<br>SEG3 PID<br>SEG4 SP<br>SEG4TIME<br>SOAK4DEV<br>SEG4 PID<br>SEG5RAMP or<br>SEG5RATE<br>SEG5 PID<br>SEG6 SP<br>SEG6TIME<br>SOAK6DEV<br>SEG6 PID<br>SEG7RAMP or | Selections are same as above.                                                       | Same as above                                                                                                    |

| Function Prompt<br>Lower Display                     | Selections or<br>Range of Setting<br>Upper Display | Parameter<br>Definition |
|------------------------------------------------------|----------------------------------------------------|-------------------------|
| SEG7RATE SEG7 PID SEG8 SP SEG8TIME SOAK8DEV SEG8 PID |                                                    |                         |
| SEG9RAMP or<br>SEG9RATE<br>SEG9 PID                  |                                                    |                         |
| SG10 SP<br>SG10TIME<br>SOAK10DEV<br>SG10 PID         |                                                    |                         |
| SG11RAMP or<br>SG11RATE<br>SG11 PID                  |                                                    |                         |
| SG12 SP<br>SG12TIME<br>SOAK12DEV<br>SG12 PID         |                                                    |                         |
| SG13RAMP or<br>SG13RATE<br>SG13 PID                  |                                                    |                         |
| SG14 SP<br>SG14TIME<br>SOAK14DEV<br>SG14 PID         |                                                    |                         |
| SG15RAMP or<br>SG15RATE<br>SG15 PID                  |                                                    |                         |
| SG16 SP<br>SG16TIME<br>SOAK16DEV<br>SG16 PID         |                                                    |                         |
| SG17RAMP or<br>SG17RATE<br>SG17 PID                  |                                                    |                         |
| SG18 SP<br>SG18TIME<br>SOAK18DEV<br>SG18 PID         |                                                    |                         |
| SG19RAMP or<br>SG19RATE<br>SG19 PID                  |                                                    |                         |
| SG20 SP<br>SG20TIME<br>SOAK20DEV<br>SG20 PID         |                                                    |                         |

# 3.10 Accutune Set Up Group

#### Introduction

Accutune III automatically calculates GAIN, RATE, and RESET TIME (PID) tuning constants for your control loop. When initiated on demand, the Accutune algorithm measures a process step response and automatically generates the PID tuning constants needed for no overshoot on your process.

The Accutune III set up group offers these selections:

*Fuzzy*, Fuzzy Overshoot Suppression: When enabled, this configuration will suppress or eliminate any overshoot that may occur as a result of the existing tuning parameters, as the PV approaches the setpoint.

*Tune*, Demand Tuning: This tuning cycles the output to the output limits causing the PV to oscillate around the SP value. This tuning does not require the process to be at lineout (stabilized) and may be moving. The tuning process is initiated through the operator interface keys or via a digital input (if configured). The algorithm then calculates new tuning parameters and enters them in the tuning group. *Tune* will operate with PIDA, PIDB, PD+MR and Three Position Step Control algorithms.

SP, SP Tuning: When activated in automatic control, the output makes an output step in the direction of the SP and starts measurement activities to calculate the tuning parameters based on the PV response. In order to work properly, this tuning requires that the process be at lineout (stabilized) for a period before SP Tune is initiated. SP tuning continuously adjusts the PID parameters in response to setpoint changes. You can select tuning on minimum setpoint changes of 5 % up to 15 % span. Perform SP tuning after you have configured the controller. SP Tuning does not operate with the Three Position Step Control algorithm.

Tune + PV or SP + PV, PV Tuning: The (TUNE) Demand Tuning or the (SP) Setpoint Tuning portions of these selections work as stated above. PV Adapt will occur during Process Variable (PV) disturbances (0.3% span or larger) which result from non-linearities, process dynamics, load changes, or other operating conditions. When this condition exists, the controller monitors the process response for 1 and 1/2 process cycles around the setpoint to determine whether there has been a true process change or a momentary upset.

Process retuning occurs as the process dynamics are learned. When the process is being learned with possible retune, a "t" is shown in the upper left display digit.

Simplex Tuning is used when a Simplex Control Algorithm is configured and uses the current SP value and alters the output over the Output Limit Range.

Duplex Tuning is used when a Duplex Control Algorithm is configured. To perform a Duplex Tune, Two Local Setpoints must be configured per the Control Group in Section 3.20.

See Section 4.10 for additional information.

**Table 3-10 ACCUTUNE Group Function Prompts** 

| Function Prompt<br>Lower Display | Selections or<br>Range of Setting<br>Upper Display | Parameter<br>Definition                                                                                                    |
|----------------------------------|----------------------------------------------------|----------------------------------------------------------------------------------------------------|
| FUZZY                            |                                                    | <b>FUZZY OVERSHOOT SUPPRESSION</b> —Can be enabled or disabled independently of whether Demand Tuning or SP Tuning is enabled or disabled.                                                                                                    |
|                                  | DISABLE                                            | DISABLE—Disables Fuzzy Overshoot Suppression.                                                                                                    |
|                                  | ENABLE                                             | <b>ENABLE</b> —The instrument uses Fuzzy Logic to suppress or minimize any overshoot that may occur when PV approaches SP. It will not recalculate any new tuning parameters.                                                                                                    |
|                                  | ENABLE2                                            | <b>ENABLE ON LOOP2 ONLY</b> —Fuzzy Tune used only on Loop 2.                                                                                                    |
|                                  | ENABL12                                            | <b>ENABLE ON BOTH LOOPS</b> —Fuzzy Tune used on both loops.                                                                                                    |
| ACCUTUNE                         |                                                    | ACCUTUNE III                                                                                                    |
|                                  | DISABLE                                            | DISABLE—Disables the Accutune function.                                                                                                    |
|                                  | TUNE                                               | <b>DEMAND TUNING</b> —If TUNE is selected, and tuning is initiated through the operator interface or digital input (if configured), the algorithm calculates new tuning parameters and enters them into the tuning group. This tuning requires no process knowledge and does not require line out for initialization. |
|                                  |                                                    | TUNE is the recommended start-up mode—to be used when no knowledge of the process tuning values is available. In the Start-up mode, after enabling ACCUTUNE, the operator simply configures the desired SP value and enables the ACCUTUNE process via the keyboard.                                                   |
|                                  | SP                                                 | SETPOINT TUNING—This selection tunes on setpoint changes only. It employs time domain analysis to accelerate line out at any desired setpoint without prior initialization or process knowledge. This method should only be used after the process has lined out (stabilized).                                        |
|                                  |                                                    | ATTENTION When SP Tune is active (T displayed) the Tuning Group parameters cannot be changed.                                                                                                    |

| Function Prompt<br>Lower Display | Selections or<br>Range of Setting<br>Upper Display | Parameter<br>Definition                                                                                                    |
|----------------------------------|----------------------------------------------------|----------------------------------------------------------------------------------------------------|
|                                  | TUNE+PV                                            | <b>DEMAND TUNING PLUS PV ADAPTIVE TUNING</b> —This selection provides "TUNE" on demand tuning plus PV Adaptive tuning whenever a PV process disturbance equal to or greater than 0.3% of span occurs. After a disturbance of 1.5 process cycles around the Setpoint occurs, this selection will initiate a recalculation of the Tuning parameters.    |
|                                  | SP+PV                                              | SETPOINT TUNING PLUS PV ADAPTIVE TUNING—This selection tunes whenever the SP is changed plus performs a PV Adaptive Tune whenever a PV process disturbance equal to or greater than 0.3% of span occurs. After a disturbance of 1.5 process cycles around the Setpoint occurs, this selection will initiate a recalculation of the Tuning parameters. |
|                                  |                                                    | <b>ATTENTION</b> When SP Tune is active (T displayed) the Tuning Group parameters cannot be changed.                                                                                                    |
| DUPLEX                           |                                                    | <b>DUPLEX ACCUTUNING III</b> —These prompts only appear when a duplex output type has been configured and TUNE or TUNE+PV has been selected.                                                                                                    |
|                                  | MANUAL                                             | <b>MANUAL</b> —Tune manually using LSP 1 and LSP 2 values. LSP 1 is used to derive tuning parameters associated with HEAT (output > 50 %). LSP 2 is used to derive tuning parameters associated with COOL (output < 50 %).                                                                                                    |
|                                  | AUTO                                               | <b>AUTOMATIC</b> —Tuning is performed automatically on both HEAT and COOL sequentially. LSP 1 is used for HEAT tuning and LSP 2 is used for COOL tuning. To initiate tuning, either LSP 1 or LSP 2 must be in use.                                                                                                    |
|                                  | DISABLE                                            | <b>DISABLE</b> —The current Setpoint is used to derive a single set of blended tuning parameters. This tuning is performed over the range of the output limits similar to Simplex Tuning. The Tuning Parameters derived are placed into both the HEAT and COOL tune sets (PID 1 and PID 2).                                                           |
| SP CHANG                         | 5 to 15%                                           | SETPOINT CHANGE—This prompt appears only when SP or SP+PV has been selected. This is the minimum Setpoint change on Loop 1 that will result in a re-tuning process.                                                                                                    |
|                                  |                                                    | For example, if the SP range is 0 to 2400 and Setpoint change is set to 5%, then a re-tuning process will take place whenever the SP is changed by 120 or more.                                                                                                    |

| Function Prompt<br>Lower Display | Selections or<br>Range of Setting<br>Upper Display | Parameter<br>Definition                                                                                                    |
|----------------------------------|----------------------------------------------------|----------------------------------------------------------------------------------------------------|
| KPG                              | 0.10 to 10.00                                      | PROCESS GAIN—This prompt appears only when SP or SP+PV has been selected. This is the Gain of the Loop 1 process being tuned. It is automatically recalculated during the tuning process. This is normally a READ ONLY value, but can be changed manually if the controller fails to identify the process. In that case, set the KPG value to the algebraic value of PV in percent divided by the output in percent while in manual mode. |
|                                  |                                                    | For example, if the PV range is 0 to 2400, the PV is currently at 1200 and the output is currently at 50.0%, then KPG should be set to 1200/2400*100/50 or 1.0.                                                                                                    |
| CRITERIA                         |                                                    | <b>TUNING CRITERIA (SETPOINT ADAPTIVE)</b> —This prompt appears only when SP or SP+PV has been selected. Select criteria best suited for your process.                                                                                                    |
|                                  | NORMAL                                             | NORMAL—Original critical damping (no overshoot).                                                                                                    |
|                                  | FAST                                               | <b>FAST</b> —A more aggressive tuning with overshoot equal to or less than 0.5%.                                                                                                    |
| ACCUTUNE2                        |                                                    | ACCUTUNE III FOR LOOP 2—Available only when the instrument is configured for Cascade or Two Loop operation.                                                                                                    |
|                                  | Same selections as for Loop 1.                     | Same selections as for Loop 1.                                                                                                    |
| DUPLEX 2                         |                                                    | <b>DUPLEX ACCUTUNING III FOR LOOP 2</b> —These prompts only appear when a duplex output type has been configured for Loop 2 and TUNE or TUNE+PV has been selected.                                                                                                    |
|                                  | Same selections as for Loop 1.                     | Same selections as for Loop 1.                                                                                                    |
| SP CHAN2                         | 5 to 15%                                           | <b>SETPOINT CHANGE</b> —This prompt appears only when SP or SP+PV has been selected for Loop 2. This is the minimum Setpoint change on Loop 2 that will result in a re-tuning process.                                                                                                    |
| KPG 2                            | 0.10 to 10.00                                      | PROCESS GAIN FOR LOOP 2—This prompt appears only when SP or SP+PV has been selected. This is the Gain of the Loop 2 process being tuned.                                                                                                    |
| CRITERA2                         |                                                    | TUNING CRITERIA (SETPOINT ADAPTIVE) FOR LOOP 2—This prompt appears only when SP or SP+PV has been selected for Loop 2.                                                                                                    |
|                                  | Same selections as for Loop 1.                     | Same selections as for Loop 1.                                                                                                    |

| Function Prompt<br>Lower Display | Selections or<br>Range of Setting<br>Upper Display | Parameter<br>Definition                                                                                                    |
|----------------------------------|----------------------------------------------------|----------------------------------------------------------------------------------------------------|
| AT ERROR<br>(Read Only)          |                                                    | ACCUTUNE ERROR STATUS—When an error is detected in the Accutune process, an error prompt will appear.                                                                                                    |
|                                  | NONE                                               | <b>NONE</b> —No errors occurred during last Accutune procedure.                                                                                                    |
|                                  | RUNNING                                            | <b>RUNNING</b> —An Accutune process is still active checking process gain, even though "T" is not lit. It does not affect keyboard operation.                                                                                                    |
|                                  | ABORT                                              | CURRENT ACCUTUNE PROCESS ABORTED— Caused by one of the following conditions:  • changing to manual mode  • input detected  • heat region of output but a cool output was calculated, or vice versa  • SP was changed while PV (error) tune was in process |
|                                  | SP2                                                | SP2—LSP2 not configured or a Setpoint other than LSP1 or LSP2 is in use.                                                                                                    |
|                                  | OUTLIM                                             | OUTPUT LIMIT REACHED (HIGH OR LOW)— Applies only to SP or SP+PV tuning. Output insufficient to get to SP value.                                                                                                    |
|                                  |                                                    | ATTENTION This error will cause the controller to switch from Automatic to Manual Mode. The output is then set to the value present at the beginning of the ACCUTUNE process.                                                                             |
|                                  | IDFAIL                                             | PROCESS IDENTIFICATION PROCESS FAILED— Applies only to SP or SP+PV tuning. An illegal value for Gain, Rate or Reset was calculated.                                                                                                    |
|                                  | LOW PV                                             | <b>LOW PV</b> —Applies only to SP or SP+PV tuning. PV did not change sufficiently or the PV has increased by more than 4% but Deadtime was not determined.                                                                                                |
| AT ERR 2<br>(Read Only)          | Same as Loop 1.                                    | ACCUTUNE ERROR STATUS FOR LOOP 2                                                                                                    |

# 3.11 Algorithm Set Up Group

#### Introduction

This data deals with various control algorithms and Timer functions.

The Timer section allows you to configure a time-out period and to select the timer start by either the keyboard (**RUN/HOLD** key) or Alarm 2. An optional digital input can also be configured to the start the timer. The timer display is selectable as either "time remaining" (*see TI REM*) or "elapsed time" (*see E TIME*).

Alarm 1 is activated at the end of the time-out period. When the timer is enabled, it has exclusive control of the alarm 1 relay—any previous alarm 1 configuration is ignored. At time-out, the timer is ready to be activated again by whatever action has been configured.

**Table 3-11 ALGORTHM Group Function Prompts** 

| Function Prompt<br>Lower Display | Selections or<br>Range of Setting<br>Upper Display | Parameter<br>Definition                                                                                                    |
|----------------------------------|----------------------------------------------------|----------------------------------------------------------------------------------------------------|
| CONT ALG                         |                                                    | CONTROL ALGORITHM FOR LOOP 1—The Control Algorithm lets you select the type of control that is best for your process.                                                                                                    |
|                                  | ON-OFF                                             | <b>ON/OFF</b> —The simplest control type. The output can be either ON (100 %) or OFF (0 %). The Process Variable (PV) is compared with the setpoint (SP) to determine the sign of the error (ERROR = PV–SP). The ON/OFF algorithm operates on the sign of the error signal.                                                                                                    |
|                                  |                                                    | In Direct Acting Control, when the error signal is positive, the output is 100 %; and when the error signal is negative, the output is 0 %. If the control action is reverse, the opposite is true. An adjustable overlap (Hysteresis Band) is provided between the on and off states.                                                                                                    |
|                                  |                                                    | ATTENTION Other prompts affected: OUT HYST  DUPLEX ON/OFF—This is an extension of the ON-OFF algorithm when the output is configured for a Duplex control algorithm. It allows the operation of a second ON/OFF output. There is a deadband between the operating ranges of the two inputs and an adjustable overlap (hysteresis) of the on and off states of each output. Both Deadband and Hysteresis are separately adjustable. With no relay action the controller will read 50 %.  ATTENTION Other prompts affected: OUT HYST and DEADBAND |

| Function Prompt<br>Lower Display | Selections or<br>Range of Setting<br>Upper Display                                                | Parameter<br>Definition                                                                                                    |
|----------------------------------|---------------------------------------------------------------------------------------------------|----------------------------------------------------------------------------------------------------|
|                                  | PID A  ATTENTION PID A should not be used for Proportional only action; i.e., no integral (reset) | PID A—This normally used for three-mode control. Three mode control means that the output can be adjusted to be at any point between 0 % and 100 %. It applies all three control actions—Proportional (P), Integral (I), and Derivative (D)—to the error signal.                                    |
|                                  | action. Instead, use PD+MR with rate set to 0.                                                    | <u>Proportional (Gain)</u> —Regulates the controller's output in proportion to the error signal (the difference between Process Variable and Setpoint).                                                                                                    |
|                                  |                                                                                                   | Integral (Reset)—Regulates the controller's output to the size of the error and the time the error has existed. (The amount of corrective action depends on the value of proportional Gain.)                                                                                                    |
|                                  |                                                                                                   | <u>Derivative (Rate)</u> —Regulates the controller's output in proportion to the rate of change of the error. (The amount of corrective action depends on the value of proportional Gain.)                                                                                                    |
|                                  | PID B                                                                                             | PID B—Unlike the PID A equation, the controller gives only an integral response to a setpoint change, with no effect on the output due to the gain or rate action, and it gives full response to PV changes. Otherwise controller action is as described for the PID A equation. See note on PID A. |
|                                  | PD+MR                                                                                             | PD WITH MANUAL RESET—This is used whenever integral action is not wanted for automatic control action. The equation is computed with no integral contribution. The MANUAL RESET value, which is operator adjustable, is then added to the present output to form the controller output.             |
|                                  |                                                                                                   | Switching between manual and automatic mode is bumpless (output does not change value).                                                                                                    |
|                                  |                                                                                                   | If you select PD with Manual Reset you can also configure the following variations:                                                                                                    |
|                                  |                                                                                                   | <ul><li>PD (Two Mode) control,</li><li>P (Single Mode) control.</li></ul>                                                                                                    |
|                                  |                                                                                                   | Set Rate (D) to 0.                                                                                                    |
|                                  |                                                                                                   | ATTENTION Other prompts affected: MAN RSET in the Tuning Set Up group                                                                                                    |

| Function Prompt<br>Lower Display | Selections or<br>Range of Setting<br>Upper Display | Parameter<br>Definition                                                                                                    |
|----------------------------------|----------------------------------------------------|----------------------------------------------------------------------------------------------------|
|                                  | 3PSTEP                                             | THREE POSITION STEP—The Three Position Step Control algorithm allows the control of a valve (or other actuator) with an electric motor driven by two controller relay outputs; one to move the motor upscale, the other downscale without a feedback slidewire linked to the motor shaft. The deadband is adjustable in the same manner as the duplex output algorithm.                                                                                                    |
|                                  |                                                    | The Three Position Step Control algorithm provides an output display (OUT), which is an estimated motor position, since the motor is not using any slidewire feedback. Although this output indication is only an approximation, it is "corrected" each time the controller drives the motor to one of its stops (0 % or 100 %). It avoids all the control problems associated with the feedback slidewire (wear, dirt, noise). When operating in this algorithm, the estimated OUT display is shown to the nearest percent (i.e., no decimal). This selection forces the Output Algorithm selection to "POSPROP". See <i>Subsection 3.14</i> . |
|                                  |                                                    | Refer to the <i>Operation</i> section for motor position displays.                                                                                                    |
|                                  |                                                    | As a customer configurable option, when a third input board is installed, the motor slidewire can be connected to the controller. The actual slidewire position is then shown on the lower display as POS. This value is used for display only. It is NOT used in the Three Position Step algorithm. To configure this option, set Input 3 actuation to SLIDEW and then calibrate Input 3 per Subsection 6.5.                                                                                                    |
|                                  |                                                    | ATTENTION Other prompts affected: DEADBAND                                                                                                    |
| PID LOOPS                        |                                                    | PID LOOPS—Number of PID Loops to be used.                                                                                                    |
|                                  | 1 LOOP                                             | 1 LOOP—Select one loop of control.                                                                                                    |
|                                  | 2 LOOPS                                            | <b>2 LOOPS</b> —Select two independent loops of control, each with its own PID tuning sets and control parameters.                                                                                                    |
|                                  | CASCADE                                            | <b>CASCADE</b> —Select Cascade Control. In a Cascade control system, the output of the primary loop (loop 2) is used to adjust the remote setpoint of the secondary loop (loop 1). The output of the secondary loop is used to control the final control element.                                                                                                    |

| Function Prompt<br>Lower Display | Selections or<br>Range of Setting<br>Upper Display | Parameter<br>Definition                                                                                                    |
|----------------------------------|----------------------------------------------------|----------------------------------------------------------------------------------------------------|
| CONT2ALG                         |                                                    | CONTROL ALGORITHM FOR LOOP 2—This prompt only appears if Two Loop or Cascade control has been selected.                                                                                                    |
|                                  |                                                    | 3PSTEP and ON-OFF control are not available on the Second Control Loop.                                                                                                    |
|                                  | PID A<br>PID B<br>PD+MR                            | PID A—Same as Loop 1. PID B—Same as Loop 1. PD WITH MANUAL RESET—Same as Loop 1.                                                                                                    |
| OUT OVRD                         |                                                    | OUTPUT OVERRIDE SELECT—This selection lets you select high or low output override. Only available if the controller is configured for Two Loop operation. Not applicable for Three Position Step applications.                                                         |
|                                  |                                                    | <b>ATTENTION</b> Loop 1 must be in Automatic for this selection to work. While the output is being overridden, a blinking "O" appears on the left of the upper display.                                                                                                |
|                                  | DISABLE                                            | DISABLE—Disables the override function.                                                                                                    |
|                                  | HI SEL                                             | HIGH SELECT—The controller will select the higher of output 1 or output 2 and direct it to the rear terminals for output 1.                                                                                                    |
|                                  | LO SEL                                             | LOW SELECT—The controller will select the lower of output 1 or output 2 and direct it to the rear terminals for output 1.                                                                                                    |
| TIMER                            | DISABLE                                            | TIMER—Enable or disable the timer option.                                                                                                    |
|                                  | ENABLE                                             | The timer option allows you to configure a timeout period and to select timer start by either the keyboard (via the <b>Run/Hold</b> key) or Alarm 2. A digital input can also be configured to start the timer.                                                        |
|                                  |                                                    | When the timer is enabled, it has exclusive control of the alarm 1 relay; any previous alarm configuration is ignored. At timeout, the timer is ready to be reactivated by whatever action has been configured. Alarm 1 is activated at the end of the timeout period. |
| PERIOD                           | 0:00 to 99:59                                      | <b>PERIOD</b> —The length of timeout period (either from 0 to 99 hours: 59 minutes or from 59 minutes: 59 seconds depending upon Period configuration).                                                                                                    |
| START                            | KEY<br>ALARM 2                                     | START—Select whether the timer starts with the keyboard (via the Run/Hold key) or via Alarm 2.                                                                                                    |

| Function Prompt<br>Lower Display | Selections or<br>Range of Setting<br>Upper Display | Parameter<br>Definition                                                                                           |
|----------------------------------|----------------------------------------------------|----------------------------------------------------------------------------------------------------|
| LWR DISP                         | TI REM<br>EL TIME                                  | LOWER DISPLAY—Select whether time remaining (TI REM) or elapsed time (EL TIME) is displayed for the timer option. |
|                                  |                                                    | The time is shown on the lower display in HH:MM format along with a rotating "clock" character.                   |
|                                  |                                                    | If the "clock" rotation is <i>clockwise</i> , elapsed time is indicated.                                          |
|                                  |                                                    | If the "clock" rotation is counterclockwise, time remaining is indicated.                                         |
| RESET                            |                                                    | <b>TIMER RESET CONTROL</b> —Select how the timer is reset.                                                        |
|                                  |                                                    | KEY - Timer reset with the Run/Hold key.                                                                          |
|                                  | KEY                                                | ALARM 1 - Timer reset with either Alarm 1 or by the                                                               |
|                                  | ALARM 1                                            | Run/Hold key                                                                                                    |
| INCRMENT                         | MINUTE<br>SECOND                                   | <b>INCREMENT</b> —Select the increments of the Period configuration.                                              |

**INPUT MATH ALGORITHMS**—Controllers with at least two analog inputs are provided with two input algorithms. Each algorithm can be configured to provide a derived (calculated) PV or a derived Remote Setpoint. Up to three inputs may be used in each algorithm. In addition, the two algorithms may be "linked" so as to combine the calculations by configuring one algorithm to be an input to the other algorithm.

All algorithms operate in Engineering Units except Feedforward, which operates in percent of range units.

**ATTENTION** When the Input C configuration is set to NONE, the value of Input C used in the functions is automatically set to 1.0, except for the Summer algorithm, where it is set to 0.0.

| INP ALG1 |                                                                                     | INPUT ALGORITHM 1—Represents one of the following selections:                                                                                           |
|----------|-------------------------------------------------------------------------------------|----------------------------------------------------------------------------------------------------|
|          | NONE                                                                                | NONE—No algorithm configured                                                                                                    |
|          | W AVG (See Note 2) (Standard feature on controllers with two or more analog inputs) | WEIGHTED AVERAGE—When you configure for Weighted Average, the controller will compute a PV or SP for the control algorithm from the following equation: |
|          | Alg1 = [(Input A x Ratio A +                                                        | - Bias A) + (K x Input B x Ratio B + Bias B)] / (1 + K)] + Alg1Bias                                                                                     |

| Function Prompt<br>Lower Display | Selections or<br>Range of Setting<br>Upper Display                                                           | Parameter<br>Definition                                                                                                    |
|----------------------------------|----------------------------------------------------------------------------------------------------|----------------------------------------------------------------------------------------------------|
|                                  | F FWRD  (Standard feature on controllers with two or more analog inputs)                                     | <b>FEEDFORWARD SUMMER</b> —Feedforward uses Input A, following a Ratio and Bias calculation, as a value summed directly with the PID computed output value and sent, as an output value, to the final control element.         |
|                                  |                                                                                                    | This algorithm will only function in automatic mode and is not used for Three Position Step Control applications. Algorithm 1 Feedforward works only on Loop 1 while Algorithm 2 Feedforward works only on Loop 2.             |
|                                  | Controller Output - PID (                                                                                    | The following formula applies:  Output + (Input A x Ratio A + Bias A) x (100 / Input A                                                                                                    |
|                                  | Controller Output = 1 lb C                                                                                   | Range)                                                                                                    |
|                                  | FFWDMu (Standard feature on controllers with two or more analog inputs)                                      | <b>FEEDFORWARD MULTIPLIER</b> —Feedforward uses Input A, following a Ratio and Bias calculation, as a value multiplied directly with the PID computed output value and sent, as an output value, to the final control element. |
|                                  |                                                                                                    | This algorithm will only function in automatic mode and cannot be used for Three Position Step Control applications. Algorithm 1 Feedforward works only on Loop 1 while Algorithm 2 Feedforward works only on Loop 2.          |
|                                  |                                                                                                    | The following formula applies:                                                                                                    |
|                                  | -                                                                                                    | Output x (Input A x Ratio A + Bias A) / Input A Range                                                                                                    |
|                                  | RELHUM                                                                                                    | <b>RELATIVE HUMIDITY</b> —Input 1 reads the wet bulb temperature. Input 2 reads the dry bulb temperature.                                                                                                    |
|                                  | (Standard feature on controllers with two or more analog inputs)                                             | The controller will indicate measured Relative Humidity as a Process Variable (PV) with a Setpoint range of 0 % to 100 % RH.                                                                                                   |
|                                  |                                                                                                    | ATTENTION The Relative Humidity selection will automatically force both Input 1 and Input 2 actuations to the RTD 100 ohm low setting. See Note 6.                                                                             |
|                                  | SUMMER<br>(See Note 2)                                                                                       | <b>SUMMER WITH RATIO AND BIAS</b> —The following formula applies:                                                                                                    |
|                                  | Alg1 = (Input A x Ratio A + Bias A) + (Input B x Ratio B + Bias B) + (Input C x Ratio C + Bias C) + Alg1Bias |                                                                                                    |
|                                  | HI SEL<br>(See Note 2)                                                                                       | INPUT HIGH SELECT WITH RATIO AND BIAS— This selection specifies the PV or SP as the higher of Input A or Input B. The following formula applies:                                                                               |
|                                  | Alg1 = higher of (Input A x Ratio A + Bias A) or (Input B x Ratio B + Bias B)                                |                                                                                                    |

| Function Prompt<br>Lower Display | Selections or<br>Range of Setting<br>Upper Display | Parameter<br>Definition                                                                                                    |
|----------------------------------|----------------------------------------------------|----------------------------------------------------------------------------------------------------|
|                                  | LO SEL<br>(See Note 2)                             | INPUT LOW SELECT WITH RATIO AND BIAS— This selection specifies the PV or SP as the lower of Input A or Input B. The following formula applies:                                                                                                    |
|                                  | Alg1 = lower of (Input A                           | x Ratio A + Bias A) or (Input B x Ratio B + Bias B)                                                                                                    |
|                                  | √MuDIV<br>(See Note 1)                             | MULTIPLIER DIVIDER WITH SQUARE ROOT— The following formula applies:                                                                                                    |
| Alg1 = K * Sq.Rt. {(Inp          |                                                    | nput C x Ratio C + Bias C) / (Input B * Ratio B + Bias B)}                                                                                                    |
|                                  | x (Calc Hi – Ca                                    | alc Lo) + Alg1Bias                                                                                                    |
|                                  |                                                    | of this section for an example of Mass Flow<br>Multiplier/Divider Algorithm.                                                                                                    |
|                                  | √MULT<br>(See Note 1)                              | <b>MULTIPLIER WITH SQUARE ROOT</b> —The following formula applies:                                                                                                    |
| _                                | , .                                                | - Bias A) x (Input B x Ratio B + Bias B) x<br>x (Calc Hi – Calc Lo) + Alg1Bias                                                                                                    |
| ·                                | MuDIV<br>(See Note 1)                              | MULTIPLIER DIVIDER—The following formula applies:                                                                                                    |
| $Alg1 = K x [{(Input A)}]$       | x Ratio A + Bias A) x (Input 0                     | C x Ratio C + Bias C)} / (Input B x Ratio B + Bias B)]                                                                                                    |
|                                  | x (Calc Hi – Ca                                    | lc Lo) + Alg1Bias                                                                                                    |
|                                  | MULT<br>(See Note 1)                               | MULTIPLIER—The following formula applies:                                                                                                    |
| $Alg1 = K \times [(Input A)]$    |                                                    | C x Ratio C + Bias C) x (Input B x Ratio B + Bias B)]                                                                                                    |
|                                  | CARB A                                             | CARBON POTENTIAL A—Make this selection if you have a Cambridge or Marathon monitor type Zirconium Oxide sensor. It should also be used if using an Automotive probe (no thermocouple). This algorithm requires a temperature range within the region of 1500 to 2000°F. See Carbon/Oxygen/Dewpoint Notes. |
|                                  | CARB B                                             | CARBON POTENTIAL B—Make this selection if you have a Corning type Zirconium Oxide sensor. This algorithm requires a temperature range within the region of 1500 to 1800°F. See Carbon/Oxygen/Dewpoint Notes.                                                                                              |
|                                  | CARB C                                             | CARBON POTENTIAL C—Make this selection if you have an A.A.C.C. type Zirconium Oxide sensor. This algorithm requires a temperature range within the region of 1500 to 1900°F. See Carbon/Oxygen/Dewpoint Notes.                                                                                            |

| Function Prompt<br>Lower Display | Selections or<br>Range of Setting<br>Upper Display | Parameter<br>Definition                                                                                                    |
|----------------------------------|----------------------------------------------------|----------------------------------------------------------------------------------------------------|
|                                  | CARB D                                             | CARBON POTENTIAL D—Make this selection if you have a Barber Coleman, MacDhui, or Bricesco type Zirconium Oxide sensor. This algorithm requires a temperature range within the region of 800 to 1100°C. See Carbon/Oxygen/Dewpoint Notes.                                                                                                    |
|                                  | FCC                                                | CARBON POTENTIAL FCC—Make this selection if you have a Furnace Controls Corp Accucarb type Zirconium Oxide sensor. This algorithm requires a temperature range within the region of 1500 °F to 1900°F. See Carbon/Oxygen/Dewpoint Notes.                                                                                                    |
|                                  | DEW PT                                             | DEWPOINT OF CARBONIZING ATMOSPHERE— Use this selection if you are using any Zirconium Oxide Carbon Probe and you want to measure the atmosphere in terms of Dewpoint. The range is –50 °F to 100 °F or –48 °C to 38 °C. This algorithm requires a temperature range within the region of 1000 °F to 2200 °F and a minimum carbon probe value of 800 millivolts. See Carbon/Oxygen/Dewpoint Notes. |
|                                  | OXYGEN                                             | PERCENT OXYGEN RANGE—Make this selection if you are using a Zirconium Oxide Oxygen Probe to measure Percent of Oxygen in a range of 0 to 40 % O <sub>2</sub> . This algorithm requires a temperature range within the region of 800 °F to 3000 °F. See Carbon/Oxygen/Dewpoint Notes.                                                                                                    |

#### **ATTENTION** Carbon/Oxygen/Dewpoint Notes

- The Carbon and Dewpoint selections will automatically set Input 1 actuation to CARBON. The Oxygen selection will automatically set Input 1 actuation to OXYGEN.
- Input 2 can be any input actuation, but it is normally a type K, R or S thermocouple input, depending upon the probe type selected.
- All calculations are performed by the Controller, with Percent Carbon, Percent Oxygen or Dewpoint shown as the PV display. The actual value of each analog input may be viewed via the lower display.
- For all Carbon Types, if the value of Percent Carbon falls below 0.1% such as can happen when the Carbon Probe voltage output falls below 900 mVdc – then the Controller will continue to update the PV display, but the accuracy is unspecified. Likewise, if the measured temperature falls outside of the specified ranges as noted above for the Carbon, Oxygen and Dewpoint input types, then the Controller will continue to update the PV display, but the accuracy is unspecified.
- For the Dewpoint algorithm, if the Carbon Sensor voltage falls below 800 mVdc, then the Dewpoint is calculated as if the sensor voltage was at 800 mVdc.
- If the Ratio for Input 2 is set to 0.0, then a constant value may be used for the Input 2 value via the Input 2 Bias setting. When Input 2 Ratio is set to 0.0, the Input 2 low range and Sooting diagnostic messages are disabled.

| Function Prompt<br>Lower Display | Selections or<br>Range of Setting<br>Upper Display                  | Parameter Definition                                                                                                    |
|----------------------------------|---------------------------------------------------------------------|----------------------------------------------------------------------------------------------------|
| MATH K                           | 0.001 to 1000 floating                                              | WEIGHTED AVERAGE RATIO OR MASS FLOW ORIFICE CONSTANT (K) FOR MATH SELECTIONS—Only applicable for algorithms W AVG or General Math selections √MuDIV, √MULT, MuDIV, or MULT.                                                             |
| CALC HI                          | –999. To 9999. Floating (in engineering units)                      | CALCULATED VARIABLE HIGH SCALING FACTOR FOR INPUT ALGORITHM 1—Used only when Summer, Input Hi/Lo, or one of the General Math functions was selected as the Input Algorithm. See Note 2.                                                 |
| CALC LO                          | –999. To 9999. Floating (in engineering units)                      | CALCULATED VARIABLE LOW SCALING FACTOR FOR INPUT ALGORITHM 1—Used only when Summer, Input Hi/Lo, or one of the General Math functions was selected as the Input Algorithm. See Note 2.                                                  |
| ALG1 INA                         |                                                                     | ALGORITHM 1, INPUT A SELECTION— Represents one of the following selections:                                                                                                    |
|                                  | INPUT 1 INPUT 2 INPUT 3 INPUT 4 INPUT 5 LP1OUT LP2OUT IN AL1 IN AL2 | INPUT 1 INPUT 2 INPUT 3 INPUT 4 INPUT 5 LOOP 1 OUTPUT—Should not be used for Three Position Step Control applications LOOP 2 OUTPUT—Should not be used for Three Position Step Control applications INPUT ALGORITHM 1 INPUT ALGORITHM 2 |
| ALG1 INB                         |                                                                     | ALGORITHM 1, INPUT B SELECTION— Represents one of the following selections:                                                                                                    |
|                                  | INPUT 1 INPUT 2 INPUT 3 INPUT 4 INPUT 5 LP1OUT LP2OUT IN AL1 IN AL2 | INPUT 1 INPUT 2 INPUT 3 INPUT 4 INPUT 5 LOOP 1 OUTPUT—Should not be used for Three Position Step Control applications LOOP 2 OUTPUT—Should not be used for Three Position Step Control applications INPUT ALGORITHM 1 INPUT ALGORITHM 2 |

| Function Prompt<br>Lower Display | Selections or<br>Range of Setting<br>Upper Display                       | Parameter<br>Definition                                                                                                    |
|----------------------------------|--------------------------------------------------------------------------|----------------------------------------------------------------------------------------------------|
| ALG1 INC                         |                                                                          | ALGORITHM 1, INPUT C SELECTION— Represents one of the following selections:                                                                                                    |
|                                  | NONE INPUT 1 INPUT 2 INPUT 3 INPUT 4 INPUT 5 LP1OUT LP2OUT IN AL1 IN AL2 | NONE INPUT 1 INPUT 2 INPUT 3 INPUT 4 INPUT 5 LOOP 1 OUTPUT—Should not be used for Three Position Step Control applications LOOP 2 OUTPUT—Should not be used for Three Position Step Control applications INPUT ALGORITHM 1 INPUT ALGORITHM 2 |
| PCO SEL                          |                                                                          | SOURCE OF PERCENT CARBON MONOXIDE—<br>Select either a fixed value for %CO value (PCT CO)<br>or use a live value from Analog Input 3.                                                                                                    |
|                                  | MANUAL INPUT 3                                                           | MANUAL—Operator enters %CO as a Fixed Value per the PCT CO configuration.  INPUT 3—Input 3 is used to provide the %CO value to the Carbon Potential algorithm.  ATTENTION This prompt only appears when one                                  |
|                                  |                                                                          | of the Carbon Potential algorithms is selected and Input 3 is one of the following types: 0-20 mA, 4-20 mA, 0-5 V or 1-5 V.                                                                                                    |
| PCT CO                           | 0.020 to 0.350 (fractional percent of CO)                                | PERCENT CARBON MONOXIDE—Used only when a Carbon Potential algorithm is selected and PCO SEL is set to MANUAL. Enter a value in percent of carbon monoxide that is applicable for the enriching gas used in fractional form.                  |
|                                  |                                                                          | FOR EXAMPLE: Natural Gas = 20.0 % CO, then setting is 0.200 Propane Gas = 23.0 % CO, setting is 0.230                                                                                                    |
|                                  |                                                                          | <b>ATTENTION</b> This prompt appears only when one of the Carbon Potential algorithms is selected.                                                                                                    |
| PCT H2                           | 1.0 to 99.0 (% H <sub>2</sub> )                                          | HYDROGEN CONTENT FOR DEWPOINT—Used only when Dewpoint is selected. Enter a value for the percentage of Hydrogen content that is applicable.                                                                                                  |
| ATM PRES                         | 590.0 to 760.0 (mm Hg)                                                   | ATMOSPHERIC PRESSURE COMPENSATION—<br>Used only when Relative Humidity is selected. Enter<br>the value of the atmospheric pressure of the<br>process.                                                                                        |

| Function Prompt<br>Lower Display | Selections or<br>Range of Setting<br>Upper Display | Parameter<br>Definition                                                             |
|----------------------------------|----------------------------------------------------|-------------------------------------------------------------------------------------|
| ALG1BIAS                         | -999 to 9999 floating (in engineering units)       | INPUT ALGORITHM 1 BIAS—Does not apply to selections: FFWRD, FFWDMU, HISEL or LOSEL. |

# **ATTENTION**

- All Input Algorithms operate in engineering units except Feed-forward which operates in percent of range units.
- For General Math functions, when Input C is disabled, the value of Input C used in the functions is automatically set to 1.0.

| •        |                                                                             |                                                                                                    |
|----------|-----------------------------------------------------------------------------|----------------------------------------------------------------------------------------------------|
| INP ALG2 | NONE W AVG F FWR2 FFWDM2 A-B/C HI SEL LO SEL √MuDIV √MULT MuDIV MULT DEW PT | INPUT ALGORITHM 2—The formulas for these selections are the same as those for IN ALG 1 with the following exceptions: Relative Humidity, all Carbon Potential and Oxygen algorithms are not available. Feedforward works only on Loop 2.  ATTENTION Selection A–B/C algorithm is used in place of IN ALG1 A+B+C algorithm. The A-B/C algorithm subtracts Input B with Ratio/Bias from Input A with Ratio/Bias and divides the result by Input C with Ratio/Bias using engineering units. This selection is only available on Input Algorithm 2.  EXAMPLE:  PV or SP = K (A-B) (Calc Hi – Calc Lo) |
| MATH K2  | 0.001 to 1000 floating                                                      | WEIGHTED AVERAGE RATIO OR MASS FLOW ORIFICE CONSTANT (K) FOR MATH SELECTIONS—Only applicable for algorithm W AVG or General Math selections  MuDIV,  MULT, MuDIV, or MULT.                                                                                                    |
| CALC HI  | -999. To 9999. Floating (in engineering units)                              | CALCULATED VARIABLE HIGH SCALING FACTOR FOR INPUT ALGORITHM 2—Does not apply to Feedforward algorithms. Range is used for either PV or RSP, depending upon Algorithm application.                                                                                                    |
| CALC LO  | –999. To 9999. Floating (in engineering units)                              | CALCULATED VARIABLE LOW SCALING FACTOR FOR INPUT ALGORITHM 2—Does not apply to Feedforward algorithms. Range is used for either PV or RSP, depending upon Algorithm application.                                                                                                    |

| Function Prompt<br>Lower Display | Selections or<br>Range of Setting<br>Upper Display                       | Parameter<br>Definition                                                                                                    |
|----------------------------------|--------------------------------------------------------------------------|----------------------------------------------------------------------------------------------------|
| ALG2 INA                         |                                                                          | ALGORITHM 2, INPUT A SELECTION— Represents one of the following selections:                                                                                                    |
|                                  | INPUT 1 INPUT 2 INPUT 3 INPUT 4 INPUT 5 LP1OUT LP2OUT IN AL1 IN AL2      | INPUT 1 INPUT 2 INPUT 3 INPUT 4 INPUT 5 LOOP 1 OUTPUT—Should not be used for Three Position Step Control applications LOOP 2 OUTPUT—Should not be used for Three Position Step Control applications INPUT ALGORITHM 1 INPUT ALGORITHM 2      |
| ALG2 INB                         |                                                                          | ALGORITHM 2, INPUT B SELECTION— Represents one of the following selections:                                                                                                    |
|                                  | INPUT 1 INPUT 2 INPUT 3 INPUT 4 INPUT 5 LP1OUT LP2OUT IN AL1 IN AL2      | INPUT 1 INPUT 2 INPUT 3 INPUT 4 INPUT 5 LOOP 1 OUTPUT—Should not be used for Three Position Step Control applications LOOP 2 OUTPUT—Should not be used for Three Position Step Control applications INPUT ALGORITHM 1 INPUT ALGORITHM 2      |
| ALG2 INC                         |                                                                          | ALGORITHM 2, INPUT C SELECTION— Represents one of the following selections:                                                                                                    |
|                                  | NONE INPUT 1 INPUT 2 INPUT 3 INPUT 4 INPUT 5 LP1OUT LP2OUT IN AL1 IN AL2 | NONE INPUT 1 INPUT 2 INPUT 3 INPUT 4 INPUT 5 LOOP 1 OUTPUT—Should not be used for Three Position Step Control applications LOOP 2 OUTPUT—Should not be used for Three Position Step Control applications INPUT ALGORITHM 1 INPUT ALGORITHM 2 |
| ALG2BIAS                         | -999 to 9999 floating (in engineering units)                             | INPUT ALGORITHM 2 BIAS—Does not apply to selections: FFWR2, FFWM2, HI SEL or LO SEL.                                                                                                    |

| Function Prompt | Selections or    | Parameter  |
|-----------------|------------------|------------|
| Lower Display   | Range of Setting | Definition |
|                 | Upper Display    |            |

#### **Math Algorithm Notes:**

- 1. Calculation ranges for the Math Algorithms are set via CALC HI and CALC LO parameters and are between –999. and 9999. The SP High and Low values (SP Range) are independent of these settings and can be any value between –999. and 9999.
- 2. The CALC HI and CALC LO values determine the range limits for the SP High and Low values for the Weighted Average, Summer, Hi Select and Low Select algorithms.
- 3. Does not apply to Three Position Step Control.
- 4. If the calculated value of the quantity under the square root sign decreases to a value less than 0.010, then the calculation will become linear as the calculated value decreases below 0.010.
- 5. Input 2 is always used in all of the Feedforward algorithms.
- 6. When Relative Humidity is selected as the Input Algorithm, both Input 1 (Wet Bulb) and Input 2 (Dry Bulb) are forced to the RTD 100 Ohm Low activation. This activation normally has a range of a -300 to 300°F (-184 to 149°C). However, for Relative Humidity, the range of both inputs is restricted such that the Input measurements below 21°F or above 212°F (-6 °C or 100°C) for either input will result in an Input Range diagnostic message being shown on the lower display. This is because input values outside of this range will not calculate valid %RH values. If the calculated %RH value falls below zero, the "RH LOW" diagnostic message will appear on the lower display.

### Figure 3-1 Mass Flow Example

#### **Example - Mass Flow Compensation**

A gas flow rate of 650 SCFM develops a differential pressure of 90"  $\rm H_2O$  across an orifice plate at reference conditions of 30 psig and 140°F. Compensate this gas flow for temperature and pressure variations.

$$Flow = K \sqrt{\frac{DP_f \times P_f}{T_f} \times \frac{T_{ref}}{P_{ref}}} \qquad Where:$$

$$f = flowing conditions$$

$$ref = reference conditions (in absolute units)$$

Apply Multiplier/Divider Algorithm:

$$PV = K \sqrt{\frac{(Input A x Ratio A + Bias A) x (Input C x Ratio C + Bias C)}{(Input B x Ratio B + Bias B)}} X (Calc HI - Calc LO)$$

Assign inputs using Engineering units:

Let: Input A = DP<sub>f</sub> = IN1 (in H 
$$_2$$
O) Input B = T<sub>f</sub> = IN2 + Bias2 = IN2°F + 460 (°R) Input C = P<sub>f</sub> = IN3 + Bias3 = IN3psig + 14.7(psia) T<sub>ref</sub> = 140°F + 460 = 600 °R P<sub>ref</sub> = 30 psig + 14.7 = 44.7 psia Calc Hi = 650.0 Flow in SFCM at Reference Conditions Calc Lo = 0.0

K = to be determined next

Note: If temperature and pressure signals are already ranged in absolute units, no Bias is required for inputs B and C.

$$PV = Q_{SCFM} = \sqrt{\frac{DP_f \times (IN3 + 14.7)}{(IN2 + 460)}} \times K^2 \times (650.0 - 0.0)$$

Note: When IN2 and IN3 are at the reference conditions of  $600^{\circ}R$  (140°F) and 44.7psia (30 psig) respectively and DP<sub>f</sub> = 90" H<sub>2</sub>O, the equation must calculate 650 SCFM. To accomplish this, divide the DP value by "90" to normalize the equation.

Q SCFM = 
$$\sqrt{\frac{DP_f}{90}} \times \frac{(IN3 + 14.7)}{(IN2 + 460)} \times \frac{T_{ref}}{P_{ref}} \times 650$$

Rearranging terms:

Q SCFM = 
$$\sqrt{\frac{(IN3 + 14.7)}{(IN2 + 460)}} \times \frac{1}{90} \times \frac{T_{ref}}{P_{ref}} \times 650$$
 Example continued on next page

#### **Example - Mass Flow Compensation - continued**

Determined value of K:

$$K^2 = \frac{1}{90} \times \frac{T_{ref}}{P_{ref}} = \frac{600}{(90)(44.7)} = 0.14914$$

Therefore K = 0.386

$$Q_{SCFM} = (0.386) (650) \sqrt{\frac{DP_f (in H_2O) (IN3 + 14.7)}{(IN2 + 460)}}$$
  
 $K$   $(Calc_{HI} - Calc_{LO})$ 

#### **Summary of Flow Values At Values Conditions**

#### Flow (SFCM) Temp (T<sub>f</sub>) Pressure (T<sub>f</sub>) $DP_f = 45" H_2O (50\%)$ $DP_f = 90" H_2O (100\%)$ (°R) (psia) Reference 140°F + 460 30 psi + 14.7459 650 Conditions 170°F + 460 50 psi + 14.7 539 763 170°F + 460 20 psi + 14.7 395 559 110°F + 460 50 psi + 14.7 567 802 110°F + 460 20 psi + 14.7 415 587

22050

## 3.12 Math Set Up Group

#### Introduction

These selections are provided only as part of the Math Options package.

#### **ATTENTION**

**Enabling SP Program 4 automatically disables the characterizers in the Math Setup Group.** 

**Table 3-12 MATH Group Function Prompts** 

| Table 3-12 MATTI Group Function Frompts |                                                    |                                                                                                    |
|-----------------------------------------|----------------------------------------------------|----------------------------------------------------------------------------------------------------|
| Function Prompt<br>Lower Display        | Selections or<br>Range of Setting<br>Upper Display | Parameter<br>Definition                                                                                                    |
| 8SEG CH1                                |                                                    | <b>8 SEGMENT CHARACTERIZER #1</b> —An eight-segment characterizer can be applied to any analog input, Output 1 or Output 2.                                                                                                    |
|                                         | DISABLE                                            | <b>DISABLE</b> —Disables characterizer.                                                                                                    |
|                                         | INPUT1                                             | INPUT 1—Characterizer is applied to Input 1.                                                                                                    |
|                                         | INPUT2                                             | INPUT 2—Characterizer is applied to Input 2.                                                                                                    |
|                                         | INPUT3                                             | INPUT 3—Characterizer is applied to Input 3.                                                                                                    |
|                                         | INPUT4                                             | INPUT 4—Characterizer is applied to Input 4.                                                                                                    |
|                                         | INPUT5                                             | INPUT 5—Characterizer is applied to Input 5.                                                                                                    |
|                                         | L1 OUT                                             | LOOP 1 OUTPUT—Characterizer is applied to Loop<br>1 Output. – Should not be used for Three Position<br>Step Control or Position Proportional Control<br>applications                                                                                          |
|                                         | L2 OUT                                             | <b>LOOP 2 OUTPUT</b> —Characterizer is applied to Loop 2 Output.                                                                                                    |
|                                         |                                                    | There are eight (Xn) Input values and eight (Yn) Output values to be selected. The following rules apply:  • When any analog input is used, the Input Ratio                                                                                                   |
|                                         |                                                    | and Bias for that input are applied to the Xn Values.                                                                                                    |
|                                         |                                                    | When one of the Loop outputs are selected, the<br>Xn Input values are the Output from the control<br>algorithm, and the Yn Output is the final control<br>element action. This application is useful for non-<br>linear control elements or Process Variable. |
|                                         |                                                    | A simple example is shown in Figure 3-2.                                                                                                    |

| Function Prompt<br>Lower Display       | Selections or<br>Range of Setting<br>Upper Display | Parameter<br>Definition                       |
|----------------------------------------|----------------------------------------------------|-----------------------------------------------|
| ATTENTION The $X v$ from $N = 0$ to 8. | alues below should be ent                          | ered as increasing values (from 0% to 99.99%) |
| X0 VALUE                               | 0.00 to 99.99 %                                    | X0 INPUT VALUE (X AXIS)                       |
| X1 VALUE                               | 0.00 to 99.99 %                                    | X1 INPUT VALUE (X AXIS)                       |
| X2 VALUE                               | 0.00 to 99.99 %                                    | X2 INPUT VALUE (X AXIS)                       |
| X3 VALUE                               | 0.00 to 99.99 %                                    | X3 INPUT VALUE (X AXIS)                       |
| X4 VALUE                               | 0.00 to 99.99 %                                    | X4 INPUT VALUE (X AXIS)                       |
| X5 VALUE                               | 0.00 to 99.99 %                                    | X5 INPUT VALUE (X AXIS)                       |
| X6 VALUE                               | 0.00 to 99.99 %                                    | X6 INPUT VALUE (X AXIS)                       |
| X7 VALUE                               | 0.00 to 99.99 %                                    | X7 INPUT VALUE (X AXIS)                       |
| X8 VALUE                               | 0.00 to 99.99 %                                    | X8 INPUT VALUE (X AXIS)                       |
| Y0 VALUE                               | 0.00 to 99.99 %                                    | Y0 INPUT VALUE (Y AXIS)                       |
| Y1 VALUE                               | 0.00 to 99.99 %                                    | Y1 INPUT VALUE (Y AXIS)                       |
| Y2 VALUE                               | 0.00 to 99.99 %                                    | Y2 INPUT VALUE (Y AXIS)                       |
| Y3 VALUE                               | 0.00 to 99.99 %                                    | Y3 INPUT VALUE (Y AXIS)                       |
| Y4 VALUE                               | 0.00 to 99.99 %                                    | Y4 INPUT VALUE (Y AXIS)                       |
| Y5 VALUE                               | 0.00 to 99.99 %                                    | Y5 INPUT VALUE (Y AXIS)                       |
| Y6 VALUE                               | 0.00 to 99.99 %                                    | Y6 INPUT VALUE (Y AXIS)                       |
| Y7 VALUE                               | 0.00 to 99.99 %                                    | Y7 INPUT VALUE (Y AXIS)                       |
| Y8 VALUE                               | 0.00 to 99.99 %                                    | Y8 INPUT VALUE (Y AXIS)                       |

| Function Prompt Lower Display    | Selections or<br>Range of Setting<br>Upper Display | Parameter<br>Definition                                                                                                    |
|----------------------------------|----------------------------------------------------|----------------------------------------------------------------------------------------------------|
| 8SEG CH2                         |                                                    | 8 SEGMENT CHARACTERIZER #2—An eight-<br>segment characterizer can be applied to any analog<br>input, Output 1 or Output 2. When Characterizer # 2<br>is set to LINK, then a single sixteen-segment<br>characterizer is formed.                                                                                                    |
|                                  | DISABLE                                            | <b>DISABLE</b> —Disables characterizer.                                                                                                    |
|                                  | INPUT1                                             | INPUT 1—Characterizer is applied to Input 1.                                                                                                    |
|                                  | INPUT2                                             | INPUT 2—Characterizer is applied to Input 2.                                                                                                    |
|                                  | INPUT3                                             | <b>INPUT 3</b> —Characterizer is applied to Input 3.                                                                                                    |
|                                  | INPUT4                                             | INPUT 4—Characterizer is applied to Input 4.                                                                                                    |
|                                  | INPUT5                                             | <b>INPUT 5</b> —Characterizer is applied to Input 5.                                                                                                    |
|                                  | L1 OUT                                             | LOOP 1 OUTPUT—Characterizer is applied to Loop 1 Output. – Should not be used for Three Position Step Control or Positional Proportional Control applications.                                                                                                    |
|                                  | L2 OUT                                             | <b>LOOP 2 OUTPUT</b> —Characterizer is applied to Loop 2 Output.                                                                                                    |
|                                  | LINK                                               | <ul> <li>There are eight (Xn) Input values and eight (Yn) Output values to be selected. The following rules apply:</li> <li>When any analog input is used, the Input Ratio and Bias for that input are applied to the Xn Values.</li> <li>When one of the Loop outputs are selected, the Xn Input values are the Output from the control algorithm, and the Yn Output is the final control element action. This application is useful for nonlinear control elements or Process Variable.</li> <li>LINK—Concatenate the two 8 segment characterizers into a single 16-segment characterizer. Application of the characterizer is then selected by the Characterizer #1 configuration.</li> </ul> |
| ATTENTION The X va<br>N=9 to 17. | nlues below should be ente                         | red as increasing values (from 0% to 99.99%) from                                                                                                    |
| X9 VALUE                         | 0.00 to 99.99 %                                    | X9 INPUT VALUE (X AXIS)                                                                                                    |
| X10VALUE                         | 0.00 to 99.99 %                                    | X10 INPUT VALUE (X AXIS)                                                                                                    |
| X11VALUE                         | 0.00 to 99.99 %                                    | X11 INPUT VALUE (X AXIS)                                                                                                    |
| X12VALUE                         | 0.00 to 99.99 %                                    | X12 INPUT VALUE (X AXIS)                                                                                                    |
| X13VALUE                         | 0.00 to 99.99 %                                    | X13 INPUT VALUE (X AXIS)                                                                                                    |
| X14VALUE                         | 0.00 to 99.99 %                                    | X14 INPUT VALUE (X AXIS)                                                                                                    |
| X15VALUE                         | 0.00 to 99.99 %                                    | X15 INPUT VALUE (X AXIS)                                                                                                    |
| X16VALUE                         | 0.00 to 99.99 %                                    | X16 INPUT VALUE (X AXIS)                                                                                                    |
| X17VALUE                         | 0.00 to 99.99 %                                    | X17 INPUT VALUE (X AXIS)                                                                                                    |

| Function Prompt<br>Lower Display | Selections or<br>Range of Setting<br>Upper Display                                                                                                    | Parameter<br>Definition                                                                                                    |
|----------------------------------|----------------------------------------------------------------------------------------------------|----------------------------------------------------------------------------------------------------|
| Y9 VALUE                         | 0.00 to 99.99 %                                                                                                    | Y9 INPUT VALUE (Y AXIS)                                                                                                    |
| Y10VALUE                         | 0.00 to 99.99 %                                                                                                    | Y10 INPUT VALUE (Y AXIS)                                                                                                    |
| Y11VALUE                         | 0.00 to 99.99 %                                                                                                    | Y11 INPUT VALUE (Y AXIS)                                                                                                    |
| Y12VALUE                         | 0.00 to 99.99 %                                                                                                    | Y12 INPUT VALUE (Y AXIS)                                                                                                    |
| Y13VALUE                         | 0.00 to 99.99 %                                                                                                    | Y13 INPUT VALUE (Y AXIS)                                                                                                    |
| Y14VALUE                         | 0.00 to 99.99 %                                                                                                    | Y14 INPUT VALUE (Y AXIS)                                                                                                    |
| Y15VALUE                         | 0.00 to 99.99 %                                                                                                    | Y15 INPUT VALUE (Y AXIS)                                                                                                    |
| Y16VALUE                         | 0.00 to 99.99 %                                                                                                    | Y16 INPUT VALUE (Y AXIS)                                                                                                    |
| Y17VALUE                         | 0.00 to 99.99 %                                                                                                    | Y17 INPUT VALUE (Y AXIS)                                                                                                    |
| TOTALIZE                         |                                                                                                    | TOTALIZER FUNCTION calculates and displays the total flow volume as measured by any analog input or applied to either Input Algorithm 1 or Input Algorithm 2 to totalize the compensated flow rate being calculated by the algorithm. Displayed value is eight digits with a configurable scale factor. |
|                                  | DISABLE INPUT 1 INPUT 2 INPUT 3 INPUT 4 INPUT 5 IN AL1 IN AL2                                                                                                    | DISABLE—Disables the totalizer function. INPUT 1—Input 1 is Totalized. INPUT 2—Input 2 is Totalized. INPUT 3—Input 3 is Totalized. INPUT 3—Input 4 is Totalized. INPUT 5—Input 5 is Totalized. IN ALG1—Input Algorithm 1 is Totalized. IN ALG2—Input Algorithm 2 is Totalized.                          |
|                                  |                                                                                                    | <b>ATTENTION</b> The totalizer should always be reset to initialize the counters whenever it is enabled.                                                                                                    |
| ΣΧΧΧΧΧΧ                          | $\Sigma^*$ En                                                                                                    | TOTALIZER VALUE—READ ONLY Current Scale Factor (Upper Display) Actual Current Totalized Value (Lower Display)                                                                                                    |
| TOT SCAL                         | E0 = 1 x 10 <sup>0</sup> = 1<br>E1 = 1 x 10 <sup>1</sup> = 10<br>E2 = 1 x 10 <sup>2</sup> = 100<br>E3 = 1 x 10 <sup>3</sup> = 1,000<br>E4 = 1 x 10 <sup>4</sup> = 10,000<br>E5 = 1 x 10 <sup>5</sup> = 100,000<br>E6 = 1 x 10 <sup>6</sup> = 1,000,000 | TOTALIZER SCALE FACTOR—Selects the desired Scale Factor (i.e., Multiplier).  The desired factor is applied to the calculated value to extend the maximum flow range that can be displayed.                                                                                                    |
| TOT SCR                          |                                                                                                    | TOTALIZER RESET SECURITY LOCK—Allows the totalizer to be reset.                                                                                                    |
|                                  | UNLOCK                                                                                                    | <b>UNLOCK</b> —Allows the totalizer value to be reset. <b>LOCK</b> —Prevents the totalizer value from being reset.                                                                                                    |

| Function Prompt<br>Lower Display | Selections or<br>Range of Setting<br>Upper Display | Parameter<br>Definition                                                                                                    |
|----------------------------------|----------------------------------------------------|----------------------------------------------------------------------------------------------------|
| Σ RESET?                         |                                                    | <b>TOTALIZER RESET</b> —This prompt appears only if the totalizer is unlocked.                                                                                                    |
|                                  | NO<br>YES                                          | NO—No Reset YES—Resets the Totalizer value on next  Function key press.                                                                                                    |
| TOT RATE                         |                                                    | <b>TOTALIZER INTEGRATION RATE</b> —Determines the rate at which the Totalizer is updated.                                                                                                    |
|                                  | SECOND<br>MINUTE<br>HOUR<br>DAY<br>ML/DAY          | SECOND—Engineering units per second MINUTE—Engineering units per minute HOUR—Engineering units per hour DAY—Engineering units per day MIL/DAY—Millions of units per day                                                                                                    |
|                                  |                                                    | <b>ATTENTION</b> The source of the Totalizer is averaged over the sample and update rates. For example, as the loop cycle speed is six per second, then with the Totalizer Rate set at once per minute, the source is averaged six times per second and the Totalizer value is updated with this average value ÷ 60 once per second. |
| POLYNOM                          | DISABLE INPUT 1 INPUT 2 INPUT 3 INPUT 4 INPUT 5    | POLYNOMIAL EQUATION—A fifth order Polynomial Equation can be used on any one of the five Analog Inputs.                                                                                                    |
|                                  |                                                    | The equation is in the form:                                                                                                    |
|                                  | $Y = C_0 + C_1 X + C_2 * 10^{-1} X^2$              | + C <sub>3</sub> * 10 <sup>-3</sup> X <sup>3</sup> + C <sub>4</sub> * 10 <sup>-5</sup> X <sup>4</sup> + C <sub>5</sub> * 10 <sup>-7</sup> X <sup>5</sup>                                                                                                    |
|                                  |                                                    | Where:  X is the value of the input in % of span  C <sub>0</sub> is a value between –99.99 to +99.99  C <sub>1</sub> – C <sub>5</sub> are values between –9.999 to +9.999                                                                                                    |
|                                  |                                                    | Ratio and Bias can be applied on the "Y" output term as follows:                                                                                                    |
|                                  |                                                    | Calculated "Y" Value = Y * Input X Ratio + Input X Bias                                                                                                    |
|                                  |                                                    | After the Polynomial is enabled, refer to the prompts listed below and enter the coefficients.                                                                                                    |
| C0 VALUE                         | -99.99 to 99.99                                    | POLYNOMIAL COEFFICIENT C0                                                                                                    |
| C1 VALUE                         | -9.999 to 9.999                                    | POLYNOMIAL COEFFICIENT C1                                                                                                    |
| C2 X 10 <sup>-1</sup>            | -9.999 to 9.999                                    | POLYNOMIAL COEFFICIENT C2                                                                                                    |
| C3 X 10 <sup>-3</sup>            | -9.999 to 9.999                                    | POLYNOMIAL COEFFICIENT C3                                                                                                    |
| C4 X 10 <sup>-5</sup>            | -9.999 to 9.999                                    | POLYNOMIAL COEFFICIENT C4                                                                                                    |
| C5 X 10 <sup>-7</sup>            | -9.999 to 9.999                                    | POLYNOMIAL COEFFICIENT C5                                                                                                    |

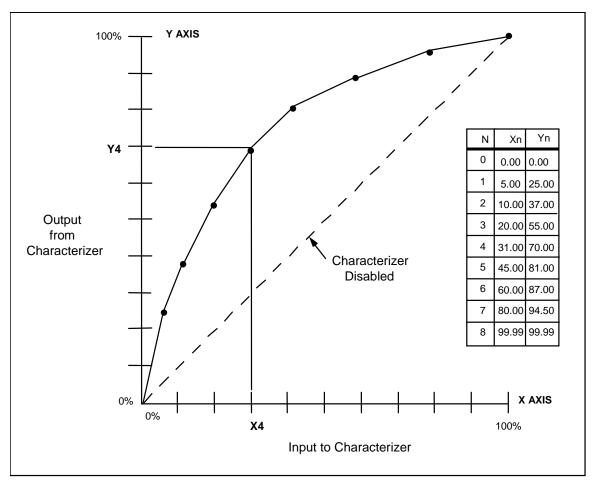

Figure 3-2 Example of Eight Segment Characterizer

### 3.13 Logic Gates Set Up Group

#### Introduction

This Set Up Group is provided only as part of the Math Options package.

This group deals with various Logic Gates that are available for use in the controller. Up to five different gates can be configured.

#### ATTENTION

If the controller is configured to use the same relay for more than one function, then the following priority is used to determine how the relay functions: Control Outputs take precedence over Alarms, which in turn take precedence over Time/Events, which in turn take precedence over Logic Gate Outputs. For example, if you select the Loop 2 Output Algorithm as Time Simplex (which uses Relay 3), enable Alarm 3 (which also uses Relay 3) and configure a Logic Gate to use Relay 3, then the instrument will use Relay #3 to perform the Time Simplex output and ignore the Alarm and Logic Gate functions.

Logic Gates are processed in numerical order. For example, if Logic Gate 2 and Logic Gate 4 are configured in a contradictory manner, then Logic Gate 2 will take precedence and Logic Gate 4 will be ignored.

Logic Gate Outputs configured for Relays will light an annunciator when active. Outputs for Relay 1 through Relay 4 will light annunciators OUT 1 through 4. Logic Gate Outputs for Relay 5 will light annunciator ALM 1.

**Table 3-13 LOGIC Group Function Prompts** 

| Function Prompt<br>Lower Display | Selections or<br>Range of Setting<br>Upper Display | Parameter<br>Definition                                                                                          |
|----------------------------------|----------------------------------------------------|----------------------------------------------------------------------------------------------------|
| LOG GATE                         |                                                    | <b>LOGIC GATES</b> —This feature is available only with controllers that have the math option.                   |
|                                  | DISABLE<br>ENABLE                                  | <b>DISABLE</b> —Disables Logic Gates Functions. <b>ENABLE</b> —Enables Logic Gates Function.                     |
|                                  |                                                    | <b>ATTENTION</b> For each Logic Gate, make a selection for:                                                      |
|                                  |                                                    | Gate Type GATEnTYP Input A Source GATEnINA Input B Source GATEnINB Output Use GATEnOUT where n = 1, 2, 3, 4 or 5 |

| Function Prompt<br>Lower Display     | Selections or<br>Range of Setting<br>Upper Display | Parameter<br>Definition                                                                                                    |
|--------------------------------------|----------------------------------------------------|----------------------------------------------------------------------------------------------------|
| GATE(n)TYP<br>(n = 1, 2, 3, 4, or 5) |                                                    | GATE TYPE—In digital logic, there are only two states that can be present:  "0" – OFF or "1" – ON  Listed are definitions of the gates available and their truth table which indicate what happens to the Output with regard to the state of the Inputs. |
|                                      | NOT USED                                           | NOT USED—No Selection                                                                                                    |
|                                      | OR                                                 | <b>OR</b> —With this gate, if Input A <b>OR</b> Input B is ON, then the Output will be ON. Also, if both Inputs are ON, the Output will also be ON because it takes any one Input being <u>ON</u> to make the Output                                     |
|                                      |                                                    | OUTPUT (Y)  OR  OUTPUT (Y)  O 0 0  O 1 1  1 0 1  1 1 1                                                                                                    |
|                                      | NOR                                                | NOR—The NOR gate is similar to the OR gate, except that the Output is inverted. It is exactly opposite of the OR gate and is referred to as NOT OR or NOR.  If Input A or Input B are ON, the Output is OFF.                                             |
|                                      |                                                    | NOR OUTPUT (Y)    NOR                                                                                                    |
|                                      | AND                                                | <b>AND</b> —With this gate, if Input A <b>AND</b> Input B are <u>ON</u> , then the Output will be <u>ON</u> ; so that any single Input change will not cause the Output to change unless the other Input is already ON.                                  |
|                                      |                                                    | INPUT A OUTPUT (Y) A B Y 0 0 0 0 0 1 0 1 0 1 1 1 1                                                                                                    |

| Function Prompt<br>Lower Display | Selections or<br>Range of Setting<br>Upper Display | Parameter<br>Definition                                                                                                    |
|----------------------------------|----------------------------------------------------|----------------------------------------------------------------------------------------------------|
|                                  | NAND                                               | NAND—NOT AND is the best way to describe the NAND gate. It is an inverted AND gate. When Input A and Input B are ON, the Output is OFF.                                                                     |
|                                  |                                                    | INPUT A OUTPUT (Y) 0 0 1 1 0 1 1 1 1 0 1                                                                                                    |
|                                  | X OR                                               | X OR (EXCLUSIVE OR)—The operation of this gate is, as its name implies, Exclusively "OR". If Input A OR Input B is ON, the Output will be ON. If Input A and Input B are ON or OFF, the Output will be OFF. |
|                                  |                                                    | INPUT A  INPUT B  X OR  OUTPUT (Y)  0 0 0 0 1 1 1 0 1 1 1 0                                                                                                    |
|                                  | XNOR                                               | X NOR EXCLUSIVE NOR)—The EXCLUSIVE NOR is an inverted EXCLUSIVE OR. If Input A and Input B are ON or OFF, the Output will be ON.                                                                            |
|                                  |                                                    | INPUT A OUTPUT (Y) A B Y 0 0 1 0 1 0 1 0 0 1 1 1 1                                                                                                    |

| Function Prompt<br>Lower Display     | Selections or<br>Range of Setting<br>Upper Display                                                                                                    | Parameter<br>Definition                                                                                                    |
|--------------------------------------|----------------------------------------------------------------------------------------------------|----------------------------------------------------------------------------------------------------|
|                                      | B LT A (B <a)< th=""><th>BLT A (B<a)—b a="" an="" analog<br="" is="" less="" than="">Comparator with two Analog Inputs and one Digital<br/>(On/Off) Output. A fixed Hysteresis Band of 0.1% of<br/>Input B span is applied to these comparators.</a)—b></th></a)<> | BLT A (B <a)—b a="" an="" analog<br="" is="" less="" than="">Comparator with two Analog Inputs and one Digital<br/>(On/Off) Output. A fixed Hysteresis Band of 0.1% of<br/>Input B span is applied to these comparators.</a)—b> |
|                                      |                                                                                                    | INPUT A  B <a (y)<="" output="" th=""></a>                                                                                                    |
|                                      |                                                                                                    | Y = 1 if B <a< th=""></a<>                                                                                                    |
|                                      |                                                                                                    | Y = 0 if (B + .001 * Span of B) >A                                                                                                    |
|                                      |                                                                                                    | Example: (B <a) (1000="" (range="" *="" .001)="899" 0="" 1000)="" 900="" a="" b="900" if="" –="">900, then Output is ON(1)  If A &lt;899, then Output is OFF (0)</a)>                                                           |
|                                      | B GT A (B>A)                                                                                                    | B GT A (B>A)—B greater than A is an Analog<br>Comparator with two Analog Inputs and one Digital<br>(On/Off) Output. A fixed Hysteresis Band of 0.1% of<br>Input B span is applied to these comparators.                         |
|                                      |                                                                                                    | INPUT A  OUTPUT (Y)                                                                                                    |
|                                      |                                                                                                    | Y = 1 if B>A                                                                                                    |
|                                      |                                                                                                    | Y = 0 if (B + .001 * Span of B) <a< th=""></a<>                                                                                                    |
|                                      |                                                                                                    | Example: (B>A)  B = 900 (Range 0 – 1000)  900 +(1000 * .001) = 901  If A <900, then Output is ON(1)  If A >901, then Output is OFF (0)                                                                                          |
| GATE(n)INA<br>(n = 1, 2, 3, 4, or 5) |                                                                                                    | GATE (n) INPUT A—The selection here will indicate what Input A will be for any of the 5 Gates you want to configure.                                                                                                    |
|                                      |                                                                                                    | The following selections apply if the Gate Type is OR, NOR, AND, NAND, X OR, or X NOR.                                                                                                    |

| Function Prompt<br>Lower Display    | Selections or<br>Range of Setting<br>Upper Display                                                                                    | Parameter<br>Definition                                                                                                    |
|-------------------------------------|----------------------------------------------------------------------------------------------------|----------------------------------------------------------------------------------------------------|
|                                     | DIG IN1 DIG IN2 DIG IN3 DIG IN4 RELAY 1 RELAY 2 RELAY 3 RELAY 5 GATE1OT GATE2OT GATE3OT GATE5OT FIX ON FIX OFF                        | DIGITAL INPUT 1 DIGITAL INPUT 2 DIGITAL INPUT 3 DIGITAL INPUT 4 RELAY 1 RELAY 2 RELAY 3 RELAY 4 RELAY 5 OUTPUT FROM GATE 1 OUTPUT FROM GATE 2 OUTPUT FROM GATE 3 OUTPUT FROM GATE 4 OUTPUT FROM GATE 5 ALWAYS A "1" ALWAYS A "0" |
|                                     | MA MODE  LR SPL1  ADAPT 1  MA MOD2 *                                                                                                  | Manual or Auto mode – Loop 1  0 = Manual 1 = Automatic  Local or Remote Setpoint – Loop 1  0 = Local 1 = Remote  Disable or Enable Adaptive Tune – Loop 1  0 = Disable 1 = Enable  Manual or Auto Mode – Loop 2                  |
|                                     | LR SPL2 * ADAPT 2 *                                                                                                    | 0 = Manual 1 = Automatic  Local or Remote Setpoint – Loop 2 0 = Local 1 = Remote  Disable or Enable Adaptive Tune – Loop 2 0 = Disable 1 = Enable  The following selections apply if the Gate Type is                            |
|                                     | INPUT 1 INPUT 2 INPUT 3 INPUT 4 INPUT 5 L1 PV L1 SP CONST K L2 PV * L2 SP *  * These prompts appear only when 2 Loops are configured. | B LT A (B less than A) or B GT A (B greater than A).  ANALOG INPUT 1 ANALOG INPUT 2 ANALOG INPUT 3 ANALOG INPUT 4 ANALOG INPUT 5 LOOP 1 PROCESS VARIABLE LOOP 1 SETPOINT K CONSTANT LOOP 2 PROCESS VARIABLE LOOP 2 SETPOINT      |
| GATE(n) K<br>(n) = 1, 2, 3, 4, or 5 | -999.0 to +9999                                                                                                    | GATE (n) K CONSTANT—This selection only appears if CONST K is configured for GATE(n)INA.                                                                                                    |

| Function Prompt<br>Lower Display     | Selections or<br>Range of Setting<br>Upper Display                                                                             | Parameter<br>Definition                                                                                                    |
|--------------------------------------|----------------------------------------------------------------------------------------------------|----------------------------------------------------------------------------------------------------|
| GATE(n)INB<br>(n = 1, 2, 3, 4, or 5) |                                                                                                    | <b>GATE (n) INPUT B</b> —The selection here will indicate what Input B will be for any of the 5 Gates you want to configure.                                                                                                    |
|                                      |                                                                                                    | The following selections apply if the Gate Type is OR, NOR, AND, NAND, X OR, or X NOR.                                                                                                    |
|                                      | DIG IN1 DIG IN2 DIG IN3 DIG IN4 RELAY 1 RELAY 2 RELAY 3 RELAY 4 RELAY 5 GATE1OT GATE2OT GATE3OT GATE4OT GATE5OT FIX ON FIX OFF | DIGITAL INPUT 1 DIGITAL INPUT 2 DIGITAL INPUT 3 DIGITAL INPUT 4 RELAY 1 RELAY 2 RELAY 3 RELAY 4 RELAY 5 OUTPUT FROM GATE 1 OUTPUT FROM GATE 2 OUTPUT FROM GATE 3 OUTPUT FROM GATE 4 OUTPUT FROM GATE 5 ALWAYS A "1" ALWAYS A "0" |
|                                      | MA MODE                                                                                                    | Manual or Auto mode – Loop 1 0 = Manual 1 = Automatic                                                                                                    |
|                                      | LR SPL1                                                                                                    | Local or Remote Setpoint – Loop 1 0 = Local 1 = Remote                                                                                                    |
|                                      | ADAPT1                                                                                                    | <b>Disable or Enable Adaptive Tune – Loop 1</b> 0 = Disable 1 = Enable                                                                                                    |
|                                      | MA MOD2 *                                                                                                    | Manual or Auto Mode – Loop 2<br>0 = Manual 1 = Automatic                                                                                                    |
|                                      | LR SPL2 *                                                                                                    | Local or Remote Setpoint – Loop 2 0 = Local 1 = Remote                                                                                                    |
|                                      | ADAPT 2 *                                                                                                    | <b>Disable or Enable Adaptive Tune – Loop 2</b> 0 = Disable 1 = Enable                                                                                                    |

| Function Prompt<br>Lower Display     | Selections or<br>Range of Setting<br>Upper Display                                                                                                    | Parameter<br>Definition                                                                                                    |
|--------------------------------------|----------------------------------------------------------------------------------------------------|----------------------------------------------------------------------------------------------------|
|                                      | INPUT 1 INPUT 2 INPUT 3 INPUT 4 INPUT 5 L1 PV L1 SP TOTALZE L2 PV * L2 SP *  * These prompts appear only when 2 Loops are configured.                                          | The following selections apply if the Gate Type is B LT A (B less than A) or B GT A (B greater than A).  ANALOG INPUT 1 ANALOG INPUT 2 ANALOG INPUT 3 ANALOG INPUT 4 ANALOG INPUT 5 LOOP 1 PROCESS VARIABLE LOOP 1 SETPOINT TOTALIZER (see Note 1) LOOP 2 PROCESS VARIABLE LOOP 2 SETPOINT  Note 1: The Input B Totalizer Value will be the displayed value, not the actual Totalizer value. |
| GATE(n)OUT<br>(n = 1, 2, 3, 4, or 5) |                                                                                                    | <b>GATE (n) OUTPUT</b> —The selection here indicates what the output will be for any of the 5 gates that you configure.                                                                                                    |
|                                      | RELAY 1 RELAY 2 RELAY 3 RELAY 4 RELAY 5 ANY GATE MA MODE  LR SPL1  ADAPT 1  RESET T  MA MOD2 *  LR SPL2 *  ADAPT 2 *  * These prompts appear only when 2 Loops are configured. | RELAY 1 RELAY 2 RELAY 3 RELAY 4 RELAY 5 Output to any Gate Manual or Auto mode – Loop 1                                                                                                    |

### 3.14 Output Set Up Group

#### Introduction

This group deals with various output types in the controller, the Digital Output Status and the Current Output operation.

#### **ATTENTION**

If the controller is configured to use the same relay for more than one function, then the following priority is used to determine how the relay functions: Control Outputs take precedence over Alarms, which in turn take precedence over Time/Events, which in turn take precedence over Logic Gate Outputs. For example, if you select the Loop 2 Output Algorithm as Time Simplex (which uses Relay 3), enable Alarm 3 (which also uses Relay 3) and configure a Logic Gate to use Relay 3, then the instrument will use Relay #3 to perform the Time Simplex output and ignore the Alarm and Logic Gate functions.

The Tuning Group is automatically configured to have two PID sets when a Duplex Control Algorithm is selected.

**Table 3-14 OUTPUT Group Function Prompts** 

| Function Prompt<br>Lower Display | Selections or<br>Range of Setting<br>Upper Display | Parameter<br>Definition                                                                                                    |
|----------------------------------|----------------------------------------------------|----------------------------------------------------------------------------------------------------|
| OUT ALG                          |                                                    | OUTPUT ALGORITHM—Lets you select the type of output you want. Not applicable with Control algorithm prompt 3PSTEP.                                                                                                    |
|                                  |                                                    | Selections are hardware dependent. For example, if the controller does not have a relay output, then none of the prompts that need a relay output will appear. See Table 2-6 and Table 2-7 for other information about output types. |
|                                  |                                                    | <b>ATTENTION</b> For all Duplex Output forms, PID heat parameters (PID Set 1) apply for controller output greater than 50 %; PID cool parameters (PID Set 2) apply for controller output less than 50 %.                             |
|                                  | TIME                                               | <b>TIME SIMPLEX</b> —This output algorithm uses Relay1 for Time Proportional Control. Time Proportional Output has a resolution of 3.33 milliseconds with an adjustable Cycle Time (see Section 3.4).                                |

| Function Prompt<br>Lower Display | Selections or<br>Range of Setting<br>Upper Display | Parameter<br>Definition                                                                                                    |
|----------------------------------|----------------------------------------------------|----------------------------------------------------------------------------------------------------|
|                                  | CURRENT                                            | CURRENT SIMPLEX—Type of output using a milliamp signal that can be fed into a positive or negative grounded load. This signal can easily be configured for 4-20 mA or 0-20 mA operation via the C1 RANGE configuration, below.                                                                                                    |
|                                  | POSPROP                                            | <b>POSITION PROPORTIONAL</b> —Type of output using two relays to control a motor with a feedback slidewire.                                                                                                    |
|                                  |                                                    | This output algorithm selection forces Input 3 to the SLIDEW selection when the Control Algorithm is any selection other than 3PSTEP.                                                                                                    |
|                                  |                                                    | ATTENTION Other prompts affected: DEADBAND.                                                                                                    |
|                                  | TIME D                                             | TIME DUPLEX—This output algorithm uses Relay 1 and Relay 2 for Duplex Time Proportional Control. Relay 1 is the HEAT output and Relay 2 is the COOL output. Time Proportional Output has a resolution of 3.33 milliseconds. Time Proportional Output has a resolution of 3.33 milliseconds with an adjustable Cycle Time (see Section 3.4). |
|                                  | CUR D                                              | CURRENT DUPLEX—Similar to current simplex but uses a second current output. The second output is usually scaled so that zero and span correspond with 0 % and 50 % output (cool zone). When the output is 0 % to 50 %, the controller uses tuning parameter set #2. When the output is 50 % to 100 % it uses set #1.                        |
|                                  |                                                    | ATTENTION Other prompts affected: OUT RNG                                                                                                    |
|                                  | CUR TI                                             | CURRENT/TIME DUPLEX—A variation of duplex with current active for 0 % to 50 % output (tuning set 2) and time is active 50 % to 100 % output (tuning set 1).  Relay controls heat, current controls cool.                                                                                                    |
|                                  |                                                    | ATTENTION Other prompts affected: OUT RNG                                                                                                    |
|                                  | TI CUR                                             | TIME/CURRENT DUPLEX—Similar to CURRENT/TIME except that current is active for 50 % to 100 % and time is active for 0 % to 50 %. Relay controls COOL, current controls HEAT.                                                                                                    |
|                                  |                                                    | ATTENTION Other prompts affected: OUT RNG                                                                                                    |
| OUT RNG                          |                                                    | CURRENT DUPLEX RANGE ALGORITHM—Used with Output Algorithm selections CUR D, CUR TI, or TI CUR.                                                                                                    |

| Function Prompt<br>Lower Display | Selections or<br>Range of Setting<br>Upper Display | Parameter<br>Definition                                                                                                    |
|----------------------------------|----------------------------------------------------|----------------------------------------------------------------------------------------------------|
|                                  | 50 PCT                                             | CURRENT DUPLEX RANGE (SPLIT)—Split the Control Output across two physical outputs. This setting should be used for Relay/Current and Current/Relay Duplex Outputs.                                                                                                    |
|                                  |                                                    | This setting should also be used when Current/Current Duplex operation is desired. This enables one current output to provide heat control and another current output to provide cool control. To enable Current/Current Duplex (split) operation:                                                                                                    |
|                                  |                                                    | <ul> <li>The Second Current Output or the Third Current in the Options Set Up group must be selected for Output.</li> <li>The Current Output selected (Second or Third) is scaled as desired for 0-50 % controller output.</li> <li>Deadband for this configuration only applies to the First Current Output. The other Current Output must have the Deadband scaled in.</li> </ul>                    |
|                                  |                                                    | FOR EXAMPLE:                                                                                                    |
|                                  |                                                    | Current Duplex (split) using the First and Second Current Outputs. If a 2 % Deadband is desired, then enter <b>2.0</b> for the Deadband selection in the Control Algorithm group. This will apply Deadband to the First Current Output. In the Options group, set Second Current Output actuation to <b>OUTPUT</b> , the Second Current Output LOW VAL to <b>49.0</b> and the HIGH VAL to <b>0.0</b> . |
|                                  | 100PCT                                             | CURRENT DUPLEX RANGE (FULL) —Enables the First Current Output to provide both heat and cool functions for control over 0-100 % of the controller output. The PID heat parameters apply when the output is greater than 50 % and the PID cool parameters apply when the output is less than 50 %. A second current output is not required for this type of duplex operation.                            |
| C1 RANGE                         | 4-20mA                                             | CURRENT OUTPUT RANGE 1 —Allows the user to                                                                                                    |
|                                  | 0-20mA                                             | easily select 4-20 mA output or 0-20 mA output operation without the need for recalibration of the controller.                                                                                                    |
|                                  |                                                    | <b>ATTENTION</b> Changing the Current Output Range will result in the loss of Field Calibration values and will restore Factory Calibration values.                                                                                                    |

| Function Prompt<br>Lower Display | Selections or<br>Range of Setting<br>Upper Display |                                                                                                    | Parameter<br>Definition                                                                                                    |
|----------------------------------|----------------------------------------------------|----------------------------------------------------------------------------------------------------|----------------------------------------------------------------------------------------------------|
| RLYSTATE                         |                                                    |                                                                                                    | PUT STATUS AT 0 % OUTPUT— owing selections:                                                                                                    |
|                                  | 10F 20F                                            | 10F 20F                                                                                                    | Output 1 de-energized<br>Output 2 de-energized                                                                                                    |
|                                  | 10N 20F                                            | 10N 20F                                                                                                    | Output 1 energized Output 2 de-energized                                                                                                    |
|                                  | 10F 20N                                            | 10F 20N                                                                                                    | Output 1 de-energized Output 2 energized                                                                                                    |
|                                  | 10N 20N                                            | 10N 20N                                                                                                    | Output 1 energized<br>Output 2 energized                                                                                                    |
| RLY TYPE                         |                                                    | Time Simplex configuration s                                                                                                    | E TIME INCREMENT—Used only for and Duplex output configurations. This sets the increment size of the relay the Tuning and Tuning 2 Set Up                         |
|                                  | MECHAN                                             | electrome<br>one-second in                                                                                                    | CHANICAL RELAY—Cycle time in crements.                                                                                                    |
|                                  | SOL ST                                             | increments. The applications the                                                                                                    | E RELAY—Cycle time in 1/3-second his is useful for solid-state relay at require shorter cycle times. DO setting unless cycle times of less than required.         |
|                                  |                                                    |                                                                                                    | The Lockout selection must be set to r to view this selection.                                                                                                    |
| MOTOR TI                         | 5 to 1800 seconds                                  | selected as the takes the moto to fully open).                                                                                                    | —Appears only when "POSPROP" is e Output algorithm. This is the time it or to travel from 0 to 100% (fully closed This time can usually be found on the he motor. |
| OUT2 ALG                         | NONE TIME CURRENT TIME D CUR D CUR TI TI CUR       | nameplate of the motor.  OUTPUT ALGORITHM—Selects the type of output desired for the second control loop. See OUT ALG for definitions.  NONE TIME SIMPLEX CURRENT SIMPLEX TIME DUPLEX CURRENT DUPLEX CURRENT/TIME DUPLEX TIME/CURRENT DUPLEX TIME/CURRENT DUPLEX  ATTENTION Some of these configurations may not be available on Loop 2 if Loop 1 uses the available outputs. See Table 2-6 and Table 2-7 for information about output types and how they are used for each Loop. |                                                                                                    |

| Function Prompt<br>Lower Display | Selections or<br>Range of Setting<br>Upper Display | Parameter<br>Definition                                                                                                    |
|----------------------------------|----------------------------------------------------|----------------------------------------------------------------------------------------------------|
|                                  | TIME                                               | <b>TIME SIMPLEX</b> —This output algorithm uses Relay 3 for Time Proportional Control. Time Proportional Output has a resolution of 3.33 milliseconds with an adjustable Cycle Time (see Section 3.5).                                                                                                    |
|                                  | CURRENT                                            | CURRENT SIMPLEX—Type of output using a milliamp signal that can be fed into a positive or negative grounded load. This signal can easily be configured for 4-20 mA or 0-20 mA operation via the C3 RANGE configuration, below.                                                                                                    |
|                                  | TIME D                                             | TIME DUPLEX—This output algorithm uses Relay 1 and Relay 2 for Duplex Time Proportional Control. Relay 1 is the HEAT output and Relay 2 is the COOL output. Time Proportional Output has a resolution of 3.33 milliseconds. Time Proportional Output has a resolution of 3.33 milliseconds with an adjustable Cycle Time (see Section 3.5). |
|                                  | CUR D                                              | CURRENT DUPLEX—Similar to current simplex but uses a second current output. The second output is usually scaled so that zero and span correspond with 0 % and 50 % output (cool zone). When the output is 0 % to 50 %, the controller uses tuning parameter set #2. When the output is 50 % to 100 % it uses set #1.                        |
|                                  |                                                    | ATTENTION Other prompts affected: OUT RNG                                                                                                    |
|                                  | CUR TI                                             | CURRENT/TIME DUPLEX—A variation of duplex with current active for 0 % to 50 % output (tuning set 2) and time is active 50 % to 100 % output (tuning set 1).  Relay controls heat, current controls cool.                                                                                                    |
|                                  |                                                    | ATTENTION Other prompts affected: OUT2 RNG                                                                                                    |
|                                  | TI CUR                                             | TIME/CURRENT DUPLEX—Similar to CURRENT/TIME except that current is active for 50 % to 100 % and time is active for 0 % to 50 %. Relay controls COOL, current controls HEAT.                                                                                                    |
|                                  |                                                    | ATTENTION Other prompts affected: OUT2 RNG                                                                                                    |
| OUT2 RNG                         |                                                    | CURRENT DUPLEX RANGE ALGORITHM—Used with Output Algorithm selections CUR D, CUR TI, or TI CUR.                                                                                                    |

| Function Prompt<br>Lower Display                           | Selections or<br>Range of Setting<br>Upper Display | Parameter<br>Definition                                                                                                    |
|------------------------------------------------------------|----------------------------------------------------|----------------------------------------------------------------------------------------------------|
|                                                            | 50 PCT                                             | CURRENT DUPLEX RANGE (SPLIT) FOR LOOP 2 —Splits the Control Output across two physical outputs. This setting should be used for Relay/Current and Current/Relay Duplex Outputs.                                                                                                    |
|                                                            |                                                    | This setting should also be used when Current/Current Duplex operation is desired. This enables one current output to provide heat control and another current output to provide cool control. To enable Current/Current Duplex (split) for Loop 2:                                                                                                    |
|                                                            |                                                    | <ul> <li>Second Current Output and Third Current Output in the Options Set Up group must both be configured for Output 2 (See Section 3.22).</li> <li>Scale Second Current Output for 50-100 % controller output (HEAT).</li> <li>Scale Third Current Output for 0-50 % controller output (COOL).</li> <li>Deadband for both outputs for this configuration must be scaled in.</li> </ul> |
|                                                            |                                                    | FOR EXAMPLE:                                                                                                    |
|                                                            |                                                    | If a 2 % Deadband is desired, then:                                                                                                    |
|                                                            |                                                    | In the Options group, set the Current #2 LOW VAL selection to <b>51.0</b> and the HIGH VAL selection to <b>100.0</b> .                                                                                                    |
|                                                            |                                                    | In the Options group, set the Current #3 LOW VAL selection to <b>49.0</b> and the HIGH VAL selection to <b>0.0</b> .                                                                                                    |
|                                                            | 100PCT                                             | CURRENT DUPLEX RANGE (FULL)—Enables one of the Current Outputs to provide both heat and cool functions for control over 0-100 % of the controller output. The PID heat parameters apply when the output is greater than 50 % and the PID cool parameters apply when the output is less than 50 %. A second current output is not required for this type of duplex operation.              |
| C3 RANGE                                                   | 4-20mA                                             | THIRD CURRENT OUTPUT RANGE—Allows the                                                                                                    |
| This prompt will appear only when the OUT2 ALG Parameter   | 0-20mA                                             | user to easily select 4-20 mA output or 0-20 mA output operation without the need for recalibration of the controller.                                                                                                    |
| is configured for<br>CURRENT, CUR D,<br>CUR TI, or TI CUR. |                                                    | <b>ATTENTION</b> Changing the Current Output Range will result in the loss of Field Calibration values and will restore Factory Calibration values.                                                                                                    |

| Function Prompt<br>Lower Display | Selections or<br>Range of Setting<br>Upper Display |                                                                               | Parameter<br>Definition                                                                                                    |
|----------------------------------|----------------------------------------------------|-------------------------------------------------------------------------------|----------------------------------------------------------------------------------------------------|
| RLYSTAT2                         |                                                    |                                                                               | PUT STATUS AT 0 % OUTPUT FOR ws the following selections:                                                                                                    |
|                                  | 10F20F                                             | 10F20F                                                                        | Output 1 de-energized<br>Output 2 de-energized                                                                                                    |
|                                  | 10N2OF                                             | 10N2OF                                                                        | Output 1 energized Output 2 de-energized                                                                                                    |
|                                  | 10F20N                                             | 10F2ON                                                                        | Output 1 de-energized<br>Output 2 energized                                                                                                    |
|                                  | 10N2ON                                             | 10N2ON                                                                        | Output 1 energized Output 2 energized                                                                                                    |
| CUR OUT1                         |                                                    | Output is not u output algorithm Auxiliary Output                             | sed to perform one of the above ms, it may be used to perform an ut function. This prompt will not show irst Current Output is used in one of out algorithms. |
|                                  | DISABLE                                            |                                                                               | RRENT OUTPUT—Current Output output set to 0 mA.                                                                                                    |
|                                  | INPUT 1                                            | INPUT 1—This Input 1.                                                         | s represents the configured range of                                                                                                    |
|                                  |                                                    | First Current<br>First Current<br>C1 Range =<br>Then:<br>0 °F di<br>800 °F di | = J Thermocouple (0 °F to 1600 °F) Output Low Scale Value = 0.0 Output High Scale Value = 1600                                                                |
|                                  | INPUT 2                                            | INPUT 2—San                                                                   | ne as Input 1.                                                                                                    |
|                                  | INPUT 3                                            | INPUT 3—San                                                                   | ne as Input 1.                                                                                                    |
|                                  |                                                    |                                                                               | Oo not configure Input 3 when input 3 ewire or slidewire emulation.                                                                                           |
|                                  | INPUT 4                                            | INPUT 4—San                                                                   | ne as Input 1.                                                                                                    |
|                                  | INPUT 5                                            | INPUT 5—San                                                                   | ne as Input 1.                                                                                                    |

| Function Prompt<br>Lower Display | Selections or<br>Range of Setting<br>Upper Display | Parameter<br>Definition                                                                                                    |
|----------------------------------|----------------------------------------------------|----------------------------------------------------------------------------------------------------|
|                                  | CB OUT                                             | control block output—Output as calculated by the control block (such as PID A). When using one of the characterizers, OUTPUT is the output value after it passes through the characterizer. CB OUT is the control block output before it passes through the characterizer.                                                  |
|                                  |                                                    | ATTENTION CB OUT cannot be configured when Three Position Step Control is used.                                                                                                    |
|                                  | PV                                                 | PROCESS VARIABLE—Represents the value of the Process Variable.                                                                                                    |
|                                  | DEV                                                | <b>DEVIATION (PROCESS VARIABLE MINUS SETPOINT)</b> —Represents –100 % to +100 % of the selected PV span in engineering units.                                                                                                    |
|                                  |                                                    | Zero deviation will produce a center scale (12 mA or 50 %) output. A negative deviation equal in magnitude to the Output High Scaling Factor will produce a low-end output (4 mA or 0 %) output. A positive deviation equal in magnitude to the Output High Scaling Factor will produce a high-end output (20 mA or 100 %). |
|                                  |                                                    | FOR EXAMPLE: Configuration is as follows: Input 1 = Type T High Thermocouple PV range = -300 °F to +700 °F PV span = 1000 °F Deviation Range = -1000 to +1000 °F = 2000 °F Second Current Output Low Scale Value = 0.0 Second Current Output High Scale Value = 1000 C2 Range = 4-20 mA                                     |
|                                  |                                                    | If PV = 500 °F and SP = 650 °F<br>then Deviation Display = -150 °F, which is<br>-150 / 2000 = -7.5% of the Deviation Range, so<br>Second Current Output = 50% - 7.5% = 42.5%<br>which is 0.425 X 16 mA + 4 mA = 10.8 mA                                                                                                    |

| Function Prompt<br>Lower Display | Selections or<br>Range of Setting<br>Upper Display | Parameter<br>Definition                                                                                                    |
|----------------------------------|----------------------------------------------------|----------------------------------------------------------------------------------------------------|
|                                  | OUTPUT                                             | <b>OUTPUT</b> —Represents the displayed controller output in percent (%).                                                                                                    |
|                                  |                                                    | <b>ATTENTION</b> Also see CB OUT when using a characterizer on the output value.                                                                                                    |
|                                  |                                                    | ATTENTION When Position Proportional Control is configured as the Output Algorithm; OUTPUT represents the actual Slidewire Position whether in Automatic or Manual Mode. Should the Slidewire input fail for any reason, the Auxiliary Output will go to the value configured for FAILSAFE OUTPUT VALUE in the Control Setup Group. |
|                                  |                                                    | ATTENTION When Three Position Step Control (TPSC) is configured as the Control Algorithm; OUTPUT represents only the estimated motor position, not the actual motor position.                                                                                                    |
|                                  | SP                                                 | <b>SETPOINT</b> —Represents the value of the setpoint currently in use (LSP1, LSP2, LSP3, RSP or CSP) and is shown in the same units as those used by the PV.                                                                                                    |
|                                  | LSP 1                                              | LOCAL SETPOINT ONE—Output represents Local Setpoint 1 regardless of active setpoint.                                                                                                    |
|                                  | RSP                                                | REMOTE SETPOINT—Represents the configured RSP regardless of the active SetPoint.                                                                                                    |
|                                  | IN ALG1                                            | INPUT ALGORITHM 1 OUTPUT—Represents the output from input algorithm 1.                                                                                                    |
|                                  | IN ALG2                                            | INPUT ALGORITHM 2 OUTPUT—Represents the output from input algorithm 2.                                                                                                    |
|                                  | PV 2                                               | PROCESS VARIABLE FOR LOOP 2—Represents the value of the Process Variable for Loop 2.                                                                                                    |
|                                  | CBOUTL2                                            | CONTROL BLOCK OUTPUT FOR LOOP 2— Output for Loop 2 as calculated by the control block (such as PID A). When using one of the characterizers, OUTPUT 2 is the output value for Loop 2 after it passes through the characterizer. CB OUTL2 is the control block output before it passes through the characterizer.                    |

| Function Prompt<br>Lower Display | Selections or<br>Range of Setting<br>Upper Display | Parameter<br>Definition                                                                                                    |
|----------------------------------|----------------------------------------------------|----------------------------------------------------------------------------------------------------|
|                                  | DEV 2                                              | <b>DEVIATION (PROCESS VARIABLE MINUS SETPOINT FOR LOOP 2)</b> —Represents –100 % to +100 % of the selected PV span in engineering units.                                                                                                    |
|                                  |                                                    | Zero deviation will produce a center scale (12 mA or 50 %) output. A negative deviation equal in magnitude to the Output High Scaling Factor will produce a low-end output (4mA or 0 %) output. A positive deviation equal in magnitude to the Output High Scaling Factor will produce a high-end output (20 mA or 100 %). |
|                                  |                                                    | FOR EXAMPLE: Configuration is as follows: Input 1 = Type T High Thermocouple PV range = -300 °F to +700 °F PV span = 1000 °F Deviation Range = -1000 to +1000 °F = 2000 °F Second Current Output Low Scale Value = 0.0 Second Current Output High Scale Value = 1000 C2 Range = 4-20 mA                                    |
|                                  |                                                    | If PV = 500 °F and SP = 650 °F<br>then Deviation Display = −150 °F, which is<br>−150 / 2000 = −7.5% of the Deviation Range, so                                                                                                    |
|                                  |                                                    | Second Current Output = 50% - 7.5% = 42.5% which is 0.425 X 16 mA + 4 mA = 10.8 Ma                                                                                                    |
|                                  | OUTPUT 2                                           | OUTPUT FOR LOOP 2—Represents the displayed controller Loop 2 output in percent (%).                                                                                                    |
|                                  |                                                    | <b>ATTENTION</b> Also see CBOUTL2 when using a characterizer on the Loop 2 output value.                                                                                                    |
|                                  | SP LP2                                             | <b>SETPOINT FOR LOOP 2</b> —Represents the value of the setpoint currently in use by Loop 2 (LSP1, LSP2, LSP3, RSP or CSP) and is shown in the same units as those used by the PV for Loop 2.                                                                                                    |
|                                  | LSP1LP2                                            | LOCAL SETPOINT ONE FOR LOOP 2—Output represents Loop 2 Local Setpoint 1 regardless of active setpoint.                                                                                                    |
|                                  | RSP LP2                                            | REMOTE SETPOINT FOR LOOP 2—Represents the configured Loop 2 RSP regardless of the active SetPoint for Loop 2.                                                                                                    |

| Function Prompt<br>Lower Display | Selections or<br>Range of Setting<br>Upper Display                                                                | Parameter<br>Definition                                                                                                    |
|----------------------------------|----------------------------------------------------------------------------------------------------|----------------------------------------------------------------------------------------------------|
| LOW VAL                          | Low Scale Value within<br>the range of the selected<br>variable to represent the<br>minimum output (0 or 4<br>mA) | CURRENT OUTPUT LOW SCALING FACTOR—<br>Used only when CUR OUT is any selection other<br>than DISABLE. This is a value in engineering units<br>used to represent all CUR OUT parameters except<br>Output. |
|                                  |                                                                                                    | For Output, this is a value in percent and can be any value between –5 % and +105 %. However, keep in mind that relay output types can only be scaled 0 % to 100 %.                                     |
| HIGH VAL                         | High Scale Value within<br>the range of the selected<br>variable to represent the<br>maximum output (20 mA)       | CURRENT OUTPUT HIGH SCALING FACTOR— Used only when CUR OUT is any selection other than DISABLE. This is a value in engineering units used to represent all CUR OUT parameters except Output.            |
|                                  |                                                                                                    | For Output, this is a value in percent and can be any value between –5 % and +105 %. However, keep in mind that relay output types can only be scaled 0 % to 100 %.                                     |

# 3.15 Input 1 Set Up Group

### Introduction

This data deals with various parameters required to configure Input 1.

**Table 3-15 INPUT 1 Group Function Prompts** 

|                               | Table 3-13 livi of 1 Group i unction i rompts          |                                                                                                    |  |
|-------------------------------|--------------------------------------------------------|----------------------------------------------------------------------------------------------------|--|
| Function Prompt Lower Display | Selections or<br>Range of Setting<br>Upper Display     | Parameter<br>Definition                                                                                                    |  |
| Function Prompt               | Selections or<br>Range of Setting                      | Parameter                                                                                                    |  |
|                               | RAD RH<br>RAD RI<br>0-20mA<br>4-20mA                   | RAD RH—Radiamatic RH RAD RI—Radiamatic RI 0-20mA—0 to 20 Milliamperes                                                                                                    |  |
|                               | 0-10mV<br>0-50mV<br>0-100mV<br>0-500mV                 | <b>4-20mA</b> —4 to 20 Milliamperes <b>0-10mV</b> —0 to 10 Millivolts <b>0-50mV</b> —0 to 50 Millivolts <b>0-100mV</b> —0 to 100 Millivolts <b>0-500mV</b> —0 to 500 Millivolts |  |
|                               | -10-10m<br>0-1 V<br>0-5 V<br>1-5 V<br>0-10 V<br>-1-1 V | -10-10mV— -10 to +10 Millivolts 0-1 V—0 to 1 Volts 0-5 V—0 to 5 Volts 1-5 V—1 to 5 Volts 0-10 V—0 to 10 Volts -1-1 V— -1 to +1 Volts                                            |  |

| Function Prompt<br>Lower Display | Selections or<br>Range of Setting<br>Upper Display                                                                                                    | Parameter<br>Definition                                                                                                    |
|----------------------------------|----------------------------------------------------------------------------------------------------|----------------------------------------------------------------------------------------------------|
|                                  | TC DIFF<br>CARBON<br>OXYGEN<br>PR                                                                                                    | TC DIFF—Thermocouple Differential Carbon—Carbon Probe Input Oxygen—Oxygen Probe Input PR—PR40-PR20 Thermocouple                                                                                                    |
| XMITTER1                         | BTC RTC ETCH STC ETCL TTCH JTCH TTCL JTCM WTCH JTCL WTCL KTCH 100 PT KTCM 100 LO KTCL 200 PT NNM H 500 PT NNM L RAD RH NICH RAD RI NICL LINEAR PLATH SQROOT | TRANSMITTER CHARACTERIZATION—This selection lets you instruct the controller to characterize a linear input to represent a non-linear one. If characterization is performed by the transmitter itself, then select LINEAR.  ATTENTION Prompt only appears when a linear actuation is selected at prompt IN1 TYPE.  FOR EXAMPLE: If Input 1 is a 4 to 20 mA signal, but the signal represents a type K H thermocouple, then configure K TC H and the controller will characterize the 4 to 20 mA signal so that it is treated as a type K thermocouple input (high range).  Parameter definitions are the same as in IN1 TYPE. |
| IN1 HIGH                         | –999. To 9999. Floating (in engineering units)                                                                                                    | INPUT 1 HIGH RANGE VALUE—This value in engineering units is displayed for all inputs but can only be changed for inputs configured for linear or square root transmitter characterization.  For Inputs with Linear or Square Root transmitter                                                                                                    |
|                                  |                                                                                                    | characterization, you can scale the Input signal to display the values you want for 0 % and 100 %.  EXAMPLE: Process Variable = Flow Range of Flow = 0 to 250 Liters/Minute Actuation (Input 1) = 4 to 20 mA Characterization (XMITTER 1) = LINEAR Set IN1 HIGH value to 250 Set IN1 LOW value to 0 Then:  4 mA = 0 Liters/Minute 12 mA = 125 Liters/Minute 20 mA = 250 Liters/Minute  ATTENTION If Input 1 is selected as the PV Source, then the range of the control Setpoint will be limited by the range of units selected here.                                                                                         |

| Function Prompt<br>Lower Display | Selections or<br>Range of Setting<br>Upper Display | Parameter<br>Definition                                                                                                    |
|----------------------------------|----------------------------------------------------|----------------------------------------------------------------------------------------------------|
| IN1 LOW                          | –999. To 9999. Floating (in engineering units)     | INPUT 1 LOW RANGE VALUE—This value in engineering units is displayed for all inputs but can only be changed for inputs configured for linear or square root transmitter characterization.                                                                                                    |
|                                  |                                                    | See the example in IN1 HI.                                                                                                    |
|                                  |                                                    | ATTENTION If Input 1 is selected as the PV Source, then the range of the control Setpoint will be limited by the range of units selected here.                                                                                                    |
| RATIO 1                          | -20.00 to 20.00<br>Floats to 3 decimal places      | RATIO ON INPUT 1—Select the Ratio value you want on Input 1.                                                                                                    |
| BIAS IN1                         | –999. to 9999.<br>(in engineering units)           | BIAS ON INPUT 1—Bias is used to compensate the input for drift of an input value due to deterioration of a sensor, or some other cause. Select the bias value you want on Input 1.                                                                                                    |
|                                  |                                                    | Final Input 1 Value = Input 1 * Ratio 1 + Bias 1                                                                                                    |
|                                  |                                                    | FOR EXAMPLE:<br>Input 1 Type = 100 ohm RTD (-300 °F to 1200 °F)<br>Input 1 Ratio = 0.5<br>Input 1 Bias = 15.7                                                                                                    |
|                                  |                                                    | If Input 1 = -200 °F Then Final Input 1 = -200 * 0.5 + 15.7 = -84.3                                                                                                    |
|                                  |                                                    | If Input 1 = 0 °F<br>Then Final Input 1 = 0 * 0.5 + 15.7 = 15.7                                                                                                    |
|                                  |                                                    | <b>If</b> Input 1 = 500 °F <b>Then</b> Final Input 1 = 500 * 0.5 + 15.7 = 265.7                                                                                                    |
| FILTER 1                         | 0 to 120 seconds<br>No filter = 0                  | FILTER FOR INPUT 1—A software digital filter is provided for Input 1 to smooth the input signal. You can configure the first order lag time constant from 1 to 120 seconds. If you do not want filtering, enter 0.                                                                                                    |
| BURNOUT1                         |                                                    | BURNOUT PROTECTION (SENSOR BREAK)— Provides most input types with upscale or downscale protection if the input fails.                                                                                                    |
|                                  |                                                    | <b>ATTENTION</b> For Burnout to function properly on 0-20 mA, 0-10 Volt or -1 to +1 Volt input types (or a 0-5V type that uses a dropping resistor), the dropping resistor must be remotely located (across the transmitter terminals). Otherwise, the input at the instrument terminals will always be 0 (i.e., within the normal operating range) when the sensor opens. |

| Function Prompt<br>Lower Display | Selections or<br>Range of Setting<br>Upper Display | Parameter<br>Definition                                                                                                    |
|----------------------------------|----------------------------------------------------|----------------------------------------------------------------------------------------------------|
|                                  | NONE                                               | NO BURNOUT—Input 1 display freezes at the last valid value. If Input 1 is used for PV, then the instrument assumes its pre-configured Failsafe Output (selected in the CONTROL Set up Group) when a failed input condition is detected (does not apply for an input out of range). Diagnostic message IN1 FAIL is intermittently flashed on the lower display. |
|                                  | UP                                                 | <b>UPSCALE BURNOUT</b> —Forces the Input 1 signal to the full-scale value when the sensor fails. Diagnostic message IN1 FAIL intermittently flashed on the lower display.                                                                                                    |
|                                  |                                                    | The controller remains in Automatic control mode and adjusts the controller output signal accordingly.                                                                                                    |
|                                  | DOWN                                               | DOWNSCALE BURNOUT—Forces the Input 1 signal to the lower range value when the sensor fails. Diagnostic message IN1 FAIL intermittently flashed on the lower display.                                                                                                    |
|                                  |                                                    | The controller remains in Automatic control mode and adjusts the controller output signal accordingly.                                                                                                    |
|                                  | NO FS                                              | NO FAILSAFE—This selection does not provide input failure detection and should only be used when a thermocouple input is connected to another instrument, which supplies the Burnout current. (For this selection, no burnout signal is sent to the sensor.)                                                                                                   |
|                                  |                                                    | <b>ATTENTION</b> The Thermocouple Health feature is disabled when NO FS is configured.                                                                                                    |
| EMISSIV1                         | 0.01 to 1.00                                       | <b>EMISSIVITY</b> —A correction factor applied to the Radiamatic input signal that is the ratio of the actual energy emitted from the target to the energy that would be emitted if the target were a perfect radiator. Available only for Radiamatic inputs.                                                                                                  |

# 3.16 Input 2 Set Up Group

### Introduction

This data deals with various parameters required to configure Input 2.

**Table 3-16 INPUT 2 Group Function Prompts** 

| Function Prompt Lower Display                                                                                            | Selections or<br>Range of Setting<br>Upper Display                                                                                                    | Parameter<br>Definition                                                                                                    |
|----------------------------------------------------------------------------------------------------|----------------------------------------------------------------------------------------------------|----------------------------------------------------------------------------------------------------|
| IN2 TYPE  ATTENTION Character the input                                                                                  |                                                                                                    | INPUT 2 ACTUATION TYPE— This selection determines what actuation you are going to use for Input 2.                                                                                                    |
| Changing the input type will result in the loss of Field Calibration values and will restore Factory Calibration values. | DISABLE B TC E TC H E TC L J TC H J TC M J TC L K TC H K TC M K TC L NNM H NNM L NIC H NIC L PLAT L R TC S TC T TC H T TC L W TC H W TC L 100 PT 100 LO 200 PT 500 PT 1000 PT 1000 PT | DISABLE—Disables Input. B TC—B Thermocouple E TC H—E Thermocouple Low J TC H—J Thermocouple High J TC M—J Thermocouple Med J TC L—J Thermocouple Low K TC H—K Thermocouple High K TC M—K Thermocouple High K TC M—K Thermocouple Med K TC L—K Thermocouple Low NNM H—Ni-Ni-Moly Thermocouple High NNM L—Ni-Ni-Moly Thermocouple Low NIC H—Nicrosil-Nisil Thermocouple High NIC L—Nicrosil-Nisil Thermocouple High NIC L—Nicrosil-Nisil Thermocouple High PLATINEL H—Platinel II Thermocouple High PLATINEL L—Platinel II Thermocouple Low R TC—R Thermocouple S TC—S Thermocouple T TC H—T Thermocouple High T TC L—T Thermocouple Low W TC L—W5W26 Thermocouple Low 100 PT—100 Ohm RTD High 100 LO—100 Ohm RTD Low 200 PT—200 Ohm RTD 500 PT—500 Ohm RTD 500 PT—500 Ohm RTD RAD RH—Radiamatic RI 0-20mA—0 to 20 Milliorlts 0-50mV—0 to 50 Millivolts 0-50mV—0 to 50 Millivolts 0-100mV—-10 to 1 Volts 0-5 V—0 to 5 Volts 1-5 V—1 to 5 Volts 0-10 V—0 to 10 Volts 1-1 V— -1 to +1 Volts |

| Function Prompt<br>Lower Display | Selections or<br>Range of Setting<br>Upper Display                                                                                                    | Parameter<br>Definition                                                                                                    |
|----------------------------------|----------------------------------------------------------------------------------------------------|----------------------------------------------------------------------------------------------------|
|                                  | TC DIFF<br>PR                                                                                                    | TC DIFF—Thermocouple Differential PR—PR40-PR20 Thermocouple                                                                                                    |
| XMITTER2                         | B TC R TC E TC H S TC E TC L T TC H J TC H T TC L J TC M W TC H J TC L W TC L K TC H 100 PT K TC M 100 LO K TC L 200 PT NNM H 500 PT NNM L RAD RH NIC H RAD RI NIC L LINEAR PLAT H SQROOT PLAT L | TRANSMITTER CHARACTERIZATION—This selection lets you instruct the controller to characterize a linear input to represent a non-linear one. If characterization is performed by the transmitter itself, then select LINEAR.  ATTENTION Prompt only appears when a linear actuation is selected at prompt IN1 TYPE.  FOR EXAMPLE: If Input 2 is a 4 to 20 mA signal, but the signal represents a type K H thermocouple, then configure K TC H and the controller will characterize the 4 to 20 mA signal so that it is treated as a type K thermocouple input (high range).  Parameter definitions are the same as in IN2 TYPE. |
| IN2 HIGH                         | -999. To 9999. Floating (in engineering units)                                                                                                    | INPUT 2 HIGH RANGE VALUE—This value in engineering units is displayed for all inputs but can only be changed for inputs configured for linear or square root transmitter characterization.  See the example in IN1 HI.                                                                                                    |
| IN2 LOW                          | –999. To 9999. Floating (in engineering units)                                                                                                    | INPUT 2 LOW RANGE VALUE—This value in engineering units is displayed for all inputs but can only be changed for inputs configured for linear or square root transmitter characterization.  See the example in IN1 HI.                                                                                                    |
| RATIO 2                          | -20.00 to 20.00<br>Floats to 3 decimal places                                                                                                    | RATIO ON INPUT 2—Select the Ratio value you want on Input 2.                                                                                                    |
| BIAS IN2                         | –999. to 9999.<br>(in engineering units)                                                                                                    | BIAS ON INPUT 2—Bias is used to compensate the input for drift of an input value due to deterioration of a sensor, or some other cause. Select the bias value you want on Input 2.  Final Input 2 Value = Input 2 * Ratio 2 + Bias 2                                                                                                    |
| FILTER 2                         | 0 to 120 seconds<br>No filter = 0                                                                                                    | FILTER FOR INPUT 2—A software digital filter is provided for Input 2 to smooth the input signal. You can configure the first order lag time constant from 1 to 120 seconds. If you do not want filtering, enter 0.                                                                                                    |

| Function Prompt<br>Lower Display | Selections or<br>Range of Setting<br>Upper Display | Parameter<br>Definition                                                                                                    |
|----------------------------------|----------------------------------------------------|----------------------------------------------------------------------------------------------------|
| BURNOUT2                         |                                                    | BURNOUT PROTECTION (SENSOR BREAK)— Provides most input types with upscale or downscale protection if the input fails.                                                                                                    |
|                                  |                                                    | <b>ATTENTION</b> For Burnout to function properly on 0-20 mA, 0-10 Volt or -1 to +1 Volt input types (or a 0-5V type that uses a dropping resistor), the dropping resistor must be remotely located (across the transmitter terminals). Otherwise, the input at the instrument terminals will always be 0 (i.e., within the normal operating range) when the sensor opens. |
|                                  | NONE                                               | NO BURNOUT—Input 2 display freezes at the last valid value. If Input 2 is used for PV, then the instrument assumes its pre-configured Failsafe Output (selected in the CONTROL Set up Group) when a failed input condition is detected (does not apply for an input out of range). Diagnostic message IN2 FAIL is intermittently flashed on the lower display.             |
|                                  | UP                                                 | <b>UPSCALE BURNOUT</b> —Forces the Input 2 signal to the full-scale value when the sensor fails. Diagnostic message IN2 FAIL intermittently flashed on the lower display.                                                                                                    |
|                                  |                                                    | The controller remains in Automatic control mode and adjusts the controller output signal accordingly.                                                                                                    |
|                                  | DOWN                                               | <b>DOWNSCALE BURNOUT</b> —Forces the Input 2 signal to the lower range value when the sensor fails. Diagnostic message IN2 FAIL intermittently flashed on the lower display.                                                                                                    |
|                                  |                                                    | The controller remains in Automatic control mode and adjusts the controller output signal accordingly.                                                                                                    |
|                                  | NO FS                                              | NO FAILSAFE—This selection does not provide input failure detection and should only be used when a thermocouple input is connected to another instrument that supplies the Burnout current. (For this selection, no burnout signal is sent to the sensor.)                                                                                                    |
|                                  |                                                    | <b>ATTENTION</b> The Thermocouple Health feature is disabled when NO FS is configured.                                                                                                    |
| EMISSIV2                         | 0.01 to 1.00                                       | <b>EMISSIVITY</b> —A correction factor applied to the Radiamatic input signal that is the ratio of the actual energy emitted from the target to the energy that would be emitted if the target were a perfect radiator. Available only for Radiamatic inputs.                                                                                                    |

# 3.17 Input 3 Set Up Group

### Introduction

This data deals with various parameters required to configure Input 3.

**Table 3-17 INPUT 3 Group Function Prompts** 

| Function Prompt Lower Display | Selections or<br>Range of Setting<br>Upper Display                                                                                                    | Parameter<br>Definition                                                                                                    |
|-------------------------------|----------------------------------------------------------------------------------------------------|----------------------------------------------------------------------------------------------------|
| IN3 TYPE                      |                                                                                                    | INPUT 3 ACTUATION TYPE—This selection                                                                                                    |
| , ,                           | DISABLE B TC E TC H E TC L J TC H J TC M J TC L K TC H K TC M K TC L NNM H NNM L NIC H NIC L PLAT H PLAT L R TC S TC T TC H                                | INPUT 3 ACTUATION TYPE—This selection determines what actuation you are going to use for Input 3.  DISABLE—Disables Input. B TC—B Thermocouple E TC H—E Thermocouple High E TC L—E Thermocouple Low J TC H—J Thermocouple High J TC M—J Thermocouple Med J TC L—J Thermocouple High K TC H—K Thermocouple High K TC M—K Thermocouple High K TC L—K Thermocouple Low NNM H—Ni-Ni-Moly Thermocouple High NNM L—Ni-Ni-Moly Thermocouple Low NIC H—Nicrosil-Nisil Thermocouple High NIC L—Nicrosil-Nisil Thermocouple Low PLATINEL H—Platinel II Thermocouple High PLATINEL L—Platinel II Thermocouple Low R TC—R Thermocouple S TC—S Thermocouple |
|                               | T TC L W TC H W TC L 100 PT 100 LO 200 PT 500 PT 1000 PT RAD RH RAD RI 0-20mA 4-20mA 0-10mV 0-50mV 0-100mV 0-500mV -10-10m 0-1 V 0-5 V 1-5 V 0-10 V -1-1 V | TTC L—T Thermocouple Low WTC H—W5W26 Thermocouple High WTC L—W5W26 Thermocouple Low 100 PT—100 Ohm RTD High 100 LO—100 Ohm RTD Low 200 PT—200 Ohm RTD 500 PT—500 Ohm RTD 1000 PT—1000 Ohm RTD RAD RH—Radiamatic RH RAD RI—Radiamatic RI 0-20mA—0 to 20 Milliamperes 4-20mA—4 to 20 Milliamperes 0-10mV—0 to 10 Millivolts 0-50mV—0 to 50 Millivolts 0-50mV—0 to 500 Millivolts 1-10-10mV—10 to 10 Millivolts 0-50 V—0 to 5 Volts 1-5 V—1 to 5 Volts 0-10 V—0 to 10 Volts 1-1 V— -1 to +1 Volts                                                                                                    |

| Function Prompt<br>Lower Display | Selections or<br>Range of Setting<br>Upper Display                                                                                                    | Parameter<br>Definition                                                                                                    |
|----------------------------------|----------------------------------------------------------------------------------------------------|----------------------------------------------------------------------------------------------------|
|                                  | SLIDEW<br>TC DIFF<br>SW EMUL<br>PR                                                                                                    | SLIDEWIRE—Slidewire for Position Proportional TC DIFF—Thermocouple Differential SLIDEWIRE EMULATION—Herculine Slidewire Emulation PR—PR40-PR20 Thermocouple                                                                                                    |
| XMITTER3                         | BTC RTC ETCH STC ETCL TTCH JTCH TTCL JTCM WTCH JTCL WTCL KTCH 100 PT KTCM 100 LO KTCL 200 PT NNM H 500 PT NNM L RAD RH NICH RAD RI NICL LINEAR PLATH SQROOT | TRANSMITTER 3 CHARACTERIZATION—This selection lets you instruct the controller to characterize a linear input to represent a non-linear one.  ATTENTION Prompt only appears when a linear actuation is selected at prompt IN3 TYPE.  FOR EXAMPLE: If Input 3 is a 4 to 20 mA signal, but the signal represents a type K thermocouple, then select K TC H and the controller will characterize the 4 to 20 mA signal so that it is treated as a type K thermocouple input (high range).  Parameter definitions are the same as in IN3 TYPE. |
| IN3 HIGH                         | –999. To 9999. Floating (in engineering units)                                                                                                    | INPUT 3 HIGH RANGE VALUE—This value in engineering units is displayed for all inputs but can only be changed for inputs configured for linear or square root transmitter characterization.  See the example in IN1 HI.                                                                                                    |
| IN3 LOW                          | –999. To 9999. Floating (in engineering units)                                                                                                    | INPUT 3 LOW RANGE VALUE—This value in engineering units is displayed for all inputs but can only be changed for inputs configured for linear or square root transmitter characterization.  See the example in IN1 HI                                                                                                    |
| RATIO 3                          | -20.00 to 20.00<br>Floats to 3 decimal places                                                                                                    | RATIO ON INPUT 3—Select the Ratio value you want on Input 3.                                                                                                    |
| BIAS IN3                         | –999. to 9999.<br>(in engineering units)                                                                                                    | BIAS ON INPUT 3—Bias is used to compensate the input for drift of an input value due to deterioration of a sensor, or some other cause. Select the bias value you want on Input 3.                                                                                                    |
|                                  |                                                                                                    | Final Input 3 Value = Input 3 * Ratio 3 + Bias 3                                                                                                    |
| FILTER 3                         | 0 to 120 seconds<br>No filter = 0                                                                                                    | FILTER FOR INPUT 3—A software digital filter is provided for Input 3 to smooth the input signal. You can configure the first order lag time constant from 1 to 120 seconds. If you do not want filtering, enter 0.                                                                                                    |

| Function Prompt<br>Lower Display | Selections or<br>Range of Setting<br>Upper Display | Parameter<br>Definition                                                                                                    |
|----------------------------------|----------------------------------------------------|----------------------------------------------------------------------------------------------------|
| BURNOUT3                         |                                                    | BURNOUT PROTECTION (SENSOR BREAK)— Provides most input types with upscale or downscale protection if the input fails.                                                                                                    |
|                                  |                                                    | <b>ATTENTION</b> For Burnout to function properly on 0-20 mA, 0-10 Volt or -1 to +1 Volt input types (or a 0-5V type that uses a dropping resistor), the dropping resistor must be remotely located (across the transmitter terminals). Otherwise, the input at the instrument terminals will always be 0 (i.e., within the normal operating range) when the sensor opens. |
|                                  | NONE                                               | NO BURNOUT—Input 3 display freezes at the last valid value. If Input 3 is used for PV, then the instrument assumes its pre-configured Failsafe Output (selected in the CONTROL Set up Group) when a failed input condition is detected (does not apply for an input out of range). Diagnostic message IN3 FAIL is intermittently flashed on the lower display.             |
|                                  | UP                                                 | <b>UPSCALE BURNOUT</b> —Forces the Input 3 signal to the full-scale value when the sensor fails. Diagnostic message IN3 FAIL intermittently flashed on the lower display.                                                                                                    |
|                                  |                                                    | The controller remains in Automatic control mode and adjusts the controller output signal accordingly.                                                                                                    |
|                                  | DOWN                                               | <b>DOWNSCALE BURNOUT</b> —Forces the Input 3 signal to the lower range value when the sensor fails. Diagnostic message IN3 FAIL intermittently flashed on the lower display.                                                                                                    |
|                                  |                                                    | The controller remains in Automatic control mode and adjusts the controller output signal accordingly.                                                                                                    |
|                                  | NO FS                                              | NO FAILSAFE—This selection does not provide input failure detection and should only be used when a thermocouple input is connected to another instrument that supplies the Burnout current. (For this selection, no burnout signal is sent to the sensor.)                                                                                                    |
|                                  |                                                    | <b>ATTENTION</b> The Thermocouple Health feature is disabled when NO FS is configured.                                                                                                    |
| EMISSIV3                         | 0.01 to 1.00                                       | <b>EMISSIVITY</b> —A correction factor applied to the Radiamatic input signal that is the ratio of the actual energy emitted from the target to the energy that would be emitted if the target were a perfect radiator. Available only for Radiamatic inputs.                                                                                                    |

## 3.18 Input 4 Set Up Group

#### Introduction

This data deals with various parameters required to configure Input 4. Input 4 prompts are not available unless Input 2 Type is set to 0-5V, 1-5V, 0-20mA or 4-20mA.

**Table 3-18 INPUT 4 Group Function Prompts** 

| Function Prompt<br>Lower Display                                                                                                    | Selections or<br>Range of Setting<br>Upper Display                                                                                                    | Parameter<br>Definition                                                                                                    |
|----------------------------------------------------------------------------------------------------|----------------------------------------------------------------------------------------------------|----------------------------------------------------------------------------------------------------|
| IN4 TYPE  ATTENTION Changing the input type will result in the loss of Field Calibration values and will restore Factory Calibration values. Input 4 prompts will not be available unless Input 2 Type is set to 0-5V, 1-5V, 0-20mA or 4-20mA. | DISABLE<br>0-20mA<br>4-20mA<br>0-5 V<br>1-5 V                                                                                                    | INPUT 4 ACTUATION TYPE—This selection determines what actuation you are going to use for Input 4.  DISABLE—Disables Input 0-20mA—0 to 20 Milliamperes 4-20mA—4 to 20 Milliamperes 0-5 V—0 to 5 Volts 1-5 V—1 to 5 Volts |
| XMITTER4                                                                                                    | BTC RTC ETCH STC ETCH STC ETCL TTCH JTCH TTCL JTCM WTCH JTCL WTCL KTCH 100 PT KTCM 100 LO KTCL 200 PT NNM H 500 PT NNM L RAD RH NICH RAD RI NICL LINEAR PLATH SQROOT | TRANSMITTER 4 CHARACTERIZATION—This selection lets you instruct the controller to characterize a linear input to represent a non-linear one.  ATTENTION Parameter definitions are the same as in IN1 TYPE.              |
| IN4 HIGH                                                                                                    | –999. To 9999. Floating (in engineering units)                                                                                                    | INPUT 4 HIGH RANGE VALUE—This value in engineering units is displayed for all inputs but can only be changed for inputs configured for linear or square root transmitter characterization.  See the example in IN1 HI.  |

| Function Prompt<br>Lower Display | Selections or<br>Range of Setting<br>Upper Display | Parameter<br>Definition                                                                                                    |
|----------------------------------|----------------------------------------------------|----------------------------------------------------------------------------------------------------|
| IN4 LOW                          | –999. To 9999. Floating (in engineering units)     | INPUT 4 LOW RANGE VALUE—This value in engineering units is displayed for all inputs but can only be changed for inputs configured for linear or square root transmitter characterization.                                                                                                    |
|                                  |                                                    | See the example in IN1 HI                                                                                                    |
| RATIO 4                          | -20.00 to 20.00<br>Floats to 3 decimal places      | RATIO ON INPUT 4—Select the Ratio value you want on Input 4.                                                                                                    |
| BIAS IN4                         | –999. to 9999.<br>(in engineering units)           | <b>BIAS ON INPUT 4</b> —Bias is used to compensate the input for drift of an input value due to deterioration of a sensor, or some other cause. Select the bias value you want on Input 4.                                                                                                    |
|                                  |                                                    | Final Input 4 Value = Input 4 * Ratio 4 + Bias 4                                                                                                    |
| FILTER 4                         | 0 to 120 seconds<br>No filter = 0                  | FILTER FOR INPUT 4—A software digital filter is provided for Input 4 to smooth the input signal. You can configure the first order lag time constant from 1 to 120 seconds. If you do not want filtering, enter 0.                                                                                                    |
| BURNOUT4                         |                                                    | BURNOUT PROTECTION (SENSOR BREAK)— Provides most input types with upscale or downscale protection if the input fails.                                                                                                    |
|                                  |                                                    | <b>ATTENTION</b> For Burnout to function properly on 0-20 mA, 0-10 Volt or -1 to +1 Volt input types (or a 0-5V type that uses a dropping resistor), the dropping resistor must be remotely located (across the transmitter terminals). Otherwise, the input at the instrument terminals will always be 0 (i.e., within the normal operating range) when the sensor opens. |
|                                  | NONE                                               | NO BURNOUT—Input 4 display freezes at the last valid value. If Input 4 is used for PV, then the instrument assumes its pre-configured Failsafe Output (selected in the CONTROL Set up Group) when a failed input condition is detected (does not apply for an input out of range). Diagnostic message IN4 FAIL is intermittently flashed on the lower display.             |
|                                  | UP                                                 | <b>UPSCALE BURNOUT</b> —Forces the Input 4 signal to the full-scale value when the sensor fails. Diagnostic message IN4 FAIL intermittently flashed on the lower display.                                                                                                    |
|                                  |                                                    | The controller remains in Automatic control mode and adjusts the controller output signal accordingly.                                                                                                    |

| Function Prompt<br>Lower Display | Selections or<br>Range of Setting<br>Upper Display | Parameter<br>Definition                                                                                                    |
|----------------------------------|----------------------------------------------------|----------------------------------------------------------------------------------------------------|
|                                  | DOWN                                               | <b>DOWNSCALE BURNOUT</b> —Forces the Input 4 signal to the lower range value when the sensor fails. Diagnostic message IN4 FAIL intermittently flashed on the lower display.                                                                               |
|                                  |                                                    | The controller remains in Automatic control mode and adjusts the controller output signal accordingly.                                                                                                    |
|                                  | NO FS                                              | NO FAILSAFE—This selection does not provide input failure detection and should only be used when a thermocouple input is connected to another instrument that supplies the Burnout current. (For this selection, no burnout signal is sent to the sensor.) |
|                                  |                                                    | <b>ATTENTION</b> The Thermocouple Health feature is disabled when NO FS is configured.                                                                                                    |

# 3.19 Input 5 Set Up Group

### Introduction

This data deals with various parameters required to configure Input 5. Input 5 prompts are not available unless Input 3 Type is set to 0-5V, 1-5V, 0-20mA or 4-20mA.

**Table 3-19 INPUT 5 Group Function Prompts** 

| Function Prompt<br>Lower Display                                                                                                    | Selections or<br>Range of Setting<br>Upper Display | Parameter<br>Definition                                                                                                    |
|----------------------------------------------------------------------------------------------------|----------------------------------------------------|----------------------------------------------------------------------------------------------------|
| IN5 TYPE  ATTENTION  Changing the input type will result in the loss of Field Calibration values and will restore Factory Calibration values.  Input 5 prompts will not be available unless Input 3 Type is set to 0-5V, 1-5V, 0-20mA or 4-20mA. | DISABLE<br>0-20mA<br>4-20mA<br>0-5 V<br>1-5 V      | INPUT 5 ACTUATION TYPE—This selection determines what actuation you are going to use for Input 5.  DISABLE—Disables Input 0-20mA—0 to 20 Milliamperes 4-20mA—4 to 20 Milliamperes 0-5 V—0 to 5 Volts 1-5 V—1 to 5 Volts |
| XMITTER5                                                                                                    | B TC                                               | TRANSMITTER 5 CHARACTERIZATION—This selection lets you instruct the controller to characterize a linear input to represent a non-linear one.  ATTENTION Parameter definitions are the same as in IN1 TYPE.              |
| IN5 HIGH                                                                                                    | –999. To 9999. Floating (in engineering units)     | INPUT 5 HIGH RANGE VALUE—This value in engineering units is displayed for all inputs but can only be changed for inputs configured for linear or square root transmitter characterization.  See the example in IN1 HI.  |

| Function Prompt<br>Lower Display | Selections or<br>Range of Setting<br>Upper Display | Parameter<br>Definition                                                                                                    |
|----------------------------------|----------------------------------------------------|----------------------------------------------------------------------------------------------------|
| IN5 LOW                          | –999. To 9999. Floating (in engineering units)     | INPUT 5 LOW RANGE VALUE—This in engineering units is displayed for all inputs but can only be changed for inputs configured for linear or square root transmitter characterization.                                                                                                    |
|                                  |                                                    | See the example in IN1 HI                                                                                                    |
| RATIO 5                          | -20.00 to 20.00<br>Floats to 3 decimal places      | <b>RATIO ON INPUT 5</b> —Select the Ratio value you want on Input 5.                                                                                                    |
| BIAS IN5                         | –999. to 9999.<br>(in engineering units)           | <b>BIAS ON INPUT 5</b> —Bias is used to compensate the input for drift of an input value due to deterioration of a sensor, or some other cause. Select the bias value you want on Input 5.                                                                                                    |
|                                  |                                                    | Final Input 5 Value = Input 5 * Ratio 5 + Bias 5                                                                                                    |
| FILTER 5                         | 0 to 120 seconds<br>No filter = 0                  | <b>FILTER FOR INPUT 5</b> —A software digital filter is provided for Input 5 to smooth the input signal. You can configure the first order lag time constant from 1 to 120 seconds. If you do not want filtering, enter 0.                                                                                                    |
| BURNOUT5                         |                                                    | BURNOUT PROTECTION (SENSOR BREAK)— Provides most input types with upscale or downscale protection if the input fails.                                                                                                    |
|                                  |                                                    | <b>ATTENTION</b> For Burnout to function properly on 0-20 mA, 0-10 Volt or -1 to +1 Volt input types (or a 0-5V type that uses a dropping resistor), the dropping resistor must be remotely located (across the transmitter terminals). Otherwise, the input at the instrument terminals will always be 0 (i.e., within the normal operating range) when the sensor opens. |
|                                  | NONE                                               | NO BURNOUT—Input 5 display freezes at the last valid value. If Input 5 is used for PV, then the instrument assumes its pre-configured Failsafe Output (selected in the CONTROL Set up Group) when a failed input condition is detected (does not apply for an input out of range). Diagnostic message IN5 FAIL is intermittently flashed on the lower display.             |
|                                  | UP                                                 | <b>UPSCALE BURNOUT</b> —Forces the Input 5 signal to the full-scale value when the sensor fails. Diagnostic message IN5 FAIL intermittently flashed on the lower display.                                                                                                    |
|                                  |                                                    | The controller remains in Automatic control mode and adjusts the controller output signal accordingly.                                                                                                    |

| Function Prompt<br>Lower Display | Selections or<br>Range of Setting<br>Upper Display | Parameter<br>Definition                                                                                                    |
|----------------------------------|----------------------------------------------------|----------------------------------------------------------------------------------------------------|
|                                  | DOWN                                               | <b>DOWNSCALE BURNOUT</b> —Forces the Input 5 signal to the lower range value when the sensor fails. Diagnostic message IN5 FAIL intermittently flashed on the lower display.                                                                               |
|                                  |                                                    | The controller remains in Automatic control mode and adjusts the controller output signal accordingly.                                                                                                    |
|                                  | NO FS                                              | NO FAILSAFE—This selection does not provide input failure detection and should only be used when a thermocouple input is connected to another instrument that supplies the Burnout current. (For this selection, no burnout signal is sent to the sensor.) |
|                                  |                                                    | <b>ATTENTION</b> The Thermocouple Health feature is disabled when NO FS is configured.                                                                                                    |

# 3.20 Control Set Up Group

### Introduction

The functions listed in this group deal with how the controller will control the Loop 1 process including: Number of Tuning Parameter Sets, Setpoint Source, Tracking, Power-up Recall, Setpoint Limits, Output Direction and Limits, Deadband, and Hysteresis.

**Table 3-20 CONTROL Group Function Prompts** 

| Function Prompt<br>Lower Display | Selections or<br>Range of Setting<br>Upper Display                        | Parameter<br>Definition                                                                                                    |
|----------------------------------|---------------------------------------------------------------------------|----------------------------------------------------------------------------------------------------|
| PV SOURCE                        |                                                                           | PROCESS VARIABLE SOURCE —Selects the source of the Process Variable for Loop 1.                                                                                                    |
|                                  | INPUT 1<br>INPUT 2<br>INPUT 3<br>INPUT 4<br>INPUT 5<br>IN ALG1<br>IN ALG2 | INPUT 1 INPUT 2 INPUT 3 INPUT 4 INPUT 5 INPUT ALGORITHM 1 INPUT ALGORITHM 2                                                                                                    |
| PID SETS                         |                                                                           | NUMBER OF TUNING PARAMETER SETS—This selection lets you choose multiple sets of tuning constants (gain, rate, and reset). NOTE: The Tuning Group is automatically configured to have two PID sets when a Duplex Control Algorithm is configured. |
|                                  | 1 ONLY                                                                    | ONE SET ONLY—Only one set of tuning parameters is available. Configure the values for: Gain or Proportional Band, Rate, Reset Time                                                                                                    |
|                                  | 2KEYBD                                                                    | TWO SETS KEYBOARD SELECTABLE—Two sets of tuning parameters can be configured and can be selected at the operator interface or by using the Digital Inputs.                                                                                       |
|                                  |                                                                           | Press the Lower/Display key until you see PID SET1 or PID SET2 then press or to switch between sets. Configure the values for: Gain, Rate, Reset Gain #2, Rate #2, Reset #2                                                                      |

| Function Prompt<br>Lower Display | Selections or<br>Range of Setting<br>Upper Display | Parameter<br>Definition                                                                                                    |
|----------------------------------|----------------------------------------------------|----------------------------------------------------------------------------------------------------|
| PID SETS<br>(continued)          | 2PV SW                                             | TWO SETS PV AUTOMATIC SWITCHOVER— When the process variable is <i>LESS</i> than the value set at prompt SW VALUE (Switchover Value), the controller will use Gain, Rate, and Reset. The active PID SET can be read in the lower display. |
|                                  |                                                    | When the process variable is <i>GREATER</i> than the value set at prompt SW VALUE, the controller will use Gain #2, Rate #2, and Reset #2. The active PID SET can be read in the lower display.                                          |
|                                  |                                                    | ATTENTION Other prompts affected: SW VALUE Note: This operation is different from other UDC Controllers.                                                                                                    |
|                                  | 2SP SW                                             | TWO SETS SP AUTOMATIC SWITCHOVER—<br>When the setpoint is <i>LESS</i> than the value set at<br>prompt SW VALUE (Switchover Value), the<br>controller will use Gain, Rate, and Reset.                                                     |
|                                  |                                                    | When the setpoint is <i>GREATER</i> than the value set at prompt SW VALUE, the controller will use Gain #2, Rate #2, and Reset #2.                                                                                                    |
|                                  |                                                    | ATTENTION Other prompts affected: SW VALUE.  Note: This operation is different from other UDC Controllers.                                                                                                    |
|                                  | 4SP SW                                             | FOUR SETS SP AUTOMATIC SWITCHOVER—<br>When the setpoint is <i>LESS</i> than the value set at<br>prompt SW VALUE (Switchover Value), the<br>controller will use Gain, Rate, and Reset.                                                    |
|                                  |                                                    | When the setpoint is <i>GREATER</i> than the value set at prompt SW VALUE, the controller will use Gain #2, Rate #2, and Reset #2.                                                                                                    |
|                                  |                                                    | Similarly, the controller switches between the other PID sets based upon the values configured for SW VAL 2 and SW VAL 3.                                                                                                    |
|                                  |                                                    | ATTENTION Other prompts affected: SW VALUE, SW VAL 2 and SW VAL 3.                                                                                                    |

| Function Prompt<br>Lower Display | Selections or<br>Range of Setting<br>Upper Display | Parameter<br>Definition                                                                                                    |
|----------------------------------|----------------------------------------------------|----------------------------------------------------------------------------------------------------|
|                                  | 4KEYBD                                             | FOUR SETS KEYBOARD SELECTABLE—Two sets of tuning parameters can be configured and can be selected at the operator interface or by using the Digital Inputs.                                                                              |
|                                  |                                                    | Press the Lower/Display key until you see PID SET1 or PID SET2 or PID SET3 or PID SET4 then press or to switch between the sets.                                                                                                    |
|                                  |                                                    | Configure the values for: Gain, Rate, Reset, Cycle Time Gain #2, Rate #2, Reset #2 Gain #3, Rate #3, Reset #3 Gain #4, Rate #4, Reset #4                                                                                                 |
|                                  | 4PV SW                                             | FOUR SETS PV AUTOMATIC SWITCHOVER—When the process variable is <i>LESS</i> than the value set at prompt SW VALUE (Switchover Value), the controller will use Gain, Rate, and Reset. The active PID SET can be read in the lower display. |
|                                  |                                                    | When the process variable is <i>GREATER</i> than the value set at prompt SW VALUE, the controller will use Gain #2, Rate #2, and Reset #2. The active PID SET can be read in the lower display.                                          |
|                                  |                                                    | Similarly, the controller switches between the other PID sets based upon the values configured for SW VAL 2 and SW VAL 3.                                                                                                    |
|                                  |                                                    | ATTENTION Other prompts affected: SW VALUE, SW VAL 2 and SW VAL 3.                                                                                                    |
|                                  | 4SP SW                                             | FOUR SETS SP AUTOMATIC SWITCHOVER—When the setpoint is <i>LESS</i> than the value set at prompt SW VALUE (Switchover Value), the controller will use Gain, Rate, and Reset.                                                              |
|                                  |                                                    | When the setpoint is <i>GREATER</i> than the value set at prompt SW VALUE, the controller will use Gain #2, Rate #2, and Reset #2.                                                                                                    |
|                                  |                                                    | Similarly, the controller switches between the other PID sets based upon the values configured for SW VAL 2 and SW VAL 3.                                                                                                    |
|                                  |                                                    | ATTENTION Other prompts affected: SW VALUE, SW VAL 2 and SW VAL 3.                                                                                                    |

| Function Prompt<br>Lower Display | Selections or<br>Range of Setting<br>Upper Display      | Parameter<br>Definition                                                                                                    |
|----------------------------------|---------------------------------------------------------|----------------------------------------------------------------------------------------------------|
| SW VAL12                         | Value in engineering units within PV or SP range limits | <b>AUTOMATIC SWITCHOVER VALUE</b> —This is the value of Process Variable or Setpoint at which the controller will switch from Tuning Constant Set #1 to Set #2. |
|                                  |                                                         | ATTENTION Only appears when PID SETS selection is configured for 2 or 4 PID Sets.                                                                               |
| SW VAL23                         | Value in engineering units within PV or SP range limits | <b>AUTOMATIC SWITCHOVER VALUE</b> —This is the value of Process Variable or Setpoint at which the controller will switch from Tuning Constant Set #2 to Set #3. |
|                                  |                                                         | <b>ATTENTION</b> Only appears when PID SETS selection is configured for 4 PID Sets.                                                                             |
| SW VAL34                         | Value in engineering units within PV or SP range limits | <b>AUTOMATIC SWITCHOVER VALUE</b> —This is the value of Process Variable or Setpoint at which the controller will switch from Tuning Constant Set #3 to Set #4. |
|                                  |                                                         | ATTENTION Only appears when PID SETS selection is configured for 4 PID Sets.                                                                                    |
| LSP'S                            |                                                         | LOCAL SETPOINT SOURCE—This selection determines what your local setpoint source will be.                                                                        |
|                                  | 1 ONLY                                                  | <b>LOCAL SETPOINT</b> —The setpoint entered from the keyboard.                                                                                                  |
|                                  | TWO                                                     | TWO LOCAL SETPOINTS—This selection lets you switch between two local setpoints using the SP/Select key.                                                         |
|                                  | THREE                                                   | THREE LOCAL SETPOINTS—This selection lets you switch between three local setpoints using the SP/Select key                                                      |
|                                  | FOUR                                                    | FOUR LOCAL SETPOINTS—This selection lets you switch between four local setpoints using the SP/Select key                                                        |
| RSP SRC                          |                                                         | <b>REMOTE SETPOINT SOURCE</b> —This selection determines what your remote setpoint source will be when toggled by the <b>SP/Select</b> key or Digital Input.    |

| Function Prompt<br>Lower Display | Selections or<br>Range of Setting<br>Upper Display           | Parameter<br>Definition                                                                                                    |
|----------------------------------|--------------------------------------------------------------|----------------------------------------------------------------------------------------------------|
|                                  | NONE INPUT 1 INPUT 2 INPUT 3 INPUT 4 INPUT 5 IN ALG1 IN ALG2 | NONE—No remote setpoint. INPUT 1—Remote Setpoint using Input 1. INPUT 2—Remote Setpoint using Input 2. INPUT 3—Remote Setpoint using Input 3. INPUT 4—Remote Setpoint using Input 4. INPUT 5—Remote Setpoint using Input 5. IN AL1—Remote Setpoint using Input Algorithm 1. IN AL2—Remote Setpoint using Input Algorithm 2. |
|                                  |                                                              | ATTENTION To cycle through the available local setpoints and remote setpoint, press and hold in the SP/Select key. When the key is released, the setpoint selection currently displayed will be the new setpoint selection.                                                                                                 |
| AUTOBIAS                         |                                                              | AUTOBIAS—Used for bumpless transfer when transferring from any local setpoint to remote setpoint. This makes the RSP equal to the CSP by adding, to the input used as the RSP source, a Bias value. It is changed each time a transfer is made. Available for any analog input used as the RSP source.                      |
|                                  | DISABLE<br>ENABLE                                            | DISABLE—Disables auto bias. ENABLE—Enables auto bias.                                                                                                    |
| SP TRACK                         |                                                              | SETPOINT TRACKING—The local setpoint can be configured to track either PV or RSP as listed below.                                                                                                    |
|                                  |                                                              | ATTENTION For selections other than NONE, LSP is stored in nonvolatile memory only when there is a mode change; i.e., when switching from RSP to LSP or from Manual to Automatic. If power is lost, then the current LSP value is also lost.                                                                                |
|                                  | NONE                                                         | NO TRACKING—If local setpoint tracking is not configured, the LSP will not be altered when transfer from RSP to LSP is made.                                                                                                    |
|                                  | PV                                                           | <b>PV</b> —Local setpoint tracks the PV when in manual.                                                                                                    |
|                                  | RSP                                                          | <b>RSP</b> —Local setpoint is set equal to the remote setpoint when a change is made from using remote setpoint to any local setpoint.                                                                                                    |
| PWR MODE                         |                                                              | <b>POWER UP CONTROLLER MODE RECALL</b> —This selection determines which mode and setpoint the controller will use when the controller restarts after a power loss.                                                                                                    |
|                                  | MANUAL                                                       | <b>MANUAL, LSP</b> —At power-up, the controller will use manual mode with the local setpoint displayed.                                                                                                    |
|                                  | A LSP                                                        | <b>AUTOMATIC MODE, LAST LSP</b> —At power-up, the controller will use automatic mode with the last local setpoint used before power down displayed.                                                                                                    |

| Function Prompt<br>Lower Display             | Selections or<br>Range of Setting<br>Upper Display | Parameter<br>Definition                                                                                                    |
|----------------------------------------------|----------------------------------------------------|----------------------------------------------------------------------------------------------------|
|                                              | A RSP                                              | <b>AUTOMATIC MODE, LAST RSP</b> —At power-up, the controller will use automatic mode with the last remote setpoint used before power down displayed.                                                                                                    |
|                                              | AM SP                                              | <b>LAST MODE/LAST SETPOINT</b> —At power-up, the controller will use the last mode and last Setpoint used before power down.                                                                                                    |
|                                              | AM LSP                                             | LAST MODE/LAST LOCAL SETPOINT—At power-<br>up, the controller will use the last mode and last<br>Local Setpoint used before power down.                                                                                                    |
| PWR OUT For Three Position Step Control Only |                                                    | THREE POSITION CONTROL STEP OUTPUT START-UP MODE—This selection determines what position the motor will be in when powered up or in the failsafe position.                                                                                                    |
| (Note 3)                                     | LAST                                               | LAST OUTPUT—At power-up in automatic mode, the motor position will be the last one prior to power down. When the unit goes into FAILSAFE, it will stay in automatic mode. The motor will <b>not</b> be driven to the configured failsafe position.                                                      |
|                                              | F'SAFE                                             | FAILSAFE OUTPUT—At power-up in manual mode, the motor will be driven to either the 0 % or 100 % output position, whichever is selected at prompt FAILSAFE. For Burnout/None, when the unit goes into FAILSAFE, it will go to manual mode. The motor will be driven to the configured failsafe position. |
| SP HiLIM                                     | NOTE 5                                             | <b>SETPOINT HIGH LIMIT</b> *—This selection prevents the local and remote setpoints from going above the value selected here. The setting must be equal or less than the upper range of the inputs.                                                                                                    |
| SP LoLIM                                     | NOTE 5                                             | SETPOINT LOW LIMIT *—This selection prevents the local and remote setpoints from going below the value selected here. The setting must be equal or greater than the lower range of the inputs.                                                                                                    |
|                                              |                                                    | be within the setpoint limit range. For example, if SP e SP will be changed to 1200.                                                                                                    |
| ACTION                                       |                                                    | CONTROL OUTPUT DIRECTION—Select direct or reverse output action.                                                                                                    |
|                                              | DIRECT                                             | <b>DIRECT ACTING CONTROL</b> —The controller's output <i>increases</i> as the process variable increases.                                                                                                    |
|                                              | REVERSE                                            | <b>REVERSE ACTING CONTROL</b> —The controller's output <i>decreases</i> as the process variable increases.                                                                                                    |

| Function Prompt<br>Lower Display | Selections or<br>Range of Setting<br>Upper Display | Parameter<br>Definition                                                                                                    |
|----------------------------------|----------------------------------------------------|----------------------------------------------------------------------------------------------------|
| OUT RATE                         |                                                    | OUTPUT CHANGE RATE—Enables or disables the Output Change Rate. The maximum rate is set at prompt PCT/M UP or PCT/M DN. Only available for PID-A, PID-B, PD+MR control algorithms.                      |
|                                  | ENABLE<br>DISABLE                                  | ENABLE—Allows output rate. DISABLE—Disables output rate.                                                                                                    |
| PCT/M UP                         | 0 to 9999 % per minute                             | OUTPUT RATE UP VALUE—This selection limits the rate at which the output can change upward. Enter a value in percent per minute. Appears only if OUT RATE is enabled. "0" means no output rate applied. |
| PCT/M DN                         | 0 to 9999 % per minute                             | OUTPUT RATE DOWN VALUE—This selection limits the rate at which the output can change downward. Enter a value in percent per minute. Appears only if OUT RATE is enabled. "0" means no output rate.     |
| OUTHILIM                         |                                                    | HIGH OUTPUT LIMIT—This is the highest value of output beyond which you do not want the controller automatic output to exceed.                                                                          |
|                                  | 0 % to 100 %<br>-5 % to 105 %                      | For relay output types. For current output types                                                                                                    |
| OUTLoLIM                         |                                                    | LOW OUTPUT LIMIT—This is the lowest value of output below which you do not want the controller automatic output to exceed.                                                                             |
|                                  | 0 % to 100 %<br>-5 % to 105 %                      | For relay output types. For current output types                                                                                                    |
| I Hi LIM<br>(Note 4)             | Within the range of the output limits              | HIGH RESET LIMIT—This is the highest value of output beyond which you do not want reset action to occur                                                                                                |
| I Lo LIM<br>(Note 4)             | Within the range of the output limits              | <b>LOW RESET LIMIT</b> —This is the lowest value of output beyond which you do not want reset action to occur.                                                                                         |
| DROPOFF (Note 4)                 | -5 to 105 % of output                              | CONTROLLER DROPOFF VALUE—Output value below which the controller output will drop off to the low output limit value set in prompt OUTLoLIM.                                                            |
| DEADBAND                         |                                                    | <b>DEADBAND</b> —An adjustable gap between the operating ranges of output 1 and output 2 in which neither output operates (positive value) or both outputs operate (negative value).                   |
|                                  | -5.0 to 25.0 %<br>0.0 to 25.0 %<br>0.5 to 5.0 %    | Time Duplex On-Off Duplex Position Proportional and Three Position Step                                                                                                    |

| Function Prompt<br>Lower Display                  | Selections or<br>Range of Setting<br>Upper Display | Parameter<br>Definition                                                                                                    |
|---------------------------------------------------|----------------------------------------------------|----------------------------------------------------------------------------------------------------|
| OUT HYST                                          | 0.0 to 100.0 % of PV span                          | HYSTERESIS (OUTPUT RELAY) is an adjustable overlap of the ON/OFF states of each control output. This is the difference between the value of the process variable at which the control outputs energize and the value at which they de-energize. |
|                                                   |                                                    | Only applicable for ON/OFF control.                                                                                                    |
| FAILMODE                                          |                                                    | FAILSAFE MODE                                                                                                    |
|                                                   | NoLATCH                                            | NON-LATCHING—Controller stays in last mode that was being used (automatic or manual); If unit was in Automatic mode, then the output goes to the failsafe value. (NOTE 1, NOTE 2)                                                               |
|                                                   | LATCH                                              | <b>LATCHING</b> —Controller goes to manual mode; If unit was in Automatic mode, then the output goes to the failsafe value. (NOTE 2)                                                                                                    |
| FAILSAFE                                          | 0 to 100 %                                         | FAILSAFE OUTPUT VALUE—The value used here will also be the output level when you have Communications SHED set to failsafe or when NO BURNOUT is configured and the PV Source fails.                                                             |
|                                                   |                                                    | ATTENTION Applies for all output types except Three Position Step Control.                                                                                                    |
|                                                   |                                                    | THREE POSITION STEP FAILSAFE OUTPUT                                                                                                    |
|                                                   | 0 PCT                                              | <b>0 PCT</b> —Motor goes to closed position.                                                                                                    |
|                                                   | 100 PCT                                            | 100 PCT—Motor goes to open position.                                                                                                    |
| SW FAIL                                           |                                                    | Position Proportional motor position when slidewire fails.                                                                                                    |
|                                                   | 0 PCT                                              | <b>0 PCT</b> —Motor goes to closed position.                                                                                                    |
|                                                   | 100 PCT                                            | 100 PCT—Motor goes to open position.                                                                                                    |
|                                                   |                                                    | <b>ATTENTION</b> PWR OUT must be configured for FSAFE.                                                                                                    |
| MAN OUT                                           | 0 to 100 %                                         | POWER-UP PRESET MANUAL OUTPUT—At power-up, the controller will go to manual and the output to the value set here. (NOTE 1)                                                                                                    |
| AUTO OUT                                          | 0 to 100 %                                         | POWER-UP PRESET AUTOMATIC OUTPUT—At power-up, the controller will begin its automatic control at the output value set here. (NOTE 1)                                                                                                    |
| PBorGAIN<br>(selection is used for<br>both loops) |                                                    | <b>PROPORTIONAL BAND UNITS</b> —Select one of the following for the Proportional (P) term of the PID algorithm:                                                                                                    |

| Function Prompt Lower Display                         | Selections or<br>Range of Setting<br>Upper Display | Parameter<br>Definition                                                                                                    |
|-------------------------------------------------------|----------------------------------------------------|----------------------------------------------------------------------------------------------------|
|                                                       | PB PCT                                             | PROPORTIONAL BAND selects units of percent proportional band for the P term of the PID algorithm.  Where: PB % = 100 % FS GAIN |
|                                                       | GAIN                                               | GAIN selects the unitless term of gain for the P term of the PID algorithm.  Where: GAIN = 100 % FS PB%                        |
| MINUTESorRPM<br>(selection is used for<br>both loops) |                                                    | <b>RESET UNITS</b> —Selects units of minutes per repeat or repeats per minute for the "I" term of the PID algorithm.           |
|                                                       |                                                    | 20 Repeats per Minute = 0.05 Minutes per Repeat.                                                                               |
|                                                       | RPM                                                | <b>REPEATS PER MINUTE</b> —The number of times per minute that the proportional action is repeated by reset.                   |
|                                                       | MINUTES                                            | MINUTES PER REPEAT—The time between each repeat of the proportional action by reset.                                           |

NOTE 1: Does not apply to Three Position Step Control.

NOTE 2: If controller is in Manual mode when a failure occurs, then the output will maintain its value.

NOTE 3: These selections appear when:

- A) Control Algorithm is selected for 3PSTEP.
- B) Control Algorithm is selected for PD+MR and Output Algorithm is selected for Position Proportional.

NOTE 4: Reset limits and Dropoff are not displayed when Three Position Step Control is configured.

NOTE 5: If PV source is one of the Analog Inputs, then the SP HiLIM and SP LoLIM values must be between the Input High and Input Low values for the input type configured. If the PV source is an Input Algorithm configured for:

- Carbon Potential; then the SP HiLIM and SP LoLIM values must be between 0.000 and 2.000
- Dewpoint; then the SP HiLIM and SP LoLIM values must be between –50 and +100
- Oxygen; then the SP HiLIM and SP LoLIM values must be between 0 to 40.00
- Weighted Average, Summer, Subtractor, High or Low; then the SP HiLIM and SP LoLIM values must be between the configured CALC HI and CALC LOW values. CALC HI and CALC LOW can be set anywhere between –999 and 9999.
- Math A, Math B, Math C or Math D; then the SP HiLIM and SP LoLIM values can be set anywhere between –999 and 9999 and are not limited to the CALC HI and CALC LOW values

# 3.21 Control 2 Set Up Group

### Introduction

The functions listed in this group deal with how the controller will control the Loop 2 process including: Number of Tuning Parameter Sets, Setpoint Source, Tracking, Power-up Recall, Setpoint Limits, Output Direction and Limits, Deadband, and Hysteresis.

**Table 3-21 CONTROL2 Group Function Prompts** 

| Function Prompt<br>Lower Display | Selections or<br>Range of Setting<br>Upper Display                        | Parameter<br>Definition                                                                                                    |
|----------------------------------|---------------------------------------------------------------------------|----------------------------------------------------------------------------------------------------|
| PV 2 SRC                         |                                                                           | PROCESS VARIABLE SOURCE—Selects the source of the Process Variable for Loop 2.                                                                                                    |
|                                  | INPUT 1<br>INPUT 2<br>INPUT 3<br>INPUT 4<br>INPUT 5<br>IN ALG1<br>IN ALG2 | INPUT 1 INPUT 2 INPUT 3 INPUT 4 INPUT 5 INPUT ALGORITHM 1 INPUT ALGORITHM 2                                                                                                    |
| LINK LPS                         |                                                                           | LINK LOOPS MODE AND SETPOINT—Link together the operation of the two loops. If either loop changes mode due to a front panel change, digital input action, or failsafe action, then the other loop will track that mode and/or local setpoint. |
|                                  | DISABLE<br>AUTOMAN<br>SP1<br>AM+SP1                                       | DISABLE—Disable. Loops operate independently. LINK MODES—Links A/M modes on both loops. LINK LSP1—Links Local Setpoint 1 for both loops. LINK MODES AND SETPOINTS—Links both modes and Local Setpoint 1 for both loops.                       |
| PID SETS                         |                                                                           | NUMBER OF TUNING PARAMETER SETS—This selection lets you choose one or two sets of tuning constants (gain, rate, and reset).                                                                                                    |
|                                  | 1 ONLY                                                                    | ONE SET ONLY—Only one set of tuning parameters is available. Configure the values for: Gain (proportional band) Rate Reset Time Cycle Time (if time proportional is used)                                                                     |
|                                  | 2KEYBD                                                                    | TWO SETS KEYBOARD SELECTABLE—Two sets of tuning parameters can be configured and can be selected at the operator interface or by using the Digital Inputs.                                                                                    |
|                                  |                                                                           | Press Lower/Display key until you see PID SET3 or PID SET4 then press or to switch between                                                                                                    |

| Function Prompt<br>Lower Display | Selections or<br>Range of Setting<br>Upper Display | Parameter<br>Definition                                                                                                    |
|----------------------------------|----------------------------------------------------|----------------------------------------------------------------------------------------------------|
|                                  |                                                    | sets. Configure the values for: Gain #3, Rate #3, Reset #3, Cycle #3 Time Gain #4, Rate #4, Reset #4, Cycle #4 Time                                                                                                    |
|                                  | 2PV SW                                             | TWO SETS PV AUTOMATIC SWITCHOVER—When the process variable is <i>GREATER</i> than the value set at prompt SW VALUE (Switchover Value), the controller will use Gain #3, Rate #3, Reset #3, and Cycle #3 Time. The active PID SET can be read in the lower display. |
|                                  |                                                    | When the process variable is <i>LESS</i> than the value set at prompt SW VALUE, the controller will use Gain #4, Rate #4, Reset #4, and Cycle #4 Time. The active PID SET can be read in the lower display.                                                        |
|                                  |                                                    | Other prompts affected: SW VALUE                                                                                                    |
|                                  | 2SP SW                                             | TWO SETS SP AUTOMATIC SWITCHOVER—<br>When the setpoint is <i>GREATER</i> than the value set at prompt SW VALUE (Switchover Value), the controller will use Gain #3, Rate #3, Reset #3, and Cycle #3.                                                               |
|                                  |                                                    | When the setpoint is <i>LESS</i> than the value set at prompt SW VALUE, the controller will use Gain #4, Rate #4, Reset #4, and Cycle #4.                                                                                                    |
|                                  |                                                    | Other prompts affected: SW VALUE                                                                                                    |
|                                  | 4SP SW                                             | FOUR SETS SP AUTOMATIC SWITCHOVER— When the setpoint is GREATER than the value set at prompt SW VALUE (Switchover Value), the controller will use Gain, Rate, Reset, and Cycle.                                                                                    |
|                                  |                                                    | When the setpoint is <i>LESS</i> than the value set at prompt SW VALUE, the controller will use Gain #2, Rate #2, Reset #2, and Cycle #2.                                                                                                    |
|                                  |                                                    | Similarly, the controller switches between the other PID sets based upon the values configured for SW VAL 2 and SW VAL 3.                                                                                                    |
|                                  |                                                    | ATTENTION Other prompts affected: SW VALUE, SW VAL 2 and SW VAL 3.                                                                                                    |

144

| Function Prompt<br>Lower Display | Selections or<br>Range of Setting<br>Upper Display | Parameter<br>Definition                                                                                                    |
|----------------------------------|----------------------------------------------------|----------------------------------------------------------------------------------------------------|
|                                  | 4KEYBD                                             | FOUR SETS KEYBOARD SELECTABLE—Two sets of tuning parameters can be configured and can be selected at the operator interface or by using the Digital Inputs.                                                                                             |
|                                  |                                                    | Press the <b>Lower/Display</b> key until you see PID SET1 or PID SET2 or PID SET3 or PID SET4 then press or to switch between the sets.                                                                                                    |
|                                  |                                                    | Configure the values for: Gain, Rate, Reset, Cycle Time Gain #2, Rate #2, Reset #2, Cycle #2 Time Gain #3, Rate #3, Reset #3, Cycle #3 Time Gain #4, Rate #4, Reset #4, Cycle #4 Time                                                                   |
|                                  | 4PV SW                                             | FOUR SETS PV AUTOMATIC SWITCHOVER—When the process variable is <i>GREATER</i> than the value set at prompt SW VALUE (Switchover Value), the controller will use Gain, Rate, Reset, and Cycle Time. The active PID SET can be read in the lower display. |
|                                  |                                                    | When the process variable is <i>LESS</i> than the value set at prompt SW VALUE, the controller will use Gain #2, Rate #2, Reset #2, and Cycle #2 Time. The active PID SET can be read in the lower display.                                             |
|                                  |                                                    | Similarly, the controller switches between the other PID sets based upon the values configured for SW VAL 2 and SW VAL 3.                                                                                                    |
|                                  |                                                    | ATTENTION Other prompts affected: SW VALUE, SW VAL 2 and SW VAL 3.                                                                                                    |
|                                  | 4SP SW                                             | FOUR SETS SP AUTOMATIC SWITCHOVER—When the setpoint is <i>GREATER</i> than the value set at prompt SW VALUE (Switchover Value), the controller will use Gain, Rate, Reset, and Cycle.                                                                   |
|                                  |                                                    | When the setpoint is <i>LESS</i> than the value set at prompt SW VALUE, the controller will use Gain #2, Rate #2, Reset #2, and Cycle #2.                                                                                                    |
|                                  |                                                    | Similarly, the controller switches between the other PID sets based upon the values configured for SW VAL 2 and SW VAL 3.                                                                                                    |
|                                  |                                                    | ATTENTION Other prompts affected: SW VALUE, SW VAL 2 and SW VAL 3.                                                                                                    |

| Function Prompt<br>Lower Display | Selections or<br>Range of Setting<br>Upper Display      | Parameter<br>Definition                                                                                                    |
|----------------------------------|---------------------------------------------------------|----------------------------------------------------------------------------------------------------|
| SW VAL12                         | Value in engineering units within PV or SP range limits | <b>AUTOMATIC SWITCHOVER VALUE</b> —This is the value of Process Variable or Setpoint at which the controller will switch from Tuning Constant Set #1 to Set #2.                                                                                                    |
|                                  |                                                         | ATTENTION Only appears when PID SETS selection is configured for 2 or 4 PID Sets.                                                                                                    |
| SW VAL23                         | Value in engineering units within PV or SP range limits | <b>AUTOMATIC SWITCHOVER VALUE</b> —This is the value of Process Variable or Setpoint at which the controller will switch from Tuning Constant Set #2 to Set #3.                                                                                                    |
|                                  |                                                         | ATTENTION Only appears when PID SETS selection is configured for 4 PID Sets.                                                                                                    |
| SW VAL34                         | Value in engineering units within PV or SP range limits | AUTOMATIC SWITCHOVER VALUE—This is the value of Process Variable or Setpoint at which the controller will switch from Tuning Constant Set #3 to Set #4.                                                                                                    |
|                                  |                                                         | ATTENTION Only appears when PID SETS selection is configured for 4 PID Sets.                                                                                                    |
| LSP'S                            |                                                         | LOCAL SETPOINT SOURCE—This selection determines what your local setpoint source will be.                                                                                                    |
|                                  | 1 ONLY                                                  | <b>LOCAL SETPOINT</b> —The setpoint entered from the keyboard.                                                                                                    |
|                                  | TWO                                                     | TWO LOCAL SETPOINTS—This selection lets you switch between two local setpoints using the SP/Select key.                                                                                                    |
|                                  | THREE                                                   | THREE LOCAL SETPOINTS—This selection lets you switch between three local setpoints using the SP/Select key.                                                                                                    |
|                                  | FOUR                                                    | FOUR LOCAL SETPOINTS—This selection lets you switch between three local setpoints using the SP/Select key.                                                                                                    |
| RSP SRC                          |                                                         | REMOTE SETPOINT SOURCE—This selection determines what your remote setpoint source will be when toggled by the SP/Select key or Digital Input.                                                                                                    |
|                                  | NONE INPUT 1 INPUT 2 INPUT 3 INPUT 4 INPUT 5 IN AL1     | NONE—No remote setpoint. INPUT 1—Remote Setpoint using Input 1. INPUT 2—Remote Setpoint using Input 2. INPUT 3—Remote Setpoint using Input 3. INPUT 4—Remote Setpoint using Input 4. INPUT 5—Remote Setpoint using Input 5. INPUT ALGORITHM 1—Remote Setpoint using Input Algorithm 1. INPUT ALGORITHM 2—Remote Setpoint using Input Algorithm 2. |

| Function Prompt<br>Lower Display | Selections or<br>Range of Setting<br>Upper Display | Parameter<br>Definition                                                                                                    |
|----------------------------------|----------------------------------------------------|----------------------------------------------------------------------------------------------------|
|                                  | IN AL2                                             | ATTENTION To cycle through the available local setpoints and remote setpoint, press and hold in the SP/Select key. When the key is released, the setpoint selection currently displayed will be the new setpoint selection.                                                      |
| AUTOBIAS                         |                                                    | AUTO BIAS—Used for bumpless transfer when transferring from local setpoint to remote setpoint. Auto Bias calculates and adds a bias to remote setpoint input each time a transfer is made. Available for any analog input used as the RSP source and if no tracking is selected. |
|                                  | ENABLE<br>DISABLE                                  | ENABLE—Enables auto bias. DISABLE—Disables auto bias.                                                                                                    |
| SPTRACK                          |                                                    | <b>SETPOINT TRACKING</b> —The local setpoint can be configured to track either PV or RSP as listed below. Not configurable when Auto Bias is set.                                                                                                    |
|                                  |                                                    | ATTENTION For selections other than NONE, LSP is stored in nonvolatile memory only when there is a mode change; i.e., when switching from RSP to LSP or from Manual to Automatic. If power is lost, then the current LSP value is also lost.                                     |
|                                  | NONE                                               | NO TRACKING—If local setpoint tracking is not configured, the LSP will not be altered when transfer from RSP to LSP is made.                                                                                                    |
|                                  | PV                                                 | <b>PV</b> —Local setpoint tracks the PV when in manual mode.                                                                                                    |
|                                  | RSP                                                | RSP—Local setpoint tracks remote setpoint. When the controller transfers out of remote setpoint, the last value of the remote setpoint (RSP) is inserted into the local setpoint.                                                                                                |
| PWR MODE                         |                                                    | POWER UP CONTROLLER MODE RECALL—This selection determines which mode and setpoint the controller will use for Loop 2 when the controller restarts after a power loss.                                                                                                    |
|                                  | MANUAL                                             | <b>MANUAL</b> , <b>LSP</b> —At power-up, the controller will use manual mode with the local setpoint displayed.                                                                                                    |
|                                  | A LSP                                              | <b>AUTOMATIC MODE, LAST LSP</b> —At power-up, the controller will use automatic mode with the last Local Setpoint used before power down displayed.                                                                                                    |
|                                  | A RSP                                              | AUTOMATIC MODE, LAST RSP—At power-up, the controller will use automatic mode with the last Remote Setpoint used before power down displayed.                                                                                                    |

| Function Prompt<br>Lower Display | Selections or<br>Range of Setting<br>Upper Display | Parameter Definition                                                                                                    |
|----------------------------------|----------------------------------------------------|----------------------------------------------------------------------------------------------------|
|                                  | AM SP                                              | <b>LAST MODE/LAST SETPOINT</b> —At power-up, the controller will use the last mode and last Setpoint used before power down.                                                                           |
|                                  | AM LSP                                             | LAST MODE/LAST LOCAL SETPOINT—At power-<br>up, the controller will use the last mode and last<br>Local Setpoint used before power down.                                                                |
| SP HiLIM                         | NOTE 1                                             | <b>SETPOINT HIGH LIMIT</b> *—This selection prevents the local and remote setpoints from going above the value selected here. The setting must be equal or less than the upper range of the inputs.    |
| SP LoLIM                         | NOTE 1                                             | <b>SETPOINT LOW LIMIT</b> *—This selection prevents the local and remote setpoints from going below the value selected here. The setting must be equal or greater than the lower range of the inputs.  |
|                                  |                                                    | be within the setpoint limit range. For example, if SP e SP will be changed to 1200.                                                                                                    |
| ACTION                           |                                                    | <b>CONTROL OUTPUT DIRECTION</b> —Select direct or reverse acting control.                                                                                                    |
|                                  | DIRECT                                             | <b>DIRECT ACTING CONTROL</b> —The controller's output <i>increases</i> as the process variable increases.                                                                                              |
|                                  | REVRSE                                             | <b>REVERSE ACTING CONTROL</b> —The controller's output <i>decreases</i> as the process variable increases.                                                                                             |
| OUT RATE                         |                                                    | OUTPUT CHANGE RATE—Enables or disables the Output Change Rate. The maximum rate is set at prompt PCT/M UP or PCT/M DN.                                                                                 |
|                                  | DISABLE<br>ENABLE                                  | DISABLE—Disables output rate. ENABLE—Allows output rate.                                                                                                    |
| PCT/M UP                         | 0 to 9999 % per minute                             | OUTPUT RATE UP VALUE—This selection limits the rate at which the output can change upward. Enter a value in percent per minute. Appears only if OUT RATE is enabled. "0" means no output rate applied. |
| PCT/M DN                         | 0 to 9999 % per minute                             | OUTPUT RATE DOWN VALUE—This selection limits the rate at which the output can change downward. Enter a value in percent per minute. Appears only if OUT RATE is enabled. "0" means no output rate.     |
| OUTHILIM                         |                                                    | <b>HIGH OUTPUT LIMIT</b> —This is the highest value of output beyond which you do not want the controller automatic output to exceed.                                                                  |
|                                  | 0 % to 100 %<br>-5 % to 105 %                      | For relay output types. For current output types                                                                                                    |

| Function Prompt<br>Lower Display | Selections or<br>Range of Setting<br>Upper Display | Parameter<br>Definition                                                                                                    |
|----------------------------------|----------------------------------------------------|----------------------------------------------------------------------------------------------------|
| OUTLoLIM                         |                                                    | <b>LOW OUTPUT LIMIT</b> —This is the lowest value of output below which you do not want the controller automatic output to exceed.                                                    |
|                                  | 0 % to 100 %<br>-5 % to 105 %                      | For relay output types. For current output types                                                                                                    |
| l Hi LIM                         | Within the range of the output limits              | HIGH RESET LIMIT—This is the highest value of output beyond which you want no reset to occur.                                                                                         |
| I Lo LIM                         | Within the range of the output limits              | LOW RESET LIMIT—This is the lowest value of output beyond which you want no reset to occur.                                                                                           |
| DROPOFF                          | –5 to 105 % of output                              | CONTROLLER DROPOFF VALUE—Output value below which the controller output will drop off to the low output limit value set in prompt OUTLoLIM.                                           |
| DEADBAND                         |                                                    | <b>DEADBAND</b> —An adjustable gap between the operating ranges of output 1 and output 2 in which neither output operates (positive value) or both outputs operate (negative value).  |
|                                  | -5.0 to 25.0 %                                     | Time Duplex                                                                                                    |
| FAILMODE                         |                                                    | <b>FAILSAFE MODE</b> —How the controller operates during a Failsafe condition.                                                                                                    |
|                                  | NoLATCH                                            | <b>NON-LATCHING</b> —Controller stays in last mode (automatic or manual); output goes to failsafe value.                                                                              |
|                                  | LATCH                                              | <b>LATCHING</b> —Controller goes to manual mode; output goes to failsafe value.                                                                                                    |
| FAILSAFE                         | 0 to 100 %                                         | FAILSAFE OUTPUT 2 VALUE—The value used here will also be the output level when you have Communications SHED set to failsafe or when NO BURNOUT is configured and the PV Source fails. |
|                                  |                                                    | <b>ATTENTION</b> At power-up, the Loop 2 Output is set to the Failsafe Output 2 value.                                                                                                |

NOTE 1: If PV source is one of the Analog Inputs, then the SP HiLIM and SP LoLIM values must be between the Input High and Input Low values for the input type configured. If the PV source is an Input Algorithm configured for:

- Carbon Potential, then the SP HiLIM and SP LoLIM values must be between 0.000 and 2.000
- Dewpoint, then the SP HiLIM and SP LoLIM values must be between -50 and +100
- Oxygen, then the SP HiLIM and SP LoLIM values must be between 0 to 40.00
- Weighted Average, Summer, Subtractor, High or Low, then the SP HiLIM and SP LoLIM values must be between the configured CALC HI and CALC LOW values. CALC HI and CALC LOW can be set anywhere between –999 and 9999.
- Math A, Math B, Math C or Math D, then the SP HiLIM and SP LoLIM values can be set anywhere between –999 and 9999 and are not limited to the CALC HI and CALC LOW values.

# 3.22 Options Set Up Group

#### Introduction

The Options group lets you configure the remote mode switch (Digital Inputs) to a specific contact closure response, or configure Second Current Output or Third Current Output to be a specific selection with desired scaling.

The UDC3500 has three current outputs, two of which are configured in this Set Up Group.

The UDC3500 has four digital inputs. Loop assignments are made in this Set Up Group.

**Table 3-22 OPTION Group Function Prompts** 

| Table 3-22 OPTION Group Function Prompts                           |                                                    |                                                                                                    |
|--------------------------------------------------------------------|----------------------------------------------------|----------------------------------------------------------------------------------------------------|
| Function Prompt<br>Lower Display                                   | Selections or<br>Range of Setting<br>Upper Display | Parameter<br>Definition                                                                                                    |
| CUR OUT2                                                           |                                                    | SECOND CURRENT OUTPUT SELECTION                                                                                                    |
| Prompts for the Second Current Output Selection appear only if the |                                                    | This selection provides a milliamp output representing one of several control parameters. The display for the Second Current Output viewing will be in engineering units for all but output. Output will be displayed in percent.                                                                                                    |
| Second Current Output option is installed.                         |                                                    | ATTENTION Other prompts affected by these selections: 4mA VAL and 20mA VAL.                                                                                                    |
|                                                                    |                                                    | ATTENTION OUTPUT cannot be configured when Three Position Step Control is used.                                                                                                    |
|                                                                    |                                                    | ATTENTION When Loop 2 Output is configured for CURRENT and there is no Third Current Output option installed, the Second Current Output is forced to "OUTPUT 2".                                                                                                    |
|                                                                    | DISABLE                                            | NO SECOND CURRENT OUTPUT—Current Output disabled and output set to 0 mA.                                                                                                    |
|                                                                    | INPUT 1                                            | INPUT 1—This represents the configured range of Input 1.  FOR EXAMPLE: Input 1 Type = J Thermocouple (0 °F to 1600 °F) Second Current Output Low Scale Value = 0.0 Second Current Output High Scale Value = 1600 CO Range = 4-20 mA  Then:  0 °F display = 0 % output (4 mA) 800 °F display = 50 % output (12 mA) 1600 °F display = 100 % output (20 mA) |
|                                                                    | INPUT 2                                            | INPUT 2—Same as Input 1                                                                                                    |

| Function Prompt<br>Lower Display | Selections or<br>Range of Setting<br>Upper Display | Parameter<br>Definition                                                                                                    |
|----------------------------------|----------------------------------------------------|----------------------------------------------------------------------------------------------------|
|                                  | INPUT 3                                            | INPUT 3—Same as Input 1                                                                                                    |
|                                  |                                                    | <b>ATTENTION</b> Do not configure Input 3 when Input 3 is used for Slidewire or Slidewire emulation.                                                                                                    |
|                                  | INPUT 4                                            | INPUT 4—Same as Input 1                                                                                                    |
|                                  | INPUT 5                                            | INPUT 5—Same as Input 1                                                                                                    |
|                                  | CB OUT                                             | by the control block (such as PID A). When using one of the characterizers, OUTPUT is the output value after it passes through the characterizer. CB OUT is the control block output before it passes through the characterizer.                                                                                            |
|                                  |                                                    | ATTENTION CB OUT should not be used for Three Position Step Control or Position Proportional Control applications.                                                                                                    |
|                                  | PV                                                 | PROCESS VARIABLE—Represents the value of the Process Variable.                                                                                                    |
|                                  | DEV                                                | <b>DEVIATION (PROCESS VARIABLE MINUS SETPOINT)</b> —Represents –100 % to +100 % of the selected PV span in engineering units.                                                                                                    |
|                                  |                                                    | Zero deviation will produce a center scale (12 mA or 50 %) output. A negative deviation equal in magnitude to the Output High Scaling Factor will produce a low end output (4 mA or 0 %) output. A positive deviation equal in magnitude to the Output High Scaling Factor will produce a high end output (20 mA or 100 %). |
|                                  |                                                    | FOR EXAMPLE: Configuration is as follows: Input 1 = Type T High Thermocouple PV range = -300 °F to +700 °F PV span = 1000 °F Deviation Range = -1000 to +1000 °F = 2000 °F Second Current Output Low Scale Value = 0.0 Second Current Output High Scale Value = 1000 CO Range = 4-20 mA                                     |
|                                  |                                                    | If PV = 500 °F and SP = 650 °F<br>then Deviation Display = -150 °F, which is<br>-150 / 2000 = -7.5% of the Deviation Range, so<br>Second Current Output = 50% - 7.5% = 42.5%<br>which is 0.425 X 16 mA + 4 mA = 10.8 mA                                                                                                    |

| Function Prompt<br>Lower Display | Selections or<br>Range of Setting<br>Upper Display | Parameter<br>Definition                                                                                                    |
|----------------------------------|----------------------------------------------------|----------------------------------------------------------------------------------------------------|
|                                  | OUTPUT                                             | <b>OUTPUT</b> —Represents the displayed controller output in percent (%).                                                                                                    |
|                                  |                                                    | ATTENTION Also see CB OUT when using a characterizer on the output value.                                                                                                    |
|                                  |                                                    | ATTENTION When Position Proportional Control is configured as the Output Algorithm, OUTPUT represents the actual Slidewire Position whether in Automatic or Manual Mode. Should the Slidewire input fail for any reason, the Auxiliary Output will go to the value configured for FAILSAFE OUTPUT VALUE in the Control Setup Group. |
|                                  |                                                    | ATTENTION When Three Position Step Control (TPSC) is configured as the Control Algorithm, OUTPUT represents only the estimated motor position, not the actual motor position.                                                                                                    |
|                                  | SP                                                 | <b>SETPOINT</b> —Represents the value of the setpoint currently in use (LSP1, LSP2, LSP3, RSP or CSP) and is shown in the same units as those used by the PV.                                                                                                    |
|                                  | LSP 1                                              | LOCAL SETPOINT ONE—Output represents Local Setpoint 1 regardless of active setpoint.                                                                                                    |
|                                  | RSP                                                | REMOTE SETPOINT—Represents the configured RSP regardless of the active SetPoint.                                                                                                    |
|                                  | IN ALG1                                            | INPUT ALGORITHM 1 OUTPUT—Represents the output from input algorithm 1.                                                                                                    |
|                                  | IN ALG2                                            | INPUT ALGORITHM 2 OUTPUT—Represents the output from input algorithm 2.                                                                                                    |
|                                  | PV 2                                               | PROCESS VARIABLE FOR LOOP 2—Represents the value of the Process Variable for Loop 2.                                                                                                    |
|                                  | CBOUTL2                                            | CONTROL BLOCK OUTPUT FOR LOOP 2— Output for Loop 2 as calculated by the control block (such as PID A). When using one of the characterizers, OUTPUT 2 is the output value for Loop 2 after it passes through the characterizer. CB OUTL2 is the control block output before it passes through the characterizer.                    |

| Function Prompt<br>Lower Display | Selections or<br>Range of Setting<br>Upper Display | Parameter<br>Definition                                                                                                    |
|----------------------------------|----------------------------------------------------|----------------------------------------------------------------------------------------------------|
|                                  | DEV 2                                              | <b>DEVIATION (PROCESS VARIABLE MINUS SETPOINT FOR LOOP 2)</b> —Represents –100 % to +100 % of the selected PV span in engineering units.                                                                                                    |
|                                  |                                                    | Zero deviation will produce a center scale (12 mA or 50 %) output. A negative deviation equal in magnitude to the Output High Scaling Factor will produce a low-end output (4mA or 0 %) output. A positive deviation equal in magnitude to the Output High Scaling Factor will produce a high-end output (20 mA or 100 %). |
|                                  |                                                    | FOR EXAMPLE: Configuration is as follows: Input 1 = Type T High Thermocouple PV range = -300 °F to +700 °F PV span = 1000 °F Deviation Range = -1000 to +1000 °F = 2000 °F Second Current Output Low Scale Value = 0.0 Second Current Output High Scale Value = 1000 C2 Range = 4-20 mA                                    |
|                                  |                                                    | If PV = 500 °F and SP = 650 °F<br>then Deviation Display = -150 °F, which is<br>-150 / 2000 = -7.5% of the Deviation Range, so                                                                                                    |
|                                  |                                                    | Second Current Output = 50% - 7.5% = 42.5% which is 0.425 X 16 mA + 4 mA = 10.8 Ma                                                                                                    |
|                                  | OUTPUT 2                                           | OUTPUT FOR LOOP 2—Represents the displayed controller Loop 2 output in percent (%).                                                                                                    |
|                                  |                                                    | <b>ATTENTION</b> Also see CBOUTL2 when using a characterizer on the Loop 2 output value.                                                                                                    |
|                                  | SP LP2                                             | <b>SETPOINT FOR LOOP 2</b> —Represents the value of the setpoint currently in use by Loop 2 (LSP1, LSP2, LSP3, RSP or CSP) and is shown in the same units as those used by the PV for Loop 2.                                                                                                    |
|                                  | LSP1LP2                                            | LOCAL SETPOINT ONE FOR LOOP 2—Output represents Loop 2 Local Setpoint 1 regardless of active setpoint.                                                                                                    |
|                                  | RSP LP2                                            | REMOTE SETPOINT FOR LOOP 2—Represents the configured Loop 2 RSP regardless of the active SetPoint for Loop 2.                                                                                                    |

| Function Prompt<br>Lower Display                                                | Selections or<br>Range of Setting<br>Upper Display                          | Parameter<br>Definition                                                                                                    |
|---------------------------------------------------------------------------------|-----------------------------------------------------------------------------|----------------------------------------------------------------------------------------------------|
| C2 RANGE                                                                        | 4-20mA<br>0-20mA                                                            | <b>SECOND CURRENT OUTPUT RANGE</b> —Allows the user to easily select 4-20mA output or 0-20mA output operation without the need for recalibration of the instrument.                                                                           |
|                                                                                 |                                                                             | <b>ATTENTION</b> Changing the Current Output Range will result in the loss of Field Calibration values and will restore Factory Calibration values.                                                                                           |
| LOW VAL                                                                         | Low Scale Value within the range of the selected variable to represent the  | <b>OUTPUT LOW SCALING FACTOR</b> —This is a value in engineering units used to represent all configured parameters except Output.                                                                                                    |
|                                                                                 | minimum output (0 or 4 mA)                                                  | For Output, this is a value in percent and can be any value between –5 % and +105 %. However, keep in mind that relay output types can only be scaled 0 % to 100 %.                                                                           |
| HIGH VAL                                                                        | High Scale Value within the range of the selected variable to represent the | OUTPUT HIGH SCALING FACTOR—This is a value in engineering units used to represent all configured parameters except Output.                                                                                                    |
|                                                                                 | maximum output (20 mA)                                                      | For Output, this is a value in percent and can be any value between –5 % and +105 %. However, keep in mind that relay output types can only be scaled 0 % to 100 %.                                                                           |
| CUR OUT3  ATTENTION  Prompts for the Third Current Output Selection appear only | Same selections as for CUR OUT2                                             | THIRD CURRENT OUTPUT SELECTION— Provides a milliamp output representing one of several control parameters. The display for Third Current Output viewing will be in engineering units for all but output. Output will be displayed in percent. |
| when the Third<br>Current Output option                                         |                                                                             | ATTENTION Other prompts affected by these selections: 4mA VAL and 20mA VAL.                                                                                                    |
| is installed.                                                                   |                                                                             | ATTENTION When Loop 2 Output is configured for CURRENT, the Third Current Output is forced to "OUTPUT 2".                                                                                                    |
|                                                                                 |                                                                             | ATTENTION CB OUT should not be used for Three Position Step Control or Position Proportional Control applications.                                                                                                    |
| C3 RANGE                                                                        | 4-20mA<br>0-20mA                                                            | THIRD CURRENT OUTPUT RANGE—Allows the user to easily select 4-20mA output or 0-20mA output operation without the need for recalibration of the instrument.                                                                                    |
|                                                                                 |                                                                             | <b>ATTENTION</b> Changing the Current Output Range will result in the loss of Field Calibration values and will restore Factory Calibration values.                                                                                           |

| Function Prompt<br>Lower Display | Selections or<br>Range of Setting<br>Upper Display                          | Parameter<br>Definition                                                                                                    |
|----------------------------------|-----------------------------------------------------------------------------|----------------------------------------------------------------------------------------------------|
| LOW VAL                          | Low Scale Value within the range of the selected variable to represent the  | <b>OUTPUT LOW SCALING FACTOR</b> —This is a value in engineering units used to represent all configured parameters except Output.                                                                                                    |
|                                  | minimum output (0 or 4 mA)                                                  | For Output, this is a value in percent and can be any value between –5 % and +105 %. However, keep in mind that relay output types can only be scaled 0 % to 100 %.                                                                                                    |
| HIGH VAL                         | High Scale Value within the range of the selected variable to represent the | OUTPUT HIGH SCALING FACTOR—This is a value in engineering units used to represent all configured parameters except Output.                                                                                                    |
|                                  | maximum output (20 mA)                                                      | For Output, this is a value in percent and can be any value between –5 % and +105 %. However, keep in mind that relay output types can only be scaled 0 % to 100 %.                                                                                                    |
| DIG INP1                         |                                                                             | <b>DIGITAL INPUT 1 SELECTIONS</b> —All selections are available for Input 1. The controller returns to its original state when contact opens, except where noted or when overruled by the keyboard.                                                                                                    |
|                                  | NONE                                                                        | NO DIGITAL INPUT SELECTION                                                                                                    |
|                                  | TO MAN                                                                      | TO MANUAL—Contact closure puts the affected loop into manual mode. Contact open returns controller to former mode.                                                                                                    |
|                                  | TO LSP                                                                      | TO LOCAL SETPOINT—When a remote setpoint is configured, contact closure puts the controller into local setpoint 1. When contact opens, the controller returns to former operation—local or remote setpoint—unless the SP/Select key is pressed while digital input is active. If this happens, the controller will stay in the local setpoint mode when contact opens. |
|                                  | TO 2SP                                                                      | TO LOCAL SETPOINT TWO—Contact closure puts the controller into local setpoint 2.                                                                                                    |
|                                  | TO 3SP                                                                      | TO LOCAL SETPOINT THREE—Contact closure puts the controller into local setpoint 3.                                                                                                    |
|                                  | TO 4SP                                                                      | TO LOCAL SETPOINT FOUR—Contact closure puts the controller into local setpoint 4.                                                                                                    |
|                                  | TO DIR                                                                      | <b>TO DIRECT ACTION</b> —Contact closure selects direct controller action.                                                                                                    |

| Function Prompt<br>Lower Display | Selections or<br>Range of Setting<br>Upper Display | Parameter<br>Definition                                                                                                    |
|----------------------------------|----------------------------------------------------|----------------------------------------------------------------------------------------------------|
|                                  | TO HOLD                                            | TO HOLD—Contact closure suspends Setpoint Program or Setpoint Ramp. When contact reopens, the controller starts from the Hold point of the Ramp/Program unless the Ramp/Program was not previously started via the Run/Hold key. |
|                                  |                                                    | This selection applies to either loop.                                                                                                    |
|                                  |                                                    | <b>ATTENTION</b> When multiple SP Programs are enabled, this configuration is affected by the "SPP A" and "SPP B" configurations below.                                                                                          |
|                                  | TO PID2                                            | TO PID2—Contact closure selects PID Set 2.                                                                                                    |
|                                  | TO PID3                                            | TO PID3—Contact closure selects PID Set 3.                                                                                                    |
|                                  | TO PID4                                            | TO PID4—Contact closure selects PID Set 4.                                                                                                    |
|                                  | PV 2IN                                             | <b>PV=INPUT 2</b> —Contact closure selects PV = Input 2.                                                                                                    |
|                                  | PV 3IN                                             | <b>PV=INPUT 3</b> —Contact closure selects PV = Input 3.                                                                                                    |
|                                  | RERUN                                              | <b>RERUN</b> —Allows the Setpoint Programmer to be reset to the initial segment of its current cycle, unit stays in previous mode.                                                                                               |
|                                  |                                                    | <b>ATTENTION</b> When multiple SP Programs are enabled, this configuration is affected by the "SPP A" and "SPP B" configurations below.                                                                                          |
|                                  | TO RUN                                             | <b>RUN</b> —Contact closure starts a stopped SP Ramp or Program. Upper left character blinks "R". Reopening the contact has no effect.                                                                                           |
|                                  |                                                    | This selection applies to either loop.                                                                                                    |
|                                  |                                                    | <b>ATTENTION</b> When multiple SP Programs are enabled, this configuration is affected by the "SPP A" and "SPP B" configurations below.                                                                                          |

| Function Prompt<br>Lower Display | Selections or<br>Range of Setting<br>Upper Display | Parameter<br>Definition                                                                                                    |
|----------------------------------|----------------------------------------------------|----------------------------------------------------------------------------------------------------|
|                                  | ToBEGIN                                            | <b>EXTERNAL SP PROGRAM RESET</b> —Contact closure resets SP Program back to the beginning of the first segment in the program and places the program in the HOLD mode. Program cycle number is reset to the configured value. Reopening switch has no effect.                                                                              |
|                                  |                                                    | This selection applies to either loop.                                                                                                    |
|                                  |                                                    | <b>ATTENTION</b> Once the last segment of the setpoint program has timed out, the controller enters the mode of action specified in the configuration data and the program cannot be reset to the beginning of the first segment by digital input closure if the program is disabled.                                                      |
|                                  |                                                    | <b>ATTENTION</b> When multiple SP Programs are enabled, this configuration is affected by the "PROG LO" and "PROG HI" configurations below.                                                                                                    |
|                                  | STOP I                                             | INHIBIT INTEGRAL (RESET)—Contact closure disables PID Integral (Reset) action.                                                                                                    |
|                                  | MAN FS                                             | MANUAL FAILSAFE OUTPUT—Controller goes to Manual mode, output goes to the Failsafe value.                                                                                                    |
|                                  |                                                    | ATTENTION This will cause a bump in the output when switching from Automatic to Manual. The switch back from Manual to Automatic is bumpless. When the switch is closed, the output can be adjusted from the keyboard.                                                                                                    |
|                                  | TO LOCK                                            | <b>KEYBOARD LOCKOUT</b> —Contact closure disables all keys. Lower display shows LOCKED if a key is pressed.                                                                                                    |
|                                  | TO Aout                                            | AUTOMATIC OUTPUT—Contact closure sends output to the value set at the prompt AUTO OUT in the Control (Loop 1) Set Up Group when the controller is in the Automatic mode. Reopening the contact returns the controller to its normal output. Digital Inputs assigned to Loop 2 will also use the AUTO OUT value in the Control Setup Group. |
|                                  |                                                    | ATTENTION Does not apply to Three Position Step Control.                                                                                                    |
|                                  | TIMER                                              | <b>TIMER</b> —Contact closure starts timer, if enabled. Reopening the switch has no effect.                                                                                                    |

| Function Prompt<br>Lower Display | Selections or<br>Range of Setting<br>Upper Display | Parameter<br>Definition                                                                                                    |
|----------------------------------|----------------------------------------------------|----------------------------------------------------------------------------------------------------|
|                                  | AM STA                                             | TO AUTO/MANUAL STATION—Contact closure causes the control loop to perform as follows:  PV = Input 2  Action = Direct  Control algorithm = PD+MR  PID SET = 2  SP = LSP 2                                                                                                    |
|                                  | TO TUNE                                            | INITIATE LIMIT CYCLE TUNING—Contact closure starts the tuning process. The lower display shows TUNE ON. Opening the contact has no effect.                                                                                                    |
|                                  | SP Init                                            | <b>SETPOINT INITIALIZATION</b> —Contact closure forces the setpoint to the current PV value. Opening the contact has no effect.                                                                                                    |
|                                  | TRACK 1                                            | OUTPUT 1 TRACKS INPUT 2—Contact closure allows Output to track Input 2. While the switch is open, the output is in accordance with its predefined functionality. When the switch is closed, the output value (in percent) will track the Input 2 percent of range value. When the switch is reopened, the output will start at this last output value and normal PID action will then take over control. The transfer is bumpless.   |
|                                  | TRACK 2                                            | OUTPUT 2 TRACKS INPUT 2—Contact closure allows Output 2 to track Input 2. While the switch is open, the output is in accordance with its predefined functionality. When the switch is closed, the output value (in percent) will track the Input 2 percent of range value. When the switch is reopened, the output will start at this last output value and normal PID action will then take over control. The transfer is bumpless. |
|                                  | To OUT2                                            | OUTPUT 2 OVERRIDES OUTPUT 1—Contact closure forces Output 1 to track Output 2. Opening the contact restores normal operation.                                                                                                    |
|                                  |                                                    | ATTENTION Does not apply to Three Position Step Control.                                                                                                    |
|                                  | TO RSP                                             | TO REMOTE SETPOINT—Contact closure selects the Remote setpoint.                                                                                                    |
|                                  | D L1/2                                             | LOOP DISPLAY—Contact closure displays the loop not currently being displayed. Opening contact returns to the original loop display.                                                                                                    |
|                                  | RST FB                                             | <b>EXTERNAL RESET FEEDBACK</b> —Contact closure allows Input 2 to override the internal reset value.                                                                                                    |

| Function Prompt<br>Lower Display                 | Selections or<br>Range of Setting<br>Upper Display | Parameter<br>Definition                                                                                                    |
|--------------------------------------------------|----------------------------------------------------|----------------------------------------------------------------------------------------------------|
|                                                  | To PURGE                                           | TO PURGE—Contact closure forces the loop to Manual mode with the output set to the Output High Limit configuration. MAN lights and then the Output value is shown on the lower display. Opening the switch has no effect.      |
|                                                  |                                                    | Pressing the <b>Man/Auto</b> key returns the instrument to Automatic Mode.                                                                                                    |
|                                                  |                                                    | ATTENTION Does not apply to Three Position Step Control.                                                                                                    |
|                                                  | PURG AX                                            | <b>PURGE AUXILIARY OUTPUT</b> —When the switch is closed, any Auxiliary Output configured for OUTPUT will go to 100% (20 mA). When switch reopens, the Auxiliary Output resumes normal operation.                              |
|                                                  | Lo FIRE                                            | LOW FIRE—Contact closure forces the loop to Manual mode with the output set to the Output Low Limit configuration. MAN lights and the Output value is shown on the lower display. Opening the switch has no effect.            |
|                                                  |                                                    | Pressing the <b>Man/Auto</b> key returns the instrument to Automatic Mode.                                                                                                    |
|                                                  |                                                    | ATTENTION Does not apply to Three Position Step Control.                                                                                                    |
|                                                  | MAN LAT                                            | <b>MANUAL LATCHING</b> —Contact closure transition forces the loop to Manual mode. Opening the switch has no effect. If the <b>Man/Auto</b> key is pressed while the switch is closed, the loop will return to Automatic mode. |
|                                                  | RES TOT                                            | RESET TOTALIZER—Contact closure transition resets the accumulated Totalizer value to zero. Opening the switch has no effect.                                                                                                   |
|                                                  | PV HOLD                                            | PROCESS VARIABLE HOLD—When the switch is closed, PV is frozen at last value. When switch opens, PV resumes normal operation after 2 seconds.                                                                                   |
| Digital Input<br>prompts for<br>Software Options |                                                    | <b>SOFTWARE OPTIONS DIGITAL INPUTS</b> —The following Digital Input selections appear only when the Healthwatch Software Option is installed.                                                                                  |

| Function Prompt<br>Lower Display                            | Selections or<br>Range of Setting<br>Upper Display                              |                                                                                                    | Parameter<br>Definition                    |                                                                                                    |
|-------------------------------------------------------------|---------------------------------------------------------------------------------|----------------------------------------------------------------------------------------------------|--------------------------------------------|----------------------------------------------------------------------------------------------------|
| Digital Input<br>Prompts for<br>Healthwatch                 | RESETT1 RESETT2 RESETT3 R ALL T RESETC1 RESETC2 RESETC3 R ALL C RALLTC          | TIMER 1 will be reset when contact closes.  TIMER 2 will be reset when contact closes.  TIMER 3 will be reset when contact closes.  ALL TIMERS will be reset when contact closes.  COUNTER 1 will be reset when contact closes.  COUNTER 2 will be reset when contact closes.  COUNTER 3 will be reset when contact closes.  ALL COUNTERS will be reset when contact closes.  ALL TIMERS AND COUNTERS will be reset when contact closes. |                                            |                                                                                                    |
| Digital Input<br>Prompts for multiple<br>Set Point Programs |                                                                                 | SETPOINT PROGRAM SELECTION—This feature can be used to remotely select which Setpoint Program is active when multiple Setpoint Programs are enabled. Requires two Digital Inputs – one configured as PROG HI and one configured as PROG LO – in order to select all four programs.                                                                                                    |                                            |                                                                                                    |
|                                                             |                                                                                 |                                                                                                    |                                            | ital Inputs force the SP verride the keyboard.                                                                                                    |
|                                                             | PROG LO<br>PROG HI                                                              | PROG HI is when only S allows the u                                                                                                    | assumed to be Programs of ser to select be | Selected SP Program SP Program #1 SP Program #2 SP Program #3 SP Program #4  OG LO is enabled, then be "OFF". This is useful 1 and 2 are used as it between these two SP |
| DIG1COMB                                                    |                                                                                 | Programs with a single Digital Input.  DIGITAL INPUT 1 COMBINATION SELECTIONS— This selection allows the specified function to occur in addition to the one chosen for DIG IN 1.                                                                                                    |                                            |                                                                                                    |
|                                                             | DISABLE                                                                         |                                                                                                    |                                            | abination function.                                                                                                    |
|                                                             | +PID2                                                                           | PLUS PID2-                                                                                                    | —Contact clo                               | sure selects PID Set 2.                                                                                                    |
|                                                             | +TO DIR                                                                         | PLUS DIRE                                                                                                    |                                            | -Contact closure selects                                                                                                    |
|                                                             | +TO SP2 PLUS SETPOINT 2—Contact closure puts to controller to Local Setpoint 2. |                                                                                                    |                                            |                                                                                                    |
|                                                             | +DIS AT                                                                         | PLUS DISABLE ADAPTIVE TUNE—Contact closure disables Accutune process.                                                                                                    |                                            |                                                                                                    |

| Function Prompt<br>Lower Display | Selections or<br>Range of Setting<br>Upper Display | Parameter<br>Definition                                                                                                    |
|----------------------------------|----------------------------------------------------|----------------------------------------------------------------------------------------------------|
|                                  | +TO SP1                                            | PLUS SETPOINT 1—Contact closure puts the controller to Local Setpoint 1.                                                                                                    |
|                                  | +RUN                                               | PLUS RUN SETPOINT PROGRAM/RAMP— Contact closure starts SP Program/Ramp if enabled.                                                                                                    |
|                                  | +To SP3                                            | PLUS SETPOINT 3 —Contact closure puts the controller to local setpoint 3.                                                                                                    |
| DIG INP2                         | Same selections as for Digital Input 1             | DIGITAL INPUT 2 SELECTIONS                                                                                                    |
| DIG2COMB                         | Same selections as Digital Input 1 Combinations    | DIGITAL INPUT 2 COMBINATIONS                                                                                                    |
| DIG INP3                         | Same selections as for Digital Input 1             | DIGITAL INPUT 3 SELECTIONS                                                                                                    |
| DIG INP4                         | Same selections as for Digital Input 1             | DIGITAL INPUT 4 SELECTIONS                                                                                                    |
| Dion LP2                         |                                                    | DIGITAL INPUTS ON LOOP 2—Used when Two Loops or Internal Cascade are configured. Digital Inputs are assigned to Loop 2 per this configuration. All other Digital Inputs are assigned to Loop 1                                                                    |
|                                  | NONE<br>DI 2<br>DI 2, 3<br>DI2, 3, 4               | NONE—No Digital Inputs on Loop 2, all on Loop 1 DI 2—Assign Digital Input 2 to Loop 2 DI 2,3—Assign Digital Inputs 2 and 3 to Loop 2 DI 2,3,4—Assign Digital Inputs 2, 3 and 4 to Loop 2                                                                          |
|                                  |                                                    | <b>ATTENTION</b> When Setpoint Program is configured to operate on both control loops, then any digital input configured for TO RUN, TO HOLD, RERUN, or To BEGIN will control the setpoint program regardless of the loop to which the Digital Input is assigned. |

## 3.23 Communications Set Up Group

#### Introduction

The Communications group lets you configure the controller to be connected to a host computer via Modbus<sup>®</sup> or Ethernet TCP/IP protocol.

#### Introduction

A controller with a communications option looks for messages from the host computer. If these messages are not received within the configured shed time, the controller will SHED from the communications link and return to stand-alone operation. You can also set the SHED output mode and setpoint recall, and communication units.

Up to 99 addresses can be configured over this link. The number of units that can be configured depends on the link length, with 31 being the maximum for short link lengths and 15 drops being the maximum at the maximum link length.

**Table 3-23 Communications Group Function Prompts** 

| Function Prompt<br>Lower Display | Selections or<br>Range of Setting<br>Upper Display | Parameter<br>Definition                                                                                                    |
|----------------------------------|----------------------------------------------------|----------------------------------------------------------------------------------------------------|
| Com ADDR                         | 1 to 99                                            | <b>COMMUNICATIONS STATION ADDRESS</b> —This is a number that is assigned to a controller that is to be used with the communications option. This number will be its address. This value is also used for IR transactions. |
| ComSTATE                         |                                                    | COMMUNICATIONS SELECTION—enables the RS-485 or Ethernet communications port.                                                                                                    |
|                                  | DISABLE                                            | DISABLE—Disables communications option.                                                                                                    |
|                                  | MODBUS                                             | <b>MODBUS</b> —Enables RS-485 Modbus RTU communication port. Appears only when a communications board is installed.                                                                                                    |
|                                  | ETHERNE                                            | <b>ETHERNET</b> —Enables Ethernet communications port. Appears only when a communication board is installed.                                                                                                    |
| IR ENABLE                        | DISABLE<br>ENABLE                                  | IR ENABLE—Disable/Enables IR communications port.                                                                                                    |
|                                  |                                                    | <b>ATTENTION</b> If there are no IR communications transactions for four minutes, then the IR port automatically shuts down. It can be re-enabled at any time by pressing any key on the front panel.                     |

| Function Prompt<br>Lower Display | Selections or<br>Range of Setting<br>Upper Display | Parameter<br>Definition                                                                                                    |  |
|----------------------------------|----------------------------------------------------|----------------------------------------------------------------------------------------------------|--|
| BAUD                             |                                                    | BAUD RATE—Communications transmission speed in bits per second. This value is used for both RS-485 and IR Communications, but for IR Communications, values below 19200 baud are interpreted as being 19200 baud.                                                               |  |
|                                  | 4800<br>9600<br>19200<br>38400                     | 4800 BAUD<br>9600 BAUD<br>19200 BAUD<br>38400 BAUD                                                                                                    |  |
| TX DELAY                         | 1 to 500 milliseconds                              | TX DELAY—Configurable response-delay timer allows you to force the instrument to delay its response for a time period of from 1 to 500 milliseconds compatible with the host system hardware/software.                                                                          |  |
| WS FLOAT                         |                                                    | Defines word/byte order of floating point data for communications. Byte values:                                                                                                    |  |
|                                  |                                                    | 0 1 2 3 seeeeeee emmmmmmmmmmmmmmmmmmmmmmmmmmmmm                                                                                                    |  |
|                                  | FP_B<br>FP_BB<br>FP_L<br>FP_LB                     | 0 1 2 3<br>1 0 3 2<br>3 2 1 0<br>2 3 0 1                                                                                                    |  |
| SHED ENAB                        | DISABLE<br>ENABLE                                  | SHED ENABLE—Disables/enables shed functionality.                                                                                                    |  |
| SHEDTIME                         | 0 to 255                                           | SHED TIME—The number that represents how many sample periods there will be before the controller sheds from communications. A setting of 0 means No Shed (Unit remains in Slave Mode), 1 means 1/3 seconds delay before shed and each increment adds an additional 1/3 seconds. |  |
|                                  |                                                    | <b>ATTENTION</b> If ComSTATE is set to MODBUS and if SHEDENAB is set to DISABLE, then Shed Time will not be configurable.                                                                                                    |  |
| SHEDMODE                         |                                                    | SHED CONTROLLER MODE AND OUTPUT LEVEL—Determines the mode of local control you want when the controller is shed from the communications link.                                                                                                    |  |
|                                  | LAST                                               | LAST—SAME MODE The controller will return to the same mode (manual or automatic) that it had before shed.                                                                                                    |  |

| Function Prompt<br>Lower Display | Selections or<br>Range of Setting<br>Upper Display | Parameter<br>Definition                                                                                                    |
|----------------------------------|----------------------------------------------------|----------------------------------------------------------------------------------------------------|
|                                  | TO MAN                                             | TO MAN—MANUAL MODE, SAME OUTPUT The controller will return to manual mode at the same output level that it had before shed.                                                                             |
|                                  | FSAFE                                              | <b>FSAFE</b> —MANUAL MODE, FAILSAFE OUTPUT The controller will return to manual mode at the output value selected at Control prompt FAILSAFE.                                                           |
|                                  | TO AUTO                                            | TO AUTO—AUTOMATIC MODE, LAST SP The controller will return to the automatic mode and the last setpoint used before shed.                                                                                |
| SHED SP                          |                                                    | SHED SETPOINT RECALL—The instrument will control to the selected Setpoint following a Shed. (controller switches from using CSP to LSP)                                                                 |
|                                  |                                                    | ATTENTION If SHEDENAB is configured for DISABLE, then this prompt will not be configurable. NOTE: if a RSP is the current setpoint, a CSP override will not be used. CSP overrides local setpoint only. |
|                                  | TO LSP                                             | <b>TO LSP</b> —When a Shed occurs, the controller switches from slave to monitor mode and uses the last local setpoint prior to the slave mode. The CSP value is disregarded on Shed.                   |
|                                  | TO CSP                                             | <b>TO CSP</b> —When a SHED timeout occurs, the controller switches from slave to monitor mode and uses the local setpoint that is set equal to the CSP value.                                           |
| UNITS                            |                                                    | COMPUTER SETPOINT UNITS                                                                                                    |
|                                  | ENG<br>PERCENT                                     | ENG—Engineering units PERCENT—Percent of PV range                                                                                                    |
| CSP RATO                         | -20.0 to 20.0                                      | COMPUTER SETPOINT RATIO—Computer setpoint ratio for Loop 1.                                                                                                    |
| CSP BIAS                         | -999. to 9999.<br>(engineering units)              | <b>COMPUTER SETPOINT BIAS</b> —Computer setpoint bias in Engineering Units for Loop 1.                                                                                                    |
| CSP2RATO                         | -20.0 to 20.0                                      | LOOP 2 COMPUTER SETPOINT RATIO— Computer setpoint ratio for Loop 2.                                                                                                    |
| CSP2BIAS                         | -999. to 9999.<br>(engineering units)              | LOOP 2 COMPUTER SETPOINT BIAS—Computer setpoint bias in Engineering Units for Loop 2.                                                                                                    |

| Function Prompt<br>Lower Display | Selections or<br>Range of Setting<br>Upper Display | Parameter<br>Definition                                                                                                    |
|----------------------------------|----------------------------------------------------|----------------------------------------------------------------------------------------------------|
| LOOPBACK                         |                                                    | LOCAL LOOPBACK—Tests the RS-485 communications port. This feature is not used for any other communications port.                                                                                                    |
|                                  | DISABLE                                            | DISABLE—Disables the Loopback test.                                                                                                    |
|                                  | ENABLE                                             | ENABLE—Allows RS-485 Loopback test. The instrument goes into Loopback mode in which it sends and receives its own message. The instrument displays PASS or FAIL status in the upper display and LOOPBACK in the lower display while the test is running. The instrument will go into manual mode when LOOPBACK is enabled with the output at the Failsafe value. The test will run until the operator disables it here or until power to the instrument is turned off and on. |
|                                  |                                                    | ATTENTION The instrument does not have to be connected to the external RS-485 communications link in order to perform this test. If it is connected, then only one instrument should run the Loopback test at a time, as the instrument running the Loopback test transmits on the RS-485 bus. The host computer should not be transmitting on the link while the Loopback test is active.                                                                                    |

### 3.24 Alarms Set Up Group

#### Introduction

The UDC3500 has four alarms and eight alarm setpoints. Each alarm has its own hysteresis configuration.

An alarm is an indication that an event that you have configured (for example—Process Variable) has exceeded one or more alarm limits. There are up to four alarms available. Each alarm has two setpoints. You can configure each of these two setpoints to alarm on various controller parameters.

There are two alarm output selections for each alarm setpoint, High and Low. These allow you to choose whether the alarm activates when the measured value is above (High) or below (Low) the alarm setpoint. You can also configure the two setpoints to alarm on the same event and to alarm for both high and low conditions.

An adjustable Hysteresis of 0 % to 100 % is provided for each alarm.

Alarms may be conveniently broken up into four types:

- 1. Analog These are alarms, which monitor selections that use analog values, such as Process Variable, Set Points or analog inputs. These alarms require a hysteresis value.
- 2. Digital These are alarms which monitor status that are either ON or OFF, such as Mode (e.g., Manual), Digital Input status. These alarms do not use a hysteresis value.
- 3. Events The alarms are only used with Set Point Programming and may be configured to operate at the beginning or end of a particular segment.
- 4. Loop Break Loop Break is a special kind of alarm, which monitors the control loop. Although this is a digital alarm (i.e., the alarm is either broken or it is not), it requires that an analog value to be configured in order to operate properly.

See Table 2-3 in the Installation section for Alarm relay contact information.

#### **ATTENTION**

If the controller is configured to use the same relay for more than one function, then the following priority is used to determine how the relay functions: Control Outputs take precedence over Alarms, which in turn take precedence over Time/Events, which in turn take precedence over Logic Gate Outputs. For example, if you select the Loop 2 Output Algorithm as Time Simplex (which uses Relay 3), enable Alarm 3 (which also uses Relay 3) and configure a Logic Gate to use Relay 3, then the instrument will use Relay #3 to perform the Time Simplex output and ignore the Alarm and Logic Gate functions.

The prompts for the Alarm Outputs appear whether or not the alarm relays are physically present or used for some other function. This allows the Alarm status to be shown on the display and/or sent via communications to a host computer.

**Table 3-24 ALARMS Group Function Prompts** 

| Function Prompt                                  | Selections or                                                                                                    | Parameter                                                                                                    |
|--------------------------------------------------|----------------------------------------------------------------------------------------------------|----------------------------------------------------------------------------------------------------|
| Lower Display                                    | Range of Setting Upper Display                                                                                                    | Definition                                                                                                    |
| A1S1TYPE                                         |                                                                                                    | ALARM 1 SETPOINT 1 TYPE—Select what you want Setpoint 1 of Alarm 1 to represent. It can represent the Process Variable, Deviation, Input 1, Input 2, Output, and if you have a model with communications, you can configure the controller to alarm on SHED. If you have setpoint programming, you can alarm when a segment goes ON or OFF.                                                                                                    |
|                                                  | NONE INPUT 1 INPUT 2 INPUT 3 INPUT 4 INPUT 5 PV DEV OUTPUT SHED EV ON EV OFF MANUAL REM SP F SAFE PV RATE DIG INP 1 DIG INP 2 DIG INP 3 DIG INP 3 DIG INP 4 TCWARN TCFAIL PVHOLD BREAK TOTAL | NO ALARM INPUT 1 INPUT 2 INPUT 3 INPUT 4 INPUT 5 PROCESS VARIABLE DEVIATION (NOTE 3) OUTPUT (NOTE 1) SHED FROM COMMUNICATIONS EVENT ON (SP PROGRAMMING) EVENT OFF (SP PROGRAMMING) ALARM ON MANUAL MODE (NOTE 2) REMOTE SETPOINT ALARM ON FAILSAFE PV RATE OF CHANGE (NOTE 11) DIGITAL INPUT 1 ACTUATED DIGITAL INPUT 2 ACTUATED DIGITAL INPUT 3 ACTUATED DIGITAL INPUT 4 ACTUATED THERMOCOUPLE WARNING (NOTE 5) THERMOCOUPLE FAIL (NOTE 6) PV HOLD (NOTE 8) LOOP BREAK (NOTE 4) TOTALIZER (NOTE 7) |
| Alarms for Software<br>Options                   |                                                                                                    | ALARMS FOR SOFTWARE OPTIONS—The following Alarm Type selections appear only when one of the Software Options is installed.                                                                                                    |
| Alarm prompts for<br>Two Loops/Cascade<br>Option | PV 2<br>DEV 2<br>OUT 2<br>MAN 2<br>RSP 2<br>FSAFE 2<br>PVRATE2<br>BREAK 2<br>PV2HOLD                                                                                                    | PROCESS VARIABLE—LOOP 2 DEVIATION – LOOP 2 OUTPUT – LOOP 2 ALARM ON MANUAL MODE – LOOP 2 REMOTE SETPOINT – LOOP 2 ALARM ON FAILSAFE – LOOP 2 PV RATE OF CHANGE – LOOP 2 LOOP BREAK – LOOP 2 (NOTE 4) PV HOLD – LOOP 2                                                                                                    |

| Function Prompt<br>Lower Display        | Selections or<br>Range of Setting<br>Upper Display | Parameter<br>Definition                                                                                                    |
|-----------------------------------------|----------------------------------------------------|----------------------------------------------------------------------------------------------------|
| Alarm prompts for<br>Healthwatch Option | TIMER1 TIMER2 TIMER3 COUNT1 COUNT2 COUNT3          | TIMER 1—Healthwatch Maintenance Timer 1 TIMER 2—Healthwatch Maintenance Timer 2 TIMER 3—Healthwatch Maintenance Timer 3 COUNT 1—Healthwatch Maintenance Counter 1 COUNT 2—Healthwatch Maintenance Counter 2 COUNT 3—Healthwatch Maintenance Counter 3  ATTENTION See NOTE 9 and NOTE 10. |

#### **ATTENTION**

**NOTE 1**: When the controller is configured for Three Position Step Control, alarms set for Output will not function.

NOTE 2: Alarm 1 is not available if the Timer is enabled because Alarm 1 is dedicated to Timer output.

NOTE 3: This Deviation Alarm is based upon deviation from whichever Local or Remote SP is active.

**NOTE 4**: Loop Break alarms monitor the selected control loop to determine if it is working. When enabled, the control output is checked against the minimum and maximum output limit settings. When the output reaches one of these limits, a timer begins. If the timer expires and the output has not caused the PV to move by a pre-determined amount, then the alarm activates, thus signaling that the loop is broken. The loop break timer value must be configured by the operator as the AxSx VAL entry. This value is in seconds with a range of 0 to 3600 seconds. A setting of 0 is equivalent to an instantaneous loop break when the output reaches one of its limit values.

The amount of PV Movement required is determined by the "UNIT" setting in the Display Setup Group. For the Degrees F configuration, the PV must move by 3° in the time allowed. For the Degrees C configuration, the PV must move by 2°in the time allowed. For the "NONE" selection, the PV must move 1% of the PV range in the time allowed.

Loop Break alarms do not have a HIGH/LOW State configuration, they are always assumed to be a HIGH state alarm.

Only one alarm setpoint should be configured for Loop Break. If more than one is assigned, only one will function as intended and the others will not operate.

**NOTE 5**: Thermocouple Warning means that the instrument has detected that a Thermocouple input is starting to fail. This alarm also triggers if the Thermocouple further degrades to the Thermocouple Fail stage or if the input fails. Not valid for input types other than Thermocouple types.

**NOTE 6**: Thermocouple Failing means that the instrument has detected that a Thermocouple input is in imminent danger of failing. This alarm also triggers if the input fails. Not valid for input types other than Thermocouple types.

**NOTE 7**: For Totalizer Alarms, the Alarm Setpoint value is based upon the configured Totalizer Scale Factor (See Section 3.12).

For example:

Totalizer Scale Factor:  $*E4 = 1 \times 10^4 = 10,000$ 

Alarm Type: Totalizer Alarm SP: 400

Alarm High / Low: HIGH

Alarm will activate when the Totalizer Value exceeds  $400 \times 10^4 = 4,000,000$ .

| Function Prompt<br>Lower Display | Selections or<br>Range of Setting<br>Upper Display | Parameter<br>Definition |
|----------------------------------|----------------------------------------------------|-------------------------|
|                                  | Opper Display                                      |                         |

**NOTE 8**: The PV HOLD alarm will turn on whenever the instrument is put into the PV HOLD mode. The Alarm Setpoint Value for this alarm is the number of seconds before the alarm turns on after the PV HOLD mode starts.

**NOTE 9**: The setpoint values for Healthwatch Timer Alarms are in Hours and fractions of an hour. For example, a setpoint value of 20.10 would be for twenty hours and six minutes.

**NOTE 10**: When both alarm setpoints for a particular alarm are configured for the same Healthwatch timer or counter, then the Setpoint 1 value turns on the alarm while the Setpoint 2 value turns off the alarm and resets the timer or counter. For example:

If:

Alarm 1 Setpoint 1 (AL1 SP1) is configured for TIMER 2

Alarm 1 Setpoint 2 (AL1 SP2) is configured for TIMER 2

Alarm 1 Setpoint 1 Value (A1S1 VAL) is configured for 10.00 (ten hours)

Alarm 1 Setpoint 2 Value (A1S2 VAL) is configured for 11.00 (eleven hours)

#### Then:

When Timer 2 reaches 10.00 hours, Alarm 1 will turn on When Timer 2 reaches 11.00 hours, Alarm 1 will turn off and Timer 2 will be reset to 0.00

NOTE 11: The setpoint value for PV Rate alarms is in Engineering Units (EU) per minute.

| •        |                               | 3 3 71                                                                                                    |
|----------|-------------------------------|----------------------------------------------------------------------------------------------------|
| A1S1 VAL | Value in Engineering<br>Units | ALARM 1 SETPOINT 1 VALUE—This is the value at which you want the alarm type chosen in prompt A1S1TYPE to actuate. The value depends upon what the setpoint has been configured to represent. No value is required for alarms configured for Controller Mode, Communications Shed, Failsafe, Thermocouple Warning, Thermocouple Fail or Digital Inputs. For SP Programming events, the value is the segment number for which the event applies. |
|          |                               | If Setpoint Programming is disabled or if the Alarm Type is not configured for Event On/Off:                                                                                                    |
| A1S1 H L |                               | ALARM 1 SETPOINT 1 STATE—Select whether you want the alarm type chosen in prompt A1S1TYPE to alarm High or Low. No value is required for alarms configured for Healthwatch items.                                                                                                    |
|          | HIGH<br>LOW                   | HIGH ALARM<br>LOW ALARM                                                                                                    |
|          |                               | If Setpoint Programming is enabled and if the Alarm Type is configured for Event On/Off:                                                                                                    |
| A1S1 EV  |                               | ALARM 1 SEGMENT EVENT 1—Select whether you want the alarm type chosen in prompt A1S1TYPE to alarm the beginning or end of a segment in setpoint Ramp/Soak programming.                                                                                                    |

| Function Prompt<br>Lower Display | Selections or<br>Range of Setting<br>Upper Display   | Parameter<br>Definition                                                                                                    |
|----------------------------------|------------------------------------------------------|----------------------------------------------------------------------------------------------------|
|                                  | BEGIN<br>END                                         | BEGINNING OF SEGMENT<br>END OF SEGMENT                                                                                                    |
|                                  |                                                      | <b>ATTENTION</b> Alarms configured for events will not operate on Setpoint Program segments of zero length.                                                                                                    |
| A1S2TYPE                         | Same as A1S1 TYPE                                    | ALARM 1 SETPOINT 2 TYPE—Select what you want Setpoint 2 of Alarm 1 to represent.                                                                                                    |
|                                  |                                                      | The selections are the same as A1S1TYPE. In addition, Alarms configured in the Time Event Group may also use this setpoint (OR condition). See Section 3.29.                                                                                              |
| A1S2 VAL                         | Same as A1S1 VAL                                     | ALARM 1 SETPOINT 2 VALUE—Same as A1S1 VAL.                                                                                                    |
| A1S2 H L                         | HIGH<br>LOW                                          | ALARM 1 SETPOINT 2 STATE—Same as A1S1 H L.                                                                                                    |
| A1S2 EV                          | BEGIN<br>END                                         | ALARM 1 SEGMENT EVENT 2—Same as A1S1 EV.                                                                                                    |
| ALHYST1                          | 0.0 to 100.0 % of span or full output as appropriate | ALARM HYSTERESIS FOR ALARM 1—An adjustable hysteresis is provided such that when Alarm 1 is OFF it activates at exactly the alarm setpoint; when Alarm 1 is ON, it will not deactivate until the variable is 0.0 % to 100 % away from the alarm setpoint. |
|                                  |                                                      | Configure the hysteresis of the alarms based on INPUT signals as a % of input range span.                                                                                                    |
|                                  |                                                      | Configure the hysteresis of the alarm based on OUTPUT signals as a % of the full scale output range.                                                                                                    |
| A2S1TYPE                         | Same as A1S1 TYPE                                    | ALARM 2 SETPOINT 1 TYPE—Select what you want Setpoint 1 of Alarm 2 to represent.                                                                                                    |
|                                  |                                                      | The selections are the same as A1S1TYPE.                                                                                                    |
|                                  |                                                      | <b>ATTENTION</b> Not available with Relay Duplex or Position Proportional output types unless using Dual Relay PWA.                                                                                                    |
| A2S1 VAL                         | Same as A1S1 VAL                                     | ALARM 2 SETPOINT 1 VALUE—Same as A1S1 VAL.                                                                                                    |
| A2S1 H L                         | HIGH<br>LOW                                          | ALARM 2 SETPOINT 1 STATE—Same as A1S1 H L.                                                                                                    |
| A2S1 EV                          | BEGIN<br>END                                         | ALARM 2 SEGMENT EVENT 1—Same as A1S1 EV.                                                                                                    |

| Function Prompt<br>Lower Display | Selections or<br>Range of Setting<br>Upper Display   | Parameter<br>Definition                                                                                                    |
|----------------------------------|------------------------------------------------------|----------------------------------------------------------------------------------------------------|
| A2S2TYPE                         | Same as A1S1 TYPE                                    | ALARM 2 SETPOINT 2 TYPE—Select what you want Setpoint 2 of Alarm 2 to represent.                                                                             |
|                                  |                                                      | The selections are the same as A1S1TYPE. In addition, Alarms configured in the Time Event Group may also use this setpoint (OR condition). See Section 3.29. |
|                                  |                                                      | ATTENTION Not applicable with Relay Duplex or Position Proportional output types unless using Dual Relay PWA.                                                |
| A2S2 VAL                         | Same as A1S1 VAL                                     | ALARM 2 SETPOINT 2 VALUE—Same as A1S1 VAL.                                                                                                    |
| A2S2 H L                         | HIGH<br>LOW                                          | ALARM 2 SETPOINT 2 STATE—Same as A1S1 H L.                                                                                                    |
| A2S2 EV                          | BEGIN<br>END                                         | ALARM 2 SEGMENT EVENT 2—Same as A1S1 EV.                                                                                                    |
| ALHYST2                          | 0.0 to 100.0 % of span or full output as appropriate | ALARM HYSTERESIS FOR ALARM 2—Same as ALHYST1.                                                                                                    |
| A3S1TYPE                         | Same as A1S1 TYPE                                    | ALARM 3 SETPOINT 1 TYPE—Select what you want Setpoint 1 of Alarm 3 to represent.                                                                             |
|                                  |                                                      | The selections are the same as A1S1TYPE.                                                                                                    |
|                                  |                                                      | <b>ATTENTION</b> Not applicable with Relay Duplex or Position Proportional output types unless using Dual Relay PWA.                                         |
| A3S1 VAL                         | Same as A1S1 VAL                                     | ALARM 3 SETPOINT 1 VALUE—Same as A1S1 VAL.                                                                                                    |
| A3S1 H L                         | HIGH<br>LOW                                          | ALARM 3 SETPOINT 1 STATE—Same as A1S1 H L.                                                                                                    |
| A3S1 EV                          | BEGIN<br>END                                         | ALARM 3 SEGMENT EVENT 1—Same as A1S1 EV.                                                                                                    |
| A3S2TYPE                         | Same as A1S1 TYPE                                    | ALARM 3 SETPOINT 2 TYPE—Select what you want Setpoint 2 of Alarm 3 to represent.                                                                             |
|                                  |                                                      | The selections are the same as A1S1TYPE. In addition, Alarms configured in the Time Event Group may also use this setpoint (OR condition). See Section 3.29. |
|                                  |                                                      | <b>ATTENTION</b> Not applicable with Relay Duplex or Position Proportional output types unless using Dual Relay PWA.                                         |
| A3S2 VAL                         | Same as A1S1 VAL                                     | ALARM 3 SETPOINT 2 VALUE—Same as A1S1 VAL.                                                                                                    |

| Function Prompt<br>Lower Display | Selections or<br>Range of Setting<br>Upper Display   | Parameter<br>Definition                                                                                                    |
|----------------------------------|------------------------------------------------------|----------------------------------------------------------------------------------------------------|
| A3S2 H L                         | HIGH<br>LOW                                          | ALARM 3 SETPOINT 2 STATE—Same as A1S1 H L.                                                                                                    |
| A3S2 EV                          | BEGIN<br>END                                         | ALARM 3 SEGMENT EVENT 2—Same as A1S1 EV.                                                                                                    |
| ALHYST3                          | 0.0 to 100.0 % of span or full output as appropriate | ALARM HYSTERESIS FOR ALARM 3—Same as ALHYST1.                                                                                                    |
| A4S1TYPE                         | Same as A1S1 TYPE                                    | ALARM 4 SETPOINT 1 TYPE—Select what you want Setpoint 1 of Alarm 4 to represent.                                                                             |
|                                  |                                                      | The selections are the same as A1S1TYPE.                                                                                                    |
|                                  |                                                      | <b>ATTENTION</b> Not applicable with Relay Duplex or Position Proportional output types unless using Dual Relay PWA.                                         |
| A4S1 VAL                         | Same as A1S1 VAL                                     | ALARM 4 SETPOINT 1 VALUE—Same as A1S1 VAL.                                                                                                    |
| A4S1 H L                         | HIGH<br>LOW                                          | ALARM 4 SETPOINT 1 STATE—Same as A1S1 H L.                                                                                                    |
| A4S1 EV                          | BEGIN<br>END                                         | ALARM 4 SEGMENT EVENT 1—Same as A1S1 EV.                                                                                                    |
| A4S2TYPE                         | Same as A1S1 TYPE                                    | ALARM 4 SETPOINT 2 TYPE—Select what you want Setpoint 2 of Alarm 4 to represent.                                                                             |
|                                  |                                                      | The selections are the same as A1S1TYPE. In addition, Alarms configured in the Time Event Group may also use this setpoint (OR condition). See Section 3.29. |
|                                  |                                                      | ATTENTION Not applicable with Relay Duplex or Position Proportional output types unless using Dual Relay PWA.                                                |
| A4S2 VAL                         | Same as A1S1 VAL                                     | ALARM 4 SETPOINT 2 VALUE—Same as A1S1 VAL.                                                                                                    |
| A4S2 H L                         | HIGH<br>LOW                                          | ALARM 4 SETPOINT 2 STATE—Same as A1S1 H L.                                                                                                    |
| A4S2 EV                          | BEGIN<br>END                                         | ALARM 4 SEGMENT EVENT 2—Same as A1S1 EV.                                                                                                    |
| ALHYST4                          | 0.0 to 100.0 % of span or full output as appropriate | ALARM HYSTERESIS FOR ALARM 4—Same as ALHYST1.                                                                                                    |
| ALM OUT1                         |                                                      | LATCHING ALARM OUTPUT 1—Alarm output 1 can be configured to be Latching or Non-latching.                                                                     |

| Function Prompt<br>Lower Display | Selections or<br>Range of Setting<br>Upper Display                | Parameter<br>Definition                                                                                                    |
|----------------------------------|-------------------------------------------------------------------|----------------------------------------------------------------------------------------------------|
|                                  | NoLATCH<br>LATCH                                                  | NoLATCH —Non-latching LATCH—Latching                                                                                                    |
|                                  |                                                                   | <b>ATTENTION</b> When configured for latching, the alarm will stay active after the alarm condition ends until the <b>Run/Hold</b> key is pressed.                                                                                                    |
| BLOCK                            |                                                                   | ALARM BLOCKING—Prevents nuisance alarms when the controller is first powered up. The alarm is suppressed until the parameter gets to the non-alarm limit or band. Alarm blocking affects both alarm setpoints.                                                      |
|                                  | DISABLE ALARM 1 ALARM 2 ALARM 3 ALARM 4 ALARM12 ALARM123 ALARM123 | DISABLE—Disables blocking ALARM 1—Blocks alarm 1 only ALARM 2—Blocks alarm 2 only ALARM 3—Blocks alarm 3 only ALARM 4—Blocks alarm 4 only ALARM 1 & 2—Blocks alarm 1 and 2 only ALARM 1, 2 & 3—Blocks alarm 1, 2 and 3 only ALARM 1, 2, 3 & 4—Blocks all alarms     |
|                                  |                                                                   | <b>ATTENTION</b> When enabled on power up or initial enabling via configuration, the alarm will not activate unless the parameter being monitored has not been in an alarm condition for a minimum of one control cycle (167 ms).                                   |
| DIAGNOST                         |                                                                   | DIAGNOSTIC ALARM—Monitors all Current Outputs configured for 4-20mA operation for an open circuit condition. If any of these outputs falls below about 3.5 mA, then an Alarm is activated. This configuration is in addition to whatever was selected for AxSxTYPE. |
|                                  | DISABLE<br>ALARM 1<br>ALARM 2<br>ALARM 3<br>ALARM 4<br>DISWARN    | DISABLE—Disables Diagnostic Alarm ALARM 1—Alarm 1 is diagnostic alarm ALARM 2—Alarm 2 is diagnostic alarm ALARM 3—Alarm 3 is diagnostic alarm ALARM 4—Alarm 4 is diagnostic alarm DISABLE WARNING—Disables Output Fail messages on lower display                    |
| ALRM MSG                         | DISABLE<br>ENABLE                                                 | ALARM MESSAGE—When enabled, a diagnostic message will appear on the lower display whenever an alarm is active. This message can be disabled by pressing the RUN/HOLD key, similar to other diagnostic messages. See Section 7.5 for messages.                       |

## 3.25 Real Time Clock Set Up Group

#### Introduction

This group configures the Real Time Clock option.

### **ATTENTION**

The Real Time Clock will not automatically adjust for Daylight Savings Time; it must be done manually.

The Real Time Clock will automatically adjust for Leap Years to make February 29 days long.

**Table 3-25 CLOCK Group Function Prompts** 

| Function Prompt<br>Lower Display | Selections or<br>Range of Setting<br>Upper Display | Parameter<br>Definition                                                                                                    |
|----------------------------------|----------------------------------------------------|----------------------------------------------------------------------------------------------------|
| HOURS                            | 0 to 23                                            | HOURS                                                                                                    |
| MINUTES                          | 0 to 59                                            | MINUTES                                                                                                    |
| SECONDS                          | 0 to 59                                            | SECONDS                                                                                                    |
| YEAR                             | 2005 to 2099                                       | YEAR                                                                                                    |
| MONTH                            | JANUARY to DECEMBR                                 | MONTH                                                                                                    |
| DAY                              | 1 to 31                                            | DAY                                                                                                    |
| SET CLK?                         |                                                    | CHANGE CLOCK SETTING?—Change the clock setting?                                                                                                    |
|                                  | NO<br>YES                                          | NO—Leave the clock values as they are. YES—Change the values. Pressing the                                                                                                    |
|                                  |                                                    | <b>Func</b> key sets the clock. Pressing any other key will not set the clock. "YES" will also clear a CLOCKERR diagnostic message.                                                                                                    |
| ADJUST                           | -31 to +31                                         | <b>ADJUST</b> —The clock speed can be adjusted via this parameter. A setting of zero represents no adjustment.                                                                                                    |
|                                  |                                                    | Each positive increment represents a clock change of +10.7 seconds per month. Each negative increment represents a clock change of -5.35 seconds per month. These values correspond to a total adjustment range of between +5.5 and -2.75 minutes per month. |

## 3.26 Maintenance Set Up Group

### Introduction

The Maintenance group prompts are part of the Healthwatch feature. These prompts let you count and time the activity of discrete events such as relays, alarms, control modes and others, to keep track of maintenance needs.

**Table 3-26 MAINTENANCE Group Function Prompts** 

| Function Prompt<br>Lower Display | Selections or<br>Range of Setting<br>Upper Display | Parameter<br>Definition                                                                                                    |
|----------------------------------|----------------------------------------------------|----------------------------------------------------------------------------------------------------|
| TIME1                            |                                                    | <b>TIMER 1</b> —The timer tracks the elapsed time of the selected event.                                                                         |
|                                  | DISABLE<br>LASTRES<br>AL1 SP1                      | DISABLE—Disables the timer.  LAST RESET—Time elapsed since the last reset.  ALARM 1 SETPOINT 1—Cumulative time Alarm 1 Setpoint 1 was activated. |
|                                  | AL1 SP2<br>AL2 SP1                                 | ALARM 1 SETPOINT 2—Cumulative time Alarm 1 Setpoint 2 was activated. ALARM 2 SETPOINT 1—Cumulative time Alarm 2                                  |
|                                  | AL2 SP2                                            | Setpoint 1 was activated. <b>ALARM 2 SETPOINT 2</b> —Cumulative time Alarm 2 Setpoint 2 was activated.                                           |
|                                  | AL3 SP1                                            | ALARM 3 SETPOINT 1—Cumulative time Alarm 3 Setpoint 1 was activated.                                                                             |
|                                  | AL3 SP2                                            | ALARM 3 SETPOINT 2—Cumulative time Alarm 3 Setpoint 2 was activated.                                                                             |
|                                  | AL4 SP1<br>AL4 SP2                                 | ALARM 4 SETPOINT 1—Cumulative time Alarm 4 Setpoint 1 was activated. ALARM 4 SETPOINT 2—Cumulative time Alarm 4 Setpoint 2 was activated.        |
|                                  | MANUAL                                             | LOOP 1 MANUAL—Cumulative time Loop 1 was in Manual.                                                                                              |
|                                  | GUAR SK                                            | GUARANTEED SOAK—Cumulative time the process was outside the guaranteed soak band.                                                                |
|                                  | SOOTNG                                             | SOOTING—Cumulative time process was in sooting state                                                                                             |
|                                  | DIGIN1                                             | <b>DIGITAL INPUT1</b> —Cumulative time Digital Input 1 was closed                                                                                |
|                                  | DIGIN2                                             | <b>DIGITAL INPUT 2</b> —Cumulative time Digital Input 2 was closed                                                                               |
|                                  | DIGIN3                                             | <b>DIGITAL INPUT3</b> —Cumulative time Digital Input 3 was closed                                                                                |
|                                  | DIGIN4 MANUAL2                                     | DIGITAL INPUT 4—Cumulative time Digital Input 4 was closed                                                                                       |
|                                  | IVIAINUALZ                                         | LOOP 2 MANUAL—Cumulative time Loop 2 was in Manual.                                                                                              |

| Function Prompt<br>Lower Display | Selections or<br>Range of Setting<br>Upper Display | Parameter<br>Definition                                                                                      |
|----------------------------------|----------------------------------------------------|----------------------------------------------------------------------------------------------------|
| TIME 2                           | Same as TIME 1                                     | TIMER 2—The timer tracks the elapsed time of the selected event.                                             |
| TIME 3                           | Same as TIME 1                                     | <b>TIMER 3</b> —The timer tracks the elapsed time of the selected event.                                     |
| COUNT 1                          |                                                    | <b>COUNTER 1</b> —The counter counts the number of times the selected event has occurred.                    |
|                                  | DISABLE<br>MANUAL                                  | <b>DISABLE</b> —Counter is not in use. <b>LOOP 1 MANUAL</b> —Number of times Loop 1 has been in Manual mode. |
|                                  | AL1SP1                                             | <b>ALARM 1 SETPOINT 1</b> —Number of times Alarm 1 Setpoint 1 has been activated.                            |
|                                  | AL1SP2                                             | <b>ALARM 1 SETPOINT 2</b> —Number of times Alarm 1 Setpoint 2 has been activated.                            |
|                                  | AL2SP1                                             | <b>ALARM 2 SETPOINT 1</b> —Number of times Alarm 2 Setpoint 1 has been activated.                            |
|                                  | AL2SP2                                             | <b>ALARM 2 SETPOINT 2</b> —Number of times Alarm 2 Setpoint 2 has been activated.                            |
|                                  | AL3SP1                                             | ALARM 3 SETPOINT 1—Number of times Alarm 3 Setpoint 1 has been activated.                                    |
|                                  | AL3SP2                                             | <b>ALARM 3 SETPOINT 2</b> —Number of times Alarm 3 Setpoint 2 has been activated.                            |
|                                  | AL4SP1                                             | <b>ALARM 4 SETPOINT 1</b> —Number of times Alarm 4 Setpoint 1 has been activated.                            |
|                                  | AL4SP2                                             | <b>ALARM 4 SETPOINT 2</b> —Number of times Alarm 4 Setpoint 2 has been activated.                            |
|                                  | DIGIN1                                             | <b>DIGITAL INPUT 1</b> —Number of times Digital Input 1 has closed.                                          |
|                                  | DIGIN2                                             | <b>DIGITAL INPUT 2</b> —Number of times Digital Input 2 has closed.                                          |
|                                  | DIGIN3                                             | <b>DIGITAL INPUT 3</b> —Number of times Digital Input 3 has closed.                                          |
|                                  | DIGIN4                                             | DIGITAL INPUT 4—Number of times Digital Input 4 has closed.                                                  |
|                                  | OUT1*1K                                            | OUTPUT 1 RELAY x 1000—Thousands of times Output 1 relay has been activated.                                  |
|                                  | OUT2*1K                                            | OUTPUT 2 RELAY x 1000—Thousands of times Output 2 relay has been activated.                                  |
|                                  | OUT3*1K                                            | OUTPUT 3 RELAY x 1000—Thousands of times Output 3 relay has been activated.                                  |
|                                  | OUT4*1K                                            | OUTPUT 4 RELAY x 1000—Thousands of times Output 4 relay has been activated.                                  |
|                                  | OUT5*1K                                            | OUTPUT 5 RELAY x 1000—Thousands of times Output 5 relay has been activated.                                  |
|                                  | GUAR SK                                            | GUARANTEED SOAK—Number of times unit has been in guaranteed soak.                                            |
|                                  | PWRCYC                                             | <b>POWER CYCLE</b> —Number of times unit's power has cycled off and on.                                      |
|                                  | PVRANGE                                            | LOOP 1 PV RANGE—Number of times Loop 1's PV                                                                  |

| Function Prompt<br>Lower Display | Selections or<br>Range of Setting<br>Upper Display  | Parameter Definition                                                                                                    |
|----------------------------------|-----------------------------------------------------|----------------------------------------------------------------------------------------------------|
|                                  | FAILSAFE TUNE MANUAL2 PVRANG2 FAILSF2 TUNE2         | has been out of range.  LOOP 1 FAILSAFE—Number of times Loop 1 has been in Failsafe mode.  LOOP 1 TUNE—Number of times Loop 1 has been tuned (manually and automatically)  LOOP 2 MANUAL—Number of times Loop 2 has been in Manual mode.  LOOP 2 PV RANGE—Number of times Loop 2's PV has been out of range.  LOOP 2 FAILSAFE—Number of times Loop 2 has been in Failsafe mode.  LOOP 2 TUNE—Number of times Loop 2 has been tuned (manually and automatically). |
| COUNT 2                          | Same as COUNTER1                                    | COUNTER 2—The counter counts the number of times the selected event has occurred.                                                                                                    |
| COUNT 3                          | Same as COUNTER1                                    | <b>COUNTER 3</b> —The counter counts the number of times the selected event has occurred.                                                                                                    |
| PASSWORD                         | 0-9999                                              | PASSWORD—Entering the designated number resets to zero the timer or counter specified by Reset Type.  To designate a number as the password:  1. Set all timers and counters to DISABLE.  2. Enter the desired PASSWORD (0-9999).  3. Select a Reset Type (next prompt). The PASSWORD goes into effect when you press the Func key, that is, you can then use it to reset the counters and timers.                                                               |
| RES TYPE                         | NONE<br>TIMER1<br>TIMER2<br>TIMER3<br>ALL TMR       | RESET TYPE—Select which timers and/or counters will be reset to zero when the PASSWORD is entered.  NONE—No values will be reset TIMER 1 will be reset TIMER 2 will be reset TIMER 3 will be reset ALL TIMERS will be reset                                                                                                    |
|                                  | COUNT 1<br>COUNT 2<br>COUNT 3<br>ALL CNT<br>ALL T+C | COUNTER 1 will be reset COUNTER 2 will be reset COUNTER 3 will be reset ALL COUNTERS will be reset ALL TIMERS AND COUNTERS will be reset                                                                                                    |

## 3.27 Display Set Up Group

## Introduction

This group includes selections for Decimal place, Units of temperature, Language and Power frequency.

**Table 3-27 DISPLAY Group Function Prompts** 

| Function Prompt<br>Lower Display | Selections or<br>Range of Setting<br>Upper Display | Parameter<br>Definition                                                                                                    |
|----------------------------------|----------------------------------------------------|----------------------------------------------------------------------------------------------------|
| DECIMAL                          |                                                    | <b>DECIMAL POINT LOCATION</b> —This selection determines where the decimal point appears in the display.                                                                                                    |
|                                  | NONE<br>ONE<br>TWO<br>THREE                        | NONE—No Decimal Place—fixed, no auto-ranging ONE—One Place TWO—Two Places THREE—Three Places                                                                                                    |
|                                  |                                                    | <b>ATTENTION</b> Auto-ranging will occur for selections of one, two or three decimal places. For example, should the instrument be configured for two decimal places and the PV exceeds 99.99, then the display will change to a single decimal place so that values of 100.0 and above can be shown. |
| DECIMAL2                         |                                                    | <b>DECIMAL POINT LOCATION FOR LOOP 2</b> —This selection determines where the decimal point appears in the display for Loop 2.                                                                                                    |
|                                  | NONE<br>ONE<br>TWO<br>THREE                        | NONE—No Decimal Place—fixed, no auto-ranging ONE—One Place TWO—Two Places THREE—Three Places                                                                                                    |
|                                  |                                                    | <b>ATTENTION</b> Auto-ranging will occur for selections of one, two, or three places.                                                                                                    |
| TEMP UNIT                        |                                                    | <b>TEMPERATURE UNITS FOR BOTH LOOPS</b> —This selection will affect the indication and operation.                                                                                                    |
|                                  | DEG F                                              | <b>DEG F</b> —Degrees Fahrenheit – Degrees F<br>Annunciator lighted                                                                                                    |
|                                  | DEG C                                              | <b>DEG C</b> —Degrees Centigrade – Degrees C Annunciator lighted                                                                                                    |
|                                  | NONE                                               | <b>NONE</b> —No temperature annunciators lighted. Upper and Lower Displays will show temperature in Degrees Fahrenheit when inputs are configured for Thermocouple or RTD types.                                                                                                    |

| Function Prompt<br>Lower Display | Selections or<br>Range of Setting<br>Upper Display | Parameter<br>Definition                                                                                                    |
|----------------------------------|----------------------------------------------------|----------------------------------------------------------------------------------------------------|
| PWR FREQ                         | 60 HZ<br>50 HZ                                     | <b>POWER LINE FREQUENCY</b> —Select whether your controller is operating at 50 or 60 Hertz. Incorrect setting of this parameter may cause normal mode noise problems in the input readings.                    |
|                                  |                                                    | <b>ATTENTION</b> For controllers powered by +24 Vdc, this configuration should be set to the AC line frequency used to produce the +24 Vdc supply.                                                             |
| RATIO 2                          |                                                    | INPUT 2 RATIO—This enables the Ratio for Input 2 to be set from the front panel. Input 2 must be installed and enabled for this configuration to operate.                                                      |
|                                  | DISABLE                                            | <b>DISABLE</b> —Disables setting Ratio 2 from front panel.                                                                                                    |
|                                  | ENABLE                                             | <b>ENABLE</b> —Allows the Ratio for Input 2 to be set through the keyboard.                                                                                                    |
| LANGUAGE                         |                                                    | <b>LANGUAGE</b> —This selection designates the prompt language.                                                                                                    |
|                                  | ENGLISH<br>FRENCH<br>GERMAN<br>SPANISH<br>ITALIAN  | ENGLISH FRENCH GERMAN SPANISH ITALIAN                                                                                                    |
| TC DIAGN                         |                                                    | THERMOCOUPLE DIAGNOSTICS—Enable or disable Thermocouple diagnostic messages on the Lower Display.                                                                                                    |
|                                  | ENABLE                                             | ENABLE—Enable Diagnostic Messages                                                                                                    |
|                                  | DISABLE                                            | DISABLE—Disable Diagnostic Messages                                                                                                    |
| IDNUMBER                         | 0 to 255                                           | <b>IDENTIFICATION NUMBER</b> —This configuration is used only for uniquely identifying a particular controller over a communications network. The value selected has no effect on how the controller operates. |

## 3.28 Read Maintenance Set Up Group

### Introduction

The Read Maintenance group prompts are part of the Healthwatch feature. These prompts let you view the values of the Healthwatch Timers and Counters. All of the values in this Set Up Group are "Read Only" and cannot be changed.

**Table 3-28 READ MAINTENANCE Group Function Prompts** 

| Function Prompt<br>Lower Display | Selections or<br>Range of Setting<br>Upper Display   | Parameter<br>Definition                             |
|----------------------------------|------------------------------------------------------|-----------------------------------------------------|
| DAYS 1                           | 0 to 9999                                            | Shows elapsed time of Timer 1 in Days.              |
| HRS.MIN1                         | 00.00 to 23.59                                       | Shows elapsed time of Timer 1 in Hours and Minutes. |
| DAYS 2                           | 0 to 9999                                            | Shows elapsed time of Timer 2 in Days.              |
| HRS.MIN2                         | 00.00 to 23.59                                       | Shows elapsed time of Timer 2 in Hours and Minutes. |
| DAYS 3                           | 0 to 9999                                            | Shows elapsed time of Timer 3 in Days.              |
| HRS.MIN3                         | 00.00 to 23.59                                       | Shows elapsed time of Timer 3 in Hours and Minutes. |
| COUNTS 1                         | 0-9999 (1 = 1000 counts<br>for output relays 1 to 5) | Shows the value of Counter 1.                       |
| COUNTS 2                         | Same as COUNTS 1                                     | Shows the value of Counter 2.                       |
| COUNTS 3                         | Same as COUNTS 1                                     | Shows the value of Counter 3.                       |

## 3.29 Time Events Set Up Group

### Introduction

This group appears only when the Real Time Clock option is installed. These selections allow the user to program the instrument to perform specific functions at the same time of day five or seven days a week or on one specific date and time. Up to two independent functions can be configured.

**Table 3-29 TIME EVT Group Function Prompts** 

| Table 3-29 Time EVT Group Function Frompts |                                                                                |                                                                                                    |  |
|--------------------------------------------|--------------------------------------------------------------------------------|----------------------------------------------------------------------------------------------------|--|
| Function Prompt Lower Display              | Selections or<br>Range of Setting<br>Upper Display                             | Parameter<br>Definition                                                                                                    |  |
| EVENT 1                                    |                                                                                | <b>EVENT 1</b> —The function performed by this event.                                                                                                    |  |
|                                            | NONE ALM1SP2 ALM2SP2 ALM3SP2 ALM4SP2 STrSP/R TIMER AUTO MAN FS USE SP1 USE SP2 | NONE ALARM 1 SETPOINT 2 (NOTE 1) ALARM 2 SETPOINT 2 (NOTE 1) ALARM 3 SETPOINT 2 (NOTE 1) ALARM 4 SETPOINT 2 (NOTE 1) START SETPOINT PROGRAM OR RAMP TIMER (NOTE 6) AUTOMATIC MODE (NOTE 2) MANUAL MODE AT FAILSAFE OUTPUT (NOTE 2) CONTROL TO LOCAL SETPOINT 1 (NOTE 2) |  |
| TIME 1                                     |                                                                                | TIME 1—Time of first event.                                                                                                    |  |
|                                            | 5DAY WK                                                                        | <b>FIVE-DAY WEEK</b> —The configured event will occur at the same time Monday through Friday.                                                                                                    |  |
|                                            | 7DAY WK                                                                        | <b>SEVEN-DAY WEEK</b> —The configured event will occur at the same time Sunday through Saturday.                                                                                                    |  |
|                                            | DAYofWK                                                                        | <b>SAME DAY EVERY WEEK</b> —The configured event will occur once a week at the configured time.                                                                                                    |  |
|                                            | CALENDR                                                                        | <b>CALENDAR</b> —The configured event will occur once at a specific date and time.                                                                                                    |  |
| HOUR 1                                     | 0 to 23                                                                        | HOUR—24 Hour setting                                                                                                    |  |
| MINUTE1                                    | 0 to 59                                                                        | MINUTE—60 Minute setting                                                                                                    |  |
| MONTH 1                                    | JANUARY – DECEMBR                                                              | MONTH—Month of the Year (NOTE 3)                                                                                                    |  |
| DAY 1                                      |                                                                                | DAY—Day of Month or Week                                                                                                    |  |
|                                            | 1 to 31                                                                        | When "CALENDR" is configured: Day of the month (NOTE 5)                                                                                                    |  |
|                                            | 1 to 7                                                                         | When "DAYofWK" is configured: Day of the week (Sunday = 1, Saturday = 7)                                                                                                    |  |
|                                            |                                                                                | (NOTE 4)                                                                                                    |  |

| Function Prompt<br>Lower Display | Selections or<br>Range of Setting<br>Upper Display | Parameter<br>Definition |  |
|----------------------------------|----------------------------------------------------|-------------------------|--|
| EVENT 2                          | Same as Event 1                                    | EVENT 2                 |  |
| TIME 2                           | Same as Time 1                                     | TIME 2                  |  |
| HOUR 2                           | Same as Hour 1                                     | HOUR 2                  |  |
| MINUTE2                          | Same as Minute1                                    | MINUTE 2                |  |
| MONTH 2                          | Same as Month 1                                    | MONTH 2 (NOTE 3)        |  |
| DAY 2                            | Same as Day 1                                      | DAY 2 (NOTE 4)          |  |

NOTE 1: When triggered, the configured alarm becomes active for 1 minute and then turns off. The Time Event setting is in addition to whatever the Alarm X Setpoint 2 Type (where X = 1, 2, 3 or 4) is configured for and effectively acts as an OR condition. See Section 3.24.

NOTE 2: These prompts are loop dependent. When only one loop is configured, then both EVENT 1 and EVENT 2 operate on Loop 1. When Two Loops or Cascade are configured, then these prompts for EVENT 1 operate only on Loop 1, while these prompts for EVENT 2 operate only on Loop 2.

NOTE 3: These prompts appear only when the TIME 1 or TIME 2 configuration is "CALENDR".

NOTE 4: These prompts appear only when the TIME 1 or TIME 2 configuration is "CALENDR" or "DAYofWK".

NOTE 5: The range of DAY 1 or DAY 2 is restricted based upon the MONTH 1 or MONTH 2 selection. For example, a selection of APRIL for the MONTH 1 configuration will restrict the DAY 1 configuration to a range of 1 to 30.

NOTE 6: Only operates on SP Program #1.

## 3.30 P.I.E. Tool Ethernet and Email Configuration Screens

#### Introduction

These screens only appear in instruments that have Ethernet Communications. Ethernet and Email parameters can only be configured via the Process Instrument Explorer (P.I.E. Tool<sup>®</sup>). The figures in this section show screen-shots of the Configuration Screens from the PC version of the P.I.E. Tool<sup>®</sup>. Pocket PC Configuration Screens are generally similar in format but smaller.

### **Ethernet Configuration Screen**

This controller is shipped from the factory with the IP Address set to 10.0.0.2, the Subnet Mask set to 255.255.255.0 and the Default Gateway set to 0.0.0.0. Consult your Information Technologies (IT) representative as to how these should be configured for your installation. The MAC address is printed on the product label located on the instrument's case.

These settings can be changed via the Ethernet Configuration Screen as shown in Figure 3-3.

See Section 4.32 – *Configuring your Ethernet Connection* for more information.

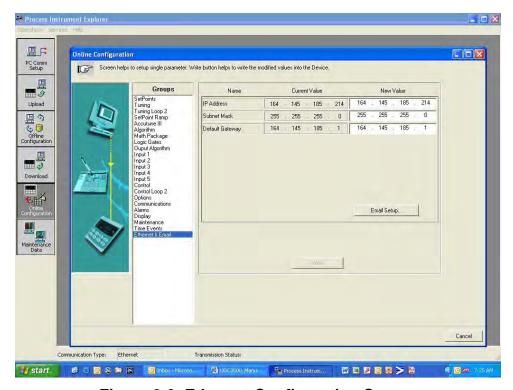

Figure 3-3 Ethernet Configuration Screen

#### **WARNING**

After you change the IP Address, you will no longer be able to communicate with the instrument via Ethernet until you change the P.I.E. Tool's IP Address setting in the "PC COMM SETUP" to match the setting that is now in your controller.

### **Email Configuration Screen**

This controller may be configured to support up to two Emails. Each Email can be sent to a different address. Emails are sent only when the selected alarm transitions from the OFF to the ON state.

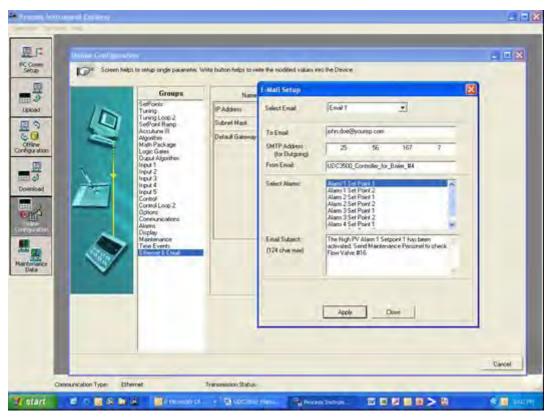

Figure 3-4 Email Configuration Screen

This controller cannot receive Emails, so it is suggested that you configure the "From Email:" window with a non-Email style address that will make it easy for you to determine which controller sent the Email. For Email technical reasons, the entry in the "From Email:" window cannot have spaces. See Figure 3-4.

If you do not know your SMTP IP Address for outgoing Email, then contact your Information Technologies (IT) representative. If your PC is on the same LAN that will be used by the controller and which also connects to the Email server, then the SMTP IP Address may generally be found by opening a DOS shell and typing:

ping smtp.[your domain name and extension, i.e., "yourisp.com"]

The content of the Emails sent by this controller contains the Alarm that triggered the Email, its settings and the current value (if applicable) of the monitored variable. For example, the content of an Email triggered by Alarm 1 Setpoint 1 that is configured to monitor Input 1 would look something like this:

```
Name: Alarm 1 SP1, Type: INPUT1, Event: HIGH/END, Value = 500.00, Actual = 712.69
```

The content of an Email triggered by Alarm 2 Setpoint 1 that is configured to monitor Digital Input 1 would look something like this:

```
Name: Alarm 2 SP1, Type: DIG IN1, Event: HIGH/END, Value = 0.00, Actual = 0.00
```

#### **ATTENTION**

Instruments that do not have the Real Time Clock option will always send Email time-stamped with the date that the Ethernet Software in the instrument was last modified. Instruments with the Real Time Clock option will send Email time-stamped with the current time in the controller.

If the SMTP address on your network is changed, such as can happen when a server is replaced, then you must reconfigure the Email SMTP IP address in this instrument to match.

## 3.31 Configuration Record Sheet

Enter the value or selection for each prompt on this sheet so you will have a record of how your controller was configured. See Section 4.30 for the SetPoint Programming configuration record sheet.

**Table 3-30 Configuration Record Sheet** 

| <b>Group Prompt</b> | Function Prompt      | Value or Selection       | Factory Setting         |
|---------------------|----------------------|--------------------------|-------------------------|
| LOOP 1 TUNING       | PROP BD or GAIN      |                          | 1.000                   |
|                     | RATE MIN             |                          | 0.00                    |
|                     | RSET MIN or RSET RPM |                          | 1.00                    |
|                     | MAN RSET             |                          | 0                       |
|                     | PROP BD2 or GAIN2    |                          | 1.00                    |
|                     | RATE 2 MIN           |                          | 0.00                    |
|                     | RSET2MIN or RSET2RPM |                          | 1.00                    |
|                     | PROP BD3or GAIN3     |                          | 1.00                    |
|                     | RATE 3 MIN           |                          | 0.00                    |
|                     | RSET3MIN or RSET3RPM |                          | 1.00                    |
|                     | PROP BD4or GAIN4     |                          | 1.00                    |
|                     | RATE 4MIN            |                          | 0.00                    |
|                     | RSET4MIN or RSET4RPM |                          | 1.00                    |
|                     | CYC SEC or CYC SX3   |                          | 20                      |
|                     | CYC2SEC or CYC2SX3   |                          | 20                      |
|                     | SECURITY             |                          | 0                       |
|                     | LOCKOUT              |                          | CALIB                   |
|                     | AUTO MAN             |                          | ENABLE                  |
|                     | RUN HOLD             |                          | ENABLE                  |
|                     | SP SEL               |                          | ENABLE                  |
| LOOP 2 TUNING       | PROP BD or GAIN      |                          | 1.000                   |
|                     | RATE MIN             |                          | 0.00                    |
|                     | RSET MIN or RSET RPM |                          | 1.00                    |
|                     | MAN RSET             |                          | 0                       |
|                     | PROP BD2 or GAIN2    |                          | 1.00                    |
|                     | RATE 2 MIN           |                          | 0.00                    |
|                     | RSET2MIN or RSET2RPM |                          | 1.00                    |
|                     | PROP BD3or GAIN3     |                          | 1.00                    |
|                     | RATE 3 MIN           |                          | 0.00                    |
|                     | RSET3MIN or RSET3RPM |                          | 1.00                    |
|                     | PROP BD4or GAIN4     |                          | 1.00                    |
|                     | RATE 4MIN            |                          | 0.00                    |
|                     | RSET4MIN or RSET4RPM |                          | 1.00                    |
|                     | CYC SEC or CYC SX3   |                          | 20                      |
| SP RAMP             | SP RAMP              |                          | DISABLE                 |
| SF KAWIF            | TIME MIN             |                          | 3                       |
|                     | FINAL SP             |                          | 1000                    |
|                     | HOT START            |                          | DISABLE                 |
|                     | SP RATE              |                          | DISABLE                 |
|                     | EU/HR UP             |                          | 0                       |
|                     |                      |                          | 0                       |
|                     | EU/HR DN<br>SP PROG  |                          | DISABLE                 |
|                     | JI FROG              | For SP Program #1 record |                         |
| DDOCDAMO            | DDOCD AM2            | For SF Frogram #1 record |                         |
| PROGRAM2            | PROGRAM2             | For CD Duo #0            | DISABLE                 |
|                     | 1                    | For SP Program #2 record |                         |
| PROGRAM3            | PROGRAM3             |                          | DISABLE                 |
|                     |                      | For SP Program #3 record | sheet – see Figure 4-10 |

| Group Prompt | Function Prompt     | Value or Selection       | Factory Setting         |
|--------------|---------------------|--------------------------|-------------------------|
| PROGRAM4     | PROGRAM4            |                          | DISABLE                 |
|              |                     | For SP Program #4 record | sheet – see Figure 4-11 |
| ACCUTUNE     | FUZZY               |                          | DISABLE                 |
|              | ACCUTUNE            |                          | DISABLE                 |
|              | DUPLEX              |                          | MANUAL                  |
|              | SP CHANGE           |                          | 10                      |
|              | KPG                 |                          | 1.00                    |
|              | CRITERIA            |                          | FAST                    |
|              | ACCUTUN2            |                          | DISABLE                 |
|              | DUPLEX<br>SP CHANG2 |                          | MANUAL<br>10            |
|              | KPG2                |                          | 1.00                    |
|              | CRITERIA2           |                          | FAST                    |
|              | AT ERROR            |                          | READ ONLY               |
|              | AT ERR 2            |                          | READ ONLY               |
| ALGORITHM    | CONT ALG            |                          | PID A                   |
|              | PIDLOOPS            |                          | 1 or 2                  |
|              | CONT2ALG            |                          | PID A                   |
|              | OUT OVRD            |                          | DISABLE                 |
|              | TIMER               |                          | DISABLE                 |
|              | PERIOD              |                          | 0.01                    |
|              | START               |                          | KEY                     |
|              | LWR DISP            |                          | TI REM                  |
|              | RESET               |                          | KEY                     |
|              | INCREMENT           |                          | MINUTE                  |
|              | INALG1              |                          | NONE                    |
|              | MATH K              |                          |                         |
|              | CALC HI             |                          |                         |
|              | CALC LO             |                          |                         |
|              | ALG1 INA            |                          |                         |
|              | ALG 1 INB           |                          |                         |
|              | ALG1 INC            |                          |                         |
|              | PCO SEL             |                          | DISABLE                 |
|              | PCT CO              |                          | 0.200                   |
|              | PCT H2              |                          |                         |
|              | ATM PRESS           |                          | 780.0                   |
|              | ALG1 BIAS           |                          |                         |
|              | INALG2              |                          | NONE                    |
|              | MATH K2             |                          |                         |
|              | CALC HI             |                          |                         |
|              | CALC LOW            |                          |                         |
|              | ALG2 INA            |                          |                         |
|              | ALG2 INB            |                          |                         |
|              | ALG2 INC            |                          |                         |
|              | ALG2 BIAS           |                          |                         |

| <b>Group Prompt</b> | Function Prompt       | Value or Selection | Factory Setting |
|---------------------|-----------------------|--------------------|-----------------|
| MATH                | 8SEG CH1              |                    | DISABLE         |
|                     | X1 VALUE              |                    | 0               |
|                     | X2 VALUE              |                    | 0               |
|                     | X3 VALUE              |                    | 0               |
|                     | X4 VALUE              |                    | 0               |
|                     | X5 VALUE              |                    | 0               |
|                     | X6 VALUE              |                    | 0               |
|                     | X7 VALUE              |                    | 0               |
|                     | X8 VALUE              |                    | 0               |
|                     | Y1 VALUE              |                    | 0               |
|                     | Y2 VALUE              |                    | 0               |
|                     | Y3 VALUE              |                    | 0               |
|                     | Y4 VALUE              |                    | 0               |
|                     | Y5 VALUE              |                    | 0               |
|                     | Y6 VALUE              |                    | 0               |
|                     | Y7 VALUE              |                    | 0               |
|                     | Y8 VALUE              |                    | 0               |
|                     | 8 SEG CH2             |                    | DISABLE         |
|                     | X9 VALUE              |                    | 0               |
|                     | X10 VALUE             |                    | 0               |
|                     | X11 VALUE             |                    | 0               |
|                     | X12 VALUE             |                    | 0               |
|                     | X13 VALUE             |                    | 0               |
|                     | X14 VALUE             |                    | 0               |
|                     | X15 VALUE             |                    | 0               |
|                     | X16 VALUE             |                    | 0               |
|                     | X17 VALUE             |                    | 0               |
|                     | Y9 VALUE              |                    | 0               |
|                     | Y10 VALUE             |                    | 0               |
|                     | Y11 VALUE             |                    | 0               |
|                     | Y12 VALUE             |                    | 0               |
|                     | Y13 VALUE             |                    | 0               |
|                     | Y14 VALUE             |                    | 0               |
|                     | Y15 VALUE             |                    | 0               |
|                     | Y16 VALUE             |                    | 0               |
|                     | Y17 VALUE             |                    | 0               |
|                     | TOTALIZE              |                    | DISABLE         |
|                     | ΣXXXXXX               |                    |                 |
|                     | TOT SCALE             |                    | E0              |
|                     | TOT SCR               |                    | UNLOCK          |
|                     | Σ RESET?              |                    | NO              |
|                     | TOT RATE              |                    | SECOND          |
|                     | POLYNOM               |                    | DISABLE         |
|                     | C0 VALUE              |                    | 0               |
|                     | C1 VALUE              |                    | 0               |
|                     | C2 X 10 <sup>-1</sup> |                    | 0               |
|                     | C2 X 10 <sup>-3</sup> |                    | 0               |
|                     | C2 X 10 <sup>-5</sup> |                    | 0               |
|                     | C2 X 10 <sup>-7</sup> |                    | 0               |

| Group Prompt | Function Prompt    | Value or Selection | Factory Setting |
|--------------|--------------------|--------------------|-----------------|
| LOGIC        | LOG GATE           |                    | DISABLE         |
|              | GATE1TYP           |                    | NOT USED        |
|              | GATE1INA           |                    | CONST K         |
|              | GATE1 K            |                    | 0               |
|              | GATE1INB           |                    | FIXED OFF       |
|              | GATE1OUT           |                    | ANY GATE        |
|              | GATE2TYP           |                    | NOT USED        |
|              | GATE2INA           |                    | CONST K         |
|              | GATE2 K            |                    | 0               |
|              | GATE2INB           |                    | FIXED OFF       |
|              | GATE2OUT           |                    | ANY GATE        |
|              | GATE3TYP           |                    | NOT USED        |
|              | GATESINA           |                    | CONST K         |
|              | GATE3 K            |                    | 0               |
|              | GATESINB           |                    | FIXED OFF       |
|              | GATESOUT           |                    | ANY GATE        |
|              | GATE4TYP           | <u> </u>           | NOT USED        |
|              | GATE4INA           |                    | CONST K         |
|              | GATE4NA<br>GATE4 K | 1                  | 0               |
|              | GATE4INB           |                    | FIXED OFF       |
|              | GATE4NUT           |                    | ANY GATE        |
|              | GATE5TYP           |                    | NOT USED        |
|              | GATESINA           |                    | CONST K         |
|              | GATE5 K            |                    | 0               |
|              | GATE5INB           |                    | FIXED OFF       |
|              | GATESOUT           |                    | ANY GATE        |
|              |                    |                    |                 |
| OUTPUT       | OUT ALG            |                    | CURRENT         |
|              | OUT RNG            |                    | 100PCT          |
|              | C1 RANGE           |                    | 4-20mA          |
|              | RLYSTATE           |                    | 10F20N          |
|              | RLY TYPE           |                    | MECHAN          |
|              | MOTOR TI           |                    | 5               |
|              | OUT2 ALG           |                    | CURRENT         |
|              | OUT2 RNG           |                    | 100PCT          |
|              | C3 RANGE           |                    | 4-20mA          |
|              | RLYSTAT2           |                    | 10F2ON          |
|              | CUR OUT1           |                    | DISABLE         |
|              | LOW VAL            |                    | 0.0             |
|              | HIGH VAL           |                    | 100.0           |
| INPUT 1      | IN1 TYPE           |                    | 0-10mV          |
|              | XMITTER1           |                    | LINEAR          |
|              | IN1 HIGH           |                    | 1000            |
|              | IN1 LOW            |                    | 0               |
|              | RATIO 1            |                    | 1.00            |
|              | BIAS IN1           |                    | 0               |
|              | FILTER 1           |                    | 0               |
|              | BURNOUT1           |                    | NONE            |
|              | EMISSIV1           |                    | 0.00            |
| INPUT 2      | IN2 TYPE           |                    | 0-10mV          |
|              | XMITTER2           |                    | LINEAR          |
|              | IN2 HIGH           |                    | 1000            |
|              | IN2 LOW            |                    | 0               |
|              | RATIO 2            |                    | 1.00            |
|              | BIAS IN2           |                    | 0               |
|              | FILTER 2           |                    | 0               |
|              | BURNOUT2           |                    | NONE            |
|              | EMISSIV2           |                    | 0.00            |

| Group Prompt | Function Prompt | Value or Selection | Factory Setting |
|--------------|-----------------|--------------------|-----------------|
| INPUT 3      | IN3 TYPE        |                    | 0-10mV          |
|              | XMITTER3        |                    | LINEAR          |
|              | IN3 HIGH        |                    | 1000            |
|              | IN3 LOW         |                    | 0               |
|              | RATIO 3         |                    | 1.00            |
|              | BIAS IN3        |                    | 0               |
|              | FILTER 3        |                    | 0               |
|              | BURNOUT3        |                    | NONE            |
|              | EMISSIV3        |                    | 0.00            |
| INPUT 4      | IN4 TYPE        |                    | 0-10mV          |
|              | XMITTER4        |                    | LINEAR          |
|              | IN4 HIGH        |                    | 1000            |
|              | IN4 LOW         |                    | 0               |
|              | RATIO 4         |                    | 1.00            |
|              | BIAS IN4        |                    | 0               |
|              | FILTER 4        |                    | 0               |
|              | BURNOUT4        |                    | NONE            |
| INPUT 5      | IN5 TYPE        |                    | 0-10mV          |
| 0.0          | XMITTER5        |                    | LINEAR          |
|              | IN5 HIGH        |                    | 1000            |
|              | IN5 LOW         |                    | 0               |
|              | RATIO 5         |                    | 1.00            |
|              | BIAS IN5        |                    | 0               |
|              | FILTER 5        |                    | 0               |
|              | BURNOUT5        |                    | NONE            |
| CONTROL      | PV SOURC        |                    | INPUT 1         |
| CONTROL      | PID SETS        |                    | 1 ONLY          |
|              | SW VAL12        |                    | 0               |
|              | SW VAL12        |                    | 0               |
|              | SW VAL23        |                    | 0               |
|              | LSP'S           |                    | 1 ONLY          |
|              | RSP SRC         |                    | NONE            |
|              | AUTOBIAS        |                    | DISABLE         |
|              | SP TRACK        |                    | NONE            |
|              | PWR MODE        |                    | MANUAL          |
|              | PWR OUT         |                    | LAST            |
|              | SP HILIM        |                    | 1000            |
|              | SP LoLIM        |                    | 0               |
|              | ACTION          |                    | REVERSE         |
|              | OUT RATE        |                    | DISABLE         |
|              | PCT/M UP        |                    | 0               |
|              | PCT/M DN        |                    | 0               |
|              | OUTHILIM        |                    | 100             |
|              | OUTLOLIM        |                    | 0.0             |
|              | I Hi LIM        |                    | 100             |
|              | I Lo LIM        |                    | 0               |
|              | DROPOFF         |                    | 0               |
|              | DEADBAND        |                    | 1.0             |
|              | OUT HYST        |                    | 0.5             |
|              | FAILMODE        |                    | NO LATCH        |
|              | FAILSAFE        |                    | 0.0             |
|              | SW FAIL         |                    | 0.0             |
|              | MAN OUT         |                    | 0               |
|              | AUTO OUT        |                    | 0               |
|              | PBorGAIN        |                    | GAIN            |
|              | MINorRPM        |                    | MIN             |
|              | IVIIINUIRFIVI   |                    | IVITIN          |

| CONTROL2                                                                                                    | Group Prompt | Function Prompt | Value or Selection | Factory Setting |
|----------------------------------------------------------------------------------------------------|--------------|-----------------|--------------------|-----------------|
| PID SETS SW VAL12 SW VAL23 0 SW VAL23 0 SW VAL23 0 0 SW VAL23 0 0 SW VAL23 0 0 SW VAL23 0 0 SW VAL23 0 0 SW VAL23 0 0 SW VAL23 0 0 SW VAL23 0 0 SW VAL23 0 0 SW VAL23 0 0 SW VAL23 0 0 SP SEC NONE AUTOBIAS DISABLE SP TRACK PWRMODE MARVUAL SP HILIM 1000 SP LOLIM 0 OUT RATE DISABLE PCTM UP 0 PCTM UP 0 OUT RATE DISABLE PCTM UP 0 OUTHILIM 0 OUTHILIM 0 OUTHILIM 0 OUTHILIM 0 OUTHILIM 1000 OUTHILIM 0 OUTOBIASE I LOLIM 0 OUT COLIM 0 OUT COLIM 0 OUT COLIM 0 OUT COLIM 0 OUT COLIM 0 OUT COLIM 0 OUT COLIM 0 OUT COLIM 0 OUTHILIM 0 OUTOBIASE OO DISABLE OO DISABLE OO DISABLE CORANGE LOW VAL 0 HIGH VAL 100 CUR OUT3 DISABLE CORANGE LOW VAL 0 HIGH VAL 100 DIG INP2 DIG COMB DIG INP2 DIG COMB DIG INP2 DIG COMB DIG INP2 DIG INP3 NONE DIG INP3 DIG INP4 NONE DIG INP3 DIG INP4 NONE DIG INP3 DIG INP4 DIG INP3 DIG INP4 DIG INP3 DIG INP4 DIG INP3 NONE DIG INP4 DIG INP3 DIG INP4 DIG INP3 DIG INP4 DIG INP4 DIG INP3 DIG INP4 DIG INP3 DIG INP4 DIG INP3 DIG INP4 DIG INP3 DIG INP4 DIG INP3 DIG INP4 DIG INP4 DIG INP4 DIG INP3 DIG INP4 DIG INP4 DIG INP4 DIG INP5 DIG INP4 DIG INP5 DIG INP6 DIG INP6 DIG I | CONTROL2     | PV 2SRC         |                    | INPUT 2         |
| SW VAL 12                                                                                                    |              | LINK LPS        |                    | DISABLE         |
| SW VAL23                                                                                                    |              | PID SETS        |                    | 1 ONLY          |
| SW VAL34   0   1 ONLY   RSP SRC   NONE   AUTOBIAS   DISABLE   SP FRACK   NONE   AUTOBIAS   DISABLE   SP FRACK   NONE   MANUAL   SP HILIM   1000   SP LOLIM   0   ACTION   REVERSE   DISABLE   POTMUP   0   DISABLE   POTMUP   0   OUTRATE   DISABLE   POTMUP   0   OUTHILIM   100   OUTHILIM   100      |              |                 |                    |                 |
| LSPS                                                                                                    |              | SW VAL23        |                    | 0               |
| RSP SRC                                                                                                    |              | SW VAL34        |                    | 0               |
| AUTOBIAS   DISABLE   SP TRACK   NONE                                                                                                    |              | LSP'S           |                    | 1 ONLY          |
| SP TRACK                                                                                                    |              | RSP SRC         |                    | NONE            |
| PWRMODE   MANUAL   SP HILIM   1000   SP HILIM   1000   SP HILIM   1000   OUT RATE   DISABLE   PCT/M UP   O   OUT RATE   DISABLE   PCT/M UP   O   OUT HILIM   100   OUT HILIM   100   OUT HILIM   100.0   OUT HILIM   100.0   OUT HILIM   100.0   OUT HILIM   100.0   OUT HILIM   100.0   OUT HILIM   OUT HILIM     |              | AUTOBIAS        |                    | DISABLE         |
| SP HILIM   1000   SP LOLIM   0   0   0   0   0   0   0   0   0                                                                                                    |              | SP TRACK        |                    | NONE            |
| SP LOLIM                                                                                                    |              | PWRMODE         |                    | MANUAL          |
| ACTION                                                                                                    |              |                 |                    | 1000            |
| OUT RATE                                                                                                    |              |                 |                    | 0               |
| PCTM UP                                                                                                    |              | ACTION          |                    | REVERSE         |
| PCTM DN                                                                                                    |              | OUT RATE        |                    | DISABLE         |
| OUTHILIM                                                                                                    |              | PCT/M UP        |                    | 0               |
| OUTLOLIM                                                                                                    |              | PCT/M DN        |                    | 0               |
| Hi LIM                                                                                                    |              |                 |                    | 100             |
| ILO LIM                                                                                                    |              | OUTLoLIM        |                    | 0               |
| DROPOFF   DEADBAND                                                                                                    |              | I Hi LIM        |                    | 100.0           |
| DEADBAND                                                                                                    |              | I Lo LIM        |                    | 0.0             |
| FAILMODE                                                                                                    |              | DROPOFF         |                    | 0               |
| FAILSAFE   0   0                                                                                                    |              | DEADBAND        |                    | 1.0             |
| OPTIONS         CUR OUT2         DISABLE           C2RANGE         4-20mA           LOW VAL         0           HIGH VAL         100           CUR OUT3         DISABLE           C3RANGE         4-20Ma           LOW VAL         0           HIGH VAL         100           DIG1 INP         NONE           DIG1 COMB         DISABLE           DIG INP2         NONE           DIG INP3         NONE           DIG INP3         NONE           DIG INP4         NONE           DIG INP4         NONE           COM         3           COMSTATE         DISABLE           IR ENABLE         DISABLE           BAUD         19200           TX DELAY         1           WSFLOAT         FP B           SHEDNBB         DISABLE           SHEDNBB         DISABLE           SHEDNDE         LAST           SHEDSP         TO LSP           UNITS         PERCENT           CSP BIAS         0                                                                                                    |              | FAILMODE        |                    | NO LATCH        |
| C2RANGE                                                                                                    |              | FAILSAFE        |                    | 0               |
| C2RANGE                                                                                                    | OPTIONS      | CUR OUT2        |                    | DISABLE         |
| LOW VAL                                                                                                    |              |                 |                    |                 |
| HIGH VAL                                                                                                    |              |                 |                    |                 |
| CUR OUT3                                                                                                    |              |                 |                    |                 |
| C3RANGE                                                                                                    |              |                 |                    | DISABLE         |
| HIGH VAL                                                                                                    |              |                 |                    |                 |
| HIGH VAL                                                                                                    |              | LOW VAL         |                    | 0               |
| DIG1 COMB                                                                                                    |              | HIGH VAL        |                    | 100             |
| DIG INP2                                                                                                    |              | DIG1 INP        |                    | NONE            |
| DIG INP2                                                                                                    |              | DIG1 COMB       |                    | DISABLE         |
| DIG INP3                                                                                                    |              | DIG INP2        |                    | NONE            |
| DIG INP4                                                                                                    |              | DIG2 COMB       |                    | DISABLE         |
| Dion LP2                                                                                                    |              | DIG INP3        |                    | NONE            |
| COM         Com ADDR         3           ComSTATE         DISABLE           IR ENABLE         DISABLE           BAUD         19200           TX DELAY         1           WSFLOAT         FP B           SHEDENAB         DISABLE           SHEDTIME         0           SHEDMODE         LAST           SHEDSP         TO LSP           UNITS         PERCENT           CSP RATO         1.0           CSP BIAS         0                                                                                                    |              | DIG INP4        |                    | NONE            |
| Comstate         DISABLE           IR ENABLE         DISABLE           BAUD         19200           TX DELAY         1           WSFLOAT         FP B           SHEDENAB         DISABLE           SHEDTIME         0           SHEDMODE         LAST           SHEDSP         TO LSP           UNITS         PERCENT           CSP RATO         1.0           CSP BIAS         0                                                                                                    |              | Dion LP2        |                    | NONE            |
| Comstate         DISABLE           IR ENABLE         DISABLE           BAUD         19200           TX DELAY         1           WSFLOAT         FP B           SHEDENAB         DISABLE           SHEDTIME         0           SHEDMODE         LAST           SHEDSP         TO LSP           UNITS         PERCENT           CSP RATO         1.0           CSP BIAS         0                                                                                                    | СОМ          | Com ADDR        |                    | 3               |
| IR ENABLE   DISABLE                                                                                                    |              |                 |                    |                 |
| TX DELAY         1           WSFLOAT         FP B           SHEDENAB         DISABLE           SHEDTIME         0           SHEDMODE         LAST           SHEDSP         TO LSP           UNITS         PERCENT           CSP RATO         1.0           CSP BIAS         0                                                                                                    |              | IR ENABLE       |                    |                 |
| WSFLOAT         FP B           SHEDENAB         DISABLE           SHEDTIME         0           SHEDMODE         LAST           SHEDSP         TO LSP           UNITS         PERCENT           CSP RATO         1.0           CSP BIAS         0                                                                                                    |              |                 |                    |                 |
| WSFLOAT         FP B           SHEDENAB         DISABLE           SHEDTIME         0           SHEDMODE         LAST           SHEDSP         TO LSP           UNITS         PERCENT           CSP RATO         1.0           CSP BIAS         0                                                                                                    |              |                 |                    |                 |
| SHEDENAB         DISABLE           SHEDTIME         0           SHEDMODE         LAST           SHEDSP         TO LSP           UNITS         PERCENT           CSP RATO         1.0           CSP BIAS         0                                                                                                    |              |                 |                    | FP B            |
| SHEDTIME         0           SHEDMODE         LAST           SHEDSP         TO LSP           UNITS         PERCENT           CSP RATO         1.0           CSP BIAS         0                                                                                                    |              |                 |                    |                 |
| SHEDMODE         LAST           SHEDSP         TO LSP           UNITS         PERCENT           CSP RATO         1.0           CSP BIAS         0                                                                                                    |              |                 |                    |                 |
| SHEDSP         TO LSP           UNITS         PERCENT           CSP RATO         1.0           CSP BIAS         0                                                                                                    |              |                 |                    | LAST            |
| UNITS         PERCENT           CSP RATO         1.0           CSP BIAS         0                                                                                                    |              | SHEDSP          |                    |                 |
| CSP RATO         1.0           CSP BIAS         0                                                                                                    |              |                 |                    |                 |
| CSP BIAS 0                                                                                                    |              |                 |                    |                 |
|                                                                                                    |              |                 |                    |                 |
| COMZKATO                                                                                                    |              | CSP2RATO        |                    | 1.0             |
| CSP2BIAS 0                                                                                                    |              |                 |                    |                 |
| LOOPBACK DISABLE                                                                                                    |              |                 |                    |                 |

| Group Prompt | Function Prompt | Value or Selection | Factory Setting     |
|--------------|-----------------|--------------------|---------------------|
| ALARMS       | A1S1TYPE        |                    | NONE                |
|              | A1S1 VAL        |                    | 90                  |
|              | A1S1 H L        |                    | HIGH                |
|              | A1S1 EV         |                    |                     |
|              | A1S2 TYPE       |                    | NONE                |
|              | A1S2 VAL        |                    | 10                  |
|              | A1S2 H L        |                    | LOW                 |
|              | A1S2 EV         |                    |                     |
|              | ALHYST1         |                    | 0.1                 |
|              | A2S1TYPE        |                    | NONE                |
|              | A2S1 VAL        |                    | 95                  |
|              | A2S1 H L        |                    | HIGH                |
|              | A2S1 EV         |                    |                     |
|              | A2S2TYPE        |                    | NONE                |
|              | A2S2 VAL        |                    | 5                   |
|              | A2S2 H L        |                    | LOW                 |
|              | A2S2 EV         |                    |                     |
|              | ALHYST2         |                    | 0.1                 |
|              | A3S1TYPE        |                    | NONE                |
|              | A3S1 VAL        |                    | 95                  |
|              | A3S1 H L        |                    | HIGH                |
|              | A3S1 EV         |                    |                     |
|              | A3S2TYPE        |                    | NONE                |
|              | A3S2 VAL        |                    | 5                   |
|              | A3S2 H L        |                    | LOW                 |
|              | A3S2 EV         |                    |                     |
|              | ALHYST3         |                    | 0.1                 |
|              | A4S1TYPE        |                    | NONE                |
|              | A4S1 VAL        |                    | 95                  |
|              | A4S1 H L        |                    | HIGH                |
|              | A4S1 EV         |                    |                     |
|              | A4S2TYPE        |                    | NONE                |
|              | A4S2 VAL        |                    | 5                   |
|              | A4S2 H L        |                    | LOW                 |
|              | A4S2 EV         |                    |                     |
|              | ALHYST4         |                    | 0.1                 |
|              | ALM OUT1        |                    | NO LATCH            |
|              | BLOCK           |                    | DISABLE             |
|              | DIAGNOST        |                    | DISABLE             |
|              | ALRM MSG        |                    | DISABLE             |
| CLOCK        | HOURS           | <u> </u>           | SET TO FACTORY TIME |
| OLOGR        | MINUTES         | <u> </u>           | " " " "             |
|              | SECONDS         |                    |                     |
|              | YEAR            |                    |                     |
|              | MONTH           |                    |                     |
|              | DAY             |                    |                     |
|              | SET CLK?        |                    |                     |
|              | ADJUST          |                    | 0                   |
|              |                 | I I                |                     |
| MAINTNCE     | TIME 1          | <del> </del>       | DISABLE             |
|              | TIME 2          |                    | DISABLE             |
|              | TIME 3          |                    | DISABLE             |
|              | COUNT 1         |                    | DISABLE             |
|              | COUNT 2         |                    | DISABLE             |
|              | COUNT 3         |                    | DISABLE             |
|              | PASSWORD        |                    | 0                   |
|              | RES TYPE        |                    | NONE                |

| Group Prompt        | Function Prompt             | Value or Selection | Factory Setting            |
|---------------------|-----------------------------|--------------------|----------------------------|
| DISPLAY             | DECIMAL                     |                    | NONE                       |
|                     | DECIMAL2                    |                    | NONE                       |
|                     | TEMPUNIT                    |                    | NONE                       |
|                     | PWR FREQ                    |                    | 60 HZ                      |
|                     | RATIO 2                     |                    | DISABLE                    |
|                     | LANGUAGE                    |                    | ENGLISH                    |
|                     | TC DIAGN                    |                    | ENABLE                     |
|                     | IDNUMBER                    |                    | 0                          |
| TIME EVENTS         | EVENT 1                     |                    | NONE                       |
|                     | TIME 1                      |                    |                            |
|                     | HOUR 1                      |                    |                            |
|                     | MINUTE 1                    |                    |                            |
|                     | MONTH 1                     |                    |                            |
|                     | DAY 1                       |                    |                            |
|                     | EVENT 2                     |                    | NONE                       |
|                     | TIME 2                      |                    |                            |
|                     | HOUR 2                      |                    |                            |
|                     | MINUTE2                     |                    |                            |
|                     | MONTH 2                     |                    |                            |
|                     | DAY 2                       |                    |                            |
| ETHERNET AND        | MAC Address                 |                    | (case label on instrument) |
| EMAIL               | IP Address                  |                    | 10.0.0.2                   |
| (Accessible via PIE | Subnet Mask                 |                    | 255.255.255.0              |
| Tool)               | Default Gateway             |                    | 0.0.0.0                    |
|                     | SMTP Address (for Outgoing) |                    | 0.0.0.0                    |
|                     | To Email 1                  |                    |                            |
|                     | From Email 1                |                    |                            |
|                     | To Email 2                  |                    |                            |
|                     | From Email 2                |                    |                            |

# 4 Monitoring and Operating the Controller

### 4.1 Overview

#### Introduction

This section gives you all the information necessary to help you monitor and operate your controller including an Operator Interface overview, how to lockout changes to the controller, entering a security code, and monitoring the displays.

#### What's in this section?

The following topics are covered in this section.

| TOPIC                                                               | See Page |
|---------------------------------------------------------------------|----------|
| 4.1 Overview                                                        | 194      |
| 4.2 Operator Interface                                              | 195      |
| 4.3 Entering a Security Code                                        | 195      |
| 4.4 Lockout Feature                                                 | 196      |
| 4.5 Monitoring Your Controller                                      | 198      |
| 4.6 Start Up Procedure for Operation                                | 200      |
| 4.7 Control Modes                                                   | 202      |
| 4.8 Setpoints                                                       | 203      |
| 4.9 Timer                                                           | 204      |
| 4.10 Accutune III                                                   | 206      |
| 4.11 Fuzzy Overshoot Suppression                                    | 214      |
| 4.12 Using Two Sets of Tuning Constants                             | 215      |
| 4.17 Two Loops of Control                                           | 215      |
| 4.18 Configuring Two Loops of Control                               | 234      |
| 4.19 Monitoring Two Loops of Control                                | 235      |
| 4.20 Operating Two Loops of Control                                 | 236      |
| 4.21 Alarm Setpoints                                                | 237      |
| 4.22 Three Position Step Control Algorithm                          | 239      |
| 4.23 Setting a Failsafe Output Value for Restart after a Power Loss | 239      |
| 4.24 Setting Failsafe Mode                                          | 241      |
| 4.25 Carbon Potential, Oxygen and Dewpoint Algorithms               | 241      |
| 4.26 Healthwatch                                                    | 244      |

| 4.27 Setpoint Rate/Ramp/Program Overview  | 244 |
|-------------------------------------------|-----|
| 4.28 Setpoint Rate                        | 245 |
| 4.29 Setpoint Ramp                        | 245 |
| 4.30 Setpoint Ramp/Soak Programming       | 247 |
| 4.30 Setpoint Ramp/Soak Programming       | 247 |
| 4.31 P.I.E. Tool Maintenance Screens      | 262 |
| 4.32 Configuring your Ethernet Connection | 272 |

## 4.2 Operator Interface

#### Introduction

Figure 4-1 is a view of the Operator Interface.

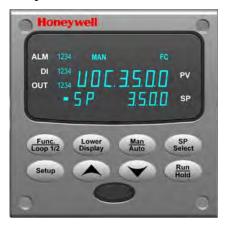

Figure 4-1 Operator Interface

## 4.3 Entering a Security Code

#### Introduction

The level of keyboard lockout may be changed in the Set Up mode. However, knowledge of a security code number (0 to 9999) may be required to change from one level of lockout to another. When a controller leaves the factory, it has a security code of 0 which permits changing from one lockout level to another without entering any other code number.

#### **Procedure**

If you require the use of a security code, select a number from 0001 to 9999 and enter it when the lockout level is configured as NONE. Thereafter, that selected number must be used to change the lockout level from something other than NONE.

**ATTENTION** Write the number on the Configuration Record Sheet in the configuration section so you will have a permanent record.

Table 4-1 Procedure to Enter a Security Code

| Step | Operation                  | Press                | Result                                                                                             |
|------|----------------------------|----------------------|----------------------------------------------------------------------------------------------------|
| 1    | Enter Set Up<br>Mode       | Setup                | Upper Display = SET UP Lower Display = TUNING                                                      |
| 2    | Select any Set<br>Up Group | Func                 | Upper Display = <b>0</b> Lower Display = <b>SECUR</b>                                              |
| 3    | Security Code<br>Entry     | <b>^</b> or <b>✓</b> | To enter a four digit number in the upper display (0001 to 9999)  This will be your security code. |

### 4.4 Lockout Feature

#### Introduction

The lockout feature in this instrument is used to inhibit changes (via keyboard) of certain functions or parameters by unauthorized personnel.

#### **Lockout levels**

There are different levels of Lockout depending on the level of security required. These levels are:

- **NONE** No Lockout. All groups Read/Write.
- **CALIB** Calibration prompts are deleted from the Setup List.
- +CONFIG Timer, Tuning, SP Ramp, and Accutune are Read/Write. All other Setup are Read only. Calibration Group is not available.
- +VIEW Timer, Tuning, and SP Ramp are Read/Write. No other parameters are available.
- **ALL** Timer, Tuning, and SP Ramp are Read only. No other parameters are viewable.

See Subsection 3.4 - Tuning Parameters Set Up Group prompts to select one of the above.

Security Code (see Subsection 4.3)

### Individual key lockout

There are three keys that can be disabled to prevent unauthorized changes to the parameters associated with these keys. *First set the "Lock" prompt to NONE*.

These keys are:

Run/Hold Key - you can disable the Run/Hold key for Set Point

Programming at configuration Set Up group prompt

"Tuning," function prompt "RN HLD."

Man/Auto Key - you can disable the Auto/Manual key at configuration Set

Up, group prompt "Tuning", function prompt "AUTOMA"

SP Select Key - you can disable the Set Point Select function key at

configuration Set Up group prompt "Tuning," function

prompt "SP SEL."

See Subsection 3.4 - Tuning Parameters Set Up Group prompts to enable or disable these keys.

### **Key error**

When a key is pressed and the prompt "Key Error" appears in the lower display, it will be for one of the following reasons:

- Parameter not available or locked out
- Not in setup mode, press **SET UP** key first
- Individual key locked out.

## 4.5 Monitoring Your Controller

## 4.5.1 Annunciators

The following annunciator functions have been provided to help monitor the controller:

**Table 4-2 Annunciators** 

| Annunciator    | Indication                                                                                                    |  |
|----------------|----------------------------------------------------------------------------------------------------|--|
| ALM 1 2 3 4    | A visual indication of the alarms                                                                                                    |  |
|                | A blinking annunciator indicates an alarm-latched condition. The blinking will continue and the alarm will stay activated after the alarm condition ends until it is acknowledged by pressing the <b>Run/Hold</b> key.   |  |
|                | A Logic Gate Output configured for Relay 5 will turn on the ALM 1 indicator when active. Alarms take precedence over Logic Gates.                                                                                        |  |
| OUT 1 2 3 4    | A visual indication of the control relays                                                                                                    |  |
|                | Out 1 and 2 are for Loop 1, Out 3 and 4 are for Loop 2.  Logic Gate Outputs configured for Relays 1 through 4 will turn on the respective OUT annunciator when active. Control Outputs take precedence over Logic Gates. |  |
| DI 1 2 3 4     | A visual indication of each Digital Input                                                                                                    |  |
| A or MAN       | A visual indication of the mode of the controller                                                                                                    |  |
|                | <ul><li>A—Automatic Mode</li><li>MAN—Manual Mode</li></ul>                                                                                                    |  |
|                | Blinking A or MAN indicates that the mode is being forced by a Digital Input.                                                                                                    |  |
| [None], F or C | A visual indication of the temperature units                                                                                                    |  |
|                | <ul><li>[None]—No temperature unit annunciator</li><li>F—Degrees Fahrenheit</li><li>C—Degrees Celsius</li></ul>                                                                                                    |  |
| •              | A visual Lamp to indicate when the lower display is showing the Active Setpoint (Local 1, Local 2, Local 3, Local 4, Remote Setpoint or Computer Setpoint)                                                               |  |
|                | When this lamp is blinking it indicates that the Setpoint is being forced by a Digital Input.                                                                                                    |  |
|                | The upper left digits of the display are used to show other annunciator functions                                                                                                    |  |
|                | T—Accutuning in progress                                                                                                    |  |
|                | t—PV tune in progress                                                                                                    |  |
|                | <ul><li>L"—Loop 2 display</li><li>I—Cascade control (when Loop 1 is displayed)</li></ul>                                                                                                    |  |
|                | <b>C</b> —Computer setpoint active                                                                                                    |  |
|                | O—Output override active                                                                                                    |  |
|                | H—Setpoint Ramp or Setpoint Program in HOLD mode                                                                                                    |  |
|                | <ul><li>R—Setpoint Ramp or Setpoint Program in RUN mode</li><li>H and R alternating—Guaranteed Soak in operation</li></ul>                                                                                               |  |
|                | Trand it alternating—Odaranteed Soak in operation                                                                                                    |  |

| Annunciator                                    | or Indication                                                            |  |  |
|------------------------------------------------|--------------------------------------------------------------------------|--|--|
| 2I—PV = Input 2 via a Digital Input activation |                                                                          |  |  |
|                                                | <b>3I</b> —PV = Input 3 via a Digital Input activation                   |  |  |
|                                                | Blinking indicates that the activity is being forced by a Digital Input. |  |  |

## 4.5.2 Viewing the operating parameters

Press the **LOWER DISPLAY** key to scroll through the operating parameters listed in Table 4-3. The lower display will show only those parameters and their values that apply to your specific model and configuration.

**Table 4-3 Lower Display Key Parameter Prompts** 

| Lower Display   | Description                                                                                                    |  |
|-----------------|----------------------------------------------------------------------------------------------------|--|
| OUT XX.X        | OUTPUT—Output value is shown in percent with one decimal point for all output types except Three Position Step Control (TPSC). For TPSC, when no slidewire is connected, this display is an estimated motor position and is shown with no decimal point. For Position Proportional Control, if the slidewire fails, then the instrument automatically switches over to TPSC and the OUT display changes with it.                                                                                     |  |
| SP XXXX         | LOCAL SETPOINT #1—Also the current setpoint when using SP Ramp.                                                                                                    |  |
| 2SP XXXX        | LOCAL SETPOINT #2                                                                                                    |  |
| 3SP XXXX        | LOCAL SETPOINT #3                                                                                                    |  |
| 4SP XXXX        | LOCAL SETPOINT #4                                                                                                    |  |
| RSP XXXX        | REMOTE SETPOINT                                                                                                    |  |
| 1IN XXXX        | INPUT 1—Used only with combinational input algorithms.                                                                                                    |  |
| 2IN XXXX        | INPUT 2                                                                                                    |  |
| 3IN XXXX        | INPUT 3                                                                                                    |  |
| 4IN XXXX        | INPUT 4                                                                                                    |  |
| 5IN XXXX        | INPUT 5                                                                                                    |  |
| POS XX          | SLIDEWIRE POSITION—Used only with TPSC applications that use a slidewire input.                                                                                                    |  |
| CSP XXXX        | COMPUTER SETPOINT—When SP is in override.                                                                                                    |  |
| <b>DEV XXXX</b> | DEVIATION—Maximum negative display is -999.9.                                                                                                    |  |
| PIDSET X        | TUNING PARAMETER —where X is 1 to 4.                                                                                                    |  |
| ET HR.MN        | ELAPSED TIME—Time that has elapsed on the Timer in Hours.Minutes.                                                                                                    |  |
| ØTR HR.MN       | TIME REMAINING—Time remaining on the Timer in Hours. Minutes. The "Ø" is a rotating clock face.                                                                                                    |  |
| RAMPXXXM        | SETPOINT RAMP TIME—Time remaining in the Setpoint Ramp in minutes.                                                                                                    |  |
| SPn XXXX        | SETPOINT NOW—Current Setpoint when SP Rate is enabled. The <b>SP XXXX</b> display shows the "target" or final setpoint value.                                                                                                    |  |
| PROGRAMX        | SETPOINT PROGRAM NUMBER— Set Point Programming display. X is the current program number (1 to 4). When a Setpoint Program is initiated va the RUN/HOLD key, the Setpoint Program Number can be incremented/decremented via the keyboard. Digital Input Selections "PROG LO" and "PROG HI" override the keyboard and force the Program selection per their status (open or closed). When running linked programs, the Setpoint Program Number can be incremented/decremented when in the "HOLD" mode. |  |

| Lower Display           | Description                                                                                                    |  |
|-------------------------|----------------------------------------------------------------------------------------------------|--|
| XXRAHR.MN               | RAMP SEGMENT NUMBER AND TIME REMAINING—Set Point Programming                                                                                                    |  |
|                         | display. XX is the current segment number and HR.MN is the time remaining for this segment in Hours.Minutes. When the program is in the "HOLD" mode, the Segment Number can be incremented/decremented.                                                               |  |
| XXSKHR.MN               | SOAK SEGMENT NUMBER AND TIME REMAINING— Set Point Programming display. XX is the current segment number and HR.MN is the time remaining for this segment in Hours.Minutes. When the program is in the "HOLD" mode, the Segment Number can be incremented/decremented. |  |
| RECYC XX                | NUMBER OF SP PROGRAM RECYCLES REMAINING                                                                                                    |  |
| To BEGIN                | RESET SP PROGRAM TO START OF FIRST SEGMENT                                                                                                    |  |
| RERUN                   | RESET SP PROGRAM TO START OF CURRENT SEGMENT                                                                                                    |  |
| 1PV XXXX                | PROCESS VARIABLE 1—For Cascade or 2-loop applications.                                                                                                    |  |
| 2PV XXXX                | PROCESS VARIABLE 2—For cascade or 2-loop applications.                                                                                                    |  |
| OC1 XX.X                | CHARACTERIZED OUTPUT 1—Displayed if Loop 1 output is characterized.                                                                                                    |  |
| OC2 XX.X                | CHARACTERIZED OUTPUT 2—Displayed if Loop 2 output is characterized.                                                                                                    |  |
| $\Sigma$ [Sigma]XXXXXXX | CURRENT TOTALIZER VALUE—Displays the total flow volume being measured.                                                                                                    |  |
| 1CO XXXX                | FIRST CURRENT OUTPUT—Displayed only when the First Current Output is enabled in an Auxiliary Output mode.                                                                                                    |  |
| 2CO XXXX                | SECOND CURRENT OUTPUT—Displayed only when the Second Current Output is enabled in an Auxiliary Output mode.                                                                                                    |  |
| 3CO XXXX                | THIRD CURRENT OUTPUT—Displayed only when the Third Current Output is enabled in an Auxiliary Output mode.                                                                                                    |  |
| <b>BIA XXXX</b>         | BIAS—Displays the manual reset value for algorithm PD+MR.                                                                                                    |  |
| OTI XX.X                | OUTPUT OVERRIDE (2 PID LOOPS ONLY)—Appears when Internal Loop 1 Output value is displayed. This represents the internal output 1 value before override.                                                                                                    |  |
| DEW XX.X                | DEWPOINT TEMPERATURE—Shown only when Dewpoint Algorithm is selected as Input Algorithm 2.                                                                                                    |  |
| TUNE OFF                | LIMIT CYCLE TUNING NOT RUNNING—Appears when Accutune is enabled but not currently operating.                                                                                                    |  |
| TUNE RUN                | LIMIT CYCLE TUNING RUNNING—Appears when Accutune operation is in progress.                                                                                                    |  |
| DO FAST                 | Limit Cycle Tuning with the objective of producing quarter-damped tuning parameters. This tuning may result in PV overshoot of the SP setting.                                                                                                    |  |
| DO SLOW                 | Limit Cycle Tuning with the objective of producing damped or Dahlin tuning parameters, depending upon the detected process deadtime. The tuning parameters calculated by this selection are aimed at reducing PV overshoot of the SP setting.                         |  |

## 4.5.3 Diagnostic Messages

This instrument performs background tests to verify data and memory integrity. If there is a malfunction, a diagnostic message will be shown on the lower display alternating (blinking) with the normal display. In the case of more than one simultaneous malfunction, the diagnostic messages will be shown in sequence, with the highest priority message being shown first. See *Section 7.5 - Background Tests and Diagnostic Messages* for a list of the Diagnostic Messages and how to correct the problems that they indicate.

Diagnostic messages may be suppressed (stop the blinking) by pressing the RUN/HOLD key. The messages will still be available for viewing by pressing the LOWER DISPLAY key. If the underlying condition has not been corrected, then the next time the instrument is powered-down/powered-up, the diagnostic message will return.

# 4.6 Start Up Procedure for Operation

**Table 4-4 Procedure for Starting Up the Controller** 

| Step | Operation                   | Press                | Result                                                                                                    |
|------|-----------------------------|----------------------|----------------------------------------------------------------------------------------------------|
| 1    | Select Manual<br>Mode       | Man/Auto             | Until " <b>M</b> " indicator is ON. The controller is in manual mode.                                                                         |
| 2    | Adjust the Output           | <b>^</b> or <b>∀</b> | To adjust the output value and ensure that the final control element is functioning correctly.  Upper Display = PV Value                      |
|      |                             |                      | Lower Display = OUT and the output value in %                                                                                                 |
| 3    | Enter the Local<br>Setpoint | Lower<br>Display     | Upper Display = PV Value Lower Display = SP and the Local Setpoint Value                                                                      |
|      |                             | <b>^</b> or <b>∨</b> | To adjust the local setpoint to the value at which you want the process variable maintained.                                                  |
|      |                             |                      | The local setpoint cannot be changed if the Setpoint Ramp function is running.                                                                |
| 4    | Select Automatic<br>Mode    | Man/Auto             | Until "A" indicator is ON. The controller is in Automatic mode.                                                                               |
|      |                             |                      | The controller will automatically adjust the output to maintain the process variable at setpoint.                                             |
| 5    | Tune the<br>Controller      | Setup                | Make sure the controller has been configured properly and all the values and selections have been recorded on the Configuration Record Sheet. |
|      |                             |                      | Refer to Tuning Set Up group to ensure that the selections for Pb or GAIN, RATE T, and I MIN, or I RPM have been entered.                     |
|      |                             |                      | Use Accutune to tune the controller; see the procedure in this section.                                                                       |

### 4.7 Control Modes

#### **ATTENTION**

After changing a Local Setpoint value, if no other key is pressed then takes a minimum of fifteen (15) seconds elapsed time before the new value is stored in non-volatile memory. If controller power is removed before this time, then the new setpoint value is lost and the previous setpoint value is used at power-up. If, after changing the LSP value, another key is pressed, then the value is stored immediately.

### 4.7.1 Mode Definitions

**Table 4-5 Control Mode Definitions** 

| Control Mode                         | Definition                                                                                                    |  |  |  |
|--------------------------------------|----------------------------------------------------------------------------------------------------|--|--|--|
| AUTOMATIC with<br>LOCAL<br>SETPOINT  | In automatic local mode, the controller operates from the local setpoints and automatically adjusts the output to maintain the PV at the desired value. In this mode you can adjust the setpoint.  See Subsection 4.8 – Setpoints.                                                                                                    |  |  |  |
| AUTOMATIC with<br>REMOTE<br>SETPOINT | n automatic remote mode, the controller operates from the setpoint measured at the remote setpoint input. Adjustments are available to ratio this input and add a constant bias before it is applied to the control equation. See Subsection 3.15 Input 1 or 3.17 Input 2.                                                                                                    |  |  |  |
| MANUAL                               | In the manual mode, the operator directly controls the controller output level. The process variable and the percent output are displayed. The configured High and Low Output Limits are disregarded and the operator can change the output value, using the increment and decrement keys, to the limits allowed by the output type (0 % to 100 % for a time proportioning output or –5 % to 105 % for a current output). |  |  |  |
| MANUAL<br>CASCADE                    | In the manual cascade mode, both control loops are in manual although there is still only one output active. This mode is used to bring both loops into a reasonable operation area, at which point the unit is placed into the automatic cascade mode.                                                                                                    |  |  |  |
|                                      | If Loop 1 is placed in Manual control mode, then Loop 2, if in auto, is then placed in a pseudo-<br>manual mode thereby eliminating output bumps when Loop 1 is returned to Automatic control<br>mode.                                                                                                    |  |  |  |
| AUTOMATIC<br>CASCADE                 | In Automatic cascade mode, there are two control loops, with one loop's output acting as the setpoint for the second control loop. There is only one physical output in this mode.                                                                                                    |  |  |  |

# 4.7.2 What happens when you change modes

**Table 4-6 Changing Control Modes** 

| Control Mode                                            | Definition                                                                                                    |  |  |
|---------------------------------------------------------|----------------------------------------------------------------------------------------------------|--|--|
| Manual to Automatic Local                               | The Local Setpoint is usually the value previously stored as the Local Setpoint.                                                                                                    |  |  |
| Setpoint Setpoint                                       | PV tracking is a configurable feature that modifies this. For this configuration, when the controller is in manual mode, the local setpoint value tracks the process variable value continuously. Thus, when the instrument is switched into Automatic Mode, the local setpoint is set at the current PV value. |  |  |
| Manual or Auto<br>Local to Automatic                    | The Remote Setpoint uses the stored ratio and bias to calculate the control setpoint.                                                                                                    |  |  |
| Remote SP                                               | Auto bias is a configurable feature, which modifies this. When it is selected the transfer from automatic local to automatic remote or from manual remote to automatic remote adjusts the bias based on the local setpoint such that                                                                            |  |  |
|                                                         | Bias = $LSP - (RSP Input x R)$ .                                                                                                    |  |  |
| Automatic Remote<br>Setpoint to Manual<br>or Auto Local | If configured for local setpoint tracking, RSP, when the controller transfers out of remote setpoint the last value of the remote setpoint is inserted into the local setpoint.                                                                                                    |  |  |
| Setpoint                                                | If LSP tracking is not configured, the local setpoint will not be altered when the transfer is made.                                                                                                    |  |  |

# 4.8 Setpoints

#### Introduction

You can configure the following setpoints for the UDC3500 controller.

- One to four Local Setpoints
- One to four Local Setpoints plus one Remote Setpoint

Refer to Subsection 3.20 – Control Set Up Group for configuration details.

Whenever the active Setpoint is shown in the Lower Display, an n appears to the left of the Setpoint display.

## **Changing the Setpoints**

**Table 4-7 Procedure for Changing the Local Setpoints** 

| Step | Operation               | Press                | Result                                                                                                    |
|------|-------------------------|----------------------|----------------------------------------------------------------------------------------------------|
| 1    | Select the              | Lower                | Until you see:                                                                                                    |
|      | Setpoint                | Display              | Upper Display = PV                                                                                                    |
|      |                         |                      | Lower Display = SP or 2SP or 3SP or 4SP (Value)                                                                                                    |
| 2    | Change the<br>Value     | <b>^</b> or <b>✓</b> | To change the Local Setpoint to the value at which you want<br>the process maintained. The display "blinks" if you attempt<br>to enter setpoint values beyond the high and low limits |
| 3    | Return to PV<br>Display | Lower<br>Display     | To store immediately or will store after 30 seconds.                                                                                                    |

## **Switching between setpoints**

You can switch between Local Setpoints or between Local and Remote Setpoints via the SP SELECT key.

**ATTENTION** The REMOTE SETPOINT value cannot be changed at the keyboard.

**Table 4-8 Procedure for Switching Between Setpoints** 

| Step | Operation              | Press                                                                                                   | Result                                                                                                    |
|------|------------------------|----------------------------------------------------------------------------------------------------|----------------------------------------------------------------------------------------------------|
| 1    | Select the<br>Setpoint | SP Select To switch between the four Local Setpoints and/or the Remote Setpoint. Whenever the active lo |                                                                                                    |
|      | ·                      |                                                                                                    | ATTENTION "KEY ERROR" will appear in the lower display, if:                                                       |
|      |                        |                                                                                                    | <ul> <li>the remote setpoint or additional local setpoints are not<br/>configured as a setpoint source</li> </ul> |
|      |                        |                                                                                                    | <ul> <li>you attempt to change the setpoint while a setpoint ramp<br/>is enabled, or</li> </ul>                   |
|      |                        |                                                                                                    | <ul> <li>if you attempt to change the setpoint with the setpoint<br/>select function key disabled.</li> </ul>     |
|      |                        |                                                                                                    | Appears to the left of the active setpoint                                                                        |

#### 4.9 Timer

#### Introduction

The Timer provides a configurable Time-out period of from 0 to 99 hours:59 minutes or 0 to 99 minutes:99 seconds.

Timer "Start" is selectable as either the **RUN/HOLD** key or Alarm 2.

The Timer display can be either "Time Remaining" or "Elapsed Time".

## **Configuration check**

Make sure:

- TIMER is enabled
- A TIMEOUT period has been selected (in hours and minutes or minutes and seconds)
- A TIMER FUNCTION START has been selected (KEY or AL2)
- A TIMER display has been selected (Time remaining or Elapsed time)
- A timer increment selected
- Timer reset selected (KEY or AL1)
   KEY means that the RUN/HOLD key is used to start and/or reset the timer.

   AL1 means that either Alarm 1 or the RUN/HOLD key is used to start and/or reset the timer.

Refer to Subsection 3.11 Algorithm Set Up Group for details.

#### **Viewing Times**

The times are viewed on the lower display as follows:

TIME REMAINING will show as a *decreasing* Hrs:Min value (HH:MM) or Min:Sec value (MM:SS) plus a *counterclockwise* rotating clock face.

ELAPSED TIME will show as an *increasing* Hrs:Min value(HH:MM) or Min:Sec value (MM:SS) plus a *clockwise* rotating clock face.

#### **Operation**

When the Timer is enabled (RUN/HOLD key or ALARM 2), it has exclusive control of Alarm 1 relay.

#### At "TIME-OUT:

- Alarm 1 is active
- The clock character has stopped moving
- The Time display shows either 00:00 or the time-out period depending on the configuration selection

• The Timer is ready to be reset either via the RUN/HOLD key or by activating Alarm 1.

When the Timer is "**RESET**":

- Alarm 1 relay is inactive
- The timer display shows the configured timer period
- The time-out period can be changed at this time using the for keys.
- The Timer is ready for the next activation.

#### 4.10 Accutune III

#### Introduction

Accutune III (TUNE) may be used for self-regulating and single integrating processes. This autotuning method is initiated on-demand, typically at initial start-up.

There are no other requirements necessary, such as prior knowledge to the process dynamics or initial or post tune process line-out to setpoint or manual output.

Also, the setpoint value is not required to change in order to initiate the tuning process, but the controller must be in the Automatic mode to start tuning. The process need not be in a static (lined out) state and may be dynamic (changing with a steady output).

## **Configuration check**

Make sure:

• TUNE has been enabled see to Subsection 3.10 – Accutune Set Up Group for details.

#### **Tuning indicators**

A "T" will show in the leftmost alphanumeric of the upper display until tuning is completed.

#### Operation

The Accutune III algorithm provides user-friendly, on-demand tuning in this controller. No knowledge of the process is required at start-up. The operator simply initiates the tuning while in the automatic mode.

Once Accutune III has been enabled in the TUNE setup group, either "SLOW" or "FAST" tuning may be used. Which one is used is selected via the lower display during normal operation.

For the SLOW selection, the controller calculates conservative tuning constants with the objective of minimizing overshoot. If the controller determines that the process has appreciable dead time, it will automatically default to use Dahlin Tuning, which produces very conservative tuning constants. The SLOW selection may be useful for TPSC and

Position Proportional applications, as it reduces "hunt" problems for the motor. This selection is also recommended for applications that have significant deadtimes.

For the FAST selection, the controller calculates aggressive tuning constants with the objective of producing quarter-damped response. Depending upon the process, this selection will usually result in some overshoot. For this reason, it may be desirable to enable the FUZZY tune selection. See Section 4.11. When Fuzzy tune is enabled, it will work to suppress or eliminate any overshoot that may occur as a result of the calculated tuning parameters as the PV approaches the setpoint. This selection is best suited for processes with a single lag or for those that do not have any appreciable deadtime. FUZZY tuning does not work well for processes that have appreciable deadtime.

The Accutune III tuning process will cycle the controller's output two full cycles between the low and high output limits while allowing only a very small Process Variable change above and below the SP during each cycle. A "T" shows in the upper display until tuning is completed.

At the end of the tuning process, the controller immediately calculates the tuning constants and enters them into the Tuning group, and begins PID control with the correct tuning parameters. This works with any process, including integrating type processes, and allows retuning at a fixed setpoint.

# 4.10.1 Tune for Simplex Outputs

After "TUNE" has been enabled, you can start Accutune as shown in Table 4-9.

Table 4-9 Procedure for Starting "TUNE"

| Step | Operation                     | Press                | Result                                                                                                    |
|------|-------------------------------|----------------------|----------------------------------------------------------------------------------------------------|
| 1    | Configure LSP1                | Lower<br>Display     | Until <b>SP</b> (Local Setpoint 1) shows in the lower display.                                                                                                    |
| 2    |                               | <b>^</b> or <b>✓</b> | Until LSP1 is to the desired value.                                                                                                    |
| 3    | Switch to<br>"Automatic" Mode | Man/Auto             | Until the "A" indicator is lighted (on controllers with Manual option).                                                                                                    |
| 4    | Show Tuning<br>Prompt         | Lower<br>Display     | Until "TUNE OFF" is shown on lower display.                                                                                                    |
| 5    | Initiate Tuning               | •                    | Select "DO SLOW" or "DO FAST" in lower display.                                                                                                    |
| 6    | Tuning in operation           | Lower<br>Display     | Upper display will show a "T" as long as ACCUTUNE process is operating. When process completes, tuning parameters are calculated and lower display will show "NO TUNE" prompt. |

### **ATTENTION**

The Accutune process may be aborted at any time by changing the lower display back to "NoTUNE" or by switching the controller into Manual Mode.

# 4.10.2 Tune for Duplex (Heat/Cool)

Accutune for applications using Duplex (Heat/Cool) control.

The controller must be configured to have two local setpoints unless Blended Tuning is desired (see below). See *Subsection 3.20- Control Set Up Group* for details on configuring two local setpoints. During tuning, the Accutune III process assumes that Local Setpoint 1 will cause a Heating demand (output above 50%), and the tuning parameters calculated for that setpoint are automatically entered as PID SET 1. Likewise, Accutune III assumes that Local Setpoint 2 will cause a Cooling demand (output less than 50%), and the tuning parameters calculated for that setpoint are automatically entered as PID SET 2.

## **Configuration Check for Duplex**

See Subsection 3.10 – Accutune Set Up Group for details.

Make sure:

- TUNE has been enabled
- DUPLEX has been configured to Manual, Automatic or Disabled

# 4.10.3 Using AUTOMATIC TUNE at start-up for Duplex (Heat/Cool)

Used when DUPLEX has been configured for AUTOMATIC. This is the preferred selection for most Heat/Cool applications when tuning a new chamber. This selection will sequentially perform both Heat and Cool tuning without further operator intervention.

Table 4-10 Procedure for Using AUTOMATIC TUNE at Start-up for Duplex Control

| Step | Operation                     | Press                | Result                                                                                                    |
|------|-------------------------------|----------------------|----------------------------------------------------------------------------------------------------|
| 1    | Configure LSP1                | Lower<br>Display     | Until <b>SP</b> (Local Setpoint 1) shows in the lower display.                                                                                                    |
| 2    |                               | <b>^</b> or <b>∨</b> | Until LSP1 is a value within the <b>Heat</b> Zone (output above 50%).                                                                                                    |
| 3    | Configure LSP2                | Lower<br>Display     | Until <b>2SP</b> (Local Setpoint 2) shows in the lower display.                                                                                                    |
| 4    |                               | <b>^</b> or <b>∨</b> | Until LSP2 is a value within the <b>Cool</b> Zone (output below 50%).                                                                                                    |
| 5    | Switch to<br>"Automatic" Mode | Man/Auto             | Until the "A" indicator is lighted (on controllers with Manual option).                                                                                                    |
| 6    | Show Tuning<br>Prompt         | Lower<br>Display     | Until "TUNE OFF" is shown on lower display.                                                                                                    |
| 7    | Initiate Tuning               | ^                    | Select "DO SLOW" or "DO FAST" in lower display.                                                                                                    |
|      | Tuning in operation           | Lower<br>Display     | Upper display will show a "T" as long as ACCUTUNE process is operating. When process completes, tuning parameters are calculated and lower display will show "NO TUNE" prompt. |

# 4.10.4 Using BLENDED TUNE at start-up for Duplex (Heat/Cool)

When DUPLEX has been configured for DISABLE. This is the preferred selection for Heat/Cool applications, which use a highly insulated chamber (a chamber which will lose heat very slowly unless a cooling device is applied). Only one local setpoint (LSP 1) is needed for this selection.

This selection results in performance tuning over the full range utilizing both Heat and Cool outputs to acquire blended tune values that are then applied to both Heat and Cool tuning parameters. Both PID sets are set to the same values.

Table 4-11 Procedure for Using BLENDED TUNE at Start-up for Duplex Control

| Step | Operation                     | Press                | Result                                                                                                    |
|------|-------------------------------|----------------------|----------------------------------------------------------------------------------------------------|
| 1    | Configure LSP1                | Lower<br>Display     | Until <b>SP</b> (Local Setpoint 1) shows in the lower display.                                                                                                    |
| 2    |                               | <b>^</b> or <b>∨</b> | Until the Setpoint is to the desired value.                                                                                                    |
| 3    | Switch to<br>"Automatic" Mode | Man/Auto             | Until the "A" indicator is lighted (on controllers with Manual option).                                                                                                    |
| 4    | Show Tuning<br>Prompt         | Lower<br>Display     | Until "TUNE OFF" is shown on lower display.                                                                                                    |
| 5    | Initiate Tuning               | ^                    | Select "DO SLOW" or "DO FAST" in lower display.                                                                                                    |
| 6    | Tuning in operation           | Lower<br>Display     | Upper display will show a "T" as long as ACCUTUNE process is operating. When process completes, tuning parameters are calculated and lower display will show "NO TUNE" prompt. |

# 4.10.5 Using MANUAL TUNE at start-up for Duplex (Heat/Cool)

When DUPLEX has been configured for MANUAL. This selection should be used when tuning is needed only for the HEAT zone or only for the COOL zone but not both. If Local Setpoint 1 is used, then the controller will perform a HEAT zone tune. If Local Setpoint 2 is used, then the controller will perform a COOL zone tune.

Table 4-12 Procedure for Using MANUAL TUNE for Heat side of Duplex Control

| Step | Operation                     | Press                | Result                                                                                                    |
|------|-------------------------------|----------------------|----------------------------------------------------------------------------------------------------|
| 1    | Configure LSP1                | Lower<br>Display     | Until <b>SP</b> (Local Setpoint 1) shows in the lower display.                                                                                                    |
| 2    |                               | <b>^</b> or <b>∨</b> | Until LSP1 is a value within the <b>Heat</b> Zone (output above 50%).                                                                                                    |
| 3    | Switch to<br>"Automatic" Mode | Man Auto             | Until the "A" indicator is lighted (on controllers with Manual option).                                                                                                    |
| 4    | Show Tuning<br>Prompt         | Lower<br>Display     | Until "TUNE OFF" is shown on lower display.                                                                                                    |
| 5    | Initiate Tuning               | ^                    | Select "DO SLOW" or "DO FAST" in lower display.                                                                                                    |
| 6    | Tuning in operation           | Lower<br>Display     | Upper display will show a "T" as long as ACCUTUNE process is operating. When process completes, tuning parameters are calculated and lower display will show "NO TUNE" prompt. |

Table 4-13 Procedure for Using MANUAL TUNE for Cool side of Duplex Control

| Step | Operation                     | Press                | Result                                                                                                    |
|------|-------------------------------|----------------------|----------------------------------------------------------------------------------------------------|
| 1    | Configure LSP2                | Lower<br>Display     | Until <b>2SP</b> (Local Setpoint 2) shows in the lower display.                                                                                                    |
| 2    |                               | <b>^</b> or <b>∨</b> | Until LSP2 is a value within the <b>Cool</b> Zone (output below 50%).                                                                                                    |
| 3    | Switch to<br>"Automatic" Mode | Man/Auto             | Until the "A" indicator is lighted (on controllers with Manual option).                                                                                                    |
| 4    | Show Tuning<br>Prompt         | Lower<br>Display     | Until "TUNE OFF" is shown on lower display.                                                                                                    |
| 5    | Initiate Tuning               | ^                    | Select "DO SLOW" or "DO FAST" in lower display.                                                                                                    |
| 6    | Tuning in operation           | Lower<br>Display     | Upper display will show a "T" as long as ACCUTUNE process is operating. When process completes, tuning parameters are calculated and lower display will show "NO TUNE" prompt. |

# 4.10.6 ACCUTUNE Error Codes

**Table 4-14 Procedure for Accessing Accutune Error Codes** 

| Step | Operation                       | Press | Result                                                                                                    |
|------|---------------------------------|-------|----------------------------------------------------------------------------------------------------|
| 1    | Select Accutune<br>Set-up Group | Setup | Upper Display = SETUP Lower Display = ACCUTUNE                                                                           |
| 2    | Go to Error Code<br>Prompt      | Func  | Upper Display = (an error code)  Lower Display = AT ERROR  Table 4-15 lists all the error codes, definitions, and fixes. |

## **Table 4-15 Accutune Error Codes**

| Table 4-15 Acculule Entit Codes |                                                                                                    |                                                                                                    |  |  |
|---------------------------------|----------------------------------------------------------------------------------------------------|----------------------------------------------------------------------------------------------------|--|--|
| Error Code<br>(Upper Display)   | Definition                                                                                                    | Fix                                                                                                    |  |  |
| RUNNING                         | ACCUTUNE RUNNING                                                                                                    | The Accutune process is still active (Read Only)                                                                                                    |  |  |
| NONE                            | NO ERRORS OCCURRED<br>DURING LAST ACCUTUNE<br>PROCEDURE                                                                                                    | None                                                                                                    |  |  |
| ID FAIL                         | PROCESS IDENTIFICATION<br>FAILURE<br>Applies only to SP or SP+PV<br>tuning. An illegal value for<br>Gain, Rate or Reset was<br>calculated.                                                                | <ul> <li>Illegal Values         <ul> <li>try Accutune again.</li> </ul> </li> <li>Untunable process – contact local application engineer.</li> </ul>                                                                                            |  |  |
| ABORT                           | CURRENT ACCUTUNE PROCESS ABORTED caused by the following conditions: a. Operator changed to Manual mode b. Digital Input detected c. In Heat region of output and a Cool output calculated or vice versa. | Try Accutune again                                                                                                    |  |  |
| SP2                             | LSP2 not enabled or LSP1 or<br>LSP2 not in use (only applies<br>to Duplex Tuning)                                                                                                    | Enable LSP2 and configure the desired LSP1 and LSP2 setpoints. See Section 4.10.                                                                                                    |  |  |
| OUTLIM                          | OUTPUT LIMIT REACHED (HIGH OR LOW)                                                                                                    | Check the Output Limits in the Control or Control 2<br>Set Up groups. See Section 3.20 or Section 3.21.                                                                                                    |  |  |
|                                 | Applies only to SP or SP+PV tuning. Output insufficient to get to SP value.                                                                                                    | Verify that the correct Process Gain Value, KPG or KPG2, is entered. See Section 3.10.  ATTENTION This error will cause the controller to switch from Automatic to Manual Mode. The output is then set to the value present at the beginning of |  |  |

| Error Code<br>(Upper Display) | Definition                                                                                                    | Fix                                                                                              |
|-------------------------------|----------------------------------------------------------------------------------------------------|--------------------------------------------------------------------------------------------------|
|                               |                                                                                                    | the ACCUTUNE process.                                                                            |
| LOW PV                        | LOW PV                                                                                                    | No action necessary. After approximately five minutes, the instrument will automatically attempt |
|                               | Applies only to SP or SP+PV tuning. PV did not change sufficiently or the PV has increased by more than 4% but Deadtime was not determined. | another SP adaptive tuning process using a larger output step.                                   |

## **Aborting Accutune**

To abort Accutune and return to the last previous operation (SP or output level), press **MAN-AUTO** key to abort the Accutune process or increment from the "DO SLOW" or "DO FAST" prompt to the "TUNE OFF" prompt.

#### **Completing Accutune**

When Accutune is complete, the calculated tuning parameters are stored in their proper memory location and can be viewed in the TUNING Set up Group, and the controller will control at the local setpoint using these newly calculated tuning constants.

# 4.11 Fuzzy Overshoot Suppression

#### Introduction

Fuzzy Overshoot Suppression minimizes Process Variable overshoot following a setpoint change or a process disturbance. This is especially useful in processes that experience load changes or where even a small overshoot beyond the setpoint may result in damage or lost product.

#### How it works

The Fuzzy Logic in the controller observes the speed and direction of the PV signal as it approaches the setpoint and temporarily modifies the internal controller response action as necessary to avoid an overshoot. There is no change to the PID algorithm, and the fuzzy logic does not alter the PID tuning parameters. This feature can be independently Enabled or Disabled as required by the application to work with the Accutune algorithm. Fuzzy Tune should not be enabled for processes that have an appreciable amount of deadtime.

## Configuration

To configure this item, refer to Section 3 – Configuration:

Set Up Group "ACCUTUNE"
Function Prompt "FUZZY"
Select "ENABLE" or "DISABLE" – Use or ...

# 4.12 Using Two Sets of Tuning Constants

#### Introduction

You can use two sets of tuning constants for single output types and choose the way they are to be switched. (this does not apply for Duplex control, which always uses two PID sets).

The sets can be:

- keyboard selected,
- automatically switched when a predetermined process variable value is reached,
- automatically switched when a predetermined setpoint value is reached.

## **Set up Procedure**

The following procedure (Table 4-16) to:

- select two sets,
- set the switch-over value,
- set tuning constant value for each set.

**Table 4-16 Set Up Procedure** 

| Step | Operation                      | Press                | Result                                                                                                    |
|------|--------------------------------|----------------------|----------------------------------------------------------------------------------------------------|
| 1    | Select Control<br>Set-up Group | Setup                | Until you see: Upper Display = SET Lower Display = CONTROL                                                                                                    |
| 2    | Select PID SETS                | Func                 | Until you see:  Upper Display = (available selections)  Lower Display = PID SETS                                                                                                    |
| 3    | Select PID SETS<br>Function    | <b>▲</b> or <b>▼</b> | To select the type of function. Available selections are:  1 ONLY—1 set of constants  2KEYBD—2 sets, keyboard selectable  2PV SW—2 sets, auto switch at PV value  2SP SW—2 sets, auto switch at SP value |

| 4 | Set Tuning<br>Values for Each                       |                      | Refer to "TUNING" Set up group, subsection 3.4 and set the following tuning parameters:                                                       |
|---|-----------------------------------------------------|----------------------|----------------------------------------------------------------------------------------------------|
|   | Set                                                 |                      | PB or GAIN * RATE MIN * RSET MIN or RSET RPM * CYC SEC or CYC SX3 * PB2 or GAIN2 ** RATE2MIN ** RSET2MIN or RSET2RPM ** CYC2SEC or CYC2SX3 ** |
|   |                                                     |                      | *PIDSET1 will be used when PV or SP, whichever is selected, is <b>greater</b> than the switchover value.                                      |
|   |                                                     |                      | **PIDSET2 will be used when PV or SP, whichever is selected, is <b>less</b> than the switchover value.                                        |
| 5 | Set Switchover Value for 2 PVSW or 2 SPSW Selection | Func                 | Until you see:  Upper Display = (the switchover value)  Lower Display = SW VAL                                                                |
|   |                                                     | <b>^</b> or <b>✓</b> | To select the switchover value in the upper display.                                                                                          |

# Switch between two sets via keyboard (without automatic switch-over)

Table 4-17 Procedure for Switching PID SETS from the Keyboard

| Step | Operation                      | Press                | Result                                                                             |
|------|--------------------------------|----------------------|------------------------------------------------------------------------------------|
| 1    | Select Control<br>Set-up Group | Lower<br>Display     | Until you see:  Upper Display = (the PV value)  Lower Display = PIDS X (X= 1 or 2) |
| 2    |                                | <b>▲</b> or <b>✓</b> | To change PID SET 1 to PID SET2 or Vice Versa.  You can use Accutune on each set.  |
| 3    |                                | Lower<br>Display     | To accept changes.                                                                 |

# 4.13 Input Math Algorithms

#### Introduction

This controller has two input algorithms available, some that are standard on any instrument with two or more analog inputs and some that are available as part of the Math option. Each algorithm can be configured to provide a derived (calculated) PV or a derived Remote Setpoint. Up to three inputs may be applied to the calculation. In addition, the two algorithms may be "linked" to combine two calculations by configuring one algorithm to be an input to the other algorithm.

Standard functionality

The following algorithms are provided as standard on all instruments with two or more analog inputs: Weighted Average, Feedforward Summer, Feedforward Multiplier, or Relative Humidity.

Math Options

The Math option provides additional algorithms plus two Characterizers, Totalizer, and Polynomial functions.

## Input algorithm selections

Algorithm selections are made in Section 3 – Configuration. The following function prompts can be found in the Algorithm Set Up group:

IN ALG1 IN ALG2

These selections include the following algorithms:

Weighted Average

Feedforward Summer

Relative Humidity

Summer

Hi Select

Lo Select

√ Multiply Divide

√ Multiply

Multiply Divide

Multiply

Feedforward Multiplier

Carbon Potential (several types)

Oxygen

Dewpoint

The formulas for these selections are given in Section 3.11.

#### **8 Segment Characterizers**

Characterizers are available as part of the Math Algorithm option. See Section 3.12.

8SEG CH1 Xn VALUE Yn VALUE 8SEG CH2 Xn VALU2 Yn VALU2

An 8-segment characterizer can be applied to any Analog Input, Output 1, or Output 2. When an Analog Input is used, the selected input's Ratio and Bias are applied to the Xn values. The characterizers can be linked in order to provide a single 16-segment characterizer.

When one of the loop outputs is selected, the Xn Values are the output from the control algorithm, and the Yn Output is the final control element action.

An example of an 8-segment characterizer can be found in Figure 3-2.

#### **Totalizer**

A **Flow Totalizer** is available as part of the Math Algorithm option. See Section 3.12.. This calculates and displays the total flow volume being measured by one of the analog inputs. Alternatively, it can be applied to either Input Algorithm 1 or Input Algorithm 2 to totalize the compensated flow rate as being calculated by the selected algorithm.

The **totalizer displays** the current totalized flow value (up to seven digits maximum). **Seven scaling factors** are available (from one to one million). The desired scaling factor is applied to the calculated value to extend the maximum total flow range that can be displayed.

**Five integration rates** are available to match the totalizer rate to the rate of flow being measured. The rates are:

Engineering units (EU) per second

EU per minute

EU per hour

EU per day

Millions of units per day

The totalizer value is stored in nonvolatile memory once every eight hours. If **power is lost** while the totalizer is in operation, the current value of the totalizer will be lost. When **power is restored**, the totalizer will start operation for the last value stored in nonvolatile memory. The  $\Sigma$  (**Sigma**) display will blink to indicate this condition. Reset the totalizer.

The totalizer can be **reset** from the keyboard whenever desired. The totalizer should always be reset to initialize the counters whenever it is enabled.

#### Alarm on totalizer value

The alarm type configuration includes an Alarm on Totalizer value. This allows an alarm setpoint value to be used to cause an alarm when exceeded. The alarm setpoint represents

the lowest four digits of the selected Totalizer Scale Factor and has a range from 0 to 9999 x Totalizer Scale Factor.

## **Totalizer reset via Digital Input**

Any of the Digital Inputs may be configured to reset the totalizer value.

## 4.14 Logic Gate Operation

#### Introduction

The Logic Gate function lets you configure up to five Dual-Input Logic Gates.

The following gates have two **Digital** input sources and one Digital output.

OR

NOR

**AND** 

**NAND** 

**XOR** 

**XNOR** 

The following comparator gates have two **Analog** input sources and one Digital output. These comparator gates are used with Input B having a fixed hysteresis band of 0.1% of the Input B span.

B < A

B>A

## **Gate configuration**

Refer to Section 3.13 to make your configuration choices for the following function prompts for each gate you want to configure:

GATE TYPE
INPUT A SOURCE
INPUT B SOURCE
OUTPUT USE

#### **Gate Operation**

Section 3.13 contains information defining how the different gates operate. In Digital (Binary) Logic, there are only two states that can be present; "0" meaning OFF and "1" – meaning ON.

Section 3.13 also lists the types of gates available along with their truth tables. These tables indicate what happens to the output of each gate with regard to the state of the inputs.

The rules and regulations regarding the use of the logic gates are listed in .

Table 4-18.

**Table 4-18 Logic Gates Constraints and Dynamic Operation Status** 

| Function          | Rules and Regulations                                                                                                    |
|-------------------|----------------------------------------------------------------------------------------------------|
| Alarms            | Alarms take precedent over gate outputs. For example, no gate output will occur if the Logic Gate Output is directed to Relay 5 if the Alarm 1 is also configured.                                                                                                    |
| Output Algorithms | Output algorithms that use Relay outputs take precedence over gate outputs. For example, no gate output will occur if the Logic Gate Output is directed to Relay 1 when a conflicting Loop 1 output algorithm is also configured (for example: Time Simplex, Time Duplex, etc.).                                                                                                    |
| Communications    | Communications takes priority over gate output as follows:  • No Gate Output will occur if directed to Manual/Auto and the Host computer places the unit (loop) into Manual or Automatic mode.  • No Gate Output will occur if directed to Local/Remote and the Host computer selects either Local or Remote setpoint.  Gate output will resume when the Host computer puts the unit (loop) into the monitor state or the unit sheds from the Host. |
| Mode or Setpoint  | If a Logic Gate output is configured for Manual/Auto or Local/Remote Setpoint, then pushing the Man/Auto key or the SP Select key, respectively, will result in a key error diagnostic display.  However, the Man/Auto key is permitted during communications when the Host computer has mode control.                                                                                                    |

# 4.15 Digital Input Option (Remote Switching)

#### Introduction

The Digital Input option detects the state of external contacts. On contact closure, the controller will respond according to how each digital input is configured. If the controller is configured for either Two Loop or Cascade control, then how the switches are allocated between the two loops must be defined. See Section 3.22.

#### **Action on closure**

Table 4-19 lists the configuration prompt selections, the "Action on Closure," and the display indication for each selection available.

**Table 4-19 Digital Input Option Action on Contact Closure** 

| Digital Input | Display Indication            | Action on Contact Closure                                                                                                    |  |
|---------------|-------------------------------|----------------------------------------------------------------------------------------------------|--|
| Selections    |                               | Controller returns (toggles) to original state when contact reopens unless otherwise noted                                                                                                    |  |
| None          | <b>DI 1 2 3 4</b> always off* | No Digital Input selection                                                                                                    |  |
|               |                               | * If a Digital Input is configured for some action, then its associated Annunciator will always show its status; ON for Active (switch closed) and OFF for inactive (switch open). Annunciators for Digital Inputs configured as NONE will always stay off whether the switch is closed or open. |  |
| TO MAN        | MAN blinks                    | Puts the controller into manual mode. When the contact opens, the controller returns to its former mode <b>unless</b> the <b>Man/Auto</b> key was pressed while the digital input was active, in that case the controller will stay in the manual mode when the contact opens.                   |  |
| TO LSP        | SP annunciator blinks         | Puts the controller into Local Setpoint 1. When contact open                                                                                                    |  |
|               | Lower display shows<br>LSP 1  | the controller returns to former operation, local or remote setpoint.                                                                                                    |  |
| TO 2SP        | SP annunciator blinks         | Puts the controller into Local Setpoint 2. When contact opens,                                                                                                    |  |
|               | Lower display shows<br>LSP 2  | the controller returns to former operation, local or remote setpoint.                                                                                                    |  |
| TO 3SP        | SP annunciator blinks         | Puts the controller into Local Setpoint 3. When contact opens,                                                                                                    |  |
|               | Lower display shows<br>LSP 3  | the controller returns to former operation, local or remote setpoint.                                                                                                    |  |
| TO 4SP        | SP annunciator blinks         | Puts the controller into Local Setpoint 4. When contact opens,                                                                                                    |  |
|               | Lower display shows<br>LSP 4  | the controller returns to former operation, local or remote setpoint.                                                                                                    |  |
| TO DIR        |                               | Selects direct control action.                                                                                                    |  |
| ToHOLD        | <b>H</b> blinks               | Suspends setpoint program or setpoint ramp operation. Contact open runs the ramp/program from the Hold point unless the Ramp/Program was not previously started via the <b>Run/Hold</b> key. This selection applies to either loop.                                                              |  |

| Digital Input | Display Indication                                  | Action on Contact Closure                                                                                                    |
|---------------|-----------------------------------------------------|----------------------------------------------------------------------------------------------------|
| Selections    |                                                     | Controller returns (toggles) to original state when contact reopens unless otherwise noted                                                                                                    |
| ToPID2        | PIDSET 2 in lower display                           | Selects PID set 2.                                                                                                    |
| PV 2IN        | 2I (blinking)                                       | Selects the PV to equal Input 2.                                                                                                    |
| PV 3IN        | 3I (blinking)                                       | Selects the PV to equal Input 3.                                                                                                    |
| RERUN         |                                                     | Resets the Setpoint program back to the beginning of the first segment in the program and leaves the program in the same Run or Hold mode that it was in when the DI closed. Reopening the contact has no effect. |
| TO RUN        | R in upper display blinks                           | Starts a stopped SP Program. Reopening contact puts the controller in Hold mode. This selection applies to either loop.                                                                                           |
| ToBEGIN       |                                                     | Resets the Setpoint Program back to the beginning of the first segment in the program and places the program into the Hold mode. Reopening the contact has no effect. This selection applies to either loop.      |
| STOP I        |                                                     | Disables PID Integral (I) action.                                                                                                    |
| MAN FS        | MAN blinks                                          | Unit goes to manual mode, output goes to the failsafe value. This will cause a bump in the output when switching from automatic to manual mode. The switch back from manual to automatic mode is bumpless.        |
| ToLOCK        | LOCKED on lower display when a key is pressed       | Disables all keys.                                                                                                    |
| ToAout        |                                                     | Output is forced to value set at control prompt "AUTO OUT" when controller is in automatic mode. Reopening contact returns the controller to the normal output. This selection is only available on Loop 1.       |
| TIMER         | Timer clock ( ) and time appear in lower display.   | Starts timer (momentary operation). Reopening switch has no effect.                                                                                                    |
| AM STA        |                                                     | Causes switch to Auto Manual Station mode. Refer to <i>Figure 4-2 in Section 4.16</i> for auto manual station information. This selection is only available on Loop 1.                                            |
| ToTUNE        | TUNE ON in lower display                            | Starts the Accutune process. Opening the switch has no effect.                                                                                                    |
| SPinit        |                                                     | Forces the SP to initialize at the current PV value.                                                                                                    |
| TRACK1        | O in upper display blinks                           | Allows Output 1 to track Input 2.                                                                                                    |
| TRACK2        | O in upper display blinks                           | Allows Output 2 to track Input 2.                                                                                                    |
| ToOUT2        | O in upper display blinks                           | Allows Output 2 to override Output 1.                                                                                                    |
| TO RSP        | SP annunciator blinks<br>Lower display shows<br>RSP | Puts the controller into Remote Setpoint. When contact opens, the controller returns to former operation, local or remote setpoint.                                                                               |

| Digital Input | Display Indication                                        | Action on Contact Closure                                                                                   |
|---------------|-----------------------------------------------------------|----------------------------------------------------------------------------------------------------|
| Selections    |                                                           | Controller returns (toggles) to original state when contact reopens unless otherwise noted                  |
| D L1/2        |                                                           | Changes the display to the loop not being displayed at time of closure.                                     |
| RST FB        |                                                           | Allows Input 2 to override the internal reset value, providing external reset feedback.                     |
| ToPURGE       | <b>MAN</b> blinks and output value shows in lower display | Forces loop to manual mode with the output values set to the Output High Limit configuration.               |
| PURG AX       |                                                           | A Digital Input assigned to Loop 1 forces any Auxiliary Output configured for OUTPUT to go to 100% (20 mA). |
|               |                                                           | A Digital Input assigned to Loop 2 forces any Auxiliary Output configured for OUT 2 to go to 100% (20 mA).  |
| LoFIRE        | MAN blinks and output value shows in lower display        | Forces loop to manual mode with the output set to the Output Low Limit configuration.                       |
| MAN LAT       |                                                           | Forces loop to manual mode. Reopening the contact has no effect.                                            |
|               |                                                           | To return to automatic mode, press the Man/Auto key.                                                        |
| RES TOT       |                                                           | Resets the accumulated totalizer value to zero. Reopening the contact has no effect.                        |
| PV HOLD       |                                                           | Closing the switch freezes the PV at its current value. When switch opens, the PV resumes normal operation. |
| REST T1       |                                                           | Reset Healthwatch Timer 1 to zero.                                                                          |
| REST T2       |                                                           | Reset Healthwatch Timer 2 to zero.                                                                          |
| REST T3       |                                                           | Reset Healthwatch Timer 3 to zero.                                                                          |
| R ALL T       |                                                           | Reset all Healthwatch Timers to zero.                                                                       |
| REST C1       |                                                           | Reset Healthwatch Counter 1 to zero.                                                                        |
| REST C2       |                                                           | Reset Healthwatch Counter 2 to zero.                                                                        |
| REST C3       |                                                           | Reset Healthwatch Counter 3 to zero.                                                                        |
| R ALL C       |                                                           | Reset all Healthwatch Counters to zero.                                                                     |
| R ALLTC       |                                                           | Reset all Healthwatch Timers and Counters to zero.                                                          |

### **Keyboard Operation**

Front panel keys have no effect on the digital input action in the closed state.

### Digital Inputs 1 and 2 combination selections

The Digital Input combination selections listed in Table 4-19 can be used in combination with the Digital Inputs 1 and 2 listed in Table 4-20.

If the controller is configured for either Two Loop or Cascade control, then how the switches are allocated between the two loops must be defined. See Section 3.22.

Table 4-20 Digital Input Combinations "DIG IN1" or "DIG IN2"

| Selections used<br>in Combination<br>with<br>"DIG IN1" or<br>"DIG IN2" | Display Indication                                                | Action on Contact Closure  Controller returns (toggles) to original state when contact reopens unless otherwise noted |
|------------------------------------------------------------------------|-------------------------------------------------------------------|----------------------------------------------------------------------------------------------------|
| +PID2                                                                  | +PID2 PIDSET 2 in lower display Selects PID set 2.                |                                                                                                    |
| +ToDIR                                                                 |                                                                   | Puts the controller into direct controller action.                                                                    |
| +ToSP2                                                                 | <b>2SP</b> in lower display with the active SP indicator blinking | Selects the second local setpoint.                                                                                    |
| +DISAT                                                                 | <b>T</b> indicator is no longer lit                               | Disables Adaptive tune.                                                                                               |
| +ToSP1                                                                 |                                                                   | Selects the local setpoint.                                                                                           |
| +RUN                                                                   | R indicator blinks                                                | Starts or restarts RUN of SP Ramp/Program.                                                                            |

# Digital Inputs 1 and 2 combination operation

There are five possible situations that can occur when working with digital input combinations. Table 4-21 lists these situations and the resulting action when the switch is active. In the table:

*Enabled* means that the parameter is configured and the action will occur when the digital input is active.

Action Disabled means that the digital input or digital combination parameter is configured but the action cannot occur when the digital input is active because the selected parameter is disabled.

Table 4-21 Digital Inputs 1 and 2 Combination

| DIG IN1 or<br>DIG IN2 | DIG 1 COMB or<br>DIG 2 COMB | Action                                                                                    | Example                                                                                                    |
|-----------------------|-----------------------------|-------------------------------------------------------------------------------------------|----------------------------------------------------------------------------------------------------|
| NONE                  | Any Selection               | No action will occur when the digital input is active.                                    |                                                                                                    |
| ENABLED               | DISABLED                    | The DIG IN condition will occur when the Digital Input                                    | DIG IN1 = TO MAN<br>DIG1 COM = DISABLE                                                                                                    |
|                       |                             | is active.                                                                                | Loop 1 will switch to MANUAL when digital input 1 is active.                                                                                                    |
| ACTION<br>DISABLED    | ENABLED                     | No action will occur when the digital input is active.                                    | DIG IN1 = ToPID2<br>DIG1 COM = +ToSP2<br>PID SETS = 1 ONLY<br>LSP'S = TWO                                                                                                    |
|                       |                             |                                                                                           | As PID SETS is set to 1 ONLY, the DIG IN1 configuration cannot be accomplished and is thus <b>Action Disabled</b> . Therefore, when digital input 1 is active, no action will occur even though DIG1 COM is enabled.   |
| ENABLED               | ACTION<br>DISABLED          | Action is indeterminate when the digital input is active because of configuration errors. | DIG IN1 = ToPID2 DIG1 COM = +ToSP2 PID SETS = 2KEYBD LSP'S = 1 ONLY  As there is only one LSP configured, the DIG1 COM configuration cannot be accomplished and is thus Action Disabled. Therefore, the action will be |
| ENABLED ENABLED       |                             | Both DIG IN and DIG COM action will occur.                                                | indeterminate when DIG IN1 is active.  DIG IN1 = ToPID2 DIG1 COM = +ToSP2 PID SETS = 2KEYBD LSP'S =TWO  Instrument is correctly configured for both actions and thus will perform as desired when DIG IN1 is active.   |

## 4.16 Auto/Manual Station

#### Introduction

When you select "AM STA" (auto manual station) for one of the Digital Inputs, contact closure on the selected Digital Input causes the controller to switch to Auto/Manual Station mode. See Section 3.22. You may have an Auto/Manual station on either loop or on both loops.

#### **Function**

As shown in Figure 4-2, State 2 is the "A/M Station mode" where the programmable logic controller (PLC) output is sent through the Auto/Manual Station. You can switch to manual and change the output at the controller. (It uses PID set 2.)

State 1 is the "Backup PID mode" which is triggered by opening the digital input. (It uses PID set 1.)

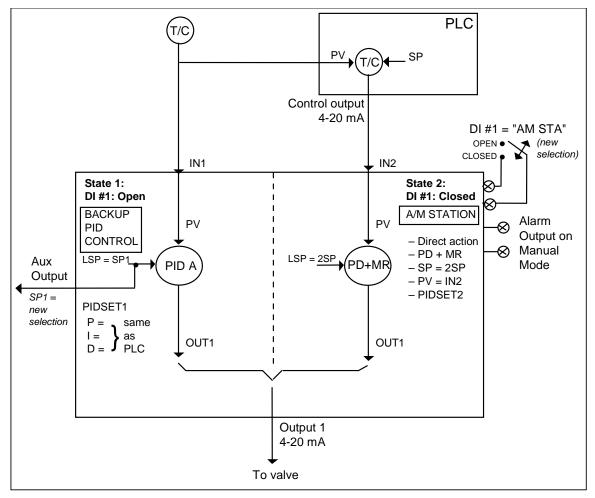

Figure 4-2 Auto/Manual Station for Loop 1 (Loop 2 similar)

#### **Description**

The "AM STA" selection of digital input creates a repeater station when the digital input is closed. This is accomplished by a multi-selection from the digital input menu.

- "ACTION" is forced as "DIRECT".
- "CONT ALG" is forced as "PD+MR".
- Active setpoint is forced to 2SP.
- The Loop 1 PV is switched to "PV 2IN" for Loop 1.
- The Loop 2 PV is switched to "PV 3IN" for Loop 2.
- The tuning parameters used are the second set of parameters.

When the switch is open the unit becomes a normal controller with "CONT ALG" of "PID A", using tuning parameters set 1, SP, PV as IN1 and "DIRECT" or "REVERSE" as selected by customer configuration.

Input 1 is typically the PV of some upper controller and Input 2 is typically that controller's output. If the upper control fails, the upper device or some watchdog opens the digital input switch and UDC3500 back-up PID A control is active.

When the upper control reactivates, the digital input switch is closed and the Auto/Manual Station becomes a repeater station and allows the upper control output signal to pass through.

## Configuration

There are some things to consider when configuring the controller.

The PV range stays as the IN1 range, even while IN2 is the PV when the switch is closed; therefore:

- The IN2 HI must be less than or equal to the IN1 HI. (Suggest: IN2 HI = 100.0)
- The IN2 LO must be greater than or equal to the IN1 LO. (Suggest: IN2 LO = 0.0)
- The TUNING GAIN2 must be equal to (IN1 HI IN1 LO) / (IN2 HI IN2 LO).

See Table 4-22 for Configuration Procedure.

Table 4-22 Auto/Manual Station Mode Configuration Procedure

| Step | Operation                        | Press            | Result                                                                           |
|------|----------------------------------|------------------|----------------------------------------------------------------------------------|
| 1    | Select Algorithm<br>Set-up Group | Setup            | Until you see: Upper Display = SET Lower Display = ALGORTHM                      |
| 2    | Select Control<br>Algorithm      | Func<br>Loop 1/2 | Until you see:  Upper Display = (available selections)  Lower Display = CONT ALG |

| Step | Operation                               | Press                | Result                                                                                                    |
|------|-----------------------------------------|----------------------|----------------------------------------------------------------------------------------------------|
| 3    | Select PD +<br>Manual Reset<br>Function | or                   | To select PD+MR— PD + Manual Reset                                                                                                    |
| 4    | Select Control<br>Set-up Group          | Setup                | Until you see: Upper Display = SET Lower Display = CONTROL                                                                                                    |
| 5    | Select PID SETS                         | Func<br>Loop 1/2     | Until you see:  Upper Display = (available selections)  Lower Display = PID SETS                                                                                                    |
| 6    | Select PID SETS<br>Function             | <b>▲</b> or <b>▼</b> | To select <b>2KEYBD</b> —2 sets, keyboard selectable                                                                                                    |
| 7    | Select LSP'S                            | Func<br>Loop 1/2     | Until you see:  Upper Display = (available selections)  Lower Display = LSP'S                                                                                                    |
| 8    | Select LSP'S<br>Function                | <b>^</b> or <b>✓</b> | To select <b>TWO</b> —Two LSP's                                                                                                    |
| 9    | Select SP TRACK                         | Func<br>Loop 1/2     | Until you see:  Upper Display = (available selections)  Lower Display = SP TRACK                                                                                                    |
| 10   | Select SP TRACK<br>Function             | <b>^</b> or <b>∨</b> | To select NONE—No SP Tracking                                                                                                    |
| 11   | Select Tuning<br>Set-up Group           | Setup                | Until you see: Upper Display = SET Lower Display = TUNING                                                                                                    |
| 12   | Select Manual<br>Reset Value            | Func<br>Loop 1/2     | Until you see:  Upper Display = (available selections)  Lower Display = MAN RSET                                                                                                    |
| 13   | Configure Manual<br>Reset Value         | <b>▲</b> or <b>▼</b> | To configure:<br><b>0</b> — Manual Reset Value                                                                                                    |
|      |                                         |                      | A Manual Reset of 0 is for no output bias and requires that LSP2 = 0 % of the Setpoint Range. If bias is required, set the Manual Reset value to equal the desired output bias value. |
| 14   | Select Algorithm<br>Set-up Group        | Setup                | Until you see:  Upper Display = SET  Lower Display = ALGORTHM                                                                                                    |
| 15   | Select Control<br>Algorithm             | Func<br>Loop 1/2     | Until you see:  Upper Display = (available selections)  Lower Display = CONT ALG                                                                                                    |
| 16   | Select PID A                            | or                   | To select:  PID A— PID A  This is defining the back-up control algorithm.                                                                                                    |
|      |                                         |                      | , ,                                                                                                    |

| Step | Operation                                         | Press                         | Result                                                                                                    |
|------|---------------------------------------------------|-------------------------------|----------------------------------------------------------------------------------------------------|
| 17   | Select Tuning<br>Set-up Group                     | Setup                         | Until you see: Upper Display = SET Lower Display = TUNING                                                                                                    |
| 18   | Configure PIDSET<br>1 Values                      | Func<br>Loop 1/2<br>and<br>or | Configure the PIDSET 1 tuning parameters as needed by the application.                                                                                                    |
| 19   | Select Gain 2<br>Value                            | Func<br>Loop 1/2              | Until you see: Upper Display = (available selections) Lower Display = GAIN2                                                                                                  |
| 20   | Configure Gain 2<br>Value                         | <b>▲</b> or <b>▼</b>          | Set the Gain 2 equal to:  Input 1 Span Input 2 Span                                                                                                    |
|      |                                                   |                               | If "PB" is selected under the Control Set Up group function prompt "PBorGAIN", then set the PROP BD2 to  100 x Input 2 Span Input 1 Span                                     |
| 21   | Select Rate 2 Min<br>Value                        | Func<br>Loop 1/2              | Until you see:  Upper Display = (available selections)  Lower Display = RATE2MIN                                                                                             |
| 22   | Configure Rate 2<br>Min Value                     | <b>^</b> or <b>✓</b>          | To configure: 0.00                                                                                                    |
| 23   | Select Options<br>Set-up Group                    | Setup                         | Until you see: Upper Display = SET Lower Display = OPTIONS                                                                                                    |
| 24   | Select a Digital<br>Input                         | Func<br>Loop 1/2              | Until you see:  Upper Display = (available selections)  Lower Display = DIG IN1 or DIG IN2 or DIG IN3 or DIG IN4                                                             |
|      |                                                   |                               | This selection determines which Digital Input will be used for Auto-Manual Station operation.                                                                                |
| 25   | Select which loop<br>the Digital Input<br>acts on | Dion LP2                      | When using A/M on Loop 1, this selection is not necessary. When using A/M on Loop 2, configure this selection for whichever Digital Input you selected in the previous step. |
| 26   | Select Auto-<br>Manual Station<br>Function        | or                            | To select:  AM STA— Auto-Manual Station                                                                                                    |

# CAUTION DO NOT SELECT

- In the CONTROL set up list, do not select SP TRACK as PV or RSP.
- In the SP RAMP set up list, do not select SP RATE as ENABLE.
- In the ALGORTHM set up list, do not select CONT ALG as PID B, ON-OFF, or 3PSTEP.
- In the Display menu when PIDSET # is displayed, DO NOT change the selection.

## Operation

Operate the Auto/Manual Station as follows:

Set the Local Setpoint 2 to 0 % of the Input 2 range.

These features work with the Auto/Manual Station.

- In the SP RAMP set up list, SP PROG (acts on SP1 for backup operation).
- In the SP RAMP set up list, SP RAMP (acts on SP1 for backup operation).
- In the CONTROL set up list, ACTION as DIRECT or REVERSE for the backup PID A operation.
- The PD+MR action is forced to be DIRECT as required for the pass through of the output signal.

## 4.17 Two Loops of Control

#### Introduction

As an option, this instrument can operate using two independent loops of control or internal Cascade Control.

#### **Two Independent Loops**

See Functional Overview Block Diagrams for Loop 1 and Loop 2 (Figure 4-3) for selections based on these diagrams.

The following rules apply for two independent loops:

- Control and Alarm Outputs are allocated per Table 2-6 and Table 2-7.
- Current output on Loop 2 requires that either Second Current Output or Third Current Output be installed.
- Loop 2 relay output is always dedicated to relay outputs 3 and 4.
- No Three Position Step output on Loop 2.

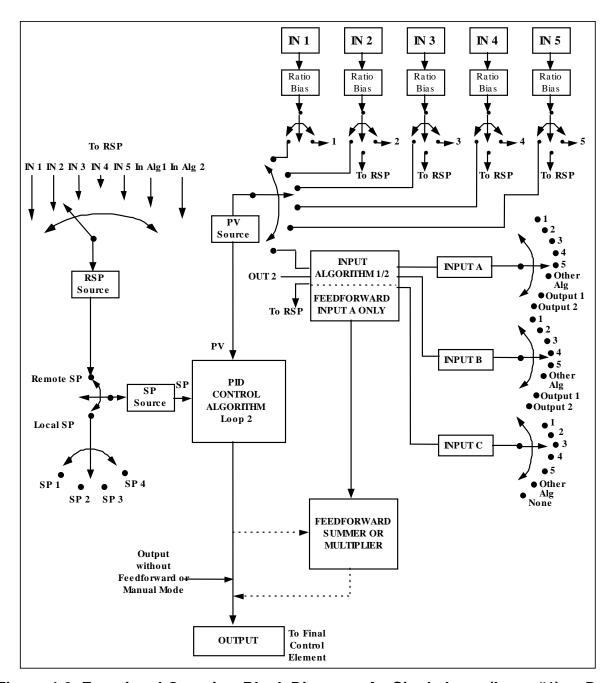

Figure 4-3 Functional Overview Block Diagram of a Single Loop (Loop #1) or Dual Loop Controller (Loop #1 and Loop #2)

#### **Internal Cascade Control**

See Functional Overview Block Diagram Figure 4-3 for selections based on these diagrams.

The following rules apply for internal Cascade control:

- Loop 2 is the primary (external) loop.
- Loop 1 is the secondary (internal or slave) loop.
- Loop 1 Remote Setpoint is fixed as the Loop 2 output.

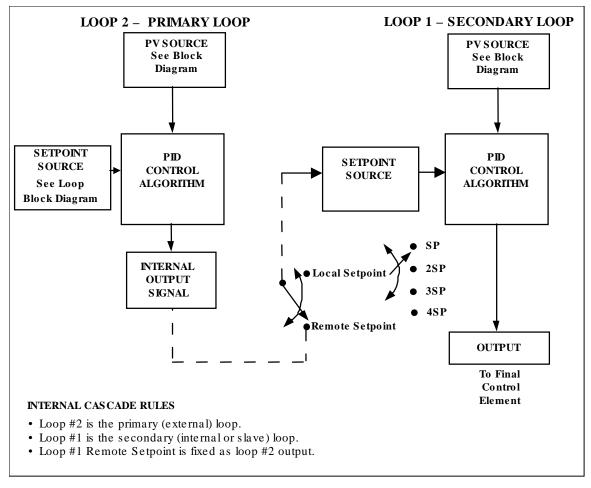

Figure 4-4 Functional Overview Block Diagram of Internal Cascade Controller

### **Output Override**

This instrument allows override of the Loop 1 output with the Loop 2 output based upon which is larger or smaller. This can be accomplished by configuration (See Section 3.11) or by Digital Input actuation (see Section 3.22).

The following rules apply for high/low override:

- Only one physical output is required when override is enabled. It is the output from Loop 1 because Loop 2's internal output is routed through the selector.
- Loop 2 output can also be available at all times if desired.
- In Manual mode, the Output may be overridden.
- Does not apply for Three Position Step Control.
- OTI on bottom display shows value of the internal Loop 1 output before any override.

## **ATTENTION**

The output of the unselected loop tracks the selected loop to within 5 % when in Auto mode to eliminate windup. This tracking is done in the direction opposite to the Override Select configuration; i.e., for High Select, the unselected output tracks within 5 % of the lower output, and vice versa for Low Select.

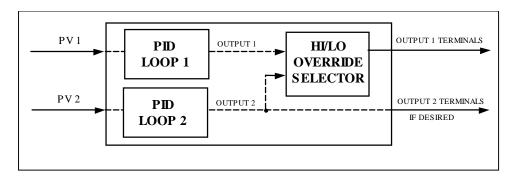

Figure 4-5 Hi/Lo Override Selector

# **4.18 Configuring Two Loops of Control**

#### Introduction

This instrument can operate using two independent loops of control or internal Cascade control.

Table 4-23 Procedure for selecting Two Loop Algorithm

| Step | Operation                        | Press                          | Result                                                                           |
|------|----------------------------------|--------------------------------|----------------------------------------------------------------------------------|
| 1    | Select Algorithm<br>Set-up Group | Lower<br>Display               | Until you see: Upper Display = SET Lower Display = ALGORTHM                      |
| 2    | Select the PID<br>Loops          | Func<br>Loop 1/2               | Until you see:  Upper Display = (available selections)  Lower Display = PIDLOOPS |
| 2    |                                  | ightharpoonsor $ ightharpoons$ | To change selection                                                              |
| 3    |                                  | Lower<br>Display               | To accept changes.                                                               |

# **4.19 Monitoring Two Loops of Control**

#### Introduction

Monitoring two individual loops of control or internal Cascade is similar as for a single loop with the following additions.

Table 4-24 Digital Display Indication—Two Loops

| Indicator  | Loop Indication | Definition                                                                                         |
|------------|-----------------|----------------------------------------------------------------------------------------------------|
| none       | Loop 1          | Upper display shows the Process Variable (PV) for Loop 1                                           |
| (two-loop) |                 | <ul> <li>Lower display shows the Loop 1 parameters and the PV and<br/>Output for Loop 2</li> </ul> |
| (cascade)  |                 | Controller setpoint annunciators show the setpoint currently being used for Loop 1                 |
| L"         | Loop 2          | Upper display shows the Process Variable (PV) for Loop 2                                           |
|            |                 | <ul> <li>Lower display shows the Loop 2 parameters and the PV and<br/>Output for Loop 1</li> </ul> |
|            |                 | Controller setpoint annunciators show the setpoint currently being used for Loop 2                 |

## **Loop Display**

Display of Loop 1 or Loop 2 (if configured) is selected by toggling the Func-Loop1/2 key.

#### Viewing each Loop's Process Variable

Regardless of which loop is being displayed, 1 or 2, the process variable of the non-displayed loop can be shown in the lower display by repeated presses of the **Lower Display** key until **1PVXXXX** or **2PVXXXX** is displayed.

#### **Internal Cascade Indication**

When internal Cascade has been configured, an "I" will appear on the left side of the upper display as long as Loop 1 is operating in the remote setpoint mode. Hold in the SP Select key until RSP appears in the lower display then release the key to select remote setpoint.

Switching between automatic and manual mode on either loop will not affect the internal Cascade indication.

# 4.20 Operating Two Loops of Control

#### Introduction

Operation of two individual loops of control is identical to operating a single loop of control except that TUNING 2 group applies to Loop 2 only and four PID sets, 5 through 8, are available. TUNING group applies to Loop 1 with PID sets 1 through 4 applicable.

## Operating modes and setpoint source

The rules for Auto/Manual modes and changing setpoint sources are the same as single loop operation.

## **Keyboard operation**

Note that the loop being displayed is the only loop affected by normal keyboard operation. However, either loop can be reconfigured when in the Set Up mode regardless of which is being displayed during normal operation.

#### **Accutune III**

Two independent loops or cascaded loops can be tuned at the same time, if so configured.

## **Setpoint Ramp or SP Programming**

Either loop or both loops can be configured for a single setpoint ramp operation by enabling the desired loop or loops (see Section 3 – Configuration)

An "H" or "R" will appear in the upper display when applicable, depending upon which loop is being displayed.

## **Digital Inputs (remote mode switching)**

Digital Input 1 is dedicated to Loop 1 when two loops or Cascade control is configured. The other digital inputs may be configured to work on either loop.

## **Output Override Hi/Lo select**

Output Override allows you to select the higher of Output 1 and Output 2 (Hi Select) or the lower of Output 1 and Output 2 (Lo Select) to appear at Output 1 terminals to drive the final control element. Refer to Section 5.12 for Override rules and block diagram.

Override prompts appear under the Algorithm Set Up group, function prompt OUT OVRD.

# 4.21 Alarm Setpoints

#### Introduction

An alarm consists of a relay contact and an operator interface indication.

During normal operation, alarm relays in the inactive state (no alarm condition exists) will have their Normally Open (NO) contacts closed. Alarm relays in the active state (alarm condition exists) will have their Normally Closed (NC) contacts closed. See Table 2-3 in the *Section 2 – Installation* for alarm relay contact information. This means that the alarm relays are designed to operate in a failsafe mode (that is, the relay coil is denergized – NC contacts are closed – when an alarm is active). If power is lost to the unit, the alarms will de-energize and thus the alarm contacts will close.

When power is first applied to the instrument, all alarm relays will remain in the deenergized state until the instrument completes its self-diagnostic routine. The alarms relays will then energize or remain de-energized, depending upon their configuration and their monitored parameter.

There are eight alarm setpoints, two for each alarm. The type and state (High or Low) is selected during configuration. See *Subsection 3.24 – Configuration* for details.

#### **Alarm Setpoints Display**

Table 4-25 Procedure for Displaying Alarm Setpoints

|      | Table 4 20 1 Toolaare for Bioplaying Marin Corponite |                  |                                                                                                    |  |  |  |
|------|------------------------------------------------------|------------------|----------------------------------------------------------------------------------------------------|--|--|--|
| Step | Operation                                            | Press            | Result                                                                                                    |  |  |  |
| 1    | Select Alarm<br>Set-up Group                         | Setup            | Until you see: Upper Display = SET Lower Display = ALARMS                                                                                                    |  |  |  |
| 2    | Access the Alarm<br>Setpoint Values                  | Func<br>Loop 1/2 | To successively display the alarm setpoints and their values. Their order of appearance is shown below. Upper Display = (the alarm setpoint value) Range values are within the range of the selected parameters except:  DEVIATION (DEV) value = PV Span  EVENTS (EV-ON/EV-OFF) value = Event Segment Number  PV RATE OF CHANGE (PVRATE) = The amount of PV change in one minute in engineering units.  LOOP BREAK ALARMS (BREAK) = The timer value may be changed only for controllers configured for ON/OFF control.  Lower Display = A1S1 VAL = Alarm 1, Setpoint 1 Value  A1S2 VAL = Alarm 1, Setpoint 2 Value  NOTES:  With Three position step control, alarms set for "output" will not function.  MANUAL, RSP, and F'SAFE selections do not have setpoint values. |  |  |  |

| Step | Operation                   | Press                | Result                                                   |
|------|-----------------------------|----------------------|----------------------------------------------------------|
| 3    | Change a value              | <b>^</b> or <b>✓</b> | To change any alarm setpoint value in the upper display. |
| 4    | Return to Normal<br>Display | Lower<br>Display     |                                                          |

## **Setpoint Programming Event Alarms**

An alarm setpoint can be configured to turn on or turn off an alarm based upon a particular segment in a Setpoint Program.

Using Alarm 1 Setpoint 1 as an example:

If Alarm 1 Setpoint1 Value (**A1S1 VAL**) is configured for Segment 5, Alarm 1 Setpoint 1 Type (**A1S1TYPE**) is configured for Event On (**EV ON**) and Alarm 1 Segment 1 Event (**A1S1 EV**) is configured for BEGIN, then this alarm will activate when the Setpoint Program reaches the beginning of Segment 5.

**ATTENTION** If no other alarm configuration turns this alarm off after the above configuration has turned it on, then when the Setpoint Program is configured to be disabled when the Setpoint Program ends, this alarm will stay on.

If Alarm 1 Setpoint1 Value (**A1S1 VAL**) is configured for Segment 5, Alarm 1 Setpoint 1 Type (**A1S1TYPE**) is configured for Event Off (**EV OFF**) and Alarm 1 Segment 1 Event (**A1S1 EV**) is configured for END, then this alarm will deactivate when the Setpoint Program reaches the end of Segment 5.

**ATTENTION** Some other alarm configuration must first turn the alarm on before this configuration can turn it off.

# 4.22 Three Position Step Control Algorithm

#### Introduction

The Three Position Step Control (TPSC) algorithm allows the control of a valve (or other actuator) with an electric motor driven by two controller output relays; one to move the motor upscale, the other to move it downscale, without a feedback slidewire linked to the motor shaft.

#### **Estimated Motor Position**

The Three Position Step control algorithm provides an output display, which is an estimated motor position since there is no slidewire feedback.

- Although this output indication is only accurate to a few percent, it is corrected each time the controller drives the motor to one of its stops (0 % or 100 %).
- It avoids all the control problems associated with the feedback slidewire (wear, dirt, and noise).
- When operating in this algorithm, the output display is shown to the nearest percent (that is, no decimal).

The Motor Travel Time (the time it takes the motor to travel from 0 % to 100 %) must be configured in order for TPSC to operate correctly. See Section 3.14.

# **Motor Position Display**

**Table 4-26 Procedure for Displaying TPSC Motor Position** 

| Step | Operation           | Press            | Result                                                                                     |
|------|---------------------|------------------|--------------------------------------------------------------------------------------------|
| 1    | Access the Displays | Lower<br>Display | Until you see:  Upper Display = PV  Lower Display = OT (The estimated motor position in %) |

### **Accurate Motor Position**

In the event that an accurate and repeatable indication of motor position is required, the instrument's Third Analog Input may be used to read the motor's slidewire. The Third Analog Input must be configured for slidewire operation. Motor position is then shown on the lower display as POS XX.X. The TPSC algorithm does not use this value; it is only used for display purposes.

The slidewire must be calibrated for this display to operate correctly. See Section 6.5.

# 4.23 Setting a Failsafe Output Value for Restart after a Power Loss

# Introduction

If the power to the controller fails and power is reapplied, the controller goes through the power up tests, then goes to a user configured FAILSAFE OUTPUT VALUE.

## Set a Failsafe Value

Table 4-27 Procedure for Setting a Failsafe Value

| Step | Operation                          | Press                | Result                                                                                                    |  |
|------|------------------------------------|----------------------|----------------------------------------------------------------------------------------------------|--|
| 1    | Select Control<br>Set-up Group     | Setup                | Until you see: Upper Display = SET Lower Display = CONTROL                                                                                                    |  |
| 2    | Select Failsafe<br>Function Prompt | Func<br>Loop 1/2     | You will see:  Upper Display = (range)  within the range of the Output 0 to 100 for all output types except Three Position Step  Three Position Step  0 = motor goes to closed position  100 = motor goes to open position  Lower Display = F'SAFE |  |
| 3    | Select a value                     | <b>^</b> or <b>∨</b> | To select a failsafe output value in the upper display                                                                                                    |  |
| 4    | Return to Normal<br>Display        | Lower<br>Display     | At power up, the output will go to the value set.                                                                                                    |  |

# 4.24 Setting Failsafe Mode

#### Introduction

You can set the Failsafe Mode to be Latching or Non-Latching.

#### Set Failsafe Mode

Table 4-28 Procedure for Setting a Failsafe Mode

| Step | Operation                          | Press                | Result                                                                                                    |  |  |  |
|------|------------------------------------|----------------------|----------------------------------------------------------------------------------------------------|--|--|--|
| 1    | Select Control<br>Set-up Group     | Setup                | Until you see: Upper Display = SET Lower Display = CONTROL                                                                                                    |  |  |  |
| 2    | Select Failsafe<br>Function Prompt | Func<br>Loop 1/2     | You will see:  Upper Display =  LATCH (Controller goes to manual and output goes to failsafe value)  NoLATCH (Controller mode does not change and output goes to failsafe value)  Lower Display = FSMODE |  |  |  |
| 3    | Select a value                     | <b>∧</b> or <b>∨</b> | To select a failsafe mode in the upper display.                                                                                                    |  |  |  |
| 4    | Return to Normal<br>Display        | Lower<br>Display     | At power up, the output will go to the value set.                                                                                                    |  |  |  |

# 4.25 Carbon Potential, Oxygen and Dewpoint Algorithms

#### Introduction

Carbon probes can be used to control Carbon Potential, Percent Oxygen or Dewpoint applications by configuring the Input Algorithm 1 for the desired type.

Most carbon probes consist of a zirconium oxide (ZrO<sub>2</sub>) sensor and a thermocouple (to measure the temperature at the ZrO<sub>2</sub> sensor). These probes generally have four wires, two for the ZrO<sub>2</sub> sensor and two for the thermocouple. The ZrO<sub>2</sub> sensor is connected to Input 1 on this controller while the thermocouple is connected to Input 2. Input 1 actuation is automatically set to Carbon when any Carbon Potential Algorithm is configured, to Oxygen when the Oxygen Algorithm is configured, and to Carbon when the Dewpoint Algorithm is configured. The thermocouple in these probes is normally a K, R or S thermocouple type. However, Input 2 can be configured for any input actuation for applications where some other temperature sensor is used. PV Source in the Control Set Up Group should be configured to IN ALG 1.

Instruments with Two Loops may use Loop 1 to control the Carbon/Oxygen/Dewpoint of the oven while Loop 2 may use the temperature measured by Input 2 to control the temperature of the oven. For this application, PV Source in the Control Set Up Group

should be configured to IN ALG 1 while PV Source in the Control 2 Set Up Group should be configured to INPUT 2.

See Section 3.11 for configuration and other information.

#### **Features**

- Direct calculation of carbon percentage with seven different manufacturers' probes:
  - Advanced Atmosphere Control Corporation (AACC)
  - Corning
  - Cambridge Instruments
  - Marathon Monitors
  - Furnace Control Corporation
  - MacDhui (Barber Colman)
  - Bricesco
- $\pm 0.02$  % accuracy
- No nomographs—no mistakes
- Probe temperature input type is selectable from complete input menu.
- Four different local setpoints—standard feature
- Duplex control with second set of PID constants for dilution air control
- Process factor adjustment capability
- Automatic sooting warning via flashing display and configurable alarm
- Carbon Potential Algorithms, PV Range: 0.0 to 2.0 % (0.1 to 1.4 % for specified accuracy)
- Dewpoint Algorithm, PV Range: -50 °F to +100 °F (-45 °C to 38 °C)
- % Oxygen Algorithm, PV Range: 0 % to 40 %
- Second Control Loop can use the temperature input to control furnace temperature

### **Carbon Potential**

The percent Carbon Monoxide (CO) content of the enriching gas may be entered as a fixed value or Input 3 on the controller may be used to measure CO content as a live value provided by a separate sensor.

All calculations are performed by the Controller with Percent Carbon shown as the PV display. The actual reading of each analog input is available for viewing on the lower display.

The controller computes the atmosphere's actual carbon potential from these inputs and compares the computed value with the desired setpoint. An on-off or PID control algorithm determines the controller output necessary to keep the actual carbon potential at the setpoint.

Usually only one output is used to add more or less enriching gas (typically natural gas) to the furnace's base atmosphere, which has a relatively low carbon potential. The enriching gas then raises the carbon potential to the desired level. There are occasions when it is desirable to use dilution air in order to lower the carbon potential instead of enriching gas to raise it. In those instances, a second output from the controller can provide this function by configuring duplex control. When duplex proportional control is used, a different set of PID tuning constants is used for the dilution air than those used for the enriching gas.

Although the temperature used for these Carbon algorithms is normally a live value read by Input 2, it may also be configured as a fixed value. The fixed value selection is useful for when an Automotive Sensor is used, as these do not contain a thermocouple sensor.

## **Carbon Potential Diagram**

Figure 4-6 illustrates a typical application for carbon potential control.

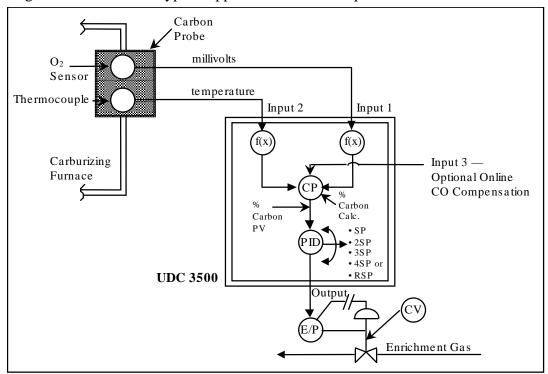

Figure 4-6 Carbon Potential Control

# **Percent Oxygen**

Percent Oxygen control requires two analog inputs. Input 1 actuation is automatically set to Oxygen when the Percent Oxygen Algorithm is configured. Input 2 may be any input actuation, but it is normally a type K, R or S thermocouple input.

All calculations are performed by the Controller with Percent Oxygen shown as the PV display. The actual reading of each analog input is available for viewing on the lower display.

# **Dewpoint**

The Dewpoint Algorithm is used for controlling the Dewpoint in endothermic atmospheres. Furnace Control's Accucarb  $ZrO_2$  sensor is used on Input 1. Input 1 actuation is automatically set to Carbon when the Dew Point Algorithm is configured. Input 2 may be any input actuation, but it is normally a type K, R or S thermocouple input.

The percent Hydrogen (H<sub>2</sub>) atmospheric content is entered as a fixed value.

All calculations are performed by the Controller with the Dewpoint temperature shown as the PV display. The actual reading of each analog input is available for viewing on the lower display.

The availability of Dewpoint on Input Algorithm 2 provides the capability of controlling Carbon Potential on Loop 1 while also being able to calculate the Dewpoint value from the same probe. For this configuration, "DEW XX.X" may be viewed on the lower display, where "XX.X" is the Dewpoint temperature.

## 4.26 Healthwatch

#### Introduction

The Healthwatch feature puts diagnostic data at your fingertips so you can monitor vital performance status to improve your process, predict failures, and minimize downtime.

Valuable data regarding maintenance and diagnostic selections can be read by operator-accessed displays. Alarms can be configured to activate when the desired threshold is reached.

See *Section 4.18 Maintenance* for details on using the various Healthwatch timers and counters. See Section 4.15 Alarms for details on Healthwatch maintenance alarms.

# 4.27 Setpoint Rate/Ramp/Program Overview

### Introduction

The Setpoint Ramp configuration group lets you enable and configure any of the following:

- SP RATE a specific rate of change for any local setpoint change. (Subsection 4.28)
- **SP RAMP** a single setpoint ramp that occurs between the current local setpoint and a final local setpoint over a time interval of 1 to 255 minutes. (Subsection 4.29)
- **SP PROG** a ramp/soak profile in a 20-segment program. (Subsection 4.30)

This section explains the operation of each selection and configuration reference where necessary.

#### **PV Hot Start**

This is a standard feature. At power-up, the setpoint is set to the current PV value and the Rate or Ramp or Program then starts from this value.

# **RUN/HOLD** key

You can start or stop the Ramp or Program using the RUN/HOLD key.

# 4.28 Setpoint Rate

### Introduction

When you have configured a SETPOINT RATE, it will apply immediately to local setpoint change.

# **Configuration check**

Make sure:

- SPRATE is enabled
- A Rate Up (EUHRUP) or Rate Down (EUHRDN) value has been configured in Engineering units per hour.

#### **ATTENTION**

A value of 0 will imply an immediate change in setpoint, that is, NO RATE applies. See Subsection 3.6 – Configuration group "SPRAMP" for details.)

# **Operation**

When a change to local setpoint is made, this controller will ramp from the original setpoint to the "target" setpoint at the rate specified.

The current setpoint value is shown as **SPn XXXX** on the lower display while the "target" setpoint is shown as **SP XXXX** on the lower display.

# **Power outages**

If power is lost before the "target" setpoint is reached, upon power recovery, the controller powers up with Sn = Current PV value and it automatically "Restarts" from Sn = current PV value up to the original "target" setpoint.

# 4.29 Setpoint Ramp

### Introduction

When you have configured a SETPOINT RAMP, the ramp will occur between the current local setpoint and a final local setpoint over a time interval of from 1 to 255 minutes. You can RUN or HOLD the ramp at any time.

# **Configuration Check**

Make sure

- SPRAMP is enabled
- SP RATE and SPPROG are not running.
- A Ramp Time (TIMIN) in minutes has been configured
- A final setpoint value (FINLSP) has been configured. See Subsection 3.6 Configuration group "SPRAMP" for details.

# Operation

Running a Setpoint Ramp includes starting, holding, viewing the ramp, ending the ramp and disabling it. See Table 4-29.

**Table 4-29 Running A Setpoint Ramp** 

| Step | Operation                    | Press            | Result                                                                                                    |  |  |
|------|------------------------------|------------------|----------------------------------------------------------------------------------------------------|--|--|
| 1    | Select Automatic<br>Mode     | Man/Auto         | "A" indicator is on.  Upper Display = "H" and PV value  Lower Display = SP and Present value                                                              |  |  |
| 2    | Set Start Setpoint           | Lower<br>Display | Until start SP value is in lower display  Upper Display = "H" and PV value  Lower Display = SP and start SP value                                         |  |  |
| 3    | Start the Ramp               | Run/Hold         | You will see  Upper Display = "R" and a changing PV value  Lower Display = SP and a changing SP value increasing  or decreasing toward the final SP value |  |  |
| 4    | Hold/Run the<br>Ramp         | Run/Hold         | This holds the ramp at the current setpoint value. Press again to continue.                                                                               |  |  |
| 5    | View the remaining ramp time | Lower<br>Display | 5 y 5 555                                                                                                    |  |  |
| 6    | End the Ramp                 |                  | When the final setpoint is reached, "R" changes to "H" in<br>the upper display and the controller operates at the new<br>final setpoint.                  |  |  |
| 7    | Disable SPRAMP               |                  | See Section 3 – Configuration group "SPRAMP" for details.                                                                                                 |  |  |

# **Power Outage**

If power is lost during a ramp, upon power-up the controller will be in HOLD and the setpoint value will be the setpoint value prior to the beginning of the setpoint ramp.

The ramp is placed in hold at the beginning.

Configure the mode at Set Up Group "CONTROL", function prompt "PWR MODE". See Subsection 3.20 – CONTROL SETUP GROUP Prompts.

# 4.30 Setpoint Ramp/Soak Programming

#### Introduction

The term "programming" is used here to identify the process for selecting and entering the individual ramp and soak segment data needed to generate the required setpoint versus time profile (also called a program).

### There are new features in this group that do not appear in previous NGC products:

- Up to Four SP Programs rather than one
- 20 segments instead of 12 in each program
- SP Programs 1 and 2 can be linked to give a SP Program of up to 40 segments
- SP Programs 3 and 4 can be linked to give a SP Program of up to 40 segments
- Guaranteed Soak Settings for each Soak Segment
- PID Set selection for each Segment

A segment is a ramp or soak function which together make up a setpoint program. Setpoint Ramp/Soak Programming lets you configure 10 ramp and 10 soak segments to be stored for use as one program or several small programs. You designate the beginning and end segments to determine where the program is to start and stop.

#### **ATTENTION**

Please note that the configurations used in SP Program #1 for Program End, Program State, Power Up and Key Reset affect all other SP Programs. For this reason, Program #1 must always be enabled in order to enable Programs #2, 3 and/or 4.

## Review program data and configuration

While the procedure for programming is straightforward, and aided by prompts, we suggest you read "Program Contents". Table 4-30 lists the program contents and an explanation of each to aid you in configuration. Then refer to Subsection 3.6—Configuration to do the setpoint program.

Make sure SPRAMP is disabled.

#### Fill out the worksheet

Refer to the example in Figure 4-7. For each SP Program, draw a Ramp/Soak Profile on the worksheets provided and fill in the information for each segment. This will give you a record of how the programs were developed.

# Operation

Refer to Table 4-36 Run/Monitor the program.

# **Program Contents**

Table 4-30 lists all the program contents and a description of each.

**Table 4-30 Program Contents** 

| Associated Prompts                           | Contents             | Definition                                                                                                    |  |  |  |
|----------------------------------------------|----------------------|----------------------------------------------------------------------------------------------------|--|--|--|
| STRT SEG                                     | Start segment number | The start segment number designates the number of the first segment.  Range = 1 to 19                                                                                                    |  |  |  |
| END SEG                                      | End segment number   | The end segment number designates the number of the last segment; it must be a soak segment (even number).  Range = 2 to 20                                                                                                    |  |  |  |
| RECYCLES                                     | Recycle number       | The recycle number allows the program to recycle a specified number of times from beginning to end.  Range = 0 to 99                                                                                                    |  |  |  |
| STATE                                        | Program state        | The program state selection determines the program state after completion. The selections are:                                                                                                    |  |  |  |
|                                              |                      | <ul> <li>DISABLE = program is disabled (so program value changed to DISABLE)</li> <li>HOLD = program on hold</li> </ul>                                                                                                    |  |  |  |
| PROG END Program termination state           |                      | The program termination state function determines the status of the controller upon completion of the program. The selections are:                                                                                                    |  |  |  |
|                                              |                      | <ul> <li>LAST = controls to last setpoint</li> <li>FAILSAFE = manual mode and failsafe output.</li> </ul>                                                                                                    |  |  |  |
| POWER OUT Program state after a power outage |                      | This configuration determines what the Program will do in the case of a power outage during the Program. This prompt only appears on those instruments that have the Real Time Clock option. The selections are:                                                                                                    |  |  |  |
|                                              |                      | <ul> <li>ABORT = Program terminated on power up. Instrument controls per the PROG END configuration.</li> <li>RESUME = Continue at the same point in segment and cycle where power was lost.</li> <li>RESTART = Restart program at the beginning of the first program segment in the same cycle where power was lost.</li> </ul> |  |  |  |
| KEYRESET Reset Program to Beginning          |                      | When enabled, this selection allows you to reset via the keyboard to the beginning of the program and resets the Recycle value to 0. The program mode is placed in HOLD.                                                                                                    |  |  |  |
|                                              |                      | If the current Local Setpoint 1 value is at any value other than that Setpoint value used in the first Soak segment in the program, then the program will restart at the current Local Setpoint 1 value and at the beginning of the first Ramp segment in the program.                                                           |  |  |  |
|                                              |                      | If the current Local Setpoint 1 value is at the same Setpoint value as that used for the first Soak segment in the program, then the first Ramp segment is skipped and the program will restart at the beginning of the first Soak segment in the                                                                                |  |  |  |

| Associated Prompts   | Contents                   | Definition                                                                                                    |  |  |  |  |
|----------------------|----------------------------|----------------------------------------------------------------------------------------------------|--|--|--|--|
|                      |                            | program.                                                                                                    |  |  |  |  |
| KEYRESET<br>(RERUN)  | Rerun current cycle        | RERUN CURRENT CYCLE—When enabled, this selection allows you to reset the program via the keyboard to the beginning of the current cycle. The Recycle value is not affected. The program mode (RUN or HOLD) is not affected.                                                                                                    |  |  |  |  |
| HOTSTART             | Hot Start                  | This function determines whether LSP1 or PV is used as the setpoint when the program is initially changed from HOLD to RUN. The selections are:                                                                                                    |  |  |  |  |
|                      |                            | DISABLE = When the program is initially changed from HOLD to RUN the present LSP1 value is captured as the default setpoint. If the program is terminated or the power cycled before the program has completed, the LSP1 is used as the control setpoint. The beginning segment uses this value as the initial ramp setpoint.                                                                                                    |  |  |  |  |
|                      |                            | ENABLE = When the program is initially changed from HOLD to RUN the present PV value is captured and used as the beginning setpoint value for the ramp segment. If the program is terminated before completion, the setpoint value will revert back to the PV value captured at the initial HOLD to RUN transition. If the power is cycled before program completion, upon power-up the setpoint is set to the PV value at power-up and when the program is restarted that setpoint value is used initially. |  |  |  |  |
| RAMPUNIT SEGXRAMP or | Ramp time or rate segments | A ramp segment is the time it will take to change the setpoint to the next setpoint value in the program.                                                                                                    |  |  |  |  |
| SEGXRATE             |                            | Ramps are odd number segments (1, 3, 19). Segment #1 will be the initial ramp time.                                                                                                    |  |  |  |  |
|                      |                            | Ramp time is determined in either:                                                                                                    |  |  |  |  |
|                      |                            | TIME - Hours.Minutes Range = 0-99hr.59 min.  or  RATE - EU/MIN or EU/HR Range = 0 to 999                                                                                                    |  |  |  |  |
|                      |                            | This selection of time or rate is made at prompt "RAMPUNIT".                                                                                                    |  |  |  |  |
|                      |                            | Set this prompt before entering any Ramp values.                                                                                                    |  |  |  |  |
|                      |                            | <b>ATTENTION</b> Entering "0" implies an immediate step change in setpoint to the next soak.                                                                                                    |  |  |  |  |

| Associated Prompts  | Contents                           | Definition                                                                                                    |  |  |  |
|---------------------|------------------------------------|----------------------------------------------------------------------------------------------------|--|--|--|
| SEGX SP<br>SEGXTIME | Soak segments                      | A soak segment is a combination of soak setpoint (value) and a soak duration (time).                                                                                                    |  |  |  |
|                     |                                    | <ul> <li>Soaks are even number segments (2, 4, 20).</li> <li>Segment 2 will be the initial soak value and soak time.</li> <li>The soak setpoint range value must be within the setpoint high and low range limits in engineering units.</li> </ul>                                                                                                    |  |  |  |
|                     |                                    | Soak time is the duration of the soak and is determined in:  TIME                                                                                                    |  |  |  |
|                     |                                    | TIME – Hours:Minutes Range = 0-99 hr:59 min.                                                                                                    |  |  |  |
| SEGX PID            | PID Set                            | These prompts will appear only when the number of PID sets selected in the Control or Control 2 Setup Group is set to 4KEYBD. Each Ramp and Soak segment may select a specific PID set. A Setpoint Program enabled only for Loop 1 will use Loop 1 PID Sets. A Setpoint Program enabled only for Loop 2 will use Loop 2 PID Sets. A Setpoint Program enabled for both Loop 1 and Loop 2 will use Loop 1 PID Sets.                                                                                               |  |  |  |
|                     |                                    | Range: PID Set 1 to 4                                                                                                    |  |  |  |
| SOAK2DEV<br>through | Guaranteed Soak<br>Deviation Value | Each individual soak segment can have a unique guaranteed deviation value of from 0.000 to ±99.99 in engineering units.                                                                                                    |  |  |  |
| SOAK20DEV           |                                    | <b>Guaranteed Soak</b> deviation values greater than zero ensure that the soak segment's process variable is within the ± deviation value for the configured soak time. Whenever the ± deviation value is exceeded, the soak timer stops until the process variable gets within the ± deviation value. While the soak timer is halted, "R" and "H" will alternate in the upper display. When the PV gets within the ± deviation value, the timer will resume and a steady "R" will appear in the upper display. |  |  |  |
|                     |                                    | There are no guaranteed soaks whenever the deviation value is configured to 0.00 (that is, soak segments start timing soak duration as soon as the soak setpoint is first reached, regardless of where the process variable remains relative to the soak segment).                                                                                                    |  |  |  |
|                     |                                    | The decimal location used here corresponds decimal configuration chosen in the Display Set up group.                                                                                                    |  |  |  |

# Ramp/soak profile example

Before you perform the actual configuration, it is recommended that you draw a Ramp/Soak profile in the space provided for each of the "Program Record Sheets" and fill in the associated information in the associated Tables. An example of a Ramp-Soak Profile is shown in Figure 4-7 and Table 4-31. Start setpoint is at 200 degrees F.

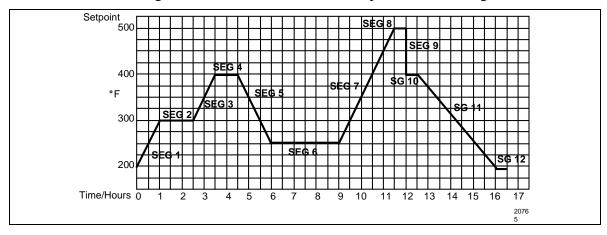

Figure 4-7 Ramp/Soak Profile Example

|           | Table 4-31 Ramp/Soak Profile Example (Using 12 Segments) |         |              |  |           |           |         |  |
|-----------|----------------------------------------------------------|---------|--------------|--|-----------|-----------|---------|--|
| Prompt    | Function                                                 | Segment | Value        |  | Prompt    | Function  | Segment |  |
| STRT SEG  | Start Seg.                                               |         | 1            |  | SEG4 SP   | Soak SP   | 4       |  |
| END SEG   | End Seg.                                                 |         | 12           |  | SEG4TIME  | Soak Time | 4       |  |
| RAMP UNIT | Engr. Unit for Ramp                                      |         | TIME         |  | SEG5RAMP  | Ramp Time | 5       |  |
| RECYCLES  | Number of Recycles                                       |         | 2            |  | SEG6 SP   | Soak SP   | 6       |  |
| SOAK DEV  | Deviation<br>Value                                       |         | 0            |  | SEG6TIME  | Soak Time | 6       |  |
| PROG END  | Controller<br>Status                                     |         | LAST SP      |  | SEG7RAMP  | Ramp Time | 7       |  |
| STATE     | Controller<br>State at end                               |         | HOLD         |  | SEG8 SP   | Soak SP   | 8       |  |
| KEYRESET  | Reset SP<br>Program                                      |         | DISABLE      |  | SEG8TIME  | Soak Time | 8       |  |
| POWER UP  | Program<br>Status at<br>Power up                         |         | ABORT        |  | SEG9RAMP  | Ramp Time | 9       |  |
| HOTSTART  | PV Hot Start                                             |         | DISABLE      |  | SG10 SP   | Soak SP   | 10      |  |
| SEG1RAMP  | Ramp Time                                                | 1       | 1 hr.        |  | SG10 TIME | Soak Time | 10      |  |
| SEG2 SP   | Soak SP                                                  | 2       | 300          |  | SG11RAMP  | Ramp Time | 11      |  |
| SEG2TIME  | Soak Time                                                | 2       | 1 hr:30 min. |  | SG12 SP   | Soak SP   | 12      |  |
| SEG3RAMP  | Ramp Time                                                | 3       | 1 hr.        |  | SG12TIME  | Soak Time | 12      |  |

| Prompt    | Function  | Segment | Value        |
|-----------|-----------|---------|--------------|
| SEG4 SP   | Soak SP   | 4       | 400          |
| SEG4TIME  | Soak Time | 4       | 1 hr.        |
| SEG5RAMP  | Ramp Time | 5       | 1 hr:30 min. |
| SEG6 SP   | Soak SP   | 6       | 250          |
| SEG6TIME  | Soak Time | 6       | 3 hr:0 min.  |
| SEG7RAMP  | Ramp Time | 7       | 2 hr:30 min. |
| SEG8 SP   | Soak SP   | 8       | 500          |
| SEG8TIME  | Soak Time | 8       | 0 hr:30 min. |
| SEG9RAMP  | Ramp Time | 9       | 0            |
| SG10 SP   | Soak SP   | 10      | 400          |
| SG10 TIME | Soak Time | 10      | 0 hr:30 min. |
| SG11RAMP  | Ramp Time | 11      | 3 hr:30 min. |
| SG12 SP   | Soak SP   | 12      | 200          |
| SG12TIME  | Soak Time | 12      | 0 hr:30 min. |

# Figure 4-8 SP Program #1 Record Sheets

Draw your ramp/soak profile for SP Program 1 on the record sheet shown below and fill in the associated information in the Table provided. This will give you a permanent record of your program and will assist you when entering the Setpoint data.

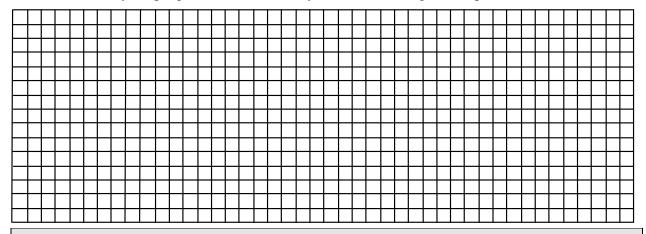

|           |                                  | Table 4-3 | 2 Progran | n #1 Record | Sheets    |
|-----------|----------------------------------|-----------|-----------|-------------|-----------|
| Prompt    | Function                         | Segment   | Value     | Prompt      | Function  |
| STRT SEG  | Start Seg.                       |           |           | SEG3RAMP    | Ramp Tim  |
| END SEG   | End Seg.                         |           |           | SEG3 PID    | PID Set   |
| RAMPUNIT  | Engr. Unit for Ramp              |           |           | SEG4 SP     | Soak SP   |
| RECYCLES  | Number of Recycles               |           |           | SEG4TIME    | Soak Time |
| PROG END  | Controller<br>Status             |           |           | SOAK4DEV    | Guar. Soa |
| STATE     | Controller<br>State at end       |           |           | SEG4 PID    | PID Set   |
| POWER UP  | Program<br>Status at<br>Power up |           |           | SEG5RAMP    | Ramp Tin  |
| KEYRESET  | Reset SP<br>Program              |           |           | SEG5 PID    | PID Set   |
| HOT START | PV Hot Start<br>Program          |           |           | SEG6 SP     | Soak SP   |
| SEG1RAMP  | Ramp Time                        | 1         |           | SEG6TIME    | Soak Time |
| SEG1 PID  | PID Set                          | 1         |           | SOAK6DEV    | Guar. Soa |
| SEG2 SP   | Soak SP                          | 2         |           | SEG6 PID    | PID Set   |
| SEG2TIME  | Soak Time                        | 2         |           | SEG7RAMP    | Ramp Tim  |
| SOAK2DEV  | Guar. Soak                       | 2         |           | SEG7 PID    | PID Set   |
| SEG2 PID  | PID Set                          | 2         |           |             |           |
|           |                                  |           |           |             |           |
|           |                                  |           |           |             |           |

| Prompt   | Function   | Segment | Value |
|----------|------------|---------|-------|
| SEG3RAMP | Ramp Time  | 3       |       |
| SEG3 PID | PID Set    | 3       |       |
| SEG4 SP  | Soak SP    | 4       |       |
| SEG4TIME | Soak Time  | 4       |       |
| SOAK4DEV | Guar. Soak | 4       |       |
| SEG4 PID | PID Set    | 4       |       |
| SEG5RAMP | Ramp Time  | 5       |       |
| SEG5 PID | PID Set    | 5       |       |
| SEG6 SP  | Soak SP    | 6       |       |
| SEG6TIME | Soak Time  | 6       |       |
| SOAK6DEV | Guar. Soak | 6       |       |
| SEG6 PID | PID Set    | 6       |       |
| SEG7RAMP | Ramp Time  | 7       |       |
| SEG7 PID | PID Set    | 7       |       |
|          |            |         |       |
|          |            |         |       |

|           | Table 4-32 Program #1 Record Sheets |         |       |          |           |  |  |
|-----------|-------------------------------------|---------|-------|----------|-----------|--|--|
| Prompt    | Function                            | Segment | Value | Prompt   | Function  |  |  |
| SEG8 SP   | Soak SP                             | 8       |       | SG15RAMP | Ramp Tim  |  |  |
| SEG8TIME  | Soak Time                           | 8       |       | SG15 PID | PID Set   |  |  |
| SOAK8DEV  | Guar. Soak                          | 8       |       | SEG16 SP | Soak SP   |  |  |
| SEG8 PID  | PID Set                             | 8       |       | SG16TIME | Soak Time |  |  |
| SEG9RAMP  | Ramp Time                           | 9       |       | SOAK16DV | Guar. Soa |  |  |
| SEG9 PID  | PID Set                             | 9       |       | SG16 PID | PID Set   |  |  |
| SG10 SP   | Soak SP                             | 10      |       | SG17RAMP | Ramp Tim  |  |  |
| SG10 TIME | Soak Time                           | 10      |       | SG17 PID | PID Set   |  |  |
| SOAK10DV  | Guar. Soak                          | 10      |       | SEG18 SP | Soak SP   |  |  |
| SG10 PID  | PID Set                             | 10      |       | SG18TIME | Soak Time |  |  |
| SG11RAMP  | Ramp Time                           | 11      |       | SOAK18DV | Guar. Soa |  |  |
| SG11 PID  | PID Set                             | 11      |       | SG18 PID | PID Set   |  |  |
| SG12 SP   | Soak SP                             | 12      |       | SG19RAMP | Ramp Tim  |  |  |
| SG12TIME  | Soak Time                           | 12      |       | SG19 PID | PID Set   |  |  |
| SOAK12DV  | Guar. Soak                          | 12      |       | SEG20 SP | Soak SP   |  |  |
| SG12 PID  | PID Set                             | 12      |       | SG20TIME | Soak Time |  |  |
| SG13RAMP  | Ramp Time                           | 13      |       | SOAK20DV | Guar. Soa |  |  |
| SG13 PID  | PID Set                             | 13      |       | SG20 PID | PID Set   |  |  |
| SEG14 SP  | Soak SP                             | 14      |       |          |           |  |  |
| SG14TIME  | Soak Time                           | 14      |       |          |           |  |  |
| SOAK14DV  | Guar. Soak                          | 14      |       |          |           |  |  |
| SG14 PID  | PID Set                             | 14      |       |          |           |  |  |

| Prompt   | Function   | Segment | Value |
|----------|------------|---------|-------|
| SG15RAMP | Ramp Time  | 15      |       |
| SG15 PID | PID Set    | 15      |       |
| SEG16 SP | Soak SP    | 16      |       |
| SG16TIME | Soak Time  | 16      |       |
| SOAK16DV | Guar. Soak | 16      |       |
| SG16 PID | PID Set    | 16      |       |
| SG17RAMP | Ramp Time  | 17      |       |
| SG17 PID | PID Set    | 17      |       |
| SEG18 SP | Soak SP    | 18      |       |
| SG18TIME | Soak Time  | 18      |       |
| SOAK18DV | Guar. Soak | 18      |       |
| SG18 PID | PID Set    | 18      |       |
| SG19RAMP | Ramp Time  | 19      |       |
| SG19 PID | PID Set    | 19      |       |
| SEG20 SP | Soak SP    | 20      |       |
| SG20TIME | Soak Time  | 20      |       |
| SOAK20DV | Guar. Soak | 20      |       |
| SG20 PID | PID Set    | 20      |       |
|          |            |         |       |
|          |            |         |       |
|          |            |         |       |
|          |            |         |       |

# Figure 4-9 SP Program #2 Record Sheets

Draw your ramp/soak profile for SP Program 2 on the record sheet shown below and fill in the associated information in the Table provided. This will give you a permanent record of your program and will assist you when entering the Setpoint data.

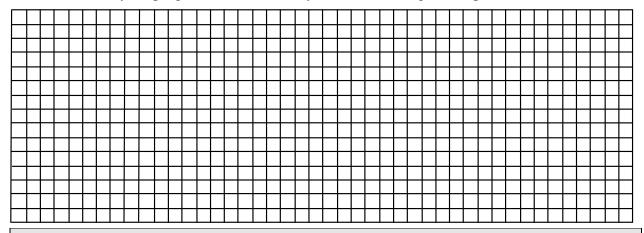

|           |                         | Table   | 4-33 Prog | ram #2 Reco | ord Sheets |
|-----------|-------------------------|---------|-----------|-------------|------------|
| Prompt    | Function                | Segment | Value     | Prompt      | Function   |
| STRT SEG  | Start Seg.              |         |           | SEG5RAMP    | Ramp Time  |
| END SEG   | End Seg.                |         |           | SEG5 PID    | PID Set    |
| RAMPUNIT  | Engr. Unit for Ramp     |         |           | SEG6 SP     | Soak SP    |
| RECYCLES  | Number of Recycles      |         |           | SEG6TIME    | Soak Time  |
| HOT START | PV Hot Start<br>Program |         |           | SOAK6DEV    | Guar. Soak |
| SEG1RAMP  | Ramp Time               | 1       |           | SEG6 PID    | PID Set    |
| SEG1 PID  | PID Set                 | 1       |           | SEG7RAMP    | Ramp Time  |
| SEG2 SP   | Soak SP                 | 2       |           | SEG7 PID    | PID Set    |
| SEG2TIME  | Soak Time               | 2       |           | SEG8 SP     | Soak SP    |
| SOAK2DEV  | Guar. Soak              | 2       |           | SEG8TIME    | Soak Time  |
| SEG2 PID  | PID Set                 | 2       |           | SOAK8DEV    | Guar. Soak |
| SEG3RAMP  | Ramp Time               | 3       |           | SEG8 PID    | PID Set    |
| SEG3 PID  | PID Set                 | 3       |           | SEG9RAMP    | Ramp Time  |
| SEG4 SP   | Soak SP                 | 4       |           | SEG9 PID    | PID Set    |
| SEG4TIME  | Soak Time               | 4       |           | SG10 SP     | Soak SP    |
| SOAK4DEV  | Guar. Soak              | 4       |           | SG10 TIME   | Soak Time  |
| SEG4 PID  | PID Set                 | 4       |           | SOAK10DV    | Guar. Soak |

| Prompt    | Function   | Segment | Value |
|-----------|------------|---------|-------|
| SEG5RAMP  | Ramp Time  | 5       |       |
| SEG5 PID  | PID Set    | 5       |       |
| SEG6 SP   | Soak SP    | 6       |       |
| SEG6TIME  | Soak Time  | 6       |       |
| SOAK6DEV  | Guar. Soak | 6       |       |
| SEG6 PID  | PID Set    | 6       |       |
| SEG7RAMP  | Ramp Time  | 7       | _     |
| SEG7 PID  | PID Set    | 7       |       |
| SEG8 SP   | Soak SP    | 8       |       |
| SEG8TIME  | Soak Time  | 8       |       |
| SOAK8DEV  | Guar. Soak | 8       |       |
| SEG8 PID  | PID Set    | 8       |       |
| SEG9RAMP  | Ramp Time  | 9       |       |
| SEG9 PID  | PID Set    | 9       |       |
| SG10 SP   | Soak SP    | 10      |       |
| SG10 TIME | Soak Time  | 10      |       |
| SOAK10DV  | Guar. Soak | 10      |       |

|          |            | Table   | 4-33 Prog | ra | am #2 Reco | ord Sheets |   |
|----------|------------|---------|-----------|----|------------|------------|---|
| Prompt   | Function   | Segment | Value     |    | Prompt     | Function   |   |
| SG11RAMP | Ramp Time  | 11      |           |    | SG17RAMP   | Ramp Time  |   |
| SG11 PID | PID Set    | 11      |           |    | SG17 PID   | PID Set    |   |
| SG12 SP  | Soak SP    | 12      |           |    | SEG18 SP   | Soak SP    |   |
| SG12TIME | Soak Time  | 12      |           |    | SG18TIME   | Soak Time  |   |
| SOAK12DV | Guar. Soak | 12      |           |    | SOAK18DV   | Guar. Soak |   |
| SG12 PID | PID Set    | 12      |           |    | SG18 PID   | PID Set    |   |
| SG13RAMP | Ramp Time  | 13      |           |    | SG19RAMP   | Ramp Time  |   |
| SG13 PID | PID Set    | 13      |           |    | SG19 PID   | PID Set    |   |
| SEG14 SP | Soak SP    | 14      |           |    | SEG20 SP   | Soak SP    |   |
| SG14TIME | Soak Time  | 14      |           |    | SG20TIME   | Soak Time  |   |
| SOAK14DV | Guar. Soak | 14      |           |    | SOAK20DV   | Guar. Soak |   |
| SG14 PID | PID Set    | 14      |           |    | SG20 PID   | PID Set    |   |
| SG15RAMP | Ramp Time  | 15      |           |    |            |            |   |
| SG15 PID | PID Set    | 15      |           |    |            |            |   |
| SEG16 SP | Soak SP    | 16      |           |    |            |            |   |
| SG16TIME | Soak Time  | 16      |           |    |            |            |   |
| SOAK16DV | Guar. Soak | 16      |           |    |            |            |   |
| SG16 PID | PID Set    | 16      |           |    |            |            |   |
|          |            |         |           |    |            |            |   |
|          |            |         |           |    |            |            |   |
|          |            |         |           |    |            |            |   |
|          |            |         |           |    |            |            | Ī |

| Prompt   | Function   | Segment | Value |
|----------|------------|---------|-------|
| SG17RAMP | Ramp Time  | 17      |       |
| SG17 PID | PID Set    | 17      |       |
| SEG18 SP | Soak SP    | 18      |       |
| SG18TIME | Soak Time  | 18      |       |
| SOAK18DV | Guar. Soak | 18      |       |
| SG18 PID | PID Set    | 18      |       |
| SG19RAMP | Ramp Time  | 19      |       |
| SG19 PID | PID Set    | 19      |       |
| SEG20 SP | Soak SP    | 20      |       |
| SG20TIME | Soak Time  | 20      |       |
| SOAK20DV | Guar. Soak | 20      |       |
| SG20 PID | PID Set    | 20      |       |
|          |            |         |       |
|          |            |         |       |
|          |            |         |       |
|          |            |         |       |
|          |            |         |       |
|          |            |         |       |
|          |            |         |       |
|          |            |         |       |
|          |            |         |       |
|          |            |         |       |

# Figure 4-10 SP Program #3 Record Sheets

Draw your ramp/soak profile for SP Program 3 on the record sheet shown below and fill in the associated information in the Table provided. This will give you a permanent record of your program and will assist you when entering the Setpoint data.

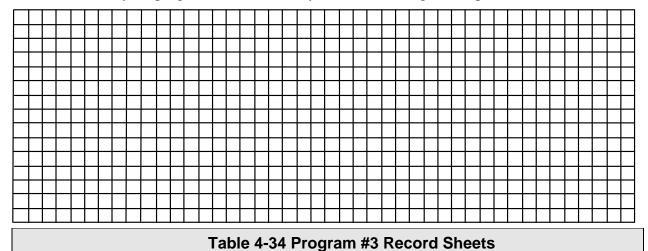

|           |                         | Table   | 4-34 Prog |
|-----------|-------------------------|---------|-----------|
| Prompt    | Function                | Segment | Value     |
| STRT SEG  | Start Seg.              |         |           |
| END SEG   | End Seg.                |         |           |
| RAMPUNIT  | Engr. Unit for Ramp     |         |           |
| RECYCLES  | Number of Recycles      |         |           |
| HOT START | PV Hot Start<br>Program |         |           |
| SEG1RAMP  | Ramp Time               | 1       |           |
| SEG1 PID  | PID Set                 | 1       |           |
| SEG2 SP   | Soak SP                 | 2       |           |
| SEG2TIME  | Soak Time               | 2       |           |
| SOAK2DEV  | Guar. Soak              | 2       |           |
| SEG2 PID  | PID Set                 | 2       |           |
| SEG3RAMP  | Ramp Time               | 3       |           |
| SEG3 PID  | PID Set                 | 3       |           |
| SEG4 SP   | Soak SP                 | 4       |           |
| SEG4TIME  | Soak Time               | 4       |           |
| SOAK4DEV  | Guar. Soak              | 4       |           |
| SEG4 PID  | PID Set                 | 4       |           |

| Prompt    | Function   | Segment | Value |
|-----------|------------|---------|-------|
| SEG5RAMP  | Ramp Time  | 5       |       |
| SEG5 PID  | PID Set    | 5       |       |
| SEG6 SP   | Soak SP    | 6       |       |
| SEG6TIME  | Soak Time  | 6       |       |
| SOAK6DEV  | Guar. Soak | 6       |       |
| SEG6 PID  | PID Set    | 6       |       |
| SEG7RAMP  | Ramp Time  | 7       |       |
| SEG7 PID  | PID Set    | 7       |       |
| SEG8 SP   | Soak SP    | 8       |       |
| SEG8TIME  | Soak Time  | 8       |       |
| SOAK8DEV  | Guar. Soak | 8       |       |
| SEG8 PID  | PID Set    | 8       |       |
| SEG9RAMP  | Ramp Time  | 9       |       |
| SEG9 PID  | PID Set    | 9       |       |
| SG10 SP   | Soak SP    | 10      |       |
| SG10 TIME | Soak Time  | 10      |       |
| SOAK10DV  | Guar. Soak | 10      |       |

| Table 4-34 Prog |            |         |       |  |  |
|-----------------|------------|---------|-------|--|--|
| Prompt          | Function   | Segment | Value |  |  |
|                 |            |         |       |  |  |
| SG11RAMP        | Ramp Time  | 11      |       |  |  |
| SG11 PID        | PID Set    | 11      |       |  |  |
| SG12 SP         | Soak SP    | 12      |       |  |  |
| SG12TIME        | Soak Time  | 12      |       |  |  |
| SOAK12DV        | Guar. Soak | 12      |       |  |  |
| SG12 PID        | PID Set    | 12      |       |  |  |
| SG13RAMP        | Ramp Time  | 13      |       |  |  |
| SG13 PID        | PID Set    | 13      |       |  |  |
| SEG14 SP        | Soak SP    | 14      |       |  |  |
| SG14TIME        | Soak Time  | 14      |       |  |  |
| SOAK14DV        | Guar. Soak | 14      |       |  |  |
| SG14 PID        | PID Set    | 14      |       |  |  |
| SG15RAMP        | Ramp Time  | 15      |       |  |  |
| SG15 PID        | PID Set    | 15      |       |  |  |
| SEG16 SP        | Soak SP    | 16      |       |  |  |
| SG16TIME        | Soak Time  | 16      |       |  |  |
| SOAK16DV        | Guar. Soak | 16      |       |  |  |
| SG16 PID        | PID Set    | 16      |       |  |  |

| jra | ram #3 Record Sheets |            |         |       |  |  |  |
|-----|----------------------|------------|---------|-------|--|--|--|
|     | Prompt               | Function   | Segment | Value |  |  |  |
|     |                      |            |         |       |  |  |  |
|     | SG17RAMP             | Ramp Time  | 17      |       |  |  |  |
|     | SG17 PID             | PID Set    | 17      |       |  |  |  |
|     | SEG18 SP             | Soak SP    | 18      |       |  |  |  |
|     | SG18TIME             | Soak Time  | 18      |       |  |  |  |
|     | SOAK18DV             | Guar. Soak | 18      |       |  |  |  |
|     | SG18 PID             | PID Set    | 18      |       |  |  |  |
|     | SG19RAMP             | Ramp Time  | 19      |       |  |  |  |
|     | SG19 PID             | PID Set    | 19      |       |  |  |  |
|     | SEG20 SP             | Soak SP    | 20      |       |  |  |  |
|     | SG20TIME             | Soak Time  | 20      |       |  |  |  |
|     | SOAK20DV             | Guar. Soak | 20      |       |  |  |  |
|     | SG20 PID             | PID Set    | 20      |       |  |  |  |
|     |                      |            |         |       |  |  |  |
|     |                      |            |         |       |  |  |  |
|     |                      |            |         |       |  |  |  |
|     |                      |            |         |       |  |  |  |
|     |                      |            |         |       |  |  |  |
|     |                      |            |         |       |  |  |  |

# Figure 4-11 SP Program #4 Record Sheets

Draw your ramp/soak profile for SP Program 4 on the record sheet shown below and fill in the associated information in the Table provided. This will give you a permanent record of your program and will assist you when entering the Setpoint data.

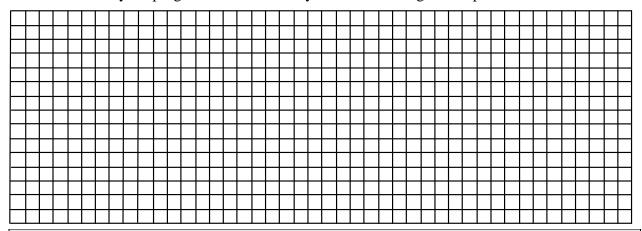

|           |                         | Table   | 4-35 Prog | ra | m #4 Reco | ord Sheets |
|-----------|-------------------------|---------|-----------|----|-----------|------------|
| Prompt    | Function                | Segment | Value     |    | Prompt    | Function   |
| STRT SEG  | Start Seg.              |         |           |    | SEG5RAMP  | Ramp Time  |
| END SEG   | End Seg.                |         |           |    | SEG5 PID  | PID Set    |
| RAMPUNIT  | Engr. Unit for Ramp     |         |           |    | SEG6 SP   | Soak SP    |
| RECYCLES  | Number of Recycles      |         |           |    | SEG6TIME  | Soak Time  |
| HOT START | PV Hot Start<br>Program |         |           |    | SOAK6DEV  | Guar. Soak |
| SEG1RAMP  | Ramp Time               | 1       |           |    | SEG6 PID  | PID Set    |
| SEG1 PID  | PID Set                 | 1       |           |    | SEG7RAMP  | Ramp Time  |
| SEG2 SP   | Soak SP                 | 2       |           |    | SEG7 PID  | PID Set    |
| SEG2TIME  | Soak Time               | 2       |           |    | SEG8 SP   | Soak SP    |
| SOAK2DEV  | Guar. Soak              | 2       |           |    | SEG8TIME  | Soak Time  |
| SEG2 PID  | PID Set                 | 2       |           |    | SOAK8DEV  | Guar. Soak |
| SEG3RAMP  | Ramp Time               | 3       |           |    | SEG8 PID  | PID Set    |
| SEG3 PID  | PID Set                 | 3       |           |    | SEG9RAMP  | Ramp Time  |
| SEG4 SP   | Soak SP                 | 4       |           |    | SEG9 PID  | PID Set    |
| SEG4TIME  | Soak Time               | 4       |           |    | SG10 SP   | Soak SP    |
| SOAK4DEV  | Guar. Soak              | 4       |           |    | SG10 TIME | Soak Time  |
| SEG4 PID  | PID Set                 | 4       |           |    | SOAK10DV  | Guar. Soak |

| Prompt    | Function   | Segment | Value |
|-----------|------------|---------|-------|
| SEG5RAMP  | Ramp Time  | 5       |       |
| SEG5 PID  | PID Set    | 5       |       |
| SEG6 SP   | Soak SP    | 6       |       |
| SEG6TIME  | Soak Time  | 6       |       |
| SOAK6DEV  | Guar. Soak | 6       |       |
| SEG6 PID  | PID Set    | 6       |       |
| SEG7RAMP  | Ramp Time  | 7       |       |
| SEG7 PID  | PID Set    | 7       |       |
| SEG8 SP   | Soak SP    | 8       |       |
| SEG8TIME  | Soak Time  | 8       |       |
| SOAK8DEV  | Guar. Soak | 8       |       |
| SEG8 PID  | PID Set    | 8       |       |
| SEG9RAMP  | Ramp Time  | 9       |       |
| SEG9 PID  | PID Set    | 9       |       |
| SG10 SP   | Soak SP    | 10      |       |
| SG10 TIME | Soak Time  | 10      |       |
| SOAK10DV  | Guar. Soak | 10      |       |

| Table 4-35 Prog |            |         |       |
|-----------------|------------|---------|-------|
| Prompt          | Function   | Segment | Value |
|                 |            |         |       |
| SG11RAMP        | Ramp Time  | 11      |       |
| SG11 PID        | PID Set    | 11      |       |
| SG12 SP         | Soak SP    | 12      |       |
| SG12TIME        | Soak Time  | 12      |       |
| SOAK12DV        | Guar. Soak | 12      |       |
| SG12 PID        | PID Set    | 12      |       |
| SG13RAMP        | Ramp Time  | 13      |       |
| SG13 PID        | PID Set    | 13      |       |
| SEG14 SP        | Soak SP    | 14      |       |
| SG14TIME        | Soak Time  | 14      |       |
| SOAK14DV        | Guar. Soak | 14      |       |
| SG14 PID        | PID Set    | 14      |       |
| SG15RAMP        | Ramp Time  | 15      |       |
| SG15 PID        | PID Set    | 15      |       |
| SEG16 SP        | Soak SP    | 16      |       |
| SG16TIME        | Soak Time  | 16      |       |
| SOAK16DV        | Guar. Soak | 16      |       |
| SG16 PID        | PID Set    | 16      |       |

| jra | ram #4 Record Sheets |              |         |       |  |  |
|-----|----------------------|--------------|---------|-------|--|--|
|     | Prompt               | Function     | Segment | Value |  |  |
|     | SG10 PID             | PID Set      | 10      |       |  |  |
|     | SG17RAMP             | Ramp Time    | 17      |       |  |  |
|     | SG17 PID             | PID Set      | 17      |       |  |  |
|     | SEG18 SP             | Soak SP      | 18      |       |  |  |
|     | SG18TIME             | Soak Time    | 18      |       |  |  |
|     | SOAK18DV             | Guar. Soak   | 18      |       |  |  |
|     | SG18 PID             | PID Set      | 18      |       |  |  |
|     | SG19RAMP             | Ramp Time 19 |         |       |  |  |
|     | SG19 PID             | PID Set      | 19      |       |  |  |
|     | SEG20 SP             | Soak SP      | 20      |       |  |  |
|     | SG20TIME Soak Time   |              | 20      |       |  |  |
|     | SOAK20DV             | Guar. Soak   | 20      |       |  |  |
|     | SG20 PID             | PID Set      | 20      |       |  |  |
|     |                      |              |         |       |  |  |
|     |                      |              |         |       |  |  |
|     |                      |              |         |       |  |  |
|     |                      |              |         |       |  |  |
|     |                      |              |         |       |  |  |
|     |                      |              |         |       |  |  |

# **Run/Monitor the program**

Prior to running the program, make sure all the "SP PROG" function prompts under the Set Up group "SP RAMP" have been configured with the required data.

"H" appears in the upper display indicating that the program is in the HOLD state.

**ATTENTION** SP Program parameter *cannot* be changed during RUN state; the unit must be in the HOLD state in order to change parameters.

### **Run/Monitor functions**

Table 4-36 lists all the functions required to run and monitor the program.

**Table 4-36 Run/Monitor Functions** 

| Function                                                          | Press                             | Result                                                                                                    |  |  |
|-------------------------------------------------------------------|-----------------------------------|----------------------------------------------------------------------------------------------------|--|--|
| Set the Local<br>Setpoint                                         | Lower<br>Display                  | Upper Display = PV value<br>Lower Display = <b>SP</b>                                                                                                    |  |  |
|                                                                   | <b>^</b> or <b>✓</b>              | To set the Local Setpoint value to where you want the program to start out.                                                                                                    |  |  |
| Run State                                                         | Run/Hold                          | Initiates the setpoint program.                                                                                                    |  |  |
|                                                                   |                                   | "R" appears in the upper display indicating that the program is running.                                                                                                    |  |  |
| Hold State                                                        | Run/Hold                          | Holds the setpoint program.                                                                                                    |  |  |
|                                                                   |                                   | "H" appears in the upper display indicating that the program is in the HOLD state.                                                                                                    |  |  |
|                                                                   |                                   | The setpoint holds at the current setpoint.                                                                                                    |  |  |
| External Hold                                                     |                                   | If one of the Digital Inputs is programmed for the HOLD function, then contact closure places the controller in the HOLD state, if the setpoint program is running.  The upper display will periodically show "H" while the switch is closed. |  |  |
|                                                                   |                                   | ATTENTION The keyboard takes priority over the external switch for the RUN/HOLD function.                                                                                                    |  |  |
|                                                                   |                                   | Reopening the HOLD switch runs the program.                                                                                                    |  |  |
| Viewing the present<br>ramp or soak<br>segment number<br>and time | Lower<br>Display<br>until you see | Upper Display = PV value Lower Display = XXRAHH.MM for Ramps or = XXSKHH.MM for Soaks                                                                                                    |  |  |
|                                                                   |                                   | Time remaining in the SEGMENT in hours and minutes. XX = The segment number, 1 to 12.                                                                                                    |  |  |
|                                                                   |                                   |                                                                                                    |  |  |

Continued

| Function                                         | Press            | Result                                                                                                    |
|--------------------------------------------------|------------------|----------------------------------------------------------------------------------------------------|
| Viewing the number of cycles left in the program | Lower<br>Display | Upper Display = PV value<br>Lower Display = <b>RECYC XX</b>                                                                                                    |
|                                                  | until you see    | Number of cycles remaining in the setpoint program. X = 0 to 99                                                                                                    |
| End Program                                      |                  | When the final segment is completed, the "R" in the upper display either changes to "H" (if configured for HOLD state), or disappears (if configured for disable of setpoint programming). |
|                                                  |                  | <ul> <li>The controller then either operates at the<br/>last setpoint in the program or goes into<br/>manual mode/failsafe output, depending<br/>upon the "LAST" configuration.</li> </ul> |
| Disable Program                                  |                  | See Section 3 – Configuration Group "SP PROG" for details.                                                                                                    |

## Power outage

**ATTENTION** If power is lost during a program, upon power-up the controller will be in hold and the setpoint value will be the setpoint value prior to the beginning of the setpoint program. The program is placed in hold at the beginning. The mode will be as configured under "PWR UP" in the "CONTROL" group.

# Digital Input (remote switch) operation

Program can be placed in RUN, HOLD, RERUN, or BEGIN state through a remote dry contact connected to optional digital input terminals, as follows:

**RUN**—contact closure places Program in RUN state, OR

**HOLD**—contact closure places Program in HOLD state

**RERUN**—contact closure allows the Setpoint Programmer to be reset to the initial segment of its current cycle, unit stays in previous mode.

Opening the contact will cause the Controller to revert to its original state.

**BEGIN**— Contact closure resets the SP Program back to the beginning of the first segment in the program and puts the program in the HOLD mode. Program cycle number is not affected. Reopening the switch has no effect.

Opening the contact will cause the Controller to revert to its original state.

### **Setpoint Program Event Alarms**

See the example in Section 0 for help in configuring Alarm Events based upon segments in the Setpoint Program.

# 4.31 P.I.E. Tool Maintenance Screens

#### Introduction

This controller uses special P.I.E. Tool® Maintenance Screens which allow remote access and access to functions not accessible via the controller's display and keyboard. The figures in this section show screen-shots of the Maintenance Screens from the PC version of the P.I.E. Tool®. Pocket PC Maintenance Screens are generally similar in format but smaller.

## **Loop Data**

Select "Loop Data" from the "Maintenance Data" menu.

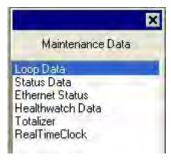

The Loop Data screen allows you to see the current status of each process loop. "OP1, 2 and 3" windows indicate the status of the current outputs. If a current output is not installed, the OP status for that output is always "OK."

The "Alarms" and "Digital Inputs" buttons allow you to see the current status of each alarm setpoint and digital input.

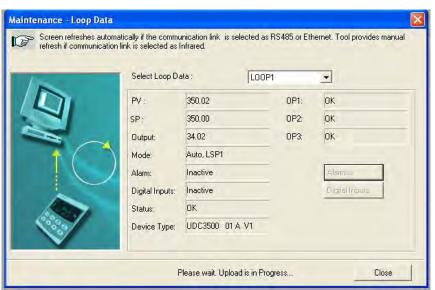

Figure 4-12 Loop Data Maintenance Screen

# **Loop Data – Alarm Details**

This screen appears when you click on the "Alarm" button on the Loop Data Maintenance Screen and shows the status of each alarm setpoint. "NONE" in the Type column indicates that the alarm is disabled. Highlighted alarms are currently active. An asterisk (\*) indicates that the alarm has changed state since the last communications transaction.

If the controller does not have the Real Time Clock option, then the "Alarm On" and "Alarm Off" columns are always blank. If the controller does have the Real Time Clock option, then these columns will show the date and time that each alarm setpoint turned on and turned off. A blank in the "Alarm On" column indicates that the alarm has never been activated and a blank in the "Alarm Off" column indicates that the alarm has never been inactive.

See Section 3.24 for other information about configuring Alarms.

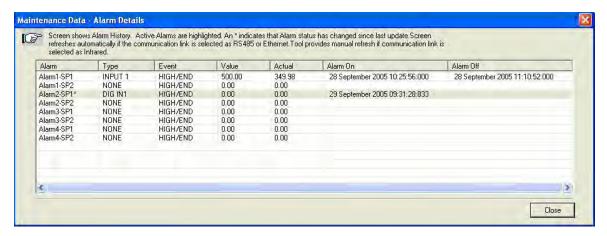

Figure 4-13 Alarm Details Maintenance Screen

# **Loop Data – Digital Input Details**

This screen appears when you click on the "Digital Inputs" button on the Loop Data Maintenance Screen and shows the status of each Digital Input. "NONE" in the Type column indicates that the Digital Input is disabled. Highlighted Digital Inputs are currently active. An asterisk (\*) indicates that the alarm has changed state since the last communications transaction.

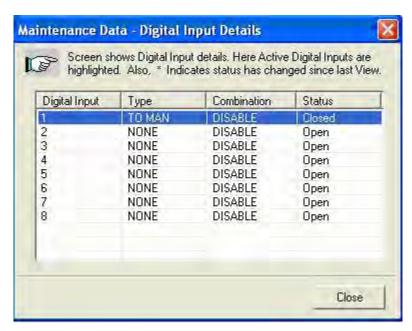

Figure 4-14 Digital Inputs Details Maintenance Screen

### **Status Data**

Select "Status Data" from the "Maintenance Data" menu.

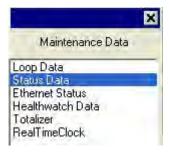

The Status Data screen lets you see the current status of the controller's diagnostics. If the controller has detected a problem, this screen will show the detected problem. If the controller is equipped with the Real Time Clock Option, then pressing the "Diagnostics" button will show the time and dates that the problem occurred and when it was cleared.

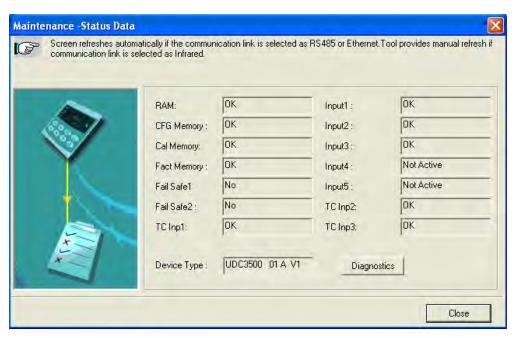

Figure 4-15 Status Data Maintenance Screen

# **Status Data – Diagnostics History**

This screen is only in instruments that have the Real Time Clock option and appears when you click on the "Diagnostics" button on the Status Data Maintenance Screen. The Diagnostic screen shows the last ten diagnostic conditions that have occurred. A blank in the "Cleared" column indicates that the problem still exists. Essentially, this screen shows the same diagnostic messages as available on the controller via the lower display window.

See Section 7 for other information about Troubleshooting and Diagnostics.

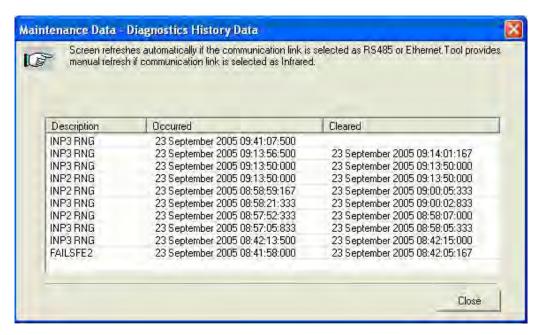

Figure 4-16 Diagnostic History Maintenance Screen

### **Ethernet Status**

Select "Ethernet Status" from the "Maintenance Data" menu.

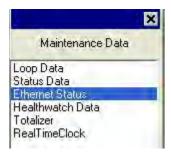

This screen only appears in instruments that have the Ethernet Communications option. Essentially, this screen shows the same Ethernet diagnostic messages as available on the controller via the lower display window. See Section 7.5 for details.

The Ethernet Status screen shows the network status of the Ethernet Link. This may be accessed either via Ethernet or via Infrared communications. Not all diagnostic messages are available via Ethernet Communications. For example, if the Ethernet cable is unplugged, then the instrument cannot send up the "EUNPLGED" diagnostic message via Ethernet.

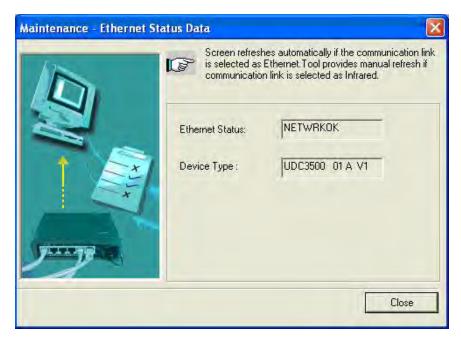

Figure 4-17 Ethernet Status Maintenance Screen

#### **Healthwatch Data**

Select "Heathwatch Data" from the "Maintenance Data" menu.

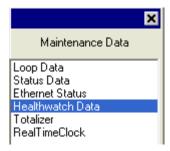

This screen only appears in instruments that have the Healthwatch option. The Healthwatch screen shows the current values of the various counters and timers used by Healthwatch. This data may be saved to your PC as a Comma Separated Variable (CSV) file by pressing the "Save" button. See Section 3.26 for other information about Healthwatch. The Reset button calls up a menu allowing individual timers and counters to be reset back to zero. See next page.

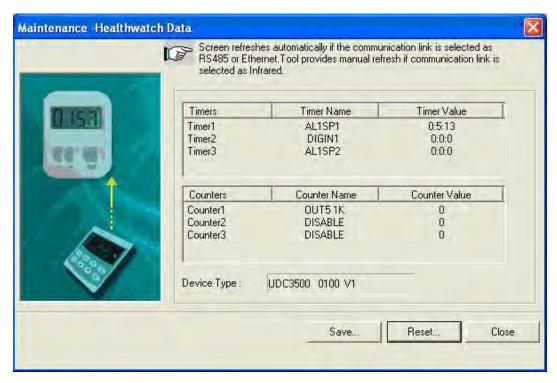

Figure 4-18 Healthwatch Data Maintenance Screen

### Healthwatch Data - Reset

This screen only appears in instruments that have the Healthwatch option and appears when you click on the "Reset" button on the Healthwatch Data Maintenance Screen. The Healthwatch Reset screen allows you to reset the various Timers and Counters back to zero. The Password is configured as part of the Maintenance Set Up Group. See Section 3.26.

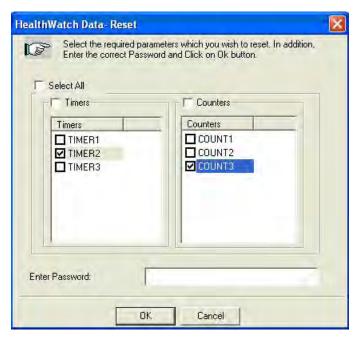

Figure 4-19 Healthwatch Data Reset Screen

# **Totalizer Data**

Select "Totalizer" from the "Maintenance Data" menu.

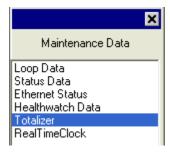

This screen only appears in instruments that have the Totalizer option. The Totalizer screen shows the current values of the Totalizer. The **Reset button** sets the Totalizer Value back to zero.

See Section 3.12 for other information about the Totalizer option.

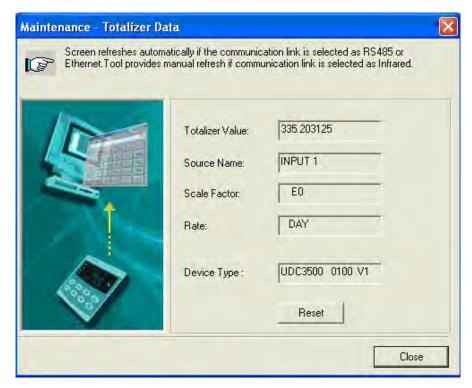

Figure 4-20 Totalizer Maintenance Screen

# **Real Time Clock**

Select "Real Time Clock" from the "Maintenance Data" menu.

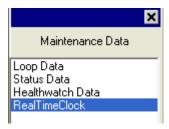

This screen only appears in instruments that have the Real Time Clock option. The Real Time Clock Screen shows both the clock time in the controller and the clock time in your PC. Pressing the "Set Clock" button will set the controller to the same settings as in your PC. It is recommended that units using Email use only this screen to set the Real Time Clock, as that will ensure that the clock and time zone settings used to time-stamp Emails are correct.

See Section 3.25 for other information about the Real Time Clock option.

### **ATTENTION**

The Real Time Clock will not automatically adjust for Daylight Savings Time; it must be done manually.

The Real Time Clock will automatically adjust for Leap Years to make February 29 days long.

Instruments that do not have the Real Time Clock option will always send Email time-stamped with the date that the Ethernet Software in the instrument was last modified. Instruments with the Real Time Clock option will send Email time-stamped with the current time in the controller.

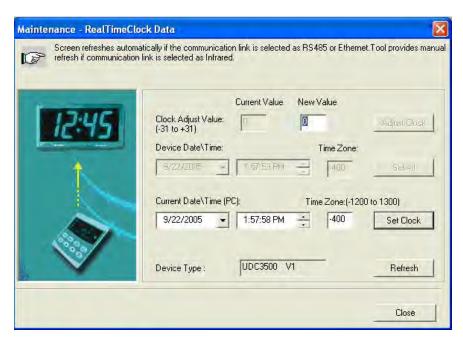

Figure 4-21 Real Time Clock Maintenance Screen

# 4.32 Configuring your Ethernet Connection

#### Introduction

This controller is shipped from the factory with the address for Infrared (IR) communications set to 3, the Ethernet IP Address set to 10.0.0.2, the Ethernet Subnet Mask set to 255.255.255.0 and the Ethernet Default Gateway set to 0.0.0.0. Consult your Information Technologies (IT) representative as to how these should be configured for your installation. The MAC address is printed on the product label located on the instrument's case.

Only the P.I.E. Tool can be used to configure Ethernet parameters. The figures in this section show screen-shots from the PC version of the P.I.E. Tool® Screens. Pocket PC Screens are generally similar in format but smaller. The P.I.E. Tool can connect to your controller via either Ethernet communications port or the Infrared (IR) communications port.

## **Connecting to the Controller via Infrared Communications**

If connecting via IR and assuming that the instrument's IR address has not been changed from its factory setting of 3, then configure your Communications Type as "Infrared" and your IR address to 3 as shown below.

Select "PC COMM Setup", then select "Infrared".

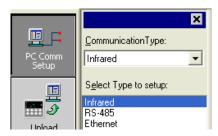

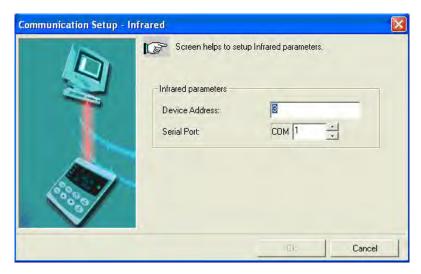

Figure 4-22 IR Communications Address

Close the IR configuration window and then single click on the "Online Configuration" button.

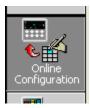

Press any button on the controller's keyboard to activate the controller's IR port. Point your IR dongle (if using PC) or your Pocket PC's IR port (if using Pocket PC) at the IR window on the front of the controller and then click on the "Start" button. The P.I.E. Tool® should start uploading the configuration information from the controller as shown below:

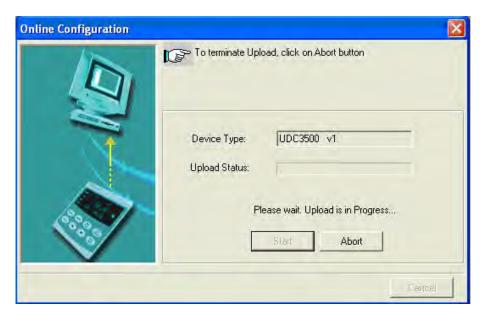

Figure 4-23 Configuration Upload in Progress

Once the upload is complete, click on the "Ethernet & Email" Group. Configure your Ethernet and Email parameters per Section 3.30.

Once you have changed the Ethernet settings and downloaded them to your controller, you will now be able to communicate with it via Ethernet.

#### **Connecting to the Controller via Ethernet Communications**

#### **WARNING**

Connecting to the Controller via Ethernet Communications requires that you change your PC's IP settings. If you have never done this before, then it is **strongly** recommended that you consult with your Information Technologies (IT) representative before proceeding.

First, write down the current IP Address, Subnet Mask and Default Gateway settings for your PC. Put these someplace that you can find them later.

Connecting to the Ethernet Port in the Controller requires that you have either an Ethernet crossover cable or a MDI-compliant Switch or Hub available with a straight-through cable. The crossover cable can be used to directly connect your PC to the Controller while the Switch or Hub can be used to connect your PC and Controller to the Hub or Switch via straight-through cables.

Once you have made an Ethernet connection between your PC and the controller, then change the Local Area Network (LAN) settings on your PC to be as follows:

IP Address: 10.0.0.3 Subnet Mask: 255.255.255.0

Default Gateway: 10.0.0.1

Open your P.I.E. Tool® program and select "PC Comm Setup".

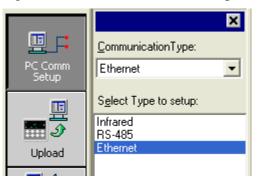

. Now configure your "Communication Type" to Ethernet and your Ethernet address to 10.0.0.2 as shown in Figure 4-24.

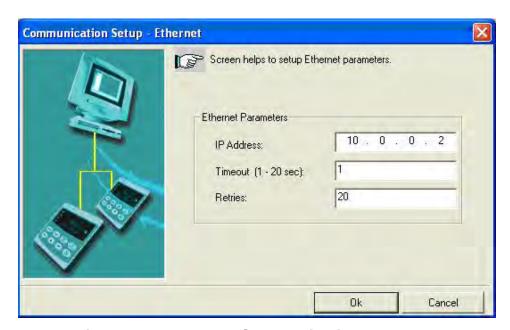

Figure 4-24 Ethernet Communications Address

Close the Ethernet configuration window and then single click on the "Online Configuration" button.

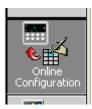

Then, click on the "Start" button. The P.I.E. Tool<sup>®</sup> should start uploading the configuration information from the controller as shown below:

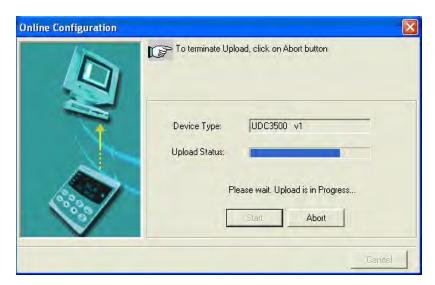

Figure 4-25 Configuration Upload in Progress

Once the upload is complete, click on the "Ethernet & Email" Group. Configure your Ethernet and Email parameters per Section 3.30.

Once you have changed the Ethernet settings and downloaded them to your controller, you will no longer be able to communicate with it until you change the IP address in the P.I.E. Tool® to the controller's new IP Address.

You will also need to re-configure the Local Area Network (LAN) settings on your PC back to their original settings. On some PCs and LANs, it is possible to simply allow the PC to get these settings automatically via the DHCP server. Contact your Information Technologies (IT) representative to see if this is available on your PC.

# 5 Input Calibration

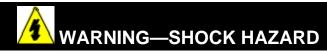

INPUT CALIBRATION MAY REQUIRE ACCESS TO HAZARDOUS LIVE CIRCUITS, AND SHOULD ONLY BE PERFORMED BY QUALIFIED SERVICE PERSONNEL. MORE THAN ONE SWITCH MAY BE REQUIRED TO DE-ENERGIZE UNIT BEFORE CALIBRATION.

#### 5.1 Overview

#### Introduction

This section describes the field calibration procedures for Analog Inputs 1 through 5.

- All input actuations in every controller are fully factory-calibrated and are ready for configuration by the user.
- Field Calibration can improve the accuracy of the Controller if necessary for a particular application.

#### **CAUTION**

The field calibration will be lost if a change in input type configuration is implemented at a later time. The original factory calibration data remains available for later use after a field calibration is done. See Section 5.6 if you want to restore factory calibration values.

#### What's in this section?

The following topics are covered in this section.

|     | TOPIC                             | See Page |
|-----|-----------------------------------|----------|
| 5.1 | Overview                          | 279      |
| 5.2 | Minimum and Maximum Range Values  | 280      |
| 5.3 | Preliminary Information           | 282      |
| 5.4 | Input Set Up Wiring               | 284      |
| 5.5 | Input Calibration Procedure       | 293      |
| 5.6 | Restore Input Factory Calibration | 295      |

#### **Calibration Steps**

Use the following steps when calibrating an input.

| Step | Action                                                                                                    |
|------|----------------------------------------------------------------------------------------------------|
| 1    | Find the minimum and maximum range values for your PV input range from Table 5-1.                                                     |
| 2    | Disconnect the field wiring and find out what equipment you will need to calibrate.                                                   |
| 3    | Wire the calibrating device to your controller according to the set up wiring instructions for your particular input (Subsection 5.4) |
| 4    | Follow the calibration procedure given for Input #1 or Input #2 (Subsection 5.5).                                                     |

# 5.2 Minimum and Maximum Range Values

### **Select the Range Values**

Calibrate the controller for the minimum (0 %) and maximum (100 %) range values of your particular input type. Instruments with two or more analog inputs will need to have each input calibrated separately.

Select the Voltage, Current or Resistance equivalents for 0 % and 100 % range values from Table 5-1. Use these values when calibrating your controller.

Table 5-1 Voltage, Milliamp and Resistance Equivalents for Input Range Values

| Sensor Type                | PV Input Range |              | Range Values |           |
|----------------------------|----------------|--------------|--------------|-----------|
|                            | °F             | °C           | 0 %          | 100 %     |
| Thermocouples (per ITS-90) |                |              |              |           |
| в тс                       | 0 to 3300      | -18 to 1816  | –0.100 mV    | 13.769 mV |
| E TC H                     | -454 to 1832   | -270 to 1000 | −9.835 mV    | 76.373 mV |
| E TC L                     | -200 to 1100   | -129 to 593  | −6.472 mV    | 44.455 mV |
| J TC H                     | 0 to 1600      | –18 to 871   | –0.886 mV    | 50.060 mV |
| J TC M                     | 20 to 900      | –7 to 482    | −0.334 mV    | 26.400 mV |
| J TC L                     | 20 to 550      | –7 to 288    | −0.334 mV    | 15.650 mV |
| K TC H                     | 0 to 2400      | -18 to 1316  | −0.692 mV    | 52.952 mV |
| K TC M                     | -20 to 1200    | -29 to 649   | –1.114 mV    | 26.978 mV |
| K TC L                     | -20 to 750     | -29 to 399   | –1.114 mV    | 16.350 mV |
| NNM H                      | 32 to 2500     | 0 to1371     | 0.000 mV     | 71.773 mV |
| NNM L                      | 32 to 1260     | 0 to 682     | 0.000 mV     | 31.825 mV |
| NIC H                      | 0 to 2372      | -18 to1300   | –0.461 mV    | 47.513 mV |
| NIC L                      | 0 to 1472      | -18 to 800   | -0.461 mV    | 28.455 mV |
| PLAT H                     | 32 to 2516     | 0 to 1380    | 0.000 mV     | 54.798 mV |

| Sensor Type                                                     | PV Input Range                                                              |                                                                         | Range Values                                                              |                                                                                |
|-----------------------------------------------------------------|-----------------------------------------------------------------------------|-------------------------------------------------------------------------|---------------------------------------------------------------------------|--------------------------------------------------------------------------------|
|                                                                 | °F                                                                          | °C                                                                      | 0 %                                                                       | 100 %                                                                          |
| PLAT L                                                          | 32 to 1382                                                                  | 0 to 750                                                                | 0.000 mV                                                                  | 31.272 mV                                                                      |
| R TC                                                            | 0 to 3100                                                                   | -18 to1704                                                              | −0.090 mV                                                                 | 20.281 mV                                                                      |
| S TC                                                            | 0 to 3100                                                                   | -18 to1704                                                              | −0.092 mV                                                                 | 17.998 mV                                                                      |
| T TC H                                                          | -300 to 700                                                                 | -184 to 371                                                             | −5.341 mV                                                                 | 19.097 mV                                                                      |
| T TC L                                                          | -200 to 500                                                                 | -129 to 260                                                             | -4.149 mV                                                                 | 12.574 mV                                                                      |
| W TC H                                                          | 0 to 4200                                                                   | -18 to 2315                                                             | −0.234 mV                                                                 | 37.075 mV                                                                      |
| W TC L                                                          | 0 to 2240                                                                   | -18 to 1227                                                             | −0.234 mV                                                                 | 22.283 mV                                                                      |
| RP20-RP40                                                       | 32 to 3216                                                                  | 0 to1880                                                                | 0.000 mV                                                                  | 4.933 mV                                                                       |
| Thermocouple<br>Differential *                                  | -50 to 150                                                                  | -46 to 66                                                               | −1.54 mV                                                                  | 4.62 mV                                                                        |
| Honeywell<br>Radiamatic                                         |                                                                             |                                                                         |                                                                           |                                                                                |
| Type RH<br>Type RI **                                           | 0 to 3400<br>0 to 3400                                                      | –18 to 1871<br>–18 to 1871                                              | 0.00 mV<br>0.00 mV                                                        | 57.12 mV<br>60.08 mV                                                           |
| RTD<br>Alpha = 0.00385 per<br>IEC-60751 (1995)                  |                                                                             |                                                                         |                                                                           |                                                                                |
| 100 ohms<br>100 ohms (low)<br>200 ohms<br>500 ohms<br>1000 ohms | -300 to 1200<br>-300 to 300<br>-300 to 1200<br>-300 to 1200<br>-300 to 1200 | -184 to 649<br>-184 to 149<br>-184 to 649<br>-184 to 649<br>-184 to 649 | 25.202 ohms<br>25.202 ohms<br>50.404 ohms<br>126.012 ohms<br>252.020 ohms | 329.289 ohms<br>156.910 ohms<br>658.578 ohms<br>1646.445 ohms<br>3292.890 ohms |
| Linear<br>Milliamps                                             |                                                                             | 20 mA<br>20 mA                                                          | 4.00 mA<br>0.00 mA                                                        | 20.00 mA<br>20.00 mA                                                           |
| Millivolts                                                      | 0 to<br>0 to<br>0 to                                                        | 10 mV<br>50 mV<br>100 mV<br>500 mV<br>10 mV                             | 0.00 mV<br>0.00 mV<br>0.00 mV<br>0.00 mV<br>–10.0 mV                      | 10.00 mV<br>50.00 mV<br>100.00 mV<br>500.00 mV<br>10.00 mV                     |
| Volts                                                           | 0 to 1 Volts 1 to 5 Volts 0 to 5 Volts 0 to 10 Volts -1 to 1 Volts          |                                                                         | 0.00 Volts<br>1.00 Volts<br>0.00 Volts<br>0.00 Volts<br>-1.00 Volts       | 1.00 Volts<br>5.00 Volts<br>5.00 Volts<br>10.00 Volts<br>1.00 Volts            |
| Carbon<br>Oxygen                                                |                                                                             | 250 mV<br>510 mV                                                        | 0.00 mV<br>-30.00 mV                                                      | 1250.00 mV<br>510.00 mV                                                        |

<sup>\*</sup> The Thermocouple Differential Input calibration voltages are for a pair of J thermocouples at an ambient temperature mean of  $450^{\circ}$ F /  $232^{\circ}$ C. Other thermocouple types and ambient temperature means may be accomplished via Field Calibration of the input, with the range value limits being -4 mV to +16 mV for the zero and span values. See Table 5-7.

<sup>\*\*</sup> The range values for Radiamatic Type RI are customer configurable within the limits shown.

# **5.3 Preliminary Information**

#### **Disconnect the Field Wiring**

Tag and disconnect any field wiring connected to the input terminals on the rear of the controller.

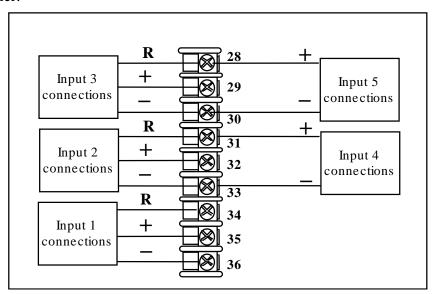

Figure 5-1 Input Wiring Terminals

# **Equipment Needed**

Table 5-2 lists the equipment you will need to calibrate the specific types of inputs that are listed in the table. You will need a screwdriver to connect these devices to your controller.

**Table 5-2 Equipment Needed** 

| Type of Input                    | Equipment Needed                                                                                                    |
|----------------------------------|----------------------------------------------------------------------------------------------------|
| Thermocouple Inputs (Ice Bath)   | <ul> <li>A calibrating device with at least ± 0.02 % accuracy for use as a<br/>signal source such as a millivolt source.</li> </ul>             |
|                                  | <ul> <li>Thermocouple extension wire that corresponds with the type of<br/>thermocouple that will be used with the controller input.</li> </ul> |
|                                  | <ul> <li>Two insulated copper leads for connecting the thermocouple<br/>extension wire from the ice baths to the mV source.</li> </ul>          |
|                                  | Two containers of crushed ice or a commercially available ice bath.                                                                             |
| Thermocouple Inputs (T/C Source) | <ul> <li>A calibrating device with at least ± 0.02 % accuracy for use as a<br/>signal source such as a millivolt source.</li> </ul>             |
|                                  | <ul> <li>Thermocouple extension wire that corresponds with the type of<br/>thermocouple that will be used with controller input.</li> </ul>     |

| Type of Input                             | Equipment Needed                                                                                                    |
|-------------------------------------------|----------------------------------------------------------------------------------------------------|
| RTD (Resistance<br>Thermometer<br>Device) | <ul> <li>A decade box, with at least ± 0.02 % accuracy, capable of providing<br/>stepped resistance values with a resolution of 0.001 ohm over the<br/>range of resistance needed.</li> </ul> |
|                                           | <ul> <li>Three insulated copper leads of equal length for connecting the<br/>decade box to the controller.</li> </ul>                                                                         |
| Milliampere,<br>Millivolt, Volts, and     | <ul> <li>A calibrating device with at least ± 0.02 % accuracy for use as a<br/>signal source.</li> </ul>                                                                                      |
| Radiamatic                                | <ul> <li>Two insulated copper leads for connecting the calibrator to the<br/>controller.</li> </ul>                                                                                           |
|                                           | <ul> <li>Place current source at zero before switching ON.</li> </ul>                                                                                                    |
|                                           | <ul> <li>Do not switch current sources OFF/ON while connected to the instrument.</li> </ul>                                                                                                   |

# 5.4 Input Set Up Wiring

# 5.4.1 Thermocouple Inputs Using an Ice Bath

Refer to Figure 5-2 and wire the controller according to the procedure given in Table 5-3.

Table 5-3 Set Up Wiring Procedure for Thermocouple Inputs
Using an Ice Bath

| Step | Action                                                                                                    |
|------|----------------------------------------------------------------------------------------------------|
| 1    | Connect the copper leads to the calibrator.                                                                                                    |
| 2    | If using a physical Ice Bath:                                                                                                    |
|      | Connect a length of thermocouple extension wire to the end of each copper lead and insert the junction points into the ice bath.                                |
|      | If using a commercial Ice Bath:                                                                                                    |
|      | Connect a length of thermocouple extension wire to the output side of the Ice Bath. Connect the calibrator with copper wires to the input side of the Ice Bath. |

3 Connect the thermocouple extension wires to the terminals for the input to be calibrated. See Figure 5-2.

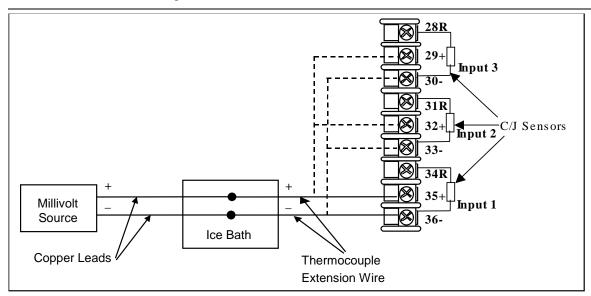

Figure 5-2 Wiring Connections for Thermocouple Inputs Using an Ice Bath

#### 5.4.2 Thermocouple Inputs Using a Thermocouple Source

Refer to Figure 5-3 and wire the controller according to the procedure given in Table 5-4.

Table 5-4 Set Up Wiring Procedure for Thermocouple Inputs using a Thermocouple Source

1 Connect the thermocouple extension wires to the terminals for the input to be calibrated. See Figure 5-3.

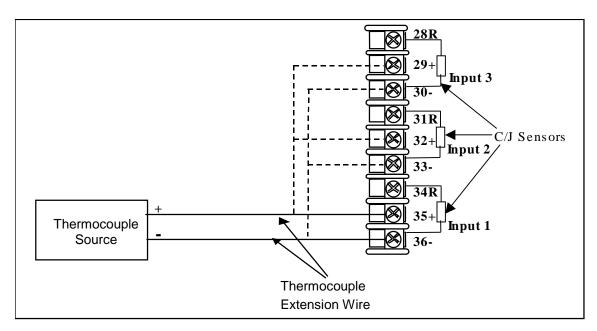

Figure 5-3 Wiring Connections for Thermocouple Inputs Using a Thermocouple Source

#### 5.4.3 RTD Inputs

Refer to Figure 5-4 and wire the controller according to the procedure given in Table 5-5.

Table 5-5 Set Up Wiring Procedure for RTD Inputs

| Step | Action |
|------|--------|
| -    |        |

1 Connect the copper wires to the terminals for the input to be calibrated. See Figure 5-4.

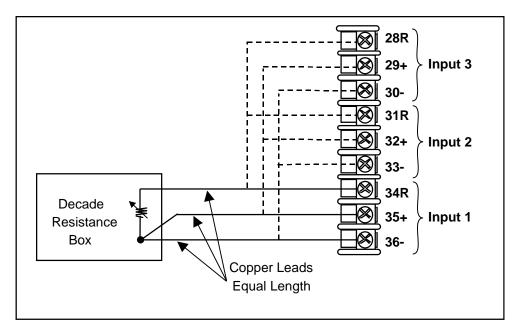

Figure 5-4 Wiring Connections for RTD (Resistance Thermometer Device)

#### ATTENTION

Decade Resistance Boxes are usually not accurate enough to meet the 0.02% accuracy requirement noted in Table 5-2. This can be overcome by performing a four-wire resistance measurement with a precision DMM and then adjusting the Decade Box to the correct zero and span resistance values as given in Table 5-1. Determine the proper zero and span resistance settings prior to attaching the Decade Box to the instrument. For best accuracy, measure with the DMM connected to the wire ends rather than directly to the Decade Box.

# 5.4.4 Radiamatic, Millivolts, Volts, Carbon, Oxygen or Thermocouple Differential Inputs

Refer to Figure 5-5 and wire the controller according to the procedure given in Table 5-6.

Table 5-6 Set Up Wiring Procedure for Radiamatic, Millivolts, Volts, Carbon, Oxygen or Thermocouple Differential Inputs (Except 0-10 Volts and -1 to 1 Volts)

| Step | Action                                                                                            |
|------|---------------------------------------------------------------------------------------------------|
| 1    | Connect the copper leads from the calibrator to the Input #1 terminals as shown in Figure 5-5.    |
| 2    | Place voltage source at zero before switching on.                                                 |
| 3    | Following calibration, turn off the voltage source prior to disconnecting it from the instrument. |

#### **ATTENTION**

For Radiamatic inputs only, set Emissivity value to 1.0.

#### See:

Subsection 3.15 – Configuration Set Up prompt INPUT 1, function prompt EMISSIV 1 Subsection 3.16 – Configuration Set Up prompt INPUT 2, function prompt EMISSIV 2 Subsection 3.17 – Configuration Set Up prompt INPUT 3, function prompt EMISSIV 3

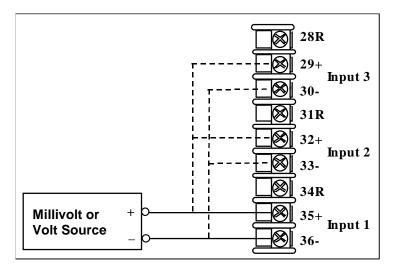

Figure 5-5 Wiring Connections for Radiamatic, Millivolts, Volts, Carbon, Oxygen or Thermocouple Differential Inputs (Except 0-10 Volts and -1 to 1 Volts)

Table 5-7 Procedure to determine calibration voltages for Thermocouple Differential input types other than the Factory Setting

| Step | Action                                                                                                    |
|------|----------------------------------------------------------------------------------------------------|
| 1    | Obtain a copy of the ITS-90 Standard for the Thermocouple Type you will be using.                                                                                                    |
| 2    | Find the thermoelectric voltage for the desired operating temperature.                                                                                                    |
| 3    | Find the thermoelectric voltages for the temperatures –50°F and +150°F away from the desired operating temperature.                                                                                 |
| 4    | The zero calibration voltage will be the thermoelectric voltage for the -50°F temperature minus the thermoelectric voltage for the desired operating temperature. This will be a negative voltage.  |
| 5    | The span calibration voltage will be the thermoelectric voltage for the +150°F temperature minus the thermoelectric voltage for the desired operating temperature. This will be a positive voltage. |

For example: Determine the calibration voltage values for a pair of J-type thermocouples at an operating temperature of 450°F (this is equivalent to the Factory setting).

- The ITS-90 standard for the J thermocouple shows that the thermoelectric voltage for 450°F is 12.568 millivolts.
- The -50°F point would be 400°F. The ITS-90 standard shows that the thermoelectric voltage for 400°F is 11.025 millivolts.
- The +150°F point would be 600°F. The ITS-90 standard shows that the thermoelectric voltage for 600°F is 17.188 millivolts.
- The zero calibration voltage is thus 11.025 minus 12.568 millivolts or −1.543 millivolts (this can be rounded off to −1.54 millivolts without significant loss of accuracy).
- The span calibration voltage is thus 17.188 minus 12.568 millivolts or +4.62 millivolts.
- Use –1.54 millivolts for the Zero calibration value and +4.62 millivolts for the Span calibration value.

#### 5.4.5 0 to 10 Volts or -1 to 1 Volts

Refer to Figure 5-6 and wire the controller according to the procedure given in Table 5-8.

Table 5-8 Set Up Wiring Procedure for 0 to 10 Volts or -1 to 1 Volts

| Step | Action                                                                                             |
|------|----------------------------------------------------------------------------------------------------|
| 1    | Connect the copper leads from the calibrator to the input to be calibrated as shown in Figure 5-6. |
| 2    | Place voltage source at zero before switching on.                                                  |
| 3    | Following calibration, turn off the voltage source prior to disconnecting it from the instrument.  |

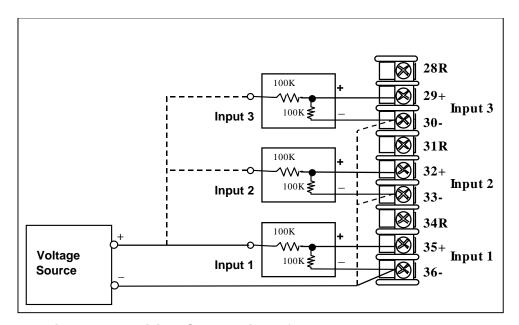

Figure 5-6 Wiring Connections for 0 to 10 Volts or -1 to 1 Volts

### 5.4.6 Milliamperes

Refer to Figure 5-7 and wire the controller according to the procedure given in Table 5-9.

**Table 5-9 Set Up Wiring Procedure for Milliampere Inputs** 

| Step | Action                                                                                             |
|------|----------------------------------------------------------------------------------------------------|
| 1    | Connect the copper leads from the calibrator to the input to be calibrated as shown in Figure 5-7. |
| 2    | Place current source at zero before switching on.                                                  |
| 3    | Following calibration, turn off the current source prior to disconnecting it from the instrument.  |

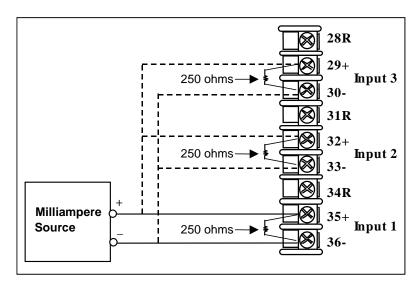

Figure 5-7 Wiring Connections for Milliampere Inputs

#### 5.4.7 Dual High Level Voltage Inputs

Refer to Figure 5-8 and wire the controller according to the procedure given in Table 5-10.

Table 5-10 Set Up Wiring Procedure for Dual High Level Voltage Inputs

| Step | Action                                                                                             |
|------|----------------------------------------------------------------------------------------------------|
| 1    | Connect the copper leads from the calibrator to the input to be calibrated as shown in Figure 5-8. |
| 2    | Place voltage source at zero before switching on.                                                  |
| 3    | Following calibration, turn off the voltage source prior to disconnecting it from the instrument.  |

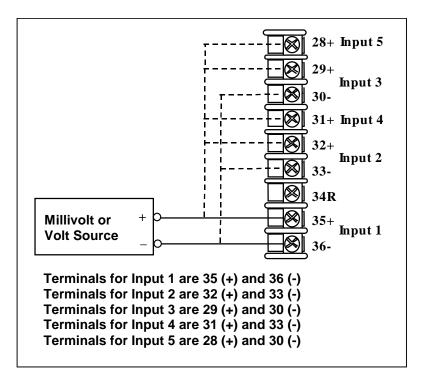

Figure 5-8 Wiring Connections for Dual High Level Voltage Inputs

#### 5.4.8 Dual High Level Milliamperes Inputs

Refer to Figure 5-9 and wire the controller according to the procedure given in Table 5-11.

Table 5-11 Set Up Wiring Procedure for Dual High Level Milliampere Inputs

| Step | Action                                                                                             |
|------|----------------------------------------------------------------------------------------------------|
| 1    | Connect the copper leads from the calibrator to the input to be calibrated as shown in Figure 5-9. |
| 2    | Place current source at zero before switching on.                                                  |
| 3    | Following calibration, turn off the current source prior to disconnecting it from the instrument.  |

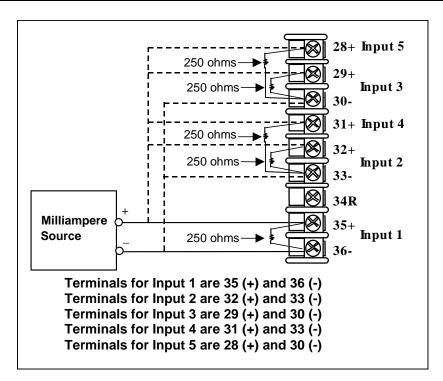

Figure 5-9 Wiring Connections for Dual High Level Milliampere Inputs

# 5.5 Input Calibration Procedure

#### **Preliminary Steps**

- Apply power and allow the controller to warm up for 30 minutes before you calibrate.
- Please read *Subsection 5.3* before beginning the procedure.
- Make sure you have LOCK set to NONE. See Subsection 3.4 Loop 1 Tuning Set Up Group.
- See Table 5-1 for Voltage vs. Resistance equivalents or 0 % and 100 % range values.

#### **CAUTION**

For linear inputs, avoid step changes in inputs. Vary smoothly from initial value to final 100 % value.

#### **Procedure**

The calibration procedure for Input #1 or 2 is listed in Table 5-12.

**Table 5-12 Input Calibration Procedure** 

| Step | Operation                 | Press                      | Result                                                                                                    |
|------|---------------------------|----------------------------|----------------------------------------------------------------------------------------------------|
| 1    | Enter Calibration<br>Mode | <b>Setup</b> until you see | Upper Display = CALIB Lower Display = INPUTn [n=1 to 5]                                                                                                    |
|      |                           | Func<br>Loop 1/2           | You will see:                                                                                                    |
|      |                           |                            | Upper Display = DISABLE Lower Display = CAL INn [n=1 to 5]                                                                                                    |
|      |                           | <b>▲</b> or <b>▼</b>       | The calibration sequence is enabled and you will see:                                                                                                    |
|      |                           |                            | Upper Display = BEGIN Lower Display = CAL INn [n=1 to 5] At the completion of the sequence, the selection automatically reverts to disable.                                                                                                |
| 2    | 2 Calibrate 0 %           | Func                       | You will see:                                                                                                    |
|      |                           | Loop 1/2                   | Upper Display = APPLY Lower Display = INn ZERO [n=1 to 5]                                                                                                    |
|      |                           |                            | <ul> <li>Adjust your calibration device to an output signal equal<br/>to the 0 % range value for your particular input sensor.</li> <li>See Table 5-1 for Voltage, Degrees, or Resistance<br/>equivalents for 0 % range values.</li> </ul> |
|      |                           |                            | <ul> <li>Wait 15 seconds, then go to the next step.</li> </ul>                                                                                                    |

| Step | Operation                                 | Press                    | Result                                                                                                    |                                                                        |
|------|-------------------------------------------|--------------------------|----------------------------------------------------------------------------------------------------|------------------------------------------------------------------------|
| 3    | Calibrate 100 %                           | Func<br>Loop 1/2         | You will see:  Upper Display = APPLY Lower Display = INn SPAN [n=1 to 5]                                                                                                    |                                                                        |
|      |                                           |                          | <ul> <li>Adjust your calibration device to an output to the 100 % range value for your particus sensor. See Table 5-1 for Voltage, Degree Resistance equivalents for 100 % range</li> </ul>                                                                                                    | lar input<br>es, or                                                    |
|      |                                           |                          | Wait 15 seconds, and                                                                                                    |                                                                        |
|      |                                           |                          | If                                                                                                    | Then                                                                   |
|      |                                           |                          | you are calibrating a Thermocouple input                                                                                                    | go to step 4                                                           |
|      |                                           |                          | you are calibrating other than a Thermocouple input                                                                                                    | go to step 5                                                           |
| 4    | Check the Cold<br>Junction<br>Temperature | Loop 1/2                 | The calculations for zero and span are now swill see:                                                                                                    |                                                                        |
|      |                                           |                          | Upper Display = The temperature of the Colo<br>Sensor mounted on the rear terminals<br>Lower Display = CJTEMP                                                                                                    | Junction                                                               |
|      |                                           |                          | The value in the upper display is in tenths of the current reading of the cold junction temper measured by the controller. This value can be                                                                                                    | erature as                                                             |
|      |                                           |                          | using the and keys.                                                                                                    |                                                                        |
|      |                                           |                          | changed under normal circumstances. Change will not change the thermocouple reading on instrument. Instead, it changes the effect of temperature compensation for future ambien changes. If you wish to adjust the temperatury your instrument following a Field Calibration, Input Bias setting. See Section 3.15 (Input 1) (Input 2) or Section 3.17 (Input 3). | ging this value your cold junction temperature reading of then use the |
| 5    | Exit the<br>Calibration Mode              | Func<br>Loop 1/2<br>then | The controller stores the calibration constant calibration mode.                                                                                                    | s and exits the                                                        |
|      |                                           | Lower<br>Display         |                                                                                                    |                                                                        |

# 5.6 Restore Input Factory Calibration

#### Introduction

The factory calibration constants for all the input actuation types that can be used with the controller are stored in its non-volatile memory. Thus, you can quickly restore the "Factory Calibration" for a given input actuation type by simply changing the actuation type to another type and then changing it back to the original type.

Refer to Table 5-13 Restore Factory Calibration for procedure

#### **ATTENTION**

A restored factory calibration overwrites any previous field calibration done for the input and may change the High and Low Range Limits.

Protect your field calibration from accidental overwrites by configuring the appropriate LOCKOUT selection after calibration.

See Section 3 – Configuration for specific instructions to set the lockout.

**Table 5-13 Restore Factory Calibration** 

| Step | Operation                  | Press                | Result                                                                                                    |
|------|----------------------------|----------------------|----------------------------------------------------------------------------------------------------|
| 1    | Set LOCKOUT to<br>NONE     | Setup                | until you see: Upper Display = SET UP Lower Display = TUNING                                                                                                    |
|      |                            | Func                 | Until you see:                                                                                                    |
|      |                            | Loop 1/2             | Upper Display = one of the following:  NONE – all parameters are read/write  CALIB – all parameters are read/write except Calibration +CONF – configuration parameters are Read Only; no writes permitted +VIEW – Tuning and Setpoint Ramp parameters are read/write. No other parameters can be viewed.  ALL – Tuning and Setpoint Ramp parameters are available for read only. No other parameters can be viewed.  Lower Display = LOCKOUT |
|      |                            | <b>^</b> or <b>✓</b> | Until NONE is in the upper display                                                                                                    |
| 2    | Enter INPUT<br>Setup Group | Setup                | until you see:  Upper Display = SET UP  Lower Display = INPUT n n = 1 to 5                                                                                                    |
|      |                            | Func<br>Loop 1/2     | until you see:  Upper Display = the current selection  Lower Display = INn TYPE n = 1 to 5                                                                                                    |
|      |                            | <b>^</b> or <b>✓</b> | to change the current selection to another selection                                                                                                    |
| 3    | Scroll through Functions   | Func<br>Loop 1/2     | until the lower display rolls through the rest of the functions and returns to:                                                                                                    |
|      |                            |                      | Upper Display = the new selection Lower Display = INn TYPE n = 1 to 5                                                                                                    |

| Step | Operation                     | Press                | Result                                                                                                    |
|------|-------------------------------|----------------------|----------------------------------------------------------------------------------------------------|
|      |                               | <b>^</b> or <b>✓</b> | until you change the input selection in the upper display back to the proper selection. You will see:                                                         |
|      |                               |                      | Upper Display = Original Input Selection that matches your type of sensor.  Lower Display = INn TYPE n = 1 to 5                                               |
| 4    | Return to Normal<br>Operation | Lower                | to return to Normal operating mode.                                                                                                    |
|      |                               | Display              | The factory calibration will be restored. If the problem is not corrected, contact the Honeywell Technical Assistance Center at 1-800-423-9883 USA and Canada |

# 6 Output Calibration

#### 6.1 Overview

#### Introduction

This section describes the field calibration procedures for the following types of outputs:

- Current Outputs
- Position Proportional Output and Three Position Step Output

#### What's in this section?

The following topics are covered in this section.

|     | TOPIC                                                            | See Page |
|-----|------------------------------------------------------------------|----------|
| 6.1 | Overview                                                         | 297      |
| 6.2 | First Current Output Calibration                                 | 298      |
| 6.3 | Second Current Output Calibration                                | 300      |
| 6.4 | Third Current Output Calibration                                 | 302      |
| 6.5 | Position Proportional and Three Position Step Output Calibration | 304      |
| 6.6 | Restore Factory Output Calibration                               | 307      |

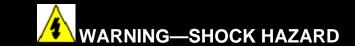

OUTPUT CALIBRATION MAY REQUIRE ACCESS TO HAZARDOUS LIVE CIRCUITS, AND SHOULD ONLY BE PERFORMED BY QUALIFIED SERVICE PERSONNEL. MORE THAN ONE SWITCH MAY BE REQUIRED TO DE-ENERGIZE UNIT BEFORE CALIBRATION.

# **6.2 First Current Output Calibration**

#### Introduction

Calibrate the controller so that the output provides the proper amount of current over the desired range. The controller can provide a current output range of from 0 mA to 21 mA. The controller is usually calibrated at 4 mA for 0 % of output and 20 mA for 100 % of output, but it may be calibrated for any other values between 0 mA and 21 mA. It is not necessary to re-calibrate the controller in order to change from 4 to 20 mA operation over to 0 to 20 mA operation, a simple configuration change is all that is required. See the CO RANGE configuration for First Current Output in *Sub-section 3.14* for details.

#### **Equipment Needed**

You will need a standard shop type milliammeter, with whatever accuracy is required, capable of measuring 0 to 20 milliamps.

#### **Calibrator Connections**

Refer to Figure 6-1 and wire the controller according to the procedure given in Table 6-1.

Table 6-1 Set Up Wiring Procedure for the First Current Output

| Step | Action                                                                                                    |
|------|----------------------------------------------------------------------------------------------------|
| 1    | Apply power and allow the controller to warm up 30 minutes before you calibrate.                                    |
| 2    | Set LOCK in the Tuning Set Up group to NONE.                                                                        |
| 3    | Tag and disconnect the field wiring, at the rear of the controller, from terminals 5 (+) and 6 (–). See Figure 6-1. |
| 4    | Connect a milliammeter across these terminals.                                                                      |

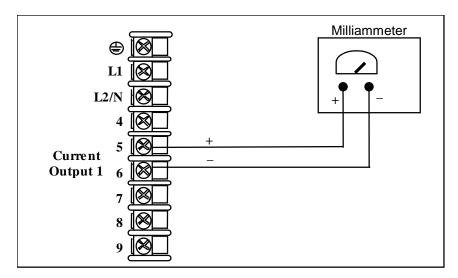

Figure 6-1 Wiring Connections for Calibrating the First Current Output

### Procedure

The procedure for calibrating the First Current Output is listed in Table 6-2. Make sure that LOCK in the Tuning Set Up group is set to **NONE.** (See Subsection 3.4 – Loop 1 Tuning Set Up Group.)

**Table 6-2 First Current Output Calibration Procedure** 

| Step | Operation                 | Press                      | Result                                                                                                    |
|------|---------------------------|----------------------------|----------------------------------------------------------------------------------------------------|
| 1    | Enter Calibration<br>Mode | <b>Setup</b> until you see | Upper Display = CALIB<br>Lower Display = CURRENT                                                                                                    |
| 2    | Calibrate 0 %             | Func<br>Loop 1/2           | You will see:                                                                                                    |
|      |                           | LOOP 1/2                   | Upper Display = A Value<br>Lower Display = ZERO VAL                                                                                                    |
|      |                           | or                         | Until the desired 0 % output is read on the milliammeter, use the values shown below depending on the action of your controller. Normally, this will be the setting that produces 4 mA.    |
| 3    | Calibrate 100 %           | Func<br>Loop 1/2           | This stores the 0 % value and you will see:                                                                                                    |
|      |                           |                            | Upper Display = A Value<br>Lower Display = SPAN VAL                                                                                                    |
|      |                           | <b>▲</b> or <b>▼</b>       | Until the desired 100 % output is read on the milliammeter, use the values shown below depending on the action of your controller. Normally, this will be the setting that produces 20 mA. |
| 4    | Exit the Calibration Mode | Func<br>Loop 1/2           | The controller stores the span value.                                                                                                    |
|      |                           | Lower<br>Display           | To exit the calibration mode.                                                                                                    |

### **6.3 Second Current Output Calibration**

#### Introduction

Calibrate the controller so that the output provides the proper amount of current over the desired range. The controller can provide a current output range of from 0 mA to 21 mA. The controller is usually calibrated at 4 mA for 0 % of output and 20 mA for 100 % of output, but it may be calibrated for any other values between 0 mA and 21 mA. It is not necessary to re-calibrate the controller in order to change from 4 to 20 mA operation over to 0 to 20 mA operation, a simple configuration change is all that is required. See the CO RANGE configuration for Second Current Output in *Sub-section 3.22* for details.

#### **Equipment Needed**

You will need a calibrating device with whatever accuracy is required, capable of measuring 0 to 20 mA.

#### **Calibrator Connections**

Refer to Figure 6-2 and wire the controller according to the procedure given in Table 6-3.

Table 6-3 Set Up Wiring Procedure for the Second Current Output

| Step | Action                                                                                                    |
|------|----------------------------------------------------------------------------------------------------|
| 1    | Apply power and allow the controller to warm up 30 minutes before you calibrate.                                      |
| 2    | Set LOCK in the Tuning Set Up group to NONE.                                                                          |
| 3    | Tag and disconnect the field wiring, at the rear of the controller, from terminals 24 (+) and 25 (–). See Figure 6-2. |
| 4    | Connect a milliammeter across these terminals.                                                                        |

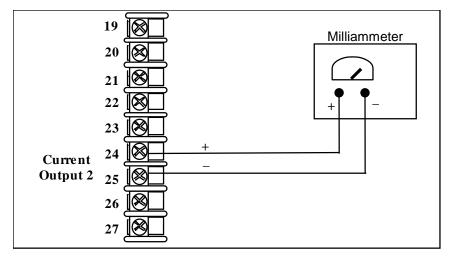

Figure 6-2 Wiring Connections for Calibrating the Second Current Output

# **Procedure**

The procedure for calibrating the Second Current Output is listed in Table 6-4.

Make sure that "LOCK" in the Tuning Set Up group is set to "NONE" (see *Subsection 3.4*).

**Table 6-4 Second Current Output Calibration Procedure** 

| Step | Operation                    | Press                         | Result                                                                                                    |
|------|------------------------------|-------------------------------|----------------------------------------------------------------------------------------------------|
| 1    | Enter Calibration<br>Mode    | <b>Setup</b><br>until you see | Upper Display = CALIB<br>Lower Display = CUR OUT2                                                                   |
| 2    |                              | Func                          | You will see:                                                                                                    |
|      |                              | Loop 1/2                      | Upper Display = A Value<br>Lower Display = <b>ZERO VAL</b>                                                          |
|      |                              | <b>^</b> or <b>✓</b>          | until the desired 0 % output is read on the milliammeter. Normally, this will be the setting that produces 4 mA.    |
| 3    | Calibrate 100 %              | Func<br>Loop 1/2              | To store the 0 % value you will see:                                                                                |
|      |                              |                               | Upper Display = A Value<br>Lower Display = SPAN VAL                                                                 |
|      |                              | <b>^</b> or <b>✓</b>          | until the desired 100 % output is read on the milliammeter. Normally, this will be the setting that produces 20 mA. |
| 4    | Exit the<br>Calibration Mode | Func<br>Loop 1/2              | The controller stores the span value.                                                                               |
|      |                              | Lower<br>Display              | To exit the calibration mode.                                                                                       |

# **6.4 Third Current Output Calibration**

#### Introduction

Calibrate the controller so that the output provides the proper amount of current over the desired range. The controller can provide a current output range of from 0 mA to 21 mA. The controller is usually calibrated at 4 mA for 0 % of output and 20 mA for 100 % of output, but it may be calibrated for any other values between 0 mA and 21 mA. It is not necessary to re-calibrate the controller in order to change from 4 to 20 mA operation over to 0 to 20 mA operation; a simple configuration change is all that is required. See the CO RANGE configuration for Third Current Output in *Sub-section 3.22* for details.

#### **Equipment Needed**

You will need a calibrating device with whatever accuracy is required, capable of measuring 0 to 20 mA.

#### **Calibrator Connections**

Refer to Figure 6-3 and wire the controller according to the procedure given in Table 6-5.

Table 6-5 Set Up Wiring Procedure for the Third Current Output

| Step | Action                                                                                                    |
|------|----------------------------------------------------------------------------------------------------|
| 1    | Apply power and allow the controller to warm up 30 minutes before you calibrate.                                    |
| 2    | Set LOCK in the Tuning Set Up group to NONE.                                                                        |
| 3    | Tag and disconnect the field wiring, at the rear of the controller, from terminals 7 (+) and 9 (–). See Figure 6-3. |
| 4    | Connect a milliammeter across these terminals.                                                                      |

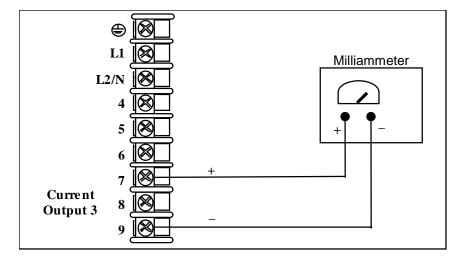

Figure 6-3 Wiring Connections for Calibrating Third Current Output

# **Procedure**

The procedure for calibrating the Third Current Output is listed in Table 6-6.

Make sure that "LOCK" in the Tuning Set Up group is set to "NONE" (see *Subsection 3.4*).

**Table 6-6 Third Current Output Calibration Procedure** 

| Step | Operation                 | Press                         | Result                                                                                                    |
|------|---------------------------|-------------------------------|----------------------------------------------------------------------------------------------------|
| 1    | Enter Calibration<br>Mode | <b>Setup</b><br>until you see | Upper Display = CALIB<br>Lower Display = CUR OUT3                                                                   |
| 2    |                           | Func                          | You will see:                                                                                                    |
|      |                           | Loop 1/2                      | Upper Display = A Value<br>Lower Display = <b>ZERO VAL</b>                                                          |
|      |                           | <b>∼</b> or <b>∨</b>          | until the desired 0 % output is read on the milliammeter. Normally, this will be the setting that produces 4 mA.    |
| 3    | Calibrate 100 %           | Func<br>Loop 1/2              | To store the 0 % value you will see:                                                                                |
|      |                           |                               | Upper Display = A Value<br>Lower Display = <b>SPAN VAL</b>                                                          |
|      |                           | or                            | until the desired 100 % output is read on the milliammeter. Normally, this will be the setting that produces 20 mA. |
| 4    | Exit the Calibration Mode | Func<br>Loop 1/2              | The controller stores the span value.                                                                               |
|      |                           | Lower<br>Display              | To exit the calibration mode.                                                                                       |

# 6.5 Position Proportional and Three Position Step Output Calibration

#### **Position Proportional control**

Position Proportional Control Output Models

Enter the "Motor Time" as shown in Section 3.14. This model must have its output calibrated per the entire procedure to ensure the displayed output (slidewire position) agrees with the final control element position.

### Three position step control

Three Position Step Control Output Models not using slidewire feedback.

This model only requires that the "Motor Time" be entered as shown in Section 3.14.

Three Position Step Control Models using slidewire feedback.

Enter the "Motor Time" as shown in Section 3.14. This model must have its output calibrated per the entire procedure to ensure the displayed output (slidewire position) agrees with the final control element position.

#### **Equipment needed**

None.

#### Connections

Apply power and leave all field wiring connected to the rear terminals.

#### **Procedure**

The procedure for calibrating the Three Position Step or Position Proportional control is listed in Table 6-7.

Make sure LOCKOUT in Tuning Set Up group is set to NONE. See Subsection 3.4.

**ATTENTION** For Three Position Step Control (TPSC), these prompts *only* appear when "SLIDEW" or "SW EMUL" is selected in the INPUT 3 Setup group. For Position Proportional Control, the Output algorithm must also be configured for "POSPROP". The Motor Time must be entered in the Output Algorithm Group for both Position Proportional or for Three Position Step control. See Section 3.14 for details.

Table 6-7 Position Proportional and Three Position Step Output Calibration Procedure

| Step | Description                               | Press                | Action                                                                                                    |  |  |
|------|-------------------------------------------|----------------------|----------------------------------------------------------------------------------------------------|--|--|
| 1    | Enter Calibration Mode                    | Setup                | until you see                                                                                                    |  |  |
|      |                                           |                      | Upper Display = CALIB<br>Lower Display = POS PROP                                                                                                    |  |  |
|      |                                           |                      | continued                                                                                                    |  |  |
| 2    | Select Automatic or<br>Manual Calibration | Func                 | until you see:                                                                                                    |  |  |
|      | Mandai Galibration                        | Loop 1/2             | Upper Display = DISABLE<br>Lower Display = POS PROP                                                                                                    |  |  |
|      |                                           |                      | You can calibrate the controller output manually or let the controller calibrate the output automatically.                                                                                                    |  |  |
|      |                                           |                      | If the slidewire has never been calibrated, you must use DO AUTO first. In the "Automatic Calibration Mode" (DO AUTO), the controller relays automatically move the motor in the proper direction.                          |  |  |
|      |                                           |                      | If desired, however, the motor may be manually positioned to 0 % and 100 % positions. Disconnect the relay wires. Use DO MAN. In the "Manual Calibration Mode" (DO MAN), the motor does not move. Instead, the existing 0 % |  |  |
|      |                                           |                      | and 100 % values may be changed with the A or key.                                                                                                    |  |  |
|      |                                           | <b>^</b> or <b>✓</b> | to select automatic or manual calibration.                                                                                                    |  |  |
|      |                                           |                      | Upper Display = DO AUTO or DO MAN Lower Display = POS PROP                                                                                                    |  |  |
|      |                                           |                      | If you select Then                                                                                                    |  |  |
|      |                                           |                      | DO AUTO go to Step 3                                                                                                    |  |  |
|      |                                           |                      | DO MAN go to Step 5                                                                                                    |  |  |
|      |                                           |                      | <b>ATTENTION</b> When calibration is terminated, this selection reverts to DISABLE.                                                                                                    |  |  |
| 3    | DO AUTO<br>Set 0 % value                  | Func<br>Loop 1/2     | The decrement relay is turned on to move the motor to 0 % position.  Upper Display = (counts of slidewire feedback 0-3000)  Lower Display = ZERO VAL                                                                        |  |  |
|      |                                           |                      | When the motor stops, the display should stop counting. When that happens, go to Step 7.                                                                                                    |  |  |

| Step | Description                | Press                | Action                                                                                                    |
|------|----------------------------|----------------------|----------------------------------------------------------------------------------------------------|
| 4    | DO AUTO<br>Set 100 % value | Func<br>Loop 1/2     | The increment relay is turned on to move the motor to 100 % position.  Upper Display = (counts of slidewire feedback 0-3000)  Lower Display = SPAN VAL |
|      |                            |                      | When the motor stops, the display should stop counting. When that happens, go to Step 7.                                                               |
| 5    | DO MAN<br>Set 0 % value    | Func<br>Loop 1/2     | You will see:  Upper Display =  (the existing zero calibration value in counts))  Lower Display = ZERO VAL                                             |
|      |                            | <b>▲</b> or <b>▼</b> | until the desired zero value is reached in the upper display.  Upper Display = (the desired zero calibration value)  Lower Display = ZERO VAL          |
| 6    | DO MAN<br>Set 100 % value  | Func<br>Loop 1/2     | The controller will store the 0 % value and you will see:  Upper Display =  (the existing span calibration value in counts))  Lower Display = SPAN VAL |
|      |                            | <b>▲</b> or <b>▼</b> | until the desired span value is reached in the upper display.  Upper Display = (the desired span calibration value)  Lower Display = SPAN VAL          |
|      |                            |                      | For manual calibration, the motor does not move from its position prior to the start of Position Proportional calibration.                             |
| 7    | Exit the Calibration Mode  | Func<br>Loop 1/2     | The controller will store the 100 % value.                                                                                                    |
|      |                            | Lower<br>Display     | To exit the calibration mode                                                                                                    |
|      |                            | or                   |                                                                                                    |
|      |                            | Setup                |                                                                                                    |

# 6.6 Restore Factory Output Calibration

#### Introduction

The factory calibration constants for the Current Outputs are stored in its non-volatile memory. Thus, you can quickly restore the "Factory Calibration" for those outputs by simply changing the CO RANGE setting for that output to the other setting and then changing it back to the original type.

Refer to Table 6-8 Restore Factory Calibration for procedure

#### **ATTENTION**

A restored factory calibration overwrites any previous field calibration done for the output. Protect your field calibration from accidental overwrites by configuring the appropriate LOCKOUT selection after calibration.

See Section 3 – Configuration for specific instructions to set the lockout.

**Table 6-8 Restore Factory Calibration** 

| Step | Operation                                 | Press                          | Result                                                                                                    |  |  |
|------|-------------------------------------------|--------------------------------|----------------------------------------------------------------------------------------------------|--|--|
| 1    | Set LOCKOUT to<br>NONE                    | Setup                          | until you see: Upper Display = SET UP Lower Display = TUNING                                                                                                    |  |  |
|      | Func                                      |                                | Until you see:                                                                                                    |  |  |
|      |                                           | Loop 1/2                       | Upper Display = one of the following:  NONE – all parameters are read/write  CALIB – all parameters are read/write except Calibration +CONF – configuration parameters are Read Only; no writes permitted +VIEW – Tuning and Setpoint Ramp parameters are read/write. No other parameters can be viewed.  ALL – Tuning and Setpoint Ramp parameters are available for read only. No other parameters can be viewed.  Lower Display = LOCKOUT |  |  |
|      |                                           | <b>^</b> or <b>✓</b>           | Until NONE is in the upper display                                                                                                    |  |  |
| 2    | Enter OUTPUT<br>or OPTIONS<br>Setup Group | Setup                          | until you see:  Upper Display = SET UP  Lower Display = OUTPUT (for First Current Output)  1. or –  Lower Display = OPTIONS (for Second or Third Current Outputs)                                                                                                    |  |  |
|      |                                           | Func<br>Loop 1/2               | until you see:  Upper Display = the current selection  Lower Display = CO RANGE                                                                                                    |  |  |
|      |                                           | ightharpoonsor $ ightharpoons$ | to change the range configuration to the other selection                                                                                                    |  |  |
| 3    | Scroll through Functions                  | Func<br>Loop 1/2               | until the lower display rolls through the rest of the functions and returns to:  Upper Display = the new selection  Lower Display = CO RANGE                                                                                                    |  |  |

| Step | Operation                     | Press                | Result                                                                                                    |
|------|-------------------------------|----------------------|----------------------------------------------------------------------------------------------------|
|      |                               | <b>^</b> or <b>✓</b> | to change the range selection in the upper display back to the proper selection. You will see:                                                                |
|      | Return to Normal<br>Operation | Lower<br>Display     | Upper Display = Original range selection Lower Display = CO RANGE                                                                                             |
| 4    |                               |                      | to return to Normal operating mode.                                                                                                    |
|      |                               |                      | The factory calibration will be restored. If the problem is not corrected, contact the Honeywell Technical Assistance Center at 1-800-423-9883 USA and Canada |

# 7 Troubleshooting/Service

#### 7.1 Overview

#### Introduction

Instrument performance can be adversely affected by installation and application problems as well as by hardware problems. We recommend that you investigate the problems in the following order:

- installation related problems
- application related problems
- hardware and software related problems

and use the information presented in this section to solve them.

#### What's in this section?

The following topics are covered in this section.

|        | TOPIC                                                    | See Page |
|--------|----------------------------------------------------------|----------|
| 7.1    | Overview                                                 | 309      |
| 7.2    | Troubleshooting Aids                                     | 310      |
|        | Overall Error Messages                                   |          |
|        | Controller Failure Symptoms                              |          |
|        | • Customer Support                                       |          |
|        | • Determining the Software Version Number                |          |
| 7.3    | Power-up Tests                                           | 312      |
| 7.4    | Status Tests                                             | 312      |
| 7.5    | Background Tests                                         | 313      |
| 7.6    | Controller Failure Symptoms                              | 318      |
| 7.7    | Troubleshooting Procedures                               | 319      |
|        | Power Failure                                            | 320      |
|        | Current Proportional Output Failure                      | 320      |
|        | <ul> <li>Position Proportional Output Failure</li> </ul> | 322      |
|        | Time Proportional Output Failure                         | 325      |
|        | • Time/Current – Current/Time Proportional Output        | 326      |
| Failur | Failure                                                  |          |
|        | Alarm Relay Output Failure                               | 328      |
|        | Keyboard Failure                                         | 329      |
|        | Analog Input Failure                                     | 329      |
|        | • RS-485 Communications Failure                          | 332      |

|     | TOPIC                                                                     | See Page |
|-----|---------------------------------------------------------------------------|----------|
|     | <ul><li> Ethernet Communications Failure</li><li> Email Failure</li></ul> | 333      |
| 7.8 | Restore Factory Configuration                                             | 334      |
| 7.9 | Software Upgrades                                                         | 335      |

### Installation related problems

Read the Installation section in this manual to make sure the instrument has been properly installed. The installation section provides information on protection against electrical noise, connecting external equipment to the controller, and shielding and routing external wiring.

**ATTENTION** System noise induced into the controller will result in diagnostic error messages recurring. If the diagnostic error messages can be cleared, it indicates a "soft" failure and is probably noise related.

If system noise is suspected, completely isolate the controller from all field wiring. Use calibration sources to simulate PV and check all controller functions; i.e. Gain, Rate, Reset, Output, Alarms, etc.

See Section 11.3 for further information.

### **Application related problems**

Review the application of the controller; then, if necessary, direct your questions to the local sales office.

### Hardware and software related problems

Use the troubleshooting error message prompts and controller failure symptoms to identify typical failures that may occur in the controller. Follow the troubleshooting procedures to correct them.

# 7.2 Troubleshooting Aids

### Overall error messages

An error message can occur:

- At power-up. See Subsection 7.3.
- When the Status Tests are requested. See Subsection 7.4.
- During continuous background tests while in normal operation. See Subsection 7.5.

### **Controller failure symptoms**

Other failures may occur that deal with the Power, Output, or Alarms. Refer to the controller failure symptom in Table 7-4 to determine what is wrong and the troubleshooting procedures to use to correct the problem.

#### **Check installation**

If a set of symptoms still persists, refer to Section 2 - Installation and ensure proper installation and proper use of the controller in the system.

### **Customer support**

If you cannot solve the problem using the troubleshooting procedures listed in this section, you can get **technical assistance** by dialing 1-800-423-9883 USA and Canada.

An engineer will discuss your problem with you. **Please have your complete model number, serial number and Software version available.** The model and serial numbers can be found on the chassis nameplate. The software version can be viewed under Setup Group "Status." See Table 7-1.

If it is determined that a hardware problem exists, a replacement controller or part will be shipped with instructions for returning the defective unit.

Do not return your controller without authorization from Honeywell's Technical Assistance Center or until the replacement has been received.

Check out Honeywell's **web site** at <a href="http://www.honeywell.com/imc">http://www.honeywell.com/imc</a>.

### **Determining the software version**

Table 7-1 lists the procedure for identifying the software version number.

Table 7-1 Procedure for Identifying the Software Version

|      |                                  |                  | ,                                                                                                    |
|------|----------------------------------|------------------|----------------------------------------------------------------------------------------------------|
| Step | Operation                        | Press            | Result                                                                                                    |
| 1    | Select<br>STATUS<br>Set Up Group | Setup            | Upper Display = READ<br>Lower Display = STATUS                                                                                                    |
| 2    | Read the software version        | Func<br>Loop 1/2 | You will see:  Upper Display = Software version number                                                                                                    |
|      |                                  |                  | 35XXX                                                                                                    |
|      |                                  |                  | Lower Display = <b>VERSION</b>                                                                                                    |
|      |                                  |                  | Where XXX is the software version number. Please give this number to the Customer Support person. It will indicate which version of software you have and help them determine a solution to your problem. |

### 7.3 Power-up Tests

### What happens at power-up

When power is applied, the controller will run three diagnostic tests – Memory (RAM), Calibration and Configuration. After these tests are completed, "TEST DONE" is displayed.

#### **Failsafe Failures**

If one or more of these tests fail, the controller will go to the Failsafe Manual Mode, and "FAILSAFE" and one or more diagnostic messages will appear in the lower display. See *Section 7.5 – Background Tests and Diagnostic Messages* for diagnostic procedures.

### **Position Proportional and Three Position Step test failures**

If Auto-calibration has never been performed on a controller configured for Position Proportional or Three Position Step Control with motor position indication, then the diagnostic CAL MTR will appear on the lower display. Refer to *Section 6.5 – Position Proportional and Three Position Step Output Calibration*. This error message is cleared once the slidewire input has been calibrated.

#### 7.4 Status Tests

#### Introduction

When required, the results of these tests can be checked to determine the reason the controller has gone to Failsafe.

#### How to check the status tests

The procedure in Table 7-2 tells you how to display the results of the status tests.

Table 7-2 Procedure for Displaying the Status Test Results

| Step | Operation                       | Press            | Result                                                                                          |
|------|---------------------------------|------------------|-------------------------------------------------------------------------------------------------|
| 1    | Select STATUS<br>Set Up Group   | Setup            | Upper Display = READ<br>Lower Display = STATUS                                                  |
| 2    | Read the test results           | Func<br>Loop 1/2 | You will see:                                                                                   |
|      |                                 | •                | Upper Display = <b>NO</b> or <b>YES</b> YES indicates a failure Lower Display = <b>FAILSAFE</b> |
|      |                                 | Func<br>Loop 1/2 | Upper Display = PASS or FAIL<br>Lower Display = TEST                                            |
| 3    | Cycle through all STATUS Set Up | Func<br>Loop 1/2 | Continue through the rest of the prompts until you see:                                         |
|      | Group prompts                   | -                | Upper Display = READ<br>Lower Display = STATUS                                                  |

### 7.5 Background Tests and Diagnostic Messages

#### Introduction

This instrument performs ongoing background tests to verify data and memory integrity. If there is a malfunction, a diagnostic message will be displayed (blinking) in the lower display.

In the case of simultaneous malfunctions, the messages will appear in sequence in the lower display. Table 7-3 lists these background tests in order by their priority, the reason for their failure, and how to correct the problem.

Diagnostic messages may be suppressed (stop the blinking) by pressing the RUN/HOLD key. The messages will still be available for viewing by pressing the LOWER DISPLAY key. If the underlying condition has not been corrected, then the next time the instrument is powered-down/powered-up, the diagnostic message will return.

**Table 7-3 Background Tests** 

| Lower<br>Display | Reason for Failure                                                                                                   | How to Correct the Problem                                                                                                    |
|------------------|----------------------------------------------------------------------------------------------------|----------------------------------------------------------------------------------------------------|
| RAM ERR          | RAM test failed at start up.                                                                                         | <ol> <li>Run through STATUS check to determine the reason for the failure.</li> <li>Run through the STATUS check a second time to see if the error cleared.</li> <li>Power cycle the instrument. If the message reappears, replace the instrument.</li> </ol>                                                                                                    |
| CAL ERR          | Calibration test failed at start up.                                                                                 | <ol> <li>Run through STATUS check to determine the reason for the failure.</li> <li>Restore factory settings. (See Section 7.8).</li> <li>Power cycle the instrument. If the message reappears, replace the instrument.</li> </ol>                                                                                                    |
| EE FAIL          | Unable to write to non-volatile memory. Anytime you change a parameter and it is not accepted, you will see EE FAIL. | <ol> <li>Check the accuracy of the parameter and reenter.</li> <li>Try to change something else in configuration.</li> <li>Run through Read STATUS tests to re-write to EEPROM.</li> <li>Run through the STATUS check a second time to see if the error cleared. If error did not clear, then power cycle the instrument. If the message reappears, replace the instrument.</li> </ol> |

| Lower<br>Display           | Reason for Failure                                                                                                    | How to Correct the Problem                                                                                                    |  |
|----------------------------|----------------------------------------------------------------------------------------------------|----------------------------------------------------------------------------------------------------|--|
| CFG ERR                    | Configuration data is in error.                                                                                                    | <ol> <li>Step through the STATUS group – the controller will recalculate the checksum.</li> <li>Run through the STATUS check a second time to see if the error cleared.</li> <li>Power cycle the instrument.         <ul> <li>a) If the message reappears, replace the instrument.</li> <li>b) If the error does not reappear, check the configuration of your instrument to ensure that it is configured properly. See Section 3.</li> </ul> </li> </ol> |  |
| FAILSAFE<br>or<br>FAILSF 2 | This error message shows whenever the controller goes into a failsafe mode of operation. This will happen if:  • Burnout for input(s) used for PV configured for "None" and input(s) failed.  • RAM test failed  • Configuration test failed  • Calibration test failed | <ol> <li>If an input failure message is also being displayed, then see the Analog Input Trouble Shooting Procedure in Section 7.7.8.</li> <li>Run through STATUS check to determine</li> </ol>                                                                                                    |  |
| INP1 RNG                   | Input 1 out of range.                                                                                                    | Input exceeds the permissible range as defined in Table 5-1. See the Trouble Shooting Procedure in Section 7.7.8.                                                                                                    |  |
| INP1FAIL                   | Two consecutive failures of input 1 integration or input value is outside of Out-of-Range limits; i.e., instrument cannot perform analog to digital conversion.                                                                                                    | Analog to Digital conversion failures will happen if:  • Input sensor is open (Burnout)  • Input not configured correctly for the sensor being used  • Input source is grossly out of range  • Input sensor incorrectly connected to input terminals  See the Trouble Shooting Procedure in Section 7.7.8.                                                                                                    |  |
| INP2 RNG                   | Input 2 out of range.                                                                                                    | Same as INP1RNG above.                                                                                                    |  |
| INP2FAIL                   | Two consecutive failures of input 2 integration; i.e., cannot make analog to digital conversion.                                                                                                    | Same as INP1FAIL above.                                                                                                    |  |
| INP3 RNG                   | Input 3 out of range.                                                                                                    | Same as INP1RNG above.                                                                                                    |  |
| INP3FAIL                   | Two consecutive failures of input 3 integration; i.e., cannot make analog to digital conversion.                                                                                                    | Same as INP1FAIL above.                                                                                                    |  |
| INP4 RNG                   | Input 4 out of range.                                                                                                    | Same as INP1RNG above.                                                                                                    |  |
| INP4FAIL                   | Two consecutive failures of input 4 integration; i.e., cannot make analog to digital conversion.                                                                                                    | Same as INP1FAIL above.                                                                                                    |  |
| INP5 RNG                   | Input 5 out of range.                                                                                                    | Same as INP1RNG above.                                                                                                    |  |

| Lower<br>Display | Reason for Failure                                                                                                    | How to Correct the Problem                                                                                                    |  |
|------------------|----------------------------------------------------------------------------------------------------|----------------------------------------------------------------------------------------------------|--|
| INP5FAIL         | Two consecutive failures of input 5 integration; i.e., cannot make analog to digital conversion.                                                       | Same as INP1FAIL above.                                                                                                    |  |
| CONF ERR         | <ul> <li>PV low limit is &gt; PV high limit</li> <li>SP low limit is &gt; SP high limit</li> <li>Output low limit is &gt; Output high limit</li> </ul> | Check the configuration for each item and reconfigure as necessary.                                                                                                    |  |
| PV LIMIT         | PV out of range.<br>PV = INP1 x RATIO1+ INP1 BIAS                                                                                                    | <ol> <li>Make sure the input signal is correct.</li> <li>Make sure the Ratio and Bias settings are correct.</li> <li>Recheck the calibration. Use Bias of 0.0</li> </ol>                                                                                                    |  |
| RV LIMIT         | The result of the formula shown below is beyond the range of the remote variable.  RV = INP2 X RATIO + BIAS                                            | <ol> <li>Make sure the input signal is correct.</li> <li>Make sure the Ratio2 and Bias2 settings are correct.</li> <li>Recheck the calibration. Use a Ratio2 of 1.0 and a Bias2 of 0.0.</li> </ol>                                                                                                |  |
| RH LOW           | RH Excessive Temperature Depression – Calculated %RH is less than 0%.                                                                                  | <ol> <li>Make sure the input signals are correct.</li> <li>Make sure the Ratio and Bias settings are correct for each input.</li> <li>Recheck the calibration. Use Bias of 0.0</li> </ol>                                                                                                    |  |
| SEGERR           | Setpoint Program start segment number is less than ending segment number.                                                                              | Check SP Program configuration, subsection 3.6 Set up Group SPPROG function prompts "STRSEG" and "ENDSEG".                                                                                                    |  |
| CAL MTR          | Slidewire calibration never performed.                                                                                                    | Field Calibrate the slidewire. See Section 6.5.                                                                                                    |  |
| SW FAIL          | Position Proportional slidewire input failure.                                                                                                    | See the Trouble Shooting Procedure in Section 7.7.3.                                                                                                    |  |
| SOOTING          | Percent Carbon falls outside sooting boundary                                                                                                    | Check process for correct operation.                                                                                                    |  |
| TCx WARN         | The Thermocouple on Input x (1 or 2 or 3) is starting to burnout.                                                                                      | The controller has detected that the thermocouple is starting to burnout. This error message may also be created if the resistance of the wires used to connect the thermocouple the instrument is above 100 ohms (50 ohms peleg).                                                                |  |
| TCxFAIL          | The Thermocouple on Input x (1 or 2 or 3) is in imminent danger of burning out.                                                                        | The controller has detected that the thermocouple will soon fail. User should consider replacing the thermocouple as soon as possible. This message will also be generated if the resistance of the wires used to connect the thermocouple to the instrument is above 180 ohms (90 ohms per leg). |  |

| Lower<br>Display | Reason for Failure                                                                                                    | How to Correct the Problem                                                                                                    |
|------------------|----------------------------------------------------------------------------------------------------|----------------------------------------------------------------------------------------------------|
| OUT1FAIL         | First Current Output is less than 3.5 mA.                                                                                 | First Current Output is open circuit. Check the field wiring. See the Trouble Shooting Procedure in Section 7.7.2.                                                     |
|                  |                                                                                                    | All Output Fail diagnostic messages may be permanently suppressed via the DIAGNOST configuration in the Alarm Setup Group. See Section 3.24.                           |
| OUT2FAIL         | Second Current Output is less than 3.5 mA.                                                                                | Second Current Output is open circuit. Check the field wiring. See the Trouble Shooting Procedure in Section 7.7.2.                                                    |
|                  |                                                                                                    | All Output Fail diagnostic messages may be permanently suppressed via the DIAGNOST configuration in the Alarm Setup Group. See Section 3.24.                           |
| OUT3FAIL         | Third Current Output is less than 3.5 mA.                                                                                 | Third Current Output is open circuit. Check the field wiring. See the Trouble Shooting Procedure in Section 7.7.2.                                                     |
|                  |                                                                                                    | All Output Fail diagnostic messages may be permanently suppressed via the DIAGNOST configuration in the Alarm Setup Group. See Section 3.24.                           |
| CLOCKERR         | Real Time Clock values are invalid.                                                                                       | Check the Real Time Clock Settings.<br>See Section 3.25. Entering "YES" to "SET<br>CLOCK?" will clear the error flag.                                                  |
| BATT LOW         | Battery Voltage has fallen to unsafe levels.                                                                              | Replace the Battery Module. See Section 8.1.                                                                                                    |
| EUNPLGED         | Ethernet Link is unplugged, incorrectly connected or the Ethernet network is not working.                                 | Check that the Ethernet cable is correctly connected to the instrument and to the host. See Section 2.7 for wiring diagrams. Check Ethernet network for functionality. |
| ENET DEF         | Ethernet parameters are at their default settings (both working and backup copies). IP address is configured at 10.0.0.2. | Configure the Ethernet parameters to their desired values using the P.I.E. Tool. See Section 3.30.                                                                     |
| EBRDFAIL         | Ethernet Board has failed.                                                                                                | Replace Ethernet Board.                                                                                                    |
| ALRM1SP1         | Alarm 1 Setpoint 1 is active.                                                                                             | As required by the alarm application. Alarm messages appear only if ALM MSG is enabled in the Alarm Set Up Group.                                                      |
| ALRM1SP2         | Alarm 1 Setpoint 2 is active.                                                                                             | Same as ALRM1SP1.                                                                                                    |
| ALRM2SP1         | Alarm 2 Setpoint 1 is active.                                                                                             | Same as ALRM1SP1.                                                                                                    |
| ALRM2SP2         | Alarm 2 Setpoint 2 is active.                                                                                             | Same as ALRM1SP1.                                                                                                    |
| ALRM3SP1         | Alarm 3 Setpoint 1 is active.                                                                                             | Same as ALRM1SP1.                                                                                                    |

| Lower<br>Display | Reason for Failure            | How to Correct the Problem |
|------------------|-------------------------------|----------------------------|
| ALRM3SP2         | Alarm 3 Setpoint 2 is active. | Same as ALRM1SP1.          |
| ALRM4SP1         | Alarm 4 Setpoint 1 is active. | Same as ALRM1SP1.          |
| ALRM4SP2         | Alarm 4 Setpoint 2 is active. | Same as ALRM1SP1.          |

# 7.6 Controller Failure Symptoms

### Introduction

In addition to the error message prompts, there are failure symptoms that can be identified by noting how the controller displays and indicators are reacting.

### **Symptoms**

Compare your symptoms with those shown in Table 7-4.

**Table 7-4 Controller Failure Symptoms** 

| Upper<br>Display                              | Lower<br>Display                                                 | Indicators | Controller<br>Output                                                        | Probable<br>Cause                          | Trouble-<br>shooting<br>Procedure |
|-----------------------------------------------|------------------------------------------------------------------|------------|-----------------------------------------------------------------------------|--------------------------------------------|-----------------------------------|
| Blank                                         | Blank                                                            | Off        | None                                                                        | Power Failure                              | 7.7.1                             |
| ОК                                            |                                                                  | OK         |                                                                             | Current<br>Proportional Output             | 7.7.2                             |
| ОК                                            | Displayed Output disagrees with Controller                       | OK         | Controller<br>Output<br>disagrees<br>with Displayed                         | Position<br>Proportional or<br>TPSC Output | 7.7.3                             |
| OK                                            | Output                                                           | OK         | Output                                                                      | Time Proportional<br>Output                | 7.7.4                             |
| OK                                            |                                                                  | OK         |                                                                             | Current/Time<br>Proportional Output        | 7.7.5                             |
| ОК                                            | OK                                                               | OK         | External Alarm<br>function does<br>not operate<br>properly                  | Malfunction in alarm output                | 7.7.6                             |
| OK                                            | Displayed<br>Output<br>disagrees with<br>First Current<br>Output | OK         | Controller Current Output #1 disagrees with Displayed First Current Output  | First Current<br>Output                    | 7.7.2                             |
| ОК                                            | Displayed Output disagrees with Second Current Output            | ОК         | Controller Current Output #2 disagrees with Displayed Second Current Output | Second Current<br>Output                   | 7.7.2                             |
| ОК                                            | Displayed Output disagrees with Third Current Output             | ОК         | Controller Output disagrees with Displayed Third Current Output             | Third Current<br>Output                    | 7.7.2                             |
| Display does not change when a key is pressed |                                                                  |            |                                                                             | Keyboard<br>Malfunction                    | 7.7.7                             |

| Upper<br>Display       | Lower<br>Display     | Indicators                | Controller<br>Output              | Probable<br>Cause       | Trouble-<br>shooting<br>Procedure |
|------------------------|----------------------|---------------------------|-----------------------------------|-------------------------|-----------------------------------|
| Controller fails to go | o into "Slave" opera | Communications<br>Failure | RS-485: 7.7.8<br>Ethernet: 7.7.10 |                         |                                   |
| Bad PV Reading         | Bad In X<br>Reading  | OK                        | OK                                | Analog Input<br>Failure | 7.7.8                             |

### Other symptoms

If a set of symptoms or prompts other than the one you started with appears while troubleshooting, re-evaluate the symptoms. This may lead to a different troubleshooting procedure.

If the symptom still persists, refer to the installation section in this manual to ensure proper installation and proper use of the controller in your system.

## 7.7 Troubleshooting Procedures

#### Introduction

The troubleshooting procedures are listed as they appear in Table 7-4. Each procedure describes what to do if you have that particular failure and how to do it or where to find the data needed to accomplish the task.

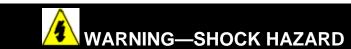

TROUBLESHOOTING MAY REQUIRE ACCESS TO HAZARDOUS LIVE CIRCUITS AND SHOULD ONLY BE PERFORMED BY QUALIFIED SERVICE PERSONNEL. MORE THAN ONE SWITCH MAY BE REQUIRED TO DEENERGIZE UNIT BEFORE SERVICING.

### **Equipment needed**

You will need the following equipment in order to troubleshoot the symptoms listed:

- Multimeter Capable of measuring millivolts, volts, milliamps and resistance.
- Calibration sources T/C, mV, Volt, etc.

### 7.7.1 Procedure #1 - Power

Table 7-5 explains how to troubleshoot power failure symptoms.

**Table 7-5 Troubleshooting Power Failure Symptoms** 

|      |                                                                                                    | , , ,                                                                                                    |
|------|----------------------------------------------------------------------------------------------------|----------------------------------------------------------------------------------------------------|
| Step | What to do                                                                                                    | How to do it                                                                                                    |
| 1    | Check the AC or DC line voltage.                                                                                      | Use a voltmeter to measure the AC or DC voltage across terminals L1 and L2 on the rear terminal panel of the controller.                    |
|      |                                                                                                    | Check the earth ground connection.                                                                                                    |
| 2    | Make sure the chassis plugs into the rear of the case properly.                                                       | Withdraw the chassis and visually inspect the controller board and the inside of the case. Reseat the boards into the Chassis if necessary. |
| 3    | Check the system for<br>Brownouts, heavy load<br>switching, etc., and<br>conformance to installation<br>instructions. | Refer to Section 2 – Installation.                                                                                                    |
| 4    | Change Power board.                                                                                                   | Installation instructions supplied with new board.                                                                                          |

# 7.7.2 Procedure #2 – Current Outputs

Table 7-6 explains how to troubleshoot Current Output failure symptoms.

**Table 7-6 Troubleshooting Current Output Failure** 

| Step | What to do                                                                                                    | How to do it                                                                                                    |
|------|----------------------------------------------------------------------------------------------------|----------------------------------------------------------------------------------------------------|
| 1    | Make sure that the controller is configured correctly and that the proper range (4 to 20 or 0 to 20) is configured. | Refer to Section 3 – Configuration.  Configuration incorrect: Fix configuration  Configuration correct: Go to Step 2.                                 |
| 2    | Check the field wiring.                                                                                             | Output impedance must be less than or equal to 1000 ohms.                                                                                             |
| 3a   | First Current Output: Test for operation.                                                                           | Change Output Set Up group function prompt OUT ALG = CUR.  Make the Output Set up group function prompt CO RANGE = 4–20  Go to Step 4                 |
| 3b   | Second Current Output: Test for operation.                                                                          | Change Options Set Up group function prompt CUR2 OUT = OUTPUT  Make the Current #2 Options Set up group function prompt CO RANGE = 4–20  Go to Step 4 |

| Step | What to do                                | How to do it                                                                                                    |
|------|-------------------------------------------|----------------------------------------------------------------------------------------------------|
| 3с   | Third Current Output: Test for operation. | Change Options Set Up group function prompt CUR3 OUT = OUTPUT                                                                                                    |
|      |                                           | Make the Current #3 Options Set up group function prompt CO RANGE = 4-20                                                                                                    |
|      |                                           | Go to Step 4                                                                                                    |
| 4    | Check the output.                         | Put the controller into Manual mode and change the output via the front keyboard from 0 % to 100 %. Use a DC milliammeter at the rear terminals for the output being diagnosed to verify the output. |
|      |                                           | Output works correctly: Return the controller to its original configuration and check output again.                                                                                                  |
|      |                                           | Output does not work correctly: Go to Step 5.                                                                                                    |
| 5    | Restore Factory Calibration               | For the output being diagnosed, change the CO RANGE prompt from its present setting to its other setting. Exit the setup group and then return and change CO RANGE back to its previous setting.     |
|      |                                           | Output works correctly: Finished                                                                                                    |
|      |                                           | Output does not work correctly: Go to Step 6.                                                                                                    |
| 6    | Field Calibrate the output.               | Refer to Section 1 – Output Calibration for details.                                                                                                    |
|      |                                           | Output works correctly: Finished                                                                                                    |
|      |                                           | Output does not work correctly: Go to Step 7.                                                                                                    |
| 7    | Change Current Output board.              | Installation instructions provided with new board.                                                                                                    |

# 7.7.3 Procedure #3 – Position Proportional

Table 7-7 explains how to troubleshoot Position Proportional Output failure symptoms.

**Table 7-7 Troubleshooting Position Proportional Output Failure** 

| Step | What to do                                                                                | How to do it                                                                                                    |
|------|-------------------------------------------------------------------------------------------|----------------------------------------------------------------------------------------------------|
| 1    | Make certain that the controller is configured properly for Position Proportional output. | Make Output Algorithm Set Up group function prompt OUT ALG = POSPROP.                                                                                                    |
|      |                                                                                           | Make Input 3 Set Up group function prompt IN3 TYPE = SLIDEW or EU SLIDE (depending upon slidewire type)                                                                                                    |
|      |                                                                                           | Refer to Section 3 – Configuration.                                                                                                    |
|      |                                                                                           | If the "CAL MTR" diagnostic prompt is flashing on the lower display, then this means that the instrument was never calibrated for your application. See the Position Proportional field calibration procedure in <i>Section 1 – Output Calibration</i> for motor slidewire calibration procedure.                                                                                                    |
| 2    | Check the field wiring.                                                                   | Refer to Section 2 – Installation for details.                                                                                                    |
| 3    | Check whether the motor drives in both directions.                                        | Put the controller into Manual mode. Vary the output above and below the present value. Observe "OUT" indicators and the output value ("OUT") on the lower display. When the "OUT 1" indicator is on and the "OUT 2" indicator is off, then the motor should be opening and the output value shown on the lower display should be increasing. When the "OUT 1" indicator is off and the "OUT 2" indicator is on, then the motor should be closing and the output value on the lower display should be decreasing. Listen for a click from a relay when the OUT1 and OUT 2 indicators change state. |
|      |                                                                                           | <ul> <li>a) Motor moves in both directions but the displayed Output value does not change or does not have a decimal point – Go to Step 4</li> </ul>                                                                                                    |
|      |                                                                                           | b) Motor does not move in one or both directions – Go to Step 5                                                                                                    |
|      |                                                                                           | c) Motor moves in both directions but the displayed Output value moves in the wrong direction: This means that the motor or the slidewire or both are incorrectly wired. Check the motor manufacturer's wiring diagram and then refer to Section 2 – Installation to rewire the controller.                                                                                                    |

| Step | What to do                                                                                                    | How to do it                                                                                                    |
|------|----------------------------------------------------------------------------------------------------|----------------------------------------------------------------------------------------------------|
| 4    | Motor moves in both directions<br>but the displayed Output value<br>does not change or does not<br>have a decimal point | Slidewire input is malfunctioning. See the Position Proportional field calibration procedure in Section 6.5 for the motor slidewire calibration procedure. Follow that procedure to Field Calibrate the instrument. If after a Field Calibration the problem is still not fixed, then go to Step 6.                                                               |
| 5    | Motor does not move in one or both directions                                                                           | Wiring Problem. Check the motor manufacturer's wiring diagram and then refer to <i>Section 2 – Installation</i> to rewire the controller. If wiring is correct, then go to Step 7.                                                                                                    |
| 6    | Determine if Motor Slidewire or Input 3 is at fault.                                                                    | Disconnect and tag the field wiring for the slidewire. Refer to Section 2 – Installation. Measure the voltage between the R (28) and the – (30) terminals.                                                                                                    |
|      |                                                                                                    | Voltage is $\pm 1.2 \text{Vdc} \pm 0.2 \text{Vdc}$ : Bad motor slidewire. Refer to the motor manufacturer's instructions.                                                                                                    |
|      |                                                                                                    | Voltage not $+1.2$ Vdc $\pm$ 0.2Vdc: Check the Jumper on the Input 3 Board (see Figure 2-11). Jumper should be in W1 position. If not, then move it to W1 position and recalibrate the instrument per Section 1 – Output Calibration. If the Jumper is in the W1 position, then replace the Input 3 board. Installation instructions supplied with the new board. |

| Step | What to do                    | How to do it                                                                                                    |
|------|-------------------------------|----------------------------------------------------------------------------------------------------|
| 7    | Check the Relays.             | Turn off power to the motor and to the instrument. Disconnect and tag the field wiring to the relays. Relay 1 (MOTOR – OPEN) is on terminals 8 and 9. Relay 2 (MOTOR – CLOSE) is on terminals 7 and 8.                                                                                                    |
|      |                               | Turn on power to the instrument. Put the controller into Manual mode. Connect your multimeter to terminals 8 and 9 and set the multimeter to measure resistance. Now, vary the output above and below the present value and observe the "OUT" indicators and your multimeter. When the "OUT 1" indicator is on, then Relay 1 should be closed and there should be only a few ohms between terminals 8 and 9. When the "OUT 1" indicator is off, then Relay 1 should be open and there should be infinite resistance between terminals 8 and 9. Listen for a click from the relay when the OUT1 indicator changes state. |
|      |                               | Repeat this test for Relay 2 by connecting your multimeter to terminals 7 and 8. When the "OUT 2" indicator is on, the relay should be closed and there should be only a few ohms between terminals 7 and 8. When the "OUT 2" indicator is off, the relay should be open and there should be infinite resistance between terminals 7 and 8. Listen for a click from the relay when the "OUT 2" indicator changes state.                                                                                                    |
|      |                               | Relays measure correctly: Check motor. Refer to manufacturer's instructions.                                                                                                    |
|      |                               | Relays do not measure correctly: Go to Step 8.                                                                                                    |
| 8    | Replace the Dual Relay Board. | Installation instructions supplied with the new board.                                                                                                    |

# 7.7.4 Procedure #4 – Time Proportional

Table 7-8 explains how to troubleshoot Time Proportional Output failure.

**Table 7-8 Troubleshooting Time Proportional Output Failure** 

| Step | What to do                                                           | How to do it                                                                                                    |
|------|----------------------------------------------------------------------|----------------------------------------------------------------------------------------------------|
| 1    | Make sure the controller is configured for Time Proportional output. | Make Output Algorithm Set Up group function prompt OUT ALG (Loop 1) or OUT2 ALG (Loop 2) = RLY or RLYD.                                                                                                    |
|      |                                                                      | Refer to Section 3.14.                                                                                                    |
| 2    | Check the field wiring.                                              | Make sure the NO or NC contact wiring is correct.                                                                                                    |
|      |                                                                      | Refer to Section 2 – Installation for details.                                                                                                    |
| 3    | Check the output.                                                    | Put the controller into Manual mode. Vary the output above and below the present value. Observe OUT1 indicator (Loop 1) or OUT3 indicator (Loop 2) on the operator interface. Contact should change state. 0 % open, 100 % closed. Listen for a click from the relay when the OUT1 or OUT3 indicator changes state. |
| 4    | Check relay.                                                         | Change relay.                                                                                                    |
| 5    | Change relay board.                                                  | Installation instructions supplied with the new board.                                                                                                    |

# 7.7.5 Procedure #5 – Current/Time or Time Current/Proportional

Table 7-9 explains how to troubleshoot Current/Time or Time/Current Proportional Output failure.

Table 7-9 Troubleshooting Current/Time or Time/Current Proportional Output Failure

| Step | What to do                                                              | How to do it                                                                                                    |
|------|-------------------------------------------------------------------------|----------------------------------------------------------------------------------------------------|
| 1    | Make sure the controller is configured for Time/Current or Current/Time | Make Output Algorithm Set Up group function prompt OUT ALG = TCUR or CURT.                                                                                                    |
|      | Proportional output.                                                    | Refer to Section 3 – Configuration.                                                                                                    |
| 2    | Check the field wiring.                                                 | Make sure the NO or NC contact wiring selection is correct.                                                                                                    |
|      |                                                                         | Refer to Section 2 – Installation for details.                                                                                                    |
| 3    | Check the relay output.                                                 | Put the controller into Manual mode. Vary the output above and below the present value. Observe OUT1 indicator (Loop 1) or OUT3 indicator (Loop 2) on the operator interface. Contact should change state. 0 % open, 100 % closed. Listen for a click from the relay when the OUT1 or OUT3 indicator changes state. |
| 4    | Check the Current Proportional Output.                                  | Put the controller into Manual mode and change the output from 0 % to 100 % (4-20 or 0-20 mA). Use a DC milliammeter at the rear terminals to verify the output.                                                                                                    |
| 5    | Recalibrate the controller.                                             | Refer to Section 1 – Output Calibration for details.                                                                                                    |
| 6    | Change Current Output or Relay board.                                   | Installation instructions supplied with new board.                                                                                                    |

### 7.7.6 Procedure #6 – Alarm Relays

#### **ATTENTION**

If the controller is configured to use the same relay for more than one function, then the following priority is used to determine how the relay functions: Control Outputs take precedence over Alarms, which in turn take precedence over Time/Events, which in turn take precedence over Logic Gate Outputs. For example, if you select the Loop 2 Output Algorithm as Time Simplex (which uses Relay 3), enable Alarm 3 (which also uses Relay 3) and configure a Logic Gate to use Relay 3, then the instrument will use Relay #3 to perform the Time Simplex output and ignore the Alarm and Logic Gate functions.

The prompts for the Alarm Outputs appear whether or not the alarm relays are physically present or used for some other function. This allows the Alarm status to be shown on the display and/or sent via communications to a host computer.

Table 7-10 explains how to troubleshoot Alarm Relay Output failure.

**Table 7-10 Troubleshooting Alarm Relay Output Failure** 

| Step | What to do                                                                                                    | How to do it                                                                                                    |
|------|----------------------------------------------------------------------------------------------------|----------------------------------------------------------------------------------------------------|
| 1    | Check the alarm configuration data. If it is correct, check the field wiring.                                                                   | Reconfigure if necessary. Refer to Section 3 – Configuration for details.                                                                                                    |
| 2    | Check that the applicable alarm relay actuates properly depending on what you have set at prompt AxSxTYPE.  If it does, check the field wiring. | EXAMPLE: If the alarm type is set for PV, place the controller in manual mode. Vary the input to raise and lower the PV around the alarm setpoint. Listen for a click from the relay as the PV moves in either direction and note that the proper alarm annunciator turns ON and OFF as the PV moves past the alarm setpoint value. |
|      |                                                                                                    | EXAMPLE: If the alarm is set for MAN, put the controller into manual mode. The alarm annunciator should be ON. Put the controller into automatic mode and the alarm annunciator should be OFF.                                                                                                    |
| 3    | Check the contacts.                                                                                                    | Make sure the NO or NC contact wiring is correct.                                                                                                    |
|      |                                                                                                    | Refer to Section 2 – Installation for relay contact information.                                                                                                    |
| 4    | Change the relay and/or the relay output board.                                                                                                 | Installation instructions supplied with the new relay or board.                                                                                                    |

# 7.7.7 Procedure #7 - Keyboard

Table 7-11 explains how to troubleshoot a Keyboard failure.

Table 7-11 Troubleshooting a Keyboard Failure

| Step | What to do                                                                             | How to do it                                                                                                    |
|------|----------------------------------------------------------------------------------------|----------------------------------------------------------------------------------------------------|
| 1    | Make sure the keyboard is connected properly to the MCU/output and power/input boards. | Withdraw the chassis from the case and visually inspect the connection.                                                                                         |
| 2    | Controller Keyboard or specific keys may be LOCKED OUT via the security code.          | Use your four-digit security code number to change the lockout level. Refer to Section 3 – Configuration.                                                       |
| 3    | Run the keyboard test.                                                                 | Simultaneously press both the  Func Loop 1/2 key and the  Setup key.                                                                                            |
|      |                                                                                        | The controller will now run a display test that lights every element in the display. Following that test, you will then see:                                    |
|      |                                                                                        | Upper Display  KEYS  Lower Display  TRY ALL                                                                                                    |
|      |                                                                                        | Press each key. If instrument reads the key, then the key's name will appear in the lower display. After fifteen seconds, the unit returns to normal operation. |
| 4    | Replace the Display/Keyboard Assembly if any keys do not function.                     | Refer to "Parts Replacement Procedures" in this section.                                                                                                    |

328

March 2012

# 7.7.8 Procedure #8 - Analog Input

Table 7-12 explains how to troubleshoot an Analog Input failure

**Table 7-12 Troubleshooting an Analog Input Failure** 

| Step | What to do                                                     | How to do it                                                                                                    |
|------|----------------------------------------------------------------|----------------------------------------------------------------------------------------------------|
| 1    | Check Input Configuration.                                     | Check if the input configurations are correctly set for the kind of sensor attached to the input terminals. See Section 3.15 (Input 1) through Section 3.19 (Input 5).                                                                                                    |
| 2    | Check input wiring and external resistor assemblies.           | See the Input Wiring Diagrams in Section 2.7 and confirm that the instrument is properly connected to the sensor.                                                                                                    |
|      |                                                                | Thermocouple, Milliamp, 0 to 10 Volt and -1 to 1 Volt input types all require that external resistor assemblies be connected to the input terminals. These are provided with your instrument based upon the Model Number ordered. See the Input Wiring Diagrams in Section 2.7 for installation information.           |
| 3    | Check interconnection wiring                                   | If the actual sensor does not come directly to the controller but is instead connected via one or more intermediate junction panels, which in turn are connected to the controller, then check the continuity of the sensor to the controller. Check the tightness of the screws or connectors at the junction panels. |
| 4    | Check Input Signals.                                           | Turn off power to the instrument (more than one switch may be necessary). Using a multimeter, measure the actual signal present at the rear terminals to ensure that it is within the allowed input range as shown in Section 5.2.                                                                                     |
| 5    | Change the Input Type in order to restore Factory Calibration. | See Section 5.6.                                                                                                    |
| 6    | Replace Input Board.                                           | Installation instructions provided with new board.                                                                                                    |
| 7    | Replace Controller.                                            |                                                                                                    |

## 7.7.9 Procedure #9 - RS-485

Table 7-13 explains how to troubleshoot a RS 485 Communications failure.

Table 7-13 Troubleshooting a RS-485 Communications Failure

|      | Table 7-13 Troubleshooting a RS-485 Communications Failure       |                                                                                                    |
|------|------------------------------------------------------------------|----------------------------------------------------------------------------------------------------|
| Step | What to do                                                       | How to do it                                                                                                    |
| 1    | Check the Address Number,<br>ComState and Baud Rate<br>settings. | See Section 3.23.                                                                                                    |
| 2    | Check if the controller is wired correctly to the Network.       | See Section 2.7 for wiring diagrams.                                                                                                    |
| 3    | Determine if the Communications board is faulty                  | Disconnect the communications cable from the rear terminals. Run the Local Loopback Test.                                                                                    |
|      | by running a LOCAL LOOPBACK TEST.                                | Press <b>Setup</b> key until you see:                                                                                                    |
|      | If the test fails, replace the board. If the test passes, the    | Upper Display SET UP                                                                                                    |
|      | problem is most likely elsewhere in the communications network.  | Lower Display  COM                                                                                                    |
|      | oommamoduono network.                                            | Press Func-Loop 1/2 key until you see:                                                                                                    |
|      |                                                                  | Upper Display                                                                                                    |
|      |                                                                  | DISABLE                                                                                                    |
|      |                                                                  | Lower Display  LOOPBACK                                                                                                    |
|      |                                                                  |                                                                                                    |
|      |                                                                  | Press or and you will see:                                                                                                    |
|      |                                                                  | Upper Display ENABLE                                                                                                    |
|      |                                                                  | Lower Display                                                                                                    |
|      |                                                                  | LOOPBACK                                                                                                    |
|      |                                                                  | Press Lower Display key and you will see:                                                                                                    |
|      |                                                                  | Upper Display START                                                                                                    |
|      |                                                                  | Lower Display  LOOPBACK                                                                                                    |
|      |                                                                  | Then you will see either PASS or FAIL in the                                                                                                    |
|      |                                                                  | Upper Display. The test will run until the operator disables it or until the unit is power-cycled.                                                                           |
|      |                                                                  | If you see FAIL, go to Step 4. If you see PASS, then the problem is most likely not in the instrument, but somewhere else in the network. Reconnect the communications cable |
|      |                                                                  | and then go to Step 7.                                                                                                    |

| Step | What to do                                                                                               | How to do it                                                                                                    |
|------|----------------------------------------------------------------------------------------------------|----------------------------------------------------------------------------------------------------|
| 4    | Make sure that the<br>Communications Printed Wiring<br>Board is installed properly in<br>the controller. | Withdraw the chassis from the case and inspect the board. See the exploded view (Figure 8-1) for location of the board. Return the chassis to the case and go back to Step 3.                                  |
| 5    | Change RS-485<br>Communications board.                                                                   | Installation instructions provided with new board.                                                                                                    |
| 6    | Change Controller                                                                                        |                                                                                                    |
| 7    | Follow these next two steps if you saw PASS in Step 3.                                                   | Turn off the power to all instruments on the Network. Using an ohmmeter, check the                                                                                                    |
|      | Check the field wiring and termination resistor.                                                         | resistance across the communications rear terminals. See Section 2.7 for wiring diagran There should be a reading equivalent to the value of the termination resistors. If not, replace termination resistors. |
| 8    | Check the rest of the Network.                                                                           |                                                                                                    |

### 7.7.10 Procedure #10 – Ethernet

Table 7-14 explains how to troubleshoot an Ethernet Communications failure.

**Table 7-14 Troubleshooting an Ethernet Communications Failure** 

| Step | What to do                                                                                                    | How to do it                                                                                                    |
|------|----------------------------------------------------------------------------------------------------|----------------------------------------------------------------------------------------------------|
| 1    | Check for lower display diagnostic messages                                                                                        | If the lower display is showing the diagnostic message "EUNPLGED" (Ethernet Unplugged), then this means that the Ethernet cable is unplugged, the unit is improperly connected to the network or that the Ethernet network itself is bad. See Section 2.7 for wiring diagrams. If the unit is properly connected, then check the Ethernet network for functionality. |
|      |                                                                                                    | If the lower display is showing the diagnostic message "ENET DEF" (Ethernet Default) then this means that the instrument is set for the factory default IP address of 10.0.0.2. This will appear when the Ethernet parameters have failed (both working and backup copies). See Section 3.30 and re-configure the Ethernet settings with the P.I.E. Tool.            |
|      |                                                                                                    | If the lower display is showing the diagnostic message "EBRDFAIL" (Ethernet Board Failure) then this means that there has been a failure on the Ethernet Communications Board. Go to step 3.                                                                                                    |
| 2    | If none of the above diagnostic messages are present, then check the IP address, Subnet Mask address and Gateway address settings. | As shipped from the factory, all units are configured for an IP address of 10.0.0.2. The MAC address is printed on the product label located on the instrument's case. Configure the Ethernet and Email settings with the P.I.E. Tool. See Section 3.30.                                                                                                    |
| 3    | Change Ethernet Communications board.                                                                                              | Installation instructions provided with new board.                                                                                                    |
|      |                                                                                                    | ATTENTION The replacement Ethernet Communications board will have a label showing its MAC address. To avoid confusion, it is <b>strongly</b> recommended that you change the MAC address shown on the label on your instrument's case to be the same as the MAC address shown on your new board.                                                                     |
| 4    | Change Controller                                                                                                    |                                                                                                    |

## 7.7.11 **Procedure #11 – Email**

Table 7-15 explains how to troubleshoot an Ethernet Communications failure.

Table 7-15 Troubleshooting an Email Failure

| Step | What to do                                                                                                    | How to do it                                                                                                    |
|------|----------------------------------------------------------------------------------------------------|----------------------------------------------------------------------------------------------------|
| 1    | Check for Ethernet diagnostic messages on lower display                                                                                                    | See Diagnostic Procedure #10 – Ethernet,<br>Step #1 in Section 7.7.10.                                                                                                    |
| 2    | Check the IP address, Subnet<br>Mask address and Gateway<br>address settings. Check the<br>Email "To Email" and "SMTP<br>Address: (for Outgoing)"<br>settings. | As shipped from the factory, all units are configured for an IP address of 10.0.0.2 and a SMTP address of 0.0.0.0. The MAC address is printed on the product label located on the instrument's case. Configure the Ethernet and Email settings with the P.I.E. Tool. See Section 3.30.           |
| 3    | Check if the selected Alarm has become active.                                                                                                    | Emails are sent only when the selected Alarm transitions from OFF to ON. Depending upon your network, it may take several minutes for an Email to make its way from the controller to its destination.                                                                                           |
| 4    | Change Ethernet Communications board.                                                                                                    | Installation instructions provided with new board.                                                                                                    |
|      |                                                                                                    | ATTENTION The replacement Ethernet Communications board will have a label showing its MAC address. To avoid confusion, it is <b>strongly</b> recommended that you change the MAC address shown on the label on your instrument's case to be the same as the MAC address shown on your new board. |
| 5    | Change Controller                                                                                                    |                                                                                                    |

## 7.8 Restoring Factory Configuration

#### Introduction

This procedure restores the configuration of the instrument back to the Factory Settings per Section 3.31.

### **ATTENTION**

Restoring the factory configuration overwrites all user-entered configuration changes. This procedure cannot be undone; it is a one-way process.

Table 7-16 explains how to restore Factory Configuration.

**Table 7-16 Restoring Factory Configuration** 

| Step | What to do                                                                                                    |  |  |
|------|----------------------------------------------------------------------------------------------------|--|--|
| 1    | Turn off the power to the instrument for at least five seconds.                                                                                                    |  |  |
| 2    | Turn the power back on and simultaneously press the <b>Func-Loop 1/2</b> and keys. This must be done while "TEST DONE" is being displayed.                                                                                                    |  |  |
| 3    | If step 2 was performed correctly, the instrument will now display "UDC" [Upper] "UPDATE" [Lower].                                                                                                    |  |  |
| 4    | Press the <b>Func-Loop 1/2</b> Key. The instrument will now display "DIS" [Upper] "RESTORE" [Lower].                                                                                                    |  |  |
| 5    | Press the key. The instrument will now display "CONFIG" [Upper] "RESTORE" [Lower].                                                                                                    |  |  |
| 6    | Press the <b>Func-Loop 1/2</b> Key. The instrument will now display "DOING" [Upper] "RESTORE" [Lower].                                                                                                    |  |  |
| 7    | When the instrument finishes the restore operation, it automatically resets itself and restarts in the product mode. The instrument configuration will now be the same as it was when the instrument left the factory and all user-entered configurations since that time have been overwritten. |  |  |

# 7.9 Software Upgrades

#### Introduction

This procedure enables software features that were not ordered from the factory. See Table 8-3 for a list of the available Software Upgrades.

#### **ATTENTION**

### This procedure cannot be undone; it is a one-way process.

Each instrument has a unique code number sequence, so the following procedure must be performed on each instrument to be upgraded.

Table 7-17 explains how to enable new software features.

**Table 7-17 Software Upgrades** 

| Step | What to do                                                                                                    |
|------|----------------------------------------------------------------------------------------------------|
| 1    | Turn off the power to the instrument for at least five seconds.                                                                                                    |
| 2    | Turn the power back on and simultaneously press the Func-Loop 1/2 and keys. This must be done while "TEST DONE" is being displayed.                                                             |
| 3    | If step 2 was performed correctly, the instrument will now display "UDC" [Upper] "UPDATE" [Lower].                                                                                              |
| 4    | Press the <b>Func-Loop 1/2</b> key. The instrument will now display DISABLE [Upper] "RESTORE" [Lower].                                                                                          |
| 5    | Press the key. The instrument will now display "CONFIG" [Upper] "RESTORE" [Lower].                                                                                                    |
| 6    | Press the key. The instrument will now display OPTIONS [Upper] "RESTORE" [Lower].                                                                                                    |
| 7    | Press the <b>Func-Loop 1/2</b> key. The instrument will now display "XXXX" [Upper] "ENTER1" [Lower], where XXXX is a unique code number for this particular instrument. Write this number down. |
| 8    | Press the <b>Func-Loop 1/2</b> key. The instrument will now display "XXXX" "ENTER2". Write this number down.                                                                                    |
| 9    | Press the <b>Func-Loop 1/2</b> key. The instrument will now display "XXXX" "ENTER3". Write this number down.                                                                                    |
| 10   | Write down the Model and Serial Numbers of your instrument.                                                                                                    |

| Step | What to do                                                                                                    |  |  |
|------|----------------------------------------------------------------------------------------------------|--|--|
| 11   | Contact your Honeywell Representative to place an order. Please have a company purchase order number available before you call. The order entry person will ask for the following information:                                                                                                    |  |  |
|      | 1. Software Upgrade Part Number(s) you require per Table 8-3                                                                                                    |  |  |
|      | <ol><li>Model Number of your instrument(s)</li></ol>                                                                                                    |  |  |
|      | <ol><li>Serial Number of your instrument(s)</li></ol>                                                                                                    |  |  |
|      | 4. Code Numbers 1, 2 and 3 from your instrument(s)                                                                                                    |  |  |
|      | 5. Purchase order number.                                                                                                    |  |  |
|      | With this information, a new code number set will be generated for your instrument(s).                                                                                                    |  |  |
| 12   | When you have the new code number set provided by Honeywell, repeat steps 1 to 6.                                                                                                    |  |  |
| 13   | Press the Func-Loop 1/2 key. The instrument will now display "XXXX" "ENTER1", where XXXX is a unique code number for this particular instrument. Using the and keys, enter the new Code 1 number.                                                                                                    |  |  |
| 14   | Press the Func-Loop 1/2 key. The instrument will now display "XXXX" "ENTER2". Using the and keys, enter the new Code 2 number.                                                                                                    |  |  |
| 15   | Press the Func-Loop 1/2 key. The instrument will now display "XXXX" "ENTER3". Using the and keys, enter the new Code 3 number.                                                                                                    |  |  |
| 16   | Press the Func-Loop 1/2 key. The instrument will process the new code numbers and add the new software feature. If the code numbers were entered incorrectly or if the wrong code numbers for this particular instrument were entered, then the controller will go into Manual Mode and flash the message "FAILSAFE" on the lower display. Check the code numbers being entered and repeat steps 12 through 16. |  |  |
| 17   | When the instrument finishes the operation, it automatically resets itself and restarts in the product mode. The instrument configuration now includes the added software feature(s).                                                                                                    |  |  |

### 8 Parts List

## 8.1 Exploded View

### Introduction

Figure 8-1 is an exploded view of the UDC3500 Controller. Each part is labeled with a key number. The part numbers are listed by key number in Table 8-1. Parts not shown are listed in Table 8-2.

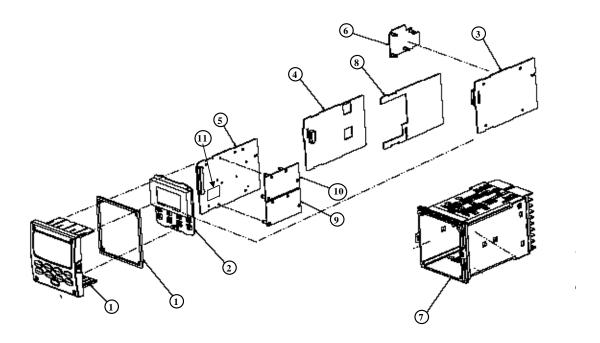

Figure 8-1 UDC3500 Exploded View

**Table 8-1 Parts Identification** 

| Key<br>Number | Part Number  | Description                                                        |
|---------------|--------------|--------------------------------------------------------------------|
| 1             | 51453143-503 | Bezel Assembly and Bezel Gasket                                    |
| 2             | 51452845-501 | Display/Keyboard PWA                                               |
| 3             | 51452831-501 | Power/Output PWA (90-250Vac Operation)                             |
|               | 50006376-501 | Power/Output PWA (24 Vac/dc Operation)                             |
| 4             | 51452837-502 | Second Current Output/Digital Inputs/RS-422/485 Communications PWA |
|               | 51452840-501 | Digital Inputs/Ethernet Communications PWA                         |
| 5             | 51452828-502 | MCU/Input PWA                                                      |
| 6             |              | Output 2                                                           |
|               | 30755306-501 | Electro-Mechanical Relay                                           |
|               | 30756679-501 | Open Collector Output PWA                                          |
|               | 30756725-501 | Solid State Relay                                                  |
|               | 51452807-501 | Dual Electromechanical Relay PWA                                   |
|               | 51452834-501 | Third Current Output PWA                                           |
| 7             | 51452846-501 | Case Assembly (including Mounting Kit with 4 brackets & screws)    |
| 8             | 51452843-501 | Optional Relays PWA (Relays 3, 4 and 5)                            |
| 9             | 51452825-501 | Optional Input PWA (used for Inputs 2 and 4)                       |
| 10            | 51452825-501 | Optional Input PWA (used for Inputs 3 and 5)                       |
| 11            | 51453140-501 | Battery Module                                                     |

**Table 8-2 Parts Not Shown** 

| Part Number  | Description                                                |
|--------------|------------------------------------------------------------|
| 30731996-506 | Milliamp Input Resistor Assembly (250 ohm)                 |
| 30754465-501 | 0-10 Volt or –1-1 Volt Input Resistor Assembly (100K pair) |
| 51453364-501 | Thermocouple Input Cold Junction Sensor Assembly           |
| 51452763-501 | Mounting Kits (12 brackets & screws)                       |
| 50010425-501 | Ethernet Adapter Kit (RJ-45 Connector)                     |
| 50004821-501 | NEMA Panel Support Kit (for bracing thin mounting panels)  |

Table 8-3 Software Upgrades (see Section 7.9)

| Part Number  | Description                                  |
|--------------|----------------------------------------------|
| 50004636-501 | Math Options                                 |
| 50004636-502 | Set Point Programming (SPP) – Single Program |
| 50004636-503 | Healthwatch                                  |
| 50004636-504 | Two Loops / Cascade                          |
| 50004636-505 | Not Available (Future Enhancement)           |
| 50004636-506 | Set Point Programming (SPP) – Four Programs  |

# 8.2 Removing the chassis

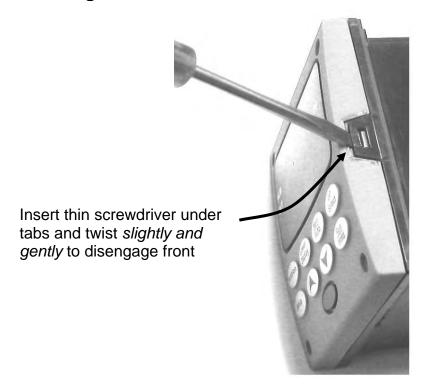

Using a thin screwdriver, *gently* twist the screwdriver to pry the side tabs from the front face. Pry just enough to release it, *otherwise you'll bend or break the tab*. If you break or bend the tab and can't reattach the front snugly, you'll need to reattach the front using the 4 NEMA4 screws provided. See Section 2.5 Mounting.

### 9 Modbus RTU Function Codes

#### 9.1 Overview

This section describes the function codes needed to upload and download the configuration from a host computer into the instrument.

#### What's in this section?

The following topics are covered in this section.

| TOPIC                   | See Page |
|-------------------------|----------|
| 9.1 Overview            | 340      |
| 9.2 General Information | 340      |
| 9.3 Function Code 20    | 342      |
| 9.4 Function Code 21    | 346      |

#### 9.2 General Information

This instrument uses a subset of the standard Modbus RTU function codes to provide access to process-related information. Several MODICON function codes are implemented. It is appropriate to define instrument-specific "user-defined" function codes. Where differences occur between the two protocols it will be noted. Several standard Modbus RTU function codes are supported.

### **Configuration ID Tags**

Function codes **20** and **21** use the RS422/485 tag IDs for accessing configuration and process-related data. These tags are fully explained in *Section 10*.

The tag IDs represent the *register addresses* used in the Request Message.

### **Register Address Structure**

**Table 9-1 Integer Parameter Type** 

| Register<br>Numbers<br>(Dec) | Name                            | Access        | Notes                            |
|------------------------------|---------------------------------|---------------|----------------------------------|
| 1                            | Type = 1                        | NOT SUPPORTED | 16-bit Unsigned Integer          |
| 2                            | Attribute                       | NOT SUPPORTED | 1 = Read Only,<br>2 = Read/Write |
| 3                            | Value (16 bit integer)          | Read / Write  |                                  |
| 4                            | Not Used                        | NOT SUPPORTED |                                  |
| 5                            | Low Range (16 bit integer)      | NOT SUPPORTED |                                  |
| 6                            | Not Used                        | NOT SUPPORTED |                                  |
| 7                            | High Range (16 bit Integer)     | NOT SUPPORTED |                                  |
| 8                            | Not Used                        | NOT SUPPORTED |                                  |
| 9 to 13                      | Description Text (ASCII string) | NOT SUPPORTED |                                  |

**Table 9-2 Floating Point Parameter Type** 

| Register<br>Numbers<br>(Dec) | Name                            | Access        | Notes                            |
|------------------------------|---------------------------------|---------------|----------------------------------|
| 1                            | Type = 2                        | NOT SUPPORTED | IEEE Floating Point              |
| 2                            | Attribute                       | NOT SUPPORTED | 1 = Read Only,<br>2 = Read/Write |
| 3                            | Value (float high word)         | Read / Write  |                                  |
| 4                            | Value (float low word)          | NOT SUPPORTED |                                  |
| 5                            | Low Range (float high word)     | NOT SUPPORTED |                                  |
| 6                            | Low Range (float low word)      | NOT SUPPORTED |                                  |
| 7                            | High Range (float high word)    | NOT SUPPORTED |                                  |
| 8                            | High Range (float low word)     | NOT SUPPORTED |                                  |
| 9 to 13                      | Description Text (ASCII string) | NOT SUPPORTED |                                  |

### **Register Count**

The register count depends on the data format of the registers being read or written.

Integer data is represented in sixteen bits and is transferred high byte first. Floating point data is transferred in IEEE 32-bit format.

The register count definitions are:

0001 = Integer Data

0002 = Floating Point Data

### 9.3 Function Code 20 (14h) - Read Configuration Reference Data

### **Description**

Function code 20 (14 Hex) is used in this instrument to read information stored in its configuration database. Each configuration item is explicitly addressed by a file number and register address. IEEE 32-bit floating point and 16-bit integer formats are supported.

### **Request and Response Formats**

The Request and Response formats for Function code 20 (14 Hex) are shown below. Details for each block reference follow.

### **Request Message Format**

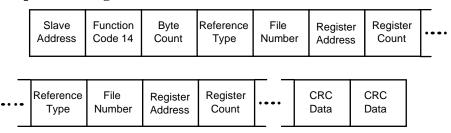

#### **Response Message Format**

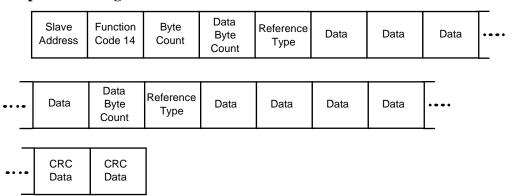

### **Byte Count**

The Byte Count equals the number of bytes transmitted in either the request or response message and will be the minimum number required in order to transmit all requested data.

### **Data Byte Count**

The Data Byte Count is the number of data bytes of the *sub response* including the Reference Type but not including itself. A floating point sub response has four bytes of data and one byte representing the reference type making the data byte count equal to five.

### **Reference Type Definitions**

The Reference Type definition is always 06. *See examples in Subsection 9.3.1* 

#### File Number

The file number word contains the register number from the register address structure tables on page 341. Although the register address structure tables indicate up to 13 data registers are available for access, only register address 3 is currently supported.

### **Register Address**

The register address word represents the tag ID number for the parameter(s) being accessed. The register address word is made up of two bytes. The LSB contains the tag ID number. The tag ID numbers represent the parameter's register address(es). See *Section 10* for the tag ID numbers. The MSB contains the control loop and database extension using codes as shown below:

Modbus register address (High register, Low register)

00 h,xx - loop 1 basic data base registers

01 h,xx - loop 2 basic data base registers

40 h,xx - loop 1 extended data base registers

41 h,xx - loop 2 extended data base registers

xx = Modbus parameter ID register address in hex– Implied Format

Table 9-3 Register Parameter ID Address Format for Function Code 20

| Register<br>Address(es)<br>(Decimal) | Register<br>Address(es)<br>(Hex) | Format                                                           |
|--------------------------------------|----------------------------------|------------------------------------------------------------------|
| 001 to 127                           | 0001 to 007F                     | analog formatted data (2 registers – IEEE 32-bit floating point) |
| 128 to 255                           | 0080 to 00FF                     | integer formatted data<br>(1 register – 16-bit integer)          |

### 9.3.1 Read Configuration Examples

### Example #1

The following is an example of a request to read the Gain 1 value using Function code 20.

```
Request Message (Read (Gain 1) = ID Tag 001)
02 14 07 06 00 03 00 01 00 02 (CRC16)
```

### Where:

```
02 = Address

14 = Function Code 20 (14 hex)

07 = Byte Count

06 = Reference Type

00,03 = File Number (Access Data Value)

00,01 = Register Address (Standard Access Gain 1 - Tag ID #1)

00 02 = Register Count (Floating Point Data)

(CRC16)
```

This is the response to the above request.

### **Response Message**

02 14 06 05 06 3F C0 00 00 (CRC16)

#### Where:

```
02 = Address

14 = Function Code 20 (14 Hex)

06 = Byte Count

05 = Sub Message Length

06 = Reference Type (IEEE Floating Point)

3F CO 00 00 = 1.50 (Value of Proportional Band)

(CRC16)
```

### Example #2

The following is another example of a request and response message using Function code 20.

```
Request Message (Read LSP #1 = ID Tag 39 and LSP #2 = ID Tag 53)
02 14 0E 06 00 03 00 27 00 02 06 00 03 00 35 00 02 (CRC16)
```

# Where:

```
02 = Address
14 = Function Code 20 (14 Hex)
0E = Byte Count
```

06 = Reference Type (IEEE Floating Point) 00,03 = File Number (Access Data Value)

00,27 = Register Address (Standard Access LSP #1 - ID Tag 39)

00,02 = Register Count to read (Floating Point Data) 06 = Reference Type (IEEE Floating Point) 00,03 = File Number (Access Data Value)

00,35 = Register Address (Standard Access LSP #2 - ID Tag 53)

00,02 = Register Count to read (Floating Point Data)

(CRC16)

This is the response to the above request.

### **Response Message**

02 14 0C 05 06 43 C8 00 00 05 06 44 60 00 00 (CRC16)

### Where:

02 = Address

= Function Code 20 (14 Hex)

OC = Byte Count

05 = Data Byte Count (Sub Message Length) 06 = Reference Type (IEEE Floating Point) 43 C8 00 00 = 400.0 (Value of Local Setpoint #1) 05 = Data Byte Count (Sub Message Length) 06 = Reference Type (IEEE Floating Point) 44 60 00 00 = 896.0 (Value of Local Setpoint #2)

(CRC16)

## 9.4 Function Code 21 (15h) - Write Configuration Reference Data

#### Introduction

Function Code 21 (15 Hex) is used in this instrument to allow writes of integer and floating point values to the configuration database and override values.

The configuration database of this instrument is located in EEROM. The override values are stored in RAM.

Integer format is used to write to "Digital" configuration items. Floating Point format is used to write to "Analog" configuration items as defined by the configuration ID tags.

#### Write Restrictions

Care should be taken not to exceed the 100,000-write limit of the EEROM.

## **Request and Response Formats**

The Request and Response formats for Function code 21 (15 Hex) are shown below. Details for each block reference follow.

## **Request Message Format**

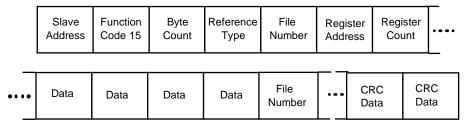

#### **Response Message Format** (echo back of request)

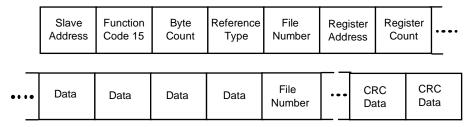

The register address is interpreted by this instrument as the tag ID configuration number.

For Infrared Transactions, add three BOFs (C0hex) at the beginning of each message and one EOF (Ffhex) at the end of each message.

## **Reference Type Definitions**

The Reference Type definition is always 06. *See examples in Subsection 9.4.1* 

#### File Number

The file number word contains the register number from the register address structure shown in Table 9-1 and Table 9-2. Although the register address structure tables indicate up to 13 data registers are available for access, only register address 3 is currently supported.

## **Register Address**

The register address is used to designate the tag ID number for the parameter being accessed. The register address is made up of two bytes. The LSB contains the RS422 tag ID number. The tag ID numbers represent the parameter's register address(es). See *Section 10* for the tag ID numbers. The MSB contains the control loop and database extension using codes as shown below:

Modbus register address (High register, Low register)

00 h,xx - loop 1 basic data base registers

01 h,xx - loop 2 basic data base registers

40 h,xx - loop 1 extended data base registers

41 h,xx - loop 2 extended data base registers

xx = Modbus Parameter ID register address in hex– Implied Format

Table 9-4 Register Parameter ID Address Format for Function Code 21

| Register<br>Address(es)<br>(Dec) | Register<br>Address(es)<br>(Hex) | Format                                     |  |
|----------------------------------|----------------------------------|--------------------------------------------|--|
| 001 to 127                       | 0001 to 007F                     | analog formatted data                      |  |
|                                  |                                  | (2 registers – IEEE 32-bit floating point) |  |
| 128 to 255                       | 0080 to 00FF                     | integer formatted data                     |  |
|                                  |                                  | (2 registers – IEEE 32-bit floating point) |  |

## **Unrestricted Registers**

As mentioned previously, all register data is stored in the EEROM of this instrument with some exceptions. These exceptions were made to allow write access to override information. The registers, which are designated as Override values, are listed below. These registers do not have restrictions on the number of writes.

ID Tag Register Number UDC Usage125 (7Dh) Computer Setpoint

## **Restrictions on Parameter Numbers in One Message**

The maximum number of writeable parameters per write request is 1.

## 9.4.1 Write Configuration Examples

## Example #1

The following is an example of a request to write the Gain 1 value using Function code 21 (15 Hex).

```
Request Message (Write Gain 1= 1.5 "ID Tag 1")
02 15 0B 06 00 03 00 01 00 02 3F C0 00 00 (CRC16)
```

## Where:

```
= Address
02
           = Function Code 21 (15 Hex)
15
0B
           = Byte Count
06
           = Reference Type (IEEE Floating Point)
           = File Number (Access Data Value)
00 03
00 01
           = Register Address (Standard Access - Gain 1 - ID Tag 1)
           = Register Count (Floating Point Data)
00 02
3F C0 00 00 = 1.50
(CRC16)
```

This is the response to the above request.

```
Response Message (The response is an echo of the request)
02 15 0B 06 00 01 00 02 00 02 3F C0 00 00 (CRC16)
```

# 10 Modbus Read, Write and Override Parameters plus Exception Codes

## 10.1 Overview

#### Introduction

This section contains information concerning Reading, Writing, and Overriding parameters in this instrument. There are two types of parameters:

- **Data Transfer**—These parameters include reading control data, option status, and reading or changing setpoints.
- **Configuration Data**—All the configuration data is listed in the order in which it appears in the controller.

Each type of parameter has the identifying codes listed with it.

#### What's in this section?

The following topics are covered in this section.

|      | TOPIC                                                      | See Page |
|------|------------------------------------------------------------|----------|
| 10.1 | Overview                                                   | 349      |
| 10.2 | Reading Control Data                                       | 352      |
| 10.3 | Read Options Status                                        | 353      |
| 10.4 | Miscellaneous Read Onlys                                   | 354      |
| 10.5 | Setpoints                                                  | 355      |
| 10.6 | Using a Computer Setpoint (Overriding Controller Setpoint) | 357      |
| 10.7 | Configuration Parameters                                   | 358      |
| 10.8 | Modbus RTU Exception Codes                                 | 436      |

#### **General Information**

Non-volatile Memory Retention

• This controller uses non-volatile memory to store configuration data. These memories are guaranteed to retain data for a minimum of ten years as long as the data is not written and erased more than 10,000 times. In order not to exceed this number, it is strongly recommended that configurations that change rapidly such as Computer Setpoint use the Override feature, which does not affect non-volatile memory.

## Analog Parameters

• Whenever analog register addresses xx01 through xx7F (those that can be changed via communications) are changed, a Write cycle occurs after receipt of the message and the response is returned.

#### Override Parameters

• Override analog register address xx7D (computer setpoint) is not stored in non-volatile memory. It can be changed as frequently as desired with no effect on non-volatile memory retentivity, but the controller must remain in the slave mode.

### Digital Parameters

 Whenever digital configuration register addresses xx80 through xxFF are updated via communications, the non-volatile memory is updated as soon as the message is received.

## Communications Transfer Rates

• The Host Computer must allow a minimum of 20 milliseconds between Read transactions and a minimum 200 milliseconds between Write transactions.

## Supported Function Codes

- IR port 20 and 21
- RS485 and Ethernet ports 1,2,3,4,6,8,16,17,20,21

Man

#### Communications Modes of Operation

• When the Shed Timer is enabled and a write or override occurs the controller will enter Slave Mode. The keypad is locked from the operator. The purpose of this mode is that if communications is lost and the shed timer times out then the controller will enter a known state of operation. The configuration of the "Shed Mode and Output" and Shed Setpoint Recall are used to configure the controller's shed state. While in

Slave Mode pushing the key enters Emergency Manual mode. The local operator then has control of the output. The controller is in Monitor Mode if the Shed timer is disabled.

#### **EEROM Access**

• All setpoints and configuration values are maintained in EEROM (Electrically Erasable Read Only Memory). To prevent unintended controller operation, the setpoint and configuration values stored in EEROM may only be altered by one source at a time, either via the Keyboard or via one of the Communications Ports (IR, RS-485 or Ethernet). Keyboard alterations take priority over all other communications methods. Therefore, whenever an operator initiates any change of value to a setpoint or to any other analog configuration value via the keyboard, the controller will then respond with a BUSY exception response to any MODBUS WRITE communications transaction initiated by the Host Computer until the operator completes accessing the EEROM. This only affects WRITE commands, READ commands will still be processed normally.

Also, if the operator changes a setpoint value via the keyboard but does not save this

value into EEROM by pressing some key other than the Increment or Decrement keys, then there is an additional 15 second timeout delay after which time the changed value is automatically saved into EEROM. During this 15 second period, the controller will continue to respond with a BUSY exception message to any MODBUS WRITE communications transaction, as the controller is waiting for the operator to finish making changes to the setpoint via the keyboard. To minimize this busy period, the operator should always end a setpoint change by pressing any key other than the Increment or Decrement keys. This will reduce the time that the controller sends back busy exception messages to the host computer. MODBUS READ communication transactions are not affected, the controller will respond with a normal message to any READ command during the 15 second period.

## 10.2 Reading Control Data

## **Overview**

The following control data can be read from this instrument:

- Input 1
- Input 2
- Input 3
- Input 4
- Input 5
- PV, SP, Output for each Loop

## **Register Addresses**

Use the identifying codes listed in Table 10-1 to read the specific items.

A Write request for these codes will result in an Error message.

**Table 10-1 Control Data Parameters** 

| Parameter                |     | Register<br>Address |         | Data<br>Type | Access | Data Range or<br>Enumerated Selection   |
|--------------------------|-----|---------------------|---------|--------------|--------|-----------------------------------------|
| Description              | ID  | Hex                 | Decimal |              |        |                                         |
| Input #1                 | 123 | 007B                | 123     | FP           | RD     | In Engineering Units or Percentage      |
| Input #2                 | 124 | 007C                | 124     | FP           | RD     | In Engineering Units or Percentage      |
| Input #3                 | 126 | 007E                | 126     | FP           | RD     | In Engineering Units or Percentage      |
| Input #4                 | 120 | 0078                | 120     | FP           | RD     | In Engineering Units or Percentage      |
| Input #5                 | 121 | 0079                | 121     | FP           | RD     | In Engineering Units or Percentage      |
| PV, SP, Output<br>Loop 1 | 122 | 007A                | 122     | FP           | RD     | In Engineering Units                    |
| PV, SP, Output<br>Loop 2 | 122 | 017A                | 378     | FP           | RD     | In Engineering Units                    |
| PV Range Low<br>Loop1    | 54  | 0036                | 054     | FP           | RD     | -999.0 to +9999<br>in Engineering Units |
| PV Range High<br>Loop1   | 55  | 0037                | 055     | FP           | RD     | -999.0 to +9999<br>in Engineering Units |
| PV Range Low<br>Loop2    | 54  | 0136                | 310     | FP           | RD     | -999.0 to +9999<br>in Engineering Units |
| PV Range High<br>Loop2   | 55  | 0137                | 311     | FP           | RD     | -999.0 to +9999<br>in Engineering Units |

## 10.3 Read Software Options Status

#### Read

Doing a Read of register address 00B9 listed in Table 10-2 will tell you which of the available options are enabled / installed or disabled / not installed.

**Table 10-2 Option Status** 

| Parameter                    |     | Register<br>Address |         | Data Type | Access | Data Range or<br>Enumerated Selection |
|------------------------------|-----|---------------------|---------|-----------|--------|---------------------------------------|
| Description                  | ID  | Hex                 | Decimal |           |        |                                       |
| Option Status<br>(Read only) | 185 | 00B9                | 185     | INT       | RD     | See Figure 10-1.                      |

The data field in the response message will be a decimal number from 0 to 255. Convert the decimal number to binary as shown in Figure 10-1.to determine which options are or are not active.

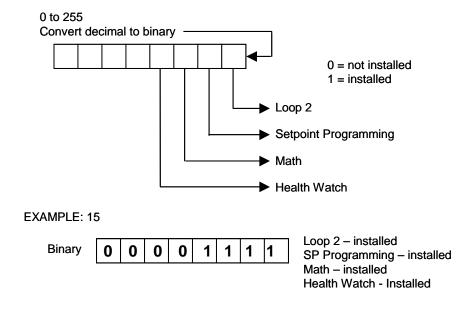

Figure 10-1 Software Option Status Information

## 10.4 Miscellaneous Read Onlys

# 10.4.1 Register Addresses for Read Onlys

The identifying register addresses listed in Table 10-3 represent some information that is Read only. No Writes allowed.

**Table 10-3 Miscellaneous Read Onlys** 

| Parameter        |     | Register<br>Address |         | Data<br>Type | Access | Data Range or<br>Enumerated Selection |
|------------------|-----|---------------------|---------|--------------|--------|---------------------------------------|
| Description      | ID  | Hex                 | Decimal |              |        |                                       |
| Software Type    | 157 | 009D                | 157     | INT          | RD     | READ only (UDC3500)<br>35 = UDC3500   |
| Software Version | 167 | 00A7                | 167     | INT          | RD     | READ only<br>Value less than 255      |

# 10.4.2 SetPoint Program Read Only Information

The identifying register addresses listed in Table 10-4 represent some information for SetPoint Programming that is Read only. No Writes allowed.

**Table 10-4 SetPoint Program Read Only Information** 

| Parameter                         |     | Register<br>Address |         | Data<br>Type | Access | Data Range or<br>Enumerated<br>Selection |
|-----------------------------------|-----|---------------------|---------|--------------|--------|------------------------------------------|
| Description                       | ID  | Hex                 | Decimal |              |        |                                          |
| Present SPP Segment<br>Number     | 251 | 00FB                | 251     | INT          | RD     | 1 – 20                                   |
| Segment Time Remaining in Minutes | 252 | 00FC                | 252     | INT          | RD     | 0 – 59 Minutes                           |
| Segment Time Remaining in Hours   | 253 | 00FD                | 253     | INT          | RD     | 0 – 99 Hours                             |
| Cycles Remaining                  | 254 | 00FE                | 254     | INT          | RD     | 0 – 100                                  |
| Current Cycle Number              | 255 | 00FF                | 255     | INT          | RD     | 0 – 100                                  |

## 10.5 Setpoints

#### Overview

You can use four separate local setpoints in the controller. The identifying register addresses listed in Table 10-5 allow you to select which setpoint you want to use and to enter a value in Engineering Units or Percent (whichever is selected at register address 00A1) for that setpoint via communications.

## **Register Addresses**

Make your selection using register address 00AD and enter the value for the setpoint chosen using register address in Table 10-5.

**Table 10-5 Setpoint Code Selections** 

| Parameter                  |     |      | Register<br>Address |     | Access | Data Range or<br>Enumerated Selection                                                                                   |  |  |  |
|----------------------------|-----|------|---------------------|-----|--------|----------------------------------------------------------------------------------------------------|--|--|--|
| Description                | ID  | Hex  | Decimal             |     |        |                                                                                                    |  |  |  |
| Local Setpoint #1<br>Loop1 | 39  | 0027 | 039                 | FP  | R/W    | Value within the setpoint range limits                                                                                  |  |  |  |
| Local Setpoint #2<br>Loop1 | 53  | 0035 | 053                 | FP  | R/W    | Value within the setpoint range limits                                                                                  |  |  |  |
| Local Setpoint #3<br>Loop1 | 116 | 0074 | 116                 | FP  | R/W    | Value within the setpoint range limits                                                                                  |  |  |  |
| Local Setpoint #4<br>Loop1 | 112 | 0070 | 112                 | FP  | R/W    | Value within the setpoint range limits                                                                                  |  |  |  |
| Number of Local            | 173 | 00AD | 173                 | INT | R/W    | 00 = Local Setpoint #1 only                                                                                             |  |  |  |
| Setpoints Loop 1           |     |      |                     |     |        | 01 = 2nd Local Setpoint via keyboard or communications                                                                  |  |  |  |
|                            |     |      |                     |     |        | 03 = 3rd Local Setpoint via<br>keyboard or communications<br>04 = four Local Setpoint via<br>keyboard or communications |  |  |  |
| Local Setpoint #1<br>Loop2 | 39  | 0127 | 295                 | FP  | R/W    | Value within the setpoint range limits                                                                                  |  |  |  |
| Local Setpoint #2<br>Loop2 | 53  | 0135 | 309                 | FP  | R/W    | Value within the setpoint range limits                                                                                  |  |  |  |
| Local Setpoint #3<br>Loop2 | 116 | 0174 | 372                 | FP  | R/W    | Value within the setpoint range limits                                                                                  |  |  |  |
| Local Setpoint #4<br>Loop2 | 112 | 0170 | 368                 | FP  | R/W    | Value within the setpoint range limits                                                                                  |  |  |  |

| Parameter                           |     | Register<br>Address |         | Data<br>Type | Access | Data Range or<br>Enumerated Selection                                                                                                    |
|-------------------------------------|-----|---------------------|---------|--------------|--------|----------------------------------------------------------------------------------------------------|
| Description                         | ID  | Hex                 | Decimal |              |        |                                                                                                    |
| Number of Local<br>Setpoints Loop 2 | 173 | 01AD                | 429     | INT          | R/W    | 00 = Local Setpoint #1 only<br>01 = 2nd Local Setpoint via<br>keyboard or communications<br>03 = 3rd Local Setpoint via<br>keyboard or communications<br>04 = four Local Setpoint via<br>keyboard or communications |

## **Associated Parameters**

Refer to Table 10-6 to display or change any of the parameters associated with the setpoint.

**Table 10-6 Setpoint Associated Parameters** 

| Parameter              |     | Register Address |          |  |  |
|------------------------|-----|------------------|----------|--|--|
| Description            | ID  | Hex              | Decimal  |  |  |
| Setpoint Limits Loop1  | 7,8 | 0007, 0008       | 007, 008 |  |  |
| Setpoint Limits Loop 2 | 7,8 | 0107, 0108       | 263, 264 |  |  |

## 10.6 Using a Computer Setpoint (Overriding Controller Setpoint)

#### Overview

You can use a setpoint generated from the computer to override the setpoint being used by the controller. The value generated by the computer will have ratio and bias applied by the controller.

## **Register Addresses**

Use the identifying code in Table 10-7 to enter the computer setpoint.

**Table 10-7 Computer Setpoint Selection** 

| Parameter                     |     | Register<br>Address |         | Data<br>Type | Access | Data Range or<br>Enumerated Selection                                                                                          |
|-------------------------------|-----|---------------------|---------|--------------|--------|----------------------------------------------------------------------------------------------------|
| Description                   | ID  | Hex                 | Decimal |              |        |                                                                                                    |
| Computer<br>Setpoint<br>Loop1 | 125 | 007D                | 125     | FP           | R/W    | Value from computer with Ratio and Bias applied by the controller. Within the PV Range Limits in Engineering Units or Percent. |
| Computer<br>Setpoint<br>Loop2 | 125 | 017D                | 381     | FP           | R/W    | Value from computer with Ratio and Bias applied by the controller. Within the PV Range Limits in Engineering Units or Percent. |

#### **Shed**

The computer setpoint override will continue until SHED from communications occurs or the controller is placed into monitor mode through communications. Doing periodic SLAVE READS within the shed time will allow the override to continue until communication is stopped and shed time elapses. Does not apply to IR communications.

#### **ATTENTION**

0 Shed (code 79) allows the override to continue indefinitely or until the reset shed timer register address 1B90 and 1B91 is written using function code 6 or parameter ID 127 using function code 21. Any data value can be written because it is ignored.

When SP is overridden, the upper display becomes "C" momentarily, and the lower display shows the CSP value as CSP XXXX.

**Table 10-7.1 Shed Timer Reset** 

| Parameter                 |     | Register<br>Address |         | Data<br>Type | Access | Data Range or<br>Enumerated Selection |
|---------------------------|-----|---------------------|---------|--------------|--------|---------------------------------------|
| Description               | ID  | Hex                 | Decimal |              |        |                                       |
| Shed Timer<br>Reset Loop1 | 127 | 007F                | 127     | FP           | W      | Exit Slave Mode                       |
| Shed Timer<br>Reset Loop2 | 127 | 017F                | 383     | FP           | W      | Exit Slave Mode                       |

## **Associated Parameters**

Refer to Table 10-8 for the codes to display or change any of the parameters associated with the computer setpoint on loop 1.

Table 10-8 Computer Setpoint Associated Parameters for Loop 1

| Parameter                |     | Register Address |          |  |
|--------------------------|-----|------------------|----------|--|
| Description              | ID  | Hex              | Decimal  |  |
| Setpoint Limits          | 7,8 | 0007, 0008       | 007, 008 |  |
| Local Setpoint #1        | 39  | 0027             | 039      |  |
| Local Setpoint #2        | 53  | 0035             | 053      |  |
| Local Setpoint #3        | 116 | 0074             | 116      |  |
| Local Setpoint #4        | 112 | 0070             | 112      |  |
| Local Setpoint Selection | 173 | 00AD             | 173      |  |
| Computer Setpoint Ratio  | 90  | 005A             | 90       |  |
| Computer Setpoint Bias   | 91  | 005B             | 91       |  |
| Shed Timer Reset         | 127 | 007F             | 127      |  |

Refer to Table 10-9 for the codes to display or change any of the parameters associated with the computer setpoint on Loop 2.

**Table 10-9 Computer Setpoint Associated Parameters for Loop2** 

| Parameter                |     | Register Address |          |  |  |
|--------------------------|-----|------------------|----------|--|--|
| Description              | ID  | Hex              | Decimal  |  |  |
| Setpoint Limits          | 7,8 | 0107, 0108       | 263, 264 |  |  |
| Local Setpoint #1        | 39  | 0127             | 295      |  |  |
| Local Setpoint #2        | 53  | 0135             | 309      |  |  |
| Local Setpoint #3        | 116 | 0174             | 372      |  |  |
| Local Setpoint #4        | 112 | 0170             | 368      |  |  |
| Local Setpoint Selection | 173 | 01AD             | 429      |  |  |
| Computer Setpoint Ratio  | 90  | 015A             | 346      |  |  |
| Computer Setpoint Bias   | 91  | 015B             | 347      |  |  |
| Shed Timer Reset         | 127 | 017F             | 383      |  |  |

## **10.7 Configuration Parameters**

#### Overview

Listed on the next pages are the identifying codes for the parameters in the various Set-up Groups in this instrument. Most of the parameters are configurable through the hosts. Some are Read Only and are indicated as such and cannot be changed.

## **Reading or Writing**

Do a Read or Write, depending on your requirements, using the identifying code and format code listed in the tables. The range or selection available for each range is listed in the tables.

## **10.7.1** Tuning Loop 1

Table 10-10 lists all the register addresses and ranges or selections for the function parameters in the Set-up Group – Tuning Loop 1.

Table 10-10 Set-up Group – Tuning Loop 1

| Parameter                  |    |      | Register<br>Address |    | Access | Data Range or<br>Enumerated Selection |
|----------------------------|----|------|---------------------|----|--------|---------------------------------------|
| Description                | ID | Hex  | Decimal             |    |        |                                       |
| Gain #1 or PB<br>Note 1    | 1  | 0001 | 001                 | FP | R/W    | 0.001 to 1000 Gain<br>0.1 to 9999 PB  |
| Rate #1<br>Note 1          | 2  | 0002 | 002                 | FP | R/W    | 0.00 to 10.00                         |
| Reset #1<br>Note 1         | 3  | 0003 | 003                 | FP | R/W    | 0.02 to 50.00                         |
| Manual Reset               | 13 | 000D | 013                 | FP | R/W    | -100 to +100                          |
| Gain #2 or PB #2<br>Note 1 | 4  | 0004 | 004                 | FP | R/W    | 0.001 to 1000 Gain<br>0.1 to 9999 PB  |
| Rate #2<br>Note 1          | 5  | 0005 | 005                 | FP | R/W    | 0.00 to 10.00                         |
| Reset #2<br>Note 1         | 6  | 0006 | 006                 | FP | R/W    | 0.02 to 50.00                         |
| Gain #3 or PB #3<br>Note 1 | 1  | 4001 | 16385               | FP | R/W    | 0.001 to 1000 Gain<br>0.1 to 9999 PB  |
| Rate #3<br>Note 1          | 2  | 4002 | 16386               | FP | R/W    | 0.00 to 10.00                         |
| Reset #3<br>Note 1         | 3  | 4003 | 16387               | FP | R/W    | 0.02 to 50.00                         |
| Gain #4 or PB #4<br>Note 1 | 4  | 4004 | 16388               | FP | R/W    | 0.001 to 1000 Gain<br>0.1 to 9999 PB  |

| Parameter                                                                 |     |      | egister<br>ddress | Data<br>Type | Access | Data Range or<br>Enumerated Selection                                           |
|---------------------------------------------------------------------------|-----|------|-------------------|--------------|--------|---------------------------------------------------------------------------------|
| Description                                                               | ID  | Hex  | Decimal           |              |        |                                                                                 |
| Rate #4<br>Note 1                                                         | 5   | 4005 | 16389             | FP           | R/W    | 0.00 to 10.00                                                                   |
| Reset #4<br>Note 1                                                        | 6   | 4006 | 16390             | FP           | R/W    | 0.02 to 50.00                                                                   |
| Cycle Time #1                                                             | 21  | 0015 | 21                | INT          | R/W    | 1 to 120 seconds                                                                |
| Cycle Time #2                                                             | 22  | 0016 | 22                | INT          | R/W    | 1 to 120 seconds                                                                |
| Lockout                                                                   | 132 | 0084 | 132               | INT          | R/W    | 0 =No Lockout                                                                   |
| (keyboard only)                                                           |     |      |                   |              |        | 1 =Calibration Locked out                                                       |
| Changes to data are always possible via communications regardless of this |     |      |                   |              |        | 2 =+Configuration –<br>Timer, Tuning, SP Ramp,<br>Accutune are read/write       |
| configuration.                                                            |     |      |                   |              |        | 3 =+View – Tuning and SP Ramp are read/write, no other parameters are available |
|                                                                           |     |      |                   |              |        | 4 =Maximum Lockout                                                              |
| Security Code                                                             | 80  | 0050 | 080               | INT          | R/W    | 0 to 9999                                                                       |
| Man/Auto Key<br>Lockout                                                   | 191 | 00BF | 191               | INT          | R/W    | 0 = Disabled<br>1 = Enabled                                                     |
| Run/Hold Key<br>Lockout                                                   | 238 | 00EE | 238               | INT          | R/W    | 0 = Disabled<br>1 = Enabled                                                     |
| Setpoint Key<br>Lockout                                                   | 237 | 00ED | 237               | INT          | R/W    | 0 = Disabled<br>1 = Enabled                                                     |

NOTE 1: Writes to these locations are not available when Accutune is enabled.

# 10.7.2 Tuning Loop2

Table 10-11 lists all the register addresses and ranges or selections for the function parameters in the Set-up Group – Tuning Loop 2.

Table 10-11 Set-up Group – Tuning Loop 2

| Paramete                | r  |      | gister<br>Idress | Data<br>Type | Access | Data Range or<br>Enumerated Selection |
|-------------------------|----|------|------------------|--------------|--------|---------------------------------------|
| Description             | ID | Hex  | Decimal          |              |        |                                       |
| Gain #5 or PB<br>Note 1 | 1  | 0101 | 257              | FP           | R/W    | 0.001 to 1000 Gain<br>0.1 to 9999 PB  |
| Rate #5<br>Note 1       | 2  | 0102 | 258              | FP           | R/W    | 0.00 to 10.00                         |
| Reset #5<br>Note 1      | 3  | 0103 | 259              | FP           | R/W    | 0.02 to 50.00                         |
| Manual Reset            | 13 | 010D | 269              | FP           | R/W    | -100 to 100                           |
| Gain #6 or PB<br>Note 1 | 4  | 0104 | 260              | FP           | R/W    | 0.001 to 1000 Gain<br>0.1 to 9999 PB  |
| Rate #6<br>Note 1       | 5  | 0105 | 261              | FP           | R/W    | 0.00 to 10.00                         |
| Reset #6<br>Note 1      | 6  | 0106 | 262              | FP           | R/W    | 0.02 to 50.00                         |
| Gain #7 or PB<br>Note 1 | 23 | 0117 | 279              | FP           | R/W    | 0.001 to 1000 Gain<br>0.1 to 9999 PB  |
| Rate #7<br>Note 1       | 24 | 0118 | 280              | FP           | R/W    | 0.00 to 10.00                         |
| Reset #7<br>Note 1      | 25 | 0119 | 281              | FP           | R/W    | 0.02 to 50.00                         |
| Gain #8 or PB<br>Note 1 | 26 | 011A | 282              | FP           | R/W    | 0.001 to 1000 Gain<br>0.1 to 9999 PB  |
| Rate #8<br>Note 1       | 27 | 011B | 283              | FP           | R/W    | 0.00 to 10.00                         |
| Reset #8<br>Note 1      | 28 | 011C | 284              | FP           | R/W    | 0.02 to 50.00                         |
| Cycle Time #5           | 21 | 0115 | 277              | FP           | R/W    | 1 to 120 seconds                      |
| Cycle Time #6           | 22 | 0116 | 278              | FP           | R/W    | 1 to 120 seconds                      |

# 10.7.3 SP Ramp/Rate/Program #1

Table 10-12 lists all the register addresses and ranges or selections for the function parameters in Set-up Group Setpoint Ramp/Rate.

Table 10-12 Set-up Group - Setpoint Ramp/Rate/Program #1

| Parameter                          |     | Register<br>Address |         | Data<br>Type | Access | Data Range or<br>Enumerated Selection                                                                                                    |
|------------------------------------|-----|---------------------|---------|--------------|--------|----------------------------------------------------------------------------------------------------|
| Description                        | ID  | Hex                 | Decimal |              |        |                                                                                                    |
| SP Ramp                            | 150 | 0196                | 406     | INT          | R/W    | 0 = Disabled<br>1 = Enable 1<br>2 = Enable 2<br>3 = Enable 12                                                                                  |
| Single SP Ramp<br>Time             | 25  | 0019                | 25      | FP           | R/W    | 0 to 255 (minutes)                                                                                                    |
| Final Ramp SP<br>Value             | 26  | 001A                | 026     | FP           | R/W    | PV Range in Engineering Units                                                                                                    |
| SP Rate                            | 174 | 01AE                | 430     | INT          | R/W    | 0 = Disabled<br>1 = Enable 1<br>2 = Enable 2<br>3 = Enable 12                                                                                  |
| Rate Up (EU/HR)                    | 108 | 006C                | 108     | FP           | R/W    | 0 to 9999                                                                                                    |
| Rate Down<br>(EU/HR)               | 109 | 006D                | 109     | FP           | R/W    | 0 to 9999                                                                                                    |
| Rate Up (EU/HR)<br>Loop2           | 108 | 016C                | 364     | FP           | R/W    | 0 to 9999                                                                                                    |
| Rate Down<br>(EU/HR) Loop2         | 109 | 016D                | 365     | FP           | R/W    | 0 to 9999                                                                                                    |
| Setpoint Program<br>#1             | 178 | 01B2                | 434     | INT          | R/W    | 0 = Disabled<br>1 = Enable 1<br>2 = Enable 2<br>3 = Enable 12                                                                                  |
| Start Segment #                    | 88  | 0058                | 88      | FP           | R/W    | 1 to 20                                                                                                    |
| End Segment<br>#(Soak)             | 176 | 00B0                | 176     | INT          | R/W    | 0 = Soak 2<br>1 = Soak 4<br>2 = Soak 6<br>3 = Soak 8<br>4 = Soak 10<br>5 = Soak 12<br>6 = Soak 14<br>7 = Soak 16<br>8 = Soak 18<br>9 = Soak 20 |
| Engineering Units or Ramp Segments | 182 | 00B6                | 182     | INT          | R/W    | 0 = HRS:MIN<br>1 = EU/Minute<br>2 = EU/Hour                                                                                                    |

| Parameter                         |     |      | egister<br>Idress | Data<br>Type | Access | Data Range or<br>Enumerated Selection                           |
|-----------------------------------|-----|------|-------------------|--------------|--------|-----------------------------------------------------------------|
| Description                       | ID  | Hex  | Decimal           |              |        |                                                                 |
| Program Recycles                  | 89  | 0059 | 89                | FP           | R/W    | 0 to 100                                                        |
| Controller Status at Program End  | 180 | 00B4 | 180               | INT          | R/W    | 0 = Last Setpoint and<br>Mode<br>1 = Manual, Failsafe<br>Output |
| Program End<br>State              | 181 | 00B5 | 181               | INT          | R/W    | 0 = Disable SP Program 1 = Hold at Program End                  |
| Power UP                          | 211 | 40D3 | 16595             | INT          | R/W    | 0 = Abort<br>1 = Resume<br>2 = Restart                          |
| Reset SP<br>Program<br>(ToBEGIN)  | 179 | 00B3 | 179               | INT          | R/W    | 0 = Disable<br>1 = Via Keypad<br>2 = Rerun                      |
| PV Hotstart                       | 226 | 00E2 | 226               | INT          | R/W    | 0 = Disabled<br>1 = Enabled                                     |
| Segment #1<br>Ramp Time           | 57  | 0039 | 057               | FP           | R/W    | 99.59 (0-99<br>Hrs:0-59 Min) or<br>0 to 999<br>(Degrees/Minute) |
| Segment #1<br>PID SET             | 191 | 40BF | 16575             | INT          | R/W    | 0 = SET1<br>1 = SET2<br>2 = SET3<br>3 = SET4                    |
| Segment #2 Soak<br>Setpoint Value | 58  | 003A | 058               | FP           | R/W    | Within Setpoint Limits                                          |
| Segment #2 Soak<br>Time           | 59  | 003B | 059               | FP           | R/W    | 99.59 (0-99<br>Hrs:0-59 Min)                                    |
| Guaranteed<br>Soak ##2            | 87  | 4057 | 16471             | FP           | R/W    | 0 to 99.9 (0 = no soak)                                         |
| Segment #2<br>PID SET             | 192 | 40C0 | 16576             | INT          | R/W    | 0 = SET1<br>1 = SET2<br>2 = SET3<br>3 = SET4                    |
| Segment #3<br>Ramp Time           | 60  | 003C | 060               | FP           | R/W    | 99.59 (0-99<br>Hrs:0-59 Min) or<br>0 to 999<br>(Degrees/Minute) |
| Segment #3<br>PID SET             | 193 | 40C1 | 16577             | INT          | R/W    | 0 = SET1<br>1 = SET2<br>2 = SET3<br>3 = SET4                    |

| Parameter                         |     |      | Register<br>Address |     | Access | Data Range or<br>Enumerated Selection                           |
|-----------------------------------|-----|------|---------------------|-----|--------|-----------------------------------------------------------------|
| Description                       | ID  | Hex  | Decimal             |     |        |                                                                 |
| Segment #4 Soak<br>Setpoint Value | 61  | 003D | 061                 | FP  | R/W    | Within Setpoint Limits                                          |
| Segment #4 Soak<br>Time           | 62  | 003E | 062                 | FP  | R/W    | 99.59 (0-99<br>Hrs:0-59 Min)                                    |
| Guaranteed<br>Soak ##4            | 89  | 4058 | 16472               | FP  | R/W    | 0 to 99.9 (0 = no soak)                                         |
| Segment #4<br>PID SET             | 194 | 40C2 | 16578               | INT | R/W    | 0 = SET1<br>1 = SET2<br>2 = SET3<br>3 = SET4                    |
| Segment #5<br>Ramp Time           | 63  | 003F | 063                 | FP  | R/W    | 99.59 (0-99<br>Hrs:0-59 Min) or<br>0 to 999<br>(Degrees/Minute) |
| Segment #5<br>PID SET             | 195 | 40C3 | 16579               | INT | R/W    | 0 = SET1<br>1 = SET2<br>2 = SET3<br>3 = SET4                    |
| Segment #6 Soak<br>Setpoint Value | 64  | 0040 | 064                 | FP  | R/W    | Within Setpoint Limits                                          |
| Segment #6 Soak<br>Time           | 65  | 0041 | 065                 | FP  | R/W    | 99.59 (0-99<br>Hrs:0-59 Min)                                    |
| Guaranteed<br>Soak ##6            | 89  | 4059 | 16473               | FP  | R/W    | 0 to 99.9 (0 = no soak)                                         |
| Segment #6<br>PID SET             | 196 | 40C4 | 16580               | INT | R/W    | 0 = SET1<br>1 = SET2<br>2 = SET3<br>3 = SET4                    |
| Segment #7<br>Ramp Time           | 66  | 0042 | 066                 | FP  | R/W    | 99.59 (0-99<br>Hrs:0-59 Min) or<br>0 to 999<br>(Degrees/Minute) |
| Segment #7<br>PID SET             | 197 | 40C5 | 16581               | INT | R/W    | 0 = SET1<br>1 = SET2<br>2 = SET3<br>3 = SET4                    |
| Segment #8 Soak<br>Setpoint Value | 67  | 0043 | 067                 | FP  | R/W    | Within Setpoint Limits                                          |
| Segment #8 Soak<br>Time           | 68  | 0044 | 068                 | FP  | R/W    | 99.59 (0-99<br>Hrs:0-59 Min)                                    |
| Guaranteed<br>Soak ##8            | 90  | 405A | 16474               | FP  | R/W    | 0 to 99.9 (0 = no soak)                                         |

| Parameter                             |     |      | Register<br>Address |     | Access | Data Range or<br>Enumerated Selection                           |
|---------------------------------------|-----|------|---------------------|-----|--------|-----------------------------------------------------------------|
| Description                           | ID  | Hex  | Decimal             |     |        |                                                                 |
| Segment #8<br>PID SET                 | 198 | 40C6 | 16582               | INT | R/W    | 0 = SET1<br>1 = SET2<br>2 = SET3<br>3 = SET4                    |
| Segment #9<br>Ramp Time               |     | 0045 | 069                 | FP  | R/W    | 99.59 (0-99<br>Hrs:0-59 Min) or<br>0 to 999<br>(Degrees/Minute) |
| Segment #9<br>PID SET                 | 199 | 40C7 | 16583               | INT | R/W    | 0 = SET1<br>1 = SET2<br>2 = SET3<br>3 = SET4                    |
| Segment #10<br>Soak Setpoint<br>Value | 70  | 0046 | 070                 | FP  | R/W    | Within Setpoint Limits                                          |
| Segment #10<br>Soak Time              | 71  | 0047 | 071                 | FP  | R/W    | 99.59 (0-99<br>Hrs:0-59 Min)                                    |
| Guaranteed<br>Soak ##10               | 91  | 405B | 16475               | FP  | R/W    | 0 to 99.9 (0 = no soak)                                         |
| Segment #10<br>PID SET                | 200 | 40C8 | 16584               | INT | R/W    | 0 = SET1<br>1 = SET2<br>2 = SET3<br>3 = SET4                    |
| Segment #11<br>Ramp Time              | 72  | 0048 | 072                 | FP  | R/W    | 99.59 (0-99<br>Hrs:0-59 Min) or<br>0 to 999<br>(Degrees/Minute) |
| Segment #11<br>PID SET                | 201 | 40C9 | 16585               | INT | R/W    | 0 = SET1<br>1 = SET2<br>2 = SET3<br>3 = SET4                    |
| Segment #12<br>Soak Setpoint<br>Value | 73  | 0049 | 073                 | FP  | R/W    | Within Setpoint Limits                                          |
| Segment #12<br>Soak Time              | 74  | 004A | 074                 | FP  | R/W    | 99.59 (0-99<br>Hrs:0-59 Min)                                    |
| Guaranteed<br>Soak ##12               | 92  | 405C | 16476               | FP  | R/W    | 0 to 99.9 (0 = no soak)                                         |
| Segment #12<br>PID SET                | 202 | 40CA | 16586               | FP  | R/W    | 0 = SET1<br>1 = SET2<br>2 = SET3<br>3 = SET4                    |

| Parameter                             | Parameter |      | egister<br>Idress | Data<br>Type | Access | Data Range or<br>Enumerated Selection                           |
|---------------------------------------|-----------|------|-------------------|--------------|--------|-----------------------------------------------------------------|
| Description                           | ID        | Hex  | Decimal           |              |        |                                                                 |
| Segment #13<br>Ramp Time              | 72        | 4048 | 16456             | FP           | R/W    | 99.59 (0-99<br>Hrs:0-59 Min) or<br>0 to 999<br>(Degrees/Minute) |
| Segment #13<br>PID SET                | 203       | 40CB | 16587             | INT          | R/W    | 0 = SET1<br>1 = SET2<br>2 = SET3<br>3 = SET4                    |
| Segment #14<br>Soak Setpoint<br>Value | 73        | 4049 | 16457             | FP           | R/W    | Within Setpoint Limits                                          |
| Segment #14<br>Soak Time              | 74        | 404A | 16458             | FP           | R/W    | 99.59 (0-99<br>Hrs:0-59 Min)                                    |
| Guaranteed<br>Soak ##14               | 93        | 405D | 16477             | FP           | R/W    | 0 to 99.9 (0 = no soak)                                         |
| Segment #14<br>PID SET                | 204       | 40CC | 16588             | INT          | R/W    | 0 = SET1<br>1 = SET2<br>2 = SET3<br>3 = SET4                    |
| Segment #15<br>Ramp Time              | 75        | 404B | 16459             | FP           | R/W    | 99.59 (0-99<br>Hrs:0-59 Min) or<br>0 to 999<br>(Degrees/Minute) |
| Segment #15<br>PID SET                | 205       | 40CD | 16589             | INT          | R/W    | 0 = SET1<br>1 = SET2<br>2 = SET3<br>3 = SET4                    |
| Segment #16<br>Soak Setpoint<br>Value | 76        | 404C | 16460             | FP           | R/W    | Within Setpoint Limits                                          |
| Segment #16<br>Soak Time              | 77        | 404D | 16461             | FP           | R/W    | 99.59 (0-99<br>Hrs:0-59 Min)                                    |
| Guaranteed<br>Soak ##16               | 94        | 405E | 16478             | FP           | R/W    | 0 to 99.9 (0 = no soak)                                         |
| Segment #16<br>PID SET                | 206       | 40CE | 16590             | INT          | R/W    | 0 = SET1<br>1 = SET2<br>2 = SET3<br>3 = SET4                    |
| Segment #17<br>Ramp Time              | 78        | 404E | 16462             | FP           | R/W    | 99.59 (0-99<br>Hrs:0-59 Min) or<br>0 to 999<br>(Degrees/Minute) |

| Parameter                             |     |      | egister<br>Idress | Data<br>Type | Access | Data Range or<br>Enumerated Selection                           |
|---------------------------------------|-----|------|-------------------|--------------|--------|-----------------------------------------------------------------|
| Description                           | ID  | Hex  | Decimal           |              |        |                                                                 |
| Segment #17<br>PID SET                | 207 | 40CF | 16591             | INT          | R/W    | 0 = SET1<br>1 = SET2<br>2 = SET3<br>3 = SET4                    |
| Segment #18<br>Soak Setpoint<br>Value | 79  | 404F | 16463             | FP           | R/W    | Within Setpoint Limits                                          |
| Segment #18<br>Soak Time              | 80  | 4050 | 16464             | FP           | R/W    | 99.59 (0-99<br>Hrs:0-59 Min)                                    |
| Guaranteed<br>Soak ##18               | 95  | 505F | 16479             | FP           | R/W    | 0 to 99.9 (0 = no soak)                                         |
| Segment #18<br>PID SET                | 208 | 40D0 | 16592             | INT          | R/W    | 0 = SET1<br>1 = SET2<br>2 = SET3<br>3 = SET4                    |
| Segment #19<br>Ramp Time              | 81  | 4051 | 16465             | FP           | R/W    | 99.59 (0-99<br>Hrs:0-59 Min) or<br>0 to 999<br>(Degrees/Minute) |
| Segment #19<br>PID SET                | 209 | 40D1 | 16593             | INT          | R/W    | 0 = SET1<br>1 = SET2<br>2 = SET3<br>3 = SET4                    |
| Segment #20<br>Soak Setpoint<br>Value | 82  | 4052 | 16466             | FP           | R/W    | Within Setpoint Limits                                          |
| Segment #20<br>Soak Time              | 83  | 4053 | 16467             | FP           | R/W    | 99.59 (0-99<br>Hrs:0-59 Min)                                    |
| Guaranteed<br>Soak ##20               | 96  | 4060 | 16480             | FP           | R/W    | 0 to 99.9 (0 = no soak)                                         |
| Segment #20<br>PID SET                | 210 | 40D2 | 16594             | INT          | R/W    | 0 = SET1<br>1 = SET2<br>2 = SET3<br>3 = SET4                    |

# 10.7.4 Setpoint Program #2

Table 10-13 lists all the register addresses and ranges or selections for the function parameters in Set-up Group Setpoint Program #2.

Table 10-13 Set-up Group – Setpoint Program #2

| Parameter                          | ameter |      | Register<br>Address |     | Access | Data Range or<br>Enumerated Selection                                                                                                    |
|------------------------------------|--------|------|---------------------|-----|--------|----------------------------------------------------------------------------------------------------|
| Description                        | ID     | Hex  | Decimal             |     |        |                                                                                                    |
| Setpoint Program<br>#2             | 128    | 6080 | 24704               | INT | R/W    | 0 = Disabled<br>1 = Enable 1<br>2 = Enable 2<br>3 = Enable 12<br>4 = Link 1 and 2                                                              |
| Start Segment #                    | 41     | 6029 | 24617               | FP  | R/W    | 1 to 20                                                                                                    |
| End Segment<br>#(Soak)             | 129    | 6081 | 24705               | INT | R/W    | 0 = Soak 2<br>1 = Soak 4<br>2 = Soak 6<br>3 = Soak 8<br>4 = Soak 10<br>5 = Soak 12<br>6 = Soak 14<br>7 = Soak 16<br>8 = Soak 18<br>9 = Soak 20 |
| Engineering Units or Ramp Segments | 130    | 6082 | 24706               | INT | R/W    | 0 = HRS:MIN<br>1 = EU/Minute<br>2 = EU/Hour                                                                                                    |
| Program Recycles                   | 42     | 602a | 24618               | FP  | R/W    | 0 to 100                                                                                                    |
| PV Hotstart                        | 131    | 6083 | 24707               | INT | R/W    | 0 = Disabled<br>1 = Enabled                                                                                                    |
| Segment #1<br>Ramp Time            | 1      | 6001 | 24577               | FP  | R/W    | 99.59 (0-99<br>Hrs:0-59 Min) or<br>0 to 999<br>(Degrees/Minute)                                                                                |
| Segment #1<br>PID SET              | 141    | 608D | 24717               | INT | R/W    | 0 = SET1<br>1 = SET2<br>2 = SET3<br>3 = SET4                                                                                                   |
| Segment #2 Soak<br>Setpoint Value  | 2      | 6002 | 24578               | FP  | R/W    | Within Setpoint Limits                                                                                                    |
| Segment #2 Soak<br>Time            | 3      | 6003 | 24579               | FP  | R/W    | 99.59 (0-99<br>Hrs:0-59 Min)                                                                                                    |
| Guaranteed<br>Soak ##2             | 31     | 601F | 24607               | FP  | R/W    | 0 to 99.9 (0 = no soak)                                                                                                    |

| Parameter                         |     | Register<br>Address |         | Data<br>Type | Access | Data Range or<br>Enumerated Selection                           |
|-----------------------------------|-----|---------------------|---------|--------------|--------|-----------------------------------------------------------------|
| Description                       | ID  | Hex                 | Decimal |              |        |                                                                 |
| Segment #2<br>PID SET             | 142 | 608E                | 24718   | INT          | R/W    | 0 = SET1<br>1 = SET2<br>2 = SET3<br>3 = SET4                    |
| Segment #3<br>Ramp Time           | 4   | 6004                | 24580   | FP           | R/W    | 99.59 (0-99<br>Hrs:0-59 Min) or<br>0 to 999<br>(Degrees/Minute) |
| Segment #3<br>PID SET             | 143 | 608F                | 24719   | INT          | R/W    | 0 = SET1<br>1 = SET2<br>2 = SET3<br>3 = SET4                    |
| Segment #4 Soak<br>Setpoint Value | 5   | 6005                | 24581   | FP           | R/W    | Within Setpoint Limits                                          |
| Segment #4 Soak<br>Time           | 6   | 6006                | 24582   | FP           | R/W    | 99.59 (0-99<br>Hrs:0-59 Min)                                    |
| Guaranteed<br>Soak ##4            | 32  | 6020                | 24608   | FP           | R/W    | 0 to 99.9 (0 = no soak)                                         |
| Segment #4<br>PID SET             | 144 | 6090                | 24720   | INT          | R/W    | 0 = SET1<br>1 = SET2<br>2 = SET3<br>3 = SET4                    |
| Segment #5<br>Ramp Time           | 7   | 6007                | 24583   | FP           | R/W    | 99.59 (0-99<br>Hrs:0-59 Min) or<br>0 to 999<br>(Degrees/Minute) |
| Segment #5<br>PID SET             | 145 | 6091                | 24721   | INT          | R/W    | 0 = SET1<br>1 = SET2<br>2 = SET3<br>3 = SET4                    |
| Segment #6 Soak<br>Setpoint Value | 8   | 6008                | 24584   | FP           | R/W    | Within Setpoint Limits                                          |
| Segment #6 Soak<br>Time           | 9   | 6009                | 24585   | FP           | R/W    | 99.59 (0-99<br>Hrs:0-59 Min)                                    |
| Guaranteed<br>Soak ##6            | 33  | 6021                | 24609   | FP           | R/W    | 0 to 99.9 (0 = no soak)                                         |
| Segment #6<br>PID SET             | 146 | 6092                | 24722   | INT          | R/W    | 0 = SET1<br>1 = SET2<br>2 = SET3<br>3 = SET4                    |

| Parameter                             |     |      | egister<br>Idress | Data<br>Type | Access | Data Range or<br>Enumerated Selection                           |
|---------------------------------------|-----|------|-------------------|--------------|--------|-----------------------------------------------------------------|
| Description                           | ID  | Hex  | Decimal           |              |        |                                                                 |
| Segment #7<br>Ramp Time               | 10  | 600A | 24586             | FP           | R/W    | 99.59 (0-99<br>Hrs:0-59 Min) or<br>0 to 999<br>(Degrees/Minute) |
| Segment #7<br>PID SET                 | 147 | 6093 | 24723             | INT          | R/W    | 0 = SET1<br>1 = SET2<br>2 = SET3<br>3 = SET4                    |
| Segment #8 Soak<br>Setpoint Value     | 11  | 600B | 24587             | FP           | R/W    | Within Setpoint Limits                                          |
| Segment #8 Soak<br>Time               | 12  | 600C | 24588             | FP           | R/W    | 99.59 (0-99<br>Hrs:0-59 Min)                                    |
| Guaranteed<br>Soak ##8                | 34  | 6022 | 24610             | FP           | R/W    | 0 to 99.9 (0 = no soak)                                         |
| Segment #8<br>PID SET                 | 148 | 6094 | 24724             | INT          | R/W    | 0 = SET1<br>1 = SET2<br>2 = SET3<br>3 = SET4                    |
| Segment #9<br>Ramp Time               | 13  | 600D | 24589             | FP           | R/W    | 99.59 (0-99<br>Hrs:0-59 Min) or<br>0 to 999<br>(Degrees/Minute) |
| Segment #9<br>PID SET                 | 149 | 6095 | 24725             | INT          | R/W    | 0 = SET1<br>1 = SET2<br>2 = SET3<br>3 = SET4                    |
| Segment #10<br>Soak Setpoint<br>Value | 14  | 600E | 24590             | FP           | R/W    | Within Setpoint Limits                                          |
| Segment #10<br>Soak Time              | 15  | 600F | 24591             | FP           | R/W    | 99.59 (0-99<br>Hrs:0-59 Min)                                    |
| Guaranteed<br>Soak ##10               | 35  | 6023 | 24611             | FP           | R/W    | 0 to 99.9 (0 = no soak)                                         |
| Segment #10<br>PID SET                | 150 | 6096 | 24726             | INT          | R/W    | 0 = SET1<br>1 = SET2<br>2 = SET3<br>3 = SET4                    |
| Segment #11<br>Ramp Time              | 16  | 6010 | 24592             | FP           | R/W    | 99.59 (0-99<br>Hrs:0-59 Min) or<br>0 to 999<br>(Degrees/Minute) |

| Parameter                             | Parameter |      | egister<br>Idress | Data<br>Type | Access | Data Range or<br>Enumerated Selection                           |
|---------------------------------------|-----------|------|-------------------|--------------|--------|-----------------------------------------------------------------|
| Description                           | ID        | Hex  | Decimal           |              |        |                                                                 |
| Segment #11<br>PID SET                | 151       | 6097 | 24727             | INT          | R/W    | 0 = SET1<br>1 = SET2<br>2 = SET3<br>3 = SET4                    |
| Segment #12<br>Soak Setpoint<br>Value | 17        | 6011 | 24593             | FP           | R/W    | Within Setpoint Limits                                          |
| Segment #12<br>Soak Time              | 18        | 6012 | 24594             | FP           | R/W    | 99.59 (0-99<br>Hrs:0-59 Min)                                    |
| Guaranteed<br>Soak ##12               | 36        | 6024 | 24612             | FP           | R/W    | 0 to 99.9 (0 = no soak)                                         |
| Segment #12<br>PID SET                | 152       | 6098 | 24728             | FP           | R/W    | 0 = SET1<br>1 = SET2<br>2 = SET3<br>3 = SET4                    |
| Segment #13<br>Ramp Time              | 19        | 6013 | 24595             | FP           | R/W    | 99.59 (0-99<br>Hrs:0-59 Min) or<br>0 to 999<br>(Degrees/Minute) |
| Segment #13<br>PID SET                | 153       | 6099 | 24729             | INT          | R/W    | 0 = SET1<br>1 = SET2<br>2 = SET3<br>3 = SET4                    |
| Segment #14<br>Soak Setpoint<br>Value | 20        | 6014 | 24596             | FP           | R/W    | Within Setpoint Limits                                          |
| Segment #14<br>Soak Time              | 21        | 6015 | 24597             | FP           | R/W    | 99.59 (0-99<br>Hrs:0-59 Min)                                    |
| Guaranteed<br>Soak ##14               | 37        | 6025 | 24613             | FP           | R/W    | 0 to 99.9 (0 = no soak)                                         |
| Segment #14<br>PID SET                | 154       | 609A | 24730             | INT          | R/W    | 0 = SET1<br>1 = SET2<br>2 = SET3<br>3 = SET4                    |
| Segment #15<br>Ramp Time              | 22        | 6016 | 24598             | FP           | R/W    | 99.59 (0-99<br>Hrs:0-59 Min) or<br>0 to 999<br>(Degrees/Minute) |
| Segment #15<br>PID SET                | 155       | 609B | 24731             | INT          | R/W    | 0 = SET1<br>1 = SET2<br>2 = SET3<br>3 = SET4                    |

| Parameter                             |     |      | egister<br>Idress | Data<br>Type | Access | Data Range or<br>Enumerated Selection                           |
|---------------------------------------|-----|------|-------------------|--------------|--------|-----------------------------------------------------------------|
| Description                           | ID  | Hex  | Decimal           |              |        |                                                                 |
| Segment #16<br>Soak Setpoint<br>Value | 23  | 6017 | 24599             | FP           | R/W    | Within Setpoint Limits                                          |
| Segment #16<br>Soak Time              | 24  | 6018 | 24600             | FP           | R/W    | 99.59 (0-99<br>Hrs:0-59 Min)                                    |
| Guaranteed<br>Soak ##16               | 38  | 6026 | 24614             | FP           | R/W    | 0 to 99.9 (0 = no soak)                                         |
| Segment #16<br>PID SET                | 156 | 609C | 24732             | INT          | R/W    | 0 = SET1<br>1 = SET2<br>2 = SET3<br>3 = SET4                    |
| Segment #17<br>Ramp Time              | 25  | 6019 | 24601             | FP           | R/W    | 99.59 (0-99<br>Hrs:0-59 Min) or<br>0 to 999<br>(Degrees/Minute) |
| Segment #17<br>PID SET                | 157 | 609D | 24733             | INT          | R/W    | 0 = SET1<br>1 = SET2<br>2 = SET3<br>3 = SET4                    |
| Segment #18<br>Soak Setpoint<br>Value | 26  | 601A | 24602             | FP           | R/W    | Within Setpoint Limits                                          |
| Segment #18<br>Soak Time              | 27  | 601B | 24603             | FP           | R/W    | 99.59 (0-99<br>Hrs:0-59 Min)                                    |
| Guaranteed<br>Soak ##18               | 39  | 6027 | 24615             | FP           | R/W    | 0 to 99.9 (0 = no soak)                                         |
| Segment #18<br>PID SET                | 158 | 609E | 24734             | INT          | R/W    | 0 = SET1<br>1 = SET2<br>2 = SET3<br>3 = SET4                    |
| Segment #19<br>Ramp Time              | 28  | 601C | 24604             | FP           | R/W    | 99.59 (0-99<br>Hrs:0-59 Min) or<br>0 to 999<br>(Degrees/Minute) |
| Segment #19<br>PID SET                | 159 | 609F | 24735             | INT          | R/W    | 0 = SET1<br>1 = SET2<br>2 = SET3<br>3 = SET4                    |
| Segment #20<br>Soak Setpoint<br>Value | 29  | 601D | 24605             | FP           | R/W    | Within Setpoint Limits                                          |
| Segment #20<br>Soak Time              | 30  | 601E | 24606             | FP           | R/W    | 99.59 (0-99<br>Hrs:0-59 Min)                                    |

| Parameter               |     |      | Register<br>Address |     | Access | Data Range or<br>Enumerated Selection        |
|-------------------------|-----|------|---------------------|-----|--------|----------------------------------------------|
| Description             | ID  | Hex  | Decimal             |     |        |                                              |
| Guaranteed<br>Soak ##20 | 40  | 6028 | 24616               | FP  | R/W    | 0 to 99.9 (0 = no soak)                      |
| Segment #20<br>PID SET  | 160 | 60A0 | 24736               | INT | R/W    | 0 = SET1<br>1 = SET2<br>2 = SET3<br>3 = SET4 |

# 10.7.5 Setpoint Program #3

Table 10-14 lists all the register addresses and ranges or selections for the function parameters in Set-up Group Setpoint Program #3.

Table 10-14 Set-up Group – Setpoint Program #3

| Parameter                          |     |      | egister<br>Idress | Data<br>Type | Access | Data Range or<br>Enumerated Selection                                                                                                    |
|------------------------------------|-----|------|-------------------|--------------|--------|----------------------------------------------------------------------------------------------------|
| Description                        | ID  | Hex  | Decimal           |              |        |                                                                                                    |
| Setpoint Program<br>#3             | 132 | 6084 | 24708             | INT          | R/W    | 0 = Disabled<br>1 = Enable 1<br>2 = Enable 2<br>3 = Enable 12                                                                                  |
| Start Segment #                    | 83  | 6053 | 24659             | FP           | R/W    | 1 to 20                                                                                                    |
| End Segment<br>#(Soak)             | 133 | 6085 | 24709             | INT          | R/W    | 0 = Soak 2<br>1 = Soak 4<br>2 = Soak 6<br>3 = Soak 8<br>4 = Soak 10<br>5 = Soak 12<br>6 = Soak 14<br>7 = Soak 16<br>8 = Soak 18<br>9 = Soak 20 |
| Engineering Units or Ramp Segments | 134 | 6086 | 24710             | INT          | R/W    | 0 = HRS:MIN<br>1 = EU/Minute<br>2 = EU/Hour                                                                                                    |
| Program Recycles                   | 84  | 6054 | 24660             | FP           | R/W    | 0 to 100                                                                                                    |
| PV Hotstart                        | 135 | 6087 | 24711             | INT          | R/W    | 0 = Disabled<br>1 = Enabled                                                                                                    |
| Segment #1<br>Ramp Time            | 43  | 602B | 24619             | FP           | R/W    | 99.59 (0-99<br>Hrs:0-59 Min) or<br>0 to 999<br>(Degrees/Minute)                                                                                |
| Segment #1<br>PID SET              | 161 | 60A1 | 24737             | INT          | R/W    | 0 = SET1<br>1 = SET2<br>2 = SET3<br>3 = SET4                                                                                                   |
| Segment #2 Soak<br>Setpoint Value  | 44  | 602C | 24620             | FP           | R/W    | Within Setpoint Limits                                                                                                    |
| Segment #2 Soak<br>Time            | 45  | 602D | 24621             | FP           | R/W    | 99.59 (0-99<br>Hrs:0-59 Min)                                                                                                    |
| Guaranteed<br>Soak ##2             | 73  | 6049 | 24649             | FP           | R/W    | 0 to 99.9 (0 = no soak)                                                                                                    |

| Parameter                         | Parameter |      | egister<br>Idress | Data<br>Type | Access | Data Range or<br>Enumerated Selection                           |
|-----------------------------------|-----------|------|-------------------|--------------|--------|-----------------------------------------------------------------|
| Description                       | ID        | Hex  | Decimal           |              |        |                                                                 |
| Segment #2<br>PID SET             | 162       | 60A2 | 24738             | INT          | R/W    | 0 = SET1<br>1 = SET2<br>2 = SET3<br>3 = SET4                    |
| Segment #3<br>Ramp Time           | 46        | 602E | 24622             | FP           | R/W    | 99.59 (0-99<br>Hrs:0-59 Min) or<br>0 to 999<br>(Degrees/Minute) |
| Segment #3<br>PID SET             | 163       | 60A3 | 24739             | INT          | R/W    | 0 = SET1<br>1 = SET2<br>2 = SET3<br>3 = SET4                    |
| Segment #4 Soak<br>Setpoint Value | 47        | 602F | 24623             | FP           | R/W    | Within Setpoint Limits                                          |
| Segment #4 Soak<br>Time           | 48        | 6030 | 24624             | FP           | R/W    | 99.59 (0-99<br>Hrs:0-59 Min)                                    |
| Guaranteed<br>Soak ##4            | 74        | 604A | 24650             | FP           | R/W    | 0 to 99.9 (0 = no soak)                                         |
| Segment #4<br>PID SET             | 164       | 60A4 | 24740             | INT          | R/W    | 0 = SET1<br>1 = SET2<br>2 = SET3<br>3 = SET4                    |
| Segment #5<br>Ramp Time           | 49        | 6031 | 24625             | FP           | R/W    | 99.59 (0-99<br>Hrs:0-59 Min) or<br>0 to 999<br>(Degrees/Minute) |
| Segment #5<br>PID SET             | 165       | 60A5 | 24741             | INT          | R/W    | 0 = SET1<br>1 = SET2<br>2 = SET3<br>3 = SET4                    |
| Segment #6 Soak<br>Setpoint Value | 50        | 6032 | 24626             | FP           | R/W    | Within Setpoint Limits                                          |
| Segment #6 Soak<br>Time           | 51        | 6033 | 24627             | FP           | R/W    | 99.59 (0-99<br>Hrs:0-59 Min)                                    |
| Guaranteed<br>Soak ##6            | 67        | 6043 | 24643             | FP           | R/W    | 0 to 99.9 (0 = no soak)                                         |
| Segment #6<br>PID SET             | 166       | 60A6 | 24742             | INT          | R/W    | 0 = SET1<br>1 = SET2<br>2 = SET3<br>3 = SET4                    |

| Parameter                             |     |      | egister<br>Idress | Data<br>Type | Access | Data Range or<br>Enumerated Selection                           |
|---------------------------------------|-----|------|-------------------|--------------|--------|-----------------------------------------------------------------|
| Description                           | ID  | Hex  | Decimal           |              |        |                                                                 |
| Segment #7<br>Ramp Time               | 52  | 6034 | 24628             | FP           | R/W    | 99.59 (0-99<br>Hrs:0-59 Min) or<br>0 to 999<br>(Degrees/Minute) |
| Segment #7<br>PID SET                 | 167 | 60A7 | 24743             | INT          | R/W    | 0 = SET1<br>1 = SET2<br>2 = SET3<br>3 = SET4                    |
| Segment #8 Soak<br>Setpoint Value     | 53  | 6035 | 24629             | FP           | R/W    | Within Setpoint Limits                                          |
| Segment #8 Soak<br>Time               | 54  | 6036 | 24630             | FP           | R/W    | 99.59 (0-99<br>Hrs:0-59 Min)                                    |
| Guaranteed<br>Soak ##8                | 76  | 604C | 24652             | FP           | R/W    | 0 to 99.9 (0 = no soak)                                         |
| Segment #8<br>PID SET                 | 168 | 60A8 | 24744             | INT          | R/W    | 0 = SET1<br>1 = SET2<br>2 = SET3<br>3 = SET4                    |
| Segment #9<br>Ramp Time               | 55  | 6037 | 24631             | FP           | R/W    | 99.59 (0-99<br>Hrs:0-59 Min) or<br>0 to 999<br>(Degrees/Minute) |
| Segment #9<br>PID SET                 | 169 | 60A9 | 24745             | INT          | R/W    | 0 = SET1<br>1 = SET2<br>2 = SET3<br>3 = SET4                    |
| Segment #10<br>Soak Setpoint<br>Value | 56  | 6038 | 24632             | FP           | R/W    | Within Setpoint Limits                                          |
| Segment #10<br>Soak Time              | 57  | 6039 | 24633             | FP           | R/W    | 99.59 (0-99<br>Hrs:0-59 Min)                                    |
| Guaranteed<br>Soak #10                | 64  | 6040 | 24640             | FP           | R/W    | 0 to 99.9 (0 = no soak)                                         |
| Segment #10<br>PID SET                | 170 | 60AA | 24746             | INT          | R/W    | 0 = SET1<br>1 = SET2<br>2 = SET3<br>3 = SET4                    |
| Segment #11<br>Ramp Time              | 58  | 603A | 24634             | FP           | R/W    | 99.59 (0-99<br>Hrs:0-59 Min) or<br>0 to 999<br>(Degrees/Minute) |

| Parameter                             | Parameter |      | egister<br>Idress | Data<br>Type | Access | Data Range or<br>Enumerated Selection                           |
|---------------------------------------|-----------|------|-------------------|--------------|--------|-----------------------------------------------------------------|
| Description                           | ID        | Hex  | Decimal           |              |        |                                                                 |
| Segment #11<br>PID SET                | 171       | 60AB | 24747             | INT          | R/W    | 0 = SET1<br>1 = SET2<br>2 = SET3<br>3 = SET4                    |
| Segment #12<br>Soak Setpoint<br>Value | 59        | 603B | 24635             | FP           | R/W    | Within Setpoint Limits                                          |
| Segment #12<br>Soak Time              | 60        | 603C | 24636             | FP           | R/W    | 99.59 (0-99<br>Hrs:0-59 Min)                                    |
| Guaranteed<br>Soak #12                | 78        | 604E | 24654             | FP           | R/W    | 0 to 99.9 (0 = no soak)                                         |
| Segment #12<br>PID SET                | 172       | 60AC | 24748             | FP           | R/W    | 0 = SET1<br>1 = SET2<br>2 = SET3<br>3 = SET4                    |
| Segment #13<br>Ramp Time              | 61        | 603D | 24637             | FP           | R/W    | 99.59 (0-99<br>Hrs:0-59 Min) or<br>0 to 999<br>(Degrees/Minute) |
| Segment #13<br>PID SET                | 173       | 60AD | 24749             | INT          | R/W    | 0 = SET1<br>1 = SET2<br>2 = SET3<br>3 = SET4                    |
| Segment #14<br>Soak Setpoint<br>Value | 62        | 603E | 24638             | FP           | R/W    | Within Setpoint Limits                                          |
| Segment #14<br>Soak Time              | 63        | 603F | 24639             | FP           | R/W    | 99.59 (0-99<br>Hrs:0-59 Min)                                    |
| Guaranteed<br>Soak #14                | 79        | 604F | 24655             | FP           | R/W    | 0 to 99.9 (0 = no soak)                                         |
| Segment #14<br>PID SET                | 174       | 60AE | 24750             | INT          | R/W    | 0 = SET1<br>1 = SET2<br>2 = SET3<br>3 = SET4                    |
| Segment #15<br>Ramp Time              | 64        | 6040 | 24640             | FP           | R/W    | 99.59 (0-99<br>Hrs:0-59 Min) or<br>0 to 999<br>(Degrees/Minute) |
| Segment #15<br>PID SET                | 175       | 60AF | 24751             | INT          | R/W    | 0 = SET1<br>1 = SET2<br>2 = SET3<br>3 = SET4                    |

| Parameter                             |     |      | egister<br>Idress | Data<br>Type | Access | Data Range or<br>Enumerated Selection                           |
|---------------------------------------|-----|------|-------------------|--------------|--------|-----------------------------------------------------------------|
| Description                           | ID  | Hex  | Decimal           |              |        |                                                                 |
| Segment #16<br>Soak Setpoint<br>Value | 65  | 6041 | 24641             | FP           | R/W    | Within Setpoint Limits                                          |
| Segment #16<br>Soak Time              | 66  | 6042 | 24642             | FP           | R/W    | 99.59 (0-99<br>Hrs:0-59 Min)                                    |
| Guaranteed<br>Soak #16                | 80  | 6050 | 24656             | FP           | R/W    | 0 to 99.9 (0 = no soak)                                         |
| Segment #16<br>PID SET                | 176 | 60B0 | 24752             | INT          | R/W    | 0 = SET1<br>1 = SET2<br>2 = SET3<br>3 = SET4                    |
| Segment #17<br>Ramp Time              | 67  | 6043 | 24643             | FP           | R/W    | 99.59 (0-99<br>Hrs:0-59 Min) or<br>0 to 999<br>(Degrees/Minute) |
| Segment #17<br>PID SET                | 177 | 60B1 | 24753             | INT          | R/W    | 0 = SET1<br>1 = SET2<br>2 = SET3<br>3 = SET4                    |
| Segment #18<br>Soak Setpoint<br>Value | 68  | 6044 | 24644             | FP           | R/W    | Within Setpoint Limits                                          |
| Segment #18<br>Soak Time              | 69  | 6045 | 24645             | FP           | R/W    | 99.59 (0-99<br>Hrs:0-59 Min)                                    |
| Guaranteed<br>Soak #18                | 81  | 6051 | 24657             | FP           | R/W    | 0 to 99.9 (0 = no soak)                                         |
| Segment #18<br>PID SET                | 178 | 60B2 | 24754             | INT          | R/W    | 0 = SET1<br>1 = SET2<br>2 = SET3<br>3 = SET4                    |
| Segment #19<br>Ramp Time              | 70  | 6046 | 24646             | FP           | R/W    | 99.59 (0-99<br>Hrs:0-59 Min) or<br>0 to 999<br>(Degrees/Minute) |
| Segment #19<br>PID SET                | 179 | 60B3 | 24755             | INT          | R/W    | 0 = SET1<br>1 = SET2<br>2 = SET3<br>3 = SET4                    |
| Segment #20<br>Soak Setpoint<br>Value | 71  | 6047 | 24647             | FP           | R/W    | Within Setpoint Limits                                          |
| Segment #20<br>Soak Time              | 72  | 6048 | 24648             | FP           | R/W    | 99.59 (0-99<br>Hrs:0-59 Min)                                    |

| Parameter              |     |      | Register<br>Address |     | Access | Data Range or<br>Enumerated Selection        |
|------------------------|-----|------|---------------------|-----|--------|----------------------------------------------|
| Description            | ID  | Hex  | Decimal             |     |        |                                              |
| Guaranteed<br>Soak #20 | 82  | 6052 | 24658               | FP  | R/W    | 0 to 99.9 (0 = no soak)                      |
| Segment #20<br>PID SET | 180 | 60B4 | 24756               | INT | R/W    | 0 = SET1<br>1 = SET2<br>2 = SET3<br>3 = SET4 |

# 10.7.6 Setpoint Program #4

Table 10-15 lists all the register addresses and ranges or selections for the function parameters in Set-up Group Setpoint Program #4.

Table 10-15 Set-up Group - Setpoint Program #4

| Parameter                          |     |      | egister<br>Idress | Data<br>Type | Access | Data Range or<br>Enumerated Selection                                                                                                    |
|------------------------------------|-----|------|-------------------|--------------|--------|----------------------------------------------------------------------------------------------------|
| Description                        | ID  | Hex  | Decimal           |              |        |                                                                                                    |
| Setpoint Program<br>#4             | 136 | 6088 | 24712             | INT          | R/W    | 0 = Disabled<br>1 = Enable 1<br>2 = Enable 2<br>3 = Enable 12<br>4 = Link 3 and 4                                                              |
| Start Segment #                    | 125 | 607D | 24701             | FP           | R/W    | 1 to 20                                                                                                    |
| End Segment<br>#(Soak)             | 137 | 6089 | 24713             | INT          | R/W    | 0 = Soak 2<br>1 = Soak 4<br>2 = Soak 6<br>3 = Soak 8<br>4 = Soak 10<br>5 = Soak 12<br>6 = Soak 14<br>7 = Soak 16<br>8 = Soak 18<br>9 = Soak 20 |
| Engineering Units or Ramp Segments | 138 | 608A | 24714             | INT          | R/W    | 0 = HRS:MIN<br>1 = EU/Minute<br>2 = EU/Hour                                                                                                    |
| Program Recycles                   | 126 | 607E | 24702             | FP           | R/W    | 0 to 100                                                                                                    |
| PV Hotstart                        | 139 | 608B | 24715             | INT          | R/W    | 0 = Disabled<br>1 = Enabled                                                                                                    |
| Segment #1<br>Ramp Time            | 85  | 6055 | 24661             | FP           | R/W    | 99.59 (0-99<br>Hrs:0-59 Min) or<br>0 to 999<br>(Degrees/Minute)                                                                                |
| Segment #1<br>PID SET              | 181 | 60B5 | 24757             | INT          | R/W    | 0 = SET1<br>1 = SET2<br>2 = SET3<br>3 = SET4                                                                                                   |
| Segment #2 Soak<br>Setpoint Value  | 86  | 6056 | 24662             | FP           | R/W    | Within Setpoint Limits                                                                                                    |
| Segment #2 Soak<br>Time            | 87  | 6057 | 24663             | FP           | R/W    | 99.59 (0-99<br>Hrs:0-59 Min)                                                                                                    |
| Guaranteed<br>Soak #2              | 115 | 6073 | 24691             | FP           | R/W    | 0 to 99.9 (0 = no soak)                                                                                                    |

| Parameter                         | Parameter |      | Register<br>Address |     | Access | Data Range or<br>Enumerated Selection                           |
|-----------------------------------|-----------|------|---------------------|-----|--------|-----------------------------------------------------------------|
| Description                       | ID        | Hex  | Decimal             |     |        |                                                                 |
| Segment #2<br>PID SET             | 182       | 60B6 | 24758               | INT | R/W    | 0 = SET1<br>1 = SET2<br>2 = SET3<br>3 = SET4                    |
| Segment #3<br>Ramp Time           | 88        | 6058 | 24664               | FP  | R/W    | 99.59 (0-99<br>Hrs:0-59 Min) or<br>0 to 999<br>(Degrees/Minute) |
| Segment #3<br>PID SET             | 183       | 60B7 | 24759               | INT | R/W    | 0 = SET1<br>1 = SET2<br>2 = SET3<br>3 = SET4                    |
| Segment #4 Soak<br>Setpoint Value | 89        | 6059 | 24665               | FP  | R/W    | Within Setpoint Limits                                          |
| Segment #4 Soak<br>Time           | 90        | 605A | 24666               | FP  | R/W    | 99.59 (0-99<br>Hrs:0-59 Min)                                    |
| Guaranteed<br>Soak #4             | 116       | 6074 | 24692               | FP  | R/W    | 0 to 99.9 (0 = no soak)                                         |
| Segment #4<br>PID SET             | 184       | 60B8 | 24760               | INT | R/W    | 0 = SET1<br>1 = SET2<br>2 = SET3<br>3 = SET4                    |
| Segment #5<br>Ramp Time           | 91        | 605B | 24667               | FP  | R/W    | 99.59 (0-99<br>Hrs:0-59 Min) or<br>0 to 999<br>(Degrees/Minute) |
| Segment #5<br>PID SET             | 185       | 60B9 | 24761               | INT | R/W    | 0 = SET1<br>1 = SET2<br>2 = SET3<br>3 = SET4                    |
| Segment #6 Soak<br>Setpoint Value | 92        | 605C | 24668               | FP  | R/W    | Within Setpoint Limits                                          |
| Segment #6 Soak<br>Time           | 93        | 605D | 24669               | FP  | R/W    | 99.59 (0-99<br>Hrs:0-59 Min)                                    |
| Guaranteed<br>Soak #6             | 117       | 6075 | 24693               | FP  | R/W    | 0 to 99.9 (0 = no soak)                                         |
| Segment #6<br>PID SET             | 186       | 60BA | 24762               | INT | R/W    | 0 = SET1<br>1 = SET2<br>2 = SET3<br>3 = SET4                    |

| Parameter                             |     |      | egister<br>Idress | Data<br>Type | Access | Data Range or<br>Enumerated Selection                           |
|---------------------------------------|-----|------|-------------------|--------------|--------|-----------------------------------------------------------------|
| Description                           | ID  | Hex  | Decimal           |              |        |                                                                 |
| Segment #7<br>Ramp Time               | 94  | 605E | 24670             | FP           | R/W    | 99.59 (0-99<br>Hrs:0-59 Min) or<br>0 to 999<br>(Degrees/Minute) |
| Segment #7<br>PID SET                 | 187 | 60BB | 24763             | INT          | R/W    | 0 = SET1<br>1 = SET2<br>2 = SET3<br>3 = SET4                    |
| Segment #8 Soak<br>Setpoint Value     | 95  | 605F | 24671             | FP           | R/W    | Within Setpoint Limits                                          |
| Segment #8 Soak<br>Time               | 96  | 6060 | 24672             | FP           | R/W    | 99.59 (0-99<br>Hrs:0-59 Min)                                    |
| Guaranteed<br>Soak #8                 | 118 | 6076 | 24694             | FP           | R/W    | 0 to 99.9 (0 = no soak)                                         |
| Segment #8<br>PID SET                 | 188 | 60BC | 24764             | INT          | R/W    | 0 = SET1<br>1 = SET2<br>2 = SET3<br>3 = SET4                    |
| Segment #9<br>Ramp Time               | 97  | 6061 | 24673             | FP           | R/W    | 99.59 (0-99<br>Hrs:0-59 Min) or<br>0 to 999<br>(Degrees/Minute) |
| Segment #9<br>PID SET                 | 189 | 60BD | 24765             | INT          | R/W    | 0 = SET1<br>1 = SET2<br>2 = SET3<br>3 = SET4                    |
| Segment #10<br>Soak Setpoint<br>Value | 98  | 6062 | 24674             | FP           | R/W    | Within Setpoint Limits                                          |
| Segment #10<br>Soak Time              | 99  | 6063 | 24675             | FP           | R/W    | 99.59 (0-99<br>Hrs:0-59 Min)                                    |
| Guaranteed<br>Soak #10                | 119 | 6077 | 24695             | FP           | R/W    | 0 to 99.9 (0 = no soak)                                         |
| Segment #10<br>PID SET                | 190 | 60BE | 24766             | INT          | R/W    | 0 = SET1<br>1 = SET2<br>2 = SET3<br>3 = SET4                    |
| Segment #11<br>Ramp Time              | 100 | 6064 | 24676             | FP           | R/W    | 99.59 (0-99<br>Hrs:0-59 Min) or<br>0 to 999<br>(Degrees/Minute) |

| Parameter                             |     |      | egister<br>Idress | Data<br>Type | Access | Data Range or<br>Enumerated Selection                           |
|---------------------------------------|-----|------|-------------------|--------------|--------|-----------------------------------------------------------------|
| Description                           | ID  | Hex  | Decimal           |              |        |                                                                 |
| Segment #11<br>PID SET                | 191 | 60BF | 24767             | INT          | R/W    | 0 = SET1<br>1 = SET2<br>2 = SET3<br>3 = SET4                    |
| Segment #12<br>Soak Setpoint<br>Value | 101 | 6065 | 24677             | FP           | R/W    | Within Setpoint Limits                                          |
| Segment #12<br>Soak Time              | 102 | 6066 | 24678             | FP           | R/W    | 99.59 (0-99<br>Hrs:0-59 Min)                                    |
| Guaranteed<br>Soak #12                | 120 | 6078 | 24696             | FP           | R/W    | 0 to 99.9 (0 = no soak)                                         |
| Segment #12<br>PID SET                | 192 | 60C0 | 24768             | FP           | R/W    | 0 = SET1<br>1 = SET2<br>2 = SET3<br>3 = SET4                    |
| Segment #13<br>Ramp Time              | 103 | 6067 | 24679             | FP           | R/W    | 99.59 (0-99<br>Hrs:0-59 Min) or<br>0 to 999<br>(Degrees/Minute) |
| Segment #13<br>PID SET                | 193 | 60C1 | 24769             | INT          | R/W    | 0 = SET1<br>1 = SET2<br>2 = SET3<br>3 = SET4                    |
| Segment #14<br>Soak Setpoint<br>Value | 104 | 6068 | 24680             | FP           | R/W    | Within Setpoint Limits                                          |
| Segment #14<br>Soak Time              | 105 | 6069 | 24681             | FP           | R/W    | 99.59 (0-99<br>Hrs:0-59 Min)                                    |
| Guaranteed<br>Soak #14                | 121 | 6079 | 24697             | FP           | R/W    | 0 to 99.9 (0 = no soak)                                         |
| Segment #14<br>PID SET                | 194 | 60C2 | 24770             | INT          | R/W    | 0 = SET1<br>1 = SET2<br>2 = SET3<br>3 = SET4                    |
| Segment #15<br>Ramp Time              | 106 | 606A | 24682             | FP           | R/W    | 99.59 (0-99<br>Hrs:0-59 Min) or<br>0 to 999<br>(Degrees/Minute) |
| Segment #15<br>PID SET                | 195 | 60C3 | 24771             | INT          | R/W    | 0 = SET1<br>1 = SET2<br>2 = SET3<br>3 = SET4                    |

| Parameter                             |     |      | Register<br>Address |     | Access | Data Range or<br>Enumerated Selection                           |
|---------------------------------------|-----|------|---------------------|-----|--------|-----------------------------------------------------------------|
| Description                           | ID  | Hex  | Decimal             |     |        |                                                                 |
| Segment #16<br>Soak Setpoint<br>Value | 107 | 606B | 24683               | FP  | R/W    | Within Setpoint Limits                                          |
| Segment #16<br>Soak Time              | 108 | 606C | 24684               | FP  | R/W    | 99.59 (0-99<br>Hrs:0-59 Min)                                    |
| Guaranteed<br>Soak #16                | 122 | 607A | 24698               | FP  | R/W    | 0 to 99.9 (0 = no soak)                                         |
| Segment #16<br>PID SET                | 196 | 60C4 | 24772               | INT | R/W    | 0 = SET1<br>1 = SET2<br>2 = SET3<br>3 = SET4                    |
| Segment #17<br>Ramp Time              | 109 | 606D | 24685               | FP  | R/W    | 99.59 (0-99<br>Hrs:0-59 Min) or<br>0 to 999<br>(Degrees/Minute) |
| Segment #17<br>PID SET                | 197 | 60C5 | 24773               | INT | R/W    | 0 = SET1<br>1 = SET2<br>2 = SET3<br>3 = SET4                    |
| Segment #18<br>Soak Setpoint<br>Value | 110 | 606E | 24686               | FP  | R/W    | Within Setpoint Limits                                          |
| Segment #18<br>Soak Time              | 111 | 606F | 24687               | FP  | R/W    | 99.59 (0-99<br>Hrs:0-59 Min)                                    |
| Guaranteed<br>Soak #18                | 123 | 607B | 24699               | FP  | R/W    | 0 to 99.9 (0 = no soak)                                         |
| Segment #18<br>PID SET                | 198 | 60C6 | 24774               | INT | R/W    | 0 = SET1<br>1 = SET2<br>2 = SET3<br>3 = SET4                    |
| Segment #19<br>Ramp Time              | 112 | 6070 | 24688               | FP  | R/W    | 99.59 (0-99<br>Hrs:0-59 Min) or<br>0 to 999<br>(Degrees/Minute) |
| Segment #19<br>PID SET                | 199 | 60C7 | 24775               | INT | R/W    | 0 = SET1<br>1 = SET2<br>2 = SET3<br>3 = SET4                    |
| Segment #20<br>Soak Setpoint<br>Value | 113 | 6071 | 24689               | FP  | R/W    | Within Setpoint Limits                                          |
| Segment #20<br>Soak Time              | 114 | 6072 | 24690               | FP  | R/W    | 99.59 (0-99<br>Hrs:0-59 Min)                                    |

| Parameter              |     | Register<br>Address |         | Data<br>Type | Access | Data Range or<br>Enumerated Selection        |
|------------------------|-----|---------------------|---------|--------------|--------|----------------------------------------------|
| Description            | ID  | Hex                 | Decimal |              |        |                                              |
| Guaranteed<br>Soak #20 | 124 | 607C                | 24700   | FP           | R/W    | 0 to 99.9 (0 = no soak)                      |
| Segment #20<br>PID SET | 200 | 60C8                | 24776   | INT          | R/W    | 0 = SET1<br>1 = SET2<br>2 = SET3<br>3 = SET4 |

#### 10.7.7 Accutune

Table 10-16 lists all the register addresses and ranges or selections for the function parameters in Set-up Group Adaptive Tune.

Table 10-16 Set-up Group - Adaptive Tune

| Parameter                            |     |      | Register<br>Address |     | Access | Data Range or<br>Enumerated Selection                                                                                                    |
|--------------------------------------|-----|------|---------------------|-----|--------|----------------------------------------------------------------------------------------------------|
| Description                          | ID  | Hex  | Decimal             |     |        |                                                                                                    |
| Fuzzy Overshoot<br>Suppression       | 193 | 00C1 | 193                 | INT | R/W    | 0 = Disabled<br>1 = Enabled                                                                                                    |
| Fuzzy Overshoot<br>Suppression Loop2 | 193 | 01C1 | 449                 | INT | R/W    | 0 = Disabled<br>1 = Enable 1<br>2 = Enable 2<br>3 = Enable 12                                                                                                    |
| Accutune Enable<br>Loop 1            | 152 | 0098 | 152                 | INT | R/W    | 0 = Accutune Disabled<br>1 = Limit Tune<br>2 = SP Tune<br>3 = Tune + SP<br>4 = SP Tune + PV                                                                                                    |
| Accutune Enable<br>Loop2             | 152 | 0198 | 408                 | Int | R/W    | 0 = Accutune Disabled<br>1 = Limit Tune<br>2 = SP Tune<br>3 = Tune + SP<br>4 = SP Tune + PV                                                                                                    |
| Accutune Duplex selection            | 225 | 00E1 | 225                 | INT | R/W    | 0 = Manual<br>1 = Auto<br>2 = Disable (blend)                                                                                                    |
| Accutune Error (Read only) Loop1     | 151 | 0097 | 151                 | INT | R/W    | 0 = None 1 = Output Limits 2 = PV Change Insufficient 3 = Process Identification Failed 4 = Accutune Aborted 5 = Running 6 = Setpoint Error                                                        |
| Accutune Error (Read only) Loop2     | 151 | 0197 | 407                 | INT | R/W    | 0 = None<br>1 = Output > or < Output<br>Limits or Man Step=0<br>2 = PV Change<br>Insufficient<br>3 = Process<br>Identification Failed<br>4 = Accutune Aborted<br>5 = Running<br>6 = Setpoint Error |
| Tune Criteria                        | 139 | 008B | 139                 | INT | R/W    | 0 = Normal<br>1 = Fast                                                                                                    |

| Parameter                      |     | Register<br>Address |         | Data<br>Type | Access | Data Range or<br>Enumerated Selection |
|--------------------------------|-----|---------------------|---------|--------------|--------|---------------------------------------|
| Description                    | ID  | Hex                 | Decimal |              |        |                                       |
| Tune Criteria Loop2            | 139 | 018B                | 395     | INT          | R/W    | 0 = Normal<br>1 = Fast                |
| ADT 1 Range<br>Setpoint Change | 102 | 0066                | 102     | FP           | R/W    | 5 – 15%                               |
| ADT 2 Range<br>Setpoint Change | 102 | 0166                | 358     | FP           | R/W    | 5 – 15%                               |
| KPG1 (Process Gain)            | 103 | 0067                | 103     | FP           | R/W    | 0.10 to10.00                          |
| KPG2(Process Gain)             | 103 | 0167                | 359     | FP           | R/W    | 0.10 to10.00                          |

# 10.7.8 Algorithm

Table 10-17 lists all the register addresses and ranges or selections for the function parameters in Set-up Group Algorithm.

Table 10-17 Set-up Group - Algorithm

| Parameter                                                                                                 |     |      | egister<br>ddress | Data<br>Type | Access | Data Range or<br>Enumerated Selection                                                                                                |
|----------------------------------------------------------------------------------------------------|-----|------|-------------------|--------------|--------|----------------------------------------------------------------------------------------------------|
| Description                                                                                               | ID  | Hex  | Decimal           |              |        |                                                                                                    |
| Control Algorithm<br>Selection<br>(Selection here<br>will affect ID code<br>160 in Output<br>Algorithms.) | 128 | 0080 | 128               | INT          | R/W    | 0 = ON/OFF<br>1 = PID-A<br>2 = PID-B<br>3 = PD-A with Manual<br>Reset<br>4 = Three Position Step<br>5 = Disable                      |
| Control Algorithm<br>Selection Loop2                                                                      | 128 | 0180 | 384               | INT          | R/W    | 0 = unused<br>1 = PID-A<br>2 = PID-B<br>3 = PD with Manual Reset                                                                     |
| PID Loops                                                                                                 | 168 | 01A8 | 424               | INT          | R/W    | 0 = Loop 1 Only<br>1 = Loop 2 Enabled<br>2 = Loop 1 & 2 are<br>cascaded with Loop 2 as<br>primary (No Output) Loop<br>1 is secondary |
| Output Override                                                                                           | 136 | 0188 | 392               | INT          | R/W    | 0 = Disabled<br>1 = Hi Select<br>2 = Lo Select                                                                                       |
| Timer                                                                                                    | 216 | 00D8 | 216               | INT          | R/W    | 0 = Disable<br>1 = Enable                                                                                                    |
| Period                                                                                                    | 99  | 0063 | 099               | FP           | R/W    | 00.00 TO 99.59                                                                                                    |
| Start (Initiation)                                                                                        | 217 | 00D9 | 217               | INT          | R/W    | 0 = Key (Run/Hold Key)<br>1 = Alarm 2                                                                                                |
| Time Display (Selection)                                                                                  | 218 | 00DA | 218               | INT          | R/W    | 0 = Time Remaining<br>1 = Elapsed Time                                                                                               |
| Timer Reset                                                                                               | 214 | 00D6 | 214               | INT          | R/W    | 0 = Key (Run/Hold Key)<br>1 = AL1 (Alarm 1 or Key)                                                                                   |
| Timer Increment                                                                                           | 215 | 00D7 | 215               | INT          | R/W    | 0 = Minutes (Counts<br>hr/minute)<br>1 = Sec (Counts min/sec)                                                                        |

| Parameter                                                        |     | Register<br>Address |         | Data<br>Type | Access | Data Range or<br>Enumerated Selection                                                                                                    |
|------------------------------------------------------------------|-----|---------------------|---------|--------------|--------|----------------------------------------------------------------------------------------------------|
| Description                                                      | ID  | Hex                 | Decimal |              |        |                                                                                                    |
| Input Algorithm 1  † Input source selected via ID 205, 206, 207. | 204 | OOCC                | 204     | INT          | R/W    | 0 = None 1 = Weighted Average (LSP) † 2 = Feedforward – Summer † 3 = Feedforward – Multiplier † 4 = Relative Humidity 5 = Summer (with ratio and bias) † 6 = Input High Select (with ratio and bias) † 7 = Input low Select (with ratio and bias) † 8 = General Math A (sq. rt., mult., div.) † 9 = General Math B (sq. rt., mult.) † 10 = General Math C (mult., div.) † 11 = General Math D (mult.) † 12 = Carbon A 13 = Carbon B 14 = Carbon C 15 = Carbon FCC 17 = Dewpoint 18 = Oxygen |
| Constant K                                                       | 45  | 002D                | 045     | FP           | R/W    | 0.001 to 1000                                                                                                    |
| Calc High                                                        | 31  | 001F                | 031     | FP           | R/W    | -999.0 to +9999<br>in Engineering Units                                                                                                    |
| Calc Low                                                         | 32  | 0020                | 032     | FP           | R/W    | -999.0 to +9999<br>in Engineering Units                                                                                                    |
| PV Range Low                                                     | 54  | 0036                | 054     | FP           | RD     | -999.0 to +9999<br>in Engineering Units                                                                                                    |
| PV Range High                                                    | 55  | 0037                | 055     | FP           | RD     | -999.0 to +9999<br>in Engineering Units                                                                                                    |
| PV Range Low<br>Loop2                                            | 54  | 0136                | 310     | FP           | RD     | -999.0 to +9999<br>in Engineering Units                                                                                                    |
| PV Range High<br>Loop2                                           | 55  | 0137                | 311     | FP           | RD     | -999.0 to +9999<br>in Engineering Units                                                                                                    |

| Parameter                                                                            |     | Register<br>Address |         | Data<br>Type | Access | Data Range or<br>Enumerated Selection                                                                                                    |
|--------------------------------------------------------------------------------------|-----|---------------------|---------|--------------|--------|----------------------------------------------------------------------------------------------------|
| Description                                                                          | ID  | Hex                 | Decimal |              |        |                                                                                                    |
| Input Algorithm 1<br>Input A Selection<br>(used with ID 204<br>math<br>calculations) | 205 | 00CD                | 205     | INT          | R/W    | 0 = Input 1<br>1 = Input 2<br>2 = Input 3<br>3 = Input 4<br>4 = Input 5<br>5 = Loop 1 Output<br>6 = Loop 2 Output<br>7 = Input Algorithm 1<br>8 = Input Algorithm 2             |
| Input Algorithm 1<br>Input B Selection<br>(used with ID 204<br>math<br>calculations) | 206 | OOCE                | 206     | INT          | R/W    | 0 = Input 1<br>1 = Input 2<br>2 = Input 3<br>3 = Input 4<br>4 = Input 5<br>5 = Loop 1 Output<br>6 = Loop 2 Output<br>7 = Input Algorithm 1<br>8 = Input Algorithm 2             |
| Input Algorithm 1<br>Input C Selection<br>(used with ID 204<br>math<br>calculations) | 207 | 00CF                | 207     | INT          | R/W    | 0 = None<br>1 = Input 1<br>2 = Input 2<br>3 = Input 3<br>4 = Input 4<br>5 = Input 5<br>6 = Loop 1 Output<br>7 = Loop 2 Output<br>8 = Input 1 Algorithm<br>9 = Input 2 Algorithm |
| Algorithm1 bias                                                                      | 92  | 005C                | 092     | FP           | R/W    | -999.0 to 9999 in<br>Engineering Units                                                                                                    |
| Percent Carbon<br>Monoxide                                                           | 203 | 00CB                | 203     | INT          | R/W    | 0 = Manual<br>1 = On Line (via Input 3<br>only)                                                                                                    |
| Percent Carbon<br>Monoxide Value                                                     | 46  | 002E                | 046     | FP           | R/W    | 0.02 to 0.350                                                                                                    |
| Atmospheric<br>Pressure                                                              | 24  | 0018                | 024     | FP           | R/W    | 590 to 760                                                                                                    |
| Percent<br>Hydrogen                                                                  | 34  | 0022                | 034     | FP           | R/W    | 1 to 99 (% H2)                                                                                                    |

| Parameter                                                                            | Parameter |      | Register<br>Address |     | Access | Data Range or<br>Enumerated Selection                                                                                                    |
|--------------------------------------------------------------------------------------|-----------|------|---------------------|-----|--------|----------------------------------------------------------------------------------------------------|
| Description                                                                          | ID        | Hex  | Decimal             |     |        |                                                                                                    |
| Input Algorithm 2  † Input source selected via ID 210, 211, 212.                     | 209       | 00D1 | 209                 | INT | R/W    | 0 = None 1 = Weighted Average (LSP) † 2 = Feedforward – Summer † 3 = Feedforward – Multiplier † 4 = unused 5 = A-B/C 6 = Input High Select (with ratio and bias) † 7 = Input low Select (with ratio and bias) † 8 = General Math A (sq. rt., mult., div.) † 9 = General Math B (sq. rt., mult.) † 10 = General Math C (mult., div.) † 11 = General Math D (mult.) † 12 = Dewpoint |
| Constant K<br>Algorithm 2                                                            | 47        | 002F | 047                 | FP  | R/W    | 0.001 to 1000                                                                                                    |
| Calc High<br>Algorithm 2                                                             | 51        | 0033 | 051                 | FP  | R/W    | -999.0 to +9999<br>in Engineering Units                                                                                                    |
| Calc Low<br>Algorithm 2                                                              | 52        | 0034 | 052                 | FP  | R/W    | -999.0 to +9999<br>in Engineering Units                                                                                                    |
| Input Algorithm 2<br>Input A Selection<br>(used with ID 209<br>math<br>calculations) | 210       | 00D2 | 210                 | INT | R/W    | 0 = Input 1<br>1 = Input 2<br>2 = Input 3<br>3 = Input 4<br>4 = Input 5<br>5 = Loop 1 Output<br>6 = Loop 2 Output<br>7 = Input Algorithm 1<br>8 = Input Algorithm 2                                                                                                    |
| Input Algorithm 2<br>Input B Selection<br>(used with ID 209<br>math<br>calculations) | 211       | 00D3 | 211                 | INT | R/W    | 0 = Input 1<br>1 = Input 2<br>2 = Input 3<br>3 = Input 4<br>4 = Input 5<br>5 = Loop 1 Output<br>6 = Loop 2 Output<br>7 = Input Algorithm 1<br>8 = Input Algorithm 2                                                                                                    |

| Parameter                                                                            |     | Register<br>Address |         | Data<br>Type | Access | Data Range or<br>Enumerated Selection                                                                                                    |
|--------------------------------------------------------------------------------------|-----|---------------------|---------|--------------|--------|----------------------------------------------------------------------------------------------------|
| Description                                                                          | ID  | Hex                 | Decimal |              |        |                                                                                                    |
| Input Algorithm 2<br>Input C Selection<br>(used with ID 209<br>math<br>calculations) | 212 | 00D4                | 212     | INT          | R/W    | 0 = None<br>1 = Input 1<br>2 = Input 2<br>3 = Input 3<br>4 = Input 4<br>5 = Input 5<br>6 = Loop 1 Output<br>7 = Loop 2 Output<br>8 = Input 1 Algorithm<br>9 = Input 2 Algorithm |
| Algorithm2Bias                                                                       | 93  | 005D                | 93      | FP           | R/W    | -999.0 to 9999 in<br>Engineering Units                                                                                                    |

#### 10.7.9 Math

Table 10-18 lists all the register addresses and ranges or selections for the function parameters in Set-up Group Math.

Table 10-18 Set-up Group - Math

| Parameter                                       | Parameter |      | Register<br>Address |     | Access | Data Range or<br>Enumerated Selection                                                                           |
|-------------------------------------------------|-----------|------|---------------------|-----|--------|----------------------------------------------------------------------------------------------------|
| Description                                     | ID        | Hex  | Decimal             |     |        |                                                                                                    |
| 8-Segment<br>Characterizer 1                    | 198       | 00C6 | 198                 | INT | R/W    | 0 = Disable 1 = Input 1 2 = Input 2 3 = Input 3 4 = Input 4 5 = Input 5 6 = Loop 1 - Output 7 = Loop 2 - Output |
| X0 Input to 8-<br>Segment<br>Characterizer 1    | 26        | 401A | 16410               | FP  | R/W    | 0.00 to 99.99 %                                                                                                 |
| X1 Input-Char1                                  | 27        | 401B | 16411               | FP  | R/W    | 0.00 to 99.99 %                                                                                                 |
| X2 Input-Char1                                  | 28        | 401C | 16412               | FP  | R/W    | 0.00 to 99.99 %                                                                                                 |
| X3 Input-Char1                                  | 29        | 401D | 16413               | FP  | R/W    | 0.00 to 99.99 %                                                                                                 |
| X4 Input-Char1                                  | 30        | 401E | 16414               | FP  | R/W    | 0.00 to 99.99 %                                                                                                 |
| X5 Input-Char1                                  | 31        | 401F | 16415               | FP  | R/W    | 0.00 to 99.99 %                                                                                                 |
| X6 Input-Char1                                  | 32        | 4020 | 16416               | FP  | R/W    | 0.00 to 99.99 %                                                                                                 |
| X7 Input-Char1                                  | 33        | 4021 | 16417               | FP  | R/W    | 0.00 to 99.99 %                                                                                                 |
| X8 Input-Char1                                  | 34        | 4022 | 16418               | FP  | R/W    | 0.00 to 99.99 %                                                                                                 |
| Y0 Output from 8-<br>Segment<br>Characterizer 1 | 35        | 4023 | 16419               | FP  | R/W    | 0.00 to 99.99 %                                                                                                 |
| Y1 Input-Char1                                  | 36        | 4024 | 16420               | FP  | R/W    | 0.00 to 99.99 %                                                                                                 |
| Y2 Input-Char1                                  | 37        | 4025 | 16421               | FP  | R/W    | 0.00 to 99.99 %                                                                                                 |
| Y3 Input-Char1                                  | 38        | 4026 | 16422               | FP  | R/W    | 0.00 to 99.99 %                                                                                                 |
| Y4 Input-Char1                                  | 39        | 4027 | 16423               | FP  | R/W    | 0.00 to 99.99 %                                                                                                 |
| Y5 Input-Char1                                  | 40        | 4028 | 16424               | FP  | R/W    | 0.00 to 99.99 %                                                                                                 |
| Y6 Input-Char1                                  | 41        | 4029 | 16425               | FP  | R/W    | 0.00 to 99.99 %                                                                                                 |
| Y7 Input-Char1                                  | 42        | 402A | 16426               | FP  | R/W    | 0.00 to 99.99 %                                                                                                 |
| Y8 Input-Char1                                  | 43        | 402B | 16427               | FP  | R/W    | 0.00 to 99.99 %                                                                                                 |

| Parameter                                       |     | Register<br>Address |         | Data<br>Type | Access | Data Range or<br>Enumerated Selection                                                                                                    |
|-------------------------------------------------|-----|---------------------|---------|--------------|--------|----------------------------------------------------------------------------------------------------|
| Description                                     | ID  | Hex                 | Decimal |              |        |                                                                                                    |
| 8-Segment<br>Characterizer 2                    | 199 | 00C7                | 199     | FP           | R/W    | 0 = Disable<br>1 = Input 1<br>2 = Input 2<br>3 = Input 3<br>4 = Input 4<br>5 = Input 5<br>6 = Loop 1 - Output<br>7 = Loop 2 - Output<br>8 = LINK |
| X0 Input to 8-<br>Segment<br>Characterizer 2    | 45  | 402D                | 16429   | FP           | R/W    | 0.00 to 99.99 %                                                                                                    |
| X1 Input-Char2                                  | 46  | 402E                | 16430   | FP           | R/W    | 0.00 to 99.99 %                                                                                                    |
| X2 Input-Char2                                  | 47  | 402F                | 16431   | FP           | R/W    | 0.00 to 99.99 %                                                                                                    |
| X3 Input-Char2                                  | 48  | 4030                | 16432   | FP           | R/W    | 0.00 to 99.99 %                                                                                                    |
| X4 Input-Char2                                  | 49  | 4031                | 16433   | FP           | R/W    | 0.00 to 99.99 %                                                                                                    |
| X5 Input-Char2                                  | 50  | 4032                | 16434   | FP           | R/W    | 0.00 to 99.99 %                                                                                                    |
| X6 Input-Char2                                  | 51  | 4033                | 16435   | FP           | R/W    | 0.00 to 99.99 %                                                                                                    |
| X7 Input-Char2                                  | 52  | 4034                | 16436   | FP           | R/W    | 0.00 to 99.99 %                                                                                                    |
| X8 Input-Char2                                  | 53  | 4035                | 16437   | FP           | R/W    | 0.00 to 99.99 %                                                                                                    |
| Y0 Output from 8-<br>Segment<br>Characterizer 2 | 54  | 4036                | 16438   | FP           | R/W    | 0.00 to 99.99 %                                                                                                    |
| Y1 Output-Char2                                 | 55  | 4037                | 16439   | FP           | R/W    | 0.00 to 99.99 %                                                                                                    |
| Y2 Output-Char2                                 | 56  | 4038                | 16440   | FP           | R/W    | 0.00 to 99.99 %                                                                                                    |
| Y3 Output-Char2                                 | 57  | 4039                | 16441   | FP           | R/W    | 0.00 to 99.99 %                                                                                                    |
| Y4 Output-Char2                                 | 58  | 403A                | 16442   | FP           | R/W    | 0.00 to 99.99 %                                                                                                    |
| Y5 Output-Char2                                 | 59  | 403B                | 16443   | FP           | R/W    | 0.00 to 99.99 %                                                                                                    |
| Y6 Output-Char2                                 | 60  | 403C                | 16444   | FP           | R/W    | 0.00 to 99.99 %                                                                                                    |
| Y7 Output-Char2                                 | 61  | 403D                | 16445   | FP           | R/W    | 0.00 to 99.99 %                                                                                                    |
| Y8 Output-Char2                                 | 62  | 403E                | 16446   | FP           | R/W    | 0.00 to 99.99 %                                                                                                    |
| Totalizer                                       | 194 | 00C2                | 194     | INT          | R/W    | 0 = Disabled 1 = Input 1 2 = Input 2 3 = Input 3 4 = Input 4 5 = Input 5 6 = Input Algorithm 1 7 = Input Algorithm 2                             |

| Parameter                     | Parameter |      | Register<br>Address |     | Access | Data Range or<br>Enumerated Selection                                                  |
|-------------------------------|-----------|------|---------------------|-----|--------|----------------------------------------------------------------------------------------|
| Description                   | ID        | Hex  | Decimal             |     |        |                                                                                        |
| Totalizer Scale<br>Factor     | 195       | 00C3 | 195                 | INT | R/W    | 0 = 10^0<br>1 = 10^1<br>2 = 10^2<br>3 = 10^3<br>4 = 10^4<br>5 = 10^5<br>6 = 10^6       |
| Totalizer Reset<br>Lock       | 196       | 00C4 | 196                 | INT | R/W    | 0 = Unlocked<br>1 = Locked                                                             |
| Totalizer<br>Integration Rate | 197       | 00C5 | 197                 | INT | R/W    | 0 = Second<br>1 = Minute<br>2 = Hour<br>3 = Day<br>4 = Million/Day                     |
| Totalizer Reset               | 177       | 00B1 | 177                 | INT | R/W    | 0 = No<br>1 = Yes                                                                      |
| Polynomial                    | 190       | 40BE | 16574               | INT | R/W    | 0 = Disable<br>1 = Input 1<br>2 = Input 2<br>3 = Input 3<br>4 = Input 4<br>5 = Input 5 |
| Polynomial<br>Coefficient C0  | 65        | 4041 | 16449               | FP  | R/W    | -99.99 to 99.99                                                                        |
| Polynomial<br>Coefficient C1  | 66        | 4042 | 16450               | FP  | R/W    | -9.999 to 9.999                                                                        |
| Polynomial<br>Coefficient C2  | 67        | 4043 | 16451               | FP  | R/W    | -9.999 to 9.999                                                                        |
| Polynomial<br>Coefficient C3  | 68        | 4044 | 16452               | FP  | R/W    | -9.999 to 9.999                                                                        |
| Polynomial<br>Coefficient C4  | 69        | 4045 | 16453               | FP  | R/W    | -9.999 to 9.999                                                                        |
| Polynomial<br>Coefficient C5  | 70        | 4046 | 16453               | FP  | R/W    | -9.999 to 9.999                                                                        |

# 10.7.10 Logic

Table 10-19 lists all the register addresses and ranges or selections for the function parameters in Set-up Group Logic

Table 10-19 Set-up Group - Logic

| Parameter                                                | Parameter |      | Register<br>Address |     | Access | Data Range or<br>Enumerated Selection                                                                                                    |
|----------------------------------------------------------|-----------|------|---------------------|-----|--------|----------------------------------------------------------------------------------------------------|
| Description                                              | ID        | Hex  | Decimal             |     |        |                                                                                                    |
| Logic Gates                                              | 150       | 4096 | 16534               | INT | R/W    | 0 = Disable<br>1 = Enable                                                                                                    |
| Gate 1 Type                                              | 151       | 4097 | 16535               | INT | R/W    | 0 = Not Used<br>1 = OR<br>2 = NOR<br>3 = AND<br>4 = NAND<br>5 = XOR<br>6 = XNOR<br>7 = B LT A<br>8 = B GT A                                                                                                    |
| Gate 2 Type                                              | 155       | 409B | 16539               | INT | R/W    | Same as ID 151                                                                                                    |
| Gate 3 Type                                              | 159       | 409F | 16543               | INT | R/W    | Same as ID 151                                                                                                    |
| Gate 4 Type                                              | 163       | 40A3 | 16547               | INT | R/W    | Same as ID 151                                                                                                    |
| Gate 5 Type                                              | 167       | 40A7 | 16551               | INT | R/W    | Same as ID 151                                                                                                    |
| Gate 1 InputA<br>(OR, NOR,<br>AND, NAND, X<br>OR, X NOR) | 152       | 4098 | 16536               | INT | R/W    | 0 = Digital Input 1 1 = Digital Input 2 2 = Digital Input 3 3 = Digital Input 4 4 = Relay 1 5 = Relay 2 6 = Relay 3 7 = Relay 4 8 = Relay 5 9 = Gate Out 1 10 = Gate Out 2 11 = Gate Out 3 12 = Gate Out 4 13 = Gate Out 5 14 = FIX ON 15 = FIX OFF 16 = MA MODE 17 = LR SPL1 18 = ADAPT1 19 = MA MODE2 20 = LR SPL2 21 = ADAPT2 |

| Parameter                                                | Parameter |      | Register<br>Address |     | Access | Data Range or<br>Enumerated Selection                                                                                                    |
|----------------------------------------------------------|-----------|------|---------------------|-----|--------|----------------------------------------------------------------------------------------------------|
| Description                                              | ID        | Hex  | Decimal             |     |        |                                                                                                    |
| Gate 1 InputA (B<br>LT A or B GT A)                      | 171       | 40AB | 16555               | INT | R/W    | 0 = Input 1<br>1 = Input 2<br>2 = Input 3<br>3 = Input 4<br>4 = Input 5<br>5 = Loop1PV<br>6 = Loop1SP<br>7 = CONST K<br>8 = Loop 2 PV<br>9 = Loop 2 SP                                                                                                    |
| Gate 1 InputB<br>(OR, NOR, AND,<br>NAND, X OR, X<br>NOR) | 153       | 4099 | 16537               | INT | R/W    | 0 = Digital Input 1 1 = Digital Input 2 2 = Digital Input 3 3 = Digital Input 4 4 = Relay 1 5 = Relay 2 6 = Relay 3 7 = Relay 4 8 = Relay 5 9 = Gate Out 1 10 = Gate Out 2 11 = Gate Out 3 12 = Gate Out 4 13 = Gate Out 5 14 = FIX ON 15 = FIX OFF 16 = MA MODE 17 = LR SPL1 18 = ADAPT1 19 = MA MODE2 20 = LR SPL2 21 = ADAPT2 |
| Gate 1 InputB (B<br>LT A or B GT A)                      | 172       | 40AC | 16556               | INT | R/W    | 0 = Input 1<br>1 = Input 2<br>2 = Input 3<br>3 = Input 4<br>4 = Input 5<br>5 = Loop1PV<br>6 = Loop1SP<br>7 = CONST K<br>8 = Loop 2 PV<br>9 = Loop 2 SP                                                                                                    |
| Logic Gate1 K<br>Constant                                | 100       | 4064 | 16484               | INT | R/W    | -999.0 to +9999                                                                                                    |
| Gate 2 InputA<br>(OR, NOR, AND,<br>NAND, X OR, X<br>NOR) | 156       | 409C | 16540               | INT | R/W    | Same as ID 152                                                                                                    |

| Parameter                                                | Parameter |      | Register<br>Address |     | Access | Data Range or<br>Enumerated Selection |
|----------------------------------------------------------|-----------|------|---------------------|-----|--------|---------------------------------------|
| Description                                              | ID        | Hex  | Decimal             |     |        |                                       |
| Gate 2 InputA (B<br>LT A or B GT A)                      | 173       | 40AD | 16557               | INT | R/W    | Same as ID 171                        |
| Gate 2 InputB<br>(OR, NOR, AND,<br>NAND, X OR, X<br>NOR) | 157       | 409D | 16541               | INT | R/W    | Same as ID 153                        |
| Gate 2 InputB (B<br>LT A or B GT A)                      | 174       | 40AE | 16558               | INT | R/W    | Same as ID 172                        |
| Logic Gate2 K<br>Constant                                | 101       | 4065 | 16485               | FP  | R/W    | -999.0 to +9999                       |
| Gate 3 InputA<br>(OR, NOR, AND,<br>NAND, X OR, X<br>NOR) | 160       | 40A0 | 16544               | INT | R/W    | Same as ID 152                        |
| Gate 3 InputA (B<br>LT A or B GT A)                      | 175       | 40AF | 16559               | INT | R/W    | Same as ID 171                        |
| Gate 3 InputB<br>(OR, NOR, AND,<br>NAND, X OR, X<br>NOR) | 161       | 40A1 | 16545               | INT | R/W    | Same as ID 153                        |
| Gate 3 InputB (B<br>LT A or B GT A)                      | 176       | 40B0 | 16560               | INT | R/W    | Same as ID 172                        |
| Logic Gate3 K<br>Constant                                | 102       | 4066 | 16486               | FP  | R/W    | -999.0 to +9999                       |
| Gate 4 InputA<br>(OR, NOR, AND,<br>NAND, X OR, X<br>NOR) | 164       | 40A4 | 16548               | INT | R/W    | Same as ID 152                        |
| Gate 4 InputA (B<br>LT A or B GT A)                      | 177       | 40B1 | 16561               | INT | R/W    | Same as ID 171                        |
| Gate 4 InputB<br>(OR, NOR, AND,<br>NAND, X OR, X<br>NOR) | 165       | 40A5 | 16549               | INT | R/W    | Same as ID 153                        |
| Gate 4 InputB (B<br>LT A or B GT A)                      | 178       | 40B2 | 16562               | INT | R/W    | Same as ID 172                        |
| Logic Gate4 K<br>Constant                                | 103       | 4067 | 16487               | FP  | R/W    | -999.0 to +9999                       |
| Gate 5 InputA<br>(OR, NOR, AND,<br>NAND, X OR, X<br>NOR) | 168       | 40A8 | 16552               | INT | R/W    | Same as ID 152                        |

| Parameter                                                | Parameter |      | Register<br>Address |     | Access | Data Range or<br>Enumerated Selection                                                                                                    |
|----------------------------------------------------------|-----------|------|---------------------|-----|--------|----------------------------------------------------------------------------------------------------|
| Description                                              | ID        | Hex  | Decimal             |     |        |                                                                                                    |
| Gate 5 InputA (B<br>LT A or B GT A)                      | 179       | 40B3 | 16563               | INT | R/W    | Same as ID 171                                                                                                    |
| Gate 5 InputB<br>(OR, NOR, AND,<br>NAND, X OR, X<br>NOR) | 169       | 40A9 | 16553               | INT | R/W    | Same as ID 153                                                                                                    |
| Gate 5 InputB (B<br>LT A or B GT A)                      | 180       | 40B4 | 16564               | INT | R/W    | Same as ID 172                                                                                                    |
| Logic Gate5 K<br>Constant                                | 104       | 4068 | 16488               | FP  | R/W    | -999.0 to +9999                                                                                                    |
| Gate 1 Out                                               | 154       | 409A | 16538               | INT | R/W    | 0 = Relay 1<br>1 = Relay 2<br>2 = Relay 3<br>3 = Relay 4<br>4 = Relay 5<br>5 = Any Gate<br>6 = MA Mode<br>7 = LR SPL1<br>8 = ADAPT 1<br>9 = Reset Totalizer<br>10 = MA Mode Loop 2<br>11 = LR SP Loop 2<br>12 = Adapt Loop 2 |
| Gate 2 Out                                               | 158       | 409E | 16542               | INT | R/W    | Same as ID 154                                                                                                    |
| Gate 3 Out                                               | 162       | 40A2 | 16546               | INT | R/W    | Same as ID 154                                                                                                    |
| Gate 4 Out                                               | 166       | 40A6 | 16550               | INT | R/W    | Same as ID 154                                                                                                    |
| Gate 5 Out                                               | 170       | 40AA | 16554               | INT | R/W    | Same as ID 154                                                                                                    |

# 10.7.11 Output Algorithms

Table 10-20 lists all the register addresses and ranges or selections for the function parameters in Set-up Group Output Algorithms.

**Table 10-20 Set-up Group – Output Algorithms** 

| Paramete                                           | Parameter |      | egister<br>ddress | Data<br>Type | Access | Data Range or<br>Enumerated Selection                                                                                                    |
|----------------------------------------------------|-----------|------|-------------------|--------------|--------|----------------------------------------------------------------------------------------------------|
| Description                                        | ID        | Hex  | Decimal           |              |        |                                                                                                    |
| Output<br>Algorithm                                | 160       | 00A0 | 160               | INT          | R/W    | 0 = Time Simplex 1 = Current Simplex 2 = Three Position Step or Position Proportioning 3 = Time Duplex 4 = Current Duplex 5 = Current/Time Duplex 6 = Time/Current Duplex |
| Relay Cycle<br>Time<br>Increments                  | 190       | 00BE | 190               | INT          | R/W    | 0 = 1 second increments<br>1 = 1/3 second increments                                                                                                    |
| Motor Time<br>for Positional<br>Proportional       | 75        | 004B | 075               | INT          | R/W    | 5 to 1800 seconds                                                                                                    |
| Relay Output<br>Action                             | 243       | 00F3 | 243               | INT          | R/W    | 0 = 1 OFF 2 OFF<br>1 = 1 ON 2 OFF<br>2 = 1 OFF 2 ON<br>3 = 1 ON 2 ON                                                                                                    |
| Current<br>Range for<br>Current<br>Duplex          | 153       | 0099 | 153               | INT          | R/W    | 0 = Full (100%)<br>1 = Split (50%)                                                                                                    |
| Output<br>Algorithm<br>Loop2                       | 160       | 01A0 | 416               | INT          | R/W    | 0 = Time Simplex 1 = Current Simplex 2 = None 3 = Not Used 4 = Current Duplex 5 = Current/Time 6 = Time/Current 7 = Time Duplex                                           |
| Relay Output<br>Action Loop2                       | 175       | 01AF | 431               | INT          | R/W    | 0 = 1 OFF 2 OFF<br>1 = 1 ON 2 OFF<br>2 = 1 OFF 2 ON<br>3 = 1 ON 2 ON                                                                                                    |
| Current<br>Range for<br>Current<br>Duplex<br>Loop2 | 153       | 0199 | 409               | INT          | R/W    | 0 = 100%<br>1 = 50%                                                                                                    |

| Parameter                           |     |      | Register<br>Address |     | Access | Data Range or<br>Enumerated Selection                                                                                                    |
|-------------------------------------|-----|------|---------------------|-----|--------|----------------------------------------------------------------------------------------------------|
| Description                         | ID  | Hex  | Decimal             |     |        |                                                                                                    |
| C2 Range                            | 236 | 00EC | 236                 | INT | R/W    | 0 = 4-20 mA<br>1 = 0 -20 mA                                                                                                    |
| Current<br>Output 1                 | 242 | 00F2 | 242                 | INT | R/W    | 0 = Disable 1 = Input 1 2 = Input 2 3 = Input 3 4 = Input 4 5 = Input 5 6 = PV 7 = CB Out 8 = DEV 9 = Output 10 = SP 11 = LSP 12 = RSP 13 = In Alg 1 14 = In Alg 2 15 = PV2 16 = CBOUT2 17 = DEV 2 18 = Output Loop 2 19 = SP Loop 2 20 = LSP1 Loop 2 21 = RSP Loop 2 |
| Current<br>Output 1<br>Range        | 235 | 00EA | 235                 | INT | R/W    | 0 = 4-20 mA<br>1 = 0-20 mA                                                                                                    |
| Current 1<br>Low Scaling<br>Factor  | 100 | 0064 | 100                 | FP  | R/W    | Within the range of the selected variable in ID 242                                                                                                    |
| Current 1<br>High Scaling<br>Factor | 101 | 0065 | 101                 | FP  | R/W    | Within the range of the selected variable in ID 242                                                                                                    |

# 10.7.12 Input 1

Table 10-21 lists all the register addresses and ranges or selections for the function parameters in Set-up Group Input 1.

Table 10-21 Set-up Group - Input 1

| Parameter   |     |      | gister<br>dress | Data<br>Type | Access | Data Range or<br>Enumerated Selection                                                                                                    |
|-------------|-----|------|-----------------|--------------|--------|----------------------------------------------------------------------------------------------------|
| Description | ID  | Hex  | Decimal         |              |        |                                                                                                    |
| ATTENTION   | 168 | 00A8 | 168             | INT          | R/W    | 1 = B TC 2 = E TC H 3 = E TC L 4 = J TC H 5 = J TC M 6 = J TC L 7 = K TC H 8 = K TC M 9 = K TC L 10 = NNM H 11 = NNM L 12 = Nicrosil L TC 14 = Plat H 15 = Plat L 16 = R TC 17 = S TC 18 = T TC H 19 = T TC L 20 = W TC H 21 = W TC L 22 = 100 PT RTD 23 = 100 PT RTD 23 = 100 PT RTD 24 = 200 PT RTD 25 = 500 PT RTD 26 = 1000PT 27 = Radiamatic RH 28 = Radiamatic RI 29 = 0-20 mA 30 = 4-20 mA 31 = 0-10 mV 32 = 0-50 mV 33 = 100 mV 34 = 0-500mV 35 = -10-10mV 36 = 0-1V 37 = 0-5 Vdc 38 = 1-5 Vdc 39 = 0-10 Vdc 40 = -1-1V 41 = Unused 42 = Carbon 43 = Oxygen 44 = Thermocouple Differential 45 = Unused 46 = PR |
| ATTENTION   |     |      |                 |              |        |                                                                                                    |

| Parameter                                                                                                    |     | Register<br>Address |         | Data<br>Type | Access | Data Range or<br>Enumerated Selection                                                                                                    |  |  |  |
|----------------------------------------------------------------------------------------------------|-----|---------------------|---------|--------------|--------|----------------------------------------------------------------------------------------------------|--|--|--|
| Description                                                                                                    | ID  | Hex                 | Decimal |              |        |                                                                                                    |  |  |  |
| Changing the Input Type will result in the loss of Field Calibration values and will restore the Factory Calibration values. |     |                     |         |              |        |                                                                                                    |  |  |  |
| Input 1 Transmitter Characterization                                                                                         | 169 | 00A9                | 169     | INT          | R/W    | 0 = B TC<br>1 = E TC H<br>2 = E TC L<br>3 = J TC H<br>4 = J TC M<br>5 = J TC L<br>6 = K TC H<br>7 = K TC M<br>8 = K TC L<br>9 = NNM H<br>10 = NNM L<br>11 = Nicrosil H TC<br>12 = Nicrosil L TC<br>13 = Plat H<br>14 = Plat L<br>15 = R TC<br>17 = T TC H<br>18 = T TC L<br>19 = W TC H<br>20 = W TC L<br>21 = 100 PT RTD<br>22 = 100 PT RTD<br>23 = 200 PT RTD<br>24 = 500 PT RTD<br>25 = 1000PT<br>26 = Radiamatic RH<br>27 = Radiamatic RI<br>28 = Linear<br>29 = Square Root |  |  |  |
| Input 1 High<br>Range Value                                                                                                  | 29  | 001D                | 029     | FP           | R/W    | -999. to 9999.<br>Engineering Units (Linear<br>types only)                                                                                                    |  |  |  |
| Input 1 Low<br>Range Value                                                                                                   | 30  | 001E                | 030     | FP           | R/W    | -999 to 9999.<br>Engineering Units (Linear<br>types only)                                                                                                    |  |  |  |
| Input 1 Ratio                                                                                                    | 106 | 006A                | 106     | FP           | R/W    | -20.00 to 20.00                                                                                                    |  |  |  |
| Input 1 Bias                                                                                                    | 107 | 006B                | 107     | FP           | R/W    | –999 to 9999.<br>Engineering Units                                                                                                    |  |  |  |
| Input 1 Filter                                                                                                    | 42  | 002A                | 042     | FP           | R/W    | 0 to 120 seconds                                                                                                    |  |  |  |
| Burnout (Open<br>Circuit<br>Detection)                                                                                       | 164 | 00A4                | 164     | INT          | R/W    | 0 = None and Failsafe<br>1 = Upscale<br>2 = Downscale<br>3 = No Failsafe                                                                                                    |  |  |  |
| Emissivity                                                                                                    | 23  | 0017                | 023     | FP           | R/W    | 0.01 to 1.00                                                                                                    |  |  |  |

# 10.7.13 Input 2

Table 10-22 lists all the register addresses and ranges or selections for the function parameters in Set-up Group Input 2.

Table 10-22 Set-up Group - Input 2

| Parameter    |     | Register<br>Address |         | Data<br>Type | Access | Data Range or<br>Enumerated Selection                                                                                                    |
|--------------|-----|---------------------|---------|--------------|--------|----------------------------------------------------------------------------------------------------|
| Description  | ID  | Hex                 | Decimal |              |        |                                                                                                    |
| Input 2 Type | 170 | OOAA                | 170     | INT          | R/W    | 0 = Disable 1 = B TC 2 = E TC H 3 = E TC L 4 = J TC M 6 = J TC L 7 = K TC H 8 = K TC M 9 = K TC L 10 = NNM H 11 = NNM L 12 = Nicrosil H TC 13 = Nicrosil L TC 14 = Plat H 15 = Plat L 16 = R TC 17 = S TC 18 = T TC H 19 = T TC L 20 = W TC H 21 = W TC L 22 = 100 PT RTD 23 = 100 PT RTD 23 = 100 PT RTD 24 = 200 PT RTD 25 = 500 PT RTD 26 = 1000PT 27 = Radiamatic RH 28 = Radiamatic RH 28 = Radiamatic RI 29 = 0-20 mA 30 = 4-20 mA 31 = 0-10 mV 32 = 0-50 mV 33 = 0-100 mV 34 = 0-500mV 35 = -10-10mV 36 = 0-1V 37 = 0-5 Vdc 38 = 1-5 Vdc 39 = 0-10 Vdc 40 = -1-1V 41 = Unused 42 = Unused 43 = Unused 44 = Thermocouple Differential 45 = Unused 46 = PR |

| Parameter                                                                                                    |           |      | gister<br>dress | Data<br>Type | Access | Data Range or<br>Enumerated Selection                                                                                                    |  |  |  |  |
|----------------------------------------------------------------------------------------------------|-----------|------|-----------------|--------------|--------|----------------------------------------------------------------------------------------------------|--|--|--|--|
| Description                                                                                                    | ID        | Hex  | Decimal         |              |        |                                                                                                    |  |  |  |  |
| ATTENTION                                                                                                    | ATTENTION |      |                 |              |        |                                                                                                    |  |  |  |  |
| Changing the Input Type will result in the loss of Field Calibration values and will restore the Factory Calibration values. |           |      |                 |              |        |                                                                                                    |  |  |  |  |
| Input 2 Transmitter<br>Characterization                                                                                      | 171       | 00AB | 171             | INT          | R/W    | 0 = B TC<br>1 = E TC H<br>2 = E TC L<br>3 = J TC H<br>4 = J TC M<br>5 = J TC L<br>6 = K TC H<br>7 = K TC M<br>8 = K TC L<br>9 = NNM H<br>10 = NNM L<br>11 = Nicrosil H TC<br>12 = Nicrosil L TC<br>13 = Plat H<br>14 = Plat L<br>15 = R TC<br>16 = S TC<br>17 = T TC H<br>18 = T TC L<br>19 = W TC H<br>20 = W TC L<br>21 = 100 PT RTD<br>22 = 100 PT RTD<br>23 = 200 PT RTD<br>24 = 500 PT RTD<br>25 = 1000PT<br>26 = Radiamatic RH<br>27 = Radiamatic RI<br>28 = Linear<br>29 = Square Root |  |  |  |  |
| Input 2 High<br>Range Value                                                                                                  | 035       | 0023 | 035             | FP           | R/W    | –999. to 9999.<br>Engineering Units                                                                                                    |  |  |  |  |
| Input 2 Low Range<br>Value                                                                                                   | 036       | 0024 | 036             | FP           | R/W    | –999 to 9999.<br>Engineering Units                                                                                                    |  |  |  |  |
| Input 2 Ratio                                                                                                    | 037       | 0025 | 037             | FP           | R/W    | -20.00 to 20.00                                                                                                    |  |  |  |  |
| Input 2 Bias                                                                                                    | 038       | 0026 | 038             | FP           | R/W    | –999 to 9999.<br>Engineering Units                                                                                                    |  |  |  |  |
| Input 2 Filter                                                                                                    | 43        | 002B | 043             | FP           | R/W    | 0 to 120 seconds                                                                                                    |  |  |  |  |
| Input 2 Emissivity                                                                                                    | 44        | 002C | 044             | FP           | R/W    | 0.01 to 1.00                                                                                                    |  |  |  |  |
| Input 2 Burnout                                                                                                    | 165       | 00A5 | 165             | INT          | R/W    | 0 = None<br>1 = Up<br>2 = Down<br>3 = No Failsafe                                                                                                    |  |  |  |  |

# 10.7.14 Input 3

Table 10-23 lists all the register addresses and ranges or selections for the function parameters in Set-up Group Input 3.

Table 10-23 Set-up Group - Input 3

| Parameter    |     | Register<br>Address |         | Data<br>Type | Access | Data Range or<br>Enumerated Selection                                                                                                    |
|--------------|-----|---------------------|---------|--------------|--------|----------------------------------------------------------------------------------------------------|
| Description  | ID  | Hex                 | Decimal |              |        |                                                                                                    |
| Input 3 Type | 128 | 4080                | 16512   | INT          | R/W    | 0 = Disable 1 = B TC 2 = E TC H 3 = E TC L 4 = J TC H 5 = J TC M 6 = J TC L 7 = K TC H 8 = K TC M 9 = K TC L 10 = NNM H 11 = NNM L 12 = Nicrosil H TC 13 = Nicrosil L TC 14 = Plat H 15 = Plat L 16 = R TC 17 = S TC 18 = T TC H 19 = T TC L 20 = W TC H 21 = W TC L 22 = 100 PT RTD 23 = 100 PT RTD 24 = 200 PT RTD 25 = 500 PT RTD 26 = 1000PT 27 = Radiamatic RH 28 = Radiamatic RI 29 = 0-20 mA 30 = 4-20 mA 31 = 0-10 mV 32 = 0-50 mV 33 = 0-100 mV 34 = 0-500mV 35 = -10-10mV 36 = 0-1V 37 = 0-5 Vdc 38 = 1-5 Vdc 39 = 0-10 Vdc 40 = -1-1V 41 = Slidewire 42 = Unused 43 = Unused 43 = Unused 44 = Thermocouple Differential 45 = SW EMUL 46 = PR |

| Parameter                                                                                                    |     | Register<br>Address |         | Data<br>Type | Access | Data Range or<br>Enumerated Selection                                                                                                    |  |  |  |
|----------------------------------------------------------------------------------------------------|-----|---------------------|---------|--------------|--------|----------------------------------------------------------------------------------------------------|--|--|--|
| Description                                                                                                    | ID  | Hex                 | Decimal |              |        |                                                                                                    |  |  |  |
| ATTENTION                                                                                                    |     |                     |         |              |        |                                                                                                    |  |  |  |
| Changing the Input Type will result in the loss of Field Calibration values and will restore the Factory Calibration values. |     |                     |         |              |        |                                                                                                    |  |  |  |
| Input 3 Transmitter Characterization                                                                                         | 129 | 4081                | 16513   | INT          | R/W    | 0 = B TC<br>1 = E TC H<br>2 = E TC L<br>3 = J TC H<br>4 = J TC M<br>5 = J TC L<br>6 = K TC H<br>7 = K TC M<br>8 = K TC L<br>9 = NNM H<br>10 = NNM L<br>11 = Nicrosil H TC<br>12 = Nicrosil L TC<br>13 = Plat H<br>14 = Plat L<br>15 = R TC<br>16 = S TC<br>17 = T TC H<br>18 = T TC L<br>19 = W TC H<br>20 = W TC L<br>21 = 100 PT RTD<br>22 = 100 PT RTD<br>23 = 200 PT RTD<br>24 = 500 PT RTD<br>25 = 1000PT<br>26 = Radiamatic RH<br>27 = Radiamatic RI<br>28 = Linear<br>29 = Square Root |  |  |  |
| Input 3 High<br>Range Value                                                                                                  | 27  | 001B                | 27      | FP           | R/W    | –999. to 9999.<br>Engineering Units                                                                                                    |  |  |  |
| Input 3 Low<br>Range Value                                                                                                   | 28  | 001C                | 28      | FP           | R/W    | –999 to 9999.<br>Engineering Units                                                                                                    |  |  |  |
| Input 3 Ratio                                                                                                    | 104 | 0068                | 104     | FP           | R/W    | -20.00 to 20.00                                                                                                    |  |  |  |
| Input 3 Bias                                                                                                    | 105 | 0069                | 105     | FP           | R/W    | –999 to 9999.<br>Engineering Units                                                                                                    |  |  |  |
| Input 3 Filter                                                                                                    | 33  | 0021                | 33      | FP           | R/W    | 0 to 120 seconds                                                                                                    |  |  |  |
| Input 3 Emissivity                                                                                                    | 23  | 4017                | 16407   | FP           | R/W    | 0.01 to 1.00                                                                                                    |  |  |  |
| Input 3 Burnout                                                                                                    | 130 | 4082                | 16514   | INT          | R/W    | 0 = None<br>1 = Up<br>2 = Down<br>3 = No Failsafe                                                                                                    |  |  |  |

#### 10.7.15 Input 4

Table 10-24 lists all the register addresses and ranges or selections for the function parameters in Set-up Group Input 4.

Table 10-24 Set-up Group - Input 4

| Parameter    |     | Register<br>Address |         | Data<br>Type | Access | Data Range or<br>Enumerated Selection                           |
|--------------|-----|---------------------|---------|--------------|--------|-----------------------------------------------------------------|
| Description  | ID  | Hex                 | Decimal |              |        |                                                                 |
| Input 4 Type | 131 | 4083                | 16515   | INT          | R/W    | 0 = Disable<br>1 - 0-20mA<br>2 = 4-20mA<br>3 = 0-5V<br>4 = 1-5V |

#### **ATTENTION**

Changing the Input Type will result in the loss of Field Calibration values and will restore the Factory Calibration values.

| ,                                    | 1   | 1    | 1     | T   | T   |                                                                                                    |
|--------------------------------------|-----|------|-------|-----|-----|----------------------------------------------------------------------------------------------------|
| Input 4 Transmitter Characterization | 132 | 4084 | 16516 | INT | R/W | 0 = B TC<br>1 = E TC H<br>2 = E TC L<br>3 = J TC H<br>4 = J TC M<br>5 = J TC L<br>6 = K TC H<br>7 = K TC M<br>8 = K TC L<br>9 = NNM H<br>10 = NNM L<br>11 = Nicrosil H TC<br>12 = Nicrosil L TC<br>13 = Plat H<br>14 = Plat L<br>15 = R TC<br>16 = S TC<br>17 = T TC H<br>18 = T TC L<br>19 = W TC L<br>20 = W TC L<br>21 = 100 PT RTD<br>22 = 100 PT RTD<br>23 = 200 PT RTD<br>24 = 500 PT RTD<br>25 = 1000PT<br>26 = Radiamatic RH<br>27 = Radiamatic RI<br>28 = Linear<br>29 = Square Root |
| Input 4 High<br>Range Value          | 95  | 005F | 95    | FP  | R/W | –999. to 9999.<br>Engineering Units                                                                                                    |

| Parameter                  |     | Register<br>Address |         | Data<br>Type | Access | Data Range or<br>Enumerated Selection             |
|----------------------------|-----|---------------------|---------|--------------|--------|---------------------------------------------------|
| Description                | ID  | Hex                 | Decimal |              |        |                                                   |
| Input 4 Low<br>Range Value | 96  | 0060                | 96      | FP           | R/W    | -999 to 9999.<br>Engineering Units                |
| Input 4 Ratio              | 97  | 0061                | 97      | FP           | R/W    | -20.00 to 20.00                                   |
| Input 4 Bias               | 98  | 0062                | 98      | FP           | R/W    | –999 to 9999.<br>Engineering Units                |
| Input 4 Filter             | 94  | 005E                | 94      | FP           | R/W    | 0 to 120 seconds                                  |
| Input 4 Burnout            | 133 | 4085                | 16517   | INT          | R/W    | 0 = None<br>1 = Up<br>2 = Down<br>3 = No Failsafe |

# 10.7.16 Input 5

Table 10-25 lists all the register addresses and ranges or selections for the function parameters in Set-up Group Input 5.

Table 10-25 Set-up Group - Input 5

| Parameter                              |     |      | gister<br>dress | Data<br>Type | Access       | Data Range or<br>Enumerated Selection                                                                                                    |
|----------------------------------------|-----|------|-----------------|--------------|--------------|----------------------------------------------------------------------------------------------------|
| Description                            | ID  | Hex  | Decimal         |              |              |                                                                                                    |
| Input 5 Type                           | 134 | 4086 | 16518           | INT          | R/W          | 0 = Disable<br>1 = 0-20mA<br>2 = 4-20mA<br>3 = 0-5V<br>4 = 1-5V                                                                                                    |
| ATTENTION                              |     |      |                 |              |              |                                                                                                    |
| Changing the Input Factory Calibration |     |      | the loss of Fi  | eld Calib    | ration value | es and will restore the                                                                                                    |
| Input 5 Transmitter Characterization   | 135 | 4087 | 16519           | INT          | R/W          | 0 = B TC<br>1 = E TC H<br>2 = E TC L<br>3 = J TC H<br>4 = J TC M<br>5 = J TC L<br>6 = K TC H<br>7 = K TC M<br>8 = K TC L<br>9 = NNM H<br>10 = NNM L<br>11 = Nicrosil H TC<br>12 = Nicrosil L TC<br>13 = Plat H<br>14 = Plat L<br>15 = R TC<br>16 = S TC<br>17 = T TC H<br>18 = T TC L<br>19 = W TC H<br>20 = W TC L<br>21 = 100 PT RTD<br>22 = 100 PT RTD<br>23 = 200 PT RTD<br>24 = 500 PT RTD<br>25 = 1000PT<br>26 = Radiamatic RH<br>27 = Radiamatic RI<br>28 = Linear<br>29 = Square Root |
| Input 5 High                           | 82  | 0052 | 82              | FP           | R/W          | -999. to 9999.                                                                                                    |

Range Value

**Engineering Units** 

| Parameter                  |     | Register<br>Address |         | Data<br>Type | Access | Data Range or<br>Enumerated Selection             |
|----------------------------|-----|---------------------|---------|--------------|--------|---------------------------------------------------|
| Description                | ID  | Hex                 | Decimal |              |        |                                                   |
| Input 5 Low<br>Range Value | 83  | 0053                | 83      | FP           | R/W    | –999 to 9999.<br>Engineering Units                |
| Input 5 Ratio              | 84  | 0054                | 84      | FP           | R/W    | -20.00 to 20.00                                   |
| Input 5 Bias               | 85  | 0055                | 85      | FP           | R/W    | –999 to 9999.<br>Engineering Units                |
| Input 5 Filter             | 81  | 0051                | 81      | FP           | R/W    | 0 to 120 seconds                                  |
| Input 5 Burnout            | 136 | 4088                | 16520   | INT          | R/W    | 0 = None<br>1 = Up<br>2 = Down<br>3 = No Failsafe |

#### 10.7.17 Control

Table 10-26 lists all the register addresses and ranges or selections for the function prompts in Set-up Group Control.

Table 10-26 Set-up Group - Control

| Parameter                                                           |     | Register<br>Address |         | Data<br>Type | Access | Data Range or<br>Enumerated Selection                                                                                                    |
|---------------------------------------------------------------------|-----|---------------------|---------|--------------|--------|----------------------------------------------------------------------------------------------------|
| Description                                                         | ID  | Hex                 | Decimal |              |        |                                                                                                    |
| PV Source                                                           | 133 | 0085                | 133     | INT          | R/W    | 0 = Input 1<br>1 = Input 2<br>2 = Input 3<br>3 = Input 4<br>4 = Input 5<br>5 = Input AL1<br>6 = Input AL2                                                                                                    |
| Tuning Parameter<br>Selection                                       | 172 | 00AC                | 172     | INT          | R/W    | 0 = One set only 1 = 2 sets keyboard selected 2 = 2 sets with PV automatic switchover 3 = 2 sets with setpoint (SP) automatic switchover 4 = Four sets Keyboard 5 = Four sets PV switch 6 = Four sets SP switch |
| Automatic<br>Switchover Value<br>PID1 to PID2 (used<br>with ID172)  | 56  | 0038                | 056     | FP           | R/W    | Within the PV Range in engineering units                                                                                                    |
| Automatic<br>Switchover Value<br>PID2 to PID3 (used<br>with ID172)  | 9   | 4009                | 16393   | FP           | R/W    | Within the PV Range in engineering units                                                                                                    |
| Automatic<br>Switchover Value<br>PID3 to PID4 (used<br>with ID 172) | 10  | 400A                | 16394   | FP           | R/W    | Within the PV Range in engineering units                                                                                                    |
| Local Setpoint<br>Source (Number of<br>LSPs)                        | 173 | 00AD                | 173     | INT          | R/W    | 0 = One Local Setpoint<br>1 = Two Local Setpoints<br>2 = Three Local Setpoints<br>3 = Four LSP                                                                                                    |

| Parameter                      |     | Register<br>Address |         | Data<br>Type | Access | Data Range or<br>Enumerated Selection                                                                            |
|--------------------------------|-----|---------------------|---------|--------------|--------|----------------------------------------------------------------------------------------------------|
| Description                    | ID  | Hex                 | Decimal |              |        |                                                                                                    |
| Power Up Mode<br>Recall        | 130 | 0082                | 130     | INT          | R/W    | Control Setpoint Mode Mode  0 = MAN LSP1 1 = AUTO LSP1 2 = AUTO Last RSP 3 = LAST Last SP 4 = LAST Last Local SP |
| RSP Source                     | 131 | 0083                | 131     | INT          | R/W    | 0 = None<br>1 = Input 1<br>2 = Input 2<br>3 = Input 3<br>4 = Input 4<br>5 = Input 5<br>6 = Alg 1<br>7 = Alg 2    |
| Setpoint Tracking              | 138 | 008A                | 138     | INT          | R/W    | 0 = None<br>1 = LSP = PV (when in<br>Manual)<br>2 = LSP = RSP (when<br>switched)                                 |
| Auto Bias                      | 137 | 0089                | 137     | INT          | R/W    | 0 = Disable<br>1 = Enable                                                                                        |
| Control Setpoint<br>High Limit | 7   | 0007                | 007     | FP           | R/W    | 0 to 100% of PV<br>(engineering units)                                                                           |
| Control Setpoint Low<br>Limit  | 8   | 8000                | 008     | FP           | R/W    | 0 to 100% of PV<br>(engineering units)                                                                           |
| Control Output<br>Direction    | 135 | 0087                | 135     | INT          | R/W    | 0 = Direct<br>1 = Reverse                                                                                        |
| Output Rate Enable             | 156 | 009C                | 156     | INT          | R/W    | 0 = Disable<br>1 = Enable                                                                                        |
| Output Rate Up                 | 110 | 006E                | 110     | FP           | R/W    | 0.00 to 9999% per minute                                                                                         |
| Output Rate Down               | 111 | 006F                | 111     | FP           | R/W    | 0.00 to 9999% per minute                                                                                         |
| High Output Limit              | 14  | 000E                | 014     | FP           | R/W    | -5 to 105% of output                                                                                             |
| Low Output Limit               | 15  | 000F                | 015     | FP           | R/W    | -5 to 105% of output                                                                                             |
| High Integral Limit            | 16  | 0010                | 016     | FP           | R/W    | -5 to 105%                                                                                                    |
| Low Integral Limit             | 17  | 0011                | 017     | FP           | R/W    | -5 to 105%                                                                                                    |

| Parameter                       |     |      | Register<br>Address |     | Access | Data Range or<br>Enumerated Selection                                                  |
|---------------------------------|-----|------|---------------------|-----|--------|----------------------------------------------------------------------------------------|
| Description                     | ID  | Hex  | Decimal             |     |        |                                                                                        |
| Output Deadband for Time Duplex | 18  | 0012 | 018                 | FP  | R/W    | -5 to +25.0%                                                                           |
| Output Deadband for TPSC        | 76  | 004C | 076                 | FP  | R/W    | 0.5 to 5.0%                                                                            |
| Output Drop Off<br>Limit        | 20  | 0014 | 020                 | FP  | R/W    | -5 to 105%                                                                             |
| Output Hysteresis               | 19  | 0013 | 019                 | FP  | R/W    | 0.0 to 100.0% of PV                                                                    |
| Failsafe Mode                   | 213 | 00D5 | 213                 | INT | R/W    | 0 = Latching<br>1 = Non latching                                                       |
| Failsafe Output<br>Level        | 40  | 0028 | 040                 | FP  | R/W    | 0 to 100%                                                                              |
| TPSC Power Output               | 183 | 00B7 | 183                 | INT | R/W    | 0 = Last<br>1 = Failsafe                                                               |
| TPSC Failsafe<br>Output         | 184 | 00B8 | 184                 | INT | R/W    | 0 = Motor goes to closed<br>position (0%)<br>1 = Motor goes to open<br>position (100%) |
| Manual Output                   | 113 | 0071 | 113                 | FP  | R/W    | 0 to 100%                                                                              |
| Automatic Output                | 114 | 0072 | 114                 | FP  | R/W    | 0 to 100%                                                                              |
| Proportional Band<br>Units      | 148 | 0094 | 148                 | INT | R/W    | 0 = Gain<br>1 = Proportional band                                                      |
| Reset Units                     | 149 | 0095 | 149                 | INT | R/W    | 0 = Minutes<br>1 = RPM                                                                 |

# 10.7.18 Control Loop 2

Table 10-27 lists all the register addresses and ranges or selections for the function prompts in Set-up Group Control2.

Table 10-27 Set-up Group - Control2

| Parameter                                                                 |     |      | Register<br>Address |     | Access | Data Range or<br>Enumerated Selection                                                                                                    |
|---------------------------------------------------------------------------|-----|------|---------------------|-----|--------|----------------------------------------------------------------------------------------------------|
| Description                                                               | ID  | Hex  | Decimal             |     |        |                                                                                                    |
| PV Source Loop2                                                           | 133 | 0185 | 389                 | INT | R/W    | 0 = Input 1<br>1 = Input 2<br>2 = Input 3<br>3 = Input 4<br>4 = Input 5<br>5 = Input Algorithm 1<br>6 = Input Algorithm 2<br>7 = None                                                                                     |
| Link Modes and Set<br>Point                                               | 132 | 0184 | 388                 | INT | R/W    | 0 = Disable<br>1 = AutoMan<br>2 = SP1<br>3 = AM + SP1                                                                                                    |
| Tuning Parameter<br>Selection Loop2                                       | 172 | 01AC | 428                 | INT | R/W    | 0 = One set only 1 = 2 sets keyboard selected 2 = 2 sets with PV automatic switchover 3 = 2 sets with setpoint (SP) automatic switchover 4 = Four sets Keyboard 5 = Four sets Auto Switch PV 6 = Four sets Auto Switch SP |
| Automatic Loop2<br>Switchover Value<br>PID1 to PID2 (used<br>with ID 172) | 9   | 0109 | 265                 | FP  | R/W    | Within the PV Range in engineering units                                                                                                    |
| Automatic Loop2<br>Switchover Value<br>PID2 to PID3 (used<br>with ID 172) | 10  | 010A | 266                 | FP  | R/W    | Within the PV Range in engineering units                                                                                                    |
| Automatic Loop2<br>Switchover Value<br>PID3 to PID4 (used<br>with ID 172) | 11  | 010B | 267                 | FP  | R/W    | Within the PV Range in engineering units                                                                                                    |

| Parameter                                          |     | Register<br>Address |         | Data<br>Type | Access | Data Range or<br>Enumerated Selection                                                                                                    |
|----------------------------------------------------|-----|---------------------|---------|--------------|--------|----------------------------------------------------------------------------------------------------|
| Description                                        | ID  | Hex                 | Decimal |              |        |                                                                                                    |
| Local Setpoint<br>Source (Number of<br>LSPs) Loop2 | 173 | 01AD                | 429     | INT          | R/W    | 0 = One Local Setpoint<br>1 = Two Local Setpoints<br>2 = Three Local Setpoints<br>3 = Four Local Setpoints                                                                                                    |
| RSP Source Loop2                                   | 131 | 0183                | 387     | INT          | R/W    | 0 = None<br>1 = Input 1<br>2 = Input 2<br>3 = Input 3<br>4 = Input 4<br>5 = Input 5<br>6 = Input Algorithm 1<br>7 = Input Algorithm 2                                                                           |
| Setpoint Tracking<br>Loop2                         | 138 | 018A                | 394     | INT          | R/W    | 0 = None<br>1 = LSP = PV (when in<br>Manual)<br>2 = LSP = RSP (when<br>switched)                                                                                                    |
| Auto Bias Loop2                                    | 137 | 0189                | 393     | INT          | R/W    | 0 = Disable<br>1 = Enable                                                                                                    |
| Power Up Mode<br>Recall Loop2                      | 130 | 0182                | 386     | INT          | R/W    | Control Mode         Setpoint Mode           0 = MAN         LSP           1 = AUTO         LSP           2 = AUTO         Last RSP           3 = LAST         Last SP           4 = LAST         Last Local SP |
| Control Setpoint<br>High Limit Loop2               | 7   | 0107                | 263     | FP           | R/W    | 0 to 100% of PV<br>(engineering units)                                                                                                    |
| Control Setpoint Low<br>Limit Loop2                | 8   | 0108                | 264     | FP           | R/W    | 0 to 100% of PV<br>(engineering units)                                                                                                    |
| Control Output<br>Direction                        | 135 | 0187                | 391     | INT          | R/W    | 0 = Direct<br>1 = Reverse                                                                                                    |
| Output Rate Enable                                 | 156 | 019C                | 412     | INT          | R/W    | 0 = Disable<br>1 = Enable                                                                                                    |
| Output Rate Up                                     | 110 | 016E                | 366     | FP           | R/W    | 0.00 to 9999% per minute                                                                                                    |
| Output Rate Down                                   | 111 | 016F                | 367     | FP           | R/W    | 0.00 to 9999% per minute                                                                                                    |
| High Output Limit                                  | 14  | 010E                | 270     | FP           | R/W    | -5 to 105% of output                                                                                                    |
| Low Output Limit                                   | 15  | 010F                | 271     | FP           | R/W    | -5 to 105% of output                                                                                                    |
| High Integral Limit                                | 16  | 0110                | 272     | FP           | R/W    | -5 to 105%                                                                                                    |

| Parameter                       |     | Register<br>Address |         | Data<br>Type | Access | Data Range or<br>Enumerated Selection |
|---------------------------------|-----|---------------------|---------|--------------|--------|---------------------------------------|
| Description                     | ID  | Hex                 | Decimal |              |        |                                       |
| Low Integral Limit              | 17  | 0101                | 273     | FP           | R/W    | -5 to 105%                            |
| Output Deadband for Time Duplex | 18  | 0102                | 274     | FP           | R/W    | -5 to +25.0%                          |
| Output Drop Off<br>Limit        | 20  | 0114                | 276     | FP           | R/W    | -5 to 105%                            |
| Failsafe Mode                   | 159 | 019F                | 415     | INT          | R/W    | 0 = Latching<br>1 = Non latching      |
| Failsafe Output<br>Level        | 40  | 0128                | 296     | FP           | R/W    | 0 to 100%                             |

# 10.7.19 Options

Table 10-28 lists all the register addresses and ranges or selections for the function parameters in Set-up Group Options.

Table 10-28 Set-up Group - Options

| Parameter                                  |     | Register<br>Address |         | Data<br>Type | Access | Data Range or<br>Enumerated Selection                                                                                                    |
|--------------------------------------------|-----|---------------------|---------|--------------|--------|----------------------------------------------------------------------------------------------------|
| Description                                | ID  | Hex                 | Decimal |              |        |                                                                                                    |
| Current Output2<br>(Aux Output)*           | 134 | 0086                | 134     | INT          | R/W    | 0 = None 1 = Input 1 2 = Input 2 3 = Input 3 4 = Input 4 5 = Input 5 6 = PV 7 = CB OUT 8 = Dev 9 = Out 10 = SP 11 = LSP 1 12 = RSP 13 = Input ALG 1 14 = Input ALG 2 15 = PV 2 16 = CBOUTL2 17 = DEV2 18 = Output 2 19 = SP Loop 2 20 = LSP1 Loop 2 21 = RSP Loop 2 |
| Current Output 2<br>Low Scaling<br>Factor  | 49  | 0031                | 049     | FP           | R/W    | Within the range of the selected variable in ID 134                                                                                                    |
| Current Output 2<br>High Scaling<br>Factor | 50  | 0032                | 050     | FP           | R/W    | Within the range of the selected variable in ID 134                                                                                                    |
| Current Output 2<br>Range                  | 236 | 00EB                | 236     | INT          | R/W    | 0 = 4-20 mA<br>1 = 0-20 mA                                                                                                    |

| Parameter                                 |     | Register<br>Address |         | Data<br>Type | Access | Data Range or<br>Enumerated Selection                                                                                                    |
|-------------------------------------------|-----|---------------------|---------|--------------|--------|----------------------------------------------------------------------------------------------------|
| Description                               | ID  | Hex                 | Decimal |              |        |                                                                                                    |
| Current Output 3                          | 246 | 00F6                | 246     | INT          | R/W    | 0 = None<br>1 = Input 1<br>2 = Input 2<br>3 = Input 3<br>4 = Input 4<br>5 = Input 5<br>6 = PV<br>7 = CB OUT<br>8 = Dev<br>9 = Out<br>10 = SP<br>11 = LSP 1<br>12 = RSP<br>13 = Input ALG 1<br>14 = Input ALG 2<br>15 = PV 2<br>16 = CBOUTL2<br>17 = DEV2<br>18 = Output Loop 2<br>19 = SP Loop 2<br>20 = LSP1 Loop 2<br>21 = RSP Loop 2 |
| Current Output 3<br>Low Scaling<br>Factor | 86  | 0056                | 86      | FP           | R/W    | Within the range of the selected variable in ID 246                                                                                                    |
| Current Output 3 High Scaling Factor      | 87  | 0057                | 87      | FP           | R/W    | Within the range of the selected variable in ID 134                                                                                                    |
| Current Output 3<br>Range                 | 247 | 00F7                | 247     | INT          | R/W    | 0 = 4-20 mA<br>1 = 0-20 mA                                                                                                    |

| Parameter        |     | Register<br>Address |         | Data<br>Type | Access | Data Range or<br>Enumerated Selection                                                                                                    |
|------------------|-----|---------------------|---------|--------------|--------|----------------------------------------------------------------------------------------------------|
| Description      | ID  | Hex                 | Decimal |              |        |                                                                                                    |
| Digital Input #1 | 186 | OOBA                | 186     | INT          | R/W    | 0 = Disable 1 = To Manual 2 = To Local Setpoint #1 3 = To Local Setpoint #2 4 = To Local Setpoint #3 5 = To Local Setpoint #4 6 = To Direct Action 7 = To Hold Ramp 8 = To PID 2 9 = To PID 3 10 = To PID 4 11 = PV = Input 2 12 = PV = Input 3 13 = Rerun SPP Cycle 14 = To Run Ramp 15 = Reset SP Program 16 = Inhibit Reset 17 = To Manual/Failsafe Output 18 = Disable Keyboard 19 = To Auto/Man Station 22 = Initiate Limit Cycle Tuning 23 = Setpoint Initialization (SP=PV) 24 = Output Tracks Input 2 25 = Track 2 26 = To Out 2 (Output 2 overrides Output 1) 27 = To RSP 28 = Display Other Loop on Closure 29 = External Reset Feedback 30 = To Purge 31 = To Purge AX 32 = To Low Fire 33 = Manual Latching 34 = Reset Totalizer 35 = PV Hold 36 = Reset T1 37 = Reset T2 38 = Reset T3 39 = R All Timers 40 = Counter 1 41 = Counter 2 42 = Counter 3 43 = Reset all Counters 44 = Reset all Timers |

| Parameter                              |     | Register<br>Address |         | Data<br>Type | Access | Data Range or<br>Enumerated Selection                                                                                |
|----------------------------------------|-----|---------------------|---------|--------------|--------|----------------------------------------------------------------------------------------------------|
| Description                            | ID  | Hex                 | Decimal |              |        |                                                                                                    |
| Digital Input #1<br>Combinations       | 188 | 00BC                | 188     | INT          | R/W    | 0 = Disable<br>1 = +PID2<br>2 = +Direct<br>3 = +LSP2<br>4 = +Disable Accutune<br>5 = +LSP1<br>6 = +Run<br>7 = +ToSP3 |
| Digital Input #2                       | 187 | 00BB                | 187     | INT          | R/W    | Same as Digital Input #1                                                                                             |
| Digital Input #2<br>Combinations       | 189 | 00BC                | 189     | INT          | R/W    | 0 = Disable<br>1 = +PID2<br>2 = +Direct<br>3 = +LSP2<br>4 = +Disable Accutune<br>5 = +LSP1<br>6 = +Run<br>7 = +ToSP3 |
| Digital Input #3                       | 174 | 00AE                | 174     | INT          | R/W    | Same as Digital Input #1                                                                                             |
| Digital Input #4                       | 175 | 00AF                | 175     | INT          | R/W    | Same as Digital Input #1                                                                                             |
| DI Loop<br>Assignment, DI on<br>Loop 2 | 136 | 0088                | 136     | INT          | R/W    | 0 = None<br>1 = DI 2<br>2 = DI 2,3<br>3 = DI 2,3,4                                                                   |
| Digital Inputs Loop<br>2 Assign        | 189 | 01BD                | 445     | INT          | R/W    | 0 = None<br>1 = DI 2<br>2 = DI 2,3<br>3 = DI 2,3,4                                                                   |

# 10.7.20 Communications

Table 10-29 lists all the register addresses and ranges or selections for the function parameters in Set-up Group Communications.

**Table 10-29 Set-up Group – Communications** 

| Parameter                        |     |      | Register<br>Address |     | Access | Data Range or<br>Enumerated Selection                                                                          |
|----------------------------------|-----|------|---------------------|-----|--------|----------------------------------------------------------------------------------------------------|
| Description                      | ID  | Hex  | Decimal             |     |        |                                                                                                    |
| Shed Time                        | 79  | 004F | 79                  | INT | R/W    | 0 = No Shed<br>1 = 255 sample periods                                                                          |
| Shed Mode and<br>Output          | 162 | 00A2 | 162                 | INT | R/W    | 0 = Last Mode and Last Output 1 = Manual Mode, Last Output 2 = Manual Mode, Failsafe Output 3 = Automatic Mode |
| Shed Setpoint<br>Recall          | 163 | 00A3 | 163                 | INT | R/W    | 0 = To Last Local Setpoint used 1 = CSP                                                                        |
| Computer Setpoint<br>Ratio       | 90  | 005A | 90                  | FP  | R/W    | -20.00 to 20.00                                                                                                |
| Computer Setpoint<br>Bias        | 91  | 005B | 91                  | FP  | R/W    | -999 to 9999.                                                                                                  |
| Loop2 Computer<br>Setpoint Ratio | 90  | 015A | 346                 | FP  | R/W    | -20.00 to 20.00                                                                                                |
| Loop2 Computer<br>Setpoint Bias  | 91  | 015B | 347                 | FP  | R/W    | -999 to 9999.                                                                                                  |
| Communication<br>Address         | 77  | 004D | 77                  | FP  | R/W    | 1 - 99                                                                                                    |
| Communications<br>Type           | 231 | 00E7 | 231                 | INT | R/W    | 0 = None<br>1 = Disable<br>2 = RS-485 Modbus<br>3 = Ethernet only if installed                                 |
| IR Port Enable                   | 241 | 00F1 | 241                 | INT | R/W    | 0 = Disable<br>1 = Enable                                                                                      |
| Baud Rate                        | 232 | 00E8 | 232                 | INT | R/W    | 0 = 4800<br>1 = 9600<br>2 = 19200<br>3 = 38400                                                                 |
| Transmit Delay                   | 78  | 004E | 78                  | FP  | R/W    | Response Delay in ms<br>(1 to 500) +6ms                                                                        |

| Parameter                    |     | Register<br>Address |         | Data<br>Type | Access | Data Range or<br>Enumerated Selection                                                          |
|------------------------------|-----|---------------------|---------|--------------|--------|------------------------------------------------------------------------------------------------|
| Description                  | ID  | Hex                 | Decimal |              |        |                                                                                                |
| Floating Point Byte<br>Order | 233 | 00E9                | 233     | INT          | R/W    | 0 = Big Endian<br>1 = Big Endian Byte Swap<br>2 = Little Endian<br>3 = Little Endian Byte Swap |
| Shed Enable                  | 234 | 00EA                | 234     | INT          | R/W    | 0 = Enable<br>1 = Disable                                                                      |
| Shed Time                    | 79  | 004F                | 79      | INT          | R/W    | 0 = No Shed<br>1 = 255 sample periods                                                          |
| Comm Data Units              | 161 | 00A1                | 161     | INT          | R/W    | 0 = Percent<br>1 = Engineering Units                                                           |

# 10.7.21 Alarms

Table 10-30 lists all the register addresses and ranges or selections for the function parameters in Set-up Group Alarms.

Table 10-30 Set-up Group - Alarms

| Parameter                   |     | Register<br>Address |         | Data<br>Type | Access | Data Range or<br>Enumerated Selection                                 |
|-----------------------------|-----|---------------------|---------|--------------|--------|-----------------------------------------------------------------------|
| Description                 | ID  | Hex                 | Decimal |              |        |                                                                       |
| Alarm 1 Setpoint 1<br>Value | 009 | 0009                | 009     | FP           | R/W    | Within the range of selected parameter or PV span for deviation alarm |
| Alarm 1 Setpoint 2<br>Value | 010 | 000A                | 010     | FP           | R/W    | Within the range of selected parameter or PV span for deviation alarm |
| Alarm 2 Setpoint 1<br>Value | 011 | 000B                | 011     | FP           | R/W    | Within the range of selected parameter or PV span for deviation alarm |
| Alarm 2 Setpoint 2<br>Value | 012 | 000C                | 012     | FP           | R/W    | Within the range of selected parameter or PV span for deviation alarm |
| Alarm 3 Setpoint 1<br>Value | 117 | 0075                | 117     | FP           | R/W    | Within the range of selected parameter or PV span for deviation alarm |
| Alarm 3 Setpoint 2<br>Value | 118 | 0076                | 118     | FP           | R/W    | Within the range of selected parameter or PV span for deviation alarm |
| Alarm 4 Setpoint 1<br>Value | 119 | 0077                | 119     | FP           | R/W    | Within the range of selected parameter or PV span for deviation alarm |
| Alarm 4 Setpoint 2<br>Value | 115 | 0073                | 115     | FP           | R/W    | Within the range of selected parameter or PV span for deviation alarm |

| Parameter                  | Parameter |      | Register<br>Address |     | Access | Data Range or<br>Enumerated Selection                                                                                                    |
|----------------------------|-----------|------|---------------------|-----|--------|----------------------------------------------------------------------------------------------------|
| Description                | D         | Hex  | Decimal             |     |        |                                                                                                    |
| Alarm 1 Setpoint 1 Type    | 140       | 008C | 140                 | INT | R/W    | 0 = None 1 = Input 1 2 = Input 2 3 = Input 3 4 = Input 4 5 = Input 5 6 = PV 7 = Deviation 8 = Output 9 = Alarm on Shed 10 = SP Event On 11 = SP Event Off 12 = Manual 13 = Remote Setpoint 14 = Failsafe 15 = PV Rate of Change 16 = Alarm on Digital Input 1 17 = Alarm on Digital Input 2 18 = Alarm on Digital Input 3 19 = Alarm on Digital Input 3 19 = Alarm on Digital Input 4 20 = Loop Break 21 = T/C Warning 22 = T/C Fail 23 = PV Hold 24 = Total 25 = PV 2 26 = DEV 2 27 = OUT 2 28 = MAN 2 29 = RSP 2 30 = Failsafe 2 31 = PV Rate 2 32 = Break 2 33 = PV2Hold 34 = Timer 1 35 = Timer 2 36 = Timer 3 37 = Counter 1 38 = Counter 2 39 = Counter 3 |
| Alarm 1<br>Setpoint 2 Type | 142       | 008E | 142                 | INT | R/W    | Same as 140                                                                                                    |
| Alarm 2<br>Setpoint 1 Type | 144       | 0090 | 144                 | INT | R/W    | Same as 140                                                                                                    |
| Alarm 2<br>Setpoint 2 Type | 146       | 0092 | 146                 | INT | R/W    | Same as 140                                                                                                    |
| Alarm 3<br>Setpoint 1 Type | 140       | 408C | 16524               | INT | R/W    | Same as 140                                                                                                    |

| Parameter                      |     | Register<br>Address |         | Data<br>Type | Access | Data Range or<br>Enumerated Selection |
|--------------------------------|-----|---------------------|---------|--------------|--------|---------------------------------------|
| Description                    | ID  | Hex                 | Decimal |              |        |                                       |
| Alarm 3<br>Setpoint 2 Type     | 142 | 408E                | 16526   | INT          | R/W    | Same as 140                           |
| Alarm 4<br>Setpoint 1 Type     | 144 | 4090                | 16528   | INT          | R/W    | Same as 140                           |
| Alarm 4<br>Setpoint 2 Type     | 146 | 4092                | 16530   | INT          | R/W    | Same as 140                           |
| Alarm 1<br>Setpoint 1<br>Event | 141 | 008D                | 141     | INT          | R/W    | 0 = Low Alarm<br>1 = High Alarm       |
| Alarm 1<br>Setpoint 2<br>Event | 143 | 008F                | 143     | INT          | R/W    | 0 = Low Alarm<br>1 = High Alarm       |
| Alarm 2<br>Setpoint 1<br>Event | 145 | 0091                | 145     | INT          | R/W    | 0 = Low Alarm<br>1 = High Alarm       |
| Alarm 2<br>Setpoint 2<br>Event | 147 | 0093                | 147     | INT          | R/W    | 0 = Low Alarm<br>1 = High Alarm       |
| Alarm 3<br>Setpoint 1<br>Event | 141 | 409D                | 16525   | INT          | R/W    | 0 = Low Alarm<br>1 = High Alarm       |
| Alarm 3<br>Setpoint 2<br>Event | 144 | 4090                | 16527   | INT          | R/W    | 0 = Low Alarm<br>1 = High Alarm       |
| Alarm 4<br>Setpoint 1<br>Event | 145 | 4091                | 16529   | INT          | R/W    | 0 = Low Alarm<br>1 = High Alarm       |
| Alarm 4<br>Setpoint 2<br>Event | 147 | 4093                | 16531   | INT          | R/W    | 0 = Low Alarm<br>1 = High Alarm       |
| Alarm 1<br>Hysteresis          | 11  | 400B                | 16395   | FP           | R/W    | 0.0 to 100% of output or span         |
| Alarm 2<br>Hysteresis          | 12  | 400C                | 16396   | FP           | R/W    | 0.0 to 100% of output or span         |
| Alarm 3<br>Hysteresis          | 13  | 400D                | 16397   | FP           | R/W    | 0.0 to 100% of output or span         |
| Alarm 4<br>Hysteresis          | 14  | 400E                | 16398   | FP           | R/W    | 0.0 to 100% of output or span         |
| Alarm 1<br>Latching            | 200 | 00C8                | 200     | INT          | R/W    | 0 = Non Latching<br>1 = Latching      |

| Parameter                              |     | Register<br>Address |         | Data<br>Type | Access | Data Range or<br>Enumerated Selection                                                                                                    |
|----------------------------------------|-----|---------------------|---------|--------------|--------|----------------------------------------------------------------------------------------------------|
| Description                            | ID  | Hex                 | Decimal |              |        |                                                                                                    |
| Alarm 2<br>Latching                    | 228 | 00E4                | 228     | INT          | R/W    | 0 = Non Latching<br>1 = Latching                                                                                                    |
| Alarm 3<br>Latching                    | 229 | 00E5                | 229     | INT          | R/W    | 0 = Non Latching<br>1 = Latching                                                                                                    |
| Alarm 4<br>Latching                    | 230 | 00E6                | 230     | INT          | R/W    | 0 = Non Latching<br>1 = Latching                                                                                                    |
| Alarm 1 and 2<br>States (Read<br>Only) | 201 | 00C9                | 201     | INT          | R      | State = 0 = Not in Alarm State = 1 = In Alarm Bit 0 = Alarm 1 SP1 State Bit 1 = Alarm 1 SP2 State Bit 2 = Alarm 2 SP1 State Bit 3 = Alarm 2 SP2 State  Event = 0 = Low Event = 1 = High Bit 4 = Alarm 1 SP1 Event Bit 5 = Alarm 1 SP2 Event |
|                                        |     |                     |         |              |        | Bit 6 = Alarm 2 SP1 Event<br>Bit 7 = Alarm 2 SP2 Event                                                                                                    |
| Alarm 3 and 4<br>States (Read<br>Only) | 248 | 00F8                | 248     | INT          | R      | Event = 0 = Low Event = 1 = High Bit 0 = Alarm 3 SP1 Event Bit 1 = Alarm 3 SP2 Event Bit 2 = Alarm 4 SP1 Event Bit 3 = Alarm 4 SP2 Event                                                                                                    |
|                                        |     |                     |         |              |        | State = 0 = Not in Alarm State = 1 = In Alarm Bit 4 = Alarm 3 SP1 State Bit 5 = Alarm 3 SP2 State Bit 6 = Alarm 4 SP1 State Bit 7 = Alarm 4 SP2 State                                                                                       |
| Alarm Blocking                         | 202 | 00CA                | 202     | INT          | R/W    | 0 = Disable 1 = Block Alarm 1 2 = Block Alarm 2 3 = Block Alarm 3 4 = Block Alarm 4 5 = Block Alarms 1 and 2 6 = Block Alarms 1,2,3 7 = Block Alarms 1,2,3,4                                                                                |
| Diagnostic<br>Alarm                    | 154 | 009A                | 154     | INT          | R/W    | 0 = Disable<br>1 = Alarm 1<br>2 = Alarm 2<br>3 = Alarm 3<br>4 = Alarm 4<br>5 = DISWARN                                                                                                    |
| Alarm Message                          | 239 | 00EF                | 239     | INT          | R/W    | 0 = Disable<br>1 = Enable                                                                                                    |

# 10.7.22 Maintenance

Table 10-31 lists all the register addresses and ranges or selections for the function parameters in Set-up Group Maintenance.

**Table 10-31 Set-up Group – Maintenance** 

| Parameter   |     |      | Register<br>Address |     | Access | Data Range or<br>Enumerated Selection                                                                                                    |
|-------------|-----|------|---------------------|-----|--------|----------------------------------------------------------------------------------------------------|
| Description | ID  | Hex  | Decimal             |     |        |                                                                                                    |
| Timer 1     | 219 | OODB | 219                 | INT | R/W    | 0 = Disable 1 = Last Reset 2 = A1S1 3 = A1S2 4 = A2S1 5 = A2S2 6 = A3S1 7 = A3S2 8 = A4S1 9 = A4S2 10 = Man Loop 1 11 = Guaranteed Soak 12 = Sooting 13 = DI 1 Closed 14 = DI 2 Closed 15 = DI 3 Closed 16 = DI 4 Closed 17 = Man Loop 2 |
| Timer 2     | 220 | 00DC | 220                 | INT | R/W    | Same as 219                                                                                                    |
| Timer 3     | 221 | 00DD | 221                 | INT | R/W    | Same as 219                                                                                                    |

| Parameter                                    |     |      | gister<br>dress | Data<br>Type | Access | Data Range or<br>Enumerated Selection                                                                                                    |
|----------------------------------------------|-----|------|-----------------|--------------|--------|----------------------------------------------------------------------------------------------------|
| Description                                  | ID  | Hex  | Decimal         |              |        |                                                                                                    |
| Counter 1                                    | 222 | OODE | 222             | INT          | R/W    | 0 = Disable 1 = Man Loop1 2 = A1S1 3 = A1S2 4 = A2S1 5 = A2S2 6 = A3S1 7 = A3S2 8 = A4S1 9 = A4S2 10 = DI 1 Closed 11 = DI 2 Closed 12 = DI 3 Closed 13 = DI 4 Closed 14 = Output 1 Relay X 1K 15 = Output 2 Relay X 1K 15 = Output 3 Relay X 1K 17 = Output 4 Relay X 1K 17 = Output 5 Relay X 1K 18 = Output 5 Relay X 1K 19 = Guaranteed Soak 20 = PWR Cycle 21 = PV Range L1 22 = Failsafe L1 23 = Tune L1 24 = Man Loop 2 25 = PV Range Loop 2 26 = Failsafe Loop 2 27 = Tune Loop 2 |
| Counter 2                                    | 223 | 00DF | 223             | INT          | R/W    | Same as 222                                                                                                    |
| Counter 3                                    | 224 | 00E0 | 224             | INT          | R/W    | Same as 222                                                                                                    |
| Healthwatch<br>Maintenance<br>(HWM) Reset ID | 48  | 0030 | 48              | INT          | R/W    | 0 to 9999                                                                                                    |
| Maintenance<br>Reset                         | 227 | 00E3 | 227             | INT          | R/W    | 0 = None 1 = Timer 1 2 = Timer 2 3 = Timer 3 4 = All Timers 5 = Counter 1 6 = Counter 2 7 = Counter 3 8 = All Counters 9 = All Timers and Counters                                                                                                    |
| HWM Days 1                                   | 110 | 406E | 16494           | FP           | R      | Shows elapsed time of Timer 1 in Days. (0 – 9999)                                                                                                    |

| Parameter              |     |      | gister<br>Idress | Data<br>Type | Access | Data Range or<br>Enumerated Selection                                           |
|------------------------|-----|------|------------------|--------------|--------|---------------------------------------------------------------------------------|
| Description            | ID  | Hex  | Decimal          |              |        |                                                                                 |
| HWM<br>Hours.Minutes 1 | 111 | 406F | 16495            | FP           | R      | Shows elapsed time of<br>Timer 1 in Hours and<br>Minutes. (00.00 – 23.59)       |
| HWM Days 2             | 112 | 4070 | 16496            | FP           | R      | Shows elapsed time of Timer 2 in Days. (0 – 9999)                               |
| HWM<br>Hours.Minutes 2 | 113 | 4071 | 16497            | FP           | R      | Shows elapsed time of<br>Timer 2 in Hours and<br>Minutes. (00.00 – 23.59)       |
| HWM Days 3             | 114 | 4072 | 16498            | FP           | R      | Shows elapsed time of Timer 3 in Days. (0 – 9999)                               |
| HWM<br>Hours.Minutes 3 | 115 | 4073 | 16499            | FP           | R      | Shows elapsed time of<br>Timer 3 in Hours and<br>Minutes. (00.00 – 23.59)       |
| HWM Counter 1          | 116 | 4074 | 16500            | FP           | R      | Shows the value of Counter 1. 0-9999 (1 = 1000 counts for output relays 1 to 5) |
| HWM Counter 2          | 117 | 4075 | 16501            | FP           | R      | Shows the value of Counter 2. 0-9999 (1 = 1000 counts for output relays 1 to 5) |
| HWM Counter 3          | 118 | 4076 | 16502            | FP           | R      | Shows the value of Counter 3. 0-9999 (1 = 1000 counts for output relays 1 to 5) |

# **10.7.23** Time Event

Table 10-32 lists all the register addresses and ranges or selections for the function parameters in Set-up Group Time Event.

**Table 10-32 Set-up Group – Time Event** 

| Doromotor                     |     |      | miotor            | -            | 1      |                                                                                                    |
|-------------------------------|-----|------|-------------------|--------------|--------|----------------------------------------------------------------------------------------------------|
| Parameter                     |     |      | egister<br>Idress | Data<br>Type | Access | Data Range or<br>Enumerated Selection                                                                                                    |
| Description                   | ID  | Hex  | Decimal           |              |        |                                                                                                    |
| Time Event 1                  | 184 | 40B8 | 16568             | INT          | R/W    | 0 = None<br>1 = Alarm 1 SP2<br>2 = Alarm 2 SP2<br>3 = Alarm 3 SP2<br>4 = Alarm 4 SP2<br>5 = STrSP/R<br>6 = Timer<br>7 = Auto<br>8 = MAN FS<br>9 = Use SP1<br>10 = Use SP2 |
| Time Event 1<br>Calendar Type | 185 | 40B9 | 16569             | INT          | R/W    | 0 = 5 Day Week<br>1 = 7 Day Week<br>2 = Day of Week<br>3 = Calendar                                                                                                    |
| Time Event 1<br>Hour          | 97  | 4061 | 16481             | FP           | R/W    | 0 to 23                                                                                                    |
| Time Event 1<br>Minutes       | 98  | 4062 | 16482             | FP           | R/W    | 0 to 59                                                                                                    |
| Time Event 1<br>Month         | 186 | 40BA | 16570             | INT          | R/W    | 0 = Unused 1 = January 2 = February 3 = March 4 = April 5 = May 6 = June 7 = July 8 = August 9 = September 10 = October 11 = November 12 = December                       |
| Time Event 1<br>Days          | 99  | 4063 | 16483             | FP           | R/W    | 1 to 31                                                                                                    |

| Parameter                     |     |      | egister<br>ddress | Data<br>Type | Access | Data Range or<br>Enumerated Selection                                                                                                    |
|-------------------------------|-----|------|-------------------|--------------|--------|----------------------------------------------------------------------------------------------------|
| Time Event 2                  | 187 | 40BB | 16571             | INT          | R/W    | 0 = None<br>1 = Alarm 1 SP2<br>2 = Alarm 2 SP2<br>3 = Alarm 3 SP2<br>4 = Alarm 4 SP2<br>5 = STrSP/R<br>6 = Timer<br>7 = Auto<br>8 = MAN FS<br>9 = Use SP1<br>10 = Use SP2 |
| Time Event 2<br>Calendar Type | 188 | 40BC | 16572             | INT          | R/W    | 0 = 5 Day Week<br>1 = 7 Day Week<br>2 = Day of Week<br>3 = Calendar                                                                                                    |
| Time Event 2<br>Hour          | 106 | 406A | 16490             | FP           | R/W    | 0 to 23                                                                                                    |
| Time Event 2<br>Minutes       | 107 | 406B | 16491             | FP           | R/W    | 0 to 59                                                                                                    |
| Time Event 2<br>Month         | 189 | 40BD | 16573             | INT          | R/W    | 0 = Unused 1 = January 2 = February 3 = March 4 = April 5 = May 6 = June 7 = July 8 = August 9 = September 10 = October 11 = November 12 = December                       |
| Time Event Days               | 108 | 406C | 16492             | FP           | R/W    | 1 to 31                                                                                                    |

# 10.7.24 **Display**

Table 10-33 lists all the register addresses and ranges or selections for the function parameters in Set-up Group Display.

Table 10-33 Set-up Group - Display

| Parameter                       |     |      | gister<br>dress | Data<br>Type | Access | Data Range or<br>Enumerated Selection                                                                                                    |
|---------------------------------|-----|------|-----------------|--------------|--------|----------------------------------------------------------------------------------------------------|
| Description                     | ID  | Hex  | Decimal         |              |        |                                                                                                    |
| Decimal Point<br>Location       | 155 | 009B | 155             | INT          | R/W    | 0 = None - Fixed 1 = One - Floating decimal point to one 2 = Two - Floating decimal point to two 3 = Three - Floating decimal point to three |
| Decimal Point<br>Location Loop2 | 155 | 019B | 411             | INT          | R/W    | 0 = None - Fixed 1 = One - Floating decimal point to one 2 = Two - Floating decimal point to two 3 = Three - Floating decimal point to three |
| Temperature<br>Units            | 129 | 0081 | 129             | INT          | R/W    | 0 = °F<br>1 = °C<br>2 = None                                                                                                    |
| Power Frequency                 | 166 | 00A6 | 166             | INT          | R/W    | 0 = 60 Hertz<br>1 = 50 Hertz                                                                                                    |
| Ratio Input 2 from Front Panel  | 208 | 00D0 | 208             | INT          | R/W    | 0 = Disable<br>1 = Enable                                                                                                    |
| Language<br>(Displays)          | 192 | 00C0 | 192             | INT          | R/W    | 0 = English<br>1 = French<br>2 = German<br>3 = Spanish<br>4 = Italian                                                                        |
| TC Diagnostics                  | 159 | 009F | 159             | INT          | R/W    | 0 = Enable<br>1 = Disable                                                                                                    |
| Unit ID Number*                 | 41  | 0029 | 41              | INT          | R/W    | 0 to 255                                                                                                    |

<sup>\*</sup> The Unit ID Number parameter can be used to uniquely identify a particular instrument.

# 10.7.25 Clock

Table 10-34 lists all the register addresses and ranges or selections for the function parameters in Set-up Group Clock.

Table 10-34 Set-up Group - Clock

| Parameter       |     |      | egister<br>ddress | Data<br>Type | Access | Data Range or<br>Enumerated Selection                                                                                                    |
|-----------------|-----|------|-------------------|--------------|--------|----------------------------------------------------------------------------------------------------|
| Description     | ID  | Hex  | Decimal           |              |        |                                                                                                    |
| Clock Hours     | 16  | 4010 | 16400             | FP           | R/W    | 0 to 23                                                                                                    |
| Clock Minutes   | 17  | 4011 | 16401             | FP           | R/W    | 0 to 59                                                                                                    |
| Clock Seconds   | 18  | 4012 | 16402             | FP           | R/W    | 0 to 59                                                                                                    |
| Clock Month     | 137 | 4089 | 16521             | INT          | R/W    | 0 = Unused<br>1 = January<br>2 = February<br>3 = March<br>4 = April<br>5 = May<br>6 = June<br>7 = July<br>8 = August<br>9 = September<br>10 = October<br>11 = November<br>12 = December |
| Clock Day       | 19  | 4013 | 16403             | FP           | R/W    | 1 to 31                                                                                                    |
| Clock Year      | 20  | 4014 | 16404             | FP           | R/W    | 2005 to 2099                                                                                                    |
| Time Zone (GMT) | 21  | 4015 | 16405             | FP           | R/W    | -1200 to +1300 (hours and minutes away from GMT)                                                                                                    |

Note: The Time Zone setting is used only for Email purposes, it has no other function.

# 10.8 Modbus RTU Exception Codes

### Introduction

When a master device sends a query to a slave device it expects a normal response. One of four possible events can occur from the master's query:

- Slave device receives the query without a communication error and can handle the query normally.
  - It returns a normal response.
- Slave does not receive the query due to a communication error.

  No response is returned. The master program will eventually process a time-out condition for the query.
- Slave receives the query but detects a communication error (parity, LRC or CRC). No response is returned. The master program will eventually process a time-out condition for the query.
- Slave receives the query without a communication error but cannot handle it (i.e., request is to a non-existent coil or register).

  The slave will return with an exception response informing the master of the nature of the error (Illegal Data Address.)

The exception response message has two fields that differentiate it from a normal response:

### **Function Code Field:**

In a normal response, the slave echoes the function code of the original query in the function code field of the response. All function codes have a most-significant bit (MSB) of 0 (their values are below 80 hex). In an exception response, the slave sets the MSB of the function code to 1. This makes the function code value in an exception response exactly 80 hex higher than the value would be for a normal response.

With the function code's MSB set, the master's application program can recognize the exception response and can examine the data field for the exception code.

### **Data Field:**

In a normal response, the slave may return data or statistics in the data field. In an exception response, the slave returns an exception code in the data field. This defines the slave condition that caused the exception.

# Query

Example: Internal slave error reading 2 registers starting at address 1820h from slave at slave address 02.

02 03 18 20 00 02 CRC CRC

# Response

Example: Return MSB in Function Code byte set with Slave Device Failure (04) in the data field.

02 83 04 CRC CRC

### Table 10-35 Modbus RTU Data Layer Status Exception Codes

| Exception Code | Definition                   | Description                                                                                                    |
|----------------|------------------------------|----------------------------------------------------------------------------------------------------|
| 01             | Illegal Function             | The message received is not an allowable action for the addressed device.                                                        |
| 02             | Illegal Data Address         | The address referenced in the function-dependent data section of the message is not valid in the addressed device.               |
| 03             | Illegal Data Value           | The value referenced at the addressed device location is no within range.                                                        |
| 04             | Slave Device Failure         | The addressed device has not been able to process a valid message due to a bad device state.                                     |
| 06             | Slave Device Busy            | The addressed device has ejected a message due to a busy state. Retry later.                                                     |
| 07             | NAK,<br>Negative Acknowledge | The addressed device cannot process the current message. Issue a PROGRAM POLL to obtain device-dependent error data.             |
| 09             | Buffer Overflow              | The data to be returned for the requested number of registers is greater than the available buffer space. Function Code 20 only. |

# 11 Further information

# 11.1 Modbus RTU Serial Communications

Refer to Honeywell document 51-52-25-66 Modbus RTU Serial Communications User Manual.

# 11.2 Modbus Messaging on Ethernet TCP/IP

Refer to Honeywell document 51-52-25-121 MODBUS Messaging on Ethernet TCP/IP Implementation Guide.

# 11.3 How to Apply Digital Instrumentation in Severe Electrical Noise Environments

Refer to Honeywell document 51-52-05-01 How to Apply Digital Instrumentation in Severe Electrical Noise Environments.

# 12 Index

| 8 Segment Characterizers                                                                                                    | 3, 210                                                              |
|----------------------------------------------------------------------------------------------------|---------------------------------------------------------------------|
| A                                                                                                    |                                                                     |
| Aborting Accutune                                                                                                    | 212                                                                 |
|                                                                                                    |                                                                     |
| Accutune – Register Addresses                                                                                                    | 303                                                                 |
| Accutune Error Codes                                                                                                    | 211                                                                 |
| Accutune III                                                                                                    |                                                                     |
| Accutune Set Up Group                                                                                                    |                                                                     |
| Alarm Blocking                                                                                                    | 171                                                                 |
| Alarm Hysteresis                                                                                                    | 168                                                                 |
| Alarm Outputs                                                                                                    | 15                                                                  |
| Alarm Prompts For Healthwatch Option                                                                                                    | 166                                                                 |
| Alarm Prompts For Two Loops/Cascade Op                                                                                                    |                                                                     |
|                                                                                                    |                                                                     |
| Alarm Relay Output Failure                                                                                                    |                                                                     |
|                                                                                                    |                                                                     |
| Alarm Relays                                                                                                    |                                                                     |
| Alarm Setpoints                                                                                                    |                                                                     |
| Alarm Setpoints Display                                                                                                    |                                                                     |
| Alarms                                                                                                    |                                                                     |
| Alarms – Register Addresses                                                                                                    | 421                                                                 |
| Alarms For Software Options                                                                                                    | 165                                                                 |
| Alarms Set Up Group                                                                                                    | 164                                                                 |
| Algorithm – Register Addresses                                                                                                    |                                                                     |
| Algorithm Set Up Group                                                                                                    | 77                                                                  |
| Ambient Temperature                                                                                                    |                                                                     |
| Analog Input Failure                                                                                                    |                                                                     |
|                                                                                                    |                                                                     |
| Analog Input Signal Failure Operation                                                                                                    |                                                                     |
| Analog Inputs                                                                                                    |                                                                     |
|                                                                                                    |                                                                     |
| Annunciators                                                                                                    |                                                                     |
| Application Related Problems                                                                                                    | 306                                                                 |
| Application Related Problems Approval Body Options                                                                                                    | 306                                                                 |
| Application Related Problems                                                                                                    | 306<br>5                                                            |
| Application Related Problems Approval Body Options                                                                                                    | 306<br>5                                                            |
| Application Related Problems                                                                                                    | 306<br>5<br>86<br>145                                               |
| Application Related Problems                                                                                                    | 306<br>86<br>145<br>195                                             |
| Application Related Problems Approval Body Options Atmospheric Pressure Compensation Auto Bias Auto/Manual Key Auto/Manual Station                                                                                                    | 306<br>5<br>86<br>145<br>195                                        |
| Application Related Problems Approval Body Options Atmospheric Pressure Compensation Auto Bias Auto/Manual Key Auto/Manual Station Auto/Manual Station Mode                                                                                                    | 306<br>5<br>86<br>145<br>195<br>4                                   |
| Application Related Problems Approval Body Options Atmospheric Pressure Compensation Auto Bias Auto/Manual Key Auto/Manual Station Auto/Manual Station Mode Automatic Cascade                                                                                                    | 306<br>86<br>145<br>195<br>4<br>224<br>200                          |
| Application Related Problems Approval Body Options Atmospheric Pressure Compensation Auto Bias Auto/Manual Key Auto/Manual Station Auto/Manual Station Mode Automatic Cascade Automatic Tune                                                                                                    | 306<br>86<br>145<br>195<br>4<br>224<br>200<br>208                   |
| Application Related Problems Approval Body Options Atmospheric Pressure Compensation Auto Bias Auto/Manual Key Auto/Manual Station Auto/Manual Station Mode Automatic Cascade Automatic Tune Automatic With Local Setpoint                                                                                                    | 306<br>86<br>145<br>195<br>4<br>224<br>200<br>208                   |
| Application Related Problems Approval Body Options Atmospheric Pressure Compensation Auto Bias Auto/Manual Key Auto/Manual Station Auto/Manual Station Mode Automatic Cascade Automatic Tune Automatic With Local Setpoint Automatic With Remote Setpoint                                                                                                    | 306861451954224200208200                                            |
| Application Related Problems Approval Body Options Atmospheric Pressure Compensation Auto Bias Auto/Manual Key Auto/Manual Station Auto/Manual Station Mode Automatic Cascade Automatic Tune Automatic With Local Setpoint Automatic With Remote Setpoint Autotune Is Complete                                                                                                    | 3065145195224200208200200212                                        |
| Application Related Problems Approval Body Options Atmospheric Pressure Compensation Auto Bias Auto/Manual Key Auto/Manual Station Auto/Manual Station Mode Automatic Cascade Automatic Tune Automatic With Local Setpoint Automatic With Remote Setpoint Autotune Is Complete Auxiliary Output                                                                                                    | 306586145195224200208200200212                                      |
| Application Related Problems Approval Body Options Atmospheric Pressure Compensation Auto Bias Auto/Manual Key Auto/Manual Station Auto/Manual Station Mode Automatic Cascade Automatic Tune Automatic With Local Setpoint Automatic With Remote Setpoint Autotune Is Complete                                                                                                    | 306586145195224200208200200212                                      |
| Application Related Problems Approval Body Options Atmospheric Pressure Compensation Auto Bias Auto/Manual Key Auto/Manual Station Auto/Manual Station Mode Automatic Cascade Automatic Tune Automatic With Local Setpoint Automatic With Remote Setpoint Autotune Is Complete Auxiliary Output Auxiliary Output Range                                                                                                    | 306586145195224200208200200212                                      |
| Application Related Problems Approval Body Options Atmospheric Pressure Compensation Auto Bias Auto/Manual Key Auto/Manual Station Auto/Manual Station Mode Automatic Cascade Automatic Tune Automatic With Local Setpoint Automatic With Remote Setpoint Autotune Is Complete Auxiliary Output Auxiliary Output Range                                                                                                    | 30658614524204208200200212152                                       |
| Application Related Problems Approval Body Options Atmospheric Pressure Compensation Auto Bias Auto/Manual Key Auto/Manual Station Auto/Manual Station Mode Automatic Cascade Automatic Tune Automatic With Local Setpoint Automatic With Remote Setpoint Autotune Is Complete Auxiliary Output Auxiliary Output Range  B Background Tests                                                                                                    | 30658614524200208200212152                                          |
| Application Related Problems Approval Body Options Atmospheric Pressure Compensation Auto Bias Auto/Manual Key Auto/Manual Station Auto/Manual Station Mode Automatic Cascade Automatic Tune Automatic With Local Setpoint Automatic With Remote Setpoint Autotune Is Complete Auxiliary Output Auxiliary Output Range  B Background Tests Baud Rate                                                                                                    | 306586145224208200212152                                            |
| Application Related Problems Approval Body Options Atmospheric Pressure Compensation Auto Bias Auto/Manual Key Auto/Manual Station Auto/Manual Station Mode Automatic Cascade Automatic Tune Automatic With Local Setpoint Automatic With Remote Setpoint Autotune Is Complete Auxiliary Output Auxiliary Output Range  B Background Tests Baud Rate Bias 118, 121, 124, 12                                                                                                    | 306586145224200208200212152                                         |
| Application Related Problems Approval Body Options Atmospheric Pressure Compensation Auto Bias Auto/Manual Key Auto/Manual Station Auto/Manual Station Mode Automatic Cascade Automatic Tune Automatic With Local Setpoint Automatic With Remote Setpoint Autotune Is Complete Auxiliary Output Auxiliary Output Range  B Background Tests Baud Rate Bias 118, 121, 124, 12 Blended Tune                                                                                                    | 30658614524200208200212152309161 27, 1300                           |
| Application Related Problems Approval Body Options Atmospheric Pressure Compensation Auto Bias Auto/Manual Key Auto/Manual Station Auto/Manual Station Mode Automatic Cascade Automatic Tune Automatic With Local Setpoint Automatic With Remote Setpoint Autotune Is Complete Auxiliary Output Auxiliary Output Range  B Background Tests Baud Rate Bias 118, 121, 124, 12                                                                                                    | 30658614524200208200212152309161 27, 1300                           |
| Application Related Problems Approval Body Options Atmospheric Pressure Compensation Auto Bias Auto/Manual Key Auto/Manual Station Auto/Manual Station Mode Automatic Cascade Automatic Tune Automatic With Local Setpoint Automatic With Remote Setpoint Autotune Is Complete Auxiliary Output Auxiliary Output Range  B Background Tests Baud Rate Bias 118, 121, 124, 12 Blended Tune                                                                                                    | 30658614524200208200212152309161 27, 1300                           |
| Application Related Problems Approval Body Options Atmospheric Pressure Compensation Auto Bias Auto/Manual Key Auto/Manual Station Auto/Manual Station Mode Automatic Cascade Automatic Tune Automatic With Local Setpoint Autotune Is Complete Auxiliary Output Auxiliary Output Range  B Background Tests Baud Rate Bias 118, 121, 124, 12 Blended Tune Burnout Protection 118, 122, 125, 12 C                                                                                                    | 3065861451952242002082002124152309161 27, 130209                    |
| Application Related Problems Approval Body Options Atmospheric Pressure Compensation Auto Bias Auto/Manual Key Auto/Manual Station Auto/Manual Station Mode Automatic Cascade Automatic Tune Automatic With Local Setpoint Autotune Is Complete Auxiliary Output Auxiliary Output Range  B Background Tests Baud Rate Bias 118, 121, 124, 12 Blended Tune Burnout Protection 118, 122, 125, 12 C Calibration Mode 29                                                                                                    | 306586145195224200208200212452152                                   |
| Application Related Problems Approval Body Options Atmospheric Pressure Compensation Auto Bias Auto/Manual Key Auto/Manual Station Auto/Manual Station Mode Automatic Cascade Automatic Tune Automatic With Local Setpoint Autotune Is Complete Auxiliary Output Auxiliary Output Range  B Background Tests Baud Rate Bias 118, 121, 124, 12 Blended Tune Burnout Protection 118, 122, 125, 12 C Calibration Mode 29 Calibration Steps                                                                                                    | 30658614519522420020820021245152309161 27, 130209 27, 130           |
| Application Related Problems Approval Body Options Atmospheric Pressure Compensation Auto Bias Auto/Manual Key Auto/Manual Station Auto/Manual Station Mode Automatic Cascade Automatic Tune Automatic With Local Setpoint Autotune Is Complete Auxiliary Output Auxiliary Output Range  B Background Tests Baud Rate Bias 118, 121, 124, 12 Blended Tune Burnout Protection 118, 122, 125, 12 C Calibration Mode 29 Calibration Steps Carbon Potential 86, 24                                                                                                    | 30658614519522420020021245152309161 27, 130209 27, 130              |
| Application Related Problems Approval Body Options Atmospheric Pressure Compensation Auto Bias Auto/Manual Key Auto/Manual Station Auto/Manual Station Mode Automatic Cascade Automatic Tune Automatic With Local Setpoint Autotune Is Complete Auxiliary Output Auxiliary Output Range  B Background Tests Baud Rate Bias 118, 121, 124, 12 Blended Tune Burnout Protection 118, 122, 125, 12 C Calibration Mode 29 Calibration Steps Carbon Potential 19                                                                                                    | 3065861451952242002082002121521523092152309217309218                |
| Application Related Problems Approval Body Options Atmospheric Pressure Compensation Auto Bias Auto/Manual Key Auto/Manual Station Auto/Manual Station Mode Automatic Cascade Automatic Tune Automatic With Local Setpoint Autotune Is Complete Auxiliary Output Auxiliary Output Range  B Background Tests Baud Rate Bias 118, 121, 124, 12 Blended Tune Burnout Protection 118, 122, 125, 12 C Calibration Mode 29 Calibration Steps Carbon Potential 19 Carbon Potential 19 Car | 3065861452442002082002124515230916121930921021241309212             |
| Application Related Problems Approval Body Options Atmospheric Pressure Compensation Auto Bias Auto/Manual Key Auto/Manual Station Auto/Manual Station Mode Automatic Cascade Automatic Tune Automatic With Local Setpoint Autotune Is Complete Auxiliary Output Auxiliary Output Range  B Background Tests Baud Rate Bias 118, 121, 124, 12 Blended Tune Burnout Protection 118, 122, 125, 12 C Calibration Mode 29 Calibration Steps Carbon Potential 19                                                                                                    | 306586145195224200200212152309161 27, 130299 27, 130276276278288288 |

| CE Mark                                     | 5     |
|---------------------------------------------|-------|
| Changing Control Modes                      | .201  |
| Changing The Local Setpoints                | .202  |
| Characterizer92                             | 2, 94 |
| Clock - Register Addresses                  | .43°  |
| Combinational Inputs                        | (     |
| Communications                              |       |
| Communications - Register Addresses         | .419  |
| Communications Failure                      |       |
| Communications Selection                    | .160  |
| Communications Set Up Group                 |       |
| Comparator Gates                            | .217  |
| Computer Setpoint                           | .353  |
| Computer Setpoint Bias                      | .162  |
| Computer Setpoint Ratio                     |       |
| Computer Setpoint Units                     | .162  |
| Configuration                               |       |
| Configuration Data                          | .34   |
| Configuration Parameters                    |       |
| Configuration Procedure                     |       |
| Configuration Prompt Hierarchy              |       |
| Configuration Record Sheet                  |       |
| Control - Register Addresses                |       |
| Control 2 Set Up Group                      | .14   |
| Control Algorithm                           |       |
| Control And Alarm Relay Contact Information |       |
| Control Loop 2 - Register Addresses         |       |
| Control Mode Definitions                    |       |
| Control Modes                               |       |
| Control Relays                              |       |
| Control Set Up Group                        | .132  |
| Control/Alarm Circuit Wiring                |       |
| Controller Dropoff Value138,                |       |
| Controller Failure Symptoms                 | .314  |
| Controller Grounding                        | 22    |
| Controller Output Types                     | 14    |
| Counter                                     | .174  |
| Current Duplex106,                          | 109   |
| Current Output34, 36,                       | 11    |
| Current Output 2                            |       |
| Current Output 3                            |       |
| Current Output Calibration294, 296,         |       |
| Current Output Failure Symptoms             |       |
| Current Simplex106,                         | 109   |
| Current/Time Duplex106,                     | 109   |
| Current/Time Or Time/Current Proportional   |       |
| Output Failure                              | .322  |
| Customer Support                            |       |
| Cycle Number                                |       |
| Cycle Time (Cool)52                         |       |
| Cycle Time (Heat)52                         |       |
| Cycles Remaining                            |       |
| -,                                          |       |

| D                                            | F                                               |
|----------------------------------------------|-------------------------------------------------|
| Data Security5                               | Factory Calibration291, 303                     |
| Data Transfer345                             | Failsafe Function Prompt237, 238                |
| Deadband138, 147                             | Failsafe Manual Mode308                         |
| Decimal Point Location176                    | Failsafe Mode139, 147                           |
| Declaration Of Conformity10                  | Failsafe Mode238                                |
| Demand Tuning72                              | Failsafe Output Value139, 147                   |
| Dewpoint84, 192, 238                         | Failsafe Output Value237                        |
| Diagnostic171                                | Failsafe Output Value For Restart After A Power |
| Diagnostic Alarm171                          | Loss237                                         |
| Diagnostic Messages198                       | Failure Modes 5                                 |
| Diagnostic/Failsafe Outputs5                 | Fast Tune5                                      |
| Digital Input (Remote) Operation258          | Feedforward Multiplier82                        |
| Digital Input Combinations158                | Feedforward Multiplier                          |
| Digital Input Option219                      | Feedforward Summer82                            |
| Digital Input Prompts For Multiple Set Point | Feedforward Summer 2                            |
| Programs158                                  | Field Wiring278                                 |
| Digital Input Selections153                  | Filter118, 121, 124, 127, 130                   |
| Digital Inputs3, 13                          | First Current Output Calibration Procedure 295  |
| Digital Inputs Option Connections40          | Flow Totalizer216                               |
| Digital Output Status108, 111                | Frequency (Hz)16                                |
| Dimensions20                                 | Function Code 20338                             |
| Direct Acting Control137, 146                | Function Code 21342                             |
| Display – Register Addresses430              | Function Codes 20 And 21336                     |
| Display Indicators7                          | Function Prompts45                              |
| Display Set Up Group176                      | Fuzzy Logic 6                                   |
| Dual Relay Output For Time Duplex37          | Fuzzy Overshoot Suppression72, 212              |
| E                                            | G                                               |
| Eight Segment Characterizer92, 94            | Gain50, 54                                      |
| Elapsed Time203                              | Gain 251, 52, 55, 56                            |
| Electrical Considerations22                  | Guaranteed Soak247                              |
| Electrical Noise Precautions                 |                                                 |
| Electromechanical Relay Output35, 41         | H                                               |
| Email Configuration Screen182                | Healthwatch                                     |
| EMC Classification                           | Healthwatch Data265                             |
| Emissivity119, 122, 125                      | Healthwatch Data - Reset                        |
| Enclosure Rating10                           | Healthwatch Timers And Counters178              |
| End Segment Number245                        | Heat/Cool (Duplex Tune)6                        |
| Environmental And Operating Conditions16     | High Scaling Factor85                           |
| Equipment You Will Need To Calibrate278      | High Select82                                   |
| Error Codes211                               | Hlai Inputs 2 And 4 Connections32               |
| Error Messages                               | Hlai Inputs 3 And 5 Connections                 |
| Estimated Motor Position236                  | Hot Start                                       |
| Ethernet8                                    | Hydrogen Content                                |
| Ethernet Communications Address272           | Hysteresis (Output Relay)139                    |
| Ethernet Communications Failure328, 329      | 1                                               |
| Ethernet Communications Option With Adaptor  | Identification Number177                        |
| Board38                                      | Infrared 8                                      |
| Ethernet Communications Option Without       | Infrared Communications9                        |
| Adaptor Board39                              | Infrared Communications15                       |
| Ethernet Configuration Screen181             | Input 1 – Register Addresses399                 |
| Ethernet Connection269                       | Input 1 Actuation Type116                       |
| Ethernet Status264                           | Input 1 Calibration Procedure289                |
| Ethernet TCP/IP Communications Interface15   | Input 1 Connections29                           |
| Ethernet TCP/IP Protocol160                  | Input 1 High Range Value117                     |
| External Interface Option Connections40      | Input 1 Low Range Value118, 121                 |
| External Setpoint Program Reset155           | Input 1 Set Up Group116                         |
| External Wiring23                            | Input 2 – Register Addresses401                 |
|                                              | Input 2 Connections30                           |
|                                              | Input 2 Set Up Group120                         |
|                                              | Input 3 – Register Addresses403                 |

March 2012

| Input 3 Actuation Type123                                                                                                    |
|----------------------------------------------------------------------------------------------------|
| Input 3 Connections31                                                                                                    |
| Input 3 Set Up Group123                                                                                                    |
| Input 4 – Register Addresses405                                                                                                    |
| Input 4 Actuation Type126                                                                                                    |
| Input 4 Set Up Group                                                                                                    |
| Input 5407                                                                                                    |
| Input 5 Actuation Type                                                                                                    |
| Input 5 Set Up Group                                                                                                    |
|                                                                                                    |
| Input Algorithm Selections                                                                                                    |
| Input Calibration275                                                                                                    |
| Input High/Low Select2                                                                                                    |
| Input Math Algorithms215                                                                                                    |
| Input Wiring Terminals278                                                                                                    |
| Installation11                                                                                                    |
| Installation Category10                                                                                                    |
| Installation Related Problems306                                                                                                    |
| Integration Rates216                                                                                                    |
| Internal Cascade Control:229                                                                                                    |
| IR Communications Port160                                                                                                    |
| Isolation                                                                                                    |
| J                                                                                                    |
| Jumper Positions33                                                                                                    |
| •                                                                                                    |
| K                                                                                                    |
| Key Error195                                                                                                    |
| Key Lockout195                                                                                                    |
| Key Lockout53                                                                                                    |
| Keyboard Failure324                                                                                                    |
| Keys And Functions7                                                                                                    |
| - )                                                                                                    |
| Ī                                                                                                    |
| L                                                                                                    |
| Latching238                                                                                                    |
| Latching                                                                                                    |
| Latching                                                                                                    |
| Latching                                                                                                    |
| Latching       238         Line Voltage Wiring       22         Local Area Network (Lan) Settings       271         Local Setpoint Source       135, 144         Lockout       53                                                                                                    |
| Latching       238         Line Voltage Wiring       22         Local Area Network (Lan) Settings       271         Local Setpoint Source       135, 144         Lockout       53         Lockout Feature       194                                                                                                    |
| Latching       238         Line Voltage Wiring       22         Local Area Network (Lan) Settings       271         Local Setpoint Source       135, 144         Lockout       53         Lockout Feature       194         Lockout Levels       194                                                                                                    |
| Latching       238         Line Voltage Wiring       22         Local Area Network (Lan) Settings       271         Local Setpoint Source       135, 144         Lockout       53         Lockout Feature       194         Lockout Levels       194         Logic – Register Addresses       393                                                                                                    |
| Latching       238         Line Voltage Wiring       22         Local Area Network (Lan) Settings       271         Local Setpoint Source       135, 144         Lockout       53         Lockout Feature       194         Lockout Levels       194                                                                                                    |
| Latching       238         Line Voltage Wiring       22         Local Area Network (Lan) Settings       271         Local Setpoint Source       135, 144         Lockout       53         Lockout Feature       194         Lockout Levels       194         Logic – Register Addresses       393         Logic Gate Function       217         Logic Gates       3                                                                                                    |
| Latching       238         Line Voltage Wiring       22         Local Area Network (Lan) Settings       271         Local Setpoint Source       135, 144         Lockout       53         Lockout Feature       194         Lockout Levels       194         Logic – Register Addresses       393         Logic Gate Function       217                                                                                                    |
| Latching       238         Line Voltage Wiring       22         Local Area Network (Lan) Settings       271         Local Setpoint Source       135, 144         Lockout       53         Lockout Feature       194         Lockout Levels       194         Logic – Register Addresses       393         Logic Gate Function       217         Logic Gates       3         Logic Gates Constraints       217         Logic Gates Set Up Group       98                                                                                                    |
| Latching       238         Line Voltage Wiring       22         Local Area Network (Lan) Settings       271         Local Setpoint Source       135, 144         Lockout       53         Lockout Feature       194         Lockout Levels       194         Logic – Register Addresses       393         Logic Gate Function       217         Logic Gates       3         Logic Gates Constraints       217         Logic Gates Set Up Group       98                                                                                                    |
| Latching       238         Line Voltage Wiring       22         Local Area Network (Lan) Settings       271         Local Setpoint Source       135, 144         Lockout       53         Lockout Feature       194         Lockout Levels       194         Logic - Register Addresses       393         Logic Gate Function       217         Logic Gates       3         Logic Gates Constraints       217         Logic Gates Set Up Group       98         Loop 2 Output Functionality And Restrictions       26                                                                                                    |
| Latching       238         Line Voltage Wiring       22         Local Area Network (Lan) Settings       271         Local Setpoint Source       135, 144         Lockout       53         Lockout Feature       194         Lockout Levels       194         Logic - Register Addresses       393         Logic Gate Function       217         Logic Gates       3         Logic Gates Constraints       217         Logic Gates Set Up Group       98         Loop 2 Output Functionality And Restrictions       26         Loop Break       165                                                                                                    |
| Latching       238         Line Voltage Wiring       22         Local Area Network (Lan) Settings       271         Local Setpoint Source       135, 144         Lockout       53         Lockout Feature       194         Lockout Levels       194         Logic – Register Addresses       393         Logic Gate Function       217         Logic Gates       3         Logic Gates Constraints       217         Logic Gates Set Up Group       98         Loop 2 Output Functionality And Restrictions       26         Loop Data – Alarm Details       260                                                                                                    |
| Latching       238         Line Voltage Wiring       22         Local Area Network (Lan) Settings       271         Local Setpoint Source       135, 144         Lockout       53         Lockout Feature       194         Lockout Levels       194         Logic – Register Addresses       393         Logic Gate Function       217         Logic Gates       3         Logic Gates Constraints       217         Logic Gates Set Up Group       98         Loop 2 Output Functionality And Restrictions       26         Loop Break       165         Loop Data – Alarm Details       260         Loop Data – Digital Input Details       261                                                                                                    |
| Latching       238         Line Voltage Wiring       22         Local Area Network (Lan) Settings       271         Local Setpoint Source       135, 144         Lockout       53         Lockout Feature       194         Lockout Levels       194         Logic - Register Addresses       393         Logic Gate Function       217         Logic Gates       3         Logic Gates Constraints       217         Logic Gates Set Up Group       98         Loop 2 Output Functionality And Restrictions       26         Loop Break       165         Loop Data - Alarm Details       260         Loop Data - Digital Input Details       261         Loop Data Screen       259                                                                                                    |
| Latching       238         Line Voltage Wiring       22         Local Area Network (Lan) Settings       271         Local Setpoint Source       135, 144         Lockout       53         Lockout Feature       194         Lockout Levels       194         Logic – Register Addresses       393         Logic Gate Function       217         Logic Gates       3         Logic Gates Constraints       217         Logic Gates Set Up Group       98         Loop 2 Output Functionality And Restrictions       26         Loop Break       165         Loop Data – Alarm Details       260         Loop Data – Digital Input Details       261         Loop Data Screen       259         Loopback Test       163                                                                                                    |
| Latching       238         Line Voltage Wiring       22         Local Area Network (Lan) Settings       271         Local Setpoint Source       135, 144         Lockout       53         Lockout Feature       194         Lockout Levels       194         Logic – Register Addresses       393         Logic Gate Function       217         Logic Gates       3         Logic Gates Constraints       217         Logic Gates Set Up Group       98         Loop 2 Output Functionality And Restrictions       26         Loop Break       165         Loop Data – Alarm Details       260         Loop Data – Digital Input Details       261         Loop Data Screen       259         Loopback Test       163         Low Fire       157                                                                                                    |
| Latching       238         Line Voltage Wiring       22         Local Area Network (Lan) Settings       271         Local Setpoint Source       135, 144         Lockout       53         Lockout Feature       194         Lockout Levels       194         Logic – Register Addresses       393         Logic Gate Function       217         Logic Gates       3         Logic Gates Constraints       217         Logic Gates Set Up Group       98         Loop 2 Output Functionality And Restrictions       26         Loop Break       165         Loop Data – Alarm Details       260         Loop Data – Digital Input Details       261         Loop Data Screen       259         Loopback Test       163         Low Fire       157         Low Scaling Factor       85                                                                                                    |
| Latching       238         Line Voltage Wiring       22         Local Area Network (Lan) Settings       271         Local Setpoint Source       135, 144         Lockout       53         Lockout Feature       194         Lockout Levels       194         Logic – Register Addresses       393         Logic Gate Function       217         Logic Gates Constraints       217         Logic Gates Set Up Group       98         Loop 2 Output Functionality And Restrictions       26         Loop Break       165         Loop Data – Alarm Details       260         Loop Data – Digital Input Details       261         Loop Data Screen       259         Loopback Test       163         Low Fire       157         Low Scaling Factor       85         Low Select       83                                                                                                    |
| Latching       238         Line Voltage Wiring       22         Local Area Network (Lan) Settings       271         Local Setpoint Source       135, 144         Lockout       53         Lockout Feature       194         Lockout Levels       194         Logic – Register Addresses       393         Logic Gate Function       217         Logic Gates Constraints       217         Logic Gates Constraints       217         Logic Gates Set Up Group       98         Loop 2 Output Functionality And Restrictions       26         Loop Break       165         Loop Data – Alarm Details       260         Loop Data – Digital Input Details       261         Loop Data Screen       259         Loopback Test       163         Low Fire       157         Low Scaling Factor       85         Low Select       83         Lower Display Key Parameter Prompts       197                                                                                                    |
| Latching       238         Line Voltage Wiring       22         Local Area Network (Lan) Settings       271         Local Setpoint Source       135, 144         Lockout       53         Lockout Feature       194         Lockout Levels       194         Logic – Register Addresses       393         Logic Gate Function       217         Logic Gates Constraints       217         Logic Gates Constraints       217         Logic Gates Set Up Group       98         Loop 2 Output Functionality And Restrictions       26         Loop Break       165         Loop Data – Alarm Details       260         Loop Data – Digital Input Details       261         Loop Data Screen       259         Loopback Test       163         Low Fire       157         Low Scaling Factor       85         Low Select       83         Lower Display Key Parameter Prompts       197         M                                                                                          |
| Latching       238         Line Voltage Wiring       22         Local Area Network (Lan) Settings       271         Local Setpoint Source       135, 144         Lockout       53         Lockout Feature       194         Lockout Levels       194         Logic – Register Addresses       393         Logic Gate Function       217         Logic Gates Constraints       217         Logic Gates Set Up Group       98         Loop 2 Output Functionality And Restrictions       26         Loop Break       165         Loop Data – Alarm Details       260         Loop Data – Digital Input Details       261         Loop Data – Digital Input Details       261         Loop Data Screen       259         Loopback Test       163         Low Fire       157         Low Scaling Factor       85         Lower Display Key Parameter Prompts       197         M         Mains Power Supply       22, 28                                                                    |
| Latching       238         Line Voltage Wiring       22         Local Area Network (Lan) Settings       271         Local Setpoint Source       135, 144         Lockout       53         Lockout Feature       194         Lockout Levels       194         Logic – Register Addresses       393         Logic Gate Function       217         Logic Gates Constraints       217         Logic Gates Constraints       217         Logic Gates Set Up Group       98         Loop 2 Output Functionality And Restrictions       26         Loop Break       165         Loop Data – Alarm Details       260         Loop Data – Digital Input Details       261         Loop Data Screen       259         Loopback Test       163         Low Fire       157         Low Scaling Factor       85         Low Select       83         Lower Display Key Parameter Prompts       197         M         Mains Power Supply       22, 28         Maintenance                              |
| Latching       238         Line Voltage Wiring       22         Local Area Network (Lan) Settings       271         Local Setpoint Source       135, 144         Lockout       53         Lockout Feature       194         Lockout Levels       194         Logic – Register Addresses       393         Logic Gate Function       217         Logic Gates Constraints       217         Logic Gates Constraints       217         Logic Gates Set Up Group       98         Loop 2 Output Functionality And Restrictions       26         Loop Break       165         Loop Data – Alarm Details       260         Loop Data – Digital Input Details       261         Loop Data Screen       259         Loopback Test       163         Low Fire       157         Low Scaling Factor       85         Low Select       83         Lower Display Key Parameter Prompts       197         M         Maintenance       Counters       173                                             |
| Latching       238         Line Voltage Wiring       22         Local Area Network (Lan) Settings       271         Local Setpoint Source       135, 144         Lockout       53         Lockout Feature       194         Lockout Levels       194         Logic – Register Addresses       393         Logic Gate Function       217         Logic Gates Constraints       217         Logic Gates Set Up Group       98         Loop 2 Output Functionality And Restrictions       26         Loop Break       165         Loop Data – Alarm Details       260         Loop Data – Digital Input Details       261         Loop Data Screen       259         Loopback Test       163         Low Fire       157         Low Scaling Factor       85         Low Select       83         Lower Display Key Parameter Prompts       197         M         Maints Power Supply       22, 28         Maintenance       Counters       173         Timers       173                     |
| Latching       238         Line Voltage Wiring       22         Local Area Network (Lan) Settings       271         Local Setpoint Source       135, 144         Lockout       53         Lockout Feature       194         Lockout Levels       194         Logic – Register Addresses       393         Logic Gate Function       217         Logic Gates Constraints       217         Logic Gates Set Up Group       98         Loop 2 Output Functionality And Restrictions       26         Loop Break       165         Loop Data – Alarm Details       260         Loop Data – Digital Input Details       261         Loop Data Screen       259         Loopback Test       163         Low Fire       157         Low Scaling Factor       85         Low Select       83         Lower Display Key Parameter Prompts       197         M         Maintenance       7         Counters       173         Timers       173         Maintenance – Register Addresses       425 |
| Latching       238         Line Voltage Wiring       22         Local Area Network (Lan) Settings       271         Local Setpoint Source       135, 144         Lockout       53         Lockout Feature       194         Lockout Levels       194         Logic – Register Addresses       393         Logic Gate Function       217         Logic Gates Constraints       217         Logic Gates Set Up Group       98         Loop 2 Output Functionality And Restrictions       26         Loop Break       165         Loop Data – Alarm Details       260         Loop Data – Digital Input Details       261         Loop Data Screen       259         Loopback Test       163         Low Fire       157         Low Scaling Factor       85         Low Select       83         Lower Display Key Parameter Prompts       197         M         Maints Power Supply       22, 28         Maintenance       Counters       173         Timers       173                     |

| Manual Latching Manual Reset                           |    | .200                                                                                                    |
|--------------------------------------------------------|----|----------------------------------------------------------------------------------------------------|
| Manual Reset                                           |    |                                                                                                    |
|                                                        | 51 | , 55                                                                                                    |
| Manual Tune                                            |    | .210                                                                                                    |
| Mass Flow Example                                      |    | 90                                                                                                    |
| Mass Flow Orifice Constant (K) For Math Selections     | า  |                                                                                                    |
| Selections                                             |    | 85                                                                                                    |
| Math - Register Addresses                              |    | .390                                                                                                    |
| Math Functions                                         |    |                                                                                                    |
| Math Set Up Group                                      |    |                                                                                                    |
| Mechanical Shock                                       |    | 16                                                                                                    |
| Minimum And Maximum Range Values.                      |    |                                                                                                    |
| Modbus                                                 |    |                                                                                                    |
| Modbus Read, Write And Override Parai                  |    |                                                                                                    |
|                                                        |    |                                                                                                    |
| Modbus RTU Exception Codes                             |    | 432                                                                                                    |
| Modbus RTU Function Codes                              |    |                                                                                                    |
| Model Number Interpretation                            |    | 17                                                                                                    |
| Moisture Protection                                    |    | ···· F                                                                                                    |
| Monitoring And Operating The Controller                | r  | 192                                                                                                    |
| Monitoring Two-Loop Control                            |    |                                                                                                    |
| Motor Position Display                                 |    | 236                                                                                                    |
| Motor Time                                             |    |                                                                                                    |
| Motor Time                                             |    |                                                                                                    |
| Mounting                                               |    |                                                                                                    |
| Mounting Method                                        |    | 21                                                                                                    |
| Mounting Procedure                                     |    | 21                                                                                                    |
| Multiplier                                             |    | <u>2</u>                                                                                                    |
|                                                        |    | 0                                                                                                    |
| Multiplier Divider                                     |    | × .                                                                                                    |
| Multiplier Divider                                     |    |                                                                                                    |
| Multiplier Divider Multiplier Divider With Square Root |    | 83                                                                                                    |
| Multiplier Divider                                     |    | 83<br>83                                                                                                    |
| Multiplier Divider                                     |    | 83<br>83                                                                                                    |
| Multiplier Divider                                     |    | 83<br>83                                                                                                    |
| Multiplier Divider                                     |    | 83<br>2                                                                                                    |
| Multiplier Divider                                     |    | 83<br>2                                                                                                    |
| Multiplier Divider                                     |    | 83<br>2<br>5                                                                                                    |
| Multiplier Divider                                     |    | 83<br>2<br>5<br>.238                                                                                                    |
| Multiplier Divider                                     |    | 83<br>2<br>5<br>.238<br>77                                                                                                    |
| Multiplier Divider                                     |    | 83<br>2<br>5<br>36<br>36                                                                                                    |
| Multiplier Divider                                     |    | 83<br>2<br>5<br>36<br>36<br>36                                                                                                    |
| Multiplier Divider                                     | 6, | 83<br>                                                                                                    |
| Multiplier Divider                                     | 6, | 83<br>                                                                                                    |
| Multiplier Divider                                     | 6, | 83<br>2<br>5<br>5<br>2<br>2<br>3<br>3 |
| Multiplier Divider                                     | 6, | 83 2 5 736 197363134415                                                                                                    |
| Multiplier Divider                                     | 6, | 83255536 .197 .233 193 .349 .415 .415                                                                                                    |
| Multiplier Divider                                     | 6, | 832                                                                                                    |
| Multiplier Divider                                     | 6, | 832                                                                                                    |
| Multiplier Divider                                     | 6, | 83                                                                                                    |
| Multiplier Divider                                     | 6, | 8383                                                                                                    |
| Multiplier Divider                                     | 6, | 83<br>83<br>                                                                                                    |
| Multiplier Divider                                     | 6, | 83<br>83<br>                                                                                                    |
| Multiplier Divider                                     | 6, | 83                                                                                                    |
| Multiplier Divider                                     | 6, | 83                                                                                                    |
| Multiplier Divider                                     | 6, | 83                                                                                                    |
| Multiplier Divider                                     | 6, | 83                                                                                                    |
| Multiplier Divider                                     | 6, | 83                                                                                                    |
| Multiplier Divider                                     | 6, | 83                                                                                                    |

| P,Q                                         |        | Relative Humidity                           |        |
|---------------------------------------------|--------|---------------------------------------------|--------|
| P.I.E. Tool                                 | 269    | Remote Setpoint Source                      |        |
| P.I.E. Tool Ethernet And Email Configuratio | n      | Remote Switching                            |        |
| Screens                                     |        | Removing The Chassis                        |        |
| P.I.E. Tool Maintenance Screens             |        | Rerun Current Segment                       |        |
| Parts Identification                        |        | Reset5                                      | i1, 5  |
| Parts List                                  |        | Reset 251, 52, 5                            | 55, 56 |
| Password                                    |        | Reset Program To Beginning                  |        |
| Pd With Manual Reset                        |        | Reset Totalizer                             | 157    |
| Permissible Wiring Bundling                 |        | Reset Totalizer Value                       | 22     |
| Physical Considerations                     |        | Reset Type                                  | 17     |
| PID A                                       |        | Reset Units                                 | 140    |
| PID B                                       |        | Restore Factory Calibration                 | 29     |
| Pollution Degree                            |        | Restore Factory Output Calibration          | 303    |
| Polynomial Curve Characterizer              |        | Restoring Factory Configuration             | 330    |
| Polynomial Equation                         |        | Reverse Acting Control137                   |        |
| Position Proportional Connections           |        | RS 485                                      |        |
| Position Proportional Control               |        | RS-422/485 Communications Option            |        |
| Position Proportional Output Failure        |        | Connections                                 | 38     |
| Position Proportional Simplex               |        | RS422/485 Modbus Rtu Communications         |        |
| •                                           |        | Interface                                   | 1      |
| Power Consumption                           |        | RS-485 And Ethernet Transaction Rates       | 15     |
| Power Failure Symptoms                      |        | RTD Inputs                                  |        |
| Power Inrush Current                        |        | Run/Hold Key                                |        |
| Power Line Frequency                        |        | Run/Hold Key                                |        |
| Power Outage                                |        | Run/Monitor The Program                     |        |
| Power Outage                                |        | S                                           |        |
| Power Outages                               |        | _                                           | 00     |
| Power-Up Tests                              |        | Second Current Output Calibration Procedur  |        |
| Pre-Installation Information                |        | Second Current Output Range                 |        |
| Process Instrument Explorer                 |        | Security                                    |        |
| Program Contents                            |        | Security Code                               |        |
| Program Record Sheet – Program #1           |        | Segment Time Remaining In Hours             |        |
| Program Record Sheet – Program #2           |        | Set Point Select Function Key               |        |
| Program Record Sheet – Program #3           |        | Set Up Group                                |        |
| Program Record Sheet – Program #4           |        | Set Up Wiring Procedure For Auxiliary Outpu | Jt 29t |
| Program State                               |        | Set Up Wiring Procedure For Third Current   | 004    |
| Program Termination State                   |        | Output                                      | 298    |
| Proportional Band                           |        | Setpoint Code Selections                    |        |
| Proportional Band 251, 52,                  |        | Setpoint High Limit137                      |        |
| Proportional Band Units                     |        | Setpoint Low Limit                          |        |
| Purge                                       |        | Setpoint Program Event Alarms               |        |
| PV Hot Start                                |        | Setpoint Program Number                     |        |
| PV Tuning                                   | 72     | Setpoint Program Read Only                  |        |
| R                                           |        | Setpoint Program Selection                  |        |
| Ramp Time Or Rate Segments                  | 246    | Setpoint Programming Event Alarms           |        |
| Ramp/Soak Profile Example                   |        | Setpoint Programming-Enhanced               |        |
| Rate                                        |        | Setpoint Ramp                               |        |
| Rate 251, 52,                               | •      | Setpoint Ramp                               |        |
| Rate Down Value                             | •      | Setpoint Ramp Final Setpoint                |        |
| Rate Up Value                               |        | Setpoint Ramp Time                          |        |
| Ratio118, 121, 124, 12                      |        | Setpoint Ramp/Soak Programming5             |        |
| Read Maintenance Set Up Group               |        | Setpoint Rate                               |        |
| Read Onlys                                  |        | Setpoint Rate5                              |        |
| Read Software Options Status                |        | Setpoint Tracking                           |        |
| Reading Control Data                        |        | Setpoints                                   |        |
| Real Time Clock                             |        | Shed Time                                   |        |
| Real Time Clock Set Up Group                |        | Shed Timer Reset                            |        |
| Recycle Number                              |        | Slowtune                                    |        |
| Register Address Structure                  |        | Soak Segments                               |        |
| Register Count                              |        | Software Type                               |        |
| Relative Humidity                           |        | Software Upgrade Part Number                | 33     |
| TOIGHTO HUMBING                             | 02, 00 | Software Upgrades331                        |        |

| Software Version                            | 350               |
|---------------------------------------------|-------------------|
| Software Version Number                     |                   |
| Solid State Relay Output                    | 35                |
| SP Ramp Set Up Group57, 63, 66              |                   |
| SP Ramp/Rate/Program#1 - Register Addres    | ses               |
|                                             | 359               |
| SP Ramp/Rate/Program#2 – Register Addres    | ses               |
| SP Ramp/Rate/Program#3 – Register Addres    | ses               |
| SP Ramp/Rate/Program#4 - Register Addres    | ses               |
| OD Tin                                      |                   |
| SP Tuning                                   |                   |
| Specifications                              |                   |
| Start Segment Number                        | 245               |
| Start Up Procedure For Operation            | 199               |
| Status Data                                 |                   |
| Status Data – Diagnostics History           |                   |
| Status Tests                                |                   |
| Stray Rejection                             |                   |
| Summer With Ratio And Bias                  |                   |
| Summer/Subtractor                           |                   |
| Suppression Devices                         |                   |
| Switch Between Two Sets Via Keyboard        |                   |
| Switching Between Setpoints                 |                   |
| Switchover Value                            | 144               |
| T                                           |                   |
| Temperature Units                           | 176               |
| Test Failures                               |                   |
| Thermocouple Diagnostic Messages            |                   |
| Thermocouple Health                         | 2                 |
| Thermocouple Inputs Using A Thermocouple    | 2                 |
| Source                                      | 281               |
| Thermocouple Inputs Using An Ice Bath       |                   |
| Third Current Output Calibration Procedure  |                   |
| Third Current Output Range                  |                   |
| Three Position Control Step Output Start-Up | 102               |
| Mode                                        | 137               |
| Three Position Step                         |                   |
| Three Position Step Control37,              |                   |
| Three Position Step Control Algorithm       |                   |
| Three Position Step Test Failures           |                   |
| Three Relay Board                           |                   |
| Time Current Duplex106,                     |                   |
| Time Duplex106,                             |                   |
| Time Event – Register Addresses             | 109               |
| Time Events Set Up Group                    | 170               |
| Time Proportional Output105, 106,           |                   |
| Time Proportional Output Failure            |                   |
| Time Remaining                              |                   |
|                                             |                   |
| Time Simplex105,                            |                   |
| Time-Out                                    | .∠Uპ              |
| Timer                                       |                   |
| Totalizer Totalizer Data                    | _                 |
|                                             | $\alpha \alpha =$ |
| Totalizer Displays                          |                   |

| T ( P                                     | 00 01            |
|-------------------------------------------|------------------|
| Totalizer Function                        |                  |
| Totalizer Reset Via Digital Input         | 217              |
| Transmitter Characterization 117, 121, 1  | 124, 126         |
| 129                                       |                  |
| Transmitter Power                         |                  |
| Transmitter Power For 4-20 Ma1            |                  |
| Troubleshooting Aids                      |                  |
|                                           |                  |
| Troubleshooting Procedures                |                  |
| Troubleshooting/Service                   |                  |
| Tune                                      | 20               |
| Tune For Duplex (Heat/Cool)               | 207              |
| Tune For Simplex Outputs                  |                  |
| Tuning                                    |                  |
| Tuning Constants                          |                  |
| Tuning Constants                          | 20               |
|                                           |                  |
| Tuning Loop 1 – Register Addresses        |                  |
| Tuning Loop 2 – Register Addresses        |                  |
| Tuning Parameter Sets                     |                  |
| Tuning Parameter Sets—Loop 2              | 14               |
| Tuning Set Up Group                       |                  |
| Two Loops Of Control                      | 228              |
| Two Sets Of Tuning Constants              | 21′              |
|                                           |                  |
| TX Delay                                  | 10               |
| U                                         |                  |
| Universal Output Functionality And Restr  | ictions          |
|                                           |                  |
| Universal Switching Power                 |                  |
|                                           |                  |
| V                                         |                  |
| Vibration                                 | 16               |
| Voltage And Resistance Equivalents For    | 0% And           |
| 100% Range Values                         |                  |
|                                           |                  |
| W,X,Y,Z                                   |                  |
| Weight                                    |                  |
| Weighted Average                          | 2                |
| Weighted Average Ratio                    | 8                |
| Wiring                                    | 22               |
| Wiring Bundling                           | 2                |
| Wiring Connections For Calibrating The F  | Zv<br>Eirot      |
| Current Outroit                           | 1151             |
| Current Output                            |                  |
| Wiring Connections For Calibrating The S  |                  |
| Current Output                            |                  |
| Wiring Connections For Calibrating Third  | Current          |
| Output                                    |                  |
| Wiring Connections For Dual High Level    |                  |
| Milliampere Inputs                        | 289              |
| Wiring Connections For Radiamatic, Millia | 200              |
| Militarita On Valta (Furant o Ta 40 Val   | ampere,          |
| Millivolts, Or Volts (Except 0 To 10 Vol  | is)283           |
| 286, 287                                  |                  |
| Wiring Connections For RTD (Resistance    | <b>)</b>         |
| Thermometer Device)                       | 282              |
| Wiring Diagrams                           |                  |
| Wiring The Controller                     |                  |
| Worksheet                                 |                  |
| WS Float                                  | 2 <del>4</del> 4 |
|                                           |                  |

### 13 Sales & Service

### Sales and Service

For application assistance, current specifications, pricing, or name of the nearest Authorized Distributor, contact one of the offices below.

### **ASIA PACIFIC**

(TAC)

hfs-tacsupport@honeywell.com

### Australia

Honeywell Limited Phone: +(61) 7-3846 1255 FAX: +(61) 7-3840 6481 Toll Free 1300-36-39-36 Toll Free Fax: 1300-36-04-70

### China - PRC - Shanghai

Honeywell China Inc. Phone: (86-21) 5257-4568 Fax: (86-21) 6237-2826

### Singapore

Honeywell Pte Ltd. Phone: +(65) 6580 3278 Fax: +(65) 6445-3033

#### South Korea

Honeywell Korea Co Ltd Phone: +(822) 799 6114 Fax: +(822) 792 9015

#### **EMEA**

Honeywell Process Solutions, Phone: + 80012026455 or +44 (0)1202645583

FAX: +44 (0) 1344 655554

Email: (Sales)
sc-cp-apps-

salespa62@honeywell.com

or (TAC)

hfs-tacsupport@honeywell.com

### **NORTH AMERICA**

Honeywell Process Solutions, Phone: 1-800-423-9883 Or 1-800-343-0228

Email: (Sales)

ask-ssc@honeywell.com

or (TAC)

hfs-tacsupport@honeywell.com

### **SOUTH AMERICA**

Honeywell do Brasil & Cia Phone: +(55-11) 7266-1900 FAX: +(55-11) 7266-1905

Email: (Sales)

ask-ssc@honeywell.com

or

(TAC) hfs-tac-

support@honeywell.com

# Honeywell